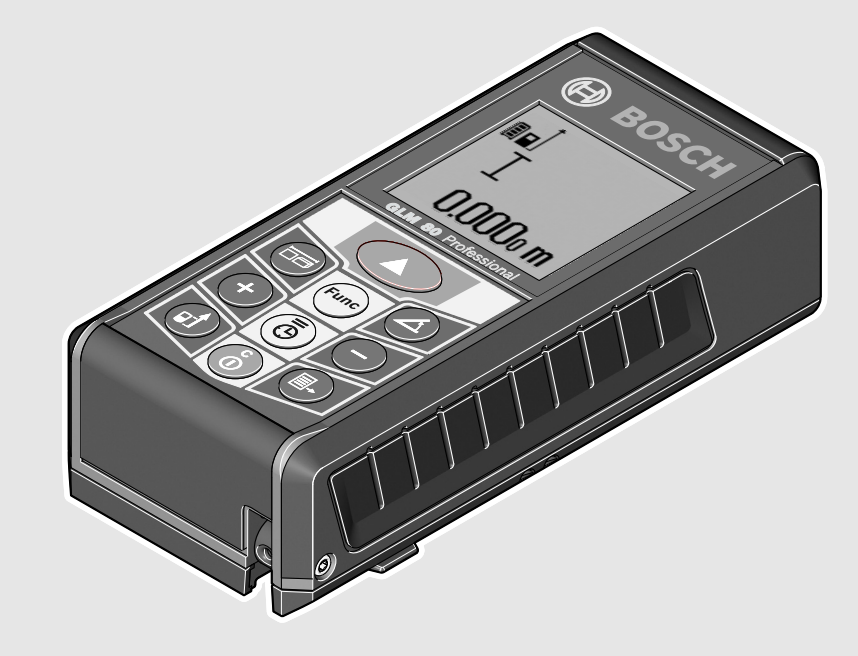

#### **Robert Bosch GmbH**

Power Tools Division 70745 Leinfelden-Echterdingen Germany

#### **www.bosch-pt.com**

**1 609 92A 0KB** (2014.04) I / 320 **XXX** 

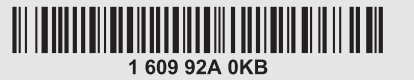

# **GLM** Professional

80 | 80+R60

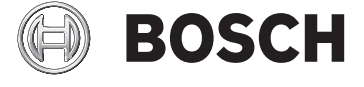

- **de** Originalbetriebsanleitung
- **en** Original instructions
- **fr** Notice originale
- **es** Manual original
- **pt** Manual original
- **it** Istruzioni originali
- **nl** Oorspronkelijke gebruiksaanwijzing
- **da** Original brugsanvisning
- **sv** Bruksanvisning i original
- **no** Original driftsinstruks
- **fi** Alkuperäiset ohjeet
- **el** Πρωτότυπο οδηγιών χρήσης
- **tr** Orijinal işletme talimatı
- **pl** Instrukcja oryginalna
- **cs** Původní návod k používání
- **sk** Pôvodný návod na použitie
- **hu** Eredeti használati utasítás
- **ru** Оригинальное руководство
- по эксплуатации **uk** Оригінальна інструкція з
- експлуатації **kk** Пайдалану нұсқаулығының
- түпнұсқасы
- **ro** Instrucţiuni originale
- **bg** Оригинална инструкция
- **mk** Оригинално упатство за работа
- **sr** Originalno uputstvo za rad
- **sl** Izvirna navodila
- **hr** Originalne upute za rad
- **et** Algupärane kasutusjuhend
- **lv** Instrukcijas oriģinālvalodā
- **lt** Originali instrukcija
- **ar** تعليمات التشغيل الأصلية
- **fa** دفتزچه راهنمای اصلی

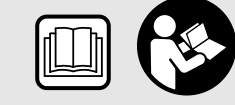

**2** |

 $\overline{\rightarrow}$ 

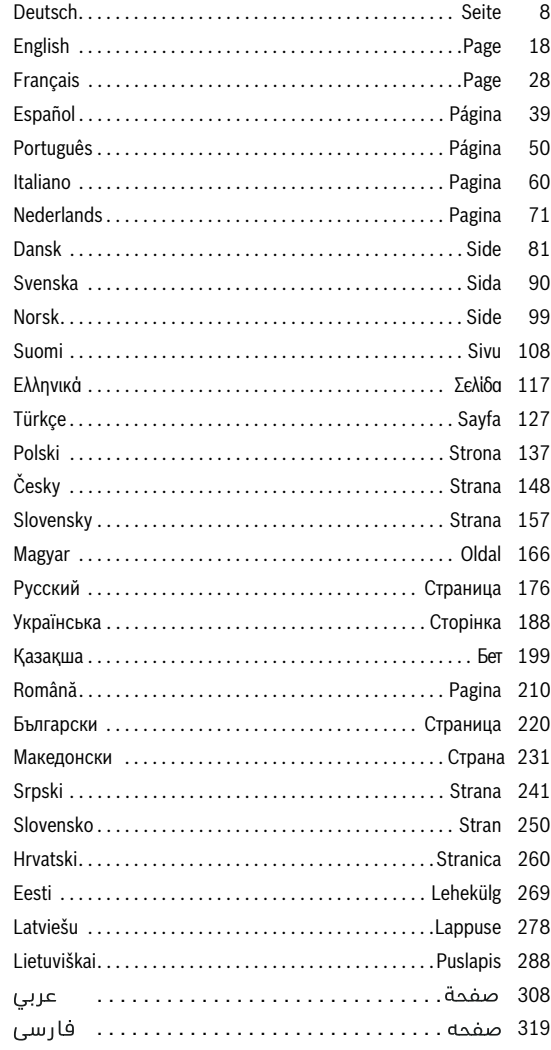

 $\frac{1}{\sqrt{2}}$ 

OBJ\_BUCH-1347-006.book Page 3 Friday, April 25, 2014 3:28 PM

| **3**

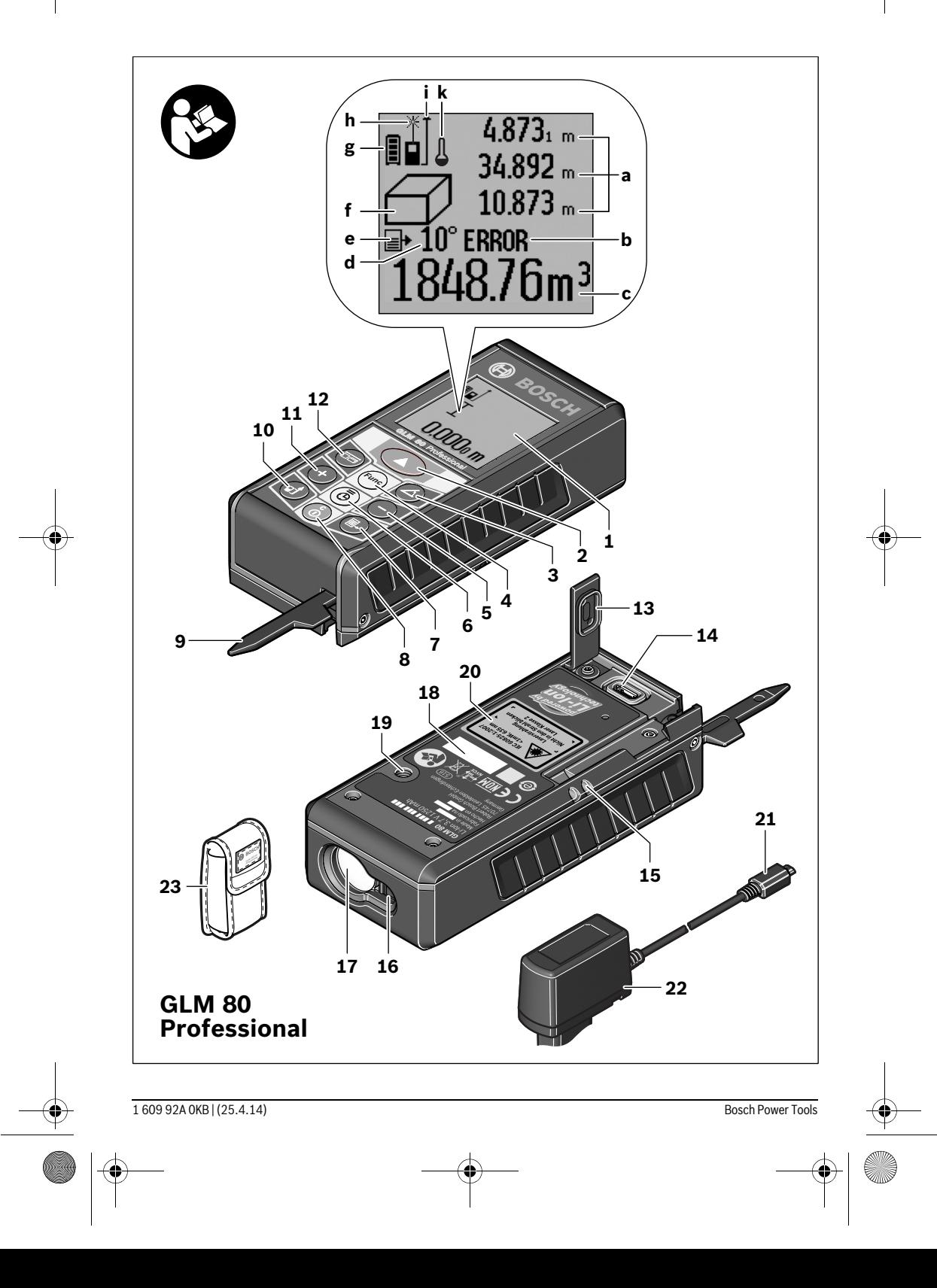

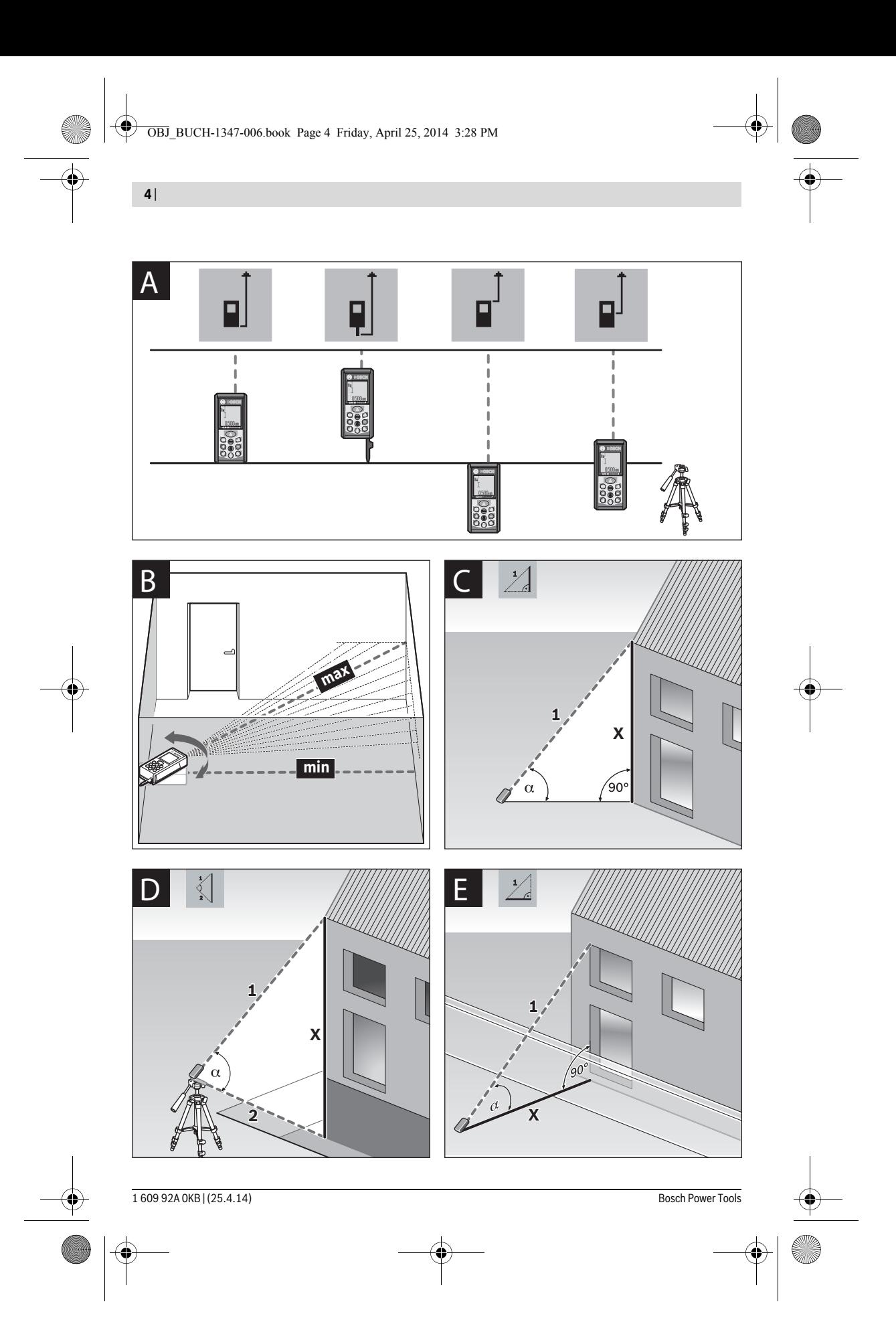

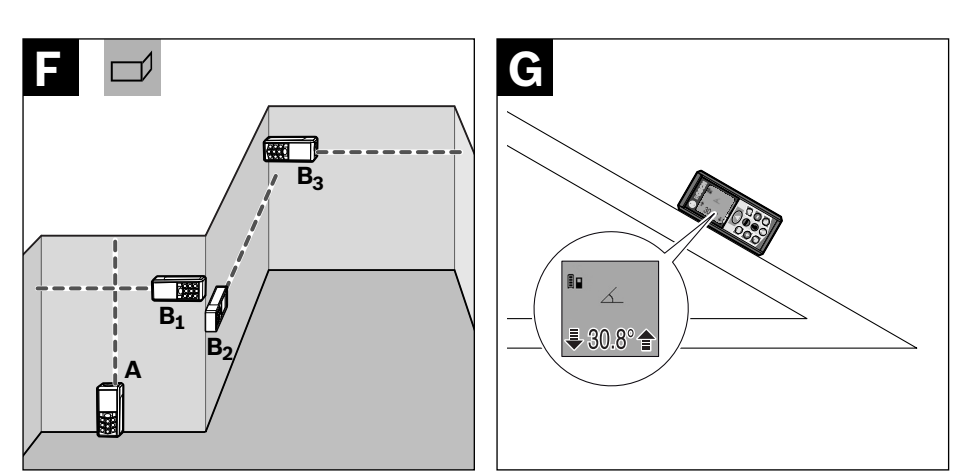

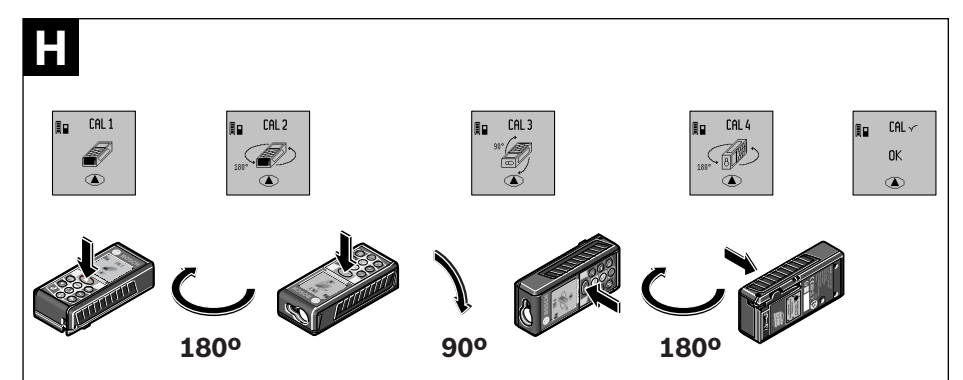

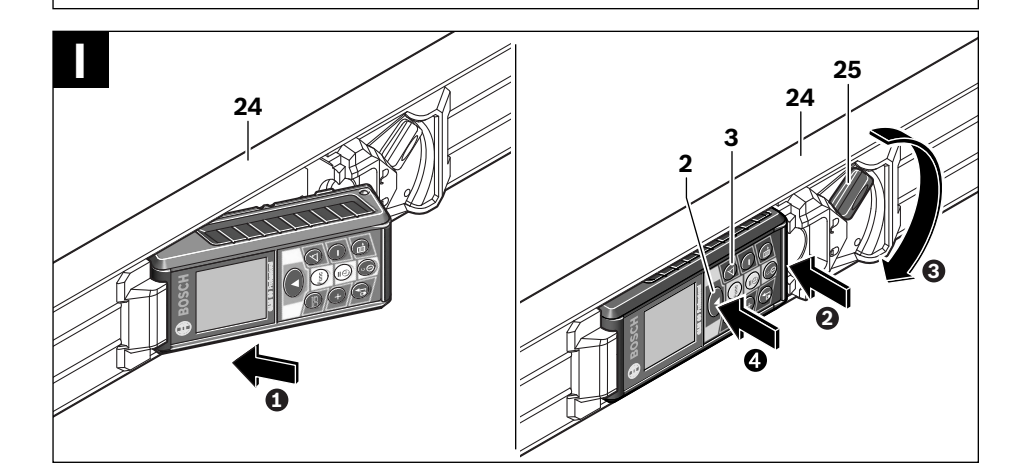

1 609 92A 0KB | (25.4.14) Bosch Power Tools

| **5**

**6** |

 $\overline{\bigcirc}$ 

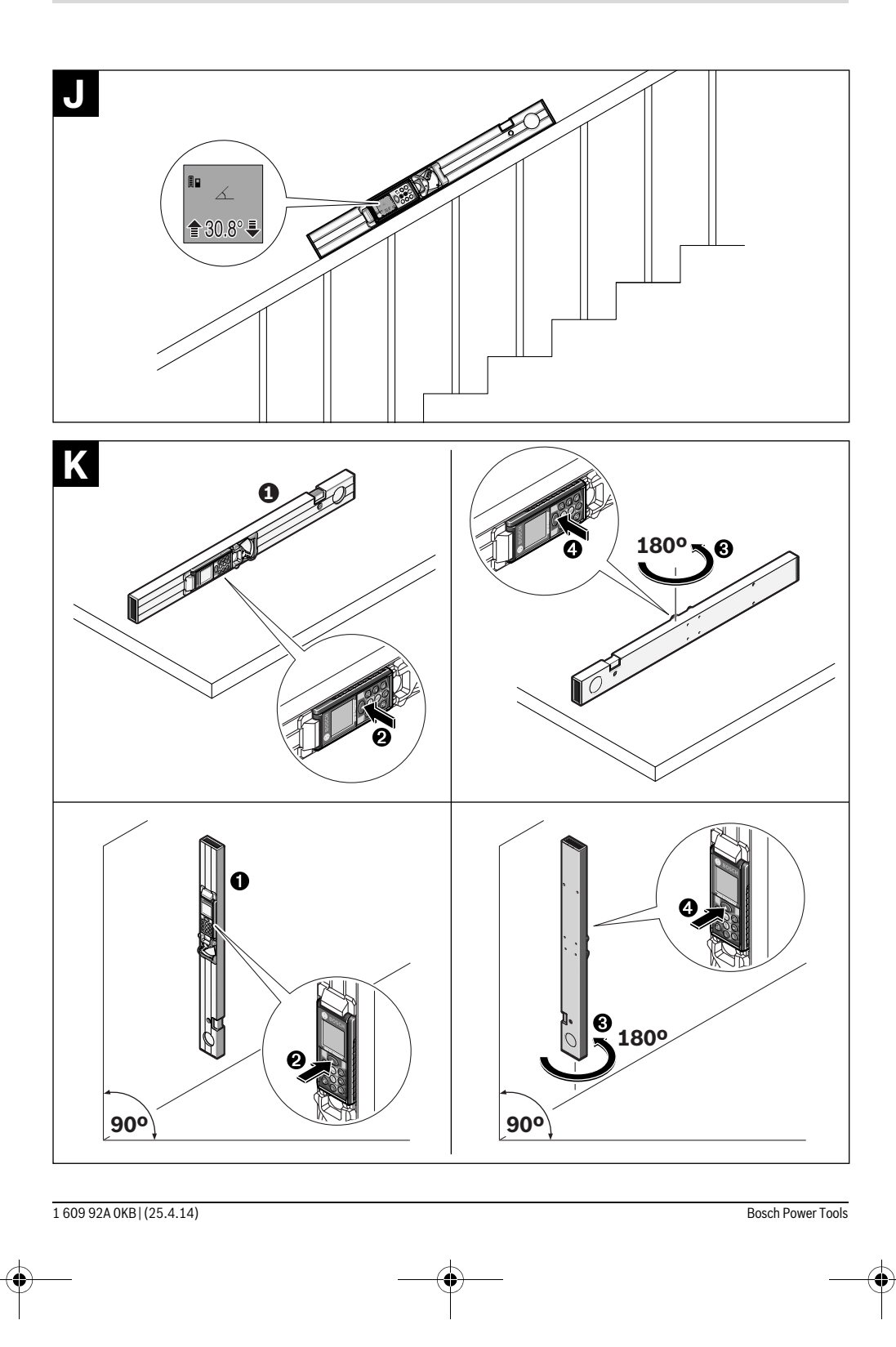

OBJ\_BUCH-1347-006.book Page 7 Friday, April 25, 2014 3:28 PM

 $\bigcirc$ 

| **7**

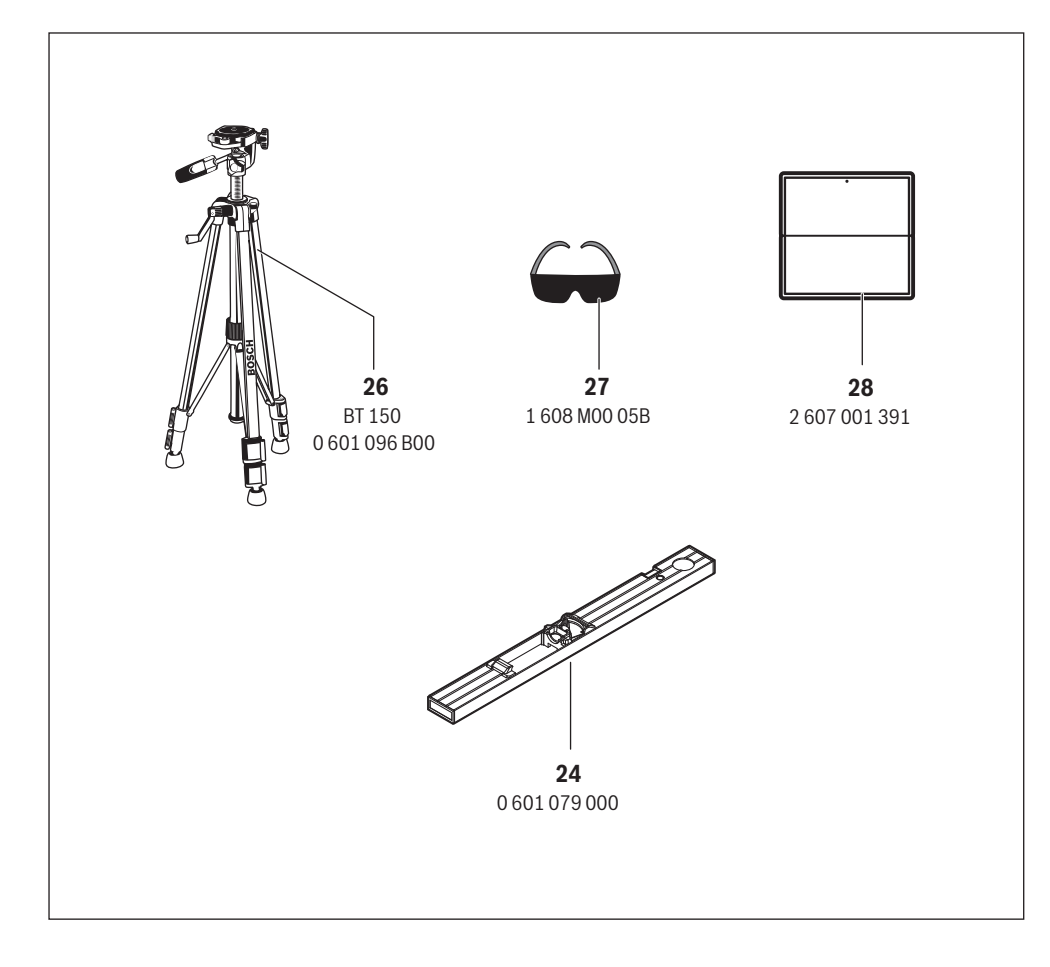

**8** | Deutsch

### **Deutsch**

### **Sicherheitshinweise**

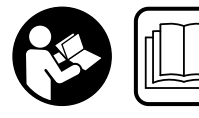

**Sämtliche Anweisungen sind zu lesen und zu beachten, um mit dem Messwerkzeug gefahrlos und sicher zu arbeiten. Machen Sie Warn-**

**schilder am Messwerkzeug niemals unkenntlich. BEWAH-REN SIE DIESE ANWEISUNGEN GUT AUF UND GEBEN SIE SIE BEI WEITERGABE DES MESSWERKZEUGS MIT.**

- **Vorsicht wenn andere als die hier angegebenen Bedienungs- oder Justiereinrichtungen benutzt oder andere Verfahrensweisen ausgeführt werden, kann dies zu gefährlicher Strahlungsexposition führen.**
- **Das Messwerkzeug wird mit einem Warnschild ausgeliefert (in der Darstellung des Messwerkzeugs auf der Grafikseite mit Nummer 20 gekennzeichnet).**

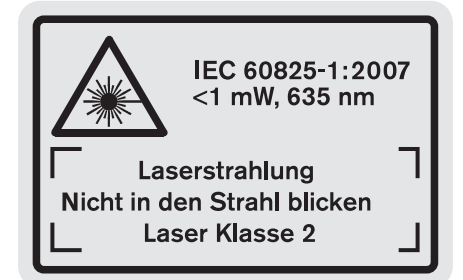

 **Ist der Text des Warnschildes nicht in Ihrer Landessprache, dann überkleben Sie ihn vor der ersten Inbetriebnahme mit dem mitgelieferten Aufkleber in Ihrer Landessprache.**

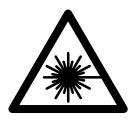

**Richten Sie den Laserstrahl nicht auf Personen oder Tiere und blicken Sie nicht selbst in den direkten oder reflektierten Laserstrahl.** Dadurch können Sie Personen blenden, Unfälle verursachen oder das Auge schädigen.

- **Falls Laserstrahlung ins Auge trifft, sind die Augen bewusst zu schließen und der Kopf sofort aus dem Strahl zu bewegen.**
- **Nehmen Sie keine Änderungen an der Lasereinrichtung vor.**
- **Verwenden Sie die Laser-Sichtbrille nicht als Schutzbrille.** Die Laser-Sichtbrille dient zum besseren Erkennen des Laserstrahls, sie schützt jedoch nicht vor der Laserstrahlung.
- **Verwenden Sie die Laser-Sichtbrille nicht als Sonnenbrille oder im Straßenverkehr.** Die Laser-Sichtbrille bietet keinen vollständigen UV-Schutz und vermindert die Farbwahrnehmung.
- ▶ Lassen Sie das Messwerkzeug von qualifiziertem Fach**personal und nur mit Original-Ersatzteilen reparieren.**  Damit wird sichergestellt, dass die Sicherheit des Messwerkzeuges erhalten bleibt.
- **Lassen Sie Kinder das Laser-Messwerkzeug nicht unbeaufsichtigt benutzen.** Sie könnten unbeabsichtigt Personen blenden.
- **Arbeiten Sie mit dem Messwerkzeug nicht in explosionsgefährdeter Umgebung, in der sich brennbare Flüssigkeiten, Gase oder Stäube befinden.** Im Messwerkzeug können Funken erzeugt werden, die den Staub oder die Dämpfe entzünden.

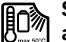

**Schützen Sie das Messwerkzeug vor Hitze, z. B. auch vor dauernder Sonneneinstrahlung, Feuer, Wasser und Feuchtigkeit.** Es besteht Explosionsgefahr.

 **Bei Beschädigung und unsachgemäßem Gebrauch des Akkus können Dämpfe austreten. Führen Sie Frischluft zu und suchen Sie bei Beschwerden einen Arzt auf.** Die Dämpfe können die Atemwege reizen.

#### **Sicherheitshinweise für Ladegeräte**

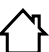

**Halten Sie das Ladegerät von Regen oder Nässe fern.** Das Eindringen von Wasser in ein Ladegerät erhöht das Risiko eines elektrischen Schlages.

- **Laden Sie nur Bosch Li-Ion-Akkus oder in Bosch-Produkte eingebaute Li-Ion-Akkus. Die Akkuspannung muss zur Akku-Ladespannung des Ladegerätes passen.**  Ansonsten besteht Brand- und Explosionsgefahr.
- **Halten Sie das Ladegerät sauber.** Durch Verschmutzung besteht die Gefahr eines elektrischen Schlages.
- **Überprüfen Sie vor jeder Benutzung Ladegerät, Kabel und Stecker. Benutzen Sie das Ladegerät nicht, sofern Sie Schäden feststellen. Öffnen Sie das Ladegerät nicht selbst und lassen Sie es nur von qualifiziertem Fachpersonal und nur mit Original-Ersatzteilen reparieren.** Beschädigte Ladegeräte, Kabel und Stecker erhöhen das Risiko eines elektrischen Schlages.
- **Dieses Ladegerät ist nicht vorgesehen für die Benutzung durch Kinder und Personen mit eingeschränkten physischen, sensorischen oder geistigen Fähigkeiten oder mangelnder Erfahrung und Wissen. Dieses Ladegerät kann von Kindern ab 8 Jahren und darüber sowie von Personen mit eingeschränkten physischen, sensorischen oder geistigen Fähigkeiten oder mangelnder Erfahrung**

Deutsch | **9**

**und Wissen benutzt werden, sofern sie beaufsichtigt oder bezüglich dem sicheren Umgang mit dem Ladegerät eingewiesen wurden und die damit verbundenen Gefahren verstehen.** Andernfalls besteht die Gefahr von Fehlbedienung und Verletzungen.

 **Beaufsichtigen Sie Kinder.** Damit wird sichergestellt, dass Kinder nicht mit dem Ladegerät spielen.

### **Die Reinigung und Wartung des Ladegerätes durch Kinder darf nicht ohne Aufsicht erfolgen.**

### **Produkt- und Leistungsbeschreibung**

#### **Bestimmungsgemäßer Gebrauch**

Das Messwerkzeug ist bestimmt zum Messen von Entfernungen, Längen, Höhen, Abständen, Neigungen und zum Berechnen von Flächen und Volumina. Das Messwerkzeug ist geeignet zum Messen im Innen- und Außenbereich.

### **Technische Daten**

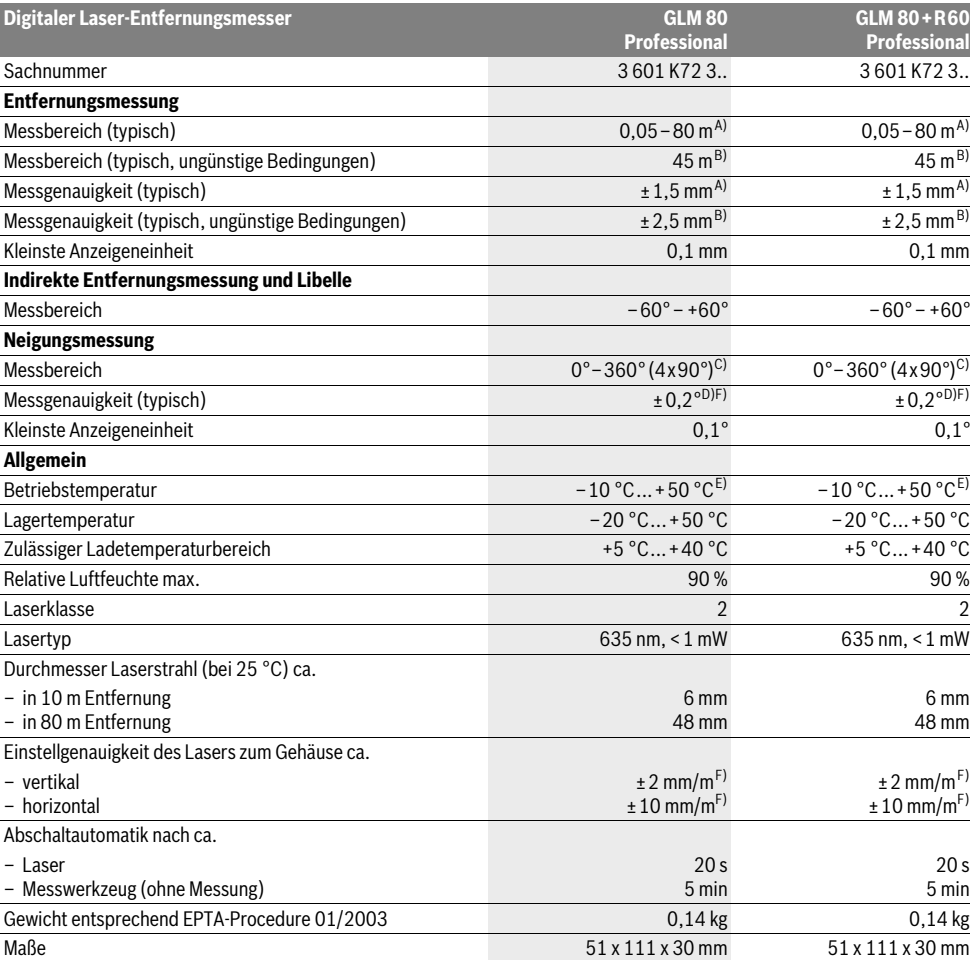

Bosch Power Tools 1 609 92A 0KB | (25.4.14)

#### **10** | Deutsch

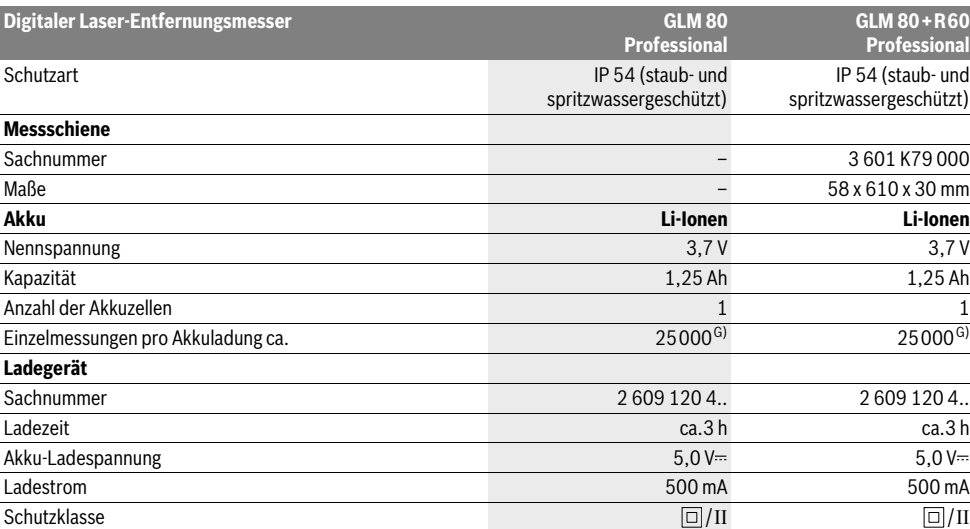

A) Bei Messung ab Hinterkante des Messwerkzeugs, 100 % Reflexionsvermögen des Ziels (z.B. eine weiß gestrichene Wand), schwacher Hintergrundbeleuchtung und 25 °C Betriebstemperatur. Zusätzlich ist mit einem Einfluss von ±0,05 mm/m zu rechnen.

B) Bei Messung ab Hinterkante des Messwerkzeugs, 10 – 100 % Reflexionsvermögen des Ziels, starker Hintergrundbeleuchtung und – 10 °C bis +50 °C Betriebstemperatur. Zusätzlich ist mit einem Einfluss von ±0,29 mm/m zu rechnen.

C) Bei Messungen mit Referenz Geräterückseite beträgt der max. Messbereich ±60°

D) Nach Kalibrierung bei 0 ° und 90 ° bei einem zusätzlichen Steigungsfehler von max. ±0,01 °/Grad bis 45 °.

E) In der Funktion Dauermessung beträgt die max. Betriebstemperatur +40 °C.

F) bei 25 °C

G) Bei neuem und geladenem Akku ohne Displaybeleuchtung und Ton.

Zur eindeutigen Identifizierung Ihres Messwerkzeugs dient die Seriennummer **18** auf dem Typenschild.

#### **Abgebildete Komponenten**

Die Nummerierung der abgebildeten Komponenten bezieht sich auf die Darstellung des Messwerkzeugs auf der Grafikseite.

- **1** Display
- **2** Taste Messen
- **3** Taste Neigungsmessung / Kalibrierung \*\*
- **4** Taste Funktionswechsel / Grundeinstellungen \*\*
- **5** Minustaste
- **6** Taste Ergebnis / Timerfunktion \*\*
- **7** Taste Messwertliste / Speicherung Konstante \*\*
- **8** Speicher-Löschtaste / Ein-Aus-Taste \*\*
- **9** Anschlagstift
- **10** Taste Wahl der Bezugsebene
- **11** Plustaste
- **12** Taste für Längen-, Flächen- und Volumenmessung
- **13** Abdeckung Ladebuchse
- **14** Buchse für Ladestecker
- **15** Aufnahme Tragschlaufe
- **16** Ausgang Laserstrahlung
- **17** Empfangslinse
- **18** Seriennummer
- **19** 1/4"-Gewinde
- **20** Laser-Warnschild
- **21** Ladestecker
- **22** Ladegerät
- **23** Schutztasche
- **24** Messschiene
- **25** Verriegelungshebel Messschiene
- **26** Stativ\*
- **27** Laser-Sichtbrille\*
- **28** Laser-Zieltafel\*
- **\* Abgebildetes oder beschriebenes Zubehör gehört nicht zum**
- **Standard-Lieferumfang.**

#### **\*\* Taste gedrückt halten zum Aufrufen der erweiterten Funktionen.**

#### **Anzeigenelemente**

- **a** Messwertzeilen
- **b** Fehleranzeige "ERROR"
- **c** Ergebniszeile
- **d** Digitale Libelle / Position Messwertlisteneintrag
- **e** Indikator Messwertliste

1 609 92A 0KB | (25.4.14) Bosch Power Tools

#### **f** Messfunktionen

- Τ Längenmessung
- $\Box$ Flächenmessung
- ₩ Volumenmessung
- $\overline{\mathcal{F}}$ Dauermessung
- Indirekte Höhenmessung 21
- Doppelte indirekte Höhenmessung 1 2
- Indirekte Längenmessung  $\mathcal{V}$
- $\frac{1}{2}$ **Timerfunktion**
- Wandflächenmessung  $\Box$
- Neigungsmessung  $\measuredangle$
- **g** Akku-Ladezustandsanzeige
- **h** Laser eingeschaltet
- **i** Bezugsebene der Messung
- **k** Temperaturwarnung

#### **Montage**

#### **Akku laden**

- **Benutzen Sie kein anderes Ladegerät.** Das mitgelieferte Ladegerät ist auf den in Ihr Messwerkzeug eingebauten Li-Ionen-Akku abgestimmt.
- **Beachten Sie die Netzspannung!** Die Spannung der Stromquelle muss mit den Angaben auf dem Typenschild des Ladegerätes übereinstimmen.

**Hinweis:** Der Akku wird teilgeladen ausgeliefert. Um die volle Leistung des Akkus zu gewährleisten, laden Sie vor dem ersten Einsatz den Akku vollständig im Ladegerät auf.

Der Li-Ionen-Akku kann jederzeit aufgeladen werden, ohne die Lebensdauer zu verkürzen. Eine Unterbrechung des Ladevorganges schädigt den Akku nicht.

Blinkt das untere Segment der Akku-Ladezustandsanzeige **g**, können nur noch wenige Messungen durchgeführt werden. Laden Sie den Akku auf.

Der Ladevorgang beginnt, sobald der Netzstecker des Ladegerätes in die Steckdose und der Ladestecker **21** in die Buchse **14** gesteckt wird.

Die Akku-Ladezustandsanzeige **g** zeigt den Ladefortschritt an. Beim Ladevorgang blinken die Segmente nacheinander auf. Werden alle Segmente der Akku-Ladezustandsanzeige **g** angezeigt, ist der Akku vollständig geladen.

Bei längerem Nichtgebrauch trennen Sie das Ladegerät vom Stromnetz.

Das Messwerkzeug kann während des Ladevorgangs nicht benutzt werden.

#### **Schützen Sie das Ladegerät vor Nässe!**

#### **Hinweise für den optimalen Umgang mit dem Akku**

Lagern Sie den Akku nur im zulässigen Temperaturbereich, siehe "Technische Daten". Lassen Sie den Akku z.B. im Sommer nicht im Auto liegen.

Eine wesentlich verkürzte Betriebszeit nach der Aufladung zeigt an, dass der Akku verbraucht ist und ersetzt werden muss.

Deutsch | **11**

Beachten Sie die Hinweise zur Entsorgung.

### **Betrieb**

#### **Inbetriebnahme**

- **Schützen Sie das Messwerkzeug vor Nässe und direkter Sonneneinstrahlung.**
- ▶ Setzen Sie das Messwerkzeug keinen extremen Tem**peraturen oder Temperaturschwankungen aus.** Lassen Sie es z.B. nicht längere Zeit im Auto liegen. Lassen Sie das Messwerkzeug bei größeren Temperaturschwankungen erst austemperieren, bevor Sie es in Betrieb nehmen. Bei extremen Temperaturen oder Temperaturschwankungen kann die Präzision des Messwerkzeugs beeinträchtigt werden.
- **Vermeiden Sie heftige Stöße oder Stürze des Messwerkzeuges.** Nach starken äußeren Einwirkungen auf das Messwerkzeug sollten Sie vor dem Weiterarbeiten immer eine Genauigkeitsüberprüfung durchführen (siehe "Genauigkeitsüberprüfung und Kalibrierung der Neigungsmessung" und "Genauigkeitsüberprüfung der Entfernungsmessung", Seite 15).

#### **Ein-/Ausschalten**

 **Lassen Sie das eingeschaltete Messwerkzeug nicht unbeaufsichtigt und schalten Sie das Messwerkzeug nach Gebrauch ab.** Andere Personen könnten vom Laserstrahl geblendet werden.

Zum **Einschalten** des Messwerkzeugs haben Sie folgende Möglichkeiten:

- Drücken auf die Ein-Aus-Taste **8**: Das Messwerkzeug wird eingeschaltet und befindet sich in der Funktion Längenmessung. Der Laser wird nicht eingeschaltet.
- Drücken auf die Taste Messen **2**: Messwerkzeug und Laser werden eingeschaltet. Das Messwerkzeug befindet sich in der Funktion Längenmessung. Bei in der Messschiene **24** eingesetztem Messwerkzeug ist die Funktion Neigungsmessung aktiviert.
- **Richten Sie den Laserstrahl nicht auf Personen oder Tiere und blicken Sie nicht selbst in den Laserstrahl, auch nicht aus größerer Entfernung.**

Zum **Ausschalten** des Messwerkzeugs drücken Sie lange auf die Ein-Aus-Taste **8**.

Wird ca. 5 min lang keine Taste am Messwerkzeug gedrückt, dann schaltet sich das Messwerkzeug zur Schonung der Batterien automatisch ab.

Wird in der Betriebsart "Neigungsmessung" der Winkel ca. 5 min lang nicht geändert, dann schaltet sich das Messwerkzeug zur Schonung der Batterien automatisch ab.

Bei der automatischen Abschaltung bleiben alle gespeicherten Werte erhalten.

#### **12** | Deutsch

#### **Messvorgang**

Nach dem Einschalten durch Drücken auf die Taste Messen **2** befindet sich das Messwerkzeug immer in der Funktion Längenmessung bzw. Neigungsmessung, bei in der Messschiene **24** eingesetztem Messwerkzeug. Andere Messfunktionen können Sie durch Drücken der jeweiligen Funktionstaste einstellen (siehe "Messfunktionen", Seite 13).

Als Bezugsebene für die Messung ist nach dem Einschalten die Hinterkante des Messwerkzeugs ausgewählt. Durch Drücken der Taste Bezugsebene **10** können Sie die Bezugsebene ändern (siehe "Bezugsebene wählen", Seite 12).

Legen Sie das Messwerkzeug mit der gewählten Bezugsebene an den gewünschten Startpunkt der Messung (z.B. Wand) an.

Drücken Sie zum Einschalten des Laserstrahls kurz auf die Taste Messen **2**.

#### **Richten Sie den Laserstrahl nicht auf Personen oder Tiere und blicken Sie nicht selbst in den Laserstrahl, auch nicht aus größerer Entfernung.**

Visieren Sie mit dem Laserstrahl die Zielfläche an. Drücken Sie zum Auslösen der Messung erneut kurz auf die Taste Messen **2**.

Bei eingeschaltetem permanentem Laserstrahl beginnt die Messung bereits nach dem ersten Drücken der Taste Messen **2**. In der Funktion Dauermessung startet die Messung sofort beim Einschalten der Funktion.

Der Messwert erscheint typischerweise innerhalb von 0,5 s und spätestens nach 4 s. Die Dauer der Messung hängt ab von der Entfernung, den Lichtverhältnissen und den Reflexionseigenschaften der Zielfläche. Das Ende der Messung wird durch einen Signalton angezeigt. Nach Beendigung der Messung wird der Laserstrahl automatisch abgeschaltet.

Erfolgt ca. 20 s nach dem Anvisieren keine Messung, schaltet sich der Laserstrahl zur Schonung des Akkus automatisch ab.

#### **Bezugsebene wählen (siehe Bild A)**

Für die Messung können Sie unter vier verschiedenen Bezugsebenen wählen:

- der Hinterkante des Messwerkzeugs bzw. der Vorderkante des um 90° ausgeklappten Anschlagstiftes **9** (z.B. beim Anlegen an Außenecken),
- der Spitze des um 180° geklappten Anschlagstiftes **9** (z.B. für Messungen aus Ecken),
- der Vorderkante des Messwerkzeugs (z.B. beim Messen ab einer Tischkante),
- der Mitte des Gewindes **19** (z.B. für Messungen mit Stativ).

Drücken Sie zur Auswahl der Bezugsebene die Taste **10** so oft, bis im Display die gewünschte Bezugsebene angezeigt wird. Nach jedem Einschalten des Messwerkzeugs ist die Hinterkante des Messwerkzeugs als Bezugsebene voreingestellt.

Eine nachträgliche Änderung der Bezugsebene von bereits erfolgten Messungen (z.B. bei Anzeige von Messwerten in der Messwertliste) ist nicht möglich.

#### **Menü** "Grundeinstellungen"

Um in das Menü "Grundeinstellungen" zu gelangen, halten Sie die Taste Grundeinstellungen **4** gedrückt.

Drücken Sie kurz die Taste Grundeinstellungen **4**, um die einzelnen Menüpunkte zu wählen.

Drücken Sie die Minustaste **5** bzw. die Plustaste **11**, um die Einstellung innerhalb der Menüpunkte zu wählen.

Um das Menü "Grundeinstellungen" zu verlassen, drücken Sie die Taste Messung **2**.

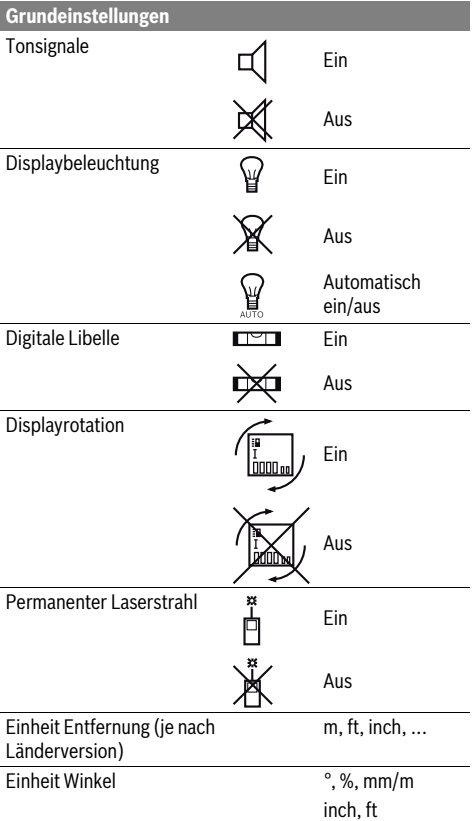

Bis auf die Einstellung "Permanenter Laserstrahl" bleiben beim Ausschalten alle Grundeinstellungen erhalten.

#### **Permanenter Laserstrahl**

#### **Richten Sie den Laserstrahl nicht auf Personen oder Tiere und blicken Sie nicht selbst in den Laserstrahl, auch nicht aus größerer Entfernung.**

Der Laserstrahl bleibt in dieser Einstellung auch zwischen den Messungen eingeschaltet, zum Messen ist nur ein einmaliges kurzes Drücken der Taste Messen **2** notwendig.

#### Deutsch | **13**

#### **Messfunktionen**

#### **Einfache Längenmessung**

Drücken Sie für Längenmessungen die Taste **12** so oft, bis im Display die Anzeige für Längenmessung  $\perp$  erscheint.

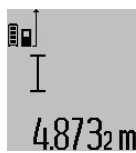

Drücken Sie zum Einschalten des Lasers und zum Messen jeweils einmal kurz auf die Taste Messen **2**.

Der Messwert wird in der Ergebniszeile **c** angezeigt.

Bei mehreren Längenmessungen hintereinander werden die Ergebnisse der letzten Messungen in den Messwertzeilen **a** angezeigt.

#### **Flächenmessung**

Drücken Sie für Flächenmessungen die Taste **12** so oft, bis im Display die Anzeige für Flächenmessung $\Box$  erscheint.

Messen Sie anschließend Länge und Breite nacheinander wie bei einer Längenmessung. Zwischen den beiden Messungen bleibt der Laserstrahl eingeschaltet.

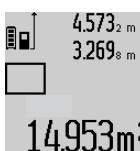

 $4.573<sub>2.8</sub>$  Nach Abschluss der zweiten Messung wird die Fläche automatisch errechnet und in der Ergebniszeile **c** angezeigt. Die Einzelmesswerte stehen in den Messwertzeilen **a**.

#### **Volumenmessung**

Drücken Sie für Volumenmessungen die Taste **12** so oft, bis im Display die Anzeige für Volumenmessung $\bigoplus$  erscheint. Messen Sie anschließend Länge, Breite und Höhe nacheinander wie bei einer Längenmessung. Zwischen den drei Messungen bleibt der Laserstrahl eingeschaltet.

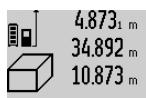

 $4.873<sub>1 m</sub>$  Nach Abschluss der dritten Messung wird das Volumen automatisch errechnet und in der Ergebniszeile **c** angezeigt. Die Einzelmesswerte stehen in den Messwertzeilen **a**.

Werte über 999999 m<sup>3</sup> können nicht angezeigt werden, im Display erscheint "ERROR". Teilen Sie das zu messende Volumen in Einzelmessungen auf, deren Werte Sie separat berechnen und dann zusammenfassen.

#### **Dauermessung / Minimum-/Maximummessung (siehe Bild B)**

Bei der Dauermessung kann das Messwerkzeug relativ zum Ziel bewegt werden, wobei der Messwert ca. alle 0,5 s aktualisiert wird. Sie können sich z.B. von einer Wand bis zum gewünschten Abstand entfernen, die aktuelle Entfernung ist stets ablesbar.

Für Dauermessungen drücken Sie die Taste Funktionswechsel 4, bis im Display die Anzeige<sup>1</sup> für Dauermessung erscheint. Drücken Sie zum Start der Dauermessung die Taste Messen **2**.

Die Minimummessung dient zum Ermitteln der kürzesten Entfernung von einem festen Bezugspunkt aus. Sie hilft z.B. bei der Ermittlung von Senkrechten oder Waagerechten.

Die Maximummessung dient zum Ermitteln der größten Entfernung von einem festen Bezugspunkt aus. Sie hilft z.B. bei der Ermittlung von Diagonalen.

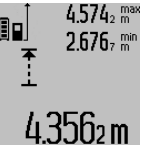

4.574<sub>2</sub> max In der Ergebniszeile **c** wird der aktuelle Messwert angezeigt. In den Messwertzeilen **a** erscheinen der maximale (**"max"**) und der minimale ("min") Messwert. Er wird immer dann überschrieben, wenn der aktuelle Längenmesswert kleiner bzw. größer als der bisherige Minimalbzw. Maximalwert ist.

Durch Drücken der Speicher-Löschtaste **8** werden die bisherigen Minimal- bzw. Maximalwerte gelöscht.

Durch Drücken der Taste Messen **2** beenden Sie die Dauermessung. Der letzte Messwert wird in der Ergebniszeile **c** angezeigt. Erneutes Drücken der Taste Messen **2** startet die Dauermessung von Neuem.

Die Dauermessung schaltet nach 5 min automatisch ab. Der letzte Messwert bleibt in der Ergebniszeile **c** angezeigt.

#### **Indirekte Entfernungsmessung**

Die indirekte Entfernungsmessung dient zum Ermitteln von Entfernungen, die nicht direkt zu messen sind, weil ein Hindernis den Strahlengang behindern würde oder keine Zielfläche als Reflektor zur Verfügung steht. Dieses Messverfahren kann nur in vertikaler Richtung eingesetzt werden. Jede Abweichung in horizontaler Richtung führt zu Messfehlern.

Zwischen den Einzelmessungen bleibt der Laserstrahl eingeschaltet.

Für die indirekte Entfernungsmessung stehen drei Messfunktionen zur Verfügung, mit denen jeweils unterschiedliche Strecken ermittelt werden können.

#### **a) Indirekte Höhenmessung (siehe Bild C)**

Drücken Sie die Taste Funktionswechsel **4** so oft, bis im Display die Anzeige für die indirekte Höhenmessung  $\mathbb Z$  erscheint.

Achten Sie darauf, dass das Messwerkzeug auf der gleichen Höhe ist, wie der untere Messpunkt. Kippen Sie dann das Messwerkzeug um die Bezugsebene und messen Sie wie bei einer Längenmessung die Strecke **"1"**.

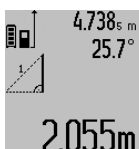

 $4.738<sub>s m</sub>$  Nach Abschluss der Messung wird das Ergebnis für die gesuchte Strecke **"X"** in der Ergebniszeile **c** angezeigt. Die Messwerte für die Strecke **"1"** und den Winkel **"α"** stehen in den Messwertzeilen **a**.

#### **b) Doppelte indirekte Höhenmessung (siehe Bild D)**

Drücken Sie die Taste Funktionswechsel **4** so oft, bis im Display die Anzeige für die doppelte indirekte Höhenmessung  $\c<$  erscheint.

Messen Sie wie bei einer Längenmessung die Strecken "1" und "2" in dieser Reihenfolge.

#### **14** | Deutsch

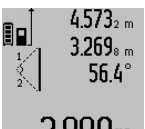

Nach Abschluss der Messung wird das Ergebnis für die gesuchte Strecke **"X"** in der Ergebniszeile **c** angezeigt. Die Messwerte für die Strecken "1", "2" und den Winkel **"α"** stehen in den Messwertzeilen **a**.

**3.880m** Achten Sie darauf, dass die Bezugsebene der Messung (z.B. Hinterkante des Messwerkzeugs) bei allen Einzelmessungen innerhalb eines Messvorgangs an exakt der gleichen Stelle bleibt.

#### **c) Indirekte Längenmessung (siehe Bild E)**

Drücken Sie die Taste Funktionswechsel **4** so oft, bis im Display die Anzeige für die indirekte Längenmessung  $\mathbb Z_\mathbb Z$  erscheint.

Achten Sie darauf, dass das Messwerkzeug auf der gleichen Höhe ist, wie der gesuchte Messpunkt. Kippen Sie dann das Messwerkzeug um die Bezugsebene und messen Sie wie bei einer Längenmessung die Strecke "1".

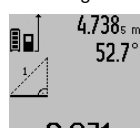

4.738<sub>s m</sub> | Nach Abschluss der Messung wird das Ergebnis für die gesuchte Strecke **"X"** in der Ergebniszeile **c** angezeigt. Die Messwerte für die Strecke **"1"** und den Winkel **"α"** stehen in den Messwertzeilen **a**.

## $2.871 m$

#### **Wandflächenmessung (siehe Bild F)**

Die Wandflächenmessung dient dazu, die Summe mehrerer Einzelflächen mit einer gemeinsamen Höhe zu ermitteln. Im abgebildeten Beispiel soll die Gesamtfläche mehrerer

Wände ermittelt werden, die die gleiche Raumhöhe **A**, aber unterschiedliche Längen **B** haben.

Drücken Sie für Wandflächenmessungen die Taste Funktionswechsel **4** so oft, bis im Display die Anzeige für Wandflächenmessung  $\neg$  erscheint.

Messen Sie die Raumhöhe **A** wie bei einer Längenmessung. Der Messwert ("cst") wird in der oberen Messwertzeile a angezeigt. Der Laser bleibt eingeschaltet.

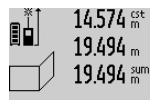

Messen Sie danach die Länge **B<sup>1</sup>** der ersten Wand. Die Fläche wird automatisch berechnet und in der Ergebniszeile **c** angezeigt. Der Längenmesswert steht in der mittleren Messwertzeile **a**. Der Laser  $284.1$   $06<sub>m</sub>$ <sup>2</sup> bleibt eingeschaltet.

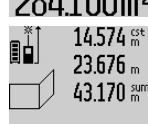

Messen Sie nun die Länge **B<sup>2</sup>** der zweiten Wand. Der in der mittleren Messwertzeile **43.170 sum a** angezeigte Einzelmesswert wird zur

Länge **B<sup>1</sup>** addiert. Die Summe der beiden Längen (**"sum"**, angezeigt in der unteren

**h**/91bUm<sup>2</sup> Messwertzeile a) wird mit der gespeicherten Höhe **A** multipliziert. Der Gesamtflächenwert wird in der Ergebniszeile **c** angezeigt.

Sie können beliebig viele weitere Längen **B<sub>x</sub>** messen, die automatisch addiert und mit der Höhe **A** multipliziert werden.

Voraussetzung für eine korrekte Flächenberechnung ist, dass die erste gemessene Länge (im Beispiel die Raumhöhe **A**) für alle Teilflächen identisch ist.

#### **Neigungsmessung (siehe Bild G)**

Drücken Sie die Taste Neigungsmessung **3** erscheint im Display die Anzeige für die Neigungsmessung  $\angle$ . Als Bezugsebene dient die Rückseite des Messwerkzeugs. Durch nochmaliges Drücken der Taste Neigungsmessung **3** werden die Seitenflächen des Messwerkzeugs als Bezugsebene genutzt und die Displayansicht um 90° gedreht dargestellt.

Drücken Sie die Taste Messen **2**, um den Messwert zu fixieren und in den Messwertspeicher zu übernehmen. Durch nochmaliges Drücken auf die Taste Messen **2** wird die Messung fortgesetzt.

Blinkt die Anzeige während des Messvorgangs wurde das Messwerkzeug zu stark seitlich gekippt.

Haben Sie in den Grundeinstellungen die Funktion "Digitale Libelle" eingeschaltet, wird der Neigungswert auch in den anderen Messfunktionen in Zeile **d** des Displays **1** angezeigt.

#### **Timerfunktion**

Die Timerfunktion hilft z.B. wenn Bewegungen des Messwerkzeugs während der Messung verhindert werden sollen. Halten Sie für die Timerfunktion die Taste **6** gedrückt, bis im Display die Anzeige the erscheint.

In der Messwertzeile **a** wird die Zeitspanne vom Auslösen bis zur Messung angezeigt. Die Zeitspanne kann durch Drücken der Plustaste **11** bzw. der Minustaste **5** zwischen 1 s und 60 s eingestellt werden.

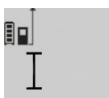

Die Messung erfolgt nach Ablauf der eingestellten Zeitspanne automatisch.

Die Timerfunktion kann auch bei Entfernungsmessungen innerhalb anderer Messfunktionen (z.B. Flächenmessung) .20m verwendet werden. Addition und Sub-

traktion von Messergebnissen sowie Dauermessung sind nicht möglich.

#### **Liste der letzten Messwerte**

Das Messwerkzeug speichert die letzten 20 Messwerte und deren Berechnungen und zeigt sie in umgekehrter Reihenfolge (den letzten Messwert zuerst) an.

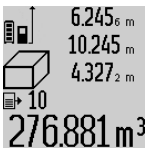

6.245<sub>6 m</sub> Drücken Sie zum Abrufen der gespeicherten Messungen die Taste **7**. Im Display erscheint das Ergebnis der letzten Messung, dazu der Indikator für die Messwertliste **e** und mit Speicherplatz für die Nummerierung der angezeigten Mes-

Sind beim erneuten Drücken der Taste **7** keine weiteren Messungen gespeichert, wechselt das Messwerkzeug zurück in die letzte Messfunktion. Zum Verlassen der Messwertliste drücken Sie eine der Tasten für Messfunktionen.

sungen.

Um den aktuell angezeigten Längenmesswert dauerhaft als Konstante zu speichern, halten Sie die Taste Messwertliste **7** gedrückt bis im Display "CST" angezeigt wird. Ein Messwertlisteneintrag kann nicht nachträglich als Konstante gespeichert werden.

Um einen Längenmesswert in einer Messfunktion (z.B. Flächenmessung) zu nutzen, drücken Sie die Taste Messwertliste **7**,

OBJ\_BUCH-1347-006.book Page 15 Friday, April 25, 2014 3:28 PM

wählen den gewünschten Eintrag und bestätigen durch Drücken auf die Taste Ergebnis **6**.

#### **Messwerte löschen**

Durch kurzes Drücken der Taste **8** können Sie in allen Messfunktionen den zuletzt ermittelten Einzelmesswert löschen. Durch mehrmaliges kurzes Drücken der Taste werden die Einzelmesswerte in umgekehrter Reihenfolge gelöscht.

Um den aktuell angezeigten Messwertlisteneintrag zu löschen, drücken Sie kurz die Taste **8**. Um die gesamte Messwertliste und die Konstante "CST" zu löschen, halten Sie die Taste Messwertliste **7** gedrückt und drücken gleichzeitig kurz die Taste **8**.

In der Funktion Wandflächenmessung wird beim ersten kurzen Drücken der Taste **8** der letzte Einzelmesswert gelöscht, beim zweiten Drücken alle Längen **B<sup>X</sup>** , beim dritten Drücken die Raumhöhe **A**.

#### **Messwerte addieren**

Um Messwerte zu addieren, führen Sie zuerst eine beliebige Messung durch oder wählen einen Eintrag aus der Messwertliste. Drücken Sie dann die Plustaste **11**. Im Display erscheint zur Bestätigung "<sup>+"</sup>. Führen Sie dann eine zweite Messung durch oder wählen einen weiteren Eintrag aus der Messwertliste.

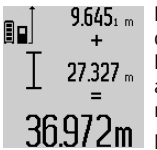

Drücken Sie zur Abfrage der Summe beider Messungen die Ergebnistaste **6**. Die Berechnung wird in den Messwertzeilen **a** angezeigt, die Summe steht in der Ergebniszeile **c**.

Nach Berechnung der Summe können zu diesem Ergebnis weitere Messwerte oder Messwertlisten-Einträge addiert werden, wenn vor der Messung jeweils die Plustaste **11** gedrückt wird. Die Addition wird durch Drücken der Ergebnistaste **6** beendet.

Hinweise zur Addition:

- Längen-, Flächen- und Volumenwerte können nicht gemischt addiert werden. Werden z.B. ein Längen- und ein Flächenwert addiert, erscheint beim Drücken der Ergebnistaste 6 kurz "ERROR" im Display. Danach wechselt das Messwerkzeug in die zuletzt aktive Messfunktion.
- Es wird jeweils das Ergebnis einer Messung (z.B. Volumenwert) addiert, bei Dauermessungen der in der Ergebniszeile **c** angezeigte Messwert. Die Addition von Einzelmesswerten aus den Messwertzeilen **a** ist nicht möglich.

#### **Messwerte subtrahieren**

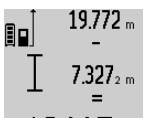

19.772 <sub>m</sub> Zur Subtraktion von Messwerten drücken Sie die Minustaste **5**, im Display erscheint zur Bestätigung "-". Das weitere Vorgehen ist analog zu "Messwerte addieren".

# 12.445m

### **Arbeitshinweise**

#### **Allgemeine Hinweise**

Die Empfangslinse **17** und der Ausgang der Laserstrahlung **16** dürfen bei einer Messung nicht abgedeckt sein.

Das Messwerkzeug darf während einer Messung nicht bewegt werden (mit Ausnahme der Funktionen Dauermessung und Neigungsmessung). Legen Sie deshalb das Messwerkzeug möglichst an eine feste Anschlag- oder Auflagefläche an.

#### **Einflüsse auf den Messbereich**

Der Messbereich hängt von den Lichtverhältnissen und den Reflexionseigenschaften der Zielfläche ab. Verwenden Sie zur besseren Sichtbarkeit des Laserstrahls bei Arbeiten im Außenbereich und bei starker Sonneneinstrahlung die Laser-Sichtbrille **27** (Zubehör) und die Laser-Zieltafel **28** (Zubehör), oder schatten Sie die Zielfläche ab.

#### **Einflüsse auf das Messergebnis**

Aufgrund physikalischer Effekte kann nicht ausgeschlossen werden, dass es beim Messen auf verschiedenen Oberflächen zu Fehlmessungen kommt. Dazu zählen:

- transparente Oberflächen (z.B. Glas, Wasser),
- spiegelnde Oberflächen (z.B. poliertes Metall, Glas),
- poröse Oberflächen (z.B. Dämmmaterialien),
- strukturierte Oberflächen (z.B. Rauputz, Naturstein).

Verwenden Sie gegebenenfalls auf diesen Oberflächen die Laser-Zieltafel **28** (Zubehör).

Fehlmessungen sind außerdem auf schräg anvisierten Zielflächen möglich.

Ebenso können Luftschichten mit unterschiedlichen Temperaturen oder indirekt empfangene Reflexionen den Messwert beeinflussen.

#### **Genauigkeitsüberprüfung und Kalibrierung der Neigungsmessung (siehe Bild H)**

Prüfen Sie regelmäßig die Genauigkeit der Neigungsmessung. Dies erfolgt durch eine Umschlagsmessung. Legen Sie dazu das Messwerkzeug auf einen Tisch und messen Sie die Neigung. Drehen Sie das Messwerkzeug um 180 ° und messen Sie erneut die Neigung. Die Differenz des angezeigten Betrags darf max. 0,3 ° betragen.

Bei größeren Abweichungen müssen Sie das Messwerkzeug neu kalibrieren. Halten Sie dazu die Taste Neigungsmessung **3** gedrückt. Folgen Sie den Anweisungen auf dem Display.

#### **Genauigkeitsüberprüfung der Entfernungsmessung**

Sie können die Genauigkeit der Entfernungsmessung wie folgt überprüfen:

- Wählen Sie eine auf Dauer unveränderliche Messstrecke von ca. 1 bis 10 m Länge, deren Länge Ihnen exakt bekannt ist (z.B. Raumbreite, Türöffnung). Die Messstrecke muss im Innenraum liegen, die Zielfläche der Messung glatt und gut reflektierend sein.
- Messen Sie die Strecke 10-mal hintereinander.

Die Abweichung der Einzelmessungen vom Mittelwert darf maximal ±2 mm betragen. Protokollieren Sie die Messungen, um zu einem späteren Zeitpunkt die Genauigkeit vergleichen zu können.

#### **Arbeiten mit dem Stativ (Zubehör)**

Die Verwendung eines Stativs ist besonders bei größeren Entfernungen notwendig. Setzen Sie das Messwerkzeug mit dem 1/4"-Gewinde **19** auf die Schnellwechselplatte des Stativs **26**

#### **16** | Deutsch

oder eines handelsüblichen Fotostativs auf. Schrauben Sie es mit der Feststellschraube der Schnellwechselplatte fest.

Stellen Sie die Bezugsebene für Messungen mit Stativ durch Drücken der Taste **10** entsprechend ein (Bezugsebene Gewinde).

#### **Arbeiten mit der Messschiene (siehe Bilder I–K)**

Die Messschiene **24** kann für ein genaueres Ergebnis der Neigungsmessung genutzt werden. Entfernungsmessungen sind mit der Messschiene nicht möglich.

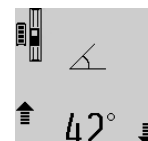

Legen Sie das Messwerkzeug wie abgebildet in die Messschiene **24** ein und verriegeln Sie das Messwerkzeug mit dem Verriegelungshebel **25**. Drücken Sie die Taste Messen **2**, um die Betriebsart "Messschiene" zu aktivieren.

Prüfen Sie regelmäßig die Genauigkeit der Neigungsmessung durch eine Umschlagsmessung oder die Libellen an der Messschiene.

Bei größeren Abweichungen müssen Sie das Messwerkzeug neu kalibrieren. Halten Sie dazu die Taste Neigungsmessung **3** gedrückt. Folgen Sie den Anweisungen auf dem Display.

Zum Beenden der Betriebsart "Messschiene" schalten Sie das Messwerkzeug aus und nehmen Sie es aus der Messschiene heraus.

#### **Fehler – Ursachen und Abhilfe**

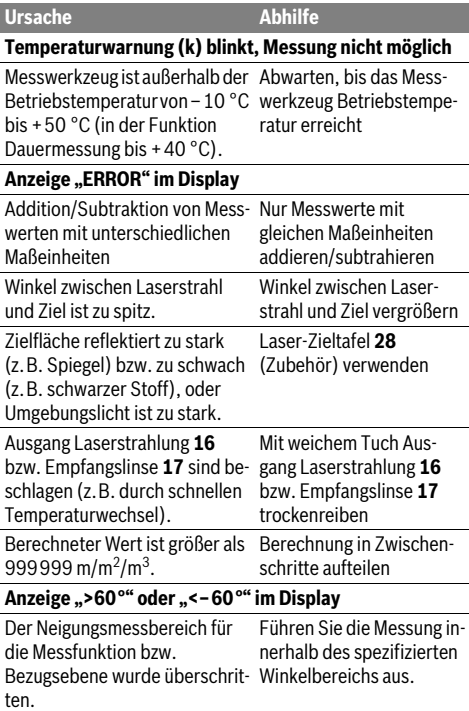

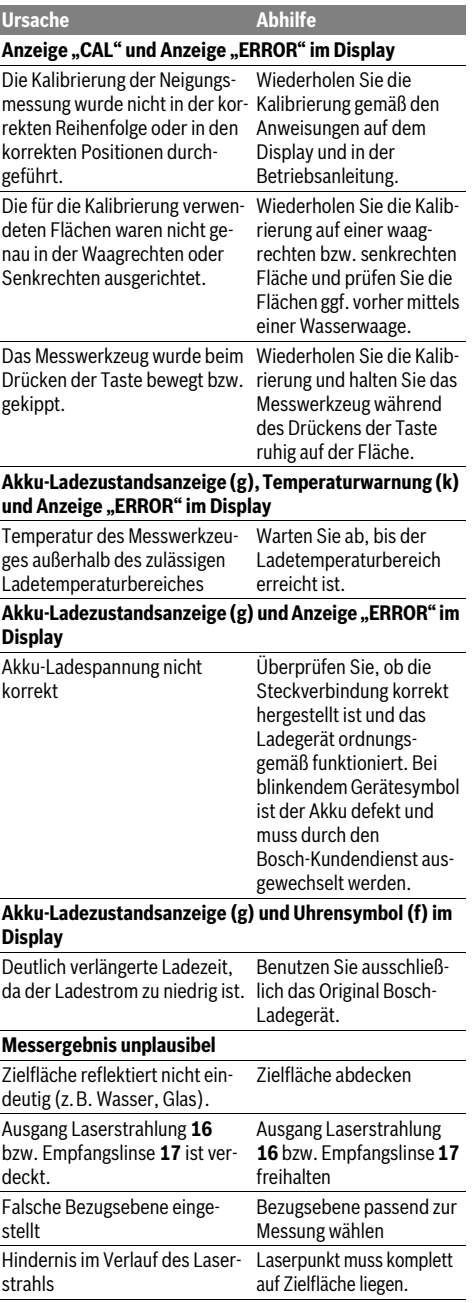

**Die Anzeige bleibt unverändert oder das Messwerkzeug** 

Fehler in der Software Drücken Sie gleichzeitig

**reagiert unerwartet auf Tastendruck**

**Ursache Abhilfe**

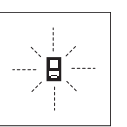

Das Messwerkzeug überwacht die korrekte Funktion bei jeder Messung. Wird ein Defekt festgestellt, blinkt im Display nur noch das nebenstehende Symbol. In diesem Fall, oder wenn die oben genannten Abhilfemaß-

die Taste Messen **2** und die Speicher-Löschtaste / Ein-Aus-Taste **8** um die Software zurückzusetzen.

nahmen einen Fehler nicht beseitigen können, führen Sie das Messwerkzeug über Ihren Händler dem Bosch-Kundendienst zu.

### **Wartung und Service**

#### **Wartung und Reinigung**

Lagern und transportieren Sie das Messwerkzeug nur in der mitgelieferten Schutztasche.

Halten Sie das Messwerkzeug stets sauber.

Tauchen Sie das Messwerkzeug nicht ins Wasser oder andere Flüssigkeiten.

Wischen Sie Verschmutzungen mit einem feuchten, weichen Tuch ab. Verwenden Sie keine Reinigungs- oder Lösemittel.

Pflegen Sie insbesondere die Empfangslinse **17** mit der gleichen Sorgfalt, mit der Brille oder Linse eines Fotoapparats behandelt werden müssen.

Senden Sie im Reparaturfall das Messwerkzeug in der Schutztasche **23** ein.

#### **Kundendienst und Anwendungsberatung**

Der Kundendienst beantwortet Ihre Fragen zu Reparatur und Wartung Ihres Produkts sowie zu Ersatzteilen. Explosionszeichnungen und Informationen zu Ersatzteilen finden Sie auch unter:

#### **www.bosch-pt.com**

Das Bosch-Anwendungsberatungs-Team hilft Ihnen gerne bei Fragen zu unseren Produkten und deren Zubehör.

**www.powertool-portal.de**, das Internetportal für Handwerker und Heimwerker.

Geben Sie bei allen Rückfragen und Ersatzteilbestellungen bitte unbedingt die 10-stellige Sachnummer laut Typenschild des Messwerkzeugs an.

#### **Deutschland**

Robert Bosch GmbH Servicezentrum Elektrowerkzeuge Zur Luhne 2 37589 Kalefeld – Willershausen Unter www.bosch-pt.com können Sie online Ersatzteile bestellen oder Reparaturen anmelden. Kundendienst: Tel.: (0711) 40040480 Fax: (0711) 40040481 E-Mail: Servicezentrum.Elektrowerkzeuge@de.bosch.com Anwendungsberatung: Tel.: (0711) 40040480 Fax: (0711) 40040482 E-Mail: Anwendungsberatung.pt@de.bosch.com

#### **Österreich**

Unter www.bosch-pt.at können Sie online Ersatzteile bestellen. Tel.: (01) 797222010 Fax: (01) 797222011 E-Mail: service.elektrowerkzeuge@at.bosch.com

#### **Schweiz**

Tel.: (044) 8471511 Fax: (044) 8471551 E-Mail: Aftersales.Service@de.bosch.com

#### **Luxemburg**

Tel.: +32 2 588 0589 Fax: +32 2 588 0595 E-Mail: outillage.gereedschap@be.bosch.com

#### **Entsorgung**

Messwerkzeuge, Zubehör und Verpackungen sollen einer umweltgerechten Wiederverwertung zugeführt werden.

Werfen Sie Messwerkzeuge nicht in den Hausmüll!

#### **Nur für EU-Länder:**

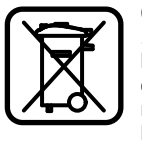

Gemäß der europäischen Richtlinie 2012/19/EU müssen nicht mehr gebrauchsfähige Messwerkzeuge und gemäß der europäischen Richtlinie 2006/66/EG müssen defekte oder verbrauchte Akkus/ Batterien getrennt gesammelt und einer umweltgerechten Wiederverwendung zugeführt werden.

Nicht mehr gebrauchsfähige Akkuzellen/Batterien können direkt abgegeben werden bei:

#### **Deutschland**

Recyclingzentrum Elektrowerkzeuge Osteroder Landstraße 3 37589 Kalefeld **Schweiz** Batrec AG 3752 Wimmis BE

#### **Akkus/Batterien:**

 **Integrierte Akkus dürfen nur zur Entsorgung entnommen werden.** Durch das Öffnen der Gehäuseschale kann das Messwerkzeug zerstört werden.

Entladen Sie den Akku komplett. Drehen Sie alle Schrauben am Gehäuse heraus und öffnen Sie die Gehäuseschale.

Bosch Power Tools 1 609 92A 0KB | (25.4.14)

Deutsch | **17**

#### **18** | English

Trennen Sie die Anschlüsse am Akku und nehmen Sie den Akku heraus.

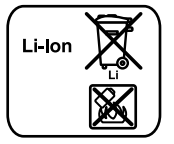

Werfen Sie Akkus/Batterien nicht in den Hausmüll, ins Feuer oder ins Wasser. Akkus/Batterien sollen, wenn möglich entladen, gesammelt, recycelt oder auf umweltfreundliche Weise entsorgt werden.

**Änderungen vorbehalten.**

## **English**

### **Safety Notes**

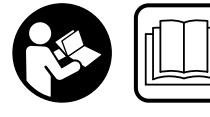

**All instructions must be read and observed in order to work safely with the measuring tool. Never make warning signs on the measuring** 

**tool unrecognisable. SAVE THESE INSTRUCTIONS FOR FUTURE REFERENCE AND INCLUDE THEM WITH THE MEASURING TOOL WHEN GIVING IT TO A THIRD PARTY.**

- **Caution The use of other operating or adjusting equipment or the application of other processing methods than those mentioned here can lead to dangerous radiation exposure.**
- **The measuring tool is provided with a warning label (marked with number 20 in the representation of the measuring tool on the graphics page).**

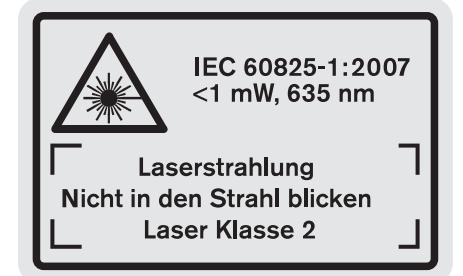

 **If the text of the warning label is not in your national language, stick the provided warning label in your national language over it before operating for the first time.**

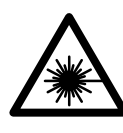

**Do not direct the laser beam at persons or animals and do not stare into the direct or reflected laser beam yourself, not even from a distance.** You could blind somebody, cause accidents or damage your eyes.

- **If laser radiation strikes your eye, you must deliberately close your eyes and immediately turn your head away from the beam.**
- **Do not make any modifications to the laser equipment.**
- **Do not use the laser viewing glasses as safety goggles.**  The laser viewing glasses are used for improved visualisation of the laser beam, but they do not protect against laser radiation.
- **Do not use the laser viewing glasses as sun glasses or in traffic.** The laser viewing glasses do not afford complete UV protection and reduce colour perception.
- **Have the measuring tool repaired only through qualified specialists using original spare parts.** This ensures that the safety of the measuring tool is maintained.
- **Do not allow children to use the laser measuring tool without supervision.** They could unintentionally blind other persons or themselves.
- ▶ Do not operate the measuring tool in explosive environ**ments, such as in the presence of flammable liquids, gases or dusts.** Sparks can be created in the measuring tool which may ignite the dust or fumes.

晌

**Protect the measuring tool against heat, e.g., against continuous intense sunlight, fire, water, and moisture.** Danger of explosion.

 **In case of damage and improper use of the battery, vapours may be emitted. Ventilate the area and seek medical help in case of complaints.** The vapours can irritate the respiratory system.

#### **Safety Warnings for Battery Chargers**

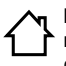

**Keep the battery charger away from rain or moisture.** Penetration of water in the battery charger increases the risk of an electric shock.

- **Only charge Bosch lithium-ion batteries or lithium-ion batteries installed in Bosch products. The battery voltage must match the battery charging voltage of the charger.** Otherwise there is danger of fire and explosion.
- **Keep the battery charger clean.** Contamination can lead to danger of an electric shock.
- **Before each use, check the battery charger, cable and plug. If damage is detected, do not use the battery charger. Never open the battery charger yourself. Have repairs performed only by a qualified technician and only using original spare parts.** Damaged battery chargers, cables and plugs increase the risk of an electric shock.
- **This charger is not intended for use by children and persons with physical, sensory or mental limitations or a lack of experience or knowledge. This charger can be used by children aged 8 or older and by persons who have physical,**

1 609 92A 0KB | (25.4.14) Bosch Power Tools

English | **19**

**sensory or mental limitations or a lack of experience or knowledge if they have been supervised or instructed in the safe operation of the charger and understand the associated dangers.** Otherwise, there is a danger of operating errors and injuries.

- **Supervise children.** This will ensure that children do not play with the charger.
- **Cleaning and user maintenance of the battery charger shall not be made by children without supervision.**

#### **Products sold in GB only**: Your product is fitted with a BS 1363/A approved electric plug with internal fuse (ASTA approved to BS 1362).

If the plug is not suitable for your socket outlets, it should be cut off and an appropriate plug fitted in its place by an authorised customer service agent. The replacement plug should have the same fuse rating as the original plug. The severed plug must be disposed of to avoid a possible shock hazard and should never be inserted into a mains socket elsewhere.

### **Product Description and Specifications**

#### **Intended Use**

The measuring tool is intended for measuring distances, lengths, heights, clearances, grades and for the calculation of areas and volumes. The measuring tool is suitable for measuring indoors and outdoors.

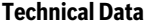

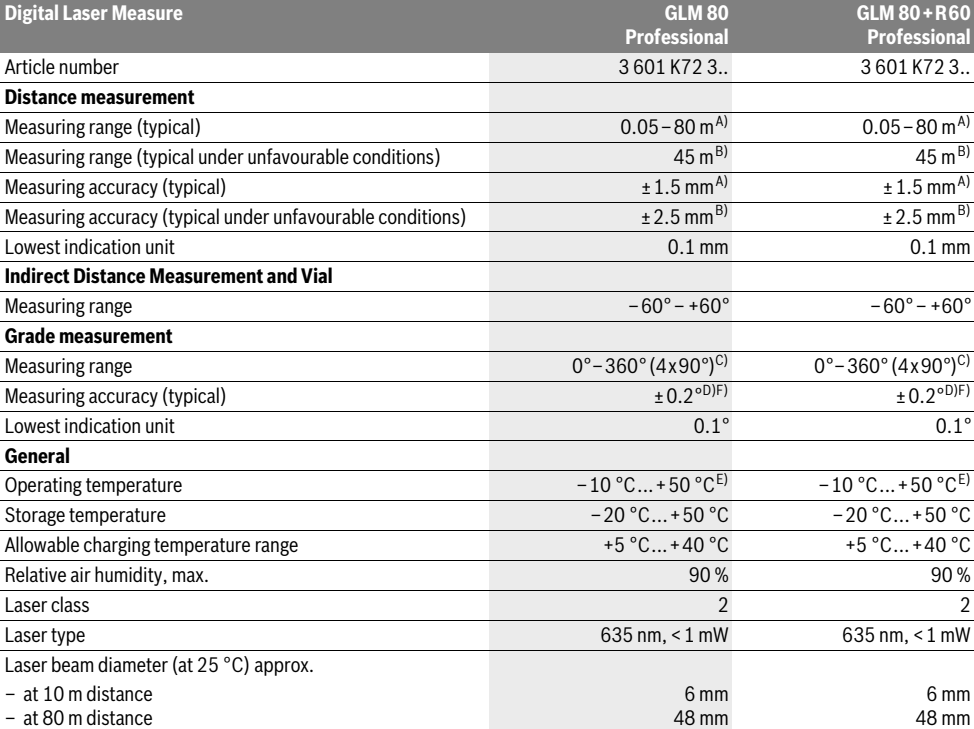

 $\overline{OBJ}$  BUCH-1347-006.book Page 20 Friday, April 25, 2014 3:28 PM

#### **20** | English

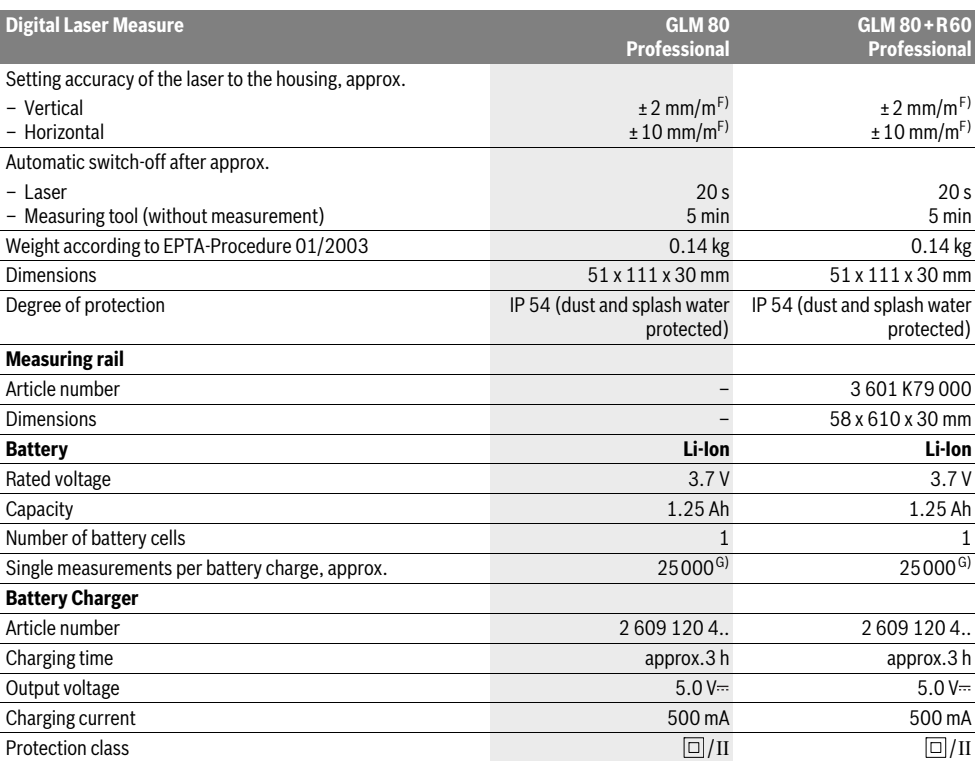

A) For measurements from the rear measuring-tool edge, 100 % reflectance of the target (e.g., a white-painted wall), weak backlight and 25 °C operating temperature. Additionally, a deviation influence of  $\pm 0.05$  mm/m must be taken into account.

B) For measurements from the rear measuring-tool edge, 10 – 100 % reflectance of the target, strong backlight and – 10 °C to +50 °C operating temperature. Additionally, a deviation influence of ±0.29 mm/m must be taken into account.

C) For measurements with the rear side of the unit as reference, the max. measuring range is  $\pm 60^\circ$ 

D) After calibration at 0° and 90° with an additional grade error of  $\pm$  0.01°/degree to 45° (max.).

E) In the continuous measurement function, the maximum operating temperature is +40 °C.

F) at 25 °C

G) For a new and charged battery without display illumination and tone signal.

The measuring tool can be clearly identified with the serial number **18** on the type plate.

#### **Product Features**

The numbering of the product features shown refers to the illustration of the measuring tool on the graphic page.

- **1** Display
- **2** Measuring button
- **3** Button for grade measurement / calibration \*\*
- **4** Button for function mode / basic settings \*\*
- **5** Minus button
- **6** Button for result / timer function \*\*
- **7** Button for measured-value list / storage of constant \*\*
- **8** Button for clearing the internal memory / On/Off \*\*
- **9** Positioning pin
- **10** Button for selection of the reference level
- **11** Plus button
- **12** Button for length, area and volume measurement
- 13 Charge socket cover
- **14** Socket for charge connector
- **15** Fixture for carrying strap
- **16** Laser beam outlet
- **17** Reception lens
- **18** Serial number
- **19** 1/4" thread
- **20** Laser warning label
- **21** Charge connector

1 609 92A 0KB | (25.4.14) Bosch Power Tools

- **22** Battery charger
- **23** Protective pouch
- **24** Measuring rail
- **25** Locking lever for measuring rail
- **26** Tripod\*
- **27** Laser viewing glasses\*
- **28** Laser target plate\*

**\* The accessories illustrated or described are not included as standard delivery.**

**\*\* Keep button pressed to call up the extended functions.**

#### **Display Elements**

- **a** Measured-value lines
- **b "ERROR"** indication
- **c** Result line
- **d** Digital vial / position of measured-value list entry
- **e** Measured-value list indicator
- **f** Measuring functions
	- Τ Length measurement
- $\Box$ Area/surface measurement
- ₩ Volume measurement
- $\overline{\uparrow}$ Continuous measurement
- Indirect height measurement 21
- Double indirect height measurement 1 2
- Indirect length measurement Zd
- $\frac{1}{2}$ Timer Function
- Wall-surface measurement ⊣⊅
- Grade Measurement  $\angle$
- **g** Battery charge-control indicator
- **h** Laser, switched on
- **i** Measurement reference level
- **k** Temperature warning

### **Assembly**

#### **Battery Charging**

- **Do not use a different battery charger.** The battery charger provided is matched to the lithium-ion battery installed in your measuring tool.
- **Observe the mains voltage!** The voltage of the power source must correspond with the data on the type plate of the battery charger.

**Note:** The battery supplied is partially charged. To ensure full capacity of the battery, completely charge the battery in the battery charger before using your power tool for the first time.

The lithium-ion battery can be charged at any time without reducing its service life. Interrupting the charging procedure does not damage the battery.

When the bottom segment of the battery charge-control indicator **g** flashes, only a few more measurements can be carried out. Charge the battery.

The charge procedure begins as soon as the mains plug of the battery charger is plugged into the socket outlet and the charge connector **21** is plugged into socket **14**.

The battery charge-control indicator **g** indicates the charging progress. During the charging procedure, the segments flash one after the other. When all segments of battery charge-control indicator **g** are displayed, the battery is completely charged.

Disconnect the battery charger from the mains supply when not using it for longer periods.

The measuring tool cannot be used during the charging procedure.

**Protect the battery charger against moisture!**

#### **Recommendations for Optimal Handling of the Battery**

Store the battery only when within the allowable temperature range, see "Technical Data". As an example, do not leave the battery in a vehicle in summer.

A significantly reduced working period after charging indicates that the battery is used and must be replaced. Observe the notes for disposal.

### **Operation**

#### **Initial Operation**

- **Protect the measuring tool against moisture and direct sun light.**
- ▶ Do not subject the measuring tool to extreme tempera**tures or variations in temperature.** As an example, do not leave it in vehicles for a long time. In case of large variations in temperature, allow the measuring tool to adjust to the ambient temperature before putting it into operation. In case of extreme temperatures or variations in temperature, the accuracy of the measuring tool can be impaired.
- **Avoid heavy impact to or falling down of the measuring tool.** After severe exterior effects to the measuring tool, it is recommended to carry out an accuracy check (see "Accuracy Check and Calibration of the Grade Measurement" and "Accuracy Check of the Distance Measurement" on page 26) each time before continuing to work).

#### **Switching On and Off**

▶ Do not leave the switched-on measuring tool unattend**ed and switch the measuring tool off after use.** Other persons could be blinded by the laser beam.

For **switching on** the measuring tool, the following possibilities are given:

- Pressing the On/Off button **8**: The measuring tool is switched on and is in length measurement mode. The laser is not activated.
- Pressing the measuring button **2**: Measuring tool and laser are switched on. The measuring tool is in length measurement mode. When the measuring tool is inserted in the

Bosch Power Tools 1 609 92A 0KB | (25.4.14)

#### **22** | English

measuring rail **24**, the grade measurement function is activated.

 **Do not point the laser beam at persons or animals and do not look into the laser beam yourself, not even from a large distance.**

To **switch off** the measuring tool, press the On/Off button **8** for a few seconds.

When no button on the measuring tool is pressed for approx. 5 minutes, the measuring tool automatically switches off to save the batteries.

When the angle is not changed for approx. 5 minutes when in the "Grade measurement" operating mode, the measuring tool automatically switches off to save the batteries.

When switching off automatically, all stored values are retained.

#### **Measuring Procedure**

When the measuring tool is inserted in the measuring rail **24**, it is always in the length measurement or grade measurement function after switching on by pressing the measuring button **2**. Other measuring modes can be switched to by pressing the respective function/mode button (see "Measuring Functions", page 23).

After switching on, the rear edge of the measuring tool is preset as the reference level for the measurement. By pressing the reference level button **10**, the reference level can be changed (see "Selecting the Reference Level", page 22).

Place the measuring tool with the selected reference plane against the desired starting point of the measurement (e.g. a wall).

Briefly press the measuring button **2** to switch on the laser beam.

#### **Do not point the laser beam at persons or animals and do not look into the laser beam yourself, not even from a large distance.**

Aim the laser beam at the target surface. Briefly press the measuring button **2** again to initate the measurement.

When the laser beam is switched on permanently, the measurement already starts after the first actuation of the measuring button **2**. In continuous measurement mode, the measurement starts immediately upon switching on.

Typically, the measured value appears after 0.5 and latest after 4 seconds. The duration of the measurement depends on the distance, the light conditions and the reflection properties of the target surface. The end of the measurement is indicated by a signal tone. The laser beam is switched off automatically upon completion of the measurement.

When no measurement takes place approx. 20 seconds after collimating, the measuring tool automatically switches off to save the battery.

#### **Selecting the Reference Level (see figure A)**

For the measurement, you can select between four reference planes:

- The rear edge of the measuring tool or the front edge of the 90° folded-out positioning pin **9** (e.g. when measuring onward from outer corners),
- The tip of the 180° folded-out positioning pin **9** (e.g. when measuring from a corner),
- The front measuring-tool edge (e.g. when measuring onward from a table edge),
- The centre of thread **19** (e.g. for tripod measurements).

To select the reference level, press button **10** until the requested reference level is indicated on the display. Each time after switching on the measuring tool, the rear end of the measuring tool is preset as the reference level.

Subsequent changing of the reference level for measurements that have already been carried out (e.g. when indicating measuring values in the measured-value list) is not possible.

#### **"Basic Settings"**

To access the "Basic settings" menu, press and hold the basic settings button **4**.

Briefly press the basic settings button **4** to select the individual menu items.

Press the minus button **5** or the plus button **11** to select the setting within the menu items.

To exit the "Basic settings" menu, press the measurement button **2**.

#### **Basic Settings**

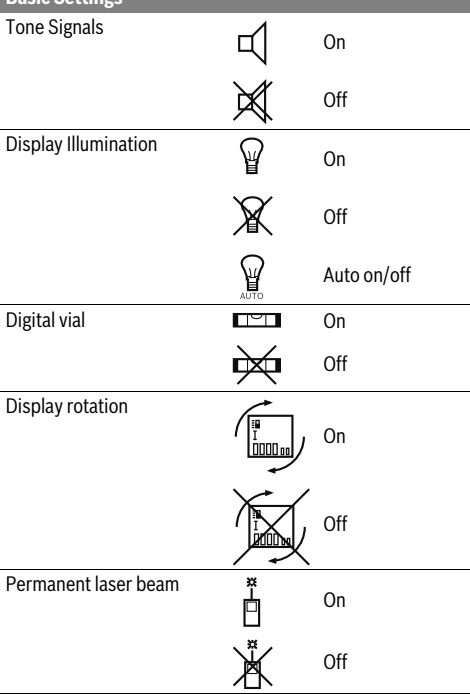

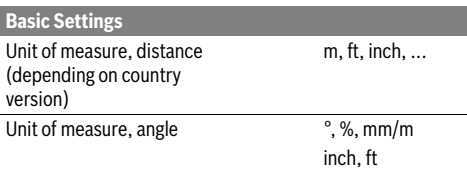

With exception of the "Permanent laser beam" setting, all basic settings are retained when switching off.

#### **Continuous Laser Beam**

 **Do not point the laser beam at persons or animals and do not look into the laser beam yourself, not even from a large distance.**

In this setting, the laser beam also remains switched on between measurements; for measuring, it is only required to press the measuring button **2** once.

#### **Measuring Functions**

#### **Simple Length Measurement**

For length measurements, press button **12** until the "length measurement" indication  $\sqrt{\ }$  appears on the display.

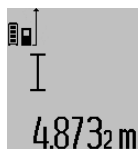

To switch the laser on and for measuring, briefly press the measuring button **2** once each time.

The measured value is displayed in the result line **c**.

For several subsequent length measurements, the last measured results are displayed in the measured-value lines **a**.

#### **Area Measurement**

For area/surface measurements, press button **12** until the indicator for area measurement  $\Box$  appears on the display.

Afterwards, measure the length and the width, one after another, in the same manner as a length measurement. The laser beam remains switched on between both measurements.

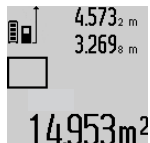

Upon completion of the second measurement, the surface is automatically calculated and displayed in the result line **c**. The individual measured values are displayed in the measured-value lines **a**.

#### **Volume Measurement**

For volume measurements, press button **12** until the indicator for volume measurement  $\bigcap$  appears on the display. Afterwards, measure the length, width and the height, one after another, in the same manner as for a length measurement. The laser beam remains switched on between all three meas-

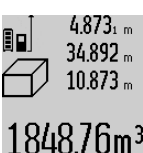

urements.

Upon completion of the third measurement, the volume is automatically calculated and displayed in the result line **c**. The individual measured values are displayed in the measured-value lines **a**.

English | **23**

Values above 999999 m<sup>3</sup> cannot be indicated; **"ERROR"** appears on the display. Divide the volume to be measured into individual measurements; their values can then be calculated separately and then summarized.

#### **Continuous Measurement (Tracking) / Minimum/ Maximum Measurement (see figure B)**

For continuous measurements, the measuring tool can be moved relative to the target, whereby the measuring value is updated approx. every 0.5 seconds. In this manner, as an example, you can move a certain distance away from a wall, while the actual distance can always be read.

For continuous measurements, press function mode button **4** until the indicator for continuous measurement  $\frac{1}{1}$  appears on the display. To start the continuous measurement, press the measuring button **2**.

The minimum measurement is used to determine the shortest distance from a fixed reference point. It is used, as an example, for determining plumb lines or horizontal partitions.

The maximum measurement is used to determine the greatest distance from a fixed reference point. It is used, as an example, for determining diagonals.

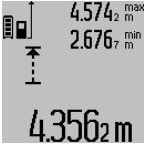

 $4.574<sub>2</sub>$  max The current measuring value is displayed in the result line **c**. The maximal (**"max"**) and the minimal (**"min"**) measuring value are displayed in the measured-value lines **a**. It is always overwritten, when the current length measurement value is less than the present minimal or larger than the present maximal value.

The previous minimal and maximal values are deleted by pressing the button for clearing the internal memory **8**.

Pressing the measuring button **2** ends the continuous measurement. The last measured value is displayed in the result line **c**. Pressing the measuring button **2** again restarts a continuous measuring run.

Continuous measurement automatically switches off after 5 min. The last measured value remains indicated in the result line **c**.

#### **Indirect Distance Measurement**

The indirect distance measurement is used to measure distances that cannot be measured directly because an obstacle would obstruct the laser beam or no target surface is available as a reflector. This measuring procedure can only be used in vertical direction. Any deviation in horizontal direction leads to measuring errors.

The laser beam remains switched on between the individual measurements.

For indirect length measurements, three measuring modes are available. Each measuring mode can be used for determining different distances.

#### **a) Indirect height measurement (see figure C)**

Press the function-mode button **4** until the indication for indirect height measurement  $\mathbb{Z}$  appears on the display. Pay attention that the measuring tool is positioned at the same height as the bottom measuring point. Now, tilt the

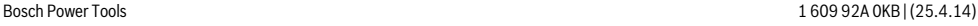

#### **24** | English

measuring tool around the reference plane and measure distance **"1"** as for a length measurement.

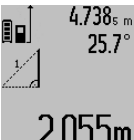

 $4.738<sub>s</sub>$  Upon completion of the measurement, the result for the sought distance **"X"** is displayed in the result line **c**. The measuring values for the distance **"1"** and the angle **"α"** are displayed in the measured- $2055$ m value lines **a**.

#### **b) Double indirect height measurement (see figure D)**

Press the function-mode button **4** until the indication for double indirect height measurement  $\sqrt[x]{\,}$  appears on the display. Measure distances **"1"** and **"2"** in this sequence as for a length measurement.

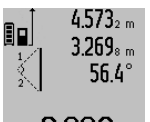

 $4.573<sub>2 m</sub>$  Upon completion of the measurement, the result for the sought distance **"X"** is displayed in the result line **c**. The measuring values for the distances **"1"**, **"2"** and the angle **"α"** are displayed in the meas- $3.88$  $\text{nm}$  ured-value lines **a**.

Pay attention that the reference plane of the measurement (e.g. the rear edge of the measuring tool) remains exactly at the same location for all individual measurements within a measuring sequence.

#### **c) Indirect length measurement (see figure E)**

Press the function-mode button **4** until the indication for indirect length measurement  $\mathbb{Z}$  appears on the display.

Pay attention that the measuring tool is positioned at the same height as the sought measuring point. Now, tilt the measuring tool around the reference plane and measure distance **"1"** as for a length measurement.

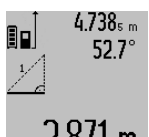

Upon completion of the measurement, the result for the sought distance **"X"** is displayed in the result line **c**. The measuring values for the distance **"1"** and the angle **"α"** are displayed in the measured-val- $2.8/1$  **m**  $\mu$  ue lines **a**.

#### **Wall Surface Measurement (see figure F)**

The wall surface measurement is used to determine the sum of several individual surfaces with a common height.

In the example shown, the total surface of several walls that have the same room height **A**, but different lengths **B**, are to be determined.

For wall surface measurements, press the function-mode button 4 until the indicator for wall surface measurement  $\Box$  appears on the display.

Measure the room height **A** as for a length measurement. The measured value (**"cst"**) is displayed in the top measured-value line **a**. The laser remains switched on.

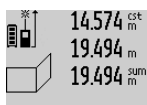

Afterwards, measure length **B<sup>1</sup>** of the first wall. The surface is automatically calculated and displayed in the result line **c**. The length measurement value is dis-

played in the centre measured-value line **i b** in **a**. The laser remains switched on.

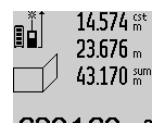

Now, measure length **B<sup>2</sup>** of the second wall. The individually measured value displayed in the centre measured-value line **a** is added to the length **B<sup>1</sup>** . The sum of both lengths (**"sum"**, displayed in the

**160m<sup>2</sup>** bottom measured-value line **a**) is multiplied with the stored height **A**. The total surface value is displayed in the result line **c**.

In this manner, you can measure any number of further lengths **B<sup>X</sup>** , which are automatically added and multiplied with height **A**.

The condition for a correct area/surface calculation is that the first measured length (in the example the room height **A**) is identical for all partial surfaces.

#### **Grade Measurement (see figure G)**

After pressing the grade measurement button **3**, the indication for grade measurement appears on the display  $\angle$ . The backside of the measuring tool is used as the reference plane. By pressing the grade measurement button **3** again, the side surfaces of the measuring tool are used as reference plane and the display view is shown turned by 90°.

Press the measuring button **2** to lock the measuring value and accept it in the measured values memory. Pressing the measuring button **2** again continues the measurement.

When the indication flashes during the measuring procedure, then the measuring tool was tilted too much in lateral direction.

If the "digital vial" function is activated in the basic settings, the grade value is also displayed in the other measuring functions in line **d** of display **1**.

#### **Timer Function**

The timer function is helpful, when, for example, movements of the measuring tool during measuring are to be prevented. To activate the timer function, press and hold button **6** until the  $\frac{1}{2}$  indicator appears in the display.

The time period from the actuation until the measurement takes place is displayed in the measured-value line **a**. The time period can be adjusted between 1 s and 60 s by pressing the plus button **11** or the minus button **5**.

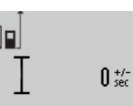

The measurement takes place automatically after the set time period has elapsed.

The timer function can also be used for distance measurements within other

 $2$ UM measuring modes (e.g. area/surface measurement). Adding and subtracting measuring results as well as continuous measurements are not possible.

#### **List of the last Measuring Values**

The measuring tool stores the last 20 measuring values and their calculations, and displays them in reverse order (last measured value first).

1 609 92A 0KB | (25.4.14) Bosch Power Tools

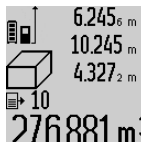

To recall the stored measurements, press button **7**. The result of the last measurement is indicated on the display, along with the indicator for the measured-value list **e** and the memory location of the dis- $B$  $B$  m  $3$  played measurements.

When no further measurements are stored after pressing button **7** again, the measuring tool switches back to the last measuring function. To exit the measured-value list, press one of the measuring-mode buttons.

To continuously save the currently displayed length measurement value as a constant, press and hold the measured-value list button **7** until **"CST"** is indicated on the display. A measured-value list entry cannot be subsequently saved as a constant.

To use a length measurement value in a measuring mode (e. g. area/surface measurement), press the measured-value list button **7**, select the desired entry and confirm by pressing the result button **6**.

#### **Deleting Measured Values**

Briefly pressing button **8** deletes the last individual measuring value determined in all measuring functions. Briefly pressing the button repeatedly deletes the individual measured values in reverse order.

To delete the currently displayed measured-value list entry, briefly press button **8**. To delete the complete measured-value list and the constant **"CST"**, press and hold the measuredvalue list button **7** and at the same time briefly press button **8**. In wall surface measurement mode, briefly pressing button **8**

the first time deletes the last individually measured value; pressing the button a second time deletes all lengths  $\mathbf{B}_{\mathbf{X}}$ , and pressing the button a third time deletes all room heights **A**.

#### **Adding Measured Values**

To add measured values, firstly carry out any measurement or select an entry from the measured-value list. Then press the plus button **11**. For confirmation, **"+"** appears on the display. Then carry out a second measurement or select another entry from the measured-value list.

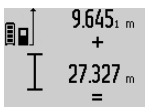

To call up the sum of both measurements, press the result button **6**. The calculation is indicated in the measured-value lines **a**, and the sum in the result line **c**.

After calculation of the sum, further measured values or measured-value list ent-

ries can be added to this result when pressing the plus button **11** prior to each measurement. Pressing the result button **6** ends the addition.

Notes on the addition:

- Mixed length, area and volume values cannot be added together. For example, when a length and area value are added, **"ERROR"** briefly appears on the display after pressing the result button **6**. Afterwards, the measuring tool switches back to the last active measuring mode.
- For each calculation, the result of one measurement is added (e.g. the volume value); for continuous measurements, this would be the displayed measured value in

result line **c**. The addition of individual measured values from the measured-value lines **a** is not possible.

#### **Subtracting Measured Values**

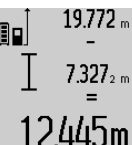

 $19.772<sub>m</sub>$  To subtract measuring values, press minus button **5**; For confirmation, **"–"** is indicated on the display. The further procedure is analog to "Adding Measured Values".

#### **Working Advice**

#### **General Information**

The reception lens **17** and the laser beam outlet **16** must not be covered when taking a measurement.

The measuring tool must not be moved while taking a measurement (with the exception of the continuous measurement and grade measurement functions). Therefore, place the measuring tool, as far as this is possible, against or on a firm stop or supporting surface.

#### **Influence Effects on the Measuring Range**

The measuring range depends upon the light conditions and the reflection properties of the target surface. For improved visibility of the laser beam when working outdoors and when the sunlight is intense, use the laser viewing glasses **27** (accessory) and the laser target plate **28** (accessory), or shade off the target surface.

#### **Influence Effects on the Measuring Result**

Due to physical effects, faulty measurements cannot be excluded when measuring on different surfaces. Included here are:

- Transparent surfaces (e.g., glass, water),
- Reflecting surfaces (e.g., polished metal, glass),
- Porous surfaces (e.g. insulation materials),
- Structured surfaces (e.g., roughcast, natural stone).

If required, use the laser target plate **28** (accessory) on these surfaces.

Furthermore, faulty measurements are also possible when sighting inclined target surfaces.

Also, air layers with varying temperatures or indirectly received reflections can affect the measured value.

#### **Accuracy Check and Calibration of the Grade Measurement (see figure H)**

Regularly check the accuracy of the grade measurement. This is done by carrying out a reversal measurement. For this, place the measuring tool on a table and measure the grade. Turn the measuring tool by 180 ° and measure the grade again. The difference of the indicated reading may not exceed by more than 0.3° (max.).

In case of greater deviation, the measuring tool must be recalibrated. For this, press and hold the grade measurement button **3**. Follow the directions on the display.

#### **26** | English

#### **Accuracy Check of the Distance Measurement**

The accuracy of the distance measurement can be checked as follows:

– Select a permanently unchangeable measuring section with a length of approx. 1 to 10 metres; its length must be precisely known (e.g. the width of a room or a door opening). The measuring distance must be indoors; the target surface for the measurement must be smooth and reflect well.

– Measure the distance 10 times after another.

The deviation of the individual measurements from the mean value must not exceed  $\pm 2$  mm (max.). Log the measurements, so that you can compare their accuracy at a later point of time.

#### **Working with the Tripod (Accessory)**

The use of a tripod is particularly necessary for larger distances. Position the measuring tool with the 1/4" thread **19** onto the quick-change plate of the tripod **26** or a commercially available camera tripod. Tighten the measuring tool with the locking screw of the quick-change plate.

Set the corresponding reference level for measurement with a tripod by pushing button **10** (the reference level is the thread).

#### **Working with the Measuring Rail (see figures I–K)**

The measuring rail **24** can be used for a more accurate grade measurement result. Distance measurements are not possible with the measuring rail.

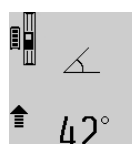

Place the measuring tool into the measuring rail **24** as shown and lock the measuring tool with locking lever **25**. Press the measuring button **2** to activate the "Measuring rail" operating mode.

Regularly check the accuracy of the grade measurement by carrying out a reversal measurement or with the spirit levels of the measuring rail.

In case of greater deviation, the measuring tool must be recalibrated. For this, press and hold the grade measurement button **3**. Follow the directions on the display.

To end the "Measuring rail" operating mode, switch the measuring tool off and remove it from the measuring rail.

#### **Troubleshooting – Causes and Corrective Measures**

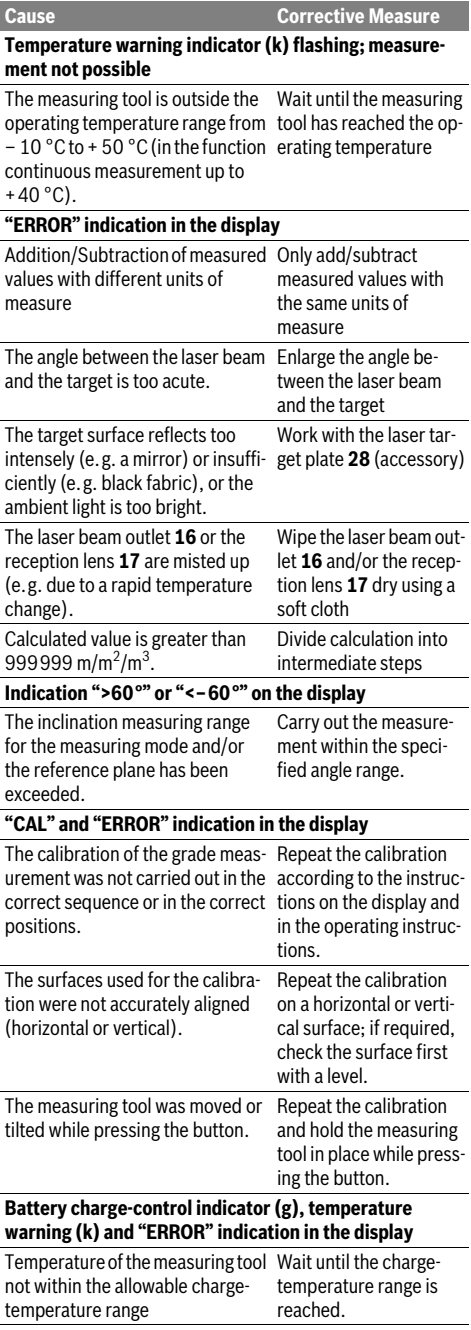

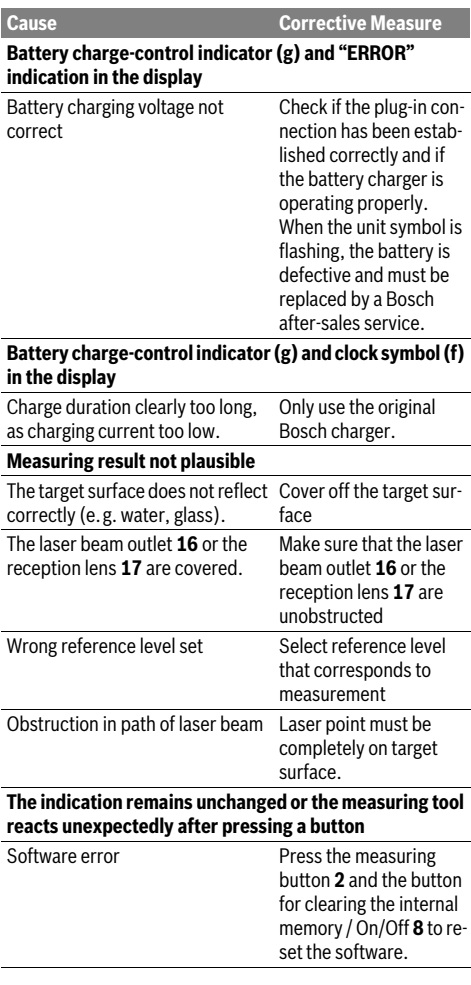

The measuring tool monitors the correct function for each measurement. When a defect is determined, only the symbol shown aside flashes in the display. In this case, or when the above mentioned corrective

measures cannot correct an error, have the measuring tool checked by an after-sales service agent for Bosch power tools.

### **Maintenance and Service**

#### **Maintenance and Cleaning**

Store and transport the measuring tool only in the supplied protective pouch.

Keep the measuring tool clean at all times.

Do not immerse the measuring tool in water or other fluids.

English | **27**

Wipe off debris using a moist and soft cloth. Do not use any cleaning agents or solvents.

Maintain the reception lens **17** in particular, with the same care as required for eye glasses or the lens of a camera.

In case of repairs, send in the measuring tool packed in its protective pouch **23**.

#### **After-sales Service and Application Service**

Our after-sales service responds to your questions concerning maintenance and repair of your product as well as spare parts. Exploded views and information on spare parts can also be found under:

#### **www.bosch-pt.com**

Bosch's application service team will gladly answer questions concerning our products and their accessories.

In all correspondence and spare parts orders, please always include the 10-digit article number given on the type plate of the measuring tool.

#### **Great Britain**

Robert Bosch Ltd. (B.S.C.) P.O. Box 98 Broadwater Park North Orbital Road Denham Uxbridge UB 9 5HJ At www.bosch-pt.co.uk you can order spare parts or arrange the collection of a product in need of servicing or repair. Tel. Service: (0844) 7360109 E-Mail: boschservicecentre@bosch.com

#### **Ireland**

Origo Ltd. Unit 23 Magna Drive Magna Business Park City West Dublin 24 Tel. Service: (01) 4666700 Fax: (01) 4666888

#### **Australia, New Zealand and Pacific Islands**

Robert Bosch Australia Pty. Ltd. Power Tools Locked Bag 66 Clayton South VIC 3169 Customer Contact Center Inside Australia: Phone: (01300) 307044 Fax: (01300) 307045 Inside New Zealand: Phone: (0800) 543353 Fax: (0800) 428570 Outside AU and NZ: Phone: +61 3 95415555 www.bosch.com.au

#### **Republic of South Africa**

#### **Customer service**

Hotline: (011) 6519600

#### **28** | Français

#### **Gauteng – BSC Service Centre**

35 Roper Street, New Centre Johannesburg Tel.: (011) 4939375 Fax: (011) 4930126 E-Mail: bsctools@icon.co.za

#### **KZN – BSC Service Centre**

Unit E, Almar Centre 143 Crompton Street Pinetown Tel.: (031) 7012120 Fax: (031) 7012446 E-Mail: bsc.dur@za.bosch.com

#### **Western Cape – BSC Service Centre**

Democracy Way, Prosperity Park Milnerton Tel.: (021) 5512577 Fax: (021) 5513223 E-Mail: bsc@zsd.co.za

#### **Bosch Headquarters**

Midrand, Gauteng Tel.: (011) 6519600 Fax: (011) 6519880 E-Mail: rbsa-hq.pts@za.bosch.com

#### **Disposal**

Measuring tools, accessories and packaging should be sorted for environmental-friendly recycling.

Do not dispose of measuring tools into household waste! **Only for EC countries:**

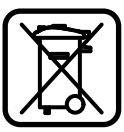

According to the European Guideline 2012/19/EU, measuring tools that are no longer usable, and according to the European Guideline 2006/66/EC, defective or used battery packs/batteries, must be collected separately and disposed of in an environmentally correct manner.

Battery packs/batteries no longer suitable for use can be directly returned at:

#### **Great Britain**

Robert Bosch Ltd. (B.S.C.) P.O. Box 98 Broadwater Park North Orbital Road Denham Uxbridge UB 9 5HJ At www.bosch-pt.co.uk you can order spare parts or arrange the collection of a product in need of servicing or repair. Tel. Service: (0844) 7360109 E-Mail: boschservicecentre@bosch.com

#### **Battery packs/batteries:**

 **Integrated batteries may only be removed for disposal.**  Opening the housing shell can damage or destroy the measuring tool.

Completely discharge the battery. Unscrew all screws from the housing and open the housing shell. Disconnect the battery connections and remove the battery.

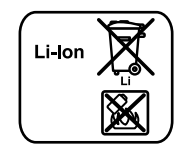

Do not dispose of battery packs/batteries into household waste, fire or water. Battery packs/batteries should, if possible, be discharged, collected, recycled or disposed of in an environmental-friendly manner.

**Subject to change without notice.**

### **Français**

### **Avertissements de sécurité**

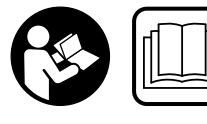

**Pour une utilisation sans danger et en toute sécurité de l'appareil de mesure, lisez attentivement toutes les instructions et tenez-en** 

**compte. Faites en sorte que les étiquettes d'avertissement se trouvant sur l'appareil de mesure restent toujours lisibles. CONSERVEZ CES INSTRUCTIONS DANS UN LIEU SÛR ET REMETTEZ-LES À TOUT NOUVEL UTILISA-TEUR DE L'APPAREIL DE MESURE.**

- **Attention si d'autres dispositifs d'utilisation ou d'ajustage que ceux indiqués ici sont utilisés ou si d'autres procédés sont appliqués, ceci peut entraîner une exposition dangereuse au rayonnement.**
- **Cet appareil de mesure est fourni avec une plaque d'avertissement (dans la représentation de l'appareil de mesure se trouvant sur la page des graphiques elle est marquée du numéro 20).**

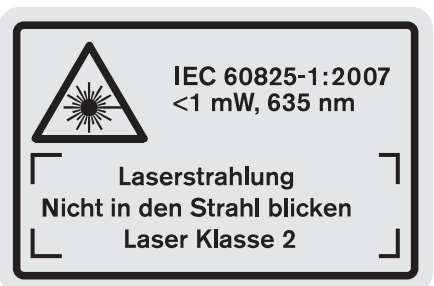

 **Avant la première mise en service, recouvrir le texte de la plaque d'avertissement par l'autocollant fourni dans votre langue.**

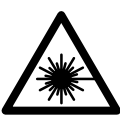

**Ne pas diriger le faisceau laser vers des personnes ou des animaux et ne jamais regarder soi-même dans le faisceau laser.** Vous risquez sinon d'éblouir des personnes, de causer des accidents ou de blesser les yeux.

1 609 92A 0KB | (25.4.14) Bosch Power Tools

- **Au cas où le faisceau laser frappe un œil, fermez immédiatement les yeux et déplacez la tête pour l'éloigner du faisceau. Ne jamais apporter de modifications au dispositif laser.**
- **Ne jamais apporter de modifications au dispositif laser.**
- **Ne pas utiliser les lunettes de vision du faisceau laser en tant que lunettes de protection.** Les lunettes de vision du faisceau laser servent à mieux visualiser le faisceau laser, elles ne protègent cependant pas du rayonnement laser.
- **Ne pas utiliser les lunettes de vision du faisceau laser en tant que lunettes de soleil ou en circulation routière.**  Les lunettes de vision du faisceau laser ne protègent pas parfaitement contre les rayons ultra-violets et réduisent la perception des couleurs.
- **Ne faire réparer l'appareil de mesure que par une personne qualifiée et seulement avec des pièces de rechange d'origine.** Ceci permet d'assurer la sécurité de l'appareil de mesure.
- **Ne pas laisser les enfants utiliser l'appareil de mesure laser sans surveillance.** Ils risqueraient d'éblouir d'autres personnes par mégarde.
- **Ne pas faire fonctionner les appareils de mesure en atmosphère explosive, par exemple en présence de liquides inflammables, de gaz ou de poussières.** L'appareil de mesure produit des étincelles qui peuvent enflammer les poussières ou les vapeurs.
	-

**Protéger l'appareil de mesure de toute source de chaleur, comme p. ex. l'exposition directe au soleil, au feu, à l'eau et à l'humidité.** Il y a risque d'explosion.

 **En cas d'endommagement et d'utilisation non conforme de l'accu, des vapeurs peuvent s'échapper. Ventiler le lieu de travail et, en cas de malaises, consulter un médecin.** Les vapeurs peuvent entraîner des irritations des voies respiratoires.

#### **Instructions de sécurité pour chargeurs**

**Ne pas exposer le chargeur à la pluie ou à l'hu-**

**midité.** La pénétration d'eau dans un chargeur augmente le risque d'un choc électrique.

- **Ne charger que des accumulateurs lithium-ion Bosch ou des accumulateurs Lithium-ion montés dans des produits Bosch. La tension d'accumulateurs doit correspondre à la tension de charge de l'accumulateur du chargeur.** Sinon, il y a risque d'incendie et d'explosion.
- **Maintenir le chargeur propre.** Un encrassement augmente le risque de choc électrique.
- **Avant toute utilisation, contrôler le chargeur, la fiche et le câble. Ne pas utiliser le chargeur si des défauts sont constatés. Ne pas démonter le chargeur soi-même et ne le faire réparer que par une personne qualifiée et seulement avec des pièces de rechange d'origine.** Des chargeurs, câbles et fiches endommagés augmentent le risque d'un choc électrique.

#### Français | **29**

- **Ce chargeur n'est pas prévu pour être utilisé par des enfants ni par des personnes souffrant d'un handicap physique, sensoriel ou mental ou manquant d'expérience ou de connaissances. Ce chargeur ne peut être utilisé par les enfants (âgés d'au moins 8 ans) et par les personnes souffrant d'un handicap physique, sensoriel ou mental ou qui manquent d'expérience ou de connaissances, que sous la surveillance d'une personne responsable ou après avoir reçu des instructions sur la façon d'utiliser le chargeur en toute sécurité et après avoir bien compris les dangers liés à son utilisation.** Sinon, il existe un risque de blessures et d'utilisation inappropriée.
- **Ne laissez pas les enfants sans surveillance.** Veillez à ce que les enfants ne jouent pas avec le chargeur.
- **Les enfants ne doivent pas nettoyer le chargeur ou effectuer des travaux d'entretien sans surveillance.**

### **Description et performances du produit**

#### **Utilisation conforme**

L'appareil de mesure est conçu pour mesurer les distances, les longueurs, les hauteurs, les espacements et les inclinaisons ainsi que pour le calcul de surfaces et de volumes. L'appareil de mesure est approprié pour des prises de mesure à l'intérieur et à l'extérieur.

### **30** | Français

 $\overline{\bigcirc}$ 

### **Caractéristiques techniques**

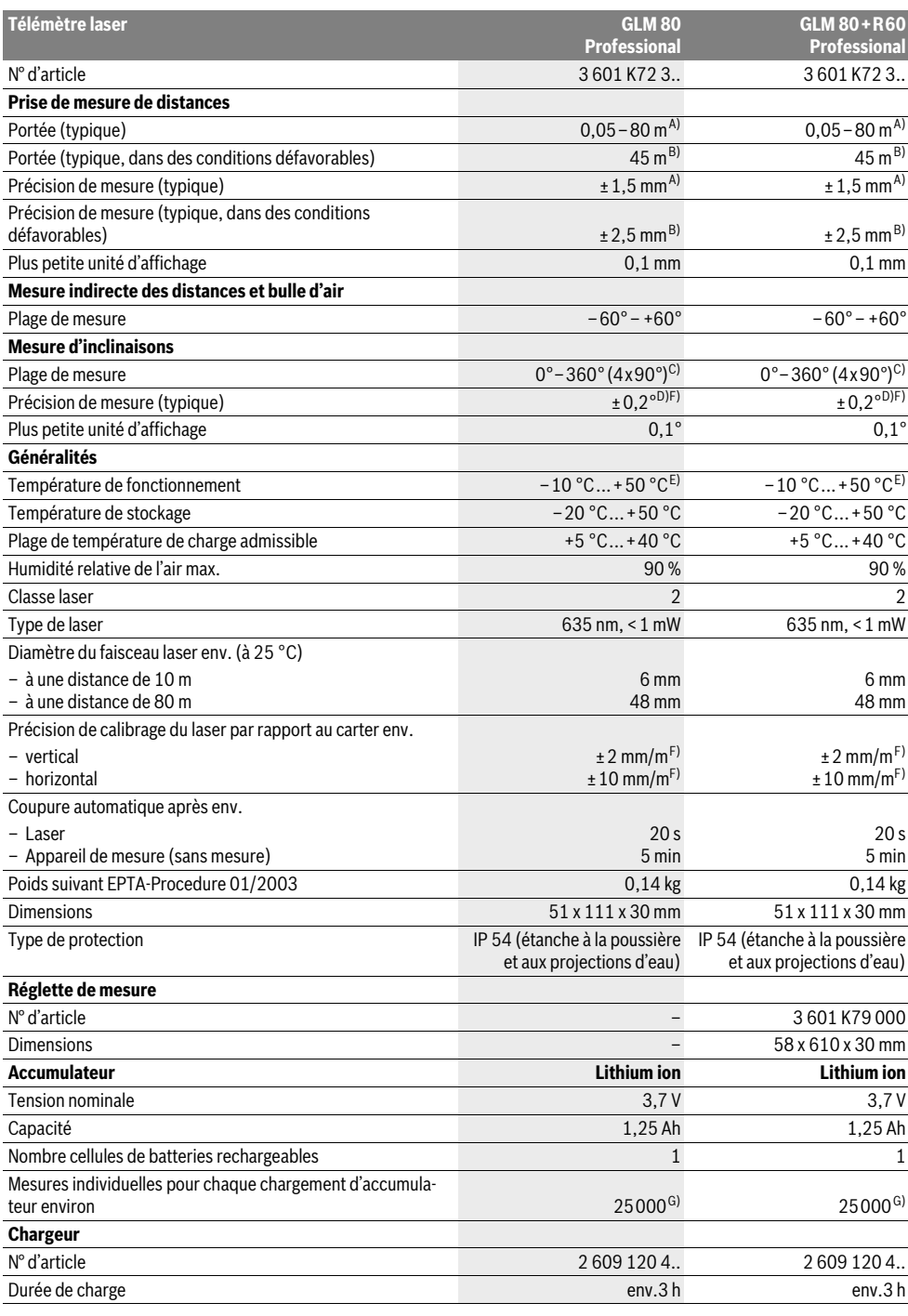

1 609 92A 0KB | (25.4.14) Bosch Power Tools

e de la construcción de la construcción de la construcción de la construcción de la construcción de la construcción de la construcción de la construcción de la construcción de la construcción de la construcción de la const

#### Français | **31**

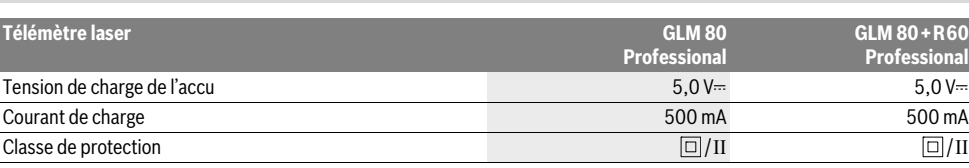

A) Pour une mesure à partir du bord arrière de l'appareil de mesure, cible avec pouvoir de réflexion de 100 % (parex. un mur peint en blanc), rétroéclairage faible et température de fonctionnement de 25 ° C. Il convient en plus de prendre en compte un facteur d'imprécision de ±0,05 mm/m.

B) Pour une mesure à partir du bord arrière de l'appareil de mesure, cible avec pouvoir de réflexion de 10 – 100 %, rétro-éclairage fort et température de fonctionnement de – 10 °C à +50 °C. Il convient en plus de prendre en compte un facteur d'imprécision de ±0,29 mm/m.

C) Pour les mesures avec référence sur le dos de l'appareil, la plage de mesure max. est de ±60°

D) Après calibrage à 0 ° et 90 ° pour un défaut d'engrènement de ±0,01 °/degré max. jusqú à 45 °.

E) Dans le mode mesure continu, la température de fonctionnement maximale est de +40 °C.

F) pour 25 °C

G) Pour accu neuf et chargé sans éclairage de l'écran et signal sonore.

Le numéro de série **18** qui se trouve sur la plaque signalétique permet une identification précise de votre appareil.

#### **Eléments de l'appareil**

La numérotation des éléments de l'appareil se réfère à la représentation de l'appareil de mesure sur la page graphique.

- **1** Ecran
- **2** Touche Prise de mesures
- **3** Touche mesure d'inclinaison / calibrage \*\*
- **4** Touche commutation de fonction / configurations de base \*\*
- **5** Touche moins
- **6** Touche résultat / fonction minuterie \*\*
- **7** Touche liste des valeurs de mesure / mémorisation de la constante \*\*
- **8** Touche remise à zéro de la mémoire / interrupteur Marche/Arrêt \*\*
- **9** Goupille de butée
- **10** Touche Sélection du niveau de référence
- **11** Touche Plus
- **12** Touche mesure de longueur, de surface et de volume
- **13** Couvercle fiche de charge
- **14** Prise pour fiche de charge
- **15** Fixation bretelle
- **16** Sortie rayonnement laser
- **17** Cellule de réception
- **18** Numéro de série
- **19** Filetage 1/4"
- **20** Plaque signalétique du laser
- **21** Fiche de charge
- **22** Chargeur
- **23** Etui de protection
- **24** Réglette de mesure
- **25** Levier de verrouillage de la réglette de mesure
- **26** Trépied\*
- **27** Lunettes de vision du faisceau laser\*
- **28** Mire de visée laser\*

**\* Les accessoires décrits ou illustrés ne sont pas tous compris dans la fourniture.**

#### **\*\* Maintenir la touche appuyée pour appeler les fonctions avancées.**

#### **Affichages**

- **a** Lignes valeurs de mesure
- **b** Affichage d'erreur **« ERROR »**
- **c** Ligne résultat
- **d** Bulle d'air numérique / position liste des valeurs de mesure
- **e** Indicateur liste des valeurs de mesure
- **f** Fonctions de mesure
	- Mesure des longueurs T
	- $\Box$ Mesure des surfaces
	- Mesure des volumes ₩
	- Mesure continue
	- Mesure indirecte de la hauteur 21
	- Double mesure indirecte de la hauteur 1 2
	- Mesure indirecte des longueurs A
	- $+/-$ Fonction minuterie
	- Mesure des surfaces murales  $\Box$
	- $\measuredangle$ Mesure d'inclinaisons
- **g** Voyant lumineux indiquant l'état de charge de l'accu
- **h** Laser activé
- **i** Niveau de référence de la mesure
- **k** Alerte de température

Bosch Power Tools 1 609 92A 0KB | (25.4.14)

#### **32** | Français

### **Montage**

#### **Chargement de l'accu**

- ▶ **Ne pas utiliser un autre chargeur.** Le chargeur fourni avec l'appareil de mesure est adapté à l'accumulateur Lithium-ion intégré dans votre appareil de mesure.
- **Tenez compte de la tension du réseau !** La tension de la source de courant doit correspondre aux indications se trouvant sur la plaque signalétique du chargeur.

**Note :** L'accu est fourni en état de charge faible. Afin de garantir la puissance complète de l'accu, chargez complètement l'accu dans le chargeur avant la première mise en service.

La batterie Lithium-ion peut être rechargée à tout moment, sans que sa durée de vie n'en soit réduite. Le fait d'interrompre le processus de charge n'endommage pas la batterie. Si le segment inférieur du voyant lumineux indiquant l'état de charge de l'accu **g** clignote, ceci signifie que vous ne pourrez effectuer que quelques mesures encore. Rechargez l'accumulateur.

Le processus de charge commence dès que la fiche secteur du chargeur est introduite dans la prise de courant et que la fiche de charge **21** est insérée dans la prise **14**.

Le voyant lumineux indiquant l'état de charge de l'accu **g** indique la progression du processus de charge. Lors du processus de charge les segments s'allument l'un après l'autre. Si tous les segments du voyant lumineux indiquant l'état de charge de l'accu **g** sont affichés, l'accu est complètement chargé.

Débranchez le chargeur lorsque celui-ci n'est pas utilisé pendant une période prolongée.

Pendant le processus de charge, il n'est pas possible d'utiliser l'appareil de mesure.

**Protégez le chargeur contre la pluie !**

#### **Indications pour le maniement optimal de l'accu**

Ne stockez l'accu que dans la plage de température admissible, voir « Caractéristiques techniques ». Ne stockez pas l'accu trop longtemps dans une voiture surtout en été.

Si l'autonomie de l'accu diminue considérablement après les recharges effectuées, cela signifie que l'accu est usagé et qu'il doit être remplacé.

Respectez les indications concernant l'élimination.

### **Fonctionnement**

#### **Mise en service**

- **Protégez l'appareil de mesure contre l'humidité, ne l'exposez pas directement aux rayons du soleil.**
- **N'exposez pas l'appareil de mesure à des températures extrêmes ou de forts changements de température.** Ne le stockez pas trop longtemps dans une voiture par ex. S'il est exposé à d'importants changements de température, laissez-le revenir à la température ambiante avant de le remettre en marche. Des températures extrêmes ou de forts changements de température peuvent réduire la précision de l'appareil de mesure.

 **Evitez les chocs ou les chutes de l'appareil de mesure.**  Lorsque l'appareil de mesure a été soumis à de fortes sollicitations extérieures, effectuez toujours un contrôle de précision avant de continuer à travailler (voir « Contrôle de précision et calibrage de la mesure d'inclinaison » et « Contrôle de précision de la mesure des distances », page 36).

#### **Mise en marche/arrêt**

 **Ne laissez pas sans surveillance l'appareil de mesure allumé et éteignez-le après l'utilisation.** D'autres personnes pourraient être éblouies par le faisceau laser.

Pour **mettre en service** l'appareil de mesure, vous avez les possibilités suivantes :

- Appuyez sur la touche Marche/Arrêt **8** : L'appareil de mesure est mis en marche et se trouve en mode de fonction Mesure de longueurs. Le laser n'est pas mis en marche.
- Appuyez sur la touche Mesurer **2** : L'appareil de mesure et le laser sont mis en marche. L'appareil de mesure se trouve en mode de fonction mesure des longueurs. Si l'appareil de mesure est monté dans la réglette de mesure **24**, la fonction mesure d'inclinaison est activée.
- **Ne dirigez pas le faisceau laser vers des personnes ou des animaux et ne regardez jamais dans le faisceau laser, même si vous êtes à grande distance de ce dernier.**

Pour **arrêter** l'appareil de mesure, appuyez longuement sur l'interrupteur Marche/Arrêt **8**.

Si aucune touche n'est actionnée sur l'appareil de mesure pendant env. 5 min, l'appareil s'arrête automatiquement afin d'économiser les piles.

Si, en mode « Mesure d'inclinaisons », l'on ne modifie pas l'angle, l'appareil de mesure s'arrête automatiquement au bout de 5 min env. pour économiser les piles.

Lors d'un arrêt automatique les valeurs de mesure enregistrées restent inchangées.

#### **Mesure**

Après avoir appuyé sur la touche Mesurer **2** pour mettre l'appareil en marche, ce dernier se trouve toujours en fonction mesure des longueurs ou mesure d'inclinaisons, quand il est monté dans la réglette de mesure **24**. Vous pouvez sélectionner d'autres fonctions de mesure en appuyant sur la touche de fonction respective (voir « Fonctions de mesure », page 33).

Après avoir mis l'appareil de mesure en marche, le bord arrière de l'appareil de mesure est le niveau de référence pour la mesure. En appuyant sur la touche Niveau de référence **10**, vous pouvez changer le niveau de référence (voir « Sélection du niveau de référence », page 33).

Positionnez l'appareil de mesure avec le niveau de référence choisi sur le point de départ de mesure souhaité (par ex. le mur).

Pour mettre en fonctionnement le faisceau laser, appuyez brièvement sur la touche Mesurer **2**.

 **Ne dirigez pas le faisceau laser vers des personnes ou des animaux et ne regardez jamais dans le faisceau laser, même si vous êtes à grande distance de ce dernier.**

Visez l'objectif avec le faisceau laser. Pour déclencher la mesure, appuyez de nouveau brièvement sur la touche Mesurer **2**.

Lorsque le faisceau laser permanent est activé, la mesure commence déjà après avoir appuyé la touche Mesurer **2** pour la première fois. Dans le mode de mesure continu, la mesure commence immédiatement après avoir activé la fonction.

La valeur mesurée est typiquement affichée en 0,5 secondes, au plus tard au bout de 4 secondes. La durée de mesure dépend de la distance, des conditions de luminosité et des propriétés de réflexion de la surface cible. La fin de la mesure est indiquée par un signal acoustique. Une fois la mesure terminée, le faisceau laser est automatiquement éteint.

Si, au bout de 20 secondes env. à la suite d'une visée aucune mesure n'est effectuée, le faisceau laser s'arrête automatiquement afin d'économiser l'accu.

#### **Sélection du niveau de référence (voir figure A)**

Il est possible de sélectionner quatre différents niveaux de référence :

- le bord arrière de l'appareil de mesure ou le bord avant de la goupille de butée **9** dépliée de 90° (par ex. lors du positionnement sur des coins extérieurs),
- la pointe de la goupille de butée **9** dépliée de 180° (par ex. pour les mesures prises à partir de coins),
- le bord avant de l'appareil de mesure (par ex. pour les mesures prises à partir du bord d'une table),
- le centre du filetage 19 (par ex. pour les mesures avec un trépied).

Pour choisir le niveau de référence, appuyez plusieurs fois sur la touche **10**, jusqu'à ce que le niveau de référence souhaité soit affiché. Après chaque mise en service de l'appareil de mesure, le bord arrière de celui-ci est préréglé comme niveau de référence.

Une modification ultérieure du niveau de référence pour les mesures déjà effectuées (p.ex. lorsque les valeurs de mesure sont affichées dans la liste des valeurs de mesure), n'est pas possible.

#### **Menu « configurations de base »**

Pour passer au menu « configurations de base », maintenez appuyée la touche configurations de base **4**.

Appuyez brièvement sur la touche configurations de base **4** pour choisir les différents points du menu.

Appuyez sur la touche moins **5** ou plus **11** pour choisir les configurations dans les points du menu.

Pour quitter le menu « configurations de base », appuyez sur la touche Mesurer **2**.

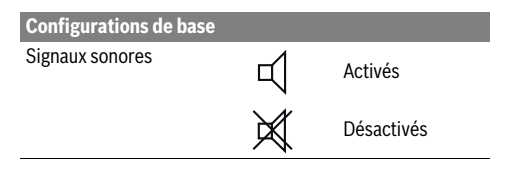

#### Français | **33**

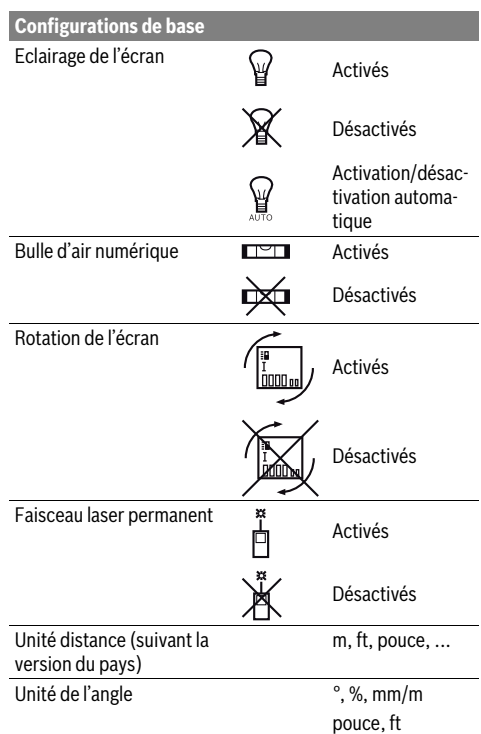

A l'exception de la configuration « faisceau laser permanent », toutes les configurations de base sont préservées lorsque l'appareil est éteint.

#### **Faisceau laser permanent**

 **Ne dirigez pas le faisceau laser vers des personnes ou des animaux et ne regardez jamais dans le faisceau laser, même si vous êtes à grande distance de ce dernier.**

Dans ce réglage, le faisceau laser reste allumé même entre les mesures. Pour mesurer, il ne faut appuyer qu'une seule fois brièvement sur la touche Mesurer **2**.

#### **Fonctions de mesure**

#### **Mesure simple des longueurs**

Pour les mesures de longueurs, appuyez sur la touche **12** jusqu'à ce que l'affichage pour les mesures de longueurs  $\Gamma$  apparaisse sur l'écran.

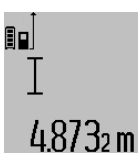

Pour activer le laser et pour la prise de mesure, appuyez une fois brièvement sur la touche Mesurer **2**.

La valeur de la mesure est indiquée sur la ligne de résultat **c**.

Si plusieurs mesures de longueurs sont effectuées successivement, les résultats des dernières mesures sont affichés sur les lignes de valeurs de mesure **a**.

Bosch Power Tools 1 609 92A 0KB | (25.4.14)

#### **34** | Français

#### **Mesure des surfaces**

Pour les mesures de surfaces, appuyez sur la touche **12** jusqu'à ce que l'affichage pour les mesures de surfaces  $\Box$  apparaisse sur l'écran.

Puis mesurez successivement la longueur et la largeur tout comme pour une mesure des longueurs. Le faisceau laser reste allumé entre les deux mesures.

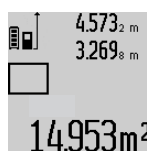

 $4.573<sub>2 m</sub>$  Une fois la deuxième mesure terminée, la surface est automatiquement calculée et affichée sur la ligne de résultat **c**. Les valeurs de mesure individuelles sont sur les lignes de valeurs de mesure **a**.

#### **Mesure des volumes**

Pour les mesures de volumes, appuyez sur la touche **12** jusqu'à ce que l'affichage pour les mesures de volumes  $\Box$  apparaisse sur l'écran.

Puis mesurez successivement la longueur, la largeur et la hauteur tout comme pour une mesure des longueurs. Le faisceau laser reste allumé entre les trois mesures.

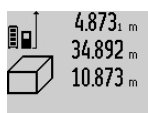

Une fois la troisième mesure terminée, le volume est automatiquement calculé et affiché sur la ligne de résultat **c**. Les valeurs de mesure individuelles sont sur les lignes de valeurs de mesure **a**.

1848.76m<sup>3</sup> Il n'est pas possible d'afficher des valeurs supérieures à 999999 m<sup>3</sup> , **« ERROR »** apparaît sur l'écran. Répartissez le volume à mesurer en plusieurs mesures individuelles, calculez les valeurs séparément et ensuite additionnez-les.

#### **Mesure continue / Mesure minimum/maximum (voir figure B)**

En mesure continue, il est possible de déplacer l'appareil de mesure par rapport à la cible, la valeur de mesure étant actualisée toutes les 0,5 secondes env. L'utilisateur peut donc se déplacer par exemple à partir d'un mur jusqu'à la distance souhaitée, la distance actuelle est toujours lisible sur l'écran. Pour les mesures continues, appuyez sur la touche commutation de fonction **4** jusqu'à ce que l'affichage pour la mesure  $\cot$ continue  $\frac{1}{\sqrt{2}}$  apparaisse sur l'écran. Pour déclencher la mesure, appuyez sur la touche Mesurer **2**.

La mesure minimum sert à déterminer la distance la plus courte à partir d'un point de référence fixe. Elle aide à déterminer par ex. les verticales ou les horizontales.

La mesure maximum sert à déterminer la distance la plus longue à partir d'un point de référence fixe. Elle aide à déterminer par ex. les diagonales.

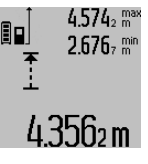

 $4.574<sub>2</sub>$  max La valeur de mesure actuelle est affichée sur la ligne de résultat **c**. Sur les lignes valeurs de mesure **a**, la valeur maximale (**« max »**) et minimale (**« min »**) apparaissent. Elle est écrasée à chaque fois 4356 m que la valeur de longueur actuelle est inférieure ou supérieure à l'ancienne valeur minimale ou maximale.

En appuyant sur la touche remise à zéro de la mémoire **8** les anciennes valeurs minimales ou maximales sont effacées.

En appuyant sur la touche Mesurer **2**, vous arrêtez la mesure continue. La dernière valeur de mesure est indiquée sur la ligne de résultat **c**. Dès que l'on appuie de nouveau sur la touche Mesurer **2**, la mesure continue redémarre.

La mesure continue s'arrête automatiquement au bout de 5 minutes. La dernière valeur de mesure reste indiquée sur la ligne de résultat **c**.

#### **Mesure indirecte des distances**

La mesure indirecte des distances sert à déterminer les distances qui ne peuvent pas être mesurées directement à cause d'un obstacle qui gênerait le trajet du faisceau laser ou de l'absence d'une surface cible qui servirait de surface de réflexion. Cette méthode de mesure ne peut être utilisée qu'en direction verticale. Tout écart en direction horizontale entraîne des mesures erronées.

Le faisceau laser reste allumé entre les mesures individuelles. Pour la mesure indirecte des distances, trois fonctions de mesure sont disponibles avec lesquelles les différentes distances peuvent être déterminées.

#### **a) Mesure indirecte de la hauteur (voir figure C)**

Appuyez sur la touche commutation de fonction **4** jusqu'à ce que l'affichage pour les mesures indirectes des hauteurs 1 apparaisse sur l'écran.

Veillez à ce que l'appareil de mesure se trouve sur la même hauteur que le point de mesure inférieur. Basculez ensuite l'appareil de mesure autour du niveau de référence et mesurez la distance **«1»** comme pour une mesure des longueurs.

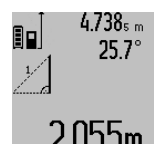

Une fois la mesure terminée, le résultat de la distance recherchée **«X»** est affiché sur la ligne de résultat **c**. Les valeurs de mesure pour la distance **«1»** et l'angle **«α»** se trouvent dans les lignes valeurs  $2055m$  de mesure **a**.

#### **b) Double mesure indirecte de la hauteur (voir figure D)**

Appuyez sur la touche commutation de fonction **4** jusqu'à ce que l'affichage pour les mesures doubles indirectes des hauteurs  $\sqrt[x]{\ }$  apparaisse sur l'écran.

Comme pour une mesure de longueurs, mesurez les distances **«1»** et **«2»** dans cet ordre.

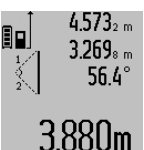

Une fois la mesure terminée, le résultat de la distance recherchée **«X»** est affiché sur la ligne de résultat **c**. Les valeurs de mesure pour les distances **«1»**, **«2»** et l'angle **«α»** se trouvent dans les lignes va- $3.880$ m leurs de mesure **a**.

Veillez à ce que le niveau de référence de la mesure (par ex. bord arrière de l'appareil de mesure) se trouve exactement au même endroit pour toutes les mesures individuelles d'une opération de mesure.

#### **c) Mesure indirecte des longueurs (voir figure E)**

Appuyez sur la touche commutation de fonction **4** jusqu'à ce que l'affichage pour les mesures indirectes des longueurs  $\mathbb{Z}_\ell$ apparaisse sur l'écran.

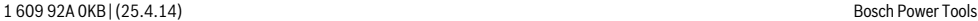

Veillez à ce que l'appareil de mesure se trouve sur la même hauteur que le point de mesure recherché. Basculez ensuite l'appareil de mesure autour du niveau de référence et mesurez la distance **«1»** comme pour une mesure des longueurs.

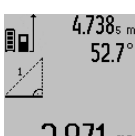

 $4.738<sub>s m</sub>$  Une fois la mesure terminée, le résultat de la distance recherchée **«X»** est affichée sur la ligne de résultat **c**. Les valeurs de mesure pour la distance **«1»** et l'angle **«α»** se trouvent dans les lignes valeurs  $2871$  m de mesure **a**.

#### **Mesure des surfaces murales (voir figure F)**

La mesure de surfaces murales sert à déterminer la somme de plusieurs surfaces individuelles qui présentent une hauteur commune.

Dans l'illustration, la surface complète de plusieurs murs, dont la hauteur de pièce **A** est identique, mais dont les longueurs **B** sont différentes, doit être déterminée.

Pour les mesures de surfaces murales, appuyez plusieurs fois sur la touche de commutation de fonction **4** jusqu'à ce que l'affichage pour les mesures de surfaces murales  $\Box$  apparaisse sur l'écran.

Mesurez la hauteur de la pièce **A** tout comme pour une mesure de longueurs. La valeur de mesure (**« cst »**) est affichée sur la ligne supérieure des valeurs de mesure **a**. Le laser reste activé.

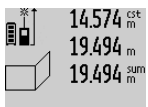

Puis mesurez la longueur **B<sup>1</sup>** du premier mur. La surface est automatiquement calculée et affichée sur la ligne de résultat **c**. La valeur de mesure de la longueur est sur la ligne médiane des valeurs de mesure **a**.  $264.1$  UD m<sup>2</sup> Le laser reste activé.

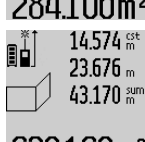

Mesurez ensuite la longueur **B<sup>2</sup>** du deuxième mur. La valeur de mesure individuelle affichée sur la ligne médiane des valeurs de mesure **a** est additionnée à la longueur **B<sup>1</sup>** . La somme des deux lon-

gueurs (**« sum »**, affichée sur la ligne inférieure des valeurs de mesure **a**), est multipliée par la hauteur mémorisée **A**. La valeur de la surface totale est indiquée sur la ligne de résultat **c**.

Vous pouvez mesurer un nombre quelconque de longueurs **BX** ; elles seront automatiquement additionnées et multipliées par la hauteur **A**.

La seule condition pour un calcul correct de surface est que la première longueur mesurée (dans l'exemple la hauteur de la pièce **A**) soit identique pour toutes les surfaces partielles.

#### **Mesure d'inclinaisons (voir figure G)**

Si vous appuyez sur la touche mesure d'inclinaisons **3**, l'affichage pour la mesure d'inclinaison  $\angle$  apparaît sur l'écran. Le dos de l'appareil de mesure sert de niveau de référence. Si vous appuyez de nouveau sur la touche mesure d'inclinaison **3**, les côtés latérales de l'appareil de mesure servent de niveau de référence et l'affichage de l'écran est affiché tourné de 90°.

Appuyez sur la touche Mesurer **2** pour fixer la valeur de mesure et pour intégrer cette dernière dans la mémoire des vaFrançais | **35**

leurs de mesure. Appuyer encore une fois sur la touche Mesurer **2** redémarre la mesure.

Si l'affichage clignote pendant la prise de mesure, l'appareil de mesure a été basculé trop fort latéralement.

Si vous avez activé la fonction « bulle d'air numérique » dans les configurations de base, la valeur d'inclinaison est également affichée dans les autres fonctions de mesure dans la ligne **d** de l'écran **1**.

#### **Fonction minuterie**

La fonction minuterie aide à éviter par ex. que l'appareil de mesure ne bouge pendant la prise de mesure.

Maintenez appuyée la touche **6** pour la fonction minuterie jusqu'à ce que l'affichage  $\frac{1}{2}$  apparaisse sur l'écran.

Sur la ligne des valeurs de mesure **a**, le laps de temps du déclenchement jusqu'à la mesure est affiché. Le laps de temps peut être réglé entre 1 s et 60 s en appuyant sur la touche plus **11** ou la touche moins **5**.

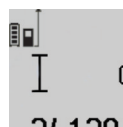

La mesure s'effectue automatiquement au bout du laps de temps réglé.

 $\int_{\frac{1}{2} \sec \theta}$  Il est également possible d'utiliser la fonction minuterie pour la mesure des distances dans d'autres fonctions de mesure

20m (par ex. mesure des surfaces). L'addition et la soustraction de résultats de mesure ainsi que la mesure continue ne sont pas possibles.

#### **Liste des dernières valeurs de mesure**

L'appareil de mesure mémorise les 20 dernières valeurs de mesure et leurs calculs et les affiche dans l'ordre inverse (la dernière valeur de mesure en premier).

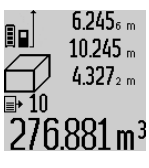

 $6.245<sub>6</sub>$  Pour appeler les mesures mémorisées, appuyez sur la touche **7**. Le résultat de la dernière mesure apparaît sur l'écran, avec l'indicateur de la liste des valeurs de mesure **e** ainsi que l'emplacement de mé- $2/6.881$  m<sup>3</sup> moire pour la numérotation des mesures affichées.

Si aucune mesure supplémentaire n'est mémorisée lorsqu'on appuie sur la touche **7**, l'appareil de mesure passe à la dernière fonction de mesure. Pour quitter la liste des valeurs de mesure, appuyez sur une des touches des fonctions de mesure.

Pour mémoriser en permanence la valeur de mesure des distances actuellement affichée en tant que constante, maintenez appuyée la touche liste des valeurs de mesure **7** jusqu'à ce que **« CST »** apparaisse sur l'écran. Il n'est pas possible de mémoriser ultérieurement une entrée dans la liste des valeurs de mesure en tant que constante.

Pour utiliser une entrée dans la liste des valeurs de mesure des distances dans une fonction de mesure (p. ex. mesure des surfaces), appuyez sur la touche liste des valeurs de mesure **7**, choisissez l'entrée souhaitée et acquittez en appuyant sur la touche résultat **6**.

#### **36** | Français

#### **Effacement des valeurs de mesure**

En appuyant brièvement sur la touche **8**, il est possible d'effacer dans toutes les fonctions de mesure la dernière valeur individuelle déterminée. En appuyant plusieurs fois brièvement sur la touche, les valeurs individuelles déterminées sont effacées dans l'ordre inverse.

Pour effacer la valeur de la liste des mesures actuellement affichée, appuyez brièvement sur la touche **8**. Pour effacer la liste complète des valeurs de mesure et la constante **« CST »**, maintenez appuyée la touche liste des valeurs de mesure **7** et appuyez brièvement en même temps sur la touche **8**.

En mode mesure de surfaces murales, la dernière valeur individuelle est effacée lorsque la touche **8** est appuyée brièvement une première fois ; si l'on appuie une deuxième fois, toutes les longueurs  $\textbf{B}_{\textbf{x}}$  sont effacées et, si l'on appuie une troisième fois, la hauteur de la pièce **A** est effacée.

#### **Additionner des valeurs de mesure**

Pour additionner des valeurs de mesure, effectuez une mesure quelconque ou choisir une valeur dans la liste des valeurs de mesure. Appuyez ensuite sur la touche plus **11**. Pour confirmer, **«+»** apparaît sur l'afficheur. Effectuez ensuite une deuxième mesure ou choisissez une autre valeur dans la liste des valeurs de mesure.

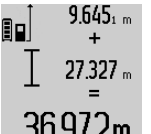

Pour l'interrogation de la somme des deux mesures, appuyez sur la touche résultat **6**. Le calcul est affiché sur les lignes des valeurs de mesure **a**, la somme est sur la ligne de résultat **c**.

36.972m Une fois la somme calculée, d'autres valeurs de mesure ou valeurs de la liste des valeurs de mesure peuvent être additionnées à ce résultat, si l'on appuie sur la touche plus **11** avant d'effectuer une mesure. L'addition est terminée en appuyant sur la touche résultat **6**. Notes pour l'addition :

- Il n'est pas possible d'additionner des valeurs de longueurs, de surfaces et de volumes mélangées. Si, p.ex., l'on additionne une valeur de longueur et une valeur de surface, et que l'on appuie sur la touche résultat **6**, **« ERROR »** apparaît sur l'écran. Ensuite, l'appareil de mesure passe à la dernière fonction de mesure active.
- C'est le résultat d'une mesure (p.ex. valeur de volume) qui est à chaque fois additionné, pour les mesures continues c'est la valeur de mesure affichée sur la ligne de résultat **c**. Il n'est pas possible d'additionner des valeurs de mesure individuelles des lignes de valeurs de mesure **a**.

#### **Soustraction des valeurs de mesure**

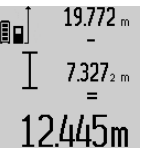

Pour soustraire des valeurs de mesure, appuyez sur la touche **5** ; pour confirmer, **«–»** apparaît sur l'écran. Le procédé suivant est analogue à « Additionner des valeurs de mesure ».

#### **Instructions d'utilisation**

#### **Indications générales**

La cellule de réception **17** et la sortie du faisceau laser **16** ne doivent pas être couvertes lors d'une mesure.

L'appareil de mesure ne doit pas être bougé pendant une mesure (à l'exception des fonctions mesure continue et mesure d'inclinaison). C'est pourquoi il est recommandé de positionner l'appareil de mesure, si possible, sur une surface de butée.

#### **Influences sur la plage de mesure**

La plage de mesure dépend des conditions de luminosité et des propriétés de réflexion de la surface cible. Pour obtenir une meilleure visibilité du faisceau laser lors des travaux à l'extérieur et en cas d'un fort ensoleillement, utilisez les lunettes de vision du faisceau laser **27** (accessoire) et la mire de visée **28** (accessoire) ou mettez à l'ombre la surface cible.

#### **Influences sur le résultat de mesure**

En raison de phénomènes physiques, il n'est pas exclu que les mesures effectuées sur des surfaces différentes donnent des résultats erronés. Ce sont par ex. :

- les surfaces transparentes (telles que verre, eau),
- les surfaces réfléchissantes (telles que métal, verre),
- les surfaces poreuses (telles que matériaux isolants),
- les surfaces à relief (telles que crépi, pierre naturelle).

Le cas échéant, utilisez la mire de visée laser **28** (accessoire) pour ces surfaces.

Les mesures erronées sont également possibles sur les surfaces visées en biais.

Des couches d'air à températures différentes ou les réfléchissements indirects peuvent également influencer la valeur de mesure.

#### **Contrôle de précision et calibrage de la mesure d'inclinaison (voir figure H)**

Contrôlez régulièrement la précision de la mesure d'inclinaison. Ceci se fait au moyen d'une mesure d'inversion. Placez l'appareil de mesure à cet effet sur une table et mesurez l'inclinaison. Tournez l'appareil de mesure de 180 ° est mesurez à nouveau l'inclinaison. L'écart de la valeur affichée ne doit pas dépasser 0,3 ° max.

Pour les écarts plus importants, calibrez l'appareil de mesure à nouveau. A cet effet, maintenez appuyée la touche mesure d'inclinaison **3**. Suivez les indications données sur l'écran.

#### **Contrôle de précision de la mesure des distances**

La précision de la mesure des distances de l'appareil de mesure peut être contrôlée de la façon suivante :

- Choisissez une distance à mesurer invariable dans le temps, d'une longueur de 1 m à 10 m environ dont la longueur vous est parfaitement connue (par ex. largeur d'une pièce, largeur d'une porte). La distance à mesurer doit se trouver à l'intérieur de la pièce, la surface cible de la mesure doit être lisse et bien réfléchissante.
- Mesurez cette distance 10 fois de suite.

L'écart des mesures individuelles de la valeur moyenne doit être de ±2 mm au maximum. Consignez par écrit les mesures pour pouvoir comparer la précision ultérieurement.
#### **Travailler avec le trépied (accessoire)**

L'utilisation d'un trépied est surtout nécessaire pour des distances plus importantes. Placez l'appareil de mesure avec le filet 1/4" **19** sur la plaque à changement rapide du trépied **26** ou d'un trépied d'appareil photo disponible dans le commerce. Vissez-le au moyen de la vis de blocage de la plaque à changement rapide.

En appuyant sur la touche **10**, réglez le niveau de référence pour les mesures avec trépied (niveau de référence filetage).

## **Travailler avec la réglette de mesure (voir figures I–K)**

La réglette de mesure **24** peut être utilisée pour un résultat plus précis de la mesure d'inclinaison. Il n'est pas possible d'effectuer des mesures des distances avec la réglette de mesure.

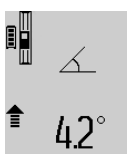

Montez l'appareil de mesure conformément aux indications données dans la figure dans la réglette de mesure **24** et verrouillez l'appareil de mesure à l'aide du levier de verrouillage **25**. Appuyez sur la touche Mesure **2** pour activer le mode « réglette de mesure ».

Contrôlez régulièrement la précision de la mesure d'inclinaison en effectuant une mesure d'inversion ou à l'aide des bulles d'air se trouvant sur la réglette de mesure.

Pour les écarts plus importants, calibrez l'appareil de mesure à nouveau. A cet effet, maintenez appuyée la touche mesure d'inclinaison **3**. Suivez les indications données sur l'écran.

Pour terminer le mode de fonctionnement « réglette de mesure », éteignez l'appareil de mesure et sortez-le de la réglette.

## **Défaut – Causes et remèdes**

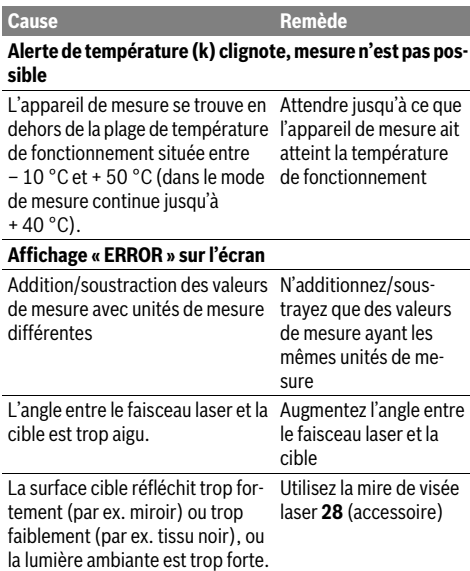

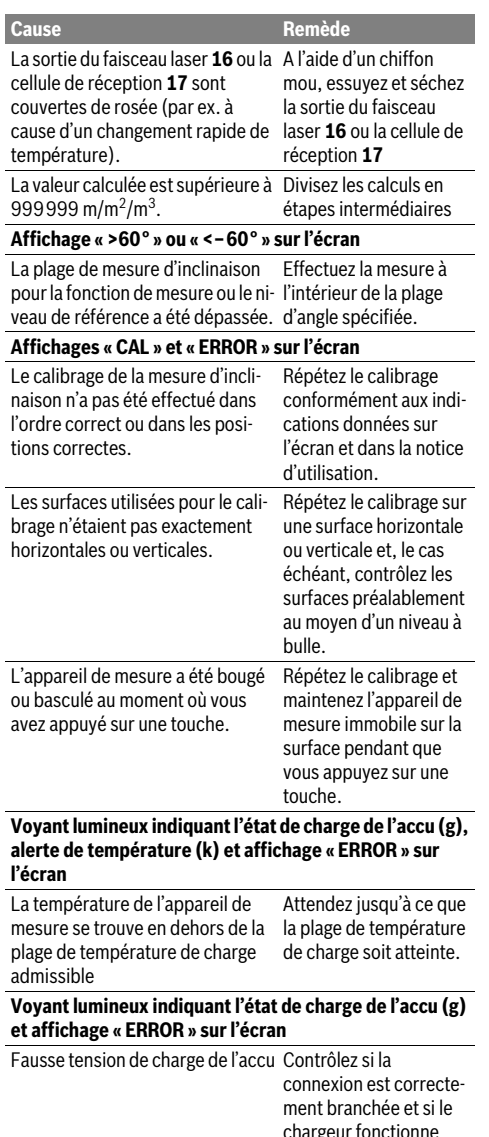

irgeur fonc correctement. Si le symbole clignote, l'accu est défectueux et doit être

## remplacé par le Service Après-Vente Bosch. **Voyant lumineux indiquant l'état de charge de l'accu (g)**

**et symbole horloge (f) sur l'écran** Durée de charge visiblement pro-Utilisez exclusivement le longée vu la faiblesse du courant chargeur Bosch d'origine. de charge.

Bosch Power Tools 1 609 92A 0KB | (25.4.14)

## **38** | Français

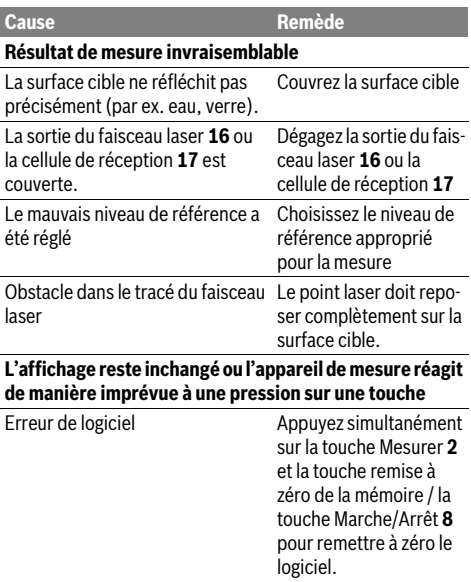

L'appareil de mesure surveille la fonction correcte lors de chaque mesure. Au cas où un défaut serait constaté, seul le symbole ci-contre clignote sur l'écran. Dans un tel cas, ou quand les remèdes mentionnés ci-haut ne permettent pas d'éliminer le défaut, s'adresser au détaillant pour faire appel au Service Après-Vente Bosch.

## **Entretien et Service Après-Vente**

#### **Nettoyage et entretien**

Ne transportez et rangez l'appareil de mesure que dans son étui de protection fourni avec l'appareil.

Maintenez l'appareil de mesure propre.

N'immergez jamais l'appareil de mesure dans l'eau ou dans d'autres liquides.

Nettoyez l'appareil à l'aide d'un chiffon doux et humide. N'utilisez pas de détergents ou de solvants.

Traitez notamment la cellule de réception **17** avec le même soin avec lequel il faut traiter les lunettes ou la lentille d'un appareil photo.

Au cas où l'appareil devrait être réparé, l'envoyer dans son étui de protection **23**.

#### **Service Après-Vente et Assistance**

Notre Service Après-Vente répond à vos questions concernant la réparation et l'entretien de votre produit et les pièces de rechange. Vous trouverez des vues éclatées ainsi que des informations concernant les pièces de rechange également sous :

#### **www.bosch-pt.com**

Les conseillers techniques et assistants Bosch sont à votre disposition pour répondre à vos questions concernant nos produits et leurs accessoires.

Pour toute demande de renseignement ou commande de pièces de rechange, précisez-nous impérativement le numéro d'article à dix chiffres de l'appareil de mesure indiqué sur la plaque signalétique.

#### **France**

Passez votre commande de pièces détachées directement en ligne sur notre site www.bosch-pt.fr.

Vous êtes un utilisateur, contactez : Le Service Clientèle Bosch Outillage Electroportatif Tel. : 0811 360122 (coût d'une communication locale) Fax : (01) 49454767 E-Mail : contact.outillage-electroportatif@fr.bosch.com

Vous êtes un revendeur, contactez : Robert Bosch (France) S.A.S. Service Après-Vente Electroportatif 126, rue de Stalingrad 93705 DRANCY Cédex Tel. : (01) 43119006 Fax : (01) 43119033 E-Mail : sav.outillage-electroportatif@fr.bosch.com

#### **Belgique, Luxembourg**

Tel. : +32 2 588 0589 Fax : +32 2 588 0595 E-Mail : outillage.gereedschap@be.bosch.com

#### **Suisse**

Tel. : (044) 8471512 Fax : (044) 8471552 E-Mail : Aftersales.Service@de.bosch.com

#### **Elimination des déchets**

Les appareils de mesure ainsi que leurs accessoires et emballages, doivent pouvoir suivre chacun une voie de recyclage appropriée.

Ne pas jeter votre appareil de mesure avec les ordures ménagères !

#### **Seulement pour les pays de l'Union Européenne :**

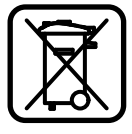

Conformément à la directive européenne 2012/19/UE, les appareils de mesure dont on ne peut plus se servir, et conformément à la directive européenne 2006/66/CE, les accus/piles usés ou défectueux doivent être isolés et suivre une voie de recyclage appropriée.

Les cellules de batterie rechargeables/piles dont on ne peut plus se servir peuvent être déposées directement auprès de : **Suisse**

Batrec AG 3752 Wimmis BE

#### **Batteries/piles :**

 **Il ne faut retirer les accus intégrés que pour les éliminer.** Ouvrir la coque du carter peut détruire l'appareil de mesure.

Déchargez complètement l'accu. Desserrez toutes les vis du carter et ouvrez la coque du carter. Débranchez les connexions sur l'accu et retirez ce dernier.

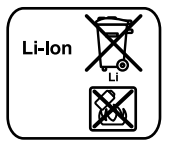

Ne jetez pas les accus/piles avec les ordures ménagères, ni dans les flammes ou l'eau. Les accus/piles doivent être collectés, recyclés ou éliminés, si possible déchargés, en conformité avec les réglementations en vigueur se rapportant à l'environnement.

**Sous réserve de modifications.**

## **Español**

## **Instrucciones de seguridad**

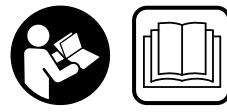

**Leer y observar todas las instrucciones, para trabajar sin peligro y riesgo con el aparato de medición. Jamás desfigure los rótulos de adverten-**

Español | **39**

**cia del aparato de medición. GUARDE BIEN ESTAS INSTRUCCIONES Y ADJUNTELAS EN LA ENTREGA DEL APARATO DE MEDICIÓN.**

- **Atención: en caso de utilizar unos dispositivos de manejo y ajuste diferentes de los aquí indicados, o al seguir un procedimiento diferente, ello puede comportar una exposición peligrosa a la radiación.**
- **El aparato de medición se suministra con una señal de aviso (en la ilustración del aparato de medición, ésta corresponde a la posición 20).**

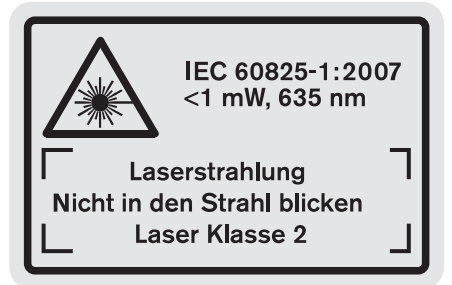

 **Si la señal de aviso no viene redactada en su idioma, antes de la primera puesta en marcha, pegue encima la etiqueta adjunta en el idioma correspondiente.**

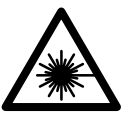

**No oriente el rayo láser sobre personas o animales y no mire hacia el rayo láser directo o reflejado.** Debido a ello, puede deslumbrar personas, causar accidentes o dañar el ojo.

- **Si la radiación láser incide en el ojo, debe cerrar conscientemente los ojos y mover inmediatamente la cabeza fuera del rayo.**
- ▶ No efectúe modificaciones en el equipamiento del lá**ser.**
- **No use las gafas para láser como gafas de protección.**  Las gafas para láser le ayudan a detectar mejor el rayo láser, pero no le protegen de la radiación láser.
- **No emplee las gafas para láser como gafas de sol ni para circular.** Las gafas para láser no le protegen suficientemente contra los rayos ultravioleta y además no le permiten apreciar correctamente los colores.
- **Únicamente haga reparar su aparato de medición por un profesional, empleando exclusivamente piezas de repuesto originales.** Solamente así se mantiene la seguridad del aparato de medición.

#### **40** | Español

- **No deje que los niños puedan utilizar desatendidos el aparato de medición por láser.** Podrían deslumbrar, sin querer, a otras personas.
- **No utilice el aparato de medición en un entorno con peligro de explosión, en el que se encuentren combustibles líquidos, gases o material en polvo.** El aparato de medición puede producir chispas e inflamar los materiales en polvo o vapores.
	-

**Proteja el aparato de medición del calor excesivo como, p.ej., de una exposición prolongada al sol, del fuego, del agua y de la humedad.** Existe el riesgo de explosión.

 **Si el acumulador se daña o usa de forma inapropiada puede que éste emane vapores. Ventile con aire fresco el recinto y acuda a un médico si nota alguna molestia.**  Los vapores pueden llegar a irritar las vías respiratorias.

#### **Instrucciones de seguridad para cargadores**

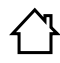

**No exponga el cargador a la lluvia ni a la humedad.** La penetración de agua en el cargador aumenta el riesgo de electrocución.

- **Solamente cargue acumuladores de iones de litio Bosch sueltos o incorporados en productos Bosch. La tensión del acumulador deberá corresponder a la tensión de carga del cargador.** En caso de no atenerse a ello podría originarse un incendio o explosión.
- **Siempre mantenga limpio el cargador.** La suciedad puede comportar un riesgo de electrocución.
- **Antes de cada utilización verificar el estado del cargador, cable y enchufe. No utilice el cargador en caso de detectar algún desperfecto. Jamás intente abrir el cargador por su propia cuenta, y solamente hágalo reparar por personal técnico cualificado empleando exclusivamente piezas de repuesto originales.** Un cargador, cable y enchufe deteriorados comportan un mayor riesgo de electrocución.
- **Este cargador no está previsto para la utilización por niños y personas con limitadas capacidades físicas, sensoriales o intelectuales o con fal-**

**ta de experiencia y conocimientos. Este cargador puede ser utilizado por niños desde 8 años y mayores así como por personas con limitadas capacidades físicas, sensoriales e intelectuales o con falta de experiencia y conocimientos, si es que se vigilan o se han instruido en el manejo seguro del cargador y entienden los peligros inherentes.** En caso contrario, existe el peligro de un manejo erróneo y lesiones.

- **Vigile a los niños.** Con ello se evita que los niños jueguen con el cargador.
- **Los niños no deberán realizar trabajos de limpieza ni de mantenimiento en el cargador sin la debida vigilancia.**
- **El enchufe macho de conexión, debe ser conectado solamente a un enchufe hembra de las mismas caracteristicas técnicas del enchufe macho en materia.**

## **Descripción y prestaciones del producto**

## **Utilización reglamentaria**

El aparato de medición ha sido proyectado para medir distancias, longitudes, alturas, separaciones, inclinaciones y para calcular superficies y volúmenes. El aparato de medición es adecuado para medir tanto en interiores como en exteriores.

#### **Datos técnicos**

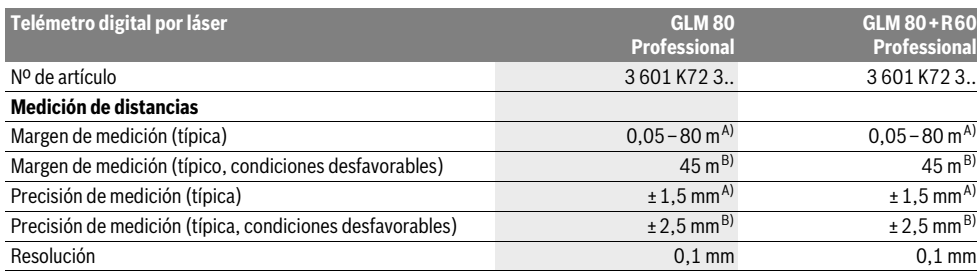

OBJ\_BUCH-1347-006.book Page 41 Friday, April 25, 2014 3:28 PM

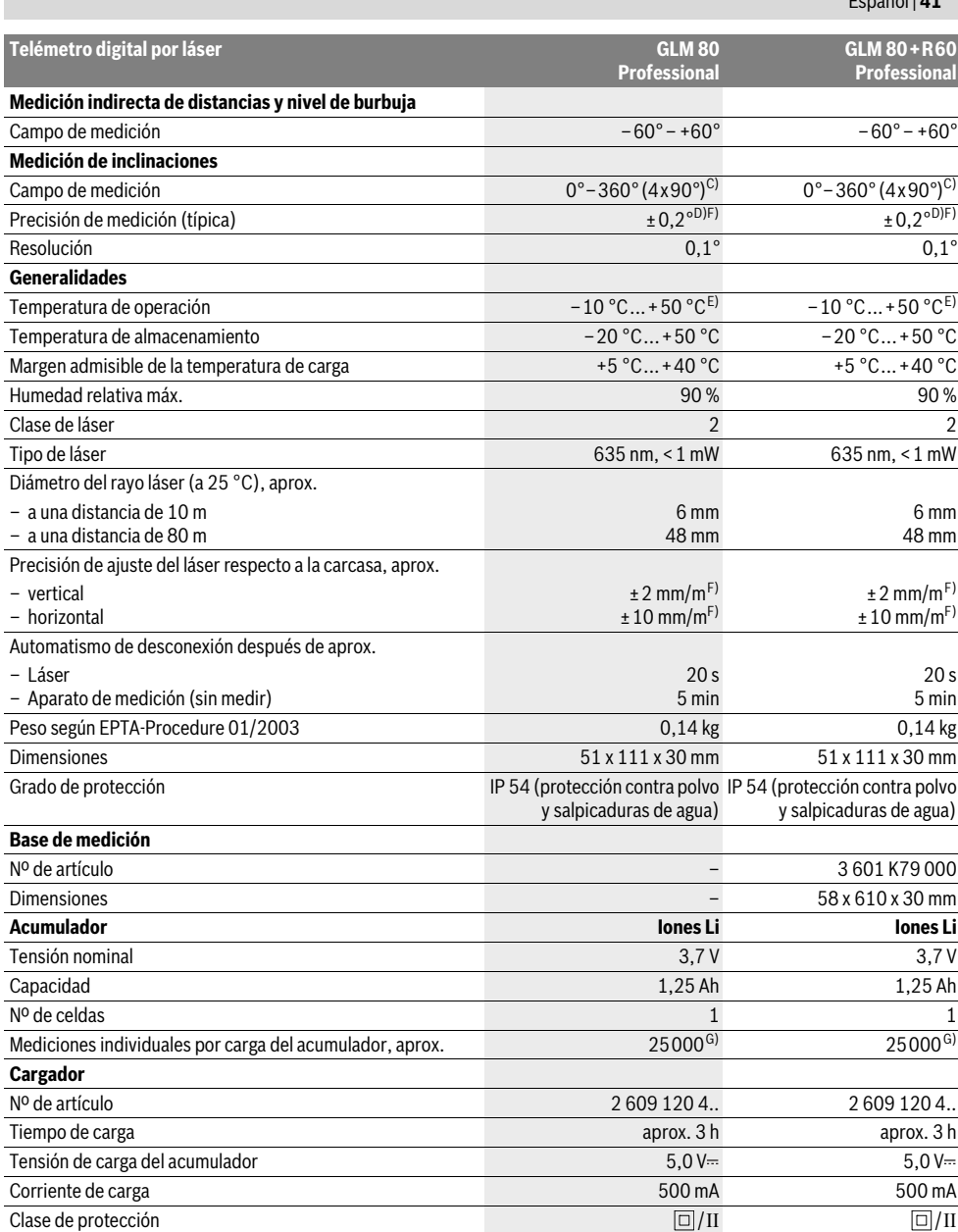

### **42** | Español

A) En el caso de mediciones desde el borde trasero del aparato de medición, 100 % de reflexión del objetivo (p.ej. una pared pintada, blanca), débil iluminación de fondo y 25 °C de temperatura de servicio. Adicionalmente se debe contar con una influencia de ±0,05 mm/m.

B) En el caso de mediciones desde el borde trasero del aparato de medición, 10 – 100 % de reflexión del objetivo, fuerte iluminación de fondo y – 10 °C hasta +50 °C de temperatura de servicio. Adicionalmente se debe contar con una influencia de ±0,29 mm/m.

C) En las mediciones referidas a la parte posterior del aparato el campo de medición máx. es de  $\pm 60^{\circ}$ 

D) Tras calibración a 0 ° y 90 °, más un error de inclinación adicional máx. de ±0,01 °/grado hasta 45 °.

E) En la función de medición permanente la temperatura de operación máx. es de +40 °C.

F) a 25 ° C

G) Con un acumulador nuevo cargado, sin iluminación del display ni señal acústica.

El número de serie **18** grabado en la placa de características permite identificar de forma unívoca el aparato de medición.

#### **Componentes principales**

La numeración de los componentes está referida a la imagen del aparato de medición en la página ilustrada.

- **1** Display
- **2** Tecla de medición
- **3** Tecla Medición de inclinaciones / Calibración \*\*
- **4** Selector de funciones / Ajustes básicos \*\*
- **5** Tecla Menos
- **6** Tecla de resultado / Disparador automático \*\*
- **7** Tecla de lista de valores / Memoria de constante \*\* **8** Tecla de borrado de memoria y de conexión/
- desconexión \*\*
- **9** Vástago tope
- **10** Selector del plano de referencia
- **11** Tecla Más
- **12** Tecla para la medición de longitudes, superficies y volúmenes
- **13** Tapa de conector de carga
- **14** Conector hembra para el cargador
- **15** Ojillo de sujeción del asa
- **16** Salida del rayo láser
- **17** Lente de recepción
- **18** Número de serie
- **19** Rosca de 1/4"
- **20** Señal de aviso láser
- **21** Conector del cargador
- **22** Cargador
- **23** Estuche de protección
- **24** Base de medición
- **25** Palanca de bloqueo de base de medición
- **26** Trípode\*
- **27** Gafas para láser\*
- **28** Tablilla reflectante\*

**\* Los accesorios descritos e ilustrados no corresponden al material que se adjunta de serie.**

**\*\* Mantener pulsada la tecla para acceder a las funciones ampliadas.**

#### **Elementos de indicación**

- **a** Líneas de valores de medición
- **b** Indicación de fallo **"ERROR"**
- **c** Línea de resultados

1 609 92A 0KB | (25.4.14) Bosch Power Tools

- **d** Nivel de burbuja digital / posición de registro en lista de valores
- **e** Símbolo de lista de valores
- **f** Funciones de medición
	- Medición de longitud Τ
	- $\Box$ Medición de superficie
	- A Medición de volumen
	- $\overline{\uparrow}$ Medición permanente
	- Medición indirecta de altura  $\mathcal{A}$
	- Medición indirecta doble de altura 1 2
	- Medición indirecta de longitud A
	- $\frac{1}{2}$ Disparador automático
	- Medición de superficies de paredes  $\Box$
	- Medición de inclinaciones  $\overline{\mathcal{L}}$
- **g** Indicador del estado de carga del acumulador
- **h** Láser conectado
- **i** Plano de referencia para la medición
- **k** Símbolo de temperatura

## **Montaje**

### **Carga del acumulador**

- **No utilice un cargador diferente.** El cargador adjunto ha sido especialmente adaptado al acumulador de iones de litio que incorpora el aparato de medición.
- **¡Observe la tensión de red!** La tensión de alimentación deberá coincidir con las indicaciones en la placa de características del cargador.

**Observación:** El acumulador se suministra parcialmente cargado. Con el fin de obtener la plena potencia del acumulador, antes de su primer uso, cárguelo completamente en el cargador. El acumulador de iones de litio puede recargarse siempre que se quiera, sin que ello merme su vida útil. Una interrupción del proceso de carga no afecta al acumulador.

Si el segmento inferior del indicador del estado de carga del acumulador **g** comienza a parpadear tan sólo pueden realizarse unas pocas mediciones. Recargue el acumulador.

OBJ\_BUCH-1347-006.book Page 43 Friday, April 25, 2014 3:28 PM

Español | **43**

Una vez conectado el cargador a la red, el proceso de carga comienza nada más insertar el conector del cargador **21** en el conector hembra **14**.

El indicador del estado de carga del acumulador **g** muestra el progreso en la carga. Durante el proceso de carga los segmentos van parpadeando secuencialmente. El acumulador está completamente cargado al encenderse todos los segmentos del indicador del estado de carga **g**.

Desconecte el cargador de la red si prevé que no va a usarlo durante largo tiempo.

Durante el proceso de carga no es posible utilizar el aparato de medición.

**¡Proteja el cargador de la humedad!**

### **Indicaciones para el trato óptimo del acumulador**

Únicamente guarde el acumulador dentro del margen de temperatura admisible, ver "Datos técnicos". P. ej., no deje el acumulador en el coche en verano.

Si después de una recarga, el tiempo de funcionamiento del acumulador fuese muy reducido, ello es señal de que éste está agotado y deberá sustituirse.

Observe las indicaciones referentes a la eliminación.

## **Operación**

### **Puesta en marcha**

- **Proteja el aparato de medición de la humedad y de la exposición directa al sol.**
- **No exponga el aparato de medición ni a temperaturas extremas ni a cambios bruscos de temperatura.** No lo deje, p.ej., en el coche durante un largo tiempo. Si el aparato de medición ha quedado sometido a un cambio fuerte de temperatura, antes de ponerlo en servicio, esperar primero a que se atempere. Las temperaturas extremas o los cambios bruscos de temperatura pueden afectar a la precisión del aparato de medición.
- **Evite los golpes fuertes o caídas del aparato de medición.** Si el aparato de medición ha sufrido un mal trato, antes de continuar trabajando con él deberá realizarse una comprobación de la precisión (ver "Comprobación de la precisión y calibración de la inclinación" y "Comprobación de la precisión en la medición de distancias", página 47).

#### **Conexión/desconexión**

 **No deje desatendido el aparato de medición estando conectado, y desconéctelo después de cada uso.** El rayo láser podría llegar a deslumbrar a otras personas.

El aparato de medición puede **conectarse** de diversas formas:

- Pulse la tecla de conexión/desconexión **8**: El aparato de medición se conecta activándose automáticamente la f unción de medición de longitud. El láser no es conectado.
- Pulse la tecla de medición **2**: Se conectan el aparato de medición y el láser. En el aparato de medición se activa la función de medición de longitud. Si el aparato de medición esta alojado en la base de medición **24** se activa la función de medición de inclinaciones.

 **No oriente el rayo láser contra personas ni animales, ni mire directamente hacia el rayo láser, incluso encontrándose a gran distancia.** 

Para **desconectar** el aparato pulse prolongadamente la tecla de conexión/desconexión **8**.

Con el fin de proteger las pilas, el aparato de medición se desconecta automáticamente si no se pulsa ninguna tecla durante aprox. 5 min.

Si en la modalidad "Medición de inclinaciones" no se varía el ángulo del aparato de medición durante aprox. 5 min, éste se desconecta entonces automáticamente para proteger las pilas. Al desconectarse automáticamente el aparato, todos los valores memorizados se mantienen.

#### **Procedimiento de medición**

Tras su conexión mediante la pulsación de la tecla de medición **2**, el aparato de medición se encuentra siempre en la función de medición de longitud, o bien, en la de medición de inclinaciones, en caso de estar montado en la base de medición **24**. Las demás funciones de medición pueden ajustarse con la respectiva tecla selectora de función (ver "Funciones de medición", página 44).

Al conectar el aparato de medición, el canto posterior de éste es seleccionado automáticamente como plano de referencia. Pulsando la tecla Plano de referencia **10** puede Ud. modificar el mismo (ver "Selección del plano de referencia", página 44).

Apoye el aparato de medición, con el plano de referencia seleccionado, contra el punto inicial de medida deseado (p.ej. una pared).

Pulse brevemente la tecla de medición **2** para conectar el rayo láser.

#### **No oriente el rayo láser contra personas ni animales, ni mire directamente hacia el rayo láser, incluso encontrándose a gran distancia.**

Oriente el rayo láser contra la superficie a medir. Para iniciar la medición pulse de nuevo brevemente la tecla de medición 2.

Estando conectado el rayo láser permanente, la medición comienza nada más pulsar por primera vez la tecla de medición 2. En el modo de medición permanente la medición comienza nada más activar esta función.

El valor de medición se representa normalmente dentro de 0,5 s, y a más tardar, después de 4 s. La duración de la medición depende de la distancia, condiciones de luz y capacidad reflectante de la superficie contra la cual incide el haz. El final de la medición se indica mediante una señal acústica. Una vez finalizada la medición, el rayo láser se desconecta automáticamente.

Si tras dirigir el haz contra un punto no se realiza una medición después de aprox. 20 s, el rayo láser se desconecta automáticamente para proteger el acumulador.

## **44** | Español

## **Selección del plano de referencia (ver figura A)**

Para la medición puede elegirse entre cuatro planos de referencia diferentes:

- el canto posterior del aparato de medición o el canto delantero del vástago tope **9** abatido hacia fuera 90° (p.ej., para asentarlo contra esquinas exteriores),
- la punta del vástago tope **9** abatido 180° (p.ej. para mediciones desde esquinas),
- el canto anterior del aparato de medición (p.ej. al medir desde el canto de una mesa),

– el centro de la rosca **19** (p.ej., para mediciones con trípode). Pulse la tecla **10** tantas veces como sea necesario hasta que se represente en el display el plano de referencia deseado. Siempre que conecte el aparato de medición se preselecciona automáticamente el plano de referencia del canto poste-

rior del mismo. La posterior modificación del plano de referencia en mediciones ya realizadas (p.ej., al visualizar las mediciones de la lista de valores) no es posible.

#### **Menú "Ajustes básicos"**

Para acceder al menú "Ajustes básicos" mantenga pulsada la tecla Ajustes básicos **4**.

Pulse brevemente la tecla Ajustes básicos **4** para ir accediendo a los respectivos puntos del menú.

Pulse la tecla Menos **5** o la tecla Más **11** para seleccionar un ajuste dentro de los puntos del menú.

Para abandonar el menú "Ajustes básicos" pulse la tecla de medición **2**.

**Ajustes básicos** Señal acústica<br>
Conexión Desconexión Iluminación del display  $\mathbb{Q}$  Conexión Desconexión ନ୍ମ Conexión/desconexión automática Nivel de burbuja digital  $\Box$  Conexión Desconexión Rotación del display Conexión Desconexión

## **Ajustes básicos**

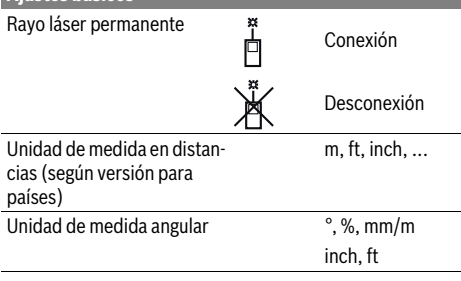

Exceptuando el ajuste "Rayo láser permanente" todos los ajustes básicos se mantienen al desconectar el aparato.

#### **Rayo láser permanente**

 **No oriente el rayo láser contra personas ni animales, ni mire directamente hacia el rayo láser, incluso encontrándose a gran distancia.** 

Con este ajuste, el láser se mantiene conectado también entre cada medición, iniciándose ésta pulsando brevemente, una sola vez, la tecla de medición **2**.

### **Funciones de medición**

#### **Medición directa de la longitud**

Para medir longitudes vaya pulsando la tecla **12** hasta que en el display aparezca el símbolo de medición de la longitud  $\perp$ .

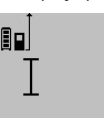

 $4873$ <sub>2</sub> m

Para conectar el láser y para medir pulse brevemente una vez en cada caso la tecla de medición **2**.

El valor de medición se muestra en la línea de resultados **c**.

Al realizar varias mediciones de longitud consecutivas los últimos valores medidos se muestran en las líneas de valores de medición **a**.

#### **Medición de superficie**

Para medir superficies vaya pulsando la tecla **12**, hasta que aparezca en el display el símbolo de medición de superficies  $\Box$ .

Seguidamente mida consecutivamente la longitud y la anchura procediendo igual que en la medición de longitud. Entre ambas mediciones se mantiene encendido el rayo láser.

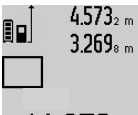

 $4.573<sub>2 m</sub>$  Al concluir la segunda medición se calcula automáticamente la superficie, la cual se representa en la línea de resultados **c**. Los valores de medición individuales se reflejan en las líneas de valores de medición **a**.

14.953m<sup>2</sup>

## **Medición de volumen**

Para medir volúmenes, vaya pulsando la tecla **12** hasta que aparezca en el display el símbolo para la medición del volumen $\bigoplus$ .

Seguidamente mida consecutivamente la longitud, anchura y altura procediendo igual que en la medición de longitud. Entre las tres mediciones se mantiene encendido el rayo láser.

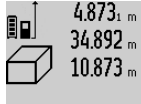

Al concluir la tercer medición se calcula automáticamente el volumen, el cual se representa en línea de resultados **c**. Los valores de medición individuales se reflejan en las líneas de valores de medición **a**.

/hm3 No es posible representar valores superiores a 999999 m<sup>3</sup> ; en el display se visualiza **"ERROR"**. En ese caso subdivida el volumen a medir en volúmenes parciales, los cuales, una vez medidos y calculados individualmente, Ud. podrá sumar al final.

#### **Medición permanente / Medición de mínimos/máximos (ver figura B)**

En la medición permanente es posible desplazar el aparato de medición relativamente a un punto actualizándose el valor de medición cada 0,5 s, aprox. Ud. puede irse separando de una pared, p.ej., hasta alcanzar la separación deseada, siendo posible determinar en cada momento la separación actual.

Para medir permanentemente pulse el selector de funciones **4** tantas veces como sea necesario hasta que en el display aparezca la indicación para la medición permanente : Pulse la tecla de medición **2** para iniciar la medición permanente.

La medición de mínimos sirve para determinar la menor distancia respecto a un punto de referencia fijo. Puede utilizarse, p.ej., para determinar la perpendicular o la horizontal para un punto.

La medición de máximos sirve para determinar la mayor distancia respecto a un punto de referencia fijo. Puede utilizarse, p.ej., para determinar la diagonal.

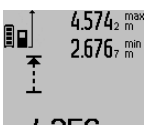

En la línea de resultados **c** se muestra el valor de medición actual. En las líneas de valores de medición **a** se representan el valor máximo (**"max"**) y el valor mínimo (**"min"**). Este valor es sustituido por el va- $\mu$  3502 m  $\mu$  lor de la longitud determinada actualmen-

te siempre que ésta sea inferior o mayor al valor mínimo o máximo actual, respectivamente.

Al pulsar la tecla de borrado de memoria **8** se borran los valores mínimos y máximos actuales.

Pulsando la tecla de medición **2** se finaliza la medición permanente. El último valor de medición se muestra en la línea de resultados **c**. Pulsando nuevamente la tecla de medición **2** se vuelve a activar la medición permanente.

La medición permanente se desactiva automáticamente después de 5 min. El último valor de medición puede seguirse visualizando en la línea de resultados **c**.

#### **Medición indirecta de distancias**

La medición indirecta de distancias se utiliza en aquellos casos en los que se encuentre un obstáculo en la trayectoria del haz, o al no existir una superficie de medición reflectante en el punto de medición. Este procedimiento de medición solamente puede aplicarse en sentido vertical. Toda desviación respecto a la horizontal conduce a errores de medición.

Entre cada medición individual se mantiene encendido el rayo láser.

Para la medición indirecta de distancias existen tres funciones de medición que permiten determinar en cada caso tramos diferentes.

#### **a) Medición indirecta de altura (ver figura C)**

Vaya pulsando el selector de funciones **4** hasta que en el display aparezca el símbolo de medición indirecta de la altura <u>2</u>1.

Preste atención a que el aparato de medición se encuentre a igual altura que el punto de medición inferior. Incline el aparato de medición respecto al plano de referencia y mida el tramo **"1"** procediendo igual que al medir una longitud.

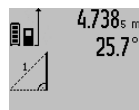

2.055m

 $4.738<sub>s m</sub>$  | Al concluir la medición se muestra el resultado del tramo **"X"** buscado en la línea de resultados **c**. El tramo **"1"** y el ángulo **"α"** medidos aparecen en las líneas de valores de medición **a**.

#### **b) Medición indirecta doble de altura (ver figura D)**

Vaya pulsando el selector de funciones **4** hasta que en el display se muestre el símbolo de la medición indirecta doble de la altura  $\sqrt[s]{\,}$  .

Proceda de igual manera que en una medición de longitud y mida las distancias **"1"** y **"2"**, en ese orden.

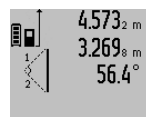

 $4.573<sub>2 m</sub>$  Al concluir la medición se visualiza el resultado del tramo **"X"** buscado en la línea de resultados **c**. Los tramos **"1"** y **"2"** y el ángulo **"α"** medidos aparecen en las líneas de valores de medición **a**.

3.88UM Cuide que el plano de referencia en la medición (p.ej., el canto posterior del aparato de medición) se encuentre exactamente en el mismo punto en todas las mediciones individuales precisadas para la medición.

#### **c) Medición indirecta de longitud (ver figura E)**

Vaya pulsando el selector de funciones **4** hasta que en el display aparezca el símbolo para la medición indirecta de la longitud  $\mathbb{Z}$  .

Observe que el aparato de medición se encuentre a igual altura que el punto de medición buscado. Incline el aparato de medición respecto al plano de referencia y mida el tramo **"1"** procediendo igual que al medir una longitud.

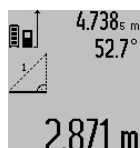

 $4.738<sub>s m</sub>$  Al concluir la medición se visualiza el resultado del tramo **"X"** buscado en la línea de resultados **c**. El tramo **"1"** y el ángulo **"α"** medidos aparecen en las líneas de valores de medición **a**.

#### **Medición de superficies de paredes (ver figura F)**

La medición de superficies de paredes, sirve para determinar la superficie total de diversas superficies rectangulares que tengan todas la misma altura.

En el ejemplo mostrado se trata de determinar la superficie total de varias paredes de igual altura **A** pero de diferente longitud **B**.

### **46** | Español

Para medir la superficie de paredes vaya pulsando el selector de funciones **4** hasta que en el display aparezca el símbolo de medición de superficies de paredes  $\Box$ .

Mida la altura del cuarto **A** procediendo igual que en la medición de una longitud. El valor de medición (**"cst"**) se muestra en la línea superior de los valores de medición **a**. El láser sigue conectado.

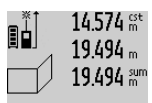

A continuación, mida la longitud **B<sup>1</sup>** de la primera pared. La superficie es calculada y se representa automáticamente en la línea de resultados **c**. El valor de la medi-

ción de longitud aparece en la línea del medio de los valores de medición **a**. El láser sigue conectado.

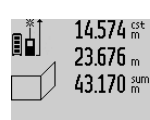

Mida entonces la longitud **B<sup>2</sup>** de la segunda pared. El valor de la medición individual mostrado en la línea del medio de los valores de medición **a** es sumado a la longitud **B<sup>1</sup>** . La suma de ambas longitudes

**60m<sup>2</sup>** ("sum", que aparece en la línea inferior de los valores de medición **a**) es multiplicada por la altura **A** anteriormente memorizada. La superficie total se muestra en la línea de resultados **c**.

Ud. puede continuar midiendo tantas longitudes **B<sup>X</sup>** como quiera, las cuales se irán sumando y multiplicando automáticamente por la altura **A**.

Para que el cálculo de la superficie sea correcto, es imprescindible que la primera longitud medida (en el ejemplo la altura del cuarto **A**) sea igual para todas las superficies parciales.

#### **Medición de inclinaciones (ver figura G)**

Si pulsa la tecla Medición de inclinaciones **3** en el display aparece el símbolo para la medición de inclinaciones  $\angle$ . Como plano de referencia se utiliza el dorso del aparato de medición. Si vuelve a pulsar la tecla de medición de inclinaciones **3** se utilizan los costados del aparato de medición como plano de referencia y la representación en pantalla se gira 90°.

Pulse la tecla de medición **2** para retener y memorizar el valor medido. La medición prosigue si la tecla de medición **2** se pulsa nuevamente.

Si la pantalla comienza a parpadear durante la medición ello indica que el aparato de medición ha sido inclinado en exceso lateralmente.

Si en los Ajustes básicos Ud. ha activado la función "Nivel de burbuja digital" el valor de la inclinación se indica también en las demás funciones de medición en la línea **d** del display **1**.

#### **Disparador automático**

El disparador automático es de utilidad p.ej. en aquellos casos en los que no deba moverse el aparato de medición durante la medición.

Para activar el disparador automático mantenga pulsada la tecla **6** hasta que en el display aparezca la indicación .

En la línea de valores de medición **a** aparece el tiempo de espera hasta activar la medición. El tiempo de espera puede variarse con la tecla Más **11** y con la tecla Menos **5** entre 1 s y 60 s.

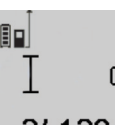

La medición se realiza automáticamente pasado el tiempo de espera ajustado.

El disparador automático puede usarse  $\prod_{i} \frac{+1}{2}$ también para efectuar mediciones de distancia en otras funciones de medición

24.120m l (p.ej. en la medición de superficies). No es posible la suma y resta de resultados de medición ni la medición permanente.

#### **Lista de los últimos valores medidos**

El aparato de medición memoriza los últimos 20 valores medidos y los cálculos, y los representa en orden inverso (el último valor, primero).

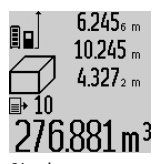

 $6.245<sub>6 m</sub>$  Para cargar las mediciones memorizadas pulse la tecla **7**. En el display aparece el resultado de la última medición junto con el símbolo de la lista **e** y además el registro de memoria con el número de orden de la medición actualmente representada.

Si pulsa nuevamente la tecla **7** sin que existan mediciones adicionales memorizadas, el aparato de medición retorna a la última función de medición. Si desea abandonar la lista de valores pulse una de las teclas de las funciones de medición.

Para memorizar permanentemente como constante la longitud medida actualmente mostrada, mantenga pulsada la tecla Lista de valores **7** hasta que en el display se visualice **"CST"**. Un registro de la lista de valores no puede ser memorizado posteriormente como constante.

Para aplicar una medición de longitud en una función de medición (p.ej. en una medición de superficies), pulse la tecla Lista de valores **7**, seleccione el registro deseado, y confirme esta acción pulsando la tecla Resultado **6**.

#### **Borrado de mediciones**

Pulsando brevemente la tecla **8** puede Ud. borrar en todas las funciones de medición el último valor medido. Pulsando brevemente de forma seguida la tecla se van borrando en orden inverso las mediciones individuales.

Para borrar de la lista el valor actualmente representado pulse brevemente la tecla **8**. Si desea borrar la lista completa y la constante **"CST"** mantenga pulsada la tecla de la lista de valores **7** al tiempo que pulsa brevemente la tecla **8**.

En la función de medición de superficies de paredes, al pulsar brevemente por primera vez la tecla **8** se borra el último valor de medición individual, al pulsarla por segunda vez, todas las longitudes **B<sup>X</sup>** , y a realizarlo la tercera vez, la altura del cuarto **A**.

#### **Suma de valores de medición**

Para sumar valores de medición efectúe primero la medición que desee o elija uno de los valores de medición registrados en la lista. Pulse entonces la tecla Más **11**. En el display se confirma esta acción con **"+"**. Realice una segunda medición o seleccione otro valor registrado en la lista.

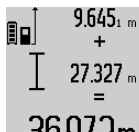

Para obtener la suma de ambas mediciones pulse la tecla de resultados **6**. El cálculo aparece en las líneas de valores de medición **a** y la suma en la línea de resultados **c**.

)72m Tras el cálculo de la suma pueden seguirse sumando a este resultado otros valores de medición o valores registrados en la lista siempre que pulse la tecla Más **11** antes de la medición. La suma concluye al pulsar la tecla de resultados **6**.

Indicaciones referentes a la suma:

- No es posible combinar longitudes, superficies y volúmenes en la suma. Si se pretende sumar, p.ej., una longitud a una superficie, al pulsar la tecla de resultados **6** aparece brevemente **"ERROR"** en el display. Seguidamente, el aparato de medición cambia a la última función de medición empleada.
- En cada caso se suma el resultado de una medición (p.ej. un volumen); en la medición permanente, el valor mostrado en la línea de resultados **c**. Los valores de medición individuales que aparecen en las líneas de valores de medición **a** no pueden sumarse.

#### **Resta de mediciones**

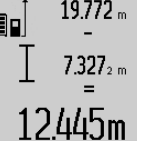

Para restar valores de medición pulse la tecla Menos **5**, en el display se confirma esta acción con **"–"**. La forma de proceder es similar a la "Suma de valores de medición".

#### **Instrucciones para la operación**

#### **Indicaciones generales**

La lente de recepción **17** y la salida del rayo láser **16** no deben taparse durante la medición.

El aparato no deberá moverse al realizar la medición (excepto en las funciones de medición permanente e inclinación). Por ello, siempre que sea posible, asiente o coloque el aparato de medición sobre una superficie firme.

#### **Influencias sobre el alcance**

El alcance de la medición depende de las condiciones de luz y de las propiedades de reflexión de la superficie de medición. Al trabajar en exteriores y con sol intenso use las gafas para láser **27** (accesorio opcional) y la tablilla láser reflectante **28** (accesorio opcional) para hacer más perceptible el haz del láser, o bien, haga sombra a la superficie de medición.

#### **Influencias sobre el resultado de medición**

Debido a ciertos efectos físicos puede que se presenten mediciones erróneas al medir contra ciertas superficies. Pertenecen a éstas:

- Superficies transparentes (p.ej. vidrio, agua),
- Superficies reflectantes (p.ej. metal pulido, vidrio),
- Superficies porosas (p.ej. materiales aislantes),
- Superficies estructuradas (p.ej. revoque rústico, piedra natural).

Para estas superficies puede que sea necesario emplear la tablilla reflectante **28** (accesorio opcional).

#### Español | **47**

Las mediciones pueden ser erróneas también, si el rayo incide inclinado contra la superficie.

Asimismo pueden afectar a la medición capas de aire de diferente temperatura, o la recepción de reflexiones indirectas.

#### **Comprobación de la precisión y calibración de la inclinación (ver figura H)**

Verifique con regularidad la precisión en la medición de inclinaciones. Esto se realiza mediante una medición comparativa invirtiendo la posición. Para ello coloque el aparato de medición sobre una mesa y mida la inclinación. Gire a lo largo 180° el aparato de medición y vuelva a medir la inclinación. La diferencia entre ambas mediciones no deberá ser superior a 0,3 °.

Si la diferencia es mayor deberá recalibrarse el aparato de medición. Para ello mantenga pulsada la tecla Medición de inclinaciones **3**. Siga las instrucciones indicadas en el display.

#### **Comprobación de la precisión en la medición de distancias**

Ud. puede controlar la precisión en la medición de distancias de la siguiente manera:

– Elija un tramo de medición de una longitud constante, entre 1 a 10 m, aprox., (p.ej. la anchura de un cuarto, vano de la puerta) cuya medida conozca Ud. con exactitud. La medición deberá realizarse en el interior y deberá procurarse que la superficie a medir sea lisa y que refleje bien. – Mida esta distancia 10 veces seguidas.

La desviación de las mediciones individuales respecto al valor medio deberá ser como máximo de ±2 mm. Registre estas mediciones para poder comparar más tarde la precisión.

#### **Operación con trípode (accesorio especial)**

La utilización de un trípode es especialmente necesaria en distancias más grandes. Puede fijar el aparato de medición con la rosca de 1/4" **19** a la placa de cambio rápido del trípode **26**, o a un trípode de tipo comercial. Fíjelo con el tornillo de sujeción de la placa de cambio rápido.

Seleccione el plano de referencia para la medición con trípode pulsando la tecla **10** (con la rosca como plano de referencia).

#### **Aplicación con la base de medición (ver figuras I–K)**

La base de medición **24** permite obtener una mayor precisión en la medición de inclinaciones. La medición de distancias no es posible con la base de medición.

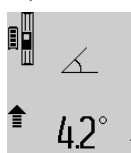

Aloje el aparato de medición en la base de medición **24** según figura y retenga el aparato de medición con la palanca de bloqueo **25**. Pulse la tecla de medición **2** para activar la modalidad "Base de medición".

Verifique periódicamente la precisión en la medición de inclinaciones mediante una medición comparativa invirtiendo la posición, o con los niveles de burbuja de la base de medición.

Si la diferencia es mayor deberá recalibrarse el aparato de medición. Para ello mantenga pulsada la tecla Medición de inclinaciones **3**. Siga las instrucciones indicadas en el display. Para finalizar la modalidad "Base de medición" desconecte el aparato de medición y retírelo de la base de medición.

## **48** | Español

## **Fallos – causas y soluciones**

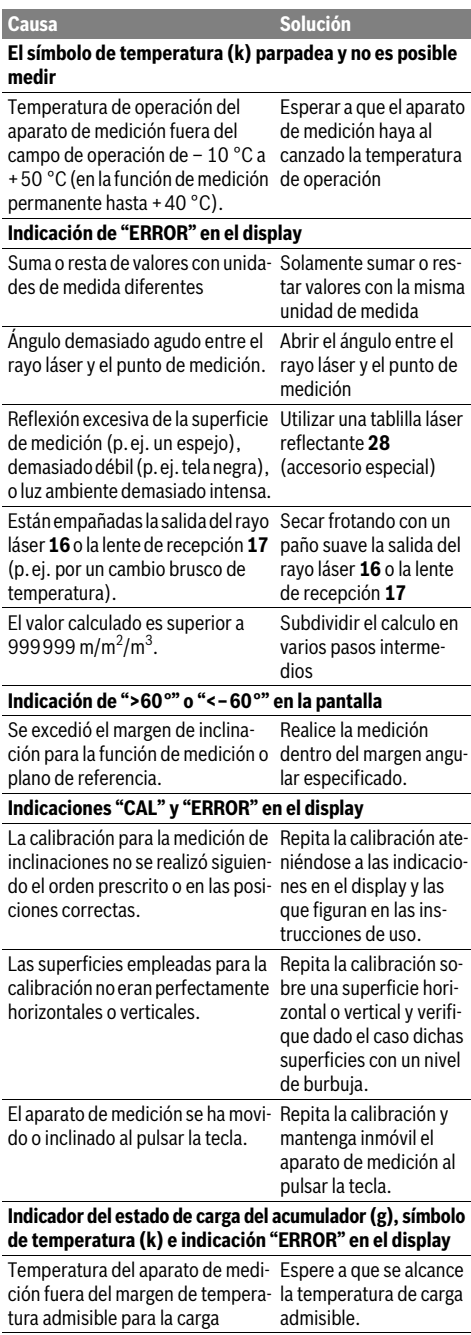

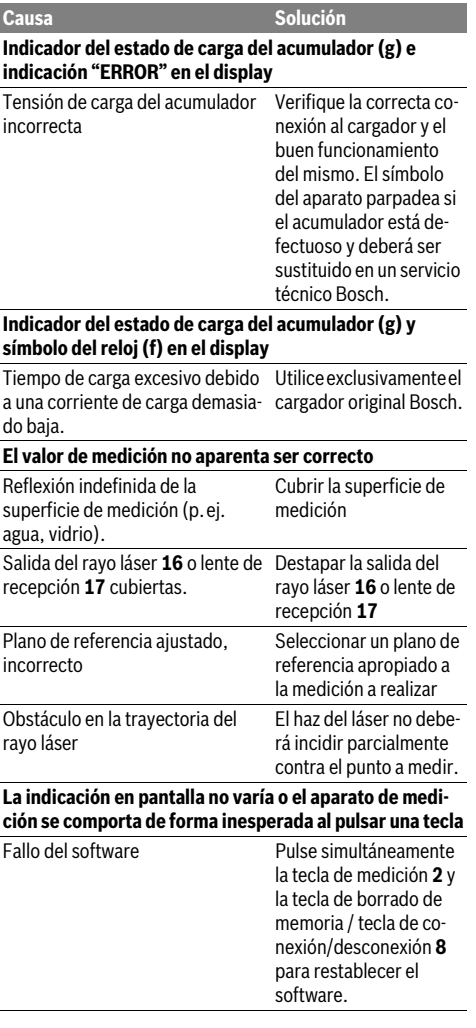

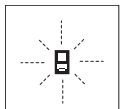

El aparato de medición supervisa el correcto funcionamiento en cada medición. En caso de detectarse un fallo solamente parpadea en el display el símbolo mostrado al margen. En este caso, o si las soluciones

arriba indicadas no ayudan a subsanar un fallo, acuda a su comercio habitual el cual se encargará de enviar el aparato al servicio técnico Bosch.

## **Mantenimiento y servicio**

## **Mantenimiento y limpieza**

Solamente guarde y transporte el aparato de medición en el estuche de protección adjunto.

Mantenga limpio siempre el aparato de medición.

No sumerja el aparato de medición en agua ni en otros líquidos.

Español | **49**

Limpiar el aparato con un paño húmedo y suave. No usar detergentes ni disolventes.

Cuide especialmente la lente de recepción **17** con igual esmero que unas gafas o una cámara fotográfica.

En caso de una reparación, envíe el aparato en el estuche de protección **23**.

#### **Servicio técnico y atención al cliente**

El servicio técnico le asesorará en las consultas que pueda Ud. tener sobre la reparación y mantenimiento de su producto, así como sobre piezas de recambio. Los dibujos de despiece e informaciones sobre las piezas de recambio los podrá obtener también en internet bajo:

#### **www.bosch-pt.com**

Nuestro equipo de asesores técnicos le orientará gustosamente en cuanto a la adquisición, aplicación y ajuste de los productos y accesorios.

Al realizar consultas o solicitar piezas de repuesto, es imprescindible indicar siempre el nº de artículo de 10 dígitos que figura en la placa de características del aparato de medición.

#### **España**

Robert Bosch Espana S.L.U. Departamento de ventas Herramientas Eléctricas C/Hermanos García Noblejas, 19 28037 Madrid Para efectuar su pedido online de recambios o pedir la recogida para la reparación de su máquina, entre en la página www.herramientasbosch.net. Tel. Asesoramiento al cliente: 902 531 553 Fax: 902 531554

#### **Venezuela**

Robert Bosch S.A. Final Calle Vargas. Edf. Centro Berimer P.B. Boleita Norte Caracas 107 Tel.: (0212) 2074511

#### **México**

Robert Bosch S. de R.L. de C.V. Circuito G. Gonzáles Camarena 333 Centro de Ciudad Santa Fe - 01210 - Mexico DF Tel. Interior: (01) 800 6271286 Tel. D.F.: 52843062 E-Mail: arturo.fernandez@mx.bosch.com

#### **Argentina**

Robert Bosch Argentina S.A. Av. Córdoba 5160 C1414BAW Ciudad Autónoma de Buenos Aires Atención al Cliente Tel.: (0810) 5552020 E-Mail: herramientas.bosch@ar.bosch.com

#### **Perú**

Robert Bosch S.A.C. Av. Primavera 781, Urb. Chacarilla, San Borja (Edificio Aldo) Buzón Postal Lima 41 - Lima Tel.: (01) 2190332

## **Chile**

Robert Bosch S.A. Calle El Cacique 0258 Providencia – Santiago Tel.: (02) 2405 5500

#### **Eliminación**

Recomendamos que los aparatos de medición, accesorios y embalajes sean sometidos a un proceso de recuperación que respete el medio ambiente.

¡No arroje los aparatos de medición a la basura!

#### **Sólo para los países de la UE:**

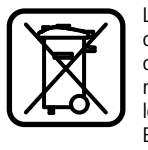

Los aparatos de medición inservibles, así como los acumuladores/pilas defectuosos o agotados deberán acumularse por separado para ser sometidos a un reciclaje ecológico tal como lo marcan las Directivas Europeas 2012/19/UE y 2006/66/CE, respectivamente.

Los acumuladores/pilas inservibles pueden entregarse directamente a:

#### **España**

Servicio Central de Bosch Servilotec, S.L. Polig. Ind. II, 27 Cabanillas del Campo Tel.: +34 9 01 11 66 97

#### **Acumuladores/pilas:**

 **Los acumuladores integrados solamente deberán desmontarse para ser desechados.** Al abrir la semicarcasa puede que se dañe el aparato de medición.

Descargue totalmente el acumulador. Desenrosque completamente todos los tornillos de la carcasa y abra la semicarcasa. Desconecte los terminales del acumulador y retire el mismo.

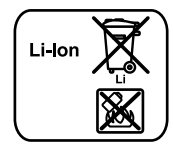

No arroje los acumuladores o pilas a la basura, ni al fuego, ni al agua. Los acumuladores y pilas, a ser posible estando descargados, deberán guardarse para que sean reciclados o eliminarse de manera ecológica.

**Reservado el derecho de modificación.**

**50** | Português

## **Português**

## **Indicações de segurança**

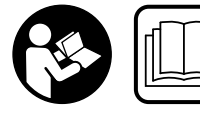

**Devem ser lidas e respeitadas todas as instruções para trabalhar de forma segura e sem perigo com o instrumento de medição. Jamais per-**

**mita que as placas de advertência no instrumento de medição se tornem irreconhecíveis. CONSERVE BEM ESTAS INSTRUÇÕES E FAÇA-AS ACOMPANHAR O INSTRUMEN-TO DE MEDIÇÃO SE O CEDER A TERCEIROS.**

- **Cuidado se forem utilizados outros equipamentos de comando ou de ajuste ou outros processos do que os descritos aqui, poderão ocorrer graves explosões de radiação.**
- **O instrumento de medição é fornecido com uma placa de advertência (identificada com o número 20 na figura do instrumento de medição que se encontra na página de esquemas).**

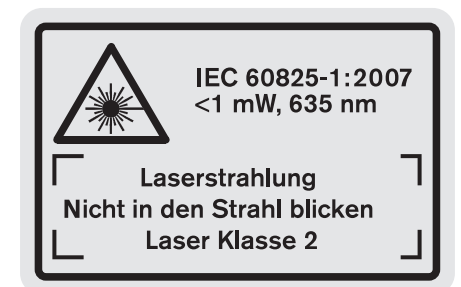

 **Se o texto da placa de aviso não estiver no seu idioma nacional, deverá colar o adesivo, fornecido no seu idioma nacional, sobre a placa de aviso antes da primeira colocação em funcionamento.**

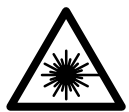

**Não apontar o raio laser na direcção de pessoas nem de animais e não olhar para o raio laser directo ou reflexivo.** Desta forma poderá encandear outras pessoas, causar acidentes ou danificar o olho.

- **Se um raio laser acertar no olho, fechar imediatamente os olhos e desviar a cabeça do raio laser.**
- **Não efectue alterações no dispositivo laser.**
- **Não utilizar óculos de visualização de raio laser como óculos de protecção.** Óculos de visualização de raio laser servem para reconhecer o raio laser com maior facilidade, e portanto, não protegem contra radiação laser.
- **Não utilizar óculos de visualização de raio laser como óculos de protecção, nem no trânsito rodoviário.** Óculos de visualização de raio laser não oferecem uma completa protecção contra raios UV e reduzem a percepção de cores.
- **Só permita que o seu aparelho seja reparado por pessoal especializado e qualificado e só com peças de reposi-**

**ção originais.** Desta forma é assegurada a segurança do instrumento de medição.

- **Não permita que crianças utilizem o instrumento de medição a laser sem supervisão.** Poderá cegar outras pessoas sem querer.
- **Não trabalhar com o instrumento de medição em área com risco de explosão, na qual se encontrem líquidos, gases ou pós inflamáveis.** No instrumento de medição podem ser produzidas faíscas, que podem inflamar pós ou vapores.

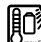

**Proteger o instrumento de medição contra calor, p.ex. também contra uma permanente radiação solar, fogo, água e humidade.** Há perigo de explosão.

 **Em caso de danos e de utilização incorrecta do acumulador, podem escapar vapores. Arejar bem o local de trabalho e consultar um médico se forem constatados quaisquer sintomas.** É possível que os vapores irritem as vias respiratórias.

### **Indicações de segurança para carregadores**

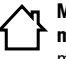

**Manter o carregador afastado de chuva ou humidade.** A infiltração de água num carregador aumenta o risco de choque eléctrico.

- **Só se deve carregar acumuladores de íons de lítio ou acumuladores de íons de lítio incorporados em produtos da Bosch. A tensão do acumulador deve coincidir com a tensão de carga do acumulador do carregador.**  Caso contrário, há perigo de incêndio e explosão.
- **Manter o carregador limpo.** Há risco de choque eléctrico devido a sujidade.
- **Antes de cada utilização é necessário verificar o carregador, o cabo e a ficha. Não utilizar o carregador se forem verificados danos. Não abrir pessoalmente o carregador e só permita que seja reparado por pessoal qualificado e que só sejam utilizadas peças sobressalentes originais.** Carregadores, cabos e fichas danificados aumentam o risco de um choque eléctrico.
- **Este carregador não pode ser utilizado por crianças e pessoas com capacidades físicas, sensoriais ou mentais reduzidas, ou com insuficiente experiência e conhecimentos. Este carregador pode ser utilizado por crianças a partir dos 8 anos, assim como pessoas com capacidades físicas, sensoriais ou mentais reduzidas, ou com insuficiente experiência e conhecimentos, desde que as mesmas sejam**

Português | **51**

**supervisionadas ou recebam instruções acerca da utilização segura do carregador e dos perigos provenientes do mesmo.** Caso contrário há perigo de operação errada e ferimentos.

**Supervisionar as crianças.** Assim é assegurado que as crianças não brinquem com o carregador.

## **Crianças não devem realizar trabalhos de limpeza nem de manutenção no carregador, sem supervisão.**

## **Descrição do produto e da potência**

## **Utilização conforme as disposições**

Este instrumento de medição é destinado para medir distâncias, comprimentos, alturas, espaços, inclinações e para calcular áreas e volumes. O instrumento de medição é apropriado para medir em interiores e exteriores.

## **Dados técnicos**

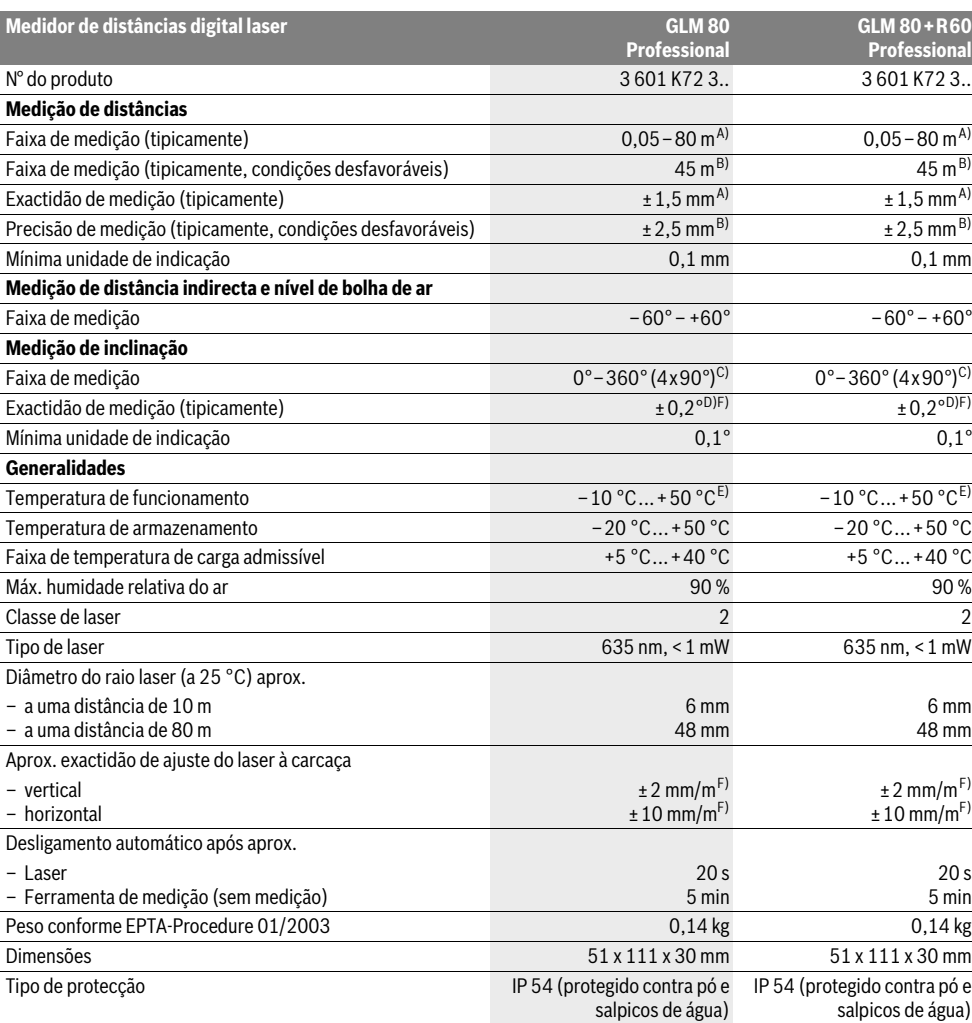

Bosch Power Tools 1 609 92A 0KB | (25.4.14)

## **52** | Português

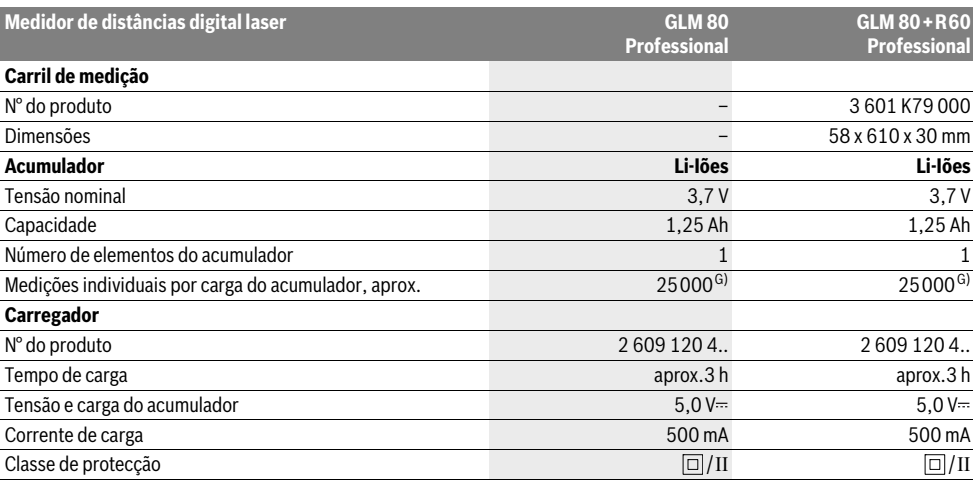

A) Em caso de medição a partir do rebordo traseiro do dispositivo de medição, 100 % de capacidade de reflexão da superfície alvo (p.ex. uma parede pintada de branco), fraca iluminação de fundo e temperatura de funcionamento de 25 °C. Há ainda que contar com uma influência de ±0,05 mm/m. B) Em caso de medição a partir do rebordo traseiro do dispositivo de medição, 10 – 100 % de capacidade de reflexão do destino, forte iluminação de fundo e temperatura de funcionamento de – 10 °C a +50 °C. Há ainda que contar com uma influência de ±0,29 mm/m.

C) Em medições com o lado de trás do aparelho como referência, a máx. faixa de medição é de  $\pm 60^{\circ}$ 

D) Após a calibragem com 0 ° e 90 ° com um erro de passo adicional de no máx. ±0,01 °/graus até 45 °.

E) Na função de medição contínua a máx. temperatura de funcionamento é de +40 °C.

F) a 25 ° C

G) Com acumulador novo e carregado, sem iluminação do display e som.

O número de série **18** sobre a placa de características serve para a identificação inequívoca do seu instrumento de medição.

### **Componentes ilustrados**

A numeração dos componentes ilustrados refere-se à apresentação do instrumento de medição na página de esquemas.

- **1** Display
- **2** Tecla de medição
- **3** Tecla de medição de inclinação / calibração \*\*
- **4** Tecla de mudança de função / ajustes básicos \*\*
- **5** Tecla –
- **6** Tecla de resultado / função do temporizador \*\*
- **7** Tecla de lista do valor de medição / memorização da constante \*\*
- **8** Tecla para anular a memória / tecla de ligar-desligar \*\*
- **9** Pino limitador
- **10** Tecla para selecção do nível de referência
- **11** Tecla +
- **12** Tecla para medição de comprimento, área e volume
- **13** Cobertura da tomada de carregamento
- **14** Tomada para ficha do carregador
- **15** Fixação da alça de transporte
- **16** Saída do raio laser
- **17** Lente de recepção
- **18** Número de série
- **19** Rosca de 1/4"
- **20** Placa de advertência laser
- **21** Ficha do carregador
- **22** Carregador
- **23** Bolsa de protecção
- **24** Carril de medição
- **25** Alavanca de travamento do carril de medição
- **26** Tripé\*
- **27** Óculos para visualização de raio laser\*
- **28** Placa-alvo para laser\*

**\* Acessórios apresentados ou descritos não pertencem ao volume de fornecimento.**

#### **\*\* Manter a tecla premida para chamar as funções ampliadas.**

### **Elementos de indicação**

- **a** Linhas dos valores de medição
- **b** Indicação de erros **"ERROR"**
- **c** Linha de resultados
- **d** Nível de bolha digital / posição da entrada na lista de valores de medição
- **e** Indicador da lista de valores de medição
- **f** Funções de medição
	- I Medição de comprimento
	- Medição de áreas  $\Box$
	- Medição de volume  $\bigcirc$
	- $\overline{\mathcal{L}}$ Medição contínua
- 1 609 92A 0KB | (25.4.14) Bosch Power Tools

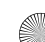

Português | **53**

- Medição de altura indirecta 21
- Dupla medição de altura indirecta 1 2
- Medição indirecta de comprimento 21
- $^{+/-}_{- -}$ Função do temporizador
- Medição de superfícies de paredes ⊣⊅
- $\angle$ Medição de inclinação
- **g** Indicação do estado de carga do acumulador
- **h** Laser ligado
- **i** Nível de referência da medição
- **k** Monitorização da temperatura

## **Montagem**

#### **Carregar o acumulador**

- **Não utilizar outros carregadores.** O carregador fornecido está adaptado ao acumulador de iões de lítio montado no seu instrumento de medição.
- **Observar a tensão de rede!** A tensão da fonte de corrente deve coincidir com a chapa de identificação do carregador.

**Nota:** O acumulador é fornecido parcialmente carregado. Para assegurar a completa potência do acumulador, o acumulador deverá ser carregado completamente no carregador antes da primeira utilização.

O acumulador de iões de lítio pode ser carregado a qualquer altura, sem que a sua vida útil seja reduzida. Uma interrupção do processo de carga não danifica o acumulador.

Se o segmento inferior da indicação do estado de carga do acumulador **g** piscar, significa que só será possível realizar mais algumas poucas medições. Carregar o acumulador.

O processo de carga começa assim que a ficha de rede do carregador for introduzida na tomada e a ficha de carga **21** for introduzida na tomada **14**.

A indicação do estado de carga do acumulador **g** indica o progresso de carga. Durante o processo de carga os segmentos piscam um após o outro. Se forem apresentados todos os segmentos da indicação do estado de carga do acumulador **g**, significa que o acumulador está completamente carregado. Separar o carregador da rede eléctrica se não for utilizado por muito tempo.

O instrumento de medição não pode ser utilizado durante o processo de carga.

#### **Proteger o carregador contra humidade!**

#### **Indicações sobre o manuseio ideal do acumulador**

Só armazenar o acumulador na faixa de temperatura admissível, veja "Dados técnicos". Por exemplo, não deixe o acumulador dentro do automóvel no verão.

Um período de funcionamento reduzido após o carregamento, indica que o acumulador está gasto e que deve ser substituido.

Observar a indicação sobre a eliminação de forma ecológica.

**Funcionamento**

#### **Colocação em funcionamento**

- **Proteger o instrumento de medição contra humidade ou insolação directa.**
- **Não sujeitar o instrumento de medição a temperaturas extremas nem a oscilações de temperatura.** Não deixálo p.ex. dentro de um automóvel durante muito tempo. No caso de grandes variações de temperatura deverá deixar o instrumento de medição alcançar a temperatura de funcionamento antes de colocá-lo em funcionamento. No caso de temperaturas ou de oscilações de temperatura extremas é possível que a precisão do instrumento de medição seja prejudicada.
- **Evitar que instrumento de medição sofra fortes golpes ou quedas.** Após fortes influências exteriores no instrumento de medição, deveria sempre ser realizado um controlo de exactidão antes de continuar a trabalhar (veja "O controle da exactidão e a calibragem da medição de inclinação" e "Controle de exactidão da medição de distância", página 57).

#### **Ligar e desligar**

 **Não deixar o instrumento de medição ligado sem vigilância e desligar o instrumento de medição após a utilização.** Outras pessoas poderiam ser cegadas pelo raio laser.

Para **ligar** o instrumento de medição, existem as seguintes possibilidades:

- Premir a tecla de ligar-desligar **8**: O instrumento de medição é ligado e encontra-se na função de medição de comprimentos. O laser não é ligado.
- Premir a tecla de medição **2**: O instrumento de medição e o laser são ligados. O instrumento de medição se encontra na função de medição de comprimento. No instrumento de medição colocado no carril de medição **24**, a função de medição de inclinação.
- **Não apontar o raio laser na direcção de pessoas nem de animais, e não olhar no raio laser, nem mesmo de maiores distâncias.**

Para **desligar** o instrumento de medição deverá premir prolongadamente a tecla de ligar-desligar **8**.

Se durante aprox. 5 min não for premida nenhuma tecla do instrumento de medição, este desligar-se-á automaticamente para poupar as pilhas.

No tipo de funcionamento "medição de inclinação", o instrumento de medição se desliga automaticamente, para poupar a pilha, se o ângulo não for alterado durante aprox. 5 min.

Aquando de um desligamento automático, todos os valores permanecem memorizados.

### **Processo de medição**

Ao premir a tecla de medição **2** após ligar o instrumento de medição, este estará sempre na função de medição de comprimento ou de inclinação, se o instrumento de medição estiver colocado no carril de medição **24**. Outras funções de medição podem ser ajustadas premindo a respectiva tecla de função (veja "Funções de medição", página 54).

### **54** | Português

Como superfície de referência para a medição, foi seleccionado, após a ligação, o canto traseiro do instrumento de medição. Premindo a tecla de nível de referência **10** é possível alterar o nível de referência (veja "Seleccionar o nível de referência", página 54).

Posicionar o instrumento de medição, com o nível de referência seleccionado, no ponto de partida desejado para a medição (p.ex. parede).

Premir por instantes a tecla de medição **2** para ligar o raio laser.

 **Não apontar o raio laser na direcção de pessoas nem de animais, e não olhar no raio laser, nem mesmo de maiores distâncias.**

Apontar o raio laser para a superfície alvo. Premir novamente por instantes a tecla de medição **2** para iniciar a medição.

Com o raio laser permanentemente ligado, a medição já começa após premir pela primeira vez a tecla de medição **2**. Na função de medição contínua, a medição começa imediatamente após a função ser ligada.

O valor de medição aparece normalmente dentro de 0,5 e o mais tardar após 4 segundos. A duração da medição depende da distância, das condições de iluminação e das características de reflexão da superfície alvo. O fim da medição é indicado por um sinal acústico. O raio laser é desligado automaticamente após o final do processo de medição.

Se aprox. 20 s após visualizar, não ocorrer nenhuma medição, o raio laser desligar-se-á automaticamente para poupar os acumuladores.

#### **Seleccionar o nível de referência (veja figura A)**

Para a medição é possível seleccionar entre quatro diferentes níveis de referência:

- o canto de trás do instrumento de medição ou o canto da frente do pino limitador **9** basculado por 90° (p.ex. ao aplicar em cantos exteriores),
- o canto de trás do pino limitador **9** basculado por 180° (p.ex. para medições a partir de cantos),
- o canto da frente do instrumento de medição (p.ex. ao medir a partir do canto de uma mesa),
- o centro da rosca **19** (p.ex. para medições com tripé).

Para seleccionar o nível de referência, deverá premir repetidamente a tecla **10**, até o nível de referência desejado aparecer no display. Sempre que ligar o instrumento de medição, o canto de trás é apresentado como nível de referência.

Não é possível uma alteração posterior do nível de referência de medições já feitas (p.ex. a indicação de valores de medição na lista de valores de medição).

#### **Menu "Ajustes básicos"**

Para chegar ao menu "Ajustes básicos" é necessário manter a tecla de ajustes básicos **4** premida.

Premir por instantes a tecla de ajustes básicos **4**, para seleccionar pontos de menu individuais.

Premir a tecla – **5** ou a tecla + **11**, para seleccionar o ajuste dentro dos pontos do menu.

Para sair do menu "Ajustes básicos", deverá premir a tecla de medição **2**.

Sinal acústico  $\Box$  Ligado Desligado Iluminação do display Ligado Desligado Ligar-desligar au-₩ tomaticamente Nível de bolha digital Ligado Desligado Rotação do display Ligado Desligado Raio laser contínuo Ligado Desligado Unidade para distâncias m, pés, polega-(de acordo com o modelo das, ... nacional) Unidade para ângulos °, %, mm/m pés, polegadas

Ao desligar, todos os ajustes básicos são mantidos, a não ser o ajuste "raio laser contínuo".

#### **Raio laser contínuo**

**Predefinições**

#### **Não apontar o raio laser na direcção de pessoas nem de animais, e não olhar no raio laser, nem mesmo de maiores distâncias.**

O raio laser também permanece neste ajuste entre as medições, para medir é suficiente premir uma vez por instantes a tecla de medição **2**.

### **Funções de medição**

#### **Simples medição de comprimento**

Para a medição de comprimento, deverá premir repetidamente a tecla **12**, até a indicação de medição de comprimento  $\perp$  aparecer no display.

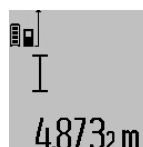

Premir respectivamente uma vez por instantes a tecla de medição **2** para ligar o laser e para medir.

O valor de medição é indicado na linha de resultados **c**.

Se forem realizadas várias medições de comprimento, uma após a outra, os resultados das últimas medições serão exibidos nas linhas de valores de medição **a**.

#### **Medição de áreas**

Para a medição de área, deverá premir repetidamente a tecla 12, até a indicação de medição de área  $\Box$  aparecer no display.

Medir em seguida o comprimento e a largura, da mesma forma como para uma medição de comprimento. O raio laser permanece ligado entre as duas medições.

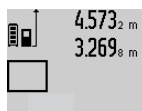

 $4.573<sub>2 m</sub>$  Após o final da segunda medição, a área é calculada automaticamente e a linha de resultados **c** é indicada. Os valores de medição individuais encontram-se nas linhas de medição **a**.

14953m **Medição do volume**

Para as medições de volume, deverá premir repetidamente a tecla 12, até a indicação de medição de volume  $\Box$  aparecer no display.

Medir em seguida o comprimento, a largura, e a altura da mesma forma como para uma medição de comprimento. O raio laser permanece ligado entre as três medições.

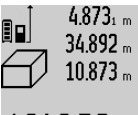

 $4.873<sub>1 m</sub>$  Após a terceira medição, o volume é automaticamente calculado e indicado na linha de resultados **c**. Os valores de medi-

> ção individuais encontram-se nas linhas de medição **a**.

'hmj Valores acima de 999 999 m<sup>3</sup> não podem ser indicados; no display aparece **"ERROR"**. Dividir o volume a ser medido em medições individuais, calcular os valores separadamente e em seguida somá-los.

#### **Medição contínua / Medição mínima e máxima (veja figura B)**

No modo de medição contínua o instrumento de medição pode ser deslocado em relação ao alvo, sendo que o valor de medição é actualizado a aprox. cada 0,5 segundos. É, por exemplo, possível distanciar-se de uma parede, até alcançar a distância desejada, sendo que o instrumento indica continuamente a distância actual.

Para a medição contínua, premir a tecla de mudança de função **4**, até a indicação de medição contínua  $\frac{1}{2}$  aparecer no display. Premir a tecla de medição contínua **2** para iniciar a medição.

A medição mínima serve para averiguar a distância mais curta a partir de um ponto de referência fixo. Ela ajuda p.ex. a determinar linhas verticais e horizontais.

A medição máxima serve para averiguar a distância mais longa a partir de um ponto de referência fixo. Ela ajuda p.ex. a determinar linhas diagonais.

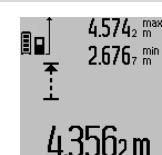

Na linha de resultados **c** é indicado o valor de medição actual. Nas linhas de valores de medição **a** aparecem o máximo valor de medição (**"máx"**) e o mínimo valor de medição (**"min"**). Ele será sempre sobrescrito quando o valor actual de medi-

 $4356$ <sub>2</sub> m brescrito quando o valor actual de medicão do comprimento for menor ou maior do que o valor mínimo ou máximo de até então.

Premir a tecla para anular a memória **8** para anular os valores mínimos ou máximos existentes.

Premir a tecla de medição **2** para encerrar a medição contínua. O último valor de medição é indicado na linha de resultados **c**. Premir novamente a tecla de medição **2** para reiniciar a medição contínua.

A medição contínua desliga-se automaticamente após 5 minutos. O último valor de medição permanece indicado na linha de resultados **c**.

### **Medição de distância indirecta**

A medição de distância indirecta é utilizada para averiguar distâncias, que não podem ser medidas directamente, porque há um obstáculo que obstrui o percurso do raio laser ou porque não há uma superfície alvo disponível como reflector. Este processo de medição só pode ser utilizado no sentido vertical. Cada divergência no sentido horizontal leva a erros de medição.

O raio laser permanece ligado entre as medições individuais.

Para a medição de distância indirecta, estão disponíveis três funções de medição, com as quais podem ser detectados diversos percursos respectivamente.

#### **a) Medição de altura indirecta (veja figura C)**

Premir repetidamente a tecla de mudança de função **4** até no display aparecer a indicação para medição de altura indirecta ห.

Observe que o instrumento de medição esteja na mesma altura que o ponto de medição inferior. Inclinar então o instrumento de medição pelo nível de referência e medir o percurso **"1"** como em uma medição de comprimento.

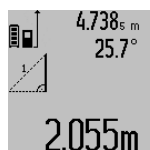

Após o final da medição, o resultado para o percurso procurado **"X"** é indicado na linha de resultados **c**. Os valores de medição para o percurso **"1"** e para o ângulo **"α"** se encontram nas linhas de valor de medição **a**.

#### **b) Dupla medição de altura indirecta (veja figura D)**

Premir repetidamente a tecla de mudança de função **4** até no display aparecer a indicação para a dupla medição de altura indirecta  $\langle |$  .

Medir os percursos **"1"** e **"2"** nesta sequência, como numa medição de comprimento.

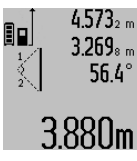

 $4.573<sub>2 m</sub>$  Após o final da medição, o resultado para o percurso procurado **"X"** é indicado na linha de resultados **c**. Os valores de medição para os percursos **"1"**, **"2"** e para o ângulo **"α"** se encontram nas linhas de valor de medição **a**.

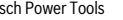

## **56** | Português

Observe que o nível de referência da medição (p.ex. canto de trás do instrumento de medição) permaneça exactamente na mesma posição em todas as medições individuais de um processo de medição.

#### **c) Medição indirecta de comprimento (veja figura E)**

Premir repetidamente a tecla de mudança de função **4** até no display aparecer a indicação para medição de comprimento indirecta  $\mathbb Z$  .

Observe que o instrumento de medição esteja na mesma altura que o ponto de medição procurado. Inclinar então o instrumento de medição pelo nível de referência e medir o percurso **"1"** como em uma medição de comprimento.

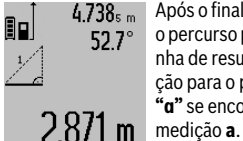

 $4.738<sub>s m</sub>$  | Após o final da medição, o resultado para o percurso procurado **"X"** é indicado na linha de resultados **c**. Os valores de medição para o percurso **"1"** e para o ângulo **"α"** se encontram nas linhas de valor de

## **Medição da superfície da parede (veja figura F)**

A medição da superfície da parede serve para averiguar a soma de várias superfícies individuais com uma altura comum.

No exemplo ilustrado deve ser averiguada a área total de várias paredes, que têm a mesma altura do tecto **A**, mas diferentes comprimentos **B**.

Para as medições de superfícies de paredes, deverá premir a tecla para comutação de função **4**, até a indicação de medições de superfícies de paredes  $\Box$  aparecer no display.

Medir a altura do recinto **A** como para uma medição de comprimento. O valor de medição (**"cst"**) é indicado na linha superior de valores de medição **a**. O laser permanece ligado.

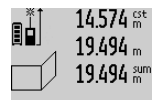

Medir em seguida o comprimento **B<sup>1</sup>** da primeira parede. A área é automaticamente calculada e indicada e a linha de resultados **c** é indicada. O valor de medição de comprimento encontra-se na linha de 284.1 UDm<sup>2</sup> valor de medição central **a**. O laser permanece ligado.

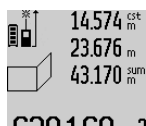

Medir agora o comprimento **B<sup>2</sup>** da segunda parede. O valor de medição individual indicado na linha de valor de medição central **a** é adicionado ao comprimento **B1** . A soma dos dois comprimentos (**"sum"**, indicada na linha de valor de me-

1bUm<sup>2</sup> dição inferior **a**) é multiplicada com a altura memorizada **A**. O valor da área total é indicado na linha de resultados **c**.

É possível medir inúmeros outros comprimentos **B<sup>X</sup>** , que são adicionados automaticamente e multiplicados com a altura **A**.

Condição para um cálculo correcto da área é que o primeiro comprimento medido (no exemplo a altura do recinto **A**) seja idêntico para todas as áreas parciais.

#### **Medição de inclinação (veja figura G)**

Ao premir a tecla para a medição da inclinação **3**, a medição da inclinação  $\angle$  aparece a indicação da medição da inclinação. O lado de trás do instrumento de medição serve como nível de referência. Ao premir novamente a tecla para a medição de inclinação **3**, as superfícies laterais do instrumento de medição são usadas como nível de referência e a visualização do display é girada por 90°.

Premir a tecla de medição **2** para fixar o valor de medição e para incluí-lo na memória do valor de medição. Premir novamente a tecla de medição **2** para continuar a medição.

Se a indicação piscar durante o processo de medição, significa que o instrumento de medição foi demasiadamente inclinado para o lado.

Se a função "Nível de bolha digital" estiver activada nos ajustes básicos, o valor de inclinação também é indicado nas outras funções de medição na linha **d** do display **1**.

#### **Função do temporizador**

A função do temporizador ajuda, por ex., se for necessário evitar movimentos do instrumento de medição durante a medição.

Para a função do temporizador é necessário manter premida a tecla **6** até a indicação  $\frac{1}{26}$  aparecer no display.

Na linha de valor de medição **a** é indicado o período entre o accionamento e a medição. O período de tempo pode ser ajustado premindo a tecla + **11** ou a tecla – **5** durante 1 a 60 segundos.

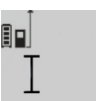

A medição ocorre automaticamente após o decurso do período de tempo ajustado.

 $\int_{\frac{4}{5}}^{\frac{4}{5}}$  A função do temporizador também pode ser utilizada em medições de distância dentro de outras funções de medição 20m (por ex. medição de áras). Também não é

possível adicionar e subtrair resultados de medição, assim como também não é possível realizar medições contínuas.

#### **Lista dos últimos valores de medição**

O instrumento de medição memoriza os últimos 20 valores de medição e os seus cálculos e apresenta-os em sequência invertida (primeiro o último valor de medição).

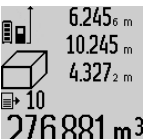

 $6.245<sub>6 m</sub>$  Para chamar as medições memorizadas. deverá premir a tecla **7**. No display aparece o resultado da última medição, o indicador da lista de valores de medição **e** e com uma posição de memória para a nu- $276.881$  m<sup>3</sup> meração das medições indicadas.

Se ao premir novamente a tecla **7** não estiverem memorizadas outras medições, o instrumento de medição comuta de volta para a última função de medição. Para deixar a lista de valores de medição é necessário premir uma das teclas das funções de medição.

Para memorizar permanentemente o valor de medição do comprimento indicado no momento, é necessário manter a tecla de lista de valores de medição **7** premida, até no display aparecer **"CST"**. Uma entrada na lista de valores de medição não pode ser memorizada posteriomente como constante.

Para utilizar um valor de medição do comprimento numa função de medição (por ex. medição de área) deverá premir a tecla da lista de valores de medição **7**, seleccionar a entrada desejada e confirmar premindo a tecla de resultado **6**.

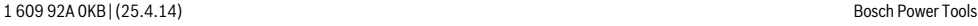

#### **Anular valores de medição**

Premir por instantes a tecla **8** para anular, em todas as funções de medição, o último valor de medição individual averiguado. Premir repetidamente por instantes a tecla para anular, em sequência invertida, os valores individuais de medição.

Para anular a entrada actualmente indicada na lista de valores de medição, deverá premir por instantes a tecla **8**. Para anular toda a lista de valores de medição e a constante **"CST"**, deverá manter a tecla da lista de valores de medição **7** premida e premir ao mesmo tempo, por instantes, a tecla **8**.

Na função da medição de superfícies de paredes, o último valor de medição individual é anulado assim que a tecla **8** for premida por instantes pela primeira vez; ao ser premida pela segunda vez são anulados todos os comprimentos **B<sup>X</sup>** , e ao ser premida pela terceira vez é anulado o pé direito **A**.

#### **Somar valores de medição**

Para somar valores de medição deverá primeiro executar uma medição qualquer ou seleccionar uma entrada da lista de valores de medição. Premir então a tecla + **11**. No display aparece **"+"** como confirmação. Executar agora uma segunda medição ou seleccionar uma outra entrada da lista de valores de medição.

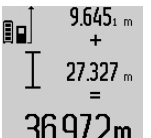

Para verificar a soma das duas medições, deverá premir a tecla de resultados **6**. O cálculo é exibido nas linhas de valores de medição **a**, a soma encontra-se na linha de resultados **c**.

Após o cálculo da soma, também é possível somar outros valores de medição ou entradas das listas de valores de medição a este resultado, se a tecla + **11** for premida antes da respectiva medição. A adição é encerrada, premindo a tecla de resultados **6**.

Notas sobre a adição:

- Os valores de comprimento, de área ou de volume não podem ser somados uns aos outros. Se por exemplo, um valor de comprimento for somado a um valor de área, aparece, ao premir a tecla de resultados **6**, por instantes, **"ERROR"** no display. Em seguida o instrumento de medi-
- ção comuta para a função de medição activa por último. – É somado o respectivo resultado de uma medição (p.ex.
- valor de volume), no caso de medições contínuas é somado o valor de medição indicado na linha de resultados **c**. Não é possível a adição dos valores de medição individuais das linhas de valores de medição **a**.

#### **Subtrair valores de medição**

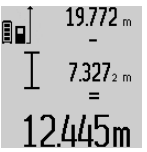

19.772 <sub>m</sub> Para subtrair valores de medição, deverá premir a tecla – **5**, no display aparece **"–"** como confirmação. O resto do procedimento é igual a "Somar valores de medição".

## **Indicações de trabalho**

#### **Indicações gerais**

A lente de recepção **17** e a saída do raio laser **16** não devem ser cobertas durante as medições.

O instrumento de medição não deve ser movimentado durante uma medição (excepto nas funções de medição contínua e de medição de inclinação). Portanto deverá colocar o instrumento de medição sobre uma superfície de esbarro ou de apoio o mais firme possível.

#### **Influências sobre a faixa de medição**

A faixa de medição depende das condições de iluminação e das características de reflexão da superfície alvo. Para melhorar a visibilidade do raio laser durante trabalhos ao ar livre ou quando a luz do dia é intensa, deverá utilizar óculos para visualização de raio laser **27** (acessório) e a placa alvo de laser **28** (acessório), ou sombrear a superfície alvo.

#### **Influências sobre o resultado de medição**

Devido a efeitos físicos não pode ser completamente excluído que ocorram erros de medição ao medir sobre superfícies diferentes. Estas podem ser:

- superfícies transparentes (p.ex. vidro, água),
- superfícies reflectoras (p.ex. metal polido, vidro),
- superfícies porosas (p.ex. materiais isolantes),
- superfícies com estruturas (p.ex. reboco áspero, pedra natural).

Se necessário deverá utilizar a placa alvo de laser **28** (acessório) sobre estas superfícies.

Além disso é possível que ocorram erros de medição ao mirar superfícies inclinadas.

O valor de medição também pode ser influenciado por camadas de ar com temperaturas diferentes ou reflexões indirectas.

#### **O controle da exactidão e a calibragem da medição de inclinação (veja figura H)**

Controlar regularmente a exactidão da medição de inclinação. Isto é realizado através de uma medição invertida. Para isto deverá colocar o instrumento de medição sobre a mesa e medir a inclinação. Girar o instrumento de medição por 180 ° e medir novamente a inclinação. A diferença do valor indicado deve ser de no máx. 0,3 °.

No caso de maiores divergências é necessário recalibrar o insrumento de medição. Para tal deverá manter a tecla de medição de incinação **3** premida. Seguir as indicações no display.

#### **Controle de exactidão da medição de distância**

A exactidão da medição de distância pode ser controlada da seguinte maneira:

- Seleccionar uma secção de medição contínua inalterável de aprox. 1 a 10 m de comprimento; o comprimento deve ser precisamente conhecido (p.ex. a largura de um recinto, vão de uma porta). O percurso de medição deve estar no interior do recinto, a superfície alvo da medição deve ser lisa e de boa reflexão.
- Medir a distância 10 vezes em seguida.

A divergência entre as medições individuais e o valor médio deve ser no máximo ±2 mm. Protocolar as medições, para mais tarde poder comparar a precisão.

Português | **57**

#### **58** | Português

#### **Trabalhar com o tripé (acessório)**

A utilização de um tripé é especialmente necessária para maiores distâncias. Colocar o instrumento de medição com a rosca de 1/4" **19** sobre a placa de substituição rápido do tripé **26** ou sobre um tripé de fotografia de tipo comercial. Fixá-lo com o parafuso de fixação da placa de substituição rápida.

Premir a tecla **10** para ajustar o nível de referência correspondente para medições com tripé (nível de referência é a rosca).

#### **Trabalhar com o carril de medição (veja figuras I–K)**

O carril de medição **24** pode ser utilizado para um resultado mais exacto da medição de inclinação. Não é mais possível realizar medições de distância com o carril de medição.

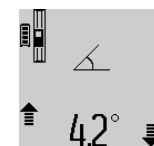

Colocar o instrumento de medição, como ilustrado, no carril de medição **24** e travar o instrumento de medição com a alavanca de travamento **25**. Premir a tecla de medição **2**, para activar o tipo de funcionamento "Carril de medição".

Controlar regularmente a exactidão da medição de inclinação através de uma medição invertida ou dos níveis de bolha de ar do carril de medição.

No caso de maiores divergências é necessário recalibrar o insrumento de medição. Para tal deverá manter a tecla de medição de incinação **3** premida. Seguir as indicações no display. Para encerrar o tipo de funcionamento "carril de medição" é necessário desligar o instrumento de medição e retirá-lo do carril de medição.

### **Avaria – Causas e acções correctivas**

#### **Causa Solução**

#### **Advertência de temperatura (k) pisca; a medição não é possível**

O instrumento de medição Esperar até o instrumento de encontra-se além da tempe-medição alcançar a temperaturatura de funcionamento de ra de funcionamento  $-10$  °C a + 50 °C (na

função de medição

contínua, até +40 °C).

### **Indicação "ERROR" no display**

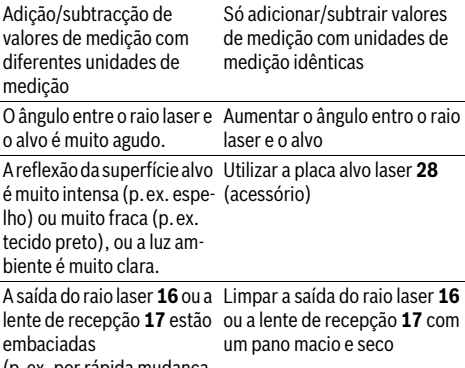

(p.ex. por rápida mudança de temperatura).

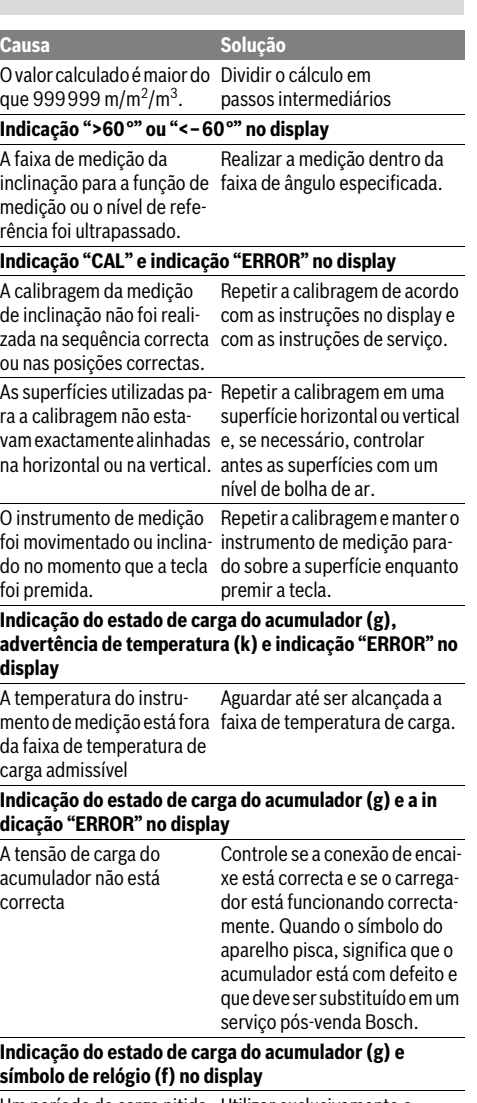

Um período de carga nitida- Utilizar exclusivamente o mente prolongado, porque carregador original Bosch. a corrente de carga é baixa demais.

#### **O resultado de medição não é plausível**

A superfície alvo não reflecte correctamente Cobrir a superfície alvo

(p.ex. água, vidro).

A saída do raio laser **16** ou a Assegure-se de que a lente de recepção **17** estão saída do raio laser **16** ou a lente cobertas. de recepção **17** não estejam cobertas

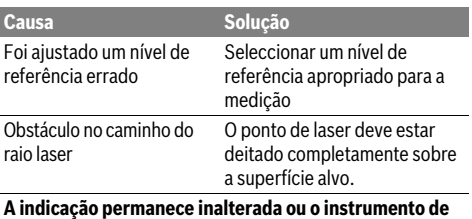

**medição reage de maneira inesperada ao premir uma tecla**

Erro no software Premir simultaneamente a tecla de medição **2** e a tecla para anular a memória / tecla de ligar-desligar **8** para resetar o software.

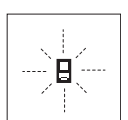

O instrumento de medição controla a função correcta a cada medição. Se for verificado um defeito, só pisca no display o símbolo apresentado ao lado. Neste caso, ou se as acções correctivas não puderem eliminar a

avaria, o instrumento de medição deverá ser enviado, por meio do seu revendedor, a um serviço pós-venda Bosch.

## **Manutenção e serviço**

### **Manutenção e limpeza**

Só armazenar e transportar o instrumento de medição na bolsa de protecção fornecida.

Manter o instrumento de medição sempre limpo.

Não mergulhar o instrumento de medição na água ou em outros líquidos.

Limpar sujidades com um pano húmido e macio. Não utilizar produtos de limpeza nem solventes.

Tratar as lentes de recepção **17** com o mesmo cuidado, com o qual é necessário tratar óculos ou as lentes de uma máquina fotográfica.

Em caso de reparações, enviar o instrumento de medição dentro da bolsa de protecção **23**.

#### **Serviço pós-venda e consultoria de aplicação**

O serviço pós-venda responde às suas perguntas a respeito de serviços de reparação e de manutenção do seu produto, assim como das peças sobressalentes. Desenhos explodidos e informações sobre peças sobressalentes encontram-se em: **www.bosch-pt.com**

A nossa equipa de consultoria de aplicação Bosch esclarecem com prazer todas as suas dúvidas a respeito da compra, aplicação e ajuste dos produtos e acessórios.

Para todas as questões e encomendas de peças sobressalentas é imprescindível indicar o número de produto de

10 dígitos como consta na placa de características do instrumento de medição.

#### **Portugal**

Robert Bosch LDA Avenida Infante D. Henrique Lotes 2E – 3E 1800 Lisboa Para efectuar o seu pedido online de peças entre na página www.ferramentasbosch.com. Tel.: 21 8500000 Fax: 21 8511096

## **Brasil**

Robert Bosch Ltda. Caixa postal 1195 13065-900 Campinas Tel.: (0800) 7045446 www.bosch.com.br/contacto

#### **Eliminação**

Instrumentos de medição, acessórios e embalagens devem ser enviados a uma reciclagem ecológica de matéria prima.

Não deitar instrumentos de medição no lixo doméstico!

## **Apenas países da União Europeia:**

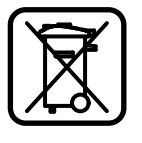

Conforme as Directivas Europeias 2012/19/UE relativa aos resíduos de instrumentos de medição europeias 2006/66/CE é necessário recolher separadamente os acumuladores/as pilhas defeituosos ou gastos e conduzí-los a uma reciclagem ecológica.

#### **Acumuladores/pilhas:**

 **Acumuladores integrados só devem ser retirados para serem descartados.** O instrumento de medição pode ser danificado se a carcaça for aberta.

Descarregar completamente o acumulador. Desaparafusar todos os parafusos da carcaça e abrir a cápsula da carcaça. Separar as conexões do acumulador e retirar o acumulador.

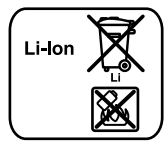

Acumuladores/pilhas não devem ser deitados no lixo doméstico, nem no fogo nem na água. Acumuladores/pilhas devem ser, se possível descarregados, recolhidos, reciclados ou eliminados de forma ecológica.

#### **Sob reserva de alterações.**

**60** | Italiano

## **Italiano**

## **Norme di sicurezza**

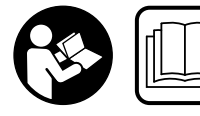

**Leggere e osservare tutte le avvertenze e le istruzioni, per lavorare con lo strumento di misura in modo sicuro e senza pericoli. Non rendere** 

**mai illeggibili le targhette di avvertenza applicate sullo strumento di misura. CONSERVARE CON CURA LE PRE-SENTI ISTRUZIONI E CONSEGNARLE INSIEME ALLO STRU-MENTO DI MISURA IN CASO DI CESSIONE A TERZI.**

- **Attenzione In caso di utilizzo di dispositivi di comando o di regolazione di natura diversa da quelli riportati in questa sede oppure qualora si seguano procedure diverse vi è il pericolo di provocare un'esposizione alle radiazioni particolarmente pericolosa.**
- **Lo strumento di misura viene fornito con un cartello di avvertimento (contrassegnato nell'illustrazione dello strumento di misura sulla pagina grafica con il numero 20).**

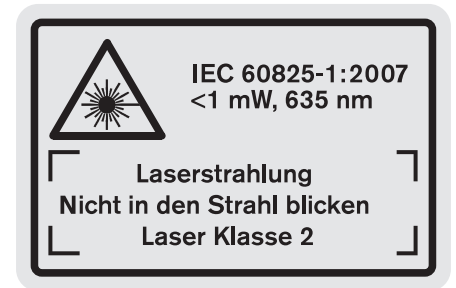

 **Se il testo della targhetta di avvertimento non è nella Vostra lingua, prima della prima messa in funzione incollate l'etichetta fornita in dotazione con il testo nella Vostra lingua sopra alla targhetta d'avvertimento.**

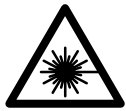

**Non dirigere mai il raggio laser verso persone oppure animali ed evitare di guardare direttamente il raggio laser o di guardarne il riflesso.** Il raggio laser potrebbe abbagliare le persone, provocare incidenti o danneggiare gli occhi.

- **Se un raggio laser dovesse colpire un occhio, chiudere subito gli occhi e distogliere immediatamente la testa dal raggio.**
- **Non effettuare modifiche al dispositivo laser.**
- **Non utilizzare gli occhiali visori per raggio laser come occhiali di protezione.** Gli occhiali visori per raggio laser servono a visualizzare meglio il raggio laser e non hanno la funzione di proteggere dalla radiazione laser.
- **Non utilizzare gli occhiali visori per raggio laser come occhiali da sole e neppure alla guida di autoveicoli.** Gli occhiali visori per raggio laser non sono in grado di offrire

una completa protezione dai raggi UV e riducono la percezione delle variazioni cromatiche.

- **Far riparare lo strumento di misura da personale specializzato qualificato e solo con pezzi di ricambio originali.** In tale maniera potrà essere salvaguardata la sicurezza dello strumento di misura.
- **Non permettere a bambini di utilizzare lo strumento di misura laser senza sorveglianza.** Vi è il pericolo che abbaglino involontariamente altre persone.
- **Evitare di impiegare lo strumento di misura in ambienti soggetti al rischio di esplosioni e nei quali si trovino liquidi, gas oppure polveri infiammabili.** Nello strumento di misura possono prodursi scintille che incendiano la polvere o i vapori.

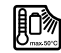

**Proteggere lo strumento di misura dal calore, p.es. anche dall'irradiamento solare continuo, dal fuoco, dall'acqua e dall'umidità.** Esiste pericolo di esplosione.

 **In caso di difetto e di uso improprio della batteria ricaricabile vi è il pericolo di una fuoriuscita di vapori. Far entrare aria fresca e farsi visitare da un medico in caso di disturbi.** I vapori possono irritare le vie respiratorie.

## **Indicazioni di sicurezza per caricabatteria**

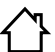

**Custodire il caricabatteria al riparo dalla pioggia o dall'umidità.** L'eventuale infiltrazione di acqua in un caricabatteria va ad aumentare il rischio d'insorgenza di scosse elettriche.

- **Ricaricare esclusivamente batterie ricaricabili agli ioni di litio Bosch oppure batterie ricaricabili agli ioni di litio montate nei prodotti Bosch. La tensione della batteria ricaricabile deve essere adatta alla tensione di ricarica batteria della stazione di ricarica.** In caso contrario esiste pericolo di incendio ed esplosione.
- **Avere cura di mantenere il caricabatteria sempre pulito.** Attraverso accumuli di sporcizia si crea il pericolo di una scossa elettrica.
- **Prima di ogni impiego controllare il caricabatteria, il cavo e la spina. Non utilizzare il caricabatteria in caso doveste riscontrare dei danni. Non aprire mai personalmente il caricabatteria e farlo riparare soltanto da personale qualificato e soltanto con pezzi di ricambio originali.** In caso di caricabatterie per batterie, cavi e spine danneggiate si aumenta il pericolo di una scossa elettrica.
- **Il presente caricabatteria non è previsto per l'utilizzo da parte di bambini, persone con limitate capacità fisiche, sensoriali o mentali o persone con scarsa conoscenza ed esperienza. Questo caricabatteria può essere utilizzato da bambini a partire dagli 8 anni di età, da**

<sup>1 609 92</sup>A 0KB | (25.4.14) Bosch Power Tools

Italiano | **61**

**persone con limitate capacità fisiche, sensoriali o mentali e da persone con scarse conoscenze ed esperienza, purché siano sorvegliati o purché siano stati istruiti in merito all'impiego sicuro del caricabatteria e ai relativi pericoli.** In caso contrario sussiste il rischio di utilizzo errato e di lesioni.

**Sorvegliare i bambini.** In questo modo viene assicurato che i bambini non giocano con la stazione di ricarica.

**La pulizia e la manutenzione della stazione di ricarica da parte di bambini non deve avvenire senza sorveglianza.**

## **Descrizione del prodotto e caratteristiche**

## **Uso conforme alle norme**

Lo strumento di misura è idoneo per la misurazione di distanze, di lunghezze, di altezze, di spazi, di inclinazioni ed anche per il calcolo di superfici e volumi. Lo strumento di misura è adatto per effettuare misurazioni in ambienti interni ed all'esterno.

## **Dati tecnici**

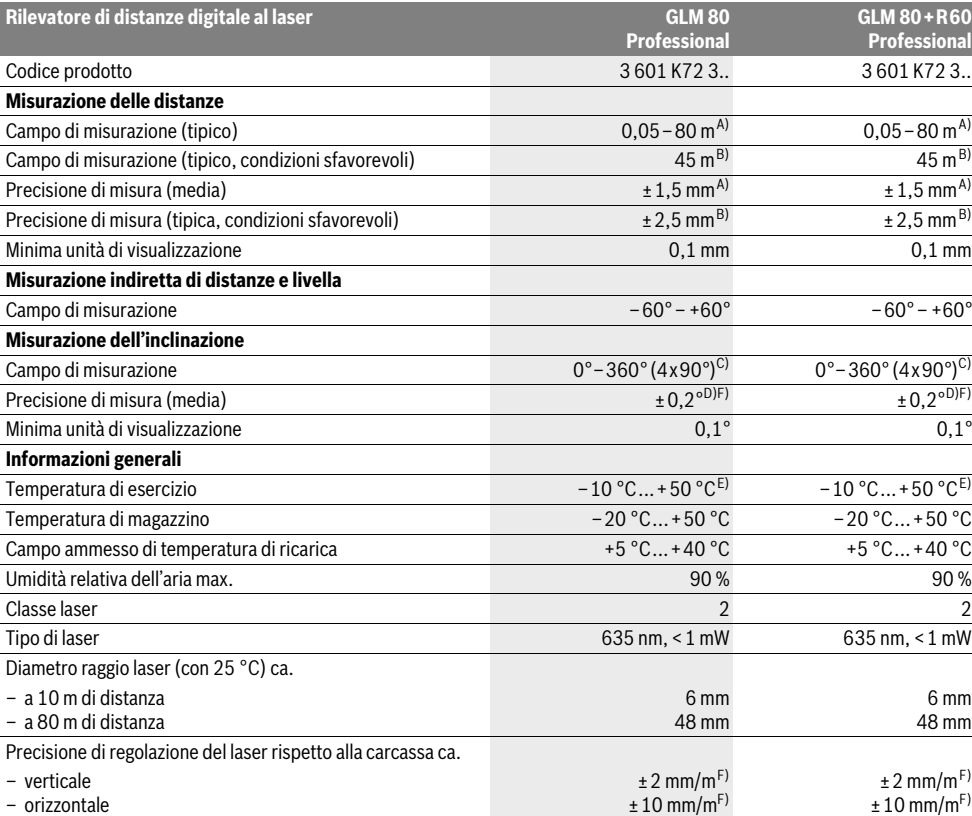

## **62** | Italiano

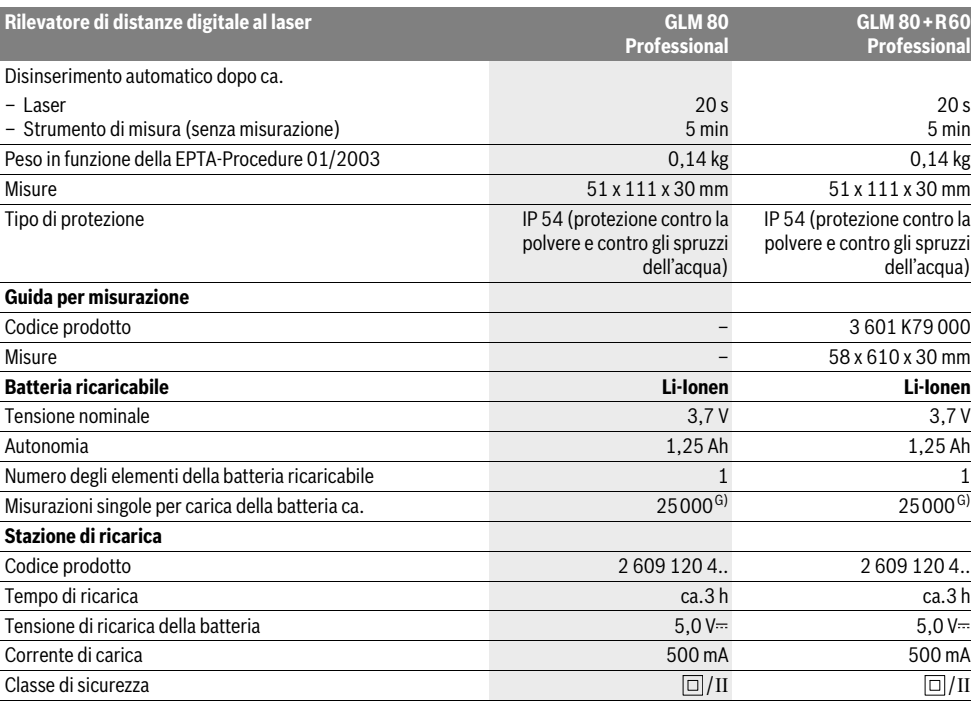

A) Per misurazioni dal lato posteriore dello strumento di misura, 100% del potere riflettente dell'oggetto target (ad esempio una parete tinteggiata di bianco), retroilluminazione più debole e 25 °C di temperatura di esercizio. Inoltre è possibile considerare un influsso di ±0,05 mm/m.

B) Per misurazioni dal lato posteriore dello strumento di misura, 10 – 100 % del potere riflettente dell'oggetto target, retroilluminazione più forte e da – 10 °C a +50 °C di temperatura di esercizio. Inoltre è possibile considerare un influsso di ±0,29 mm/m.

C) In caso di misurazioni con riferimento retro dell'apparecchio il campo di misurazione max. è di ±60°

D) Dopo calibrazione a 0 ° e 90 ° con un ulteriore errore di pendenza di max. ±0,01 °/gradi fino a 45 °.

E) Nel funzionamento misurazione continua la max. temperatura di esercizio è di +40 °C.

F) a  $25 °C$ 

G) In caso di batteria ricaricabile nuova e carica senza illuminazione del display e segnale acustico.

Per un'inequivocabile identificazione del Vostro strumento di misura fate riferimento al numero di serie **18** riportato sulla targhetta di costruzione.

## **Componenti illustrati**

La numerazione dei componenti si riferisce all'illustrazione dello strumento di misura che si trova sulla pagina con la rappresentazione grafica.

- **1** Display
- **2** Tasto di misurazione
- **3** Tasto misurazione dell'inclinazione / calibrazione \*\*
- **4** Tasto cambio della funzione / regolazioni di base \*\*
- **5** Tasto meno
- **6** Tasto risultato / funzione timer \*\*
- **7** Tasto lista valori misurati / memorizzazione costante \*\*
- **8** Tasto di memoria-di cancellazione / tasto di accensione e spegnimento \*\*
- **9** Perno di battuta
- **10** Tasto selezione del piano di riferimento
- **11** Tasto più
- **12** Tasto per misurazione lunghezze, superfici e volumi
- **13** Copertura presa di carica
- **14** Presa per la spina di ricarica
- **15** Aggancio cinturino per trasporto
- **16** Uscita radiazione laser
- **17** Lente di ricezione
- **18** Numero di serie
- **19** Attacco treppiede 1/4"
- **20** Targhetta di indicazione di pericolo del raggio laser
- **21** Spina di ricarica
- **22** Stazione di ricarica
- **23** Astuccio di protezione
- **24** Guida per misurazione
- **25** Leva di bloccaggio guida per misurazione
- **26** Treppiede\*
- **27** Occhiali per la visualizzazione del laser\*
- **28** Pannello di puntamento per raggi laser\*

**\* L'accessorio illustrato o descritto nelle istruzioni per l'uso non è compreso nella fornitura standard.**

**\*\* Tenere il tasto premuto per richiamare le funzioni ampliate.**

#### **Elementi di visualizzazione**

- **a** Righe valori misurati
- **b** Indicatore di errore **«ERROR»**
- **c** Riga risultato
- **d** Livella digitale / posizione registrazione lista valori misurati
- **e** Indicatore lista valori misurati
- **f** Funzioni di misurazione
	- Misurazione di lunghezze Τ
	- $\Box$ Misurazione di superfici
	- ₩ Misurazione di volumi
	- $\overline{\mathcal{F}}$ Misurazione in continuo
	- $\mathbb{Z}$  Misurazione indiretta di altezze

#### Italiano | **63**

- Doppia misurazione indiretta di altezze 1 2
- Misurazione indiretta di lunghezze 21
- $\frac{1}{2}$ Funzione timer
- Misurazione di superfici di pareti ⊣⊅
- Misurazione dell'inclinazione  $\measuredangle$
- **g** Indicatore dello stato di carica della batteria
- **h** Laser attivato
- **i** Piano di riferimento della misurazione
- **k** Indicatore temperatura

## **Montaggio**

#### **Caricare la batteria**

- **Non utilizzare un'altra stazione di ricarica.** La stazione di ricarica fornita in dotazione è adatta alla batteria ricaricabile agli ioni di litio montata nello strumento di misura.
- **Osservare la tensione di rete!** La tensione riportata sulla targhetta di identificazione del caricabatteria deve corrispondere alla tensione della rete elettrica di alimentazione.

**Nota bene:** La batteria ricaricabile viene fornita parzialmente carica. Per garantire l'intera potenza della batteria ricaricabile, prima del primo impiego ricaricare completamente la batteria ricaricabile nella stazione di ricarica.

La batteria ricaricabile a ioni di litio può essere ricaricata in qualsiasi momento senza ridurne la durata. Un'interruzione dell'operazione di ricarica non danneggia la batteria ricaricabile.

Se il segmento inferiore dell'indicatore dello stato di carica della batteria **g** lampeggia, possono essere effettuate solamente ancora poche misurazioni. Ricaricare la batteria.

L'operazione di ricarica inizia non appena la spina di rete del caricabatteria viene inserita nella presa e la spina di ricarica **21** viene inserita nella presa **14**.

L'indicatore dello stato di carica della batteria **g** indica il progresso della carica. Durante l'operazione di ricarica i segmenti lampeggiano uno dopo l'altro. Quando tutti i segmenti dell'indicatore dello stato di carica della batteria **g** sono illuminati, significa che la batteria ricaricabile è completamente carica.

I caso di pause maggiori, si consiglia di staccare il caricabatteria dalla rete di alimentazione.

Durante l'operazione di ricarica lo strumento di misura non può essere utilizzato.

## **Proteggere dall'acqua la stazione di ricarica!**

**Indicazioni per l'uso ottimale della batteria ricaricabile**

Immagazzinare la batteria ricaricabile esclusivamente nel campo di temperatura ammissibile, vedi «Dati tecnici». Non lasciare la batteria ricaricabile p. es. in estate nell'automobile. Una sensibile riduzione della durata del funzionamento dopo l'operazione di ricarica sta ad indicare che la batteria ricaricabile dovrà essere sostituita.

Si prega di attenersi alle indicazioni relative allo smaltimento.

**64** | Italiano

## **Uso**

#### **Messa in funzione**

- **Proteggere lo strumento di misura da liquidi e dall'esposizione diretta ai raggi solari.**
- **Non esporre mai lo strumento di misura a temperature oppure a sbalzi di temperatura estremi.** P.es. non lasciarlo per lungo tempo in macchina. In caso di elevati sbalzi di temperatura lasciare adattare alla temperatura ambientale lo strumento di misura prima di metterlo in funzione. Temperature oppure sbalzi di temperatura estremi possono pregiudicare la precisione dello strumento di misura.
- **Evitare urti violenti oppure cadute dello strumento di misura.** Nel caso in cui lo strumento di misura abbia subito forti influssi esterni, prima di rimetterlo in funzione è necessario eseguire sempre un controllo della precisione (vedi «Controllo della precisione e calibrazione della misurazione dell'inclinazione» e «Controllo della precisione della misurazione delle distanze», pagina 68).

#### **Accensione/spegnimento**

 **Non lasciare mai lo strumento di misura senza custodia quando è acceso ed avere cura di spegnere lo strumento di misura subito dopo l'utilizzo.** Vi è il pericolo che altre persone potrebbero essere abbagliate dal raggio laser.

Per l'**accensione** dello strumento di misura vi sono le seguenti possibilità:

- Premere il tasto di accensione e spegnimento **8**: lo strumento di misura viene acceso e si trova nella funzione misurazione di lunghezze. Il laser non viene inserito.
- Premere sul tasto di misurazione **2**: strumento di misura e laser vengono accesi. Lo strumento di misura si trova nella funzione misurazione di lunghezze. Con lo strumento di misura inserito nella guida per misurazione **24** la funzione di misurazione dell'inclinazione è attivata.
- **Non dirigere mai il raggio laser su persone oppure su animali ed evitare di guardare direttamente il raggio laser anche da distanze maggiori.**

Per lo **spegnimento** dello strumento di misura premere a l ungo il tasto di accensione/spegnimento **8**.

Se per ca. 5 min non viene premuto alcun tasto sullo strumento di misura, lo stesso si spegne poi automaticamente per proteggere le batterie.

Se nel modo operativo «misurazione dell'inclinazione» l'angolo non viene cambiato per ca. 5 min, lo strumento di misura si spegne automaticamente per proteggere le batterie.

In caso di spegnimento automatico, tutti i valori memorizzati vengono salvati.

#### **Operazione di misura**

Dopo l'accensione premendo sul tasto di misurazione **2**, lo strumento di misura si trova sempre nella funzione misurazione delle lunghezze oppure misurazione dell'inclinazione, nel caso in cui lo strumento di misura è inserito nella guida per misurazione **24**. Altre funzioni di misurazione possono essere

regolate premendo il relativo tasto di funzione (vedi «Funzioni di misurazione», pagina 65).

Dopo l'accensione il lato posteriore dello strumento di misura è selezionato quale piano di riferimento per la misurazione. Premendo il tasto piano di riferimento **10** è possibile modificare il piano di riferimento (vedi «Selezione del piano di riferimento», pagina 64).

Posizionare lo strumento di misura con il piano di riferimento selezionato sul punto di partenza desiderato della misurazione (p.es. parete).

Per l'attivazione del raggio laser premere brevemente il tasto di misurazione **2**.

 **Non dirigere mai il raggio laser su persone oppure su animali ed evitare di guardare direttamente il raggio laser anche da distanze maggiori.**

Dirigere il raggio laser sulla superficie di puntamento. Per effettuare l'operazione di misurazione premere di nuovo brevemente il tasto di misurazione **2**.

In caso di raggio laser inserito permanentemente, la misurazione inizia già dopo aver premuto per la prima volta il tasto di misurazione **2**. Nella funzione misurazione in continuo la misurazione inizia subito all'inserimento della funzione.

Il valore misurato appare normalmente entro 0,5 s ed al più tardi dopo 4 s. La durata della misurazione dipende dalla distanza, dalle condizioni di luminosità e dalle proprietà riflettenti della superficie di puntamento. Il termine della misurazione viene segnalato tramite un segnale acustico. Una volta conclusa l'operazione di misurazione, il raggio laser viene disinserito automaticamente.

Se dopo ca. 20 s dal puntamento non avviene alcuna misurazione, il raggio laser si spegne automaticamente per proteggere la batteria ricaricabile.

### **Selezione del piano di riferimento (vedi figura A)**

Per la misurazione è possibile scegliere tra quattro differenti piani di riferimento:

- il bordo posteriore dello strumento di misura oppure il bordo anteriore del perno di battuta **9** aperto a 90° (p.es. in caso di appoggio sugli angoli esterni),
- la punta del perno di battuta **9** ribaltato di 180° (p.es. per misurazioni da angoli),
- il bordo anteriore dello strumento di misura (p.es. in caso di misurazione da un bordo del tavolo),
- il centro della filettatura **19** (p.es. per misurazioni con treppiede).

Per la selezione del piano di riferimento premere il tasto **10** fino a quando sul display viene visualizzato il piano di riferimento desiderato. Dopo ogni accensione dello strumento di misura, come piano di riferimento è preimpostato lo spigolo posteriore dello strumento di misura.

Non è possibile una modifica successiva del piano di riferimento per misurazioni già avvenute (p.es. durante la visualizzazione di valori misurati nella lista valori misurati).

#### Italiano | **65**

#### **Menu «Regolazioni di base»**

Per andare nel menu «Regolazioni di base» tenere premuto il tasto regolazioni di base **4**.

Premere brevemente il tasto regolazioni di base **4** per selezionare i singoli punti del menu.

Premere il tasto meno **5** oppure il tasto più **11** per selezionare la regolazione all'interno dei punti del menu.

Per abbandonare il menu «Regolazioni di base» premere il tasto di misurazione **2**.

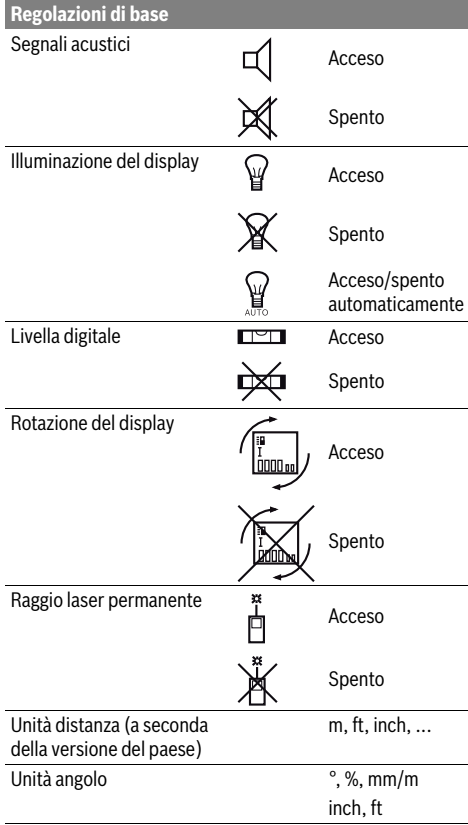

Ad eccezione della regolazione «Raggio laser permanente» spegnendo lo strumento di misura tutte le regolazioni di base rimangono.

#### **Raggio laser permanente**

 **Non dirigere mai il raggio laser su persone oppure su animali ed evitare di guardare direttamente il raggio laser anche da distanze maggiori.**

Il raggio laser resta attivato con questa regolazione anche tra le operazioni di misurazione. Per misurare è necessario premere brevemente una sola volta il tasto di misurazione **2**.

## **Funzioni di misurazione**

### **Misurazione di lunghezze semplice**

Per le misurazioni di lunghezze premere il tasto **12** fino a quando sul display compare il simbolo per misurazione di lunghezze  $\lfloor$ .

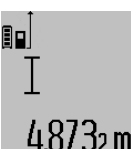

Per l'attivazione del laser e per la misurazione premere brevemente una volta sul tasto di misurazione **2**.

Il valore misurato viene visualizzato nella riga risultato **c**.

In caso di diverse misurazioni di lunghezze una dietro l'altra, i risultati delle ultime misurazioni vengono visualizzati nelle righe valori misurati **a**.

#### **Misurazione di superfici**

Per le misurazioni di superfici premere il tasto **12** fino a quando sul display compare l'indicazione per misurazione di su $perfici$ .

Eseguire in un secondo tempo la misurazione della lunghezza e della larghezza una dopo l'altra procedendo come nel caso della misurazione di lunghezze. Il raggio laser resta attivato tra le due operazioni di misurazione.

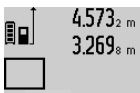

 $4.573<sub>2 m</sub>$  Al termine della seconda misurazione viene calcolata automaticamente la superficie e la stessa viene visualizzata nella riga risultato **c**. I valori misurati singoli sono indicati nelle righe valori misurati **a**.

# 14953m<sup>2</sup>

## **Misurazione di volumi**

Per le misurazioni di volumi premere il tasto **12** fino a quando sul display compare l'indicazione per misurazione di volumi .

Eseguire in un secondo tempo la misurazione della lunghezza, della larghezza e dell'altezza una dopo l'altra procedendo come nel caso della misurazione di lunghezze. Il raggio laser resta attivato tra le tre operazioni di misurazione.

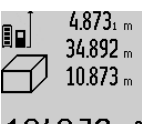

 $4.873<sub>1 m</sub>$  Al termine della terza misurazione viene calcolato automaticamente il volume e lo stesso viene visualizzato nella riga risultato **c**. I valori misurati singoli sono indicati nelle righe valori misurati **a**.

Valori superiori a 999999 m<sup>3</sup> non possono essere visualizzati, sul display compare **«ERROR»**. Ripartire il volume da misurare in misurazioni singole i cui valori verranno poi calcolati separatamente e quindi riuniti.

#### **Misurazione in continuo / Misurazione minimo/massimo (vedi figura B)**

Durante la misurazione in continuo, lo strumento di misura può essere mosso relativamente alla mira, per cui il valore misurato viene attualizzato ca. ogni 0,5 s. È possibile ad esempio allontanarsi da una parete fino alla distanza desiderata, la distanza attuale è sempre leggibile.

### **66** | Italiano

Per le misurazioni in continuo continuare a premere il tasto cambio della funzione **4** fino a quando sul display compare il simbolo per misurazione in continuo. Per avviare la misurazione in continuo premere il tasto di misurazione **2**.

La misurazione minimo è prevista per il rilevamento della distanza minima a partire da un punto di riferimento fisso. Questa misurazione risulta essere utile p.es. in caso di rilevamento di linee verticali oppure orizzontali.

La misurazione massimo è prevista per il rilevamento della distanza massima a partire da un punto di riferimento fisso. Questa misurazione risulta essere utile p.es. in caso di rilevamento di linee diagonali.

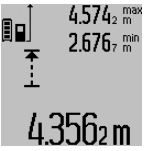

4.574<sub>2</sub> max Nella riga risultato c viene visualizzato il valore misurato attuale. Nelle righe valori misurati **a** compaiono il valore misurato massimo (**«max»**) e quello minimo (**«min»**). Viene sempre poi sovrascritto se il valore attuale di lunghezze misurato è inferiore o superiore al valore minimo o massimo indicato fino ad ora.

Premendo il tasto di memoria – di cancellazione **8** vengono cancellati i valori minimi ovvero massimi indicati fino ad ora. Premendo il tasto di misurazione **2** termina la misurazione in continuo. Il valore misurato per ultimo viene visualizzato nella riga risultato **c**. Premendo di nuovo il tasto di misurazione **2** si riattiva la misurazione in continuo.

La misurazione in continuo si disinserisce automaticamente dopo 5 min. Il valore misurato per ultimo rimane visualizzato nella riga risultato **c**.

#### **Misurazione indiretta di distanze**

La misurazione indiretta di distanze è prevista per il rilevamento di distanze che non possono essere misurate direttamente in quanto un ostacolo impedirebbe il passaggio del raggio oppure non vi è disposizione alcuna superficie di puntamento con funzione riflettente. Questa procedura di misurazione può essere impiegata esclusivamente in direzione verticale. Ogni divergenza in direzione orizzontale causa errori di misurazione.

Tra le misurazioni singole il raggio laser resta attivato.

Per la misurazione indiretta di distanze sono disponibili tre funzioni di misurazione con cui possono essere rilevati di volta in volta diversi tratti.

## **a) Misurazione indiretta di altezze (vedi figura C)**

Premere il tasto cambio della funzione **4** fino a quando sul display compare il simbolo per misurazione indiretta di altezze 4.

Prestare attenzione affinché lo strumento di misura sia alla stessa altezza del punto di misurazione inferiore. Ribaltare poi lo strumento di misura intorno al piano di riferimento e misurare il tratto **«1»** come in caso di una misurazione delle lunghezze.

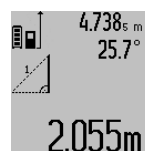

Al termine della misurazione il risultato per il tratto da individuare **«X»** viene visualizzato nella riga risultato **c**. I valori misurati per il tratto **«1»** e l'angolo **«α»** sono indicati nelle righe valori misurati **a**.

## **b) Doppia misurazione indiretta di altezze (vedi figura D)**

Premere il tasto cambio della funzione **4** fino a quando sul display compare il simbolo per doppia misurazione indiretta di altezze  $\langle |$  .

In caso di una misurazione di lunghezze misurare i tratti **«1»** e **«2»** in questa sequenza.

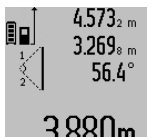

Al termine della misurazione il risultato per il tratto da individuare **«X»** viene visualizzato nella riga risultato **c**. I valori misurati per il tratto **«1»**, **«2»** e l'angolo **«α»** sono indicati nelle righe valori misurati **a**.  $3.880$ m Prestare attenzione affinché il piano di ri-

ferimento della misurazione (p.es. bordo posteriore dello strumento di misura) rimanga esattamente nello stesso punto durante tutte le misurazioni singole all'interno di una procedura di misurazione.

#### **c) Misurazione indiretta di lunghezze (vedi figura E)**

Premere il tasto cambio della funzione **4** fino a quando sul display compare il simbolo per misurazione indiretta di lunghezze 4.

Prestare attenzione affinché lo strumento di misura sia alla stessa altezza del punto di misurazione da individuare. Ribaltare poi lo strumento di misura intorno al piano di riferimento e misurare il tratto **«1»** come in caso di una misurazione delle lunghezze.

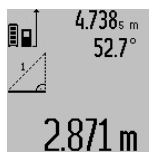

Al termine della misurazione il risultato per il tratto da individuare **«X»** viene visualizzato nella riga risultato **c**. I valori misurati per il tratto **«1»** e l'angolo **«α»**sono indicati nelle righe valori misurati **a**.

#### **Misurazione di superfici di pareti (vedi figura F)**

La misurazione di superfici di pareti è prevista per rilevare la somma di diverse superfici singole con una altezza comune.

Nell'esempio illustrato deve essere rilevata la superficie totale di diverse pareti che hanno la stessa altezza **A** ma lunghezze differenti **B**.

Per le misurazioni di superfici di pareti premere il tasto cambio della funzione **4** fino a quando sul display compare il simbolo per misurazione di superfici di pareti  $\Box$ .

Misurare l'altezza del locale **A** come per una misurazione di lunghezze. Il valore misurato (**«cst»**) viene visualizzato nella riga superiore valori misurati **a**. Il laser rimane attivato.

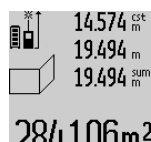

 $14.574$   $\frac{64}{100}$  Successivamente misurare la lunghezza **B1** della prima parete. La superficie viene calcolata automaticamente e visualizzata nella riga risultato **c**. Il valore misurato della lunghezza si trova nella riga centrale 284.106m<sup>2</sup> valori misurati **a**. Il laser rimane attivato.

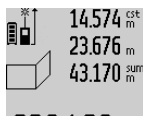

**A**.

Misurare ora la lunghezza **B<sup>2</sup>** della seconda parete. Il valore misurato singolo visualizzato nella riga centrale valori misurati **a** viene addizionato alla lunghezza **B<sup>1</sup>** . La somma di entrambe le lunghezze

.60mª (**«sum»**, visualizzata nella riga inferiore valori misurati **a**) viene moltiplicata con l'altezza memorizzata **A**. Il valore delle superfici totali viene visualizzato nella riga

risultato **c**. È possibile misurare molte altre lunghezze **B<sub>X</sub> a** scelta che vengono sommate automaticamente e moltiplicate con l'altezza

Presupposto per un calcolo esatto delle superfici è che la prima lunghezza misurata (nell'esempio l'altezza del locale **A**) sia identica per tutte le superfici parziali.

#### **Misurazione dell'inclinazione (vedi figura G)**

Premendo il tasto misurazione dell'inclinazione **3** compare sul display il simbolo per la misurazione dell'inclinazione  $\angle$ . Il lato posteriore dello strumento di misura ha la funzione di piano di riferimento. Premendo ancora una volta il tasto misurazione dell'inclinazione **3** le superfici laterali dello strumento di misura vengono impiegate come piano di riferimento e la visualizzazione del display viene rappresentata ruotata di 90°.

Premere il tasto di misurazione **2** per fissare il valore misurato e per registrarlo nella memoria valori misurati. Premendo ancora una volta sul tasto di misurazione **2** si continua con la misurazione.

Se durante la procedura di misurazione il simbolo lampeggia significa che lo strumento di misura è stato ribaltato troppo lateralmente.

Se nelle regolazioni di base è stata attivata la funzione «Livella digitale», il valore dell'inclinazione viene visualizzato anche nelle altre funzioni di misurazione nella riga **d** del display **1**.

#### **Funzione timer**

La funzione timer aiuta ad es. se devono essere impediti movimento dello strumento di misura durante la misurazione.

Per la funzione timer tenere premuto il tasto **6** fino a quando sul display compare il simbolo  $\frac{1}{2}$ .

Nella riga valori misurati **a** viene visualizzato l'intervallo dall'attivazione fino alla misurazione. L'intervallo può essere regolato premendo il tasto più **11** oppure il tasto meno **5** tra 1 s e 60 s.

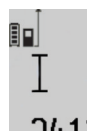

La misurazione avviene automaticamente alla scadenza dell'intervallo regolato.

 $\int_{0}^{4/-}$  La funzione timer può essere impiegata anche in caso di misurazioni di distanze all'interno di altre funzioni di misurazione

(p.es. misurazione di superfici). Non sono possibili addizioni e sottrazioni di risultati di misurazione nonché la misurazione in continuo.

#### **Lista degli ultimi valori misurati**

Lo strumento di misura memorizza gli ultimi 20 valori misurati ed i loro calcoli e gli visualizza in sequenza inversa (per primo l'ultimo valore misurato).

#### Italiano | **67**

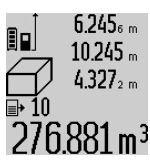

Per richiamare le misurazioni memorizzate premere il tasto **7**. Sul display compare il risultato dell'ultima misurazione ed inoltre l'indicatore per la lista valori misurati **e** nonché la posizione di memoria per la numerazione delle misurazioni visualizzate.

Se premendo di nuovo il tasto **7** non sono state memorizzate ulteriori misurazioni, lo strumento di misura ritorna nell'ultima funzione di misurazione. Per abbandonare la lista valori misurati premere uno dei tasti per le funzioni di misurazione.

Per memorizzare permanentemente come costante il valore misurato della lunghezza visualizzato attualmente, tenere premuto il tasto lista valori misurati **7** fino a quando sul display viene visualizzato **«CST»**. Una registrazione della lista valori misurati non può essere memorizzata successivamente come costante.

Per utilizzare un valore misurato della lunghezza in una funzione di misurazione (ad es. misurazione di superfici), premere l tasto lista valori misurati **7**, selezionare la registrazione desiderata e confermare premendo il tasto risultato **6**.

#### **Cancellazione dei valori di misurazione**

Premendo brevemente il tasto **8** è possibile cancellare in tutte le funzioni di misurazione l'ultimo singolo valore di misura rilevato. Premendo ripetutamente brevemente il tasto vengono cancellati i singoli valori misurati seguendo l'ordine inverso.

Per cancellare la registrazione della lista valori misurati visualizzata attualmente, premere brevemente il tasto **8**. Per cancellare l'intera lista valori misurati e la costante **«CST»**, tenere premuto il tasto lista valori misurati **7** e premere contemporaneamente brevemente il tasto **8**.

Nella funzione misurazione di superfici di pareti, premendo brevemente la prima volta il tasto **8** viene cancellato l'ultimo singolo valore misurato, premendo una seconda volta vengono cancellate tutte le lunghezze **B<sup>X</sup>** , premendo una terza volta vengono cancellate le altezze del locale **A**.

### **Addizione valori misurati**

Per addizionare i valori misurati effettuare innanzitutto una misurazione a scelta oppure selezionare una registrazione dalle lista valori misurati. Premere poi il tasto più **11**. Sul display compare a conferma **«+»**. Effettuare poi una seconda misurazione oppure selezionare un'ulteriore registrazione dalla lista valori misurati.

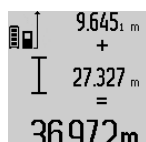

 $9.645<sub>1 m</sub>$  Per richiedere la somma di entrambe le misurazioni premere il tasto risultato **6**. Il calcolo viene visualizzato nelle righe valori misurati **a**, la somma è riportata nella riga risultato **c**.

Dopo il calcolo della somma a questo risultato possono essere addizionati ulteriori valori misurati oppure registrazioni della lista valori misurati se prima della misurazione viene premuto il tasto più **11**. L'addizione viene terminata premendo il tasto risultato **6**.

#### **68** | Italiano

Indicazioni relative all'addizione:

- Valori di lunghezze, superfici e volumi non possono essere addizionati mescolati. Se p.es. vengono addizionati un valore lunghezza ed un valore superficie, premendo il tasto risultato **6** compare brevemente **«ERROR»** sul display. Successivamente lo strumento di misura passa nell'ultima funzione di misura attiva.
- Viene addizionato sempre il risultato di una misurazione (p.es. valore volume), nelle misurazioni in continuo il valore misurato visualizzato nella riga risultato **c**. L'addizione di valori misurati singoli dalle righe valori misurati **a** non è possibile.

#### **Sottrazione dei valori di misurazione**

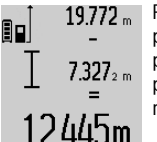

Per la sottrazione di valori misurati premere il tasto meno **5**, sul display compare a conferma **«–»**. L'ulteriore modo di procedere è analogo a «Addizione valori misurati».

#### **Indicazioni operative**

#### **Indicazioni generali**

Accertarsi che durante il corso di una misurazione non siano coperte né la lente di ricezione **17** né l'uscita della radiazione laser **16**.

Lo strumento di misura non deve essere mosso durante un'operazione di misura (ad eccezione delle funzioni misurazione in continuo e misurazione dell'inclinazione). Per questa ragione appoggiare lo strumento di misura possibilmente su una superficie di appoggio o di battuta solida.

#### **Influenze sul campo di misurazione**

Il campo di misurazione dipende dalla condizioni di luce e dalle caratteristiche riflettenti della superficie di puntamento. Per una migliore visibilità del raggio laser, in caso di lavori in ambienti esterni ed in caso di forti radiazioni solari, utilizzare gli occhiali per la visualizzazione del laser **27** (accessorio) ed il pannello di puntamento per raggio laser **28** (accessorio) oppure oscurare la superficie di puntamento.

#### **Influenze sul risultato di misurazione**

Per gli effetti causati da leggi fisiche generali non si può escludere che misurando su differenti superfici possano verificarsi errori di misurazione. Fanno parte di queste superfici:

- superfici trasparenti (p.es. vetro, acqua),
- superfici speculari (p.es. metallo lucido, vetro),
- superfici porose (p.es. materiali isolanti),

– superfici strutturate (p.es. intonaco grezzo, pietra naturale). Utilizzare eventualmente su queste superfici il pannello di puntamento per raggio laser **28** (accessorio).

Misurazioni errate sono inoltre possibili su superfici di mira puntate obliquamente.

Allo stesso modo strati d'aria con temperature differenti oppure riflessi ricevuti indirettamente possono influenzare il valore misurato.

#### **Controllo della precisione e calibrazione della misurazione dell'inclinazione (vedi figura H)**

Controllare regolarmente la precisione della misurazione dell'inclinazione. Questo avviene tramite una misurazione di rotazione. Per effettuare il controllo appoggiare lo strumento di misura su un tavolo e misurare l'inclinazione. Ruotare lo strumento di misura di 180 ° e misurare di nuovo l'inclinazione. La differenza del risultato visualizzato deve essere al max. di 0,3 °.

In caso di divergenze maggiori è necessario calibrare di nuovo lo strumento di misura. Per effettuare questa operazione tenere premuto il tasto misurazione dell'inclinazione 3. Seguire le istruzioni indicate sul display.

#### **Controllo della precisione della misurazione delle distanze**

È possibile controllare la precisione della misurazione delle distanze procedendo come segue:

- Scegliere un tratto di misura stabilmente fisso con una lunghezza di ca. 1 fino a 10 m e di cui si conosce esattamente la lunghezza (p.es. larghezza di un locale, apertura di una porta). Il tratto di misura deve essere in ambiente chiuso e la superficie di puntamento della misurazione deve essere liscia e ben riflettente.
- Misurare il tratto 10-volte consecutivamente.

La deviazione delle misurazioni singole dal valore medio può essere al massimo di ±2 mm. Protocollare le misurazioni per poter confrontare in un momento successivo la precisione.

#### **Utilizzo del treppiede (accessori)**

L'impiego di un treppiede è particolarmente necessario in caso di grandi distanze. Posizionare lo strumento di misura con il filetto da 1/4" **19** sulla piastra per il cambio rapido del treppiede **26** oppure di un treppiede per macchina fotografica comunemente in commercio. Avvitare saldamente con la vite di fermo della piastra per cambio rapido.

Premendo il tasto **10** regolare rispettivamente il piano di riferimento per misurazioni (piano di riferimento filetto).

#### **Lavorare con la guida per misurazione (vedi figure I–K)**

La guida per misurazione **24** può essere impiegata per un risultato più preciso della misurazione dell'inclinazione. Con la guida per misurazione non sono possibili misurazioni delle distanze.

Inserire lo strumento di misura nella guida per misurazione **24** come illustrato e bloccarlo con la leva di bloccaggio **25**. Premere il tasto di misurazione **2** per attivare il modo operativo «Guida per misurazione».

Controllare regolarmente la precisione della misurazione dell'inclinazione tramite una misurazione di rotazione oppure tramite le livelle sulla guida per misurazione.

In caso di divergenze maggiori è necessario calibrare di nuovo lo strumento di misura. Per effettuare questa operazione tenere premuto il tasto misurazione dell'inclinazione **3**. Seguire le istruzioni indicate sul display.

Per terminare il modo operativo «Guida per misurazione» spegnere lo strumento di misura e rimuoverlo dalla guida per misurazione.

## Italiano | **69**

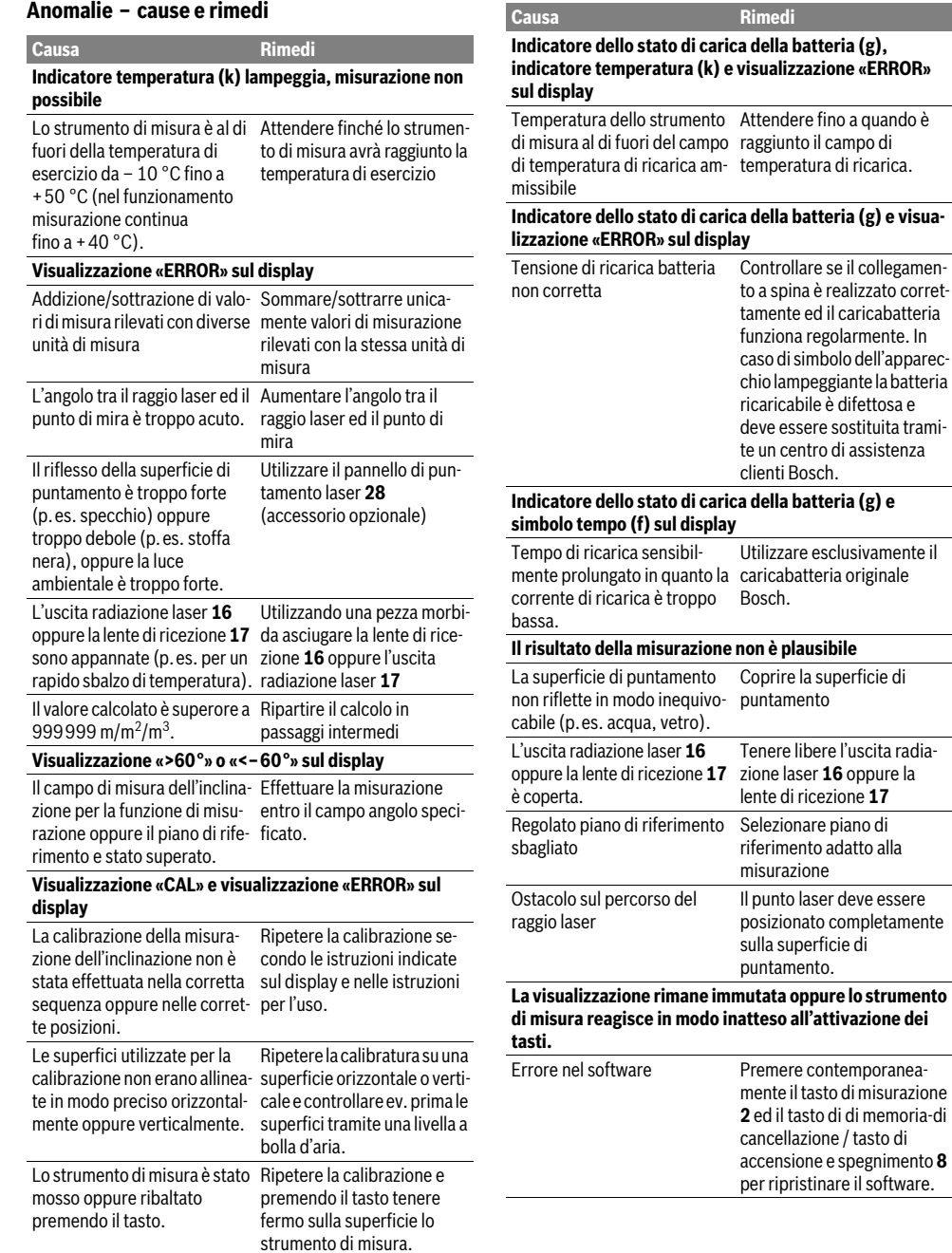

## **70** | Italiano

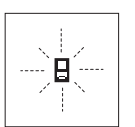

Lo strumento di misura controlla il corretto funzionamento nel corso di ogni misurazione. In caso di riscontro di un'anomalia, sul display lampeggia soltanto il simbolo visualizzato accanto. In questo caso oppure

quando non dovesse essere possibile eliminare un difetto ricorrendo alle misure riportate sopra, far pervenire lo strumento di misura al Servizio Clienti Bosch attraverso il Vostro Rivenditore di fiducia.

## **Manutenzione ed assistenza**

#### **Manutenzione e pulizia**

Conservare e trasportare lo strumento di misura utilizzando esclusivamente l'astuccio di protezione fornito in dotazione.

Avere cura di tenere lo strumento di misura sempre pulito. Non immergere mai lo strumento di misura in acqua oppure in liquidi di altra natura.

Pulire ogni tipo di sporcizia utilizzando un panno umido e morbido. Non utilizzare mai prodotti detergenti e neppure solventi.

In modo particolare è necessario trattare la lente di ricezione **17** adoperando la stessa accuratezza con cui normalmente si trattano occhiali oppure la lente di un apparecchio fotografico.

In caso si presentasse la necessità di riparazioni, spedire lo strumento di misura mettendolo nell'apposito astuccio di protezione **23**.

## **Assistenza clienti e consulenza impieghi**

Il servizio di assistenza risponde alle Vostre domande relative alla riparazione ed alla manutenzione del Vostro prodotto nonché concernenti le parti di ricambio. Disegni in vista esplosa ed informazioni relative alle parti di ricambio sono consultabili anche sul sito:

## **www.bosch-pt.com**

Il team Bosch che si occupa della consulenza impieghi vi aiuterà in caso di domande relative ai nostri prodotti ed ai loro accessori.

Per ogni tipo di richiesta o di ordinazione di pezzi di ricambio, è indispensabile comunicare sempre il codice prodotto a dieci cifre riportato sulla targhetta di fabbricazione dello strumento di misura.

#### **Italia**

Officina Elettroutensili Robert Bosch S.p.A. Corso Europa, ang. Via Trieste 20 20020 LAINATE (MI) Tel.: (02) 3696 2663 Fax: (02) 3696 2662 Fax: (02) 3696 8677 E-Mail: officina.elettroutensili@it.bosch.com

#### **Svizzera**

Tel.: (044) 8471513 Fax: (044) 8471553 E-Mail: Aftersales.Service@de.bosch.com

#### **Smaltimento**

Smaltire gli imballaggi, gli strumenti di misura e gli accessori dismessi in modo che possano essere riciclati nel pieno rispetto dell'ambiente.

Non gettare tra i rifiuti domestici gli strumenti di misura dismessi!

#### **Solo per i Paesi della CE:**

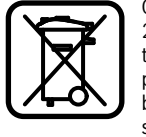

Conformemente alla direttiva europea 2012/19/UE gli strumenti di misura diventati inservibili e, in base alla direttiva europea 2006/66/CE, le batterie ricaricabili/ batterie difettose o consumate devono essere raccolte separatamente ed essere inviate ad una riutilizzazione ecologica.

Pile ricaricabili/batterie inutilizzabili possono essere consegnate direttamente presso:

## **Italia**

Ecoelit Viale Misurata 32 20146 Milano Tel.: +39 02 / 4 23 68 63 Fax: +39 02 / 48 95 18 93

## **Svizzera**

Batrec AG 3752 Wimmis BE

## **Batterie ricaricabili/Batterie:**

 **Batterie ricaricabili integrate possono essere rimosse esclusivamente per lo smaltimento.** Aprendo la copertura della carcassa lo strumento di misura può essere danneggiato irreparabilmente.

Scaricare completamente la batteria ricaricabile. Svitare tutte le viti sulla carcassa ed aprire la copertura della carcassa. Separare i collegamenti sulla batteria ricaricabile e rimuovere la batteria stessa.

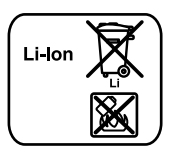

Non gettare le batterie ricaricabili/batterie tra i rifiuti domestici, nel fuoco o nell'acqua. Le batterie ricaricabili/batterie, possibilmente scariche, devono essere raccolte, riciclate oppure smaltite rispettando rigorosamente la protezione dell'ambiente.

**Con ogni riserva di modifiche tecniche.**

#### Nederlands | **71**

## **Nederlands**

## **Veiligheidsvoorschriften**

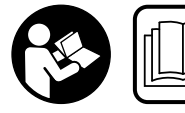

**Alle instructies moeten gelezen en in acht genomen worden om met zonder gevaar en veilig met het meetgereedschap te werken. Maak** 

**waarschuwingsstickers op het meetgereedschap nooit onleesbaar. BEWAAR DEZE INSTRUCTIES ZORGVULDIG EN GEEF ZE BIJ HET DOORGEVEN VAN HET MEETGE-REEDSCHAP MEE.**

- **Voorzichtig wanneer andere dan de hier vermelde bedienings- en instelvoorzieningen worden gebruikt of andere procedures worden uitgevoerd, kan dit tot gevaarlijke stralingsblootstelling leiden.**
- **Het meetgereedschap wordt geleverd met een waarschuwingsplaatje (in de weergave van het meetgereedschap op de pagina met afbeeldingen aangeduid met nummer 20).**

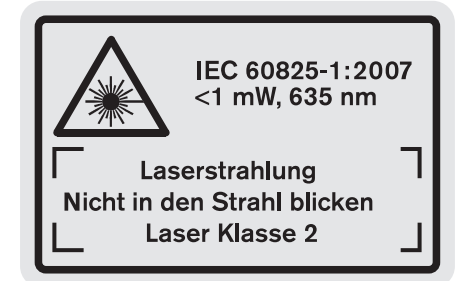

 **Als de tekst van het waarschuwingsplaatje niet in de taal van uw land is, plak er dan vóór de eerste ingebruikneming de meegeleverde sticker in de taal van uw land op.**

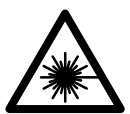

**Richt de laserstraal niet op personen of dieren en kijk niet zelf in de directe of reflecterende laserstraal.** Daardoor kunt u personen verblinden, ongevallen veroorzaken of het oog beschadigen.

- **Als laserstraling het oog raakt, dan moeten de ogen bewust gesloten worden en moet het hoofd onmiddellijk uit de straal bewogen worden.**
- **Breng geen wijzigingen aan de laserinrichting aan.**
- **Gebruik de laserbril niet als veiligheidsbril.** De laserbril dient voor het beter herkennen van de laserstraal, maar biedt geen bescherming tegen de laserstralen.
- **Gebruik de laserbril niet als zonnebril en niet in het verkeer.** De laserbril biedt geen volledige bescherming tegen ultravioletstralen en vermindert de waarneming van kleuren.
- **Laat het meetgereedschap repareren door gekwalificeerd, vakkundig personeel en alleen met originele**

**vervangingsonderdelen.** Daarmee wordt gewaarborgd dat de veiligheid van het meetgereedschap in stand blijft.

- **Laat kinderen het lasermeetgereedschap niet zonder toezicht gebruiken.** Anders kunnen personen worden verblind.
- **Werk met het meetgereedschap niet in een omgeving met explosiegevaar waarin zich brandbare vloeistoffen, brandbare gassen of brandbaar stof bevinden.** In het meetgereedschap kunnen vonken ontstaan die het stof of de dampen tot ontsteking brengen.

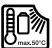

**Bescherm het meetgereedschap tegen hitte, bijvoorbeeld ook tegen voortdurend zonlicht, vuur, water en vocht.** Er bestaat explosiegevaar.

 **Bij beschadiging en onjuist gebruik van de accu kunnen er dampen vrijkomen. Zorg voor frisse lucht en raadpleeg bij klachten een arts.** De dampen kunnen de luchtwegen irriteren.

#### **Veiligheidsvoorschriften voor oplaadapparaten**

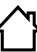

**Houd het oplaadapparaat uit de buurt van regen en vocht.** Het binnendringen van water in het oplaadapparaat vergroot het risico van een elektrische schok.

- **Laad alleen Bosch-lithiumionaccu's of in Bosch-producten ingebouwde lithiumionaccu's op. De accuspanning moet bij de oplaadspanning van het oplaadapparaat passen.** Anders bestaat er brand- en explosiegevaar.
- **Houd het oplaadapparaat schoon.** Door vervuiling bestaat gevaar voor een elektrische schok.
- **Controleer voor elk gebruik oplaadapparaat, kabel en stekker. Gebruik het oplaadapparaat niet als u een beschadiging hebt vastgesteld. Open het oplaadapparaat niet zelf en laat het alleen door gekwalificeerd personeel en alleen met originele vervangingsonderdelen repareren.** Beschadigde oplaadapparaten, kabels en stekkers vergroten het risico van een elektrische schok.
- **Dit oplaadapparaat is niet bestemd voor het gebruik door kinderen en personen met beperkte fysieke, sensorische of geestelijke capaciteiten of gebrekkige ervaring en kennis. Dit oplaadapparaat kan door kinderen vanaf 8 jaar alsook door personen met beperkte fysieke, sensorische of geestelijke capaciteiten of ontbrekende ervaring en kennis gebruikt worden als deze onder toezicht staan of over het veilige gebruik van het oplaadapparaat geïnformeerd werden en**

Bosch Power Tools 1 609 92A 0KB | (25.4.14)

## **72** | Nederlands

**de hiermee gepaard gaande gevaren verstaan.** Anders bestaat er gevaar voor foute bediening en verwondingen.

- **Houd toezicht op kinderen.** Daarmee wordt gewaarborgd dat kinderen niet met het oplaadapparaat spelen.
- **De reiniging en het onderhoud van het oplaadapparaat door kinderen mogen niet zonder toezicht plaatsvinden.**

## **Product- en vermogensbeschrijving**

## **Gebruik volgens bestemming**

Het meetgereedschap is bestemd voor het meten van afstanden, lengten, hoogten, tussenruimten en hellingen en voor het berekenen van oppervlakten en inhouden. Het meetgereedschap is geschikt voor metingen binnen- en buitenshuis.

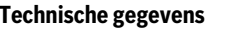

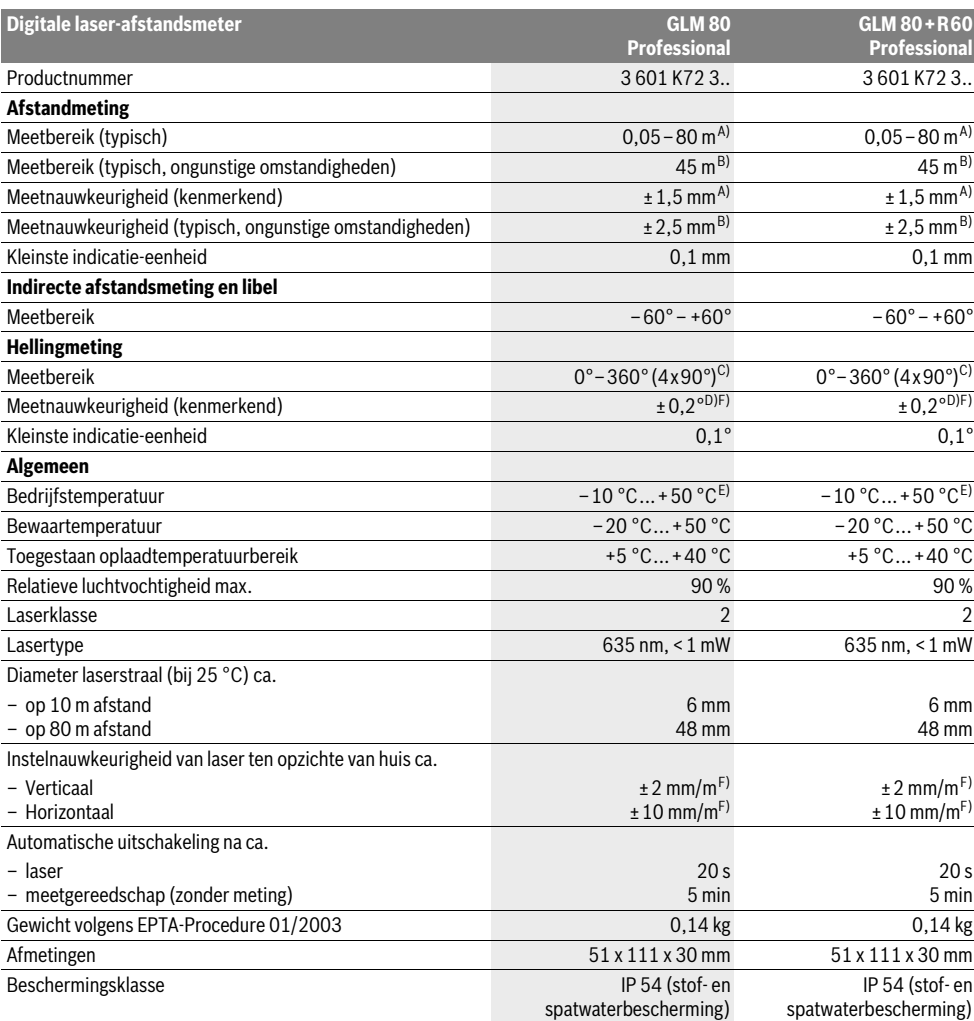
## Nederlands | **73**

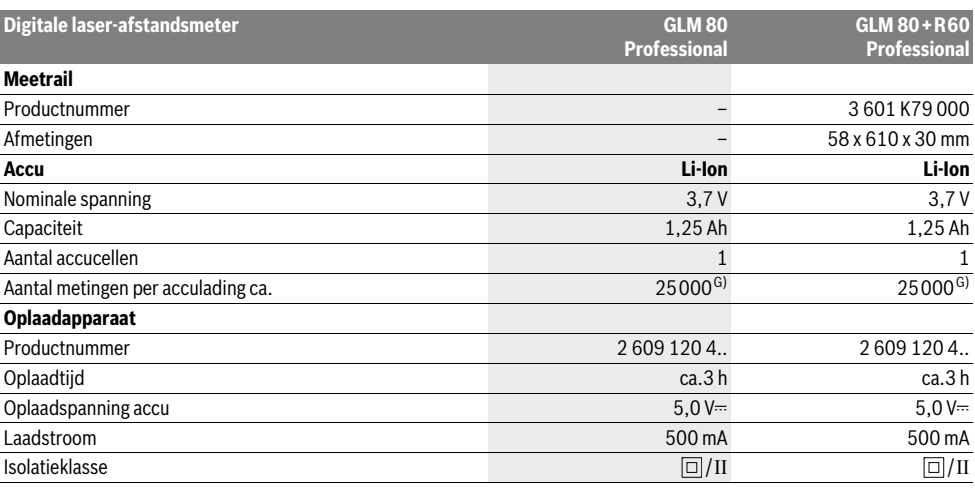

A) Met meting vanaf achterkant van het meetgereedschap, 100 % reflectievermogen van het doel (bijv. een wit gearceerde wand), zwakke achtergrondverlichting en 25 °C bedrijfstemperatuur. Daarnaast moet met een invloed van ±0,05 mm/m gerekend worden.

B) Bij meting vanaf achterkant van het meetgereedschap, 10 – 100 % reflectievermogen van het doel, sterke achtergrondverlichting en – 10 °C tot +50 °C bedrijfstemperatuur. Daarnaast moet met een invloed van ±0,29 mm/m gerekend worden.

C) Bij metingen met referentie achterzijde apparaat bedraagt het max. meetbereik ±60°

D) Na kalibratie bij 0° en 90° bij een extra stijgingsfout van max. ± 0,01°/graden tot 45°.

E) In de functie duurmeting bedraagt de max. bedrijfstemperatuur +40 ° C.

F) bij 25 °C

G) Bij nieuwe en opgeladen accu zonder displayverlichting en geluid.

Het serienummer **18** op het typeplaatje dient voor de eenduidige identificatie van uw meetgereedschap.

#### **Afgebeelde componenten**

De componenten zijn genummerd zoals op de afbeelding van het meetgereedschap op de pagina met afbeeldingen.

- **1** Display
- **2** Toets Meten
- **3** Toets hellingmeting / kalibratie \*\*
- **4** Toets functiewisseling / basisinstellingen \*\*
- **5** Mintoets
- **6** Toets resultaat / timerfunctie \*\*
- **7** Toets meetwaardenlijst / opslag constante \*\*
- **8** Geheugenwistoets resp. aan/uit-toets \*\*
- **9** Aanslagstift
- **10** Toets voor kiezen van referentievlak
- **11** Plustoets
- **12** Toets voor lengte-, oppervlakte- en inhoudsmeting
- **13** Afscherming oplaadaansluiting
- **14** Contactbus voor oplaadstekker
- **15** Opname draagriem
- **16** Uitgang laserstraal
- **17** Ontvangstlens
- **18** Serienummer
- **19** 1/4"-schroefdraad
- **20** Laser-waarschuwingsplaatje
- **21** Oplaadstekker
- **22** Oplaadapparaat
- **23** Beschermetui
- **24** Meetrail
- **25** Vergrendelingshendel meetrail
- **26** Statief\*
- **27** Laserbril\*
- **28** Laserdoelpaneel\*

**\* Niet elk afgebeeld en beschreven toebehoren wordt standaard meegeleverd.**

**\*\* Toets ingedrukt houden voor opvragen van uitgebreide functies.**

#### **Indicatie-elementen**

- **a** Meetwaarderegels
- **b** Foutindicatie "ERROR"
- **c** Resultaatregel
- **d** Digitale libel / positie meetwaardevermelding in lijst
- **e** Indicator meetwaardenlijst
- **f** Meetfuncties
	- T Lengtemeting
	- $\Box$ Oppervlaktemeting

#### **74** | Nederlands

- ₩ Inhoudsmeting
- $\overline{\mathcal{L}}$ Duurmeting
- Indirecte hoogtemeting 21
- Dubbele indirecte hoogtemeting 1 2
- Indirecte lengtemeting  $\mathcal{A}$
- $\frac{1}{2}$ **Timerfunctie**
- ⊣⊅ Muuroppervlaktemeting
- $\angle$ Hellingmeting
- **g** Accu-oplaadindicatie
- **h** Laser ingeschakeld
- **i** Referentievlak van de meting
- **k** Temperatuurwaarschuwing

## **Montage**

#### **Accu opladen**

- **Gebruik geen ander oplaadapparaat.** Het meegeleverde oplaadapparaat is afgestemd op de in het meetgereedschap ingebouwde lithiumionaccu.
- ► Let op de netspanning! De spanning van de stroombron moet overeenkomen met de gegevens op het typeplaatje van het oplaadapparaat.

**Opmerking:** De accu wordt gedeeltelijk opgeladen geleverd. Om de volledige capaciteit van de accu te verkrijgen, laadt u voor het eerste gebruik de accu volledig in het oplaadapparaat op.

De lithiumionaccu kan op elk moment worden opgeladen zonder de levensduur te verkorten. Een onderbreking van het opladen schaadt de accu niet.

Als het onderste segment van de oplaadindicatie **g** knippert, kunnen nog slechts enkele metingen plaatsvinden. Laad de accu op.

Het opladen begint zodra de netstekker van het oplaadapparaat in het stopcontact en de oplaadstekker **21** in de aansluiting **14** wordt gestoken.

De oplaadindicatie **g** geeft de voortgang tijdens het opladen aan. Tijdens het opladen knipperen de segmenten na elkaar. Als alle segmenten van de oplaadindicatie **g** worden weergegeven, is de accu volledig opgeladen.

Als het oplaadapparaat langdurig niet wordt gebruikt, dient u de verbinding met het stroomnet te verbreken.

Het meetgereedschap kan tijdens het opladen niet gebruikt worden.

#### **Bescherm het oplaadapparaat tegen water en vocht.**

#### **Aanwijzingen voor de optimale omgang met de accu**

Bewaar de accu alleen in het toegestane temperatuurbereik, zie "Technische gegevens". Laat de accu bijvoorbeeld in de zomer niet in de auto liggen.

Een duidelijk kortere gebruiksduur na het opladen duidt erop dat de accu versleten is en moet worden vervangen. Neem de voorschriften ten aanzien van de afvalverwijdering in acht.

## **Gebruik**

#### **Ingebruikneming**

- **Bescherm het meetgereedschap tegen vocht en fel zonlicht.**
- **Stel het meetgereedschap niet bloot aan extreme temperaturen of temperatuurschommelingen.** Laat het bijvoorbeeld niet lange tijd in de auto liggen. Laat het meetgereedschap bij grote temperatuurschommelingen eerst op de juiste temperatuur komen voordat u het in gebruik neemt. Bij extreme temperaturen of temperatuurschommelingen kan de nauwkeurigheid van het meetgereedschap nadelig worden beïnvloed.
- **Voorkom heftige schokken of vallen van het meetgereedschap.** Laat na sterke externe inwerkingen op het meetgereedschap voordat u de werkzaamheden voortzet altijd een nauwkeurigheidscontrole uitvoeren (zie "Nauwkeurigheidscontrole en kalibratie van de hellingmeting (zie afbeelding H)" en "Nauwkeurigheidscontrole van de afstandsmeting", pagina 78).

#### **In- en uitschakelen**

 **Laat het ingeschakelde meetgereedschap niet onbeheerd achter en schakel het meetgereedschap na gebruik uit.** Andere personen kunnen door de laserstraal verblind worden.

Als u het meetgereedschap wilt **inschakelen**, heeft u de volgende mogelijkheden:

- Druk op de aan/uit-toets **8**: Het meetgereedschap wordt ingeschakeld en bevindt zich in de functie lengtemeting. De laser wordt niet ingeschakeld.
- Indrukken van de meettoets **2**: meetgereedschap en laser worden ingeschakeld. Het meetgereedschap bevindt zich in de functie lengtemeting. Als het meetgereedschap in de meetrail **24** is geplaatst, is de functie hellingmeting geactiveerd.
- **Richt de laserstraal niet op personen of dieren en kijk zelf niet in de laserstraal, ook niet vanaf een grote afstand.**

Als u het meetgereedschap wilt **uitschakelen**, drukt u lang op de aan/uit-toets **8**.

Als er ca. 5 minuten geen toets op het meetgereedschap wordt ingedrukt, wordt het meetgereedschap automatisch uitgeschakeld om de batterijen te ontzien.

Als in de modus "hellingmeting" de hoek ca. 5 minuten lang niet veranderd wordt, wordt het meetgereedschap automatisch uitgeschakeld om de batterijen te ontzien.

Bij de automatische uitschakeling blijven alle opgeslagen waarden bewaard.

#### **Meten**

Na inschakeling door indrukken van de toets meten **2** bevindt het meetgereedschap zich altijd in de functie lengtemeting, of in de functie hellingmeting als het meetgereedschap in de meetrail **24** is geplaatst. Andere meetfuncties kunt u instellen door op de bijbehorende functietoets te drukken (zie "Meetfuncties", pagina 76).

Als referentievlak voor de meting is na het inschakelen de achterkant van het meetgereedschap gekozen. Door op de toets Referentievlak **10** te drukken, kunt u het referentievlak wijzigen (zie "Referentievlak kiezen", pagina 75).

Plaats het meetgereedschap met het gekozen referentievlak tegen het gewenste startpunt van de meting (bijv. tegen een muur).

Druk voor het inschakelen van de laserstraal kort op de toets Meten **2**.

#### **Richt de laserstraal niet op personen of dieren en kijk zelf niet in de laserstraal, ook niet vanaf een grote afstand.**

Richt de laserstraal op het doeloppervlak. Druk opnieuw kort op de toets meten **2** om de meting te starten.

Als de laserstraal permanent is ingeschakeld, begint de meting reeds nadat de meettoets de eerste keer wordt ingedrukt **2**. In de functie duurmeting start de meting onmiddellijk bij het inschakelen van de functie.

De meetwaarde verschijnt meestal binnen 0,5 seconden en uiterlijk na 4 seconden. De duur van de meting is afhankelijk van de afstand, de lichtomstandigheden en de weerspiegelingseigenschappen van het doeloppervlak. Het einde van de meting wordt aangegeven door een geluidssignaal. Na beëindiging van de meting wordt de laserstraal automatisch uitgeschakeld.

Als ca. 20 seconden na het richten geen meting plaatsvindt, wordt de laserstraal automatisch uitgeschakeld om de accu te ontzien.

## **Referentievlak kiezen (zie afbeelding A)**

Voor de meting kunt u uit vier verschillende referentievlakken kiezen:

- vanaf de achterkant van het meetgereedschap of de voorkant van de 90° uitgeklapte aanslagstift **9** (bijv. bij het leggen tegen buitenhoeken),
- vanaf de punt van de 180° uitgeklapte aanslagstift **9** (bijv. voor metingen uit hoeken),
- vanaf de voorkant van het meetgereedschap (bijv. bij het meten vanaf de rand van een tafel),
- vanaf het midden van de schroefdraad **19** (bijv. voor metingen met statief).

Druk voor de keuze van het referentievlak zo vaak op de toets **10** tot in het display het gewenste referentievlak wordt weergegeven. Na het inschakelen van het meetgereedschap is altijd de achterkant van het meetgereedschap als referentievlak vooraf ingesteld.

Achteraf veranderen van het referentievlak van reeds uitgevoerde metingen (bijvoorbeeld bij weergave van meetwaarden in de meetwaardenlijst) is niet mogelijk.

## Nederlands | **75**

## **Menu** "Basisinstellingen"

Als u naar het menu "Basisinstellingen" wilt gaan, houdt u de toets basisinstellingen **4** ingedrukt.

Druk kort op de toets basisinstellingen **4** om de verschillende menupunten te kiezen.

Druk op de mintoets **5** of de plustoets **11** om de instelling binnen de menupunten te kiezen.

Als u het menu "Basisinstellingen" wilt verlaten, drukt u op de toets meting **2**.

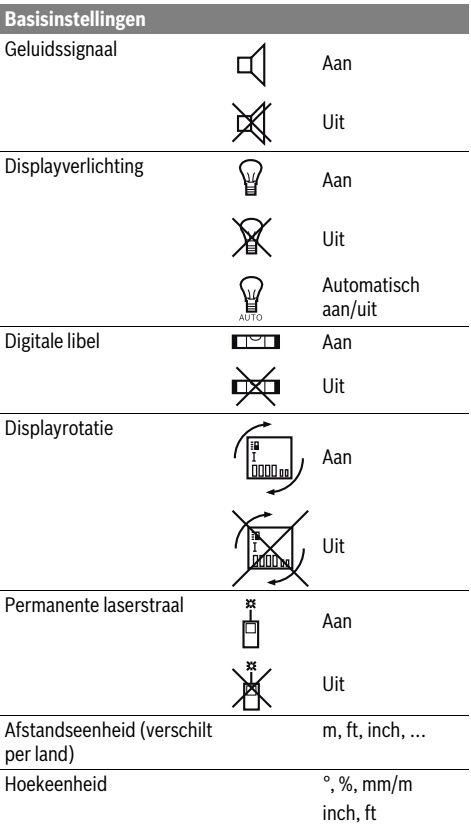

Behalve de instelling "permanente laserstraal" blijven na het uitschakelen alle basisinstellingen bewaard.

#### **Permanente laserstraal**

#### **Richt de laserstraal niet op personen of dieren en kijk zelf niet in de laserstraal, ook niet vanaf een grote afstand.**

De laserstraal blijft in deze instelling ook tussen de metingen ingeschakeld. Voor de meting hoeft u de toets Meten **2** slechts éénmaal kort in te drukken.

#### **76** | Nederlands

#### **Meetfuncties**

#### **Eenvoudige lengtemeting**

Druk voor lengtemetingen zo vaak op de toets **12** totdat in het display de indicatie voor lengtemeting  $\perp$  verschijnt.

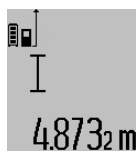

Druk voor het inschakelen van de laser en voor het meten telkens eenmaal kort op de toets meten **2**.

De meetwaarde wordt in de resultaatregel **c** weergegeven.

Bij meer lengtemetingen achter elkaar worden de resultaten van de laatste metingen in de meetwaarderegels **a** weergegeven.

#### **Oppervlaktemeting**

Druk voor oppervlaktemetingen zo vaak op de toets **12** tot in het display de indicatie voor oppervlaktemeting  $\square$  verschijnt.

Meet vervolgens lengte en breedte na elkaar, net als bij een lengtemeting. Tussen de beide metingen blijft de laserstraal ingeschakeld.

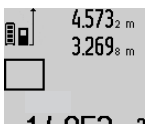

Na afsluiting van de tweede meting wordt de oppervlakte automatisch berekend en in de resultaatregel **c** weergegeven. De afzonderlijke meetwaarden staan in de meetwaarderegels **a**.

## 14.953m2 **Inhoudsmeting**

Druk voor inhoudsmetingen zo vaak op de toets **12** tot in het display de indicatie voor inhoudsmeting  $\bigcirc$  verschijnt.

Meet vervolgens lengte, breedte en hoogte na elkaar, net als bij een lengtemeting. Tussen de drie metingen blijft de laserstraal ingeschakeld.

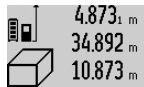

 $4.873<sub>1 m</sub>$  Na afsluiting van de derde meting wordt de inhoud automatisch berekend en in de resultaatregel **c** weergegeven. De afzonderlijke meetwaarden staan in de meetwaarderegels **a**.

Waarden boven 999 999 m $^3$  kunnen niet worden weergegeven. In het display verschijnt "ERROR". Verdeel de te meten inhoud in verschillende metingen, waarvan u de waarden apart berekent en vervolgens optelt.

#### **Duurmeting / Minimum- en maximummeting (zie afbeelding B)**

Bij de duurmeting kan het meetgereedschap relatief ten opzichte van het doel worden verplaatst, waarbij de meetwaarde ongeveer elke 0,5 seconden wordt geactualiseerd. U kunt zich zich bijvoorbeeld van een muur verwijderen tot aan de gewenste afstand. De actuele afstand is steeds afleesbaar. Druk voor duurmetingen op de toets functiewisseling **4** tot in het display de indicatie  $\hat{i}$  voor duurmeting verschijnt. Druk voor het starten van de duurmeting op de toets meten **2**.

De minimummeting dient voor de bepaling van de kortste afstand vanuit een vast referentiepunt. Bijvoorbeeld ter ondersteuning van de bepaling van verticale en horizontale lijnen.

De maximummeting dient voor de bepaling van de grootste afstand vanuit een vast referentiepunt. Bijvoorbeeld ter ondersteuning van de bepaling van diagonale lijnen.

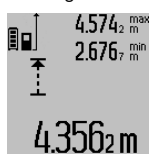

In de resultaatregel **c** wordt de actuele meetwaarde weergegeven. In de meetwaarderegels **a** verschijnen de maximale ("max") en de minimale ("min") meetwaarde. Deze wordt telkens overschre-4356 m ven wanneer de actuele lengtemeetwaarde kleiner of groter dan de minimum- of maximumwaarde tot dusver is.

Door het indrukken van de geheugenwistoets **8** worden de minimum- of maximumwaarden tot dusver gewist.

Door het indrukken van de toets meten **2** beëindigt u de duurmeting. De laatste meetwaarde wordt in de resultaatregel **c** weergegeven. Als u opnieuw op de toets meten **2** drukt, start de duurmeting opnieuw.

De duurmeting wordt na 5 minuten automatisch uitgeschakeld. De laatste meetwaarde blijft in de resultaatregel **c** weergegeven.

#### **Indirecte afstandmeting**

De indirecte afstandmeting dient voor het bepalen van afstanden die niet rechtstreeks kunnen worden gemeten, omdat een hindernis de laserstraal belemmert of omdat er geen doeloppervlak als reflector beschikbaar is. Deze meetmethode kan alleen in verticale richting worden toegepast. Elke afwijking in horizontale richting leidt tot meetfouten.

Tussen de afzonderlijke metingen blijft de laserstraal ingeschakeld.

Voor de indirecte afstandmeting staan drie meetfuncties ter beschikking, waarmee telkens verschillende lijnstukken kunnen worden gemeten.

#### **a) Indirecte hoogtemeting (zie afbeelding C)**

Druk meermaals op de toets functiewisseling **4** totdat in het display de indicatie voor de indirecte hoogtemeting  $\mathbb Z$  verschijnt.

Let erop dat het meetgereedschap zich op dezelfde hoogte als het onderste meetpunt bevindt. Kantel vervolgens het meetgereedschap om het referentievlak en meet zoals bij een lengtemeting lijnstuk **"1"**.

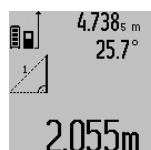

Na afsluiting van de meting wordt het resultaat voor het gevraagde lijnstuk **"X"** in de resultaatregel **c** weergegeven. De meetwaarde voor lijnstuk **"1"** en de hoek **"α"** staan in de meetwaarderegels **a**.

#### **b) Dubbele indirecte hoogtemeting (zie afbeelding D)**

Druk meermaals op de toets functiewisseling **4** totdat in het display de indicatie voor de dubbele indirecte hoogtemeting verschijnt. 2

Meet net als bij een lengtemeting de lijnstukken **"1"** en **"2"** in deze volgorde.

Nederlands | **77**

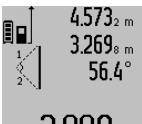

Na afsluiting van de meting wordt het resultaat voor het gevraagde lijnstuk **"X"** in de resultaatregel **c** weergegeven. De meetwaarde voor de lijnstukken **"1"** en **..2"** en de hoek **..α"** staan in de meetwaar-

## $3$  $880$ m deregels **a**.

Let erop dat het referentievlak van de meting (bijv. achterkant van meetgereedschap) bij alle afzonderlijke metingen binnen één volledige meting op nauwkeurig op dezelfde plaats blijft.

#### **c) Indirecte lengtemeting (zie afbeelding E)**

Druk meermaals op de toets functiewisseling **4** totdat in het display de indicatie voor de indirecte lengtemeting  $\mathbb{Z}_\ell$  verschijnt.

Let erop dat het meetgereedschap zich op dezelfde hoogte als het gezochte meetpunt bevindt. Kantel vervolgens het meetgereedschap om het referentievlak en meet zoals bij een lengtemeting lijnstuk **"1"**.

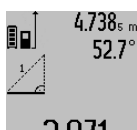

 $4.738<sub>s m</sub>$  Na afsluiting van de meting wordt het resultaat voor het gevraagde lijnstuk **"X"** in de resultaatregel **c** weergegeven. De meetwaarde voor lijnstuk "1" en de hoek **"α"** staan in de meetwaarderegels **a**.

# $2.871 m$

## **Muuroppervlaktemeting (zie afbeelding F)**

De muuroppervlaktemeting dient voor het bepalen van de som van een aantal oppervlakten met een gemeenschappelijke hoogte.

In het afgebeelde voorbeeld moet de totale oppervlakte worden bepaald van een aantal muren met dezelfde hoogte **A**, maar van verschillende lengte **B**.

Druk voor muuroppervlaktemetingen meermaals op de toets functiewisseling **4** totdat in het display de indicatie voor muuroppervlaktemeting  $\neg \psi$  verschijnt.

Meet net als bij een lengtemeting de hoogte **A** van de ruimte. De meetwaarde ("cst") wordt in de bovenste meetwaarderegel **a** weergegeven. De laser blijft ingeschakeld.

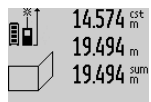

Meet vervolgens de lengte **B<sup>1</sup>** van de eerste muur. De oppervlakte wordt automatisch berekend en in de resultaatregel **c** weergegeven. De lengtemeetwaarde staat in de middelste meetwaarderegel **a**.

 $2841$   $\rm{lbm^2}$  De laser blijft ingeschakeld.  $14.574 m$ 

> $23.676$  m 43.170 sum

Meet vervolgens de lengte **B<sup>2</sup>** van de tweede muur. De in de middelste meetwaarderegel **a** weergegeven afzonderlijke meetwaarde wordt bij de lengte **B<sup>1</sup>** opgeteld. Het totaal van de beide lengten

 $629.16$ Um<sup>2</sup> ("sum", weergegeven in de onderste

meetwaarderegel **a**) wordt met de opgeslagen hoogte **A** vermenigvuldigd. De totale oppervlaktewaarde wordt in de resultaatregel **c** weergegeven.

U kunt een willekeurig aantal lengten **B<sup>X</sup>** meten. Deze worden opgeteld en met de hoogte **A** vermenigvuldigd.

Voorwaarde voor een correcte oppervlakteberekening is dat de eerste gemeten lengte (in het voorbeeld de hoogte van de ruimte **A**) voor alle deeloppervlakten identiek is.

**Hellingmeting (zie afbeelding G)**

Druk op de toets hellingmeting **3**. In het display verschijnt de indicatie voor de hellingmeting  $\angle$ . Als referentievlak dient de achterzijde van het meetgereedschap. Door nogmaals indrukken van de toets hellingmeting **3** worden de zijvlakken van het meetgereedschap als referentievlak gebruikt en wordt het displayaanzicht 90° gedraaid weergegeven.

Druk op de toets meten **2** om de meetwaarde vast te zetten en in het meetwaardegeheugen over te nemen. Door nogmaals indrukken van de toets meten **2** wordt de meting voortgezet.

Als de indicatie tijdens de meting knippert, wordt het meetgereedschap te sterk zijwaarts gekanteld.

Als u in de basisinstellingen de functie "digitale libel" heeft ingeschakeld, wordt de hellingwaarde ook in de andere meetfuncties in regel **d** van het display **1** weergegeven.

#### **Timerfunctie**

De timerfunctie helpt bijv. wanneer bewegingen van het meetgereedschap tijdens de meting verhinderd moeten worden.

Houd voor de timerfunctie de toets **6** ingedrukt totdat in het display de indicatie \*\*\* verschijnt.

In de meetwaarderegel **a** wordt de tijdspanne vanaf het activeren tot aan de meting weergegeven. De tijdspanne kan door het indrukken van de plustoets **11** of de mintoets **5** tussen 1 en 60 seconden worden ingesteld.

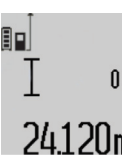

De meting vindt automatisch plaats na het verstrijken van de ingestelde tijdspanne.  $\int_{\frac{2\pi}{3}}$  De timerfunctie kan ook bij afstandmetingen binnen andere meetfuncties (bijv. oppervlaktemeting) worden gebruikt.

24.120m Optelling en aftrekking van meetresultaten en duurmeting zijn niet mogelijk.

#### **Lijst van de laatste meetwaarden**

Het meetgereedschap slaat de laatste 20 meetwaarden en de bijbehorende berekeningen op en toont deze in omgekeerde volgorde (laatste meetwaarde eerst).

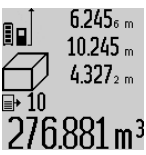

 $6.245<sub>6</sub>$  Druk voor het opvragen van de opgeslagen metingen op de toets **7**. In het display verschijnt het resultaat van de laatste meting, naast de indicator voor de meetwaardenlijst **e** en de geheugenplaats voor de nummering van de weergegeven metingen.

Als bij het opnieuw indrukken van de toets **7** geen andere metingen zijn opgeslagen, keert het meetgereedschap terug naar de laatste meetfunctie. Als u de meetwaardenlijst wilt verlaten, drukt u een van de toetsen voor meetfuncties in.

Als u de weergegeven lengtemeetwaarde als constante wilt opslaan, houdt u de toets meetwaardenlijst **7** ingedrukt totdat in het display "CST" wordt weergegeven. Een meetwaardevermelding kan niet achteraf als constante worden opgeslagen.

Als u een lengtemeetwaarde wilt gebruiken in een meetfunctie (bijv. oppervlaktemeting), drukt u op de toets meetwaardenlijst **7**, kiest u de gewenste vermelding en drukt u ter bevestiging op de toets resultaat **6**.

#### **78** | Nederlands

#### **Meetwaarden verwijderen**

Door het kort indrukken van de toets **8** kunt u in alle meetfuncties de laatst gemeten afzonderlijke meetwaarde verwijderen. Door het meermaals kort indrukken van de toets worden de afzonderlijke meetwaarden in omgekeerde volgorde verwijderd.

Als u de weergegeven meetwaardevermelding uit de lijst wilt verwijderen, drukt u kort op de toets **8**. Als u de hele meetwaardenlijst en de constante "CST" wilt verwijderen, houdt u de toets meetwaardenlijst **7** ingedrukt en drukt u tegelijkertijd kort op de toets **8**.

In de functie muuroppervlaktemeting wordt de laatste meetwaarde verwijderd als u de toets **8** de eerste keer kort indrukt, bij de tweede keer indrukken alle lengten **B<sub>X</sub>** en bij de derde keer indrukken de ruimtehoogte **A**.

#### **Meetwaarden optellen**

Als u meetwaarden wilt optellen, voert u eerst een willekeurige meting uit of kiest u een vermelding uit de meetwaardenlijst. Druk vervolgens op de plustoets **11**. In het display verschijnt ter bevestiging "+". Voer vervolgens een tweede meting uit of kies nog een vermelding uit de meetwaardenlijst.

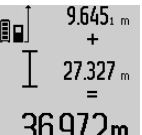

 $9.645<sub>1 m</sub>$  Druk voor het opvragen van de som van beide metingen op de resultaattoets **6**. De berekening wordt in de meetwaarderegels **a** weergegeven. De som staat in de resultaatregel **c**.

Na berekening van de som kunnen bij dit resultaat overige meetwaarden of vermeldingen uit de meetwaardenlijst worden opgeteld als vóór de meting telkens de plustoets **11** wordt ingedrukt. De optelling wordt beëindigd door het indrukken van de resultaattoets **6**.

Opmerkingen over de optelling:

- Lengte-, oppervlakte- en inhoudswaarden kunnen niet bij elkaar worden opgeteld. Als bijvoorbeeld een lengte- en een oppervlaktewaarde worden opgeteld, verschijnt bij het indrukken van de resultaattoets 6 kort "ERROR" in het display. Vervolgens keert het meetgereedschap terug naar de meetfunctie die het laatst actief was.
- Er wordt telkens het resultaat van een meting (bijvoorbeeld inhoudswaarde) opgeteld, bij duurmetingen de in de resultaatregel **c** weergegeven meetwaarde. De optelling van afzonderlijke meetwaarden uit de meetwaarderegels **a** is niet mogelijk.

#### **Meetwaarden aftrekken**

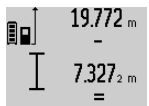

Als u meetwaarden wilt aftrekken, drukt u op de mintoets **5**. In het display verschijnt ter bevestiging "-". Ga verder te werk als bij "Meetwaarden optellen".

# 2.445m

#### **Tips voor de werkzaamheden**

#### **Algemene aanwijzingen**

De ontvangstlens **17** en de uitgang van de laserstraal **16** mogen bij een meting niet afgedekt zijn.

Het meetgereedschap mag tijdens een meting niet bewogen worden (met uitzondering van de functies duurmeting en hellingmeting). Leg daarom het meetgereedschap indien mogelijk tegen een vast aanslag- of steunoppervlak.

#### **Invloeden op het meetbereik**

Het meetbereik is afhankelijk van de belichting en de mate van weerspiegeling van het meetoppervlak. Gebruik voor een betere zichtbaarheid van de laserstraal bij werkzaamheden buitenshuis en bij fel zonlicht de laserbril **27** (toebehoren) en het laserdoelpaneel **28** (toebehoren), of zorg voor schaduw op het doelpaneel.

#### **Invloeden op het meetresultaat**

Vanwege bepaalde eigenschappen van materialen kunnen bij metingen op sommige oppervlakken foutmetingen niet worden uitgesloten. Daartoe behoren:

- transparante oppervlakken zoals glas en water,
- spiegelende oppervlakken zoals gepolijst metaal en glas,
- poreuze oppervlakken zoals isolatiemateriaal,
- oppervlakken met een structuur, zoals pleisterwerk en natuursteen.

Gebruik indien nodig op deze oppervlakken het laserdoelpaneel **28** (toebehoren).

Foute metingen zijn bovendien mogelijk op doeloppervlakken waarop schuin wordt gericht.

Ook kunnen luchtlagen met verschillende temperaturen of indirect ontvangen weerspiegelingen de meetwaarde beïnvloeden.

#### **Nauwkeurigheidscontrole en kalibratie van de hellingmeting (zie afbeelding H)**

Controleer regelmatig de nauwkeurigheid van de hellingmeting. Dit gebeurt door een omslagmeting. Leg daarvoor het meetgereedschap op een tafel en meet de helling. Draai het meetgereedschap 180 ° en meet opnieuw de helling. Het aangegeven verschil mag maximaal 0,3 ° bedragen.

Bij grotere afwijkingen moet u het meetgereedschap opnieuw kalibreren. Houd daarvoor de toets hellingmeting **3** ingedrukt. Volg de aanwijzingen in het display op.

#### **Nauwkeurigheidscontrole van de afstandsmeting**

U kunt de nauwkeurigheid van de afstandmeting als volgt controleren:

- Kies een onveranderlijke meetafstand met een lengte van ca. 1 tot 10 meter waarvan u de lengte nauwkeurig kent (bijv. kamerbreedte, deuropening). De meetafstand moet binnenshuis liggen. Het doeloppervlak van de meting moet glad en goed reflecterend zijn.
- Meet de afstand tien opeenvolgende keren.

De afwijking van de afzonderlijke metingen van de gemiddelde waarde mag maximaal ±2 mm bedragen. Houd de metingen bij, zodat u de nauwkeurigheid op een later tijdstip kunt vergelijken.

#### **Werkzaamheden met het statief (toebehoren)**

Het gebruik van een statief is vooral bij grotere afstanden noodzakelijk. Zet het meetgereedschap met de 1/4"-schroefdraad **19** op de snelwisselplaat van het statief **26** of een in de handel verkrijgbaar fotostatief. Schroef het met de vastzetschroef van de snelwisselplaat vast.

## Nederlands | **79**

Stel het referentievlak voor metingen met de aanslagstift door het indrukken van de toets **10** overeenkomstig in (referentievlak schroefdraad).

### **Werkzaamheden met de meetrail (zie afbeeldingen I–K)**

De meetrail **24** kan worden gebruikt voor een nauwkeuriger resultaat van de hellingmeting. Afstandmetingen zijn met de meetrail niet mogelijk.

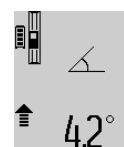

Leg het meetgereedschap zoals afgebeeld in de meetrail **24** en vergrendel het meetgereedschap met de vergrendelingshendel **25**. Druk op de toets meten **2** om de modus "meetrail" te activeren.

Controleer regelmatig de nauwkeurigheid van de hellingmeting door een omslagmeting of de libellen op de meetrail.

Bij grotere afwijkingen moet u het meetgereedschap opnieuw kalibreren. Houd daarvoor de toets hellingmeting **3** ingedrukt. Volg de aanwijzingen in het display op.

Als u de modus "meetrail" wilt beëindigen, schakelt u het meetgereedschap uit en neemt u het uit de meetrail.

#### **Oorzaken en oplossingen van fouten**

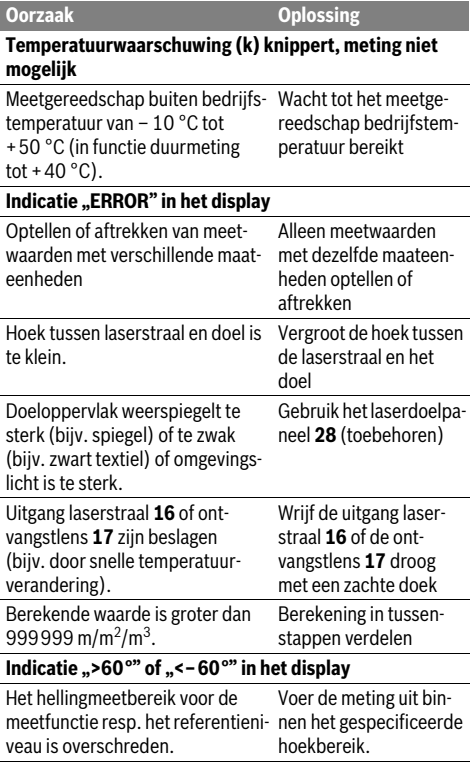

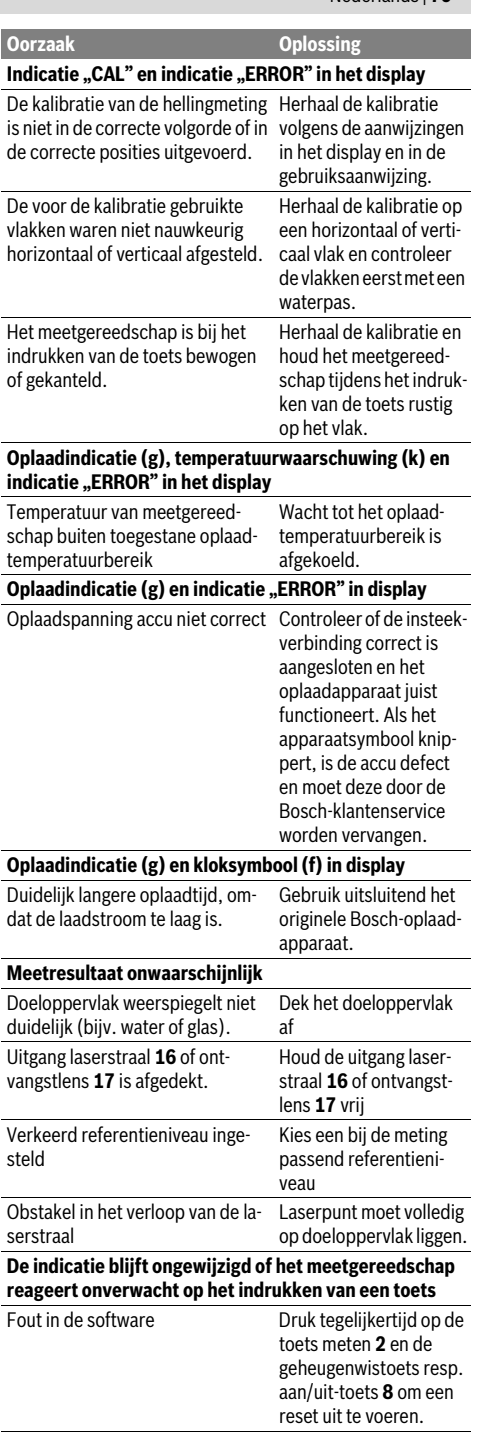

#### **80** | Nederlands

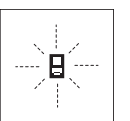

Het meetgereedschap controleert de juiste werking bij elke meting. Als een defect wordt vastgesteld, knippert in het display alleen nog het hiernaast staande symbool. In dit geval of wanneer de fout niet met de

bovengenoemde maatregelen kan worden verholpen, dient u het meetgereedschap via uw leverancier naar de klantenservice van Bosch te sturen.

## **Onderhoud en service**

#### **Onderhoud en reiniging**

Bewaar en transporteer het meetgereedschap alleen in het meegeleverde beschermetui.

Houd het meetgereedschap altijd schoon.

Dompel het meetgereedschap niet in water of andere vloeistoffen.

Verwijder vuil met een vochtige, zachte doek. Gebruik geen reinigings- of oplosmiddelen.

Verzorg in het bijzonder de ontvangstlens **17** met dezelfde zorgvuldigheid waarmee een bril of een cameralens moeten worden behandeld.

Verzend het meetgereedschap in het beschermetui **23** in het geval van een reparatie.

#### **Klantenservice en gebruiksadviezen**

Onze klantenservice beantwoordt uw vragen over reparatie en onderhoud van uw product en over vervangingsonderdelen. Explosietekeningen en informatie over vervangingsonderdelen vindt u ook op:

#### **www.bosch-pt.com**

Het Bosch-team voor gebruiksadviezen helpt u graag bij vragen over onze producten en toebehoren.

Vermeld bij vragen en bestellingen van vervangingsonderdelen altijd het uit tien cijfers bestaande zaaknummer volgens het typeplaatje van het meetgereedschap.

#### **Nederland**

Tel.: (076) 579 54 54 Fax: (076) 579 54 94 E-mail: gereedschappen@nl.bosch.com

#### **België**

Tel.: (02) 588 0589 Fax: (02) 588 0595 E-mail: outillage.gereedschap@be.bosch.com

#### **Afvalverwijdering**

Meetgereedschappen, toebehoren en verpakkingen dienen op een voor het milieu verantwoorde manier te worden hergebruikt.

Gooi meetgereedschappen niet bij het huisvuil!

#### **Alleen voor landen van de EU:**

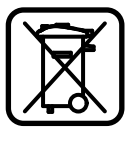

Volgens de Europese richtlijn 2012/19/EU moeten niet meer bruikbare meetgereedschappen en volgens de Europese richtlijn 2006/66/EG moeten defecte of lege accu's en batterijen apart worden ingezameld en op een voor het milieu verantwoorde wijze worden hergebruikt.

#### **Accu's en batterijen:**

 **Geïntegreerde accu's mogen alleen worden verwijderd als deze moeten worden afgevoerd.** Door het openen van de glazen behuizing kan het meetgereedschap onherstelbaar beschadigd worden.

Ontlaad de accu volledig. Draai alle schroeven van de behuizing los en verwijder de schaal van de behuizing. Maak de aansluitingen op de accu los en verwijder de accu.

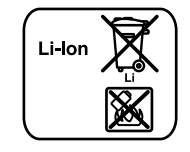

Gooi accu's of batterijen niet bij het huisvuil en evenmin in het vuur of het water. Accu's en batterijen moeten, indien mogelijk leeg, worden ingezameld, gerecycled of op een voor het milieu verantwoorde wijze worden afgevoerd.

**Wijzigingen voorbehouden.**

#### Dansk | **81**

# **Dansk**

## **Sikkerhedsinstrukser**

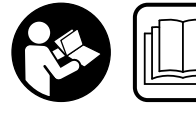

**Samtlige anvisninger skal læses og overholdes for at kunne arbejde sikkert og uden risiko med måleværktøjet. Sørg for, at advarsels-**

**skilte aldrig gøres ukendelige på måleværktøjet. GEM AN-VISNINGERNE, OG SØRG FOR AT LEVERE DEM MED, HVIS MÅLEVÆRKTØJET GIVES VIDERE TIL ANDRE.**

- **Forsigtig hvis der bruges betjenings- eller justeringsudstyr eller hvis der udføres processer, der afviger fra de her angivne, kan dette føre til alvorlig strålingseksposition.**
- **Måleværktøjet leveres med et advarselsskilt (på den grafiske illustration over måleværktøjet har det nummer 20).**

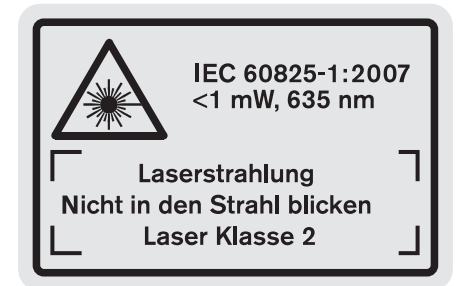

 **Er teksten på advarselsskiltet ikke på dit modersmål, klæbes den medleverede etiket på dit sprog oven på den eksisterende tekst, før værktøjet tages i brug første gang.**

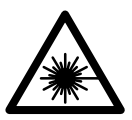

**Ret ikke laserstrålen mod personer eller dyr, og kig aldrig ind i den direkte eller reflekterede laserstråle.** Det kan blænde personer, forårsage ulykker eller beskadige øjnene.

- **Hvis du får laserstrålen i øjnene, skal du lukke dem med det samme og straks bevæge hovedet ud af stråleområdet.**
- **Foretag aldrig ændringer af laseranordningen.**
- **Anvend ikke de specielle laserbriller som beskyttelsesbriller.** Laserbrillerne anvendes til bedre at kunne se laserstrålen, de beskytter dog ikke mod laserstråler.
- **Anvend ikke de specielle laserbriller som solbriller eller i trafikken.** Laserbrillerne beskytter ikke 100 % mod ultraviolette (UV) stråler og reducerer ens evne til at registrere og iagttage farver.
- **Sørg for, at måleværktøjet kun repareres af kvalificerede fagfolk og at der kun benyttes originale reservedele.** Dermed sikres det, at måleværktøjet bliver ved med at være sikkert.
- **Sørg for, at børn ikke kan komme i kontakt med lasermåleværktøjet.** Du kan utilsigtet komme til at blænde personer.
- **Brug ikke måleværktøjet i eksplosionsfarlige omgivelser, hvor der findes brændbare væsker, gasser eller støv.** I måleværktøjet kan der opstå gnister, der antænder støv eller dampe.

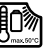

**Beskyt måleværktøjet mod varme (f.eks. også mod varige solstråler, brand, vand og fugtighed).** Fare for eksplosion.

 **Beskadiges akkuen eller bruges den forkert, kan der sive dampe ud. Tilfør frisk luft og søg læge, hvis du føler dig utilpas.** Dampene kan irritere luftvejene.

#### **Sikkerhedsforskrifter for ladeaggregater**

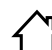

**Ladeaggregatet må ikke udsættes for regn eller fugtighed.** Indtrængning af vand i ladeaggregatet øger risikoen for elektrisk stød.

- **Oplad kun Bosch Li-Ion-akkuer eller Li-Ion-akkuer, der er monteret i Bosch produkter. Akkuspændingen skal passe til ladeaggregatets akku-ladespænding.** Ellers er der fare for brand og eksplosion.
- **Renhold ladeaggregatet.** Snavs øger faren for elektrisk stød.
- **Kontrollér ladeaggregat, kabel og stik før brug. Anvend ikke ladeaggregatet, hvis det er beskadiget. Forsøg ikke at åbne ladeaggregatet og sørg for at det repareres af kvalificerede fagfolk, og at der kun benyttes originale reservedele.** Beskadigede ladeaggregater, kabler og stik øger risikoen for elektrisk stød.
- **Denne lader er ikke beregnet til at blive betjent af børn eller personer med begrænsede fysiske, sensoriske eller mentale tilstand eller manglende erfaring og kendskab. Denne lader må kun betjenes af børn fra 8 år samt af personer med begrænsede fysiske, sensoriske eller mentale tilstand eller manglende erfaring og kendskab, hvis det sker under opsyn, eller de modtager anvisninger på sikker omgang med laderen og således forstår de farer, der er forbundet hermed.** I modsats fald er der risiko for fejlbetjening og personskader.

## **82** | Dansk

# **Sørg for, at børn er under opsyn.**  Dermed sikres det, at børn ikke leger med ladeaggregatet.

# **Ladeaggregatet må kun rengøres og vedligeholdes af børn, hvis de er under opsyn.**

# **Beskrivelse af produkt og ydelse**

## **Beregnet anvendelse**

Måleværktøjet er beregnet til at måle afstande, længder, højder, afstande, hældninger og til at beregne arealer og rumfang. Måleværktøjet er egnet til målearbejde indendørs og udendørs.

**Tekniske data**

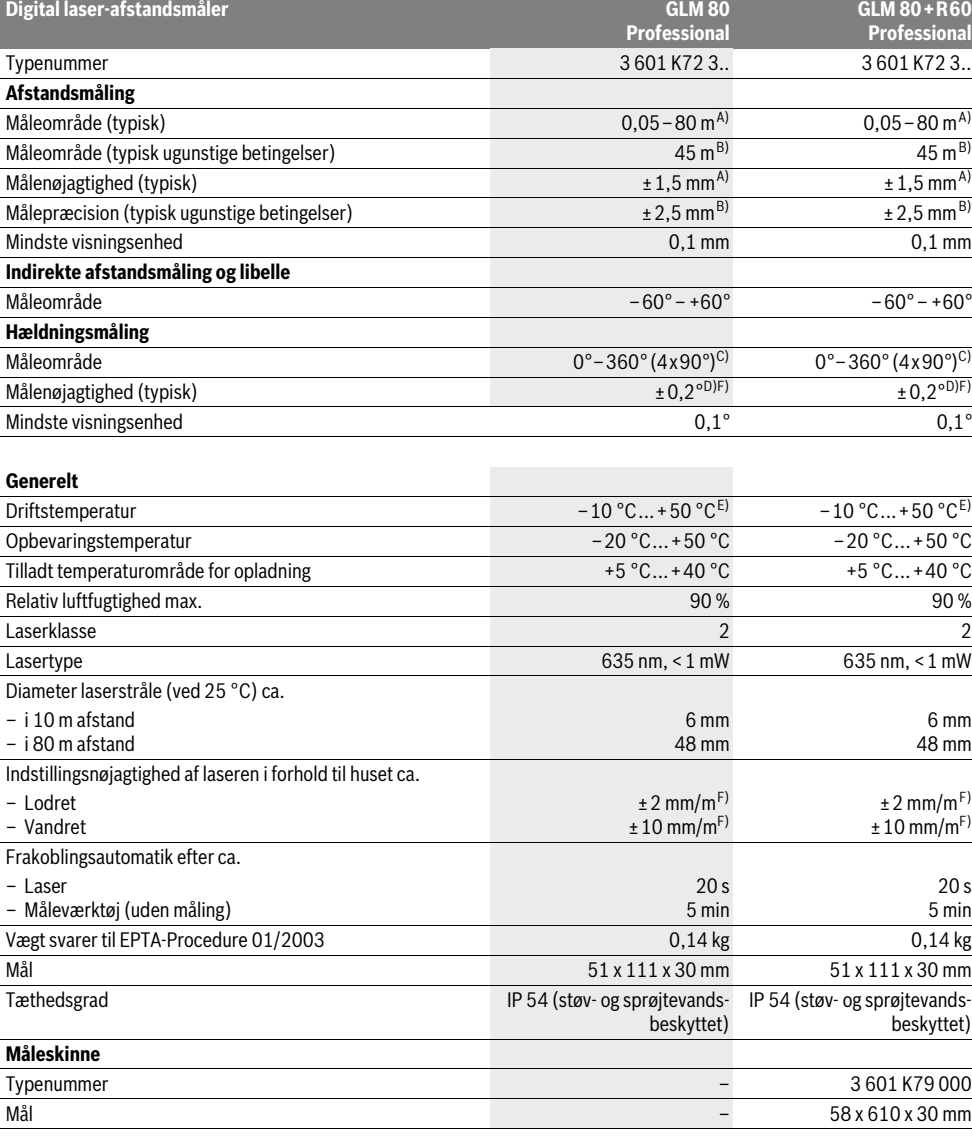

1 609 92A 0KB | (25.4.14) Bosch Power Tools

### Dansk | **83**

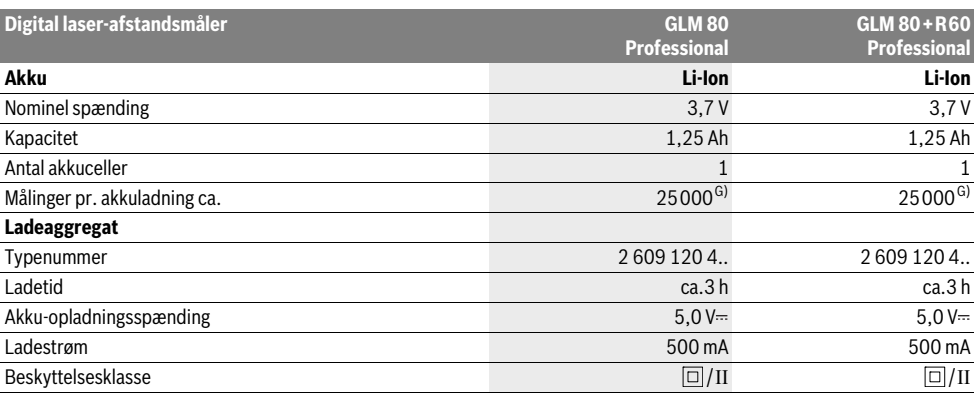

A) Ved måling på bagkanten af måleværktøjet, 100 % reflektionsevne fra målet (f.eks. en hvidmalet væg), svag baggrundsbelysning og 25 ° C driftstemperatur. Der skal desuden påregnes en påvirkning på ±0,05 mm/m.

B) Ved måling fra bagkanten af måleværktøjet, 10 – 100 % reflektionsevne fra målet, kraftig baggrundsbelysning og – 10 °C op til +50 °C driftstemperatur. Der skal desuden påregnes en påvirkning på ±0,29 mm/m.

C) Ved målinger med reference maskinbagside er det maks. måleområde ±60°

D) Efter kalibrering ved 0 ° og 90 ° ved en ekstra stigningsfejl på maks. ±0,01 °/grad indtil 45 °.

E) I funktionen konstant måling er den max. driftstemperatur +40 °C.

F) ved 25 °C

G) Ved ny og ladet akku uden displaybelysning og lyd.

Dit måleværktøj identificeres entydigt vha. serienummeret **18** på typeskiltet.

## **Illustrerede komponenter**

Nummereringen af de illustrerede komponenter refererer til illustrationen af måleværktøjet på illustrationssiden.

- **1** Display
- **2** Taste måling
- **3** Taste hældningsmåling/kalibrering \*\*
- **4** Taste funktionsskift/grundindstillinger \*\*
- **5** Minustaste
- **6** Taste resultat/timerfunktion \*\*
- **7** Taste måleværdiliste/lagring konstant \*\*
- **8** Hukommelse-slette-taste/start-stop-taste \*\*
- **9** Anslagsstift
- **10** Taste til valg af referenceniveau
- **11** Plustaste
- **12** Taste til længde-, flade- og volumenmåling
- **13** Plade til beskyttelse af ladebøsning
- **14** Bøsning til ladestik
- **15** Holder bæresløjfe
- **16** Udgang laserstråling
- **17** Modtagelinse
- **18** Serienummer
- **19** 1/4"-gevind
- **20** Laser-advarselsskilt
- **21** Ladestik **22** Ladeaggregat
- **23** Beskyttelsestaske
- **24** Måleskinne
- **25** Låsearm til måleskinne
- **26** Stativ\*
- **27** Specielle laserbriller\*
- **28** Laser-måltavle\*

**\* Tilbehør, som er illustreret eller beskrevet i brugsanvisningen, hører ikke til standard-leveringen.**

**\*\* De udvidede funktioner hentes frem ved at trykke på tasten og holde den nede.**

#### **Displayelementer**

- **a** Måleværdilinjer
- **b** Fejlvisning "ERROR"
- **c** Resultatlinje
- **d** Digital libelle/position måleværdilisteindtastning
- **e** Indikator måleværdiliste
- **f** Målefunktioner

1 2

- T Længdemåling
- $\Box$ Flademåling
- $\bigcap$ Volumenmåling
- $\overline{1}$ Konstant måling
- Indirekte højdemåling 21
	- Dobbelt indirekte højdemåling

## **84** | Dansk

- Indirekte længdemåling 21
- $\frac{1}{2}$ **Timerfunktion**
- Måling af vægflade ⊣⊅
- Måling af hældning  $\overline{\mathscr{L}}$
- **g** Akku-ladetilstandsindikator
- **h** Laser tændt
- **i** Referenceniveau for måling
- **k** Temperaturadvarsel

## **Montering**

## **Opladning af akku**

- **Anvend ikke noget andet ladeaggregat.** Det medleverede ladeaggregat er afstemt i forhold til den Li-ion-akku, der er monteret i måleværktøjet.
- **Kontroller netspændingen!** Strømkildens spænding skal stemme overens med angivelserne på ladeaggregatets typeskilt.

**Bemærk:** Akkuen er til dels oplades ved udleveringen. For at sikre at akkuen fungerer 100 % oplades akkuen helt før første ibrugtagning.

Li-ion-akkuen kan oplades til enhver tid, uden at levetiden forkortes. En afbrydelse af opladningen beskadiger ikke akkuen.

Blinker det nederste segment i akku-ladetilstandsindikatoren **g**, kan der kun gennemføres få målinger. Oplad akkuen.

Opladningen starter, så snart ladeaggregatets netstik sættes i stikdåsen og ladestikket **21** i bøsningen **14**.

Akku-ladetilstandsindikatoren **g** viser ladefremskridtet. Under opladningen blinker segmenterne et ad gangen. Vises alle akku-ladetilstandsindikatorens segmenter **g**, er akkuen helt opladet.

Afbryd ladeaggregatet fra strømnettet, hvis det ikke skal anvendes i længere tid.

Måleværktøjet kan ikke bruges, så længe det oplades.

#### **Beskyt ladeaggregatet mod fugtighed!**

#### **Henvisninger til optimal håndtering af akkuen**

Opbevar kun akkuen inden for det tilladte temperaturområde, se "Tekniske data". Opbevar ikke akkuen i bilen f.eks. om sommeren.

Når driftstiden pr. opladning forkortes væsentligt, er det tegn på, at akkuerne er slidt op og skal udskiftes.

Læs og overhold henvisningerne mhr. bortskaffelse.

## **Brug**

#### **Ibrugtagning**

 **Beskyt måleværktøjet mod fugtighed og direkte solstråler.**

- **Udsæt ikke måleværktøjet for ekstreme temperaturer eller temperatursvingninger.** Lad det f.eks. ikke ligge i bilen i længere tid. Sørg altid for, at måleværtøjet er tempereret ved større temperatursvingninger, før det tages i brug. Ved ekstreme temperaturer eller temperatursvingninger kan måleværktøjets præcision forringes.
- **Undgå at udsætte måleværktøjet for voldsomme stød eller fald.** Hvis måleværktøjet udsættes for stærke, udvendige påvirkninger, skal der altid gennemføres en nøjagtighedskontrol, før der arbejdes videre med det (se "Nøjagtighedskontrol og kalibrering af hældningsmåling" og "Nøjagtighedskontrol af afstandsmåling", side 88).

#### **Tænd/sluk**

 **Sørg for, at måleværktøjet altid er under opsyn og sluk for måleværktøjet efter brug.** Andre personer kan blive blændet af laserstrålen.

Måleværktøjet kan **tændes** på følgende måder:

- Tryk på start-stop-tasten **8**: Måleværktøjet tændes og findes i funktionen længdemåling. Laseren tændes ikke.
- Tryk på tasten måling **2**: Måleværktøj og laser tændes. Måleværktøjet findes i funktionen Længdemåling. På måleværktøjet, der er sat ind i måleskinnen **24**, er funktionen hældningsmåling aktiveret.
- **Ret ikke laserstrålen mod personer eller dyr og ret ikke blikket ind i laserstrålen, heller ikke fra stor afstand.**

Måleværktøjet **slukkes** ved at trykke lang tid på start-stop-tasten **8**.

Trykkes der ikke på nogen taste på måleværktøjet i ca. 5 min, slukkes måleværktøjet automatisk for at skåne batterierne.

Ændres vinklen ikke i ca. 5 min i driftsfunktionen "Hældningsmåling", slukker måleværktøjet automatisk for at skåne batterierne.

Ved den automatiske slukning bibeholdes alle gemte værdier.

#### **Målemetode**

Tændes måleværktøjet ved at trykke på tasten måling **2**, befinder det sig stadigvæk i funktionen længdemåling eller hældningsmåling på det måleværktøj, der er sat i måleskinnen **24**. Andre målefunktioner indstilles ved at trykke på den pågældende funktionstaste (se "Målefunktioner", side 85).

Som referenceniveau for målingen er måleværktøjets bagkant valgt efter tændingen. Tryk på tasten referenceniveau **10** for at ændre referenceniveauet (se "Vælg referenceniveau", side 85).

Anbring måleværktøjet med det valgte referenceniveau op ad det ønskede startpunkt for målingen (f.eks. væg).

Laserstrålen tændes ved kort at trykke på tasten måling **2**.

 **Ret ikke laserstrålen mod personer eller dyr og ret ikke blikket ind i laserstrålen, heller ikke fra stor afstand.**

Ret laserstrålen mod målefladen. Målingen udløses ved igen kort at trykke på tasten måling **2**.

Er den permanente laserstråle tændt, begynder målingen, så snart der trykkes på tasten Måling **2**. I funktionen Konstant måling starter målingen, så snart funktionen tændes.

Måleværdien fremkommer typisk i løbet af 0,5 s og senest efter 4 s. Målingens varighed afhænger af afstanden til målefladen, lysforholdene og refleksionsegenskaberne ved målefladen. Når målingen er færdig, høres et akustisk signal. Når målingen er færdig, slukkes laserstrålen automatisk.

Udføres der ikke nogen måling ca. 20 s efter at strålen er rettet mod målet, slukker laserstrålen automatisk for at skåne akkuen.

## **Vælg referenceniveau (se Fig. A)**

Til målearbejdet kan der vælges mellem fire forskellige referenceniveauer:

- Bagkanten på måleværktøjet hhv. forkanten på anslagsstiften, der er klappet ca. 90° ud **9** (f.eks. når der lægges an op ad udvendige hjørner),
- Spidsen på anslagsstiften **9**, der er klappet 180° (f.eks. til målinger fra hjørner),
- Forkanten på måleværktøjet (f.eks. til måling fra en bordkant),
- Midten på gevindet **19** (f.eks. til målinger med stativ).

Referenceniveauet vælges ved at trykke på tasten **10**, til det ønskede referenceniveau fremkommer i displayet. Hver gang måleværktøjet tændes, fungerer bagkanten på måleværktøjet som referenceniveau.

En senere ændring af referenceniveauet for allerede gennemførte målinger (f.eks. ved visning af måleværdier i måleværdilisten) er ikke mulig.

#### **Menu "Grundindstillinger"**

Der springes til menuen "Grundindstillinger" ved at trykke på tasten grundindstillinger **4** og holde den nede.

Tryk kort på tasten grundindstillinger **4** for at vælge de enkelte menupunkter.

Tryk på minustasten **5** eller plustasten **11** for at vælge indstillingen inden for menupunkterne.

Menuen "Grundindstillinger" forlades ved at trykke på tasten måling **2**.

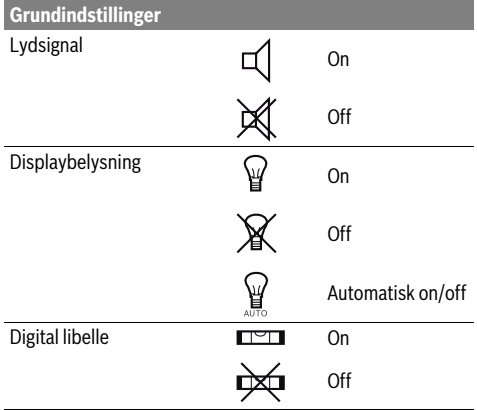

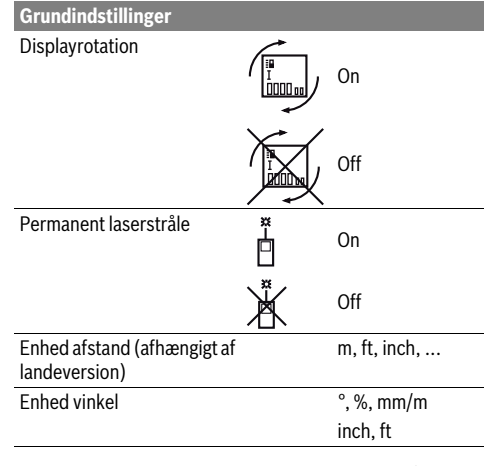

Med undtagelse af indstillingen "Permanent laserstråle" forbliver alle grundindstillinger uændret ved slukning.

#### **Permanent laserstråle**

#### **Ret ikke laserstrålen mod personer eller dyr og ret ikke blikket ind i laserstrålen, heller ikke fra stor afstand.**

Laserstrålen forbliver tændt i denne indstilling, også mellem målingerne, måling gennemføres ved at trykke en gang på tasten måling **2**.

#### **Målefunktioner**

#### **Nem længdemåling**

Til længdemålinger trykkes på tasten **12**, til visningen for længdemåling fremkommer i displayet.

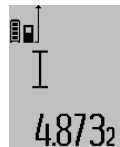

Når laseren skal tændes og til måling trykkes en gang kort på tasten måling **2**. Måleværdien vises i resultatlinjen **c**. Ved flere længdemålinger efter hinanden vises resultaterne for de sidste målinger i måleværdilinjerne **a**.

#### **Flademåling**

Til flademålinger trykkes på tasten **12**, til visningen for flademåling  $\Box$  fremkommer i displayet.

Mål herefter længde og bredde en ad gangen lige som ved en længdemåling. Mellem de to målinger er laserstrålen tændt.

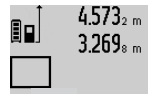

 $4.573<sub>2 m</sub>$  Når den anden måling er færdig, beregnes fladen automatisk og vises i resultatlinjen **c**. De enkelte værdier står i måleværdilinjerne **a**.

# 14.953m<sup>2</sup>

## **Volumenmåling**

Til volumenmålinger trykkes på tasten **12**, til visningen for volumenmåling fremkommer i displayet.

Mål herefter længde, bredde og højde, lige som ved en længdemåling. Mellem de tre målinger er laserstrålen tændt.

Dansk | **85**

#### **86** | Dansk

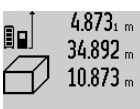

Når den tredje måling er færdig, beregnes volumenet automatisk og vises i resultatlinjen **c**. De enkelte værdier står i måleværdilinjerne **a**.

Værdier over 999 999 m<sup>3</sup> kan ikke vises, i 8.76m<sup>3</sup> displayet fremkommer "ERROR". Inddel det volumen, der skal måles, i enkelte målinger, hvis værdier du beregner separat og herefter samler.

#### **Konstant måling / Min./max. måling (se Fig. B)**

Ved den konstante måling kan måleværktøjet bevæges relativt i forhold til målet. Måleværdien aktualiseres ca. hver 0,5 sek. Du kan fjerne dig f.eks. fra en væg til den ønskede afstand, den aktuelle afstand kan aflæses hele tiden.

Til konstante målinger trykkes på tasten funktionsskift **4**, til visningen for konstant måling fremkommer i displayet. Konstant måling startes ved at trykke på tasten måling **2**.

Minimummålingen bruges til at beregne den korteste afstand ud fra et fast referencepunkt. Den er en hjælp f.eks. til beregning af lodrette eller vandrette linjer.

Maximummålingen bruges til at beregne den længste afstand ud fra et fast referencepunkt. Den er en hjælp f.eks. til beregning af diagonale linjer.

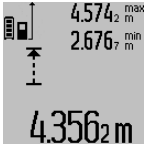

 $4.574<sub>2</sub>$  max I resultatlinjen **c** vises den aktulle måleværdi. I måleværdilinjerne **a** fremkommer den maksimale ("maks") og den minimale ("min") måleværdi. Den overskrives al-

tid, hvis den aktuelle længdemåleværdi er mindre eller større end den hidtidige min. eller maks. værdi.

De hidtidige minimale og maksimale værdier slettes ved at trykke på hukommelse-slette-tasten **8**.

Trykkes på tasten måling **2**, afsluttes den konstante måling. Den sidste måleværdi vises i resultatlinjen **c**. Den konstante måling starter igen ved at trykke på tasten måling **2** en gang til. Den konstante måling slukker automatisk efter 5 min. Den sidste måleværdi vises i resultatlinjen **c**.

#### **Indirekte afstandsmåling**

Den indirekte afstandsmåling bruges til at beregne afstande, der ikke kan måles direkte, da strålen hindres af en forhindring eller fordi der ikke står nogen målflade til rådighed som reflektor. Denne måleproces kan kun anvendes i lodret retning. Hver afvigelse i vandret retning fører til målefejl.

Mellem de enkelte målinger forbliver laserstrålen tændt. Til den indirekte afstandsmåling står der tre målefunktioner til rådighed, med hvilke der kan beregnes forskellige strækninger.

#### **a) Indirekte højdemåling (se Fig. C)**

Tryk på tasten funktionsskift **4** igen og igen, til visningen for den indirekte højdemåling $\mathbin{\underline{\times}}$  fremkommer i displayet. Sørg for, at måleværktøjet befinder sig i den samme højde som det nederste målepunkt. Vip så måleværktøjet omkring referenceniveauet og mål strækningen "1" lige som ved en længdemåling.

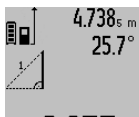

Når målingen er færdig, vises resultatet for den søgte strækning **"X"** i resultatlinjen c. Måleværdierne for strækningen "1" og vinklen **"α"** ses i måleværdilinjerne **a**.

# 2 N.S.Sm

## **b) Dobbelt indirekte højdemåling (se Fig. D)**

Tryk på tasten funktionsskift **4** igen og igen, til visningen for den dobbelte, indirekte højdemåling  $\sqrt[s]{\,}$  fremkommer i displayet.

Mål lige som ved en længdemåling strækningerne **"1"** og **"2"** i denne rækkefølge.

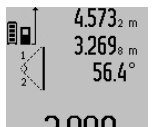

Når målingen er færdig, vises resultatet for den søgte strækning **"X"** i resultatlinjen **c**. Måleværdierne for strækningerne **"1"**, **"2"** og vinklen **"α"** ses i måleværdilinjerne **a**.

 $\frac{3}{2}$  $\frac{1}{2}$  $\frac{1}{2}$  $\frac{1}{2}$   $\frac{1}{2}$   $\frac{$ (f.eks. bagkant på måleværktøj) bliver nøjagtigt samme sted ved alle målinger inden for en måleproces.

#### **c) Indirekte længdemåling (se Fig. E)**

Tryk på tasten funktionsskift **4** igen og igen, til visningen for den indirekte længdemåling  $\mathbb Z$  fremkommer i displayet. Sørg for, at måleværktøjet befinder sig i den samme højde som det søgte målepunkt. Vip så måleværktøjet omkring referenceniveauet og mål strækningen "1" lige som ved en længdemåling.

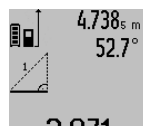

Når målingen er færdig, vises resultatet for den søgte strækning "**X**" i resultatlinjen c. Måleværdierne for strækningen "1" og vinklen **"α"** ses i måleværdilinjerne **a**.

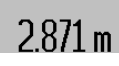

#### **Måling af vægflade (se Fig. F)**

Vægflademålingen bruges til at beregne summen af flere enkelte flader med en fælles højde.

I det illustrerede eksempel skal den samlede flade for flere vægge berenes, der har den samme rumhøjde **A**, men forskellige længder **B**.

Til vægflademålinger trykkes på tasten funktionsskift **4**, til visningen for vægflademåling *fremkommer i displayet*.

Mål rumhøjden **A** lige som ved en længdemåling. Måleværdien (**"cst"**) vises i den øverste måleværdilinje a. Laseren bliver ved med at være tændt.

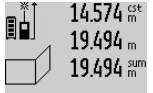

Mål herefter længden **B<sup>1</sup>** for den første væg. Fladen beregnes automatisk og vises i resultatlinjen c. Længdemåleværdien står i den mellemste måleværdilinje a.

Laseren bliver ved med at være tændt.

# 284.106m

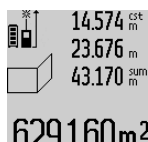

Mål herefter længden **B<sup>2</sup>** for den anden væg. Enkeltmåleværdien, der vises i den mellemste måleværdilinje a, adderes til længden **B<sup>1</sup>** . Summen af de to længder (**"sum"**, der vises i den nederste måle-

629160m<sup>2</sup> værdilinje a), multipliceres med den gemte højde **A**. Den samlede fladeværdi vises i resultatlinjen c.

Det er muligt at måle så mange yderligere længder **B<sub>X</sub>** som du vil, der adderes automatisk og multipliceres med højden **A**.

Forudsætning for en korrekt fladeberegning er, at den første, målte længde (i eksemplet rumhøjden **A**) for alle delflader er identisk.

#### **Måling af hældning (se Fig. G)**

Trykkes på tasten hældningsmåling **3**, fremkommer visningen for hældningsmålingen  $\angle$  i displayet. Som referenceniveau anvendes måleværktøjets bagside. Trykkes på tasten hældningsmåling **3** en gang til, anvendes måleværktøjets sideflader som referenceniveau, og displayvisningen er drejet 90°, når den vises.

Tryk på tasten måling **2** for at fiksere måleværdien og overtage den i måleværdihukommelsen. Trykkes på tasten måling **2** en gang til, fortsættes målingen.

Blinker visningen under målearbejdet, er måleværktøjet blevet vippet alt for meget ud til siden.

Er funktionen "Digital libelle" tændt i grundindstillingerne, vises hældningsværdien også i de andre målefunktioner i linje **d** i displayet **1**.

#### **Timerfunktion**

Timerfunktionen hjælper f.eks., hvis måleværktøjets bevægelser skal forhindres under målearbejdet.

Tryk på tasten **6** for timerfunktionen og hold den nede, til visningen  $\frac{1}{2}$  fremkommer i displayet.

I måleværdilinjen **a** vises det tidsrum, der går fra udløsning til måling finder sted. Tidsrummet indstilles ved at trykke på plustasten **11** eller minustasten **5** i 1 sek til 60 sek.

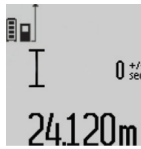

Målingen gennemføres automatisk, når det indstillede tidsrum er udløbet.

 $\int_{\text{sec}}^{\frac{1}{2}}$  Timerfunktionen kan også bruges til afstandsmålinger i andre målefunktioner (f.eks. flademåling). Addition og subtraktion af måleresultater samt konstant måling er ikke mulig.

#### **Liste over de sidste måleværdier**

Måleværktøjet gemmer de sidste 20 måleværdier og deres beregninger og viser dem i omvendt rækkefølge (den sidste måleværdi først).

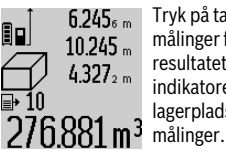

Tryk på tasten **7** for at hente de gemte målinger frem. I displayet fremkommer resultatet af den sidste måling, hertil indikatoren for måleværdilisten **e** og med lagerplads for nummereringen af de viste

Er der ikke gemt nogle yderligere målinger næste gang der trykkes på tasten **7**, springer måleværktøjet tilbage til den sidste målefunktion. Måleværdilisten forlades ved at trykke på en af tasterne til målefunktioner.

Den aktuelt viste længdemåleværdi gemmes varigt som konstant ved at trykke på tasten måleværdiliste **7** og holde den nede, til "CST" fremkommer i displayet. En måleværdilisteindtastning kan ikke gemmes som konstant på et senere tidspunkt.

For at kunne bruge en længdemåleværdi i en målefunktion (f.eks. flademåling) tryk da på tasten måleværdiliste **7**, vælg den ønskede indtastning og bekræft ved at trykke på tasten resultat **6**.

#### **Måleværdier slettes**

Med et kort tryk på tasten **8** kan du slette den sidst beregnede enkelte måleværdi i alle målefunktioner. Ved at trykke flere gange kort på tasten slettes de enkelte måleværdier i omvendt rækkefølge.

Den aktuelle indtastning i måleværdilisten slettes ved kort at trykke på tasten **8**. Hele måleværdilisten og konstanten **"CST"** slettes ved at trykke på tasten måleværdiliste **7** og holde den nede samtidigt med at du kort trykker på tasten **8**. I funktionen Vægflademåling slettes den sidste enkelte måle-

værdi, første gang der trykkes kort på tasten **8**, anden gang der trykkes på tasten, slettes alle længder **B<sub>X</sub>** og tredje gang der trykkes på tasten, slettes rumhøjden **A**.

#### **Måleværdier adderes**

Måleværdier adderes ved først at gennemføre en vilkårlig måling eller vælge en indtastning i måleværdilisten. Tryk så på plustasten 11. I displayet fremkommer til bekræftelse "+". Gennemfør så en yderligere måling eller vælg en anden indtastning i måleværdilisten.

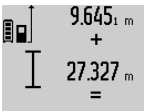

Tryk til kontrol af summen af de to målinger på resultattasten **6**. Beregningen vises i måleværdilinjerne **a**, summen ses i resultatlinjen **c**.

Når summen er beregnet, kan der adderes yderligere måleværdier eller indtastninger fra måleværdilisten til dette resultat ved at trykke på plustasten **11** før målingen. Additionen afsluttes ved at trykke på resultattasten **6**.

Henvisninger til addition:

- Længde-, flade- og volumenværdier kan ikke adderes blandet. Adderes der f.eks. en længde- og en fladeværdi, fremkommer efter tryk på resultattasten 6 kort "ERROR" i displayet. Herefter skifter måleværktøjet til den sidst aktive målefunktion.
- Der adderes altid resultatet af en måling (f.eks. volumenværdi), ved konstante målinger måleværdien i resultatlinjen **c**. Det er ikke muligt at addere enkelte måleværdier fra måleværdilinjerne **a**.

#### **88** | Dansk

#### **Måleværdier subtraheres**

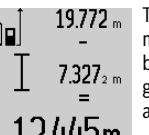

Til subtraktion af måleværdier trykkes på minustasten **5**, i displayet fremkommer til bekræftelse "-". Den yderligere fremgangsmåde er i analogi med "Måleværdier adderes".

2445m

### **Arbejdsvejledning**

#### **Generelle henvisninger**

Modtagerlinsen **17** og udgangen på laserstrålen **16** må ikke være tildækket under målingen.

Måleværktøjet må ikke bevæges, mens der måles (med undtagelse af funktionerne konstant måling og hældningsmåling). Anbring derfor helst måleværktøjet op ad en fast anslags- eller kontaktflade.

#### **Påvirkninger af måleområdet**

Måleområdet afhænger af lysforholdene og målfladens reflektionsegenskaber. For bedre at kunne se laserstrålen, når der arbejdes ude i det fri og når solen er meget stærk, anbefales det at bruge de specielle laserbriller **27** (tilbehør) og lasermåltavlen **28** (tilbehør), eller sørg for at afskygge målfladen.

#### **Påvirkninger af måleresultatet**

På grund af fysiske effekter kan det ikke udelukkes, at der opstår fejlmålinger, når der måles på forskellige overflader. Herunder forstås:

- gennemsigtige overflader (f.eks. glas, vand),
- spejlende overflader (f.eks. poleret metal, glas),
- porøse overflader (f.eks. isoleringsmaterialer),

– strukturerede overflader (f.eks. råpuds, natursten). Brug på disse overflader i givet fald laser-måltavlen **28**

(tilbehør).

Fejlmålinger er desuden mulige, hvis strålen rettes skråt mod målflader.

Ligeledes kan luftlag med forskellige temperaturer eller indirekte modtagede reflektioner påvirke måleværdien.

#### **Nøjagtighedskontrol og kalibrering af hældningsmåling (se Fig. H)**

Kontroller hældningsmålingens nøjagtighed med regelmæssige mellemrum. Dette gøres med en omslagsmåling. Anbring måleværktøjet på et bord og mål hældningen. Drej måleværktøjet 180 ° og mål hældningen igen. Forskellen mellem de to beløb må maks. være 0,3 °.

Ved større afvigelser skal måleværktøjet kalibreres på ny. Tryk hertil på tasten hældningsmåling **3** og hold den nede. Følg instrukserne i displayet.

#### **Nøjagtighedskontrol af afstandsmåling**

Afstandsmålingens nøjagtighed kontrolleres på følgende måde:

– Vælg en uforanderlig målestrækning med en længde på ca. 1 til 10 m, som du kender længden på (f.eks. rumbredde, døråbning). Målestrækningen skal ligge i det indvendige rum, målingens målflade skal være glat og godt reflekterende.

– Mål strækningen 10 gange i træk.

De enkelte målinger må max. afvige ±2 mm fra middelværdien. Fasthold måleresultaterne i en måleprotokol, så det er muligt at sammenligne nøjagtigheden af resultaterne på et senere tidspunkt.

#### **Arbejde med stativet (tilbehør)**

Det er især nødvendigt at bruge et stativ ved store afstande. Anbring måleværktøjet med 1/4"-gevindet **19** på hurtigskiftepladen til stativet **26** eller til et almindeligt fotostativ. Skru det fast med hurtigskiftepladens stilleskrue.

Indstil referenceniveauet til målinger med stativ ved at trykke tilsvarende på tasten **10** (referenceniveau gevind).

#### **Arbejde med måleskinnen (se Fig. I–K)**

Måleskinnen **24** kan bruges for at opnå et mere nøjagtigt resultat af hældningsmålingen. Afstandsmålinger kan ikke udføres med måleskinnen.

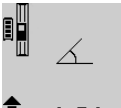

Anbring måleværktøjet ind i måleskinnen **24** som vist og lås måleværktøjet med låsearmen **25**. Tryk på tasten måling **2** for at aktivere driftsfunktionen "Måleskinne".

Kontroller med regelmæssige mellemrum hældningsmålingens nøjagtighed med en omslagsmåling eller libellerne på måleskinnen.

Ved større afvigelser skal måleværktøjet kalibreres på ny. Tryk hertil på tasten hældningsmåling **3** og hold den nede. Følg instrukserne i displayet.

Driftsfunktionen "Måleskinne" afsluttes ved at slukke for måleværktøjet og tage det ud af måleskinnen.

## **Fejl – Årsager og afhjælpning**

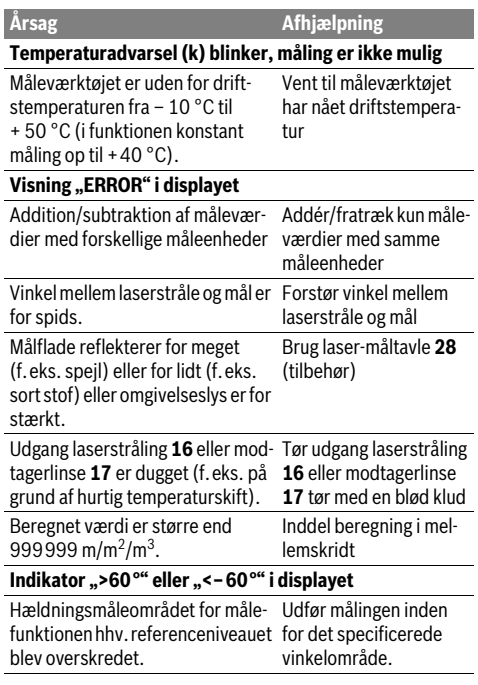

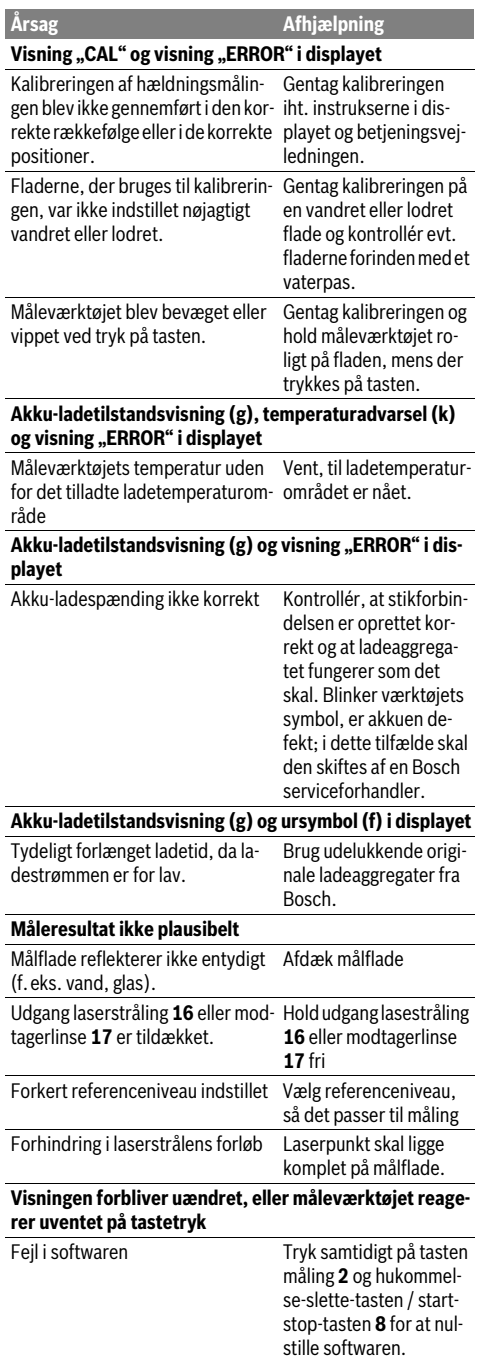

#### Dansk | **89**

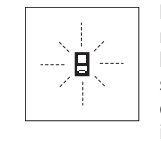

Måleværktøjet, at hver enkelt måling gennemføres korrekt. Konstateres en defekt, blinker kun det symbol, der ses her til venstre, i displayet. I dette tilfælde eller hvis ovennævnte afhjælpningsforanstaltninger ikke kan afhjælpe en fejl, afleveres måle-

værktøjet til din forhandler, der sørger for at lede det videre til Bosch-kundeservice.

## **Vedligeholdelse og service**

## **Vedligeholdelse og rengøring**

Opbevar og transportér kun måleværktøjet i den medleverede beskyttelsestaske.

Renhold måleværtøjet.

Dyp ikke måleværktøjet i vand eller andre væsker.

Tør snavs af værktøjet med en fugtig, blød klud. Anvend ikke rengørings- eller opløsningsmidler.

Især modtagerlinsen **17** skal plejes på den samme omhyggelige måle som briller eller linsen på et fotoapparat. Send altid måleværktøjet til reparation i beskyttelsestasken **23**.

#### **Kundeservice og brugerrådgivning**

Kundeservice besvarer dine spørgsmål vedr. reparation og vedligeholdelse af dit produkt samt reservedele. Eksplosionstegninger og informationer om reservedele findes også under:

#### **www.bosch-pt.com**

Bosch brugerrådgivningsteamet vil gerne hjælpe dig med at besvare spørgsmål vedr. vores produkter og deres tilbehør.

Måleværktøjets 10-cifrede typenummer (se typeskilt) skal altid angives ved forespørgsler og bestilling af reservedele.

## **Dansk**

Bosch Service Center Telegrafvej 3 2750 Ballerup På www.bosch-pt.dk kan der online bestilles reservedele eller oprettes en reparations ordre. Tlf. Service Center: 44898855 Fax: 44898755 E-Mail: vaerktoej@dk.bosch.com

## **Bortskaffelse**

Måleværktøj, tilbehør og emballage skal genbruges på en miljøvenlig måde.

Smid ikke måleværktøj ud sammen med det almindelige husholdningsaffald!

#### **Gælder kun i EU-lande:**

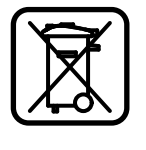

Iht. det europæiske direktiv 2012/19/EU skal kasseret måleværktøj og iht. det europæiske direktiv 2006/66/EF skal defekte eller opbrugte akkuer/batterier indsamles separat og genbruges iht. gældende miljøforskrifter.

#### **90** | Svenska

#### **Akkuer/batterier:**

 **Integrerede akkuer må kun tages ud, når de skal bortskaffes.** Måleværktøjet kan blive ødelagt, hvis husets skal åbnes.

Aflad akkuen komplet. Drej alle skruerne ud på huset og åbn husets skal. Afbryd for tilslutningerne på akkuen og tag akkuen ud.

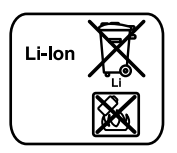

Akkuer/batterier må ikke smides ud sammen med det almindelige husholdningsaffald, ej heller brændes eller smides i vandet. Akkuer/batterier skal hvis muligt aflades, indsamles, genbruges eller bortskaffes iht. gældende miljøforskrifter.

**Ret til ændringer forbeholdes.**

# **Svenska**

## **Säkerhetsanvisningar**

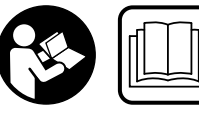

**Samtliga anvisningar ska läsas och följas för att arbetet med mätverktyget ska bli riskfritt och säkert. Håll varselskyltarna på mätverkty-**

**get tydligt läsbara. FÖRVARA DESSA ANVISNINGAR SÄKERT OCH LÅT DEM FÖLJA MED MÄTVERKTYGET.**

- **Se upp om andra hanterings- eller justeringsutrustningar än de som angivits här eller andra metoder används finns risk för farlig strålningsexposition.**
- **Mätverktyget levereras med en varningsskylt (visas på bilden av mätverktyget på grafiksidan med nummer 20).**

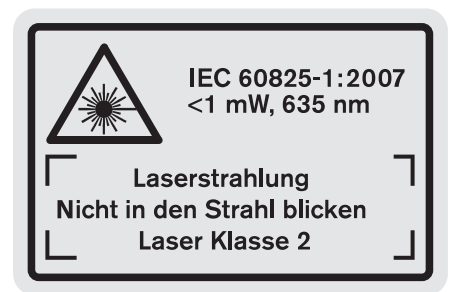

 **Klistra medföljande dekal i ditt eget språk över varningsskylten om den avviker från språket i ditt land.**

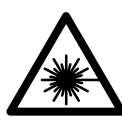

**Rikta inte laserstrålen mot människor eller djur och rikta inte heller själv blicken mot den direkta eller reflekterade laserstrålen.** Därigenom kan du blända personer, orsaka olyckor eller skada ögat.

- **Om laserstrålen träffar ögat, blunda och vrid bort huvudet från strålen.**
- **Gör inga ändringar på laseranordningen.**
- **Lasersiktglasögonen får inte användas som skyddsglasögon.** Lasersiktglasögonen förbättrar laserstrålens siktbarhet men skyddar inte mot laserstrålning.
- **Lasersiktglasögonen får inte användas som solglasögon eller i trafiken.** Lasersiktglasögonen skyddar inte fullständigt mot UV-strålning och reducerar förmågan att uppfatta färg.
- **Låt endast kvalificerad fackpersonal reparera mätverktyget med originalreservdelar.** Detta garanterar att mätverktygets säkerhet upprätthålls.
- **Låt inte barn utan uppsikt använda lasermätverktyget.**  Risk finns för att personer oavsiktligt bländas.
- **Mätverktyget får inte användas i explosionsfarlig miljö som innehåller brännbara vätskor, gaser eller damm.**  Mätverktyg kan ge upphov till gnistor som antänder dammet eller ångorna.

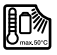

**Skydda mätverktyget mot hög värme som t.ex. längre solbestrålning, eld, vatten och fukt.** Risk för explosion.

 **I skadat eller felanvänt batteri kan ångor uppstå. Tillför friskluft och uppsök läkare vid åkommor.** Ångorna kan leda till irritation i andningsvägarna.

#### **Säkerhetsanvisningar för laddare**

**Skydda laddaren mot regn och väta.** Tränger vatten in i laddaren ökar risken för elektrisk stöt.

- **Ladda endast Bosch litiumjonbatterier eller litiumjonbatterier som monterats i Bosch-produkter. Batteriets spänning måste passa till laddarens laddspänning.** I annat fall finns risk för brand och explosion.
- **Håll laddaren ren.** Förorening kan leda till elektrisk stöt.
- **Kontrollera laddare, kabel och stickkontakt före varje användning. En skadad laddare får inte användas. Du får själv aldrig öppna laddaren, låt den repareras av kvalificerad fackman och endast med originalreservdelar.** Skadade laddare, ledningar eller stickkontakter ökar risken för elektrisk stöt.
- **Denna laddare är inte avsedd för användning av barn eller personer med begränsad fysisk, sensorisk eller mental förmåga eller med bristande kunskap och erfarenhet. Denna laddare får endast användas av barn från 8 år och uppåt, och av personer med begränsad fysisk, sensorisk eller mental förmåga eller bristande kunskap och erfa-**
- 1 609 92A 0KB | (25.4.14) Bosch Power Tools

**renhet, om de övervakas eller är instruerade i laddaren och förstår riskerna som är förknippade med den.** I annat fall föreligger fara för felanvändning och skador.

**Håll barn under uppsikt.** Barn får inte leka med laddaren.

**Tekniska data**

# **Utan uppsikt får barn inte rengöra eller underhålla laddaren.**

# **Produkt- och kapacitetsbeskrivning**

## **Ändamålsenlig användning**

Mätverktyget är avsett för mätning av distans, längd, höjd, avstånd, lutning och för beräkning av ytor och volymer. Mätverktyget är avsett för mätning inom- och utomhus.

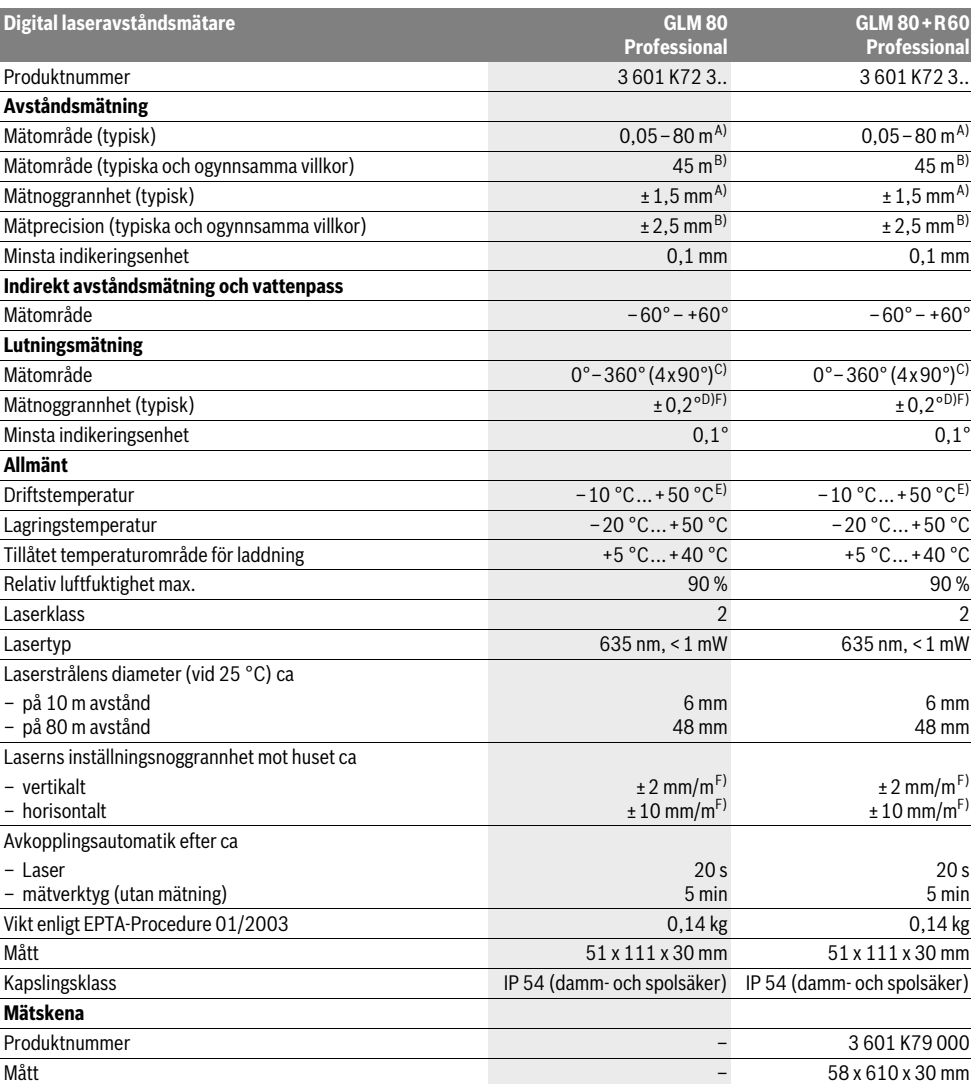

## **92** | Svenska

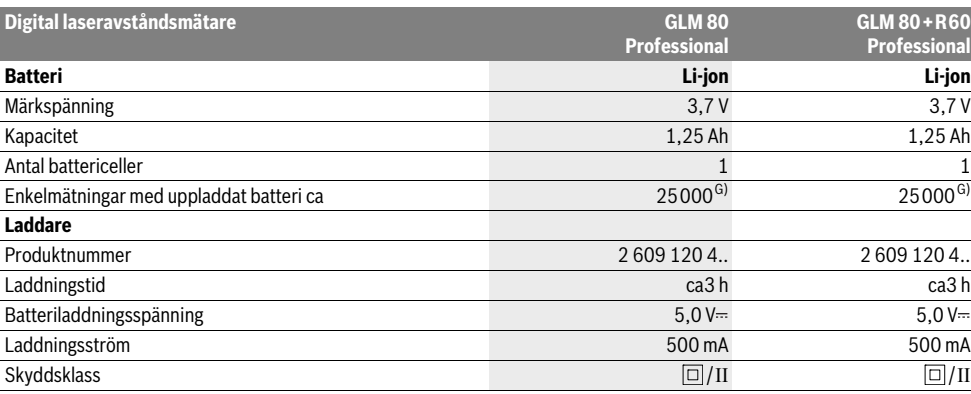

A) Vid mätning från den bakre kanten av verktyget, 100 % reflektionsförmåga hos målet (t.ex. en vitmålad vägg), svag bakgrundsbelysning och 25 °C driftstemperatur. Dessutom kan påverkan på ±0,05 mm/m beräknas.

B) Vid mätning från den bakre kanten på mätverktyget, 10 – 100 % reflektionsförmåga hos målet, stark bakgrundsbelysning och – 10 °C till +50 °C driftstemperatur. Dessutom kan påverkan på ±0,29 mm/m beräknas.

C) Vid mätning med mätverktygets baksida som referens är max. mätområdet ±60°

D) Efter kalibrering vid 0° och 90° vid ett ytterligare lutningsfel om max. ±0,01°/grad upp till 45°.

E) Vid kontinuerlig mätning är max. drifttemperatur +40 °C.

F) vid 25 °C

G) Med nytt och laddat batteri utan displaybelysning och ton.

Serienumret **18** på typskylten identifierar mätverktyget entydigt.

### **Illustrerade komponenter**

Numreringen av komponenterna hänvisar till illustration av mätverktyget på grafiksidan.

- **1** Display
- **2** Knapp mätning
- **3** Knapp för lutningsmätning / kalibrering \*\*
- **4** Knapp för funktionsomkoppling / grundinställningar \*\*
- **5** Minusknapp
- **6** Knapp för resultat / timerfunktion \*\*
- **7** Knapp för mätvärdeslista / lagring av konstant \*\*
- **8** Minnets raderingsknapp / På-Av-knapp \*\*
- **9** Anslagsstift
- **10** Knapp för val av referensplan
- **11** Plusknapp
- **12** Knapp för längd-, yt- och volymmätning
- **13** Kåpa för laddkontakt
- **14** Hylsdon för laddkontakt
- **15** Fäste för handlovsrem
- **16** Laserstrålens utgång
- **17** Mottagarlins
- **18** Serienummer
- **19** 1/4"-gänga
- **20** Laservarningsskylt
- **21** Laddstickkontakt
- **22** Laddare
- **23** Skyddsfodral
- **24** Mätskena
- **25** Mätskenans låsspärr
- **26** Stativ\*
- **27** Lasersiktglasögon\*
- **28** Lasermåltavla\*
- **\* I bruksanvisningen avbildat och beskrivet tillbehör ingår inte i standardleveransen.**
- **\*\* Håll knappen nedtryckt för anrop av tillsatsfunktionerna.**

#### **Indikeringselement**

- **a** Mätvärdesrader
- **b** Felindikering **"ERROR"**
- **c** Resultatrad
- **d** Digitalt vattenpass / position för listinmatning av mätvärde
- **e** Indikator mätvärdeslist
- **f** Mätfunktioner
	- T Längdmätning
	- $\Box$ Ytmätning
	- A Volymmätning
	- $\overline{1}$ Kontinuerlig mätning
	- Indirekt höjdmätning 21
	- Dubbel indirekt höjdmätning 1 2

1 609 92A 0KB | (25.4.14) Bosch Power Tools

Svenska | **93**

- Indirekt längdmätning 21
- $+/-$ Timerfunktion
- Mätning av väggyta  $\neg$
- Lutningsmätning  $\overline{\mathscr{L}}$
- **g** Indikering av batteriets laddningstillstånd
- **h** Lasern påslagen
- **i** Mätningens referensplan
- **k** Temperaturvarning

## **Montage**

#### **Batteriets laddning**

- **Använd inte en laddare av annat fabrikat.** Den medlevererade laddaren är anpassad till i mätverktyget monterat litiumjonbatteri.
- **Kontrollera nätspänningen!** Kontrollera att strömkällans spänning överensstämmer med uppgifterna på laddarens dataskylt.

**Anvisning:** Batteriet levereras ofullständigt uppladdat. För full effekt ska batteriet före första användningen laddas upp i laddaren.

Litiumjonbatteriet kan när som helst laddas upp eftersom detta inte påverkar livslängden. Batteriet skadas inte om laddning avbryts.

När det undre segmentet på batteriladdningsindikatorn **g** blinkar, kan endast några få mätningar utföras. Ladda upp batterimodulen.

Laddningen startar genast när laddarens stickpropp anslutits till vägguttaget och laddarens stickkontakt **21** till kontaktdonet **14**.

Batteriladdningsindikatorn **g** visar hur laddningen fortskrider. Vid laddning blinkar segmenten i följd. När alla segmenten på batteriladdningsindikatorn **g** lyser, är batteriet fulladdat.

Koppla från nätströmmen till laddaren om den inte ska användas under en längre tid.

Under laddning kan mätverktyget inte användas.

**Skydda laddaren mot fukt!**

#### **Anvisningar för korrekt hantering av batterimodulen**

Batteriet får lagras endast inom tillåtet temperaturområde, se "Tekniska data". Låt därför inte batteriet t. ex. på sommaren ligga kvar i bilen.

Är brukstiden efter uppladdning onormalt kort tyder det på att batterierna är förbrukade och måste bytas mot nya.

Beakta anvisningarna för avfallshantering.

# **Drift**

## **Driftstart**

- **Skydda mätverktyget mot väta och direkt solljus.**
- **Utsätt inte mätverktyget för extrema temperaturer eller temperaturväxlingar.** Lämna inte mätverktyget under en längre tid t.ex. i bilen. Om mätverktyget varit utsatt för större temperaturväxlingar låt det balanseras innan du använder det. Vid extrem temperatur eller temperaturväxlingar kan mätverktygets precision påverkas menligt.
- **Undvik att utsätta mätverktyget för kraftiga stötar eller fall.** Efter kraftig yttre påverkan ska mätverktygets noggrannhet kontrolleras innan arbetet fortsättes (se "Noggrannhetskontroll och kalibrering av lutningsmätning" och "Noggrannhetskontroll av avståndsmätning", sidan 97).

### **In- och urkoppling**

 **Lämna inte påkopplat mätverktyg utan uppsikt, stäng alltid av mätverktyget efter avslutat arbete.** Risk finns att andra personer bländas av laserstrålen.

För **Inkoppling** av mätverktyget finns följande alternativ.

- Tryck På-Av-knappen **8**: Mätverktyget slås på och står i funktionen längdmätning. Lasern slås inte på.
- Tryck knappen Mätning **2**: Mätverktyget och lasern slås på. Mätverktyget står i funktionen längdmätning. Funktionen lutningsmätning är aktiverad när mätverktyget sitter i mätskenan **24**.
- **Rikta aldrig laserstrålen mot människor eller djur och rikta inte heller blicken mot laserstrålen även om du står på längre avstånd.**

För **frånkoppling** av mätverktyget tryck på På-Av-knappen **8**. Om under ca 5 minuter ingen knapp trycks på mätverktyget stängs det automatiskt av för att skona batterierna.

Om i driftsättet "lutningsmätning" vinkeln inte ändrats under ca 5 minuter frånkopplas mätverktyget automatiskt för att skona batterierna.

Vid automatisk avstängning kvarstår alla sparade värden.

#### **Mätning**

När mätverktyget kopplas på med knappen Mätning **2** startar mätverktyget alltid i funktionen längdmätning eller lutningsmätning, i fall mätverktyget är insatt i mätskenan **24**. Andra mätfunktioner ställs in med respektive funktionsknapp (se "Mätfunktioner", sidan 94).

Vid inkoppling är mätverktygets bakkant referensplanet för mätning. Med knappen referensplan **10** kan referensplanet ändras (se "Val av referensplan", sidan 94).

Lägg upp mätverktyget med valt referensplan mot önskad startpunkt för mätning (t.ex. vägg).

Tryck för inkoppling av laserstrålen knappen Mätning **2**.

 **Rikta aldrig laserstrålen mot människor eller djur och rikta inte heller blicken mot laserstrålen även om du står på längre avstånd.**

## **94** | Svenska

Sikta laserstrålen mot målytan. Tryck för utlösning av mätning på nytt helt kort knappen Mätning **2**.

Vid påslagen permanent laserstråle startar mätningen redan när knappen för mätning **2** trycks för första gången. I funktionen kontinuerlig mätning startar mätningen genast när funktionen slås på.

Mätvärdet visas i typiska fall mellan 0,5 s och högst 4 s. Mättiden är beroende av avstånd, ljusförhållanden och målytans reflexionsegenskaper. Avslutad mätning signaleras med en signal. Efter avslutad mätning kopplas laserstrålen automatiskt från.

Om ca 20 s efter inriktning ingen mätning utförs, slås laserstrålen automatiskt från för att skona batteriet.

## **Val av referensplan (se bild A)**

För mätning kan fyra olika referensplan väljas:

- mätverktygets bakre eller främre kant vid 90° uppfällt anslagsstift **9** (t.ex. anläggning mot yttre hörnen),
- spetsen på 180° uppfällt anslagsstift **9** (t.ex. för mätningar ur hörn),
- mätverktygets främre kant (t.ex. vid mätning från bordskant),
- från mitten på gängan **19** (t.ex. för mätning med stativ).

För val av referensplan tryck upprepade gånger knappen **10** tills önskat referensplan visas på displayen. Vid varje påslag är mätverktygets bakre kant förinställd som referensplan.

En ändring av referensplanet efter utförda mätningar (t.ex. vid indikering av mätvärden i mätvärdeslistan) är inte möjlig.

#### **Meny "Grundinställningar"**

Öppna menyn "Grundinställningar" hållen knappen Grundinställningar **4** nedtryckt.

Tryck helt kort knappen Grundinställningar **4** för att välja enskilda menyalternativ.

Tryck minusknappen **5** eller plusknappen **11** för val av inställning inom menyalternativen.

Gå ur menyn "Grundinställningar" genom att trycka knappen Mätning **2**.

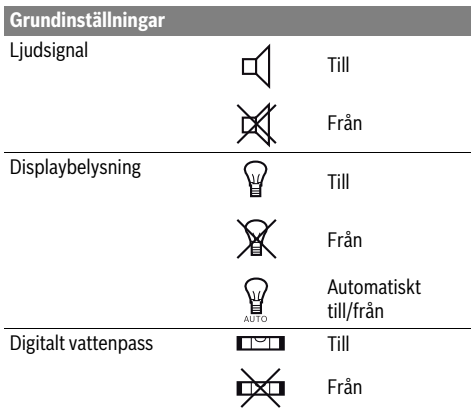

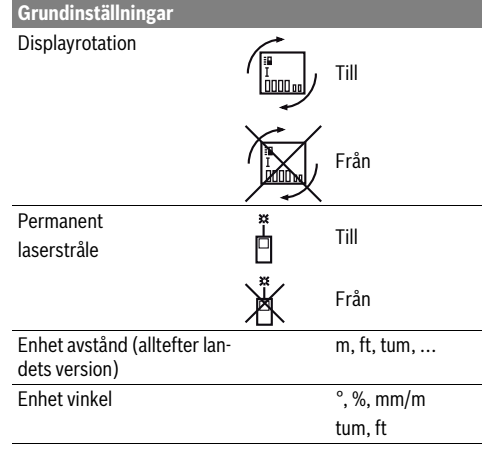

Med undantag av inställningen "permanent laserstråle" kvarstår alla grundinställningar vid frånkoppling.

#### **Kontinuerlig laserstråle**

#### **Rikta aldrig laserstrålen mot människor eller djur och rikta inte heller blicken mot laserstrålen även om du står på längre avstånd.**

Laserstrålen kvarstår inkopplad i denna inställning även mellan mätningarna, för mätning behövs knappen Mätning **2** endast tryckas ned en gång.

#### **Mätfunktioner**

#### **Enkel längdmätning**

Tryck för längdmätning upprepade gånger knappen **12** tills  $\lambda$ längdmätning visas på displayen.

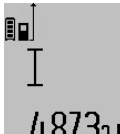

Tryck för inkoppling av lasern och för mätning en gång kort ned knappen Mätning **2**. Mätvärdet visas i resultatraden **c**. Vid flera längdmätningar i följd visas resultaten av de senaste mätningarna i 4,8732 m resultaten av de sond

**Ytmätning**

Tryck för ytmätning upprepade gånger knappen **12** tills  $y$ tmätning  $\Box$  visas på displayen.

Mät sedan efter varandra längd och bredd som vid mätning av längd. Mellan de båda mätningar kvarstår lasern påkopplad.

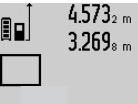

 $4.573<sub>2 m</sub>$  Efter andra mätningen beräknas ytan automatiskt och visas i resultatraden **c**. Enkelmätvärden visas i mätvärdesraderna **a**.

# 14.953m<sup>2</sup>

#### **Volymmätning**

Tryck för volymmätning upprepade gånger knappen **12** tills volymmätning  $\bigcirc$  visas på displayen.

1 609 92A 0KB | (25.4.14) Bosch Power Tools

Mät sedan efter varandra längd, bredd och höjd som vid mätning av längd. Mellan de båda mätningarna kvarstår lasern påkopplad.

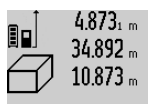

Efter tredje mätningen beräknas volymen automatiskt och visas i resultatraden **c**. Enkelmätvärdena visas i mätvärdesraderna **a**.

Värden överskridande 999 999 m $^3$  kan inte indikeras och displayen visar **"ERROR"**. Dela upp volymen för mindre enkelmätningar för separat beräkning av värdena och sammanfatta dem.

#### **Kontinuerlig mätning / Minimum-/maximummätning (se bild B)**

Vid kontinuerlig mätning kan mätverktyget förflyttas i förhållande till målet varvid mätvärdet aktualiseras ca 0,5 s var. Mätverktyget kan t.ex. flyttas från en vägg till önskat avstånd, aktuellt avstånd kan hela tiden avläsas.

Tryck för kontinuerlig mätning knappen Funktionsomkoppling 4 tills kontinuerlig mätning  $\frac{1}{2}$  visas på displayen Tryck för start av kontinuerlig mätning knappen Mätning **2**.

Minimummätningen används för framtagning av det kortaste avståndet till en fast referenspunkt. Mätningen hjälper till att t.ex. bestämma lodlinjen eller horisontallinjen.

Maximummätningen används för framtagning av största avståndet till en fast referenspunkt. Mätningen hjälper till att t.ex. bestämma diagonallinjen.

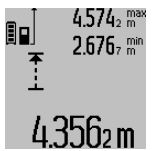

 $4.574<sub>2</sub>$  max I resultatraden **c** visas det aktuella mätvärdet. I mätvärdesraderna **a** visas maximalt (**"max"**) och minimalt (**"min"**) mätvärde. Värdet ersätts när aktuellt uppmätt längd är mindre eller större än tidigare minimi- eller maximivärde.

Genom att trycka på minnets raderingsknapp **8** raderas aktuella minimi- resp. maximivärden.

Genom att trycka på knappen Mätning **2** avslutas den kontinuerliga mätningen. Sista mätvärdet visas i resultatraden **c**. Vid upprepad tryckning på knappen Mätning **2** startar kontinuerlig mätning på nytt.

Den kontinuerliga mätningen slås automatiskt från efter 5 min. Sista mätvärdet visas i resultatraden **c**.

#### **Indirekt avståndsmätning**

Indirekt avståndsmätning används för att mäta avstånd som inte kan mätas direkt, då strålen stöter mot hinder eller en reflekterande målyta saknas. Mätmetoden kan endast användas i vertikal riktning. Varje avvikelse i horisontal riktning leder till mätfel.

Mellan enkelmätningarna kvarstår lasern påkopplad. För indirekt avståndsmätning finns tre mätfunktioner att tillgå med vilka olika sträckor kan bestämmas.

#### **a) Indirekt höjdmätning (se bild C)**

Tryck knappen för funktionsomkoppling **4** tills indirekt höjdmätning  $\mathbb{Z}^{\!1}$  visas på displayen.

Kontrollera att mätverktyget är på samma nivå som den undre mätpunkten. Tippa sedan mätverktyget kring referensplanet och mät sträckan **"1"** som vid en längdmätning.

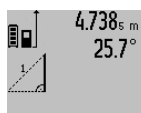

Efter avslutad mätning visas resultatet av sökt sträcka **"X"** i resultatraden **c**. Mätvärdena för sträckan **"1"** och vinkeln **"α"** anges i mätvärdesraderna **a**.

# 2 N.S.Sm

## **b) Dubbel indirekt höjdmätning (se bild D)**

Tryck knappen för funktionsomkoppling **4** tills dubbel indirekt höjdmätning  $\c\langle\;\vert\;$ visas på displayen.

Mät sträckorna **"1"** och **"2"** i denna ordningsföljd som vid en längdmätning

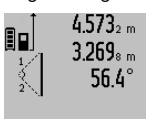

3.880m

Efter avslutat mätning visas resultatet av sökt sträcka **"X"** i resultatraden **c**. Mätvärdena för sträckorna **"1"**, **"2"** och vinkeln **"α"** anges i mätvärdesraderna **a**.

Se till att mätningens referensplan (t.ex. mätverktygets bakkant) vid alla enkelmätningar inom mätningen är exakt på samma ställe.

### **c) Indirekt längdmätning (se bild E)**

Tryck knappen för funktionsomkoppling **4** tills indirekt längdmätning visas på displayen. 1

Kontrollera att mätverktyget är på samma nivå som den sökta mätpunkten. Tippa sedan mätverktyget kring referensplanet och mät sträckan **"1"** som vid en längdmätning.

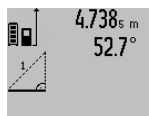

Efter avslutat mätning visas resultatet av sökt sträcka **"X"** i resultatraden **c**. Mätvärdena för sträckan **"1"** och vinkeln **"α"** anges i mätvärdesraderna **a**.

# $2.871 m$

#### **Mätning av väggyta (se bild F)**

Mätning av väggytan används för att bestämma summan av flera enskilda ytor med gemensam höjd.

I visat exempel bestäms den totala ytan av flera väggar med samma rumshöjd **A** men med olika längd **B**.

Tryck för väggytmätning upprepade gånger knappen för funktionsomkoppling 4 tills väggytmätning  $\Box$  visas på displayen.

Mät rumshöjden **A** på samma sätt som längden. Mätvärdet visas (**"cst"**) i övre mätvärdesraden **a**. Lasern kvarstår påkopplad.

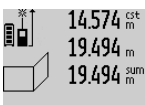

Mät nu första väggens längd **B<sup>1</sup>** . Ytan beräknas automatiskt och visas i resultatraden **c**. Längdmätvärdet står i mellersta mätvärdesraden **a**. Lasern kvarstår påkopplad.

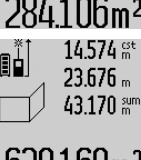

Mät nu andra väggens längd **B<sup>2</sup>** . I mellersta mätvärdesraden **a** visat enkelmätvärde adderas till längden **B<sup>1</sup>** . Summan av båda längderna (**"sum"** som visas i undre mätvärdesraden **a**) multipliceras med **b** $\frac{1}{2}$ **J. bllm<sup>2</sup>** sparad höjd **A**. Totala ytvärdet visas i resultatraden **c**.

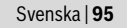

#### **96** | Svenska

Ytterligare längder **B<sup>X</sup>** kan mätas, som automatiskt adderas och multipliceras med höjden **A**.

Förutsättningen för en korrekt ytberäkning är att den först uppmätta längden (i exemplet rumshöjden **A**) är lika för alla delytor.

#### **Lutningsmätning (se bild G)**

Tryck knappen lutningsmätning **3** tills lutningsmätning visas på displayen. Mätverktygets baksida används som referensplan. Med upprepad tryckning på knappen lutningsmätning **3** används mätverktygets sidoytor och displayen visas 90° svängd.

Tryck knappen Mätning **2** för fixering av mätvärdet och intagning till mätvärdesminnet. Med upprepad tryckning av knappen Mätning **2** fortsätter mätningen.

Om indikeringen blinkar under mätning har mätverktyget tippats för kraftigt i sidled.

Om i grundinställningarna funktionen "Digitalt vattenpass" kopplats in, visas lutningsvärdet även för övriga mätfunktioner i raden **d** på displayen **1**.

#### **Timerfunktion**

Timerfunktionen hjälper t.ex. att under mätning förhindra att mätverktyget rör på sig.

Håll för timerfunktionen knappen **6** nedtryckt tills indikeringen  $\frac{1}{2}$ visas på displayen.

I mätvärdesraden **a** visas tiden mellan utlösning och mätning. Tiden kan ställas in mellan 1 s och 60 s genom att trycka plusknappen **11** eller minusknappen **5**.

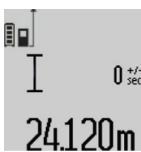

Mätningen utförs automatiskt efter utlöpt tid.

 $\frac{1}{\sqrt{2}}$  Timerfunktionen kan även användas för längdmätning inom andra mätfunktioner (t.ex. ytmätning). Mätresultat och kontinuerlig mätning kan inte adderas eller subtraheras.

#### **Lista på sista mätvärdena**

Mätverktyget sparar de senaste 20 mätvärdena och deras beräkningar och visar dem i omvänd ordningsföljd (sista mätvärdet först).

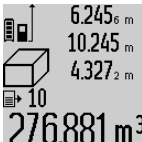

 $6.245<sub>6</sub>$  Tryck för hämtning av sparade mätningar knappen **7**. På displayen visas den sista mätningens resultat, indikatorn för mätvärdeslistan **e** samt minnesplatsen för numrering av indikerade mätningar.

 $276.881$  m<sup>3</sup> När vid upprepad tryckning av knappen 7 inga ytterligare mätningar sparats, kopplas mätverktyget om till sista mätfunktionen. Gå ur mätvärdeslistan genom att trycka på en av knapparna för mätfunktioner.

För att kunna lagra det aktuellt visade mätvärdet varaktigt som konstant håll knappen Mätvärdeslista **7** nedtryckt tills displayen visar **"CST"**. En listinmatning av mätvärdet kan i efterhand inte lagras som konstant.

För att kunna använda ett längdmätvärde i en mätfunktion (t.ex. ytmätning) tryck knappen Mätvärdeslista **7**, välj önskad inmatning och bekräfta genom att trycka knappen resultat **6**.

#### **Radera mätvärden**

Genom att kort trycka på knappen **8** kan det senast framtagna mätvärdet raderas i alla mätfunktioner. Vid upprepad tryckning på knappen raderas de enskilda mätvärdena i omvänd ordningsföljd.

För radering av aktuellt visad inmatning i mätvärdeslistan tryck kort på knappen **8**. För radering av hela mätvärdeslistan och konstanten **"CST"** håll knappen mätvärdeslista **7** nedtryckt och tryck samtidigt helt kort knappen **8**.

I funktionen väggytsmätning raderas det sista enskilda mätvärdet när knappen **8** kort trycks ned första gången, vid andra tryckningen raderas alla längder **B<sub>X</sub>** vid tredje tryckningen rumshöjden **A**.

#### **Addition av mätvärden**

För addering av mätvärden utför först en godtycklig mätning eller välj ett införande ur mätvärdeslistan. Tryck sedan plusknappen **11**. På displayen visas för bekräftelse **"+"**. Utför sedan an andra mätning eller välj ett ytterligare införande ur mätvärdeslistan.

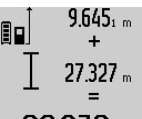

Tryck för avfrågning av båda mätningarnas summa resultatknappen **6**. Beräkningen visas i mätvärdesraderna **a**, summan står i resultatraden **c**.

Efter beräkning av summan kan ytterliga 36.972m Elter Derakning av Summannsportanden adderas när plusknappen **11** tryckts före mätningen. Adderin-

gen avslutas genom tryckning av resultatknappen **6**. Anvisningar för addering:

- Längd-, yt- och volymvärden kan inte adderas. Om t.ex. ett längd- och ett ytvärde adderas, visar resultatknappen **6** när den kort trycks **"ERROR"** på displayen. Därefter kopplar mätverktyget om till senast aktiv mätfunktion.
- Ett mätresultat (t.ex. volymvärde) adderas; vid kontinuerlig mätning mätvärdet som indikeras i resultatraden **c**. Addering av enkelmätvärden ur mätvärdesraderna **a** är inte möjlig.

#### **Subtrahera mätvärden**

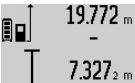

19.772 <sub>m</sub> För subtrahering av mätvärden tryck minusknappen **5**, på displayen visas för bekräftelse **"–"**. Fortsatt förlopp är analogt med "Addition av mätvärden".

# 2445m

## **Arbetsanvisningar**

#### **Allmänna anvisningar**

Mottagarlinsen **17** och laserstrålens utgång **16** får under mätning inte vara övertäckta.

Mätverktyget får under mätning inte förflyttas (med undantag av funktionen kontinuerlig mätning och lutningsmätning). Lägg därför upp mätverktyget mot fast anslag eller anliggningsyta.

#### **Inverkan på mätområdet**

Mätområdets storlek är beroende av ljusförhållandena och målytans reflexionsegenskaper. Använd för bättre siktbarhet

av laserstrålen vid arbeten utomhus och vid kraftigt solsken lasersiktglasögonen **27** (tillbehör) och lasermåltavlan **28** (tillbehör) eller skugga målytan.

#### **Inverkan på mätresultatet**

På grund av fysikaliska effekter kan man inte utesluta en felmätning vid mätning av olika ytor. Detta gäller bl.a. för:

- transparenta ytor (t.ex. glas, vatten),
- reflekterande ytor (t.ex. polerad metall, glas),
- porösa ytor (t.ex. isoleringsmaterial),
- ytor med struktur (t.ex. grovputs, natursten).

Använd eventuellt för dessa ytor lasermåltavlan **28** (tillbehör).

Felaktig mätning är möjlig på snett inriktade målytor.

Dessutom kan luftskikt med olika temperatur eller indirekt reflexion påverka mätvärdet.

#### **Noggrannhetskontroll och kalibrering av lutningsmätning (se bild H)**

Kontrollera regelbundet lutningsmätningens noggrannhet. Detta sker med en runtommätning. Lägg mätverktyget på ett bord och mät lutningen. Sväng mätverktyget 180 ° och mät lutningen på nytt. Differensen mellan visade värden får inte överskrida 0,3 °.

Vid större avvikelse måste mätverktyget kalibreras på nytt. Håll nu knappen lutningsmätning **3** nedtryckt. Följ anvisningarna på displayen.

#### **Noggrannhetskontroll av avståndsmätning**

Avståndsmätningens noggrannhet kan kontrolleras så här:

- Välj en oföränderlig mätsträcka på ca 1 till 10 m vars exakta längd är känd (t.ex. rummets bredd, dörröppning). Mätsträckan måste ligga inomhus, målytan för mätning vara plan och reflektera bra.
- Mät sträckan 10 gånger i följd.

Enkelmätningarna får avvika högst ±2 mm från medelvärdet. Protokollera mätningarna för att vid senare tidpunkt kunna jämföra noggrannheten.

### **Användning med stativ (tillbehör)**

Ett stativ krävs framför allt för mätning på längre avstånd. Lägg upp mätverktyget med 1/4"-gängan **19** på stativets **26** snabbväxlingsplatta eller på ett gängse kamerastativ. Skruva fast mätverktyget med snabbväxlingsplattans låsskruv. Ställ in referensplanet för mätning med stativ genom att trycka på knappen **10** (referensplan gänga).

## **Så här används mätskenan (se bilder I –K)**

Mätskenan **24** kan användas för bättre resultat av lutningsmätningen. Mätskenan kan inte användas för avståndsmätning.

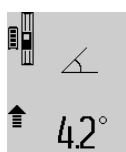

Lägg mätverktyget som bilden visar på mätskenan **24** och lås mätverktyget med låsspärren **25**. Tryck knappen Mätning **2** för att aktivera driftsättet "Mätskena".

Kontrollera regelbundet lutningsmätningens noggrannhet med runtommätning eller med libellerna på mätskenan.

Vid större avvikelse måste mätverktyget kalibreras på nytt. Håll nu knappen lutningsmätning **3** nedtryckt. Följ anvisningarna på displayen.

För att avsluta driftsättet "Mätskena" koppla från mätverktyget och ta bort det ur mätskenan.

#### **Fel – Orsak och åtgärd**

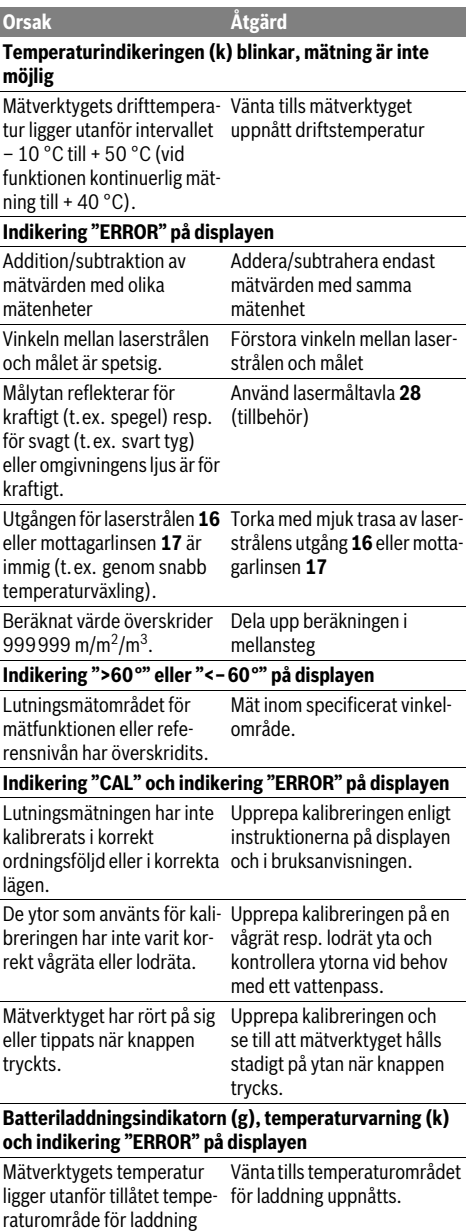

## **98** | Svenska

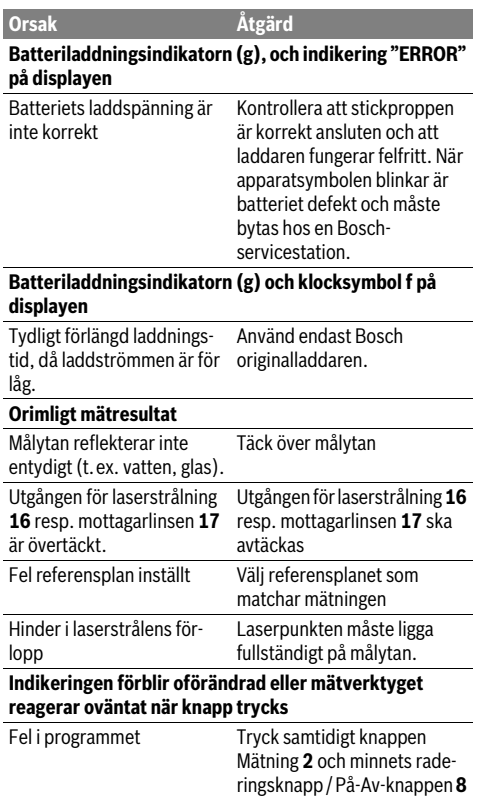

för att återställa programmet.

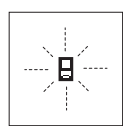

Mätverktyget övervakar korrekt funktion vid varje mätning. Om ett fel lokaliseras, blinkar på displayen endast bredvid visad symbol. I detta fall eller om ovan beskrivna åtgärder inte kan avhjälpa felet ska mätverktyget via återförsäljaren skickas till Bosch-service.

# **Underhåll och service**

## **Underhåll och rengöring**

Lagra och transportera mätverktyget endast i det skyddsfodral som medlevererats.

Se till att mätverktyget alltid hålls rent.

Mätverktyget får inte doppas i vatten eller andra vätskor. Torka av mätverktyget med en fuktig, mjuk trasa. Använd inte rengörings- eller lösningsmedel.

Vårda speciellt mottagarlinsen **17** lika omsorgsfullt som glasögonen eller kameralinsen.

För reparation ska mätverktyget skickas in i skyddsfodralet **23**.

#### **Kundtjänst och användarrådgivning**

Kundservicen ger svar på frågor beträffande reparation och underhåll av produkter och reservdelar. Sprängskisser och information om reservdelar hittar du på:

## **www.bosch-pt.com**

Bosch användarrådgivningsteamet hjälper gärna vid frågor som gäller våra produkter och tillbehör.

Var vänlig ange vid förfrågningar och reservdelsbeställningar produktnummer som består av 10 siffror och som finns på mätverktygets typskylt.

## **Svenska**

Bosch Service Center Telegrafvej 3 2750 Ballerup Danmark Tel.: (08) 7501820 (inom Sverige) Fax: (011) 187691

### **Avfallshantering**

Mätverktyg, tillbehör och förpackning ska omhändertas på miljövänligt sätt för återvinning.

Släng inte mätverktyg i hushållsavfall!

## **Endast för EU-länder:**

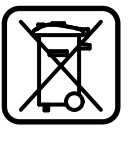

Enligt europeiska direktivet 2012/19/EU måste obrukbara mätverktyg och enligt europeiska direktivet 2006/66/EG felaktiga eller förbrukade batterier separat omhändertas och på miljövänligt sätt lämnas in för återvinning.

#### **Sekundär-/primärbatterier:**

#### **Inbyggda batterier får demonteras endast för avfallshantering.** Om kåpan öppnas finns risk för att mätverkty-

get förstörs.

Batteriet ska laddas ur fullständigt. Skruva bort skruvarna från huset och öppna sedan locket. Frånkoppla batteriets anslutningar och ta bort batteriet.

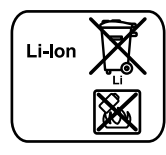

Förbrukade batterier får inte slängas i hushållsavfall och inte heller i eld eller vatten. Batterierna ska helst vara urladdade när de samlas för återvinning eller omhändertas på miljövänligt sätt.

#### **Ändringar förbehålles.**

<sup>1 609 92</sup>A 0KB | (25.4.14) Bosch Power Tools

# **Norsk**

## **Sikkerhetsinformasjon**

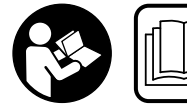

**Alle anvisningene må leses og følges for at måleverktøyet skal kunne brukes uten fare og på en sikker måte. Varselskilt på måleverktøyet må** 

**alltid være synlige og lesbare. OPPBEVAR DISSE ANVIS-NINGENE PÅ ET TRYGT STED, OG LA DEM FØLGE MED HVIS MÅLEVERKTØYET SKAL BRUKES AVL ANDRE.**

- **OBS! Hvis det brukes andre betjenings- eller justeringsinnretninger enn de vi har angitt her eller det utføres andre bruksmetoder, kan dette føre til en farlig stråle-eksponering.**
- **Måleverktøyet leveres med et advarselsskilt (på bildet av måleverktøyet på siden med bildene er dette merket med nummer 20).**

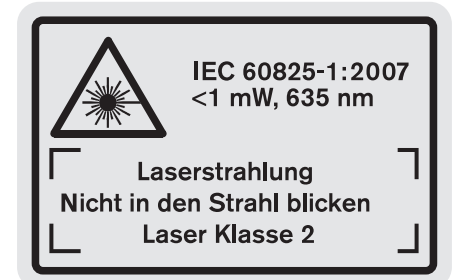

 **Hvis teksten på advarselsskiltet ikke er på ditt språk, må du lime en etikett på ditt språk over dette skiltet før du tar produktet i bruk.**

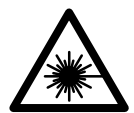

**Rett aldri laserstrålen mot personer eller dyr, og se ikke selv rett inn i den direkte eller reflekterte laserstrålen.** Det kan føre til blending, uhell og øyeskader.

- **Ved øyekontakt med laserstrålen må øyet lukkes bevisst og hodet straks beveges bort fra strålen.**
- **Det må ikke gjøres endringer på laserutstyret.**
- **Bruk laserbrillene aldri som beskyttelsesbriller.** Laserbrillene er til bedre registrering av laserstrålen, men de beskytter ikke mot laserstrålingen.
- **Bruk laserbrillene aldri som solbriller eller i trafikken.**  Laserbrillene gir ingen fullstendig UV-beskyttelse og reduserer fargeregistreringen.
- **Måleverktøyet skal alltid kun repareres av kvalifisert fagpersonale og kun med originale reservedeler.** Slik opprettholdes måleverktøyets sikkerhet.
- **La aldri barn bruke laser-måleverktøyet uten oppsyn.**  Du kan ufrivillig blende personer.
- **Ikke arbeid med måleverktøyet i eksplosjonsutsatte omgivelser – der det befinner seg brennbare væsker,**

Norsk | **99**

**gass eller støv.** I måleverktøyet kan det oppstå gnister som kan antenne støv eller damper.

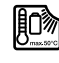

**Beskytt måleverktøyet mot varme, f.eks. også mot permanent solinnvirkning, ild, vann og fuktighet.** Det er fare for eksplosjoner.

 **Ved skader og usakkyndig bruk av batteriet kan det slippe ut damp. Tilfør frisk luft og gå til lege hvis det oppstår helseproblemer.** Dampene kan irritere åndedrettsorganene.

## **Sikkerhetsinformasjoner for ladeapparater**

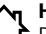

**Hold ladeapparatet unna regn eller fuktighet.**  Dersom det kommer vann i et ladeapparat, øker risikoen for elektriske støt.

- **Lad bare opp Bosch li-ion-batterier eller li-ion batterier som er bygget inn i Bosch-produkter. Batterispenningen må passe til ladeapparatets batteri-ladespenning.**  Ellers er det fare for brann og eksplosjon.
- **Hold ladeapparatet rent.** Smuss fører til fare for elektriske støt.
- **Før hver bruk må du kontrollere ladeapparatet, ledningen og støpselet. Ikke bruk ladeapparatet hvis du registrerer skader. Du må ikke åpne ladeapparatet selv og la det alltid kun repareres av kvalifisert fagpersonale og kun med originale reservedeler.** Skadet ladeapparat, ledning og støpsel øker risikoen for elektriske støt.
- **Denne lader er ikke beregnet brukt av barn og personer med reduserte fysiske eller sansemessige evner eller med manglende erfaring og kunnskap. Laderen kan brukes av barn fra 8 år og oppover og av personer med svekkede fysiske eller sansemessige evner eller manglende erfaring og kunnskap, forutsatt at bruken skjer under tilsyn, eller brukeren har fått instruksjoner om sikker håndtering av laderen og forstår farene som er forbundet med bruk av laderen.** Ellers er det fare for feilbetjening og personskader.
- **Barn må være under oppsyn.** Slik kan du sørge for at barn ikke leker med ladeapparatet.
- **Barn må ikke rengjøre og vedlikeholde ladeapparatet uten oppsyn.**

## **100** | Norsk

# **Produkt- og ytelsesbeskrivelse**

## **Formålsmessig bruk**

Måleverktøyet er beregnet til måling av distanser, lengder, høyder, avstander, vinkler og til beregning av flater og volumer. Måleverktøyet er egnet til målinger både innendørs og utendørs.

## **Tekniske data**

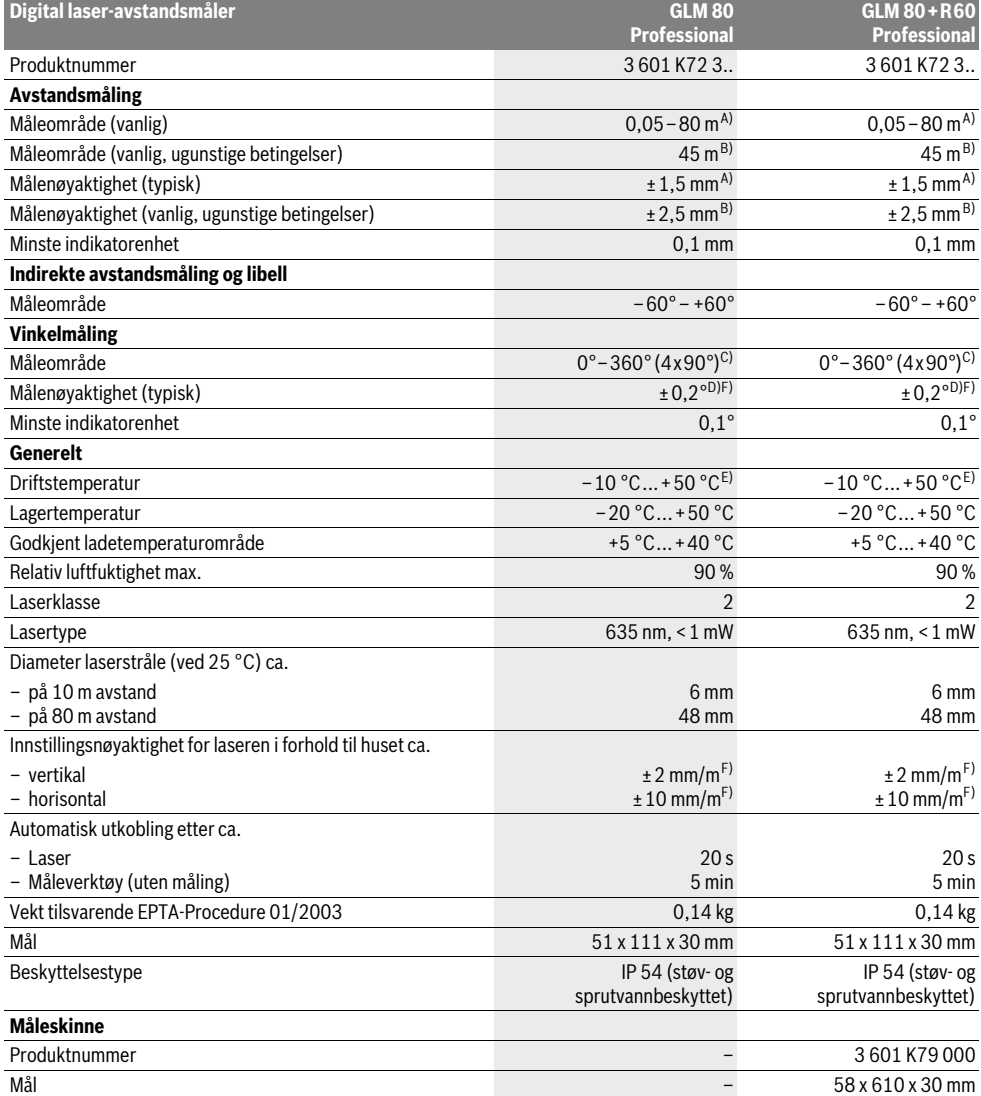

#### Norsk | **101**

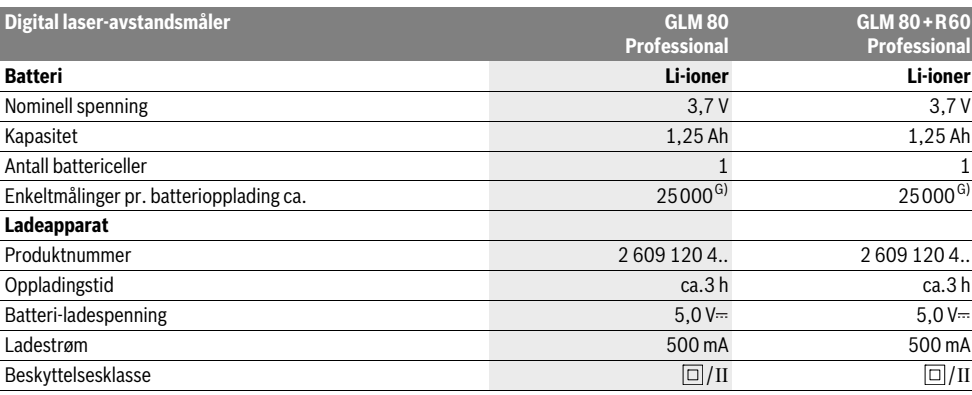

A) Ved måling fra bakkanten av måleverktøyet, 100 % refleksjonsevne på målet (f.eks. en hvitmalt vegg), svart bakgrunnsbelysning og 25 °C driftstemperatur. Det må i tillegg påregnes en innflytelse på ±0,05 mm/m.

B) Ved måling fra bakkanten av måleverktøyet, 10 – 100 % refleksjonsevne på målet, sterk bakgrunnsbelysning og driftstemperatur på – 10 °C til +50 °C. Det må i tillegg påregnes en innflytelse på ±0,29 mm/m.

C) Ved målinger med referanse maskinbakside er det maks. måleområdet ±60°

D) Etter kalibrering ved 0° og 90° ved en ekstra stigningfeil på maks. ± 0,01°/grader til 45°.

E) I funksjonen for kontinuerlig måling er den maksimale driftstemperaturen +40 °C.

F) ved 25 °C

G) Ved et nytt og oppladet batteri uten displaybelysning og lyd.

Serienummeret **18** på typeskiltet er til en entydig identifisering av måleverktøyet.

#### **Illustrerte komponenter**

Nummereringen av de illustrerte komponentene gjelder for bildet av måleverktøyet på illustrasjonssiden.

- **1** Display
- **2** Tast for måling
- **3** Tast vinkelmåling / kalibrering \*\*
- **4** Tast funksjonsskifte / grunninnstillinger \*\*
- **5** Minustast
- **6** Tast resultat / timerfunksjon \*\*
- **7** Tast måleverdiliste / lagring av konstanter \*\*
- **8** Minne-slettetast / på-/av-tast \*\*
- **9** Anslagsstift
- **10** Tast til valg av referansenivå
- **11** Plusstast
- **12** Tast for lengde-, flate- og volummåling
- **13** Deksel ladekontakt
- **14** Kontakt for ladestøpsel
- **15** Feste for bæreløkken
- **16** Utgang laserstråling
- **17** Mottakerlinse
- **18** Serienummer
- **19** 1/4"-gjenger
- **20** Laser-advarselsskilt
- **21** Ladestøpsel
- **22** Ladeapparat
- **23** Beskyttelsesveske
- **24** Måleskinne
- **25** Låsespak måleskinne
- **26** Stativ\*
- **27** Laserbriller\*
- **28** Laser-målplate\*

**\* Illustrert eller beskrevet tilbehør inngår ikke i standardleveransen.**

**\*\* Hold tasten trykt inne til aktivering av de utvidede funksjonene.**

#### **Visningselementer**

- **a** Måleverdilinjer
- **b** Feilmelding **«ERROR»**
- **c** Resultatlinje
- **d** Digital libell / posisjon måleverdilisteinnskrift
- **e** Indikator måleverdiliste
- **f** Målefunksjoner
	- T Lengdemåling
	- $\Box$ Flatemåling
	- $\curvearrowright$ Volummåling
	- $\overline{1}$ Kontinuerlig måling
	- $\mathcal{A}$  Indirekte høydemåling

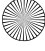

## **102** | Norsk

- Dobbelt indirekte høydemåling 1 2
- Indirekte lengdemåling 11
- $\frac{+/-}{\sec}$ Timerfunksjon
- Veggflatemåling ⊣⊅
- Vinkelmåling  $\measuredangle$
- **g** Batteri-ladeindikator
- **h** Laser innkoblet
- **i** Referansenivå for målingen
- **k** Temperaturvarsel

## **Montering**

#### **Opplading av batteriet**

- **Ikke bruk et annet ladeapparat.** Det medleverte ladeapparatet er tilpasset til li-ion-batteriet som er innebygget i måleverktøyet.
- **Ta hensyn til strømspenningen!** Spenningen til strømkilden må stemme overens med angivelsene på ladeapparatets typeskilt.

**Merk:** Batteriet leveres delvis oppladet. For å sikre full effekt fra batteriet, må du lade det fullstendig opp i ladeapparatet før førstegangs bruk.

Litium-ion-batteriet kan lades opp til enhver tid uten at levetiden forkortes. Det skader ikke batteriet å avbryte oppladingen.

Når det nedre segmentet på batteri-ladetilstandsindikatoren **g** blinker, kan det kun utføres noen få målinger. Lad batteriet opp igjen.

Oppladingen begynner med en gang nettstøpselet til ladeapparatet settes inn i stikkontakten og oppladingsstøpselet **21** settes inn i kontakten **14**.

Batteri-ladetilstandsindikatoren **g** viser hvor langt oppladingen er kommet. Ved opplading blinker segmentene etter hverandre. Når alle segmentene i batteri-ladetilstandsindikatoren **g** vises er batteriet helt oppladet.

Når ladeapparatet ikke er i bruk over lengre tid må det adskilles fra strømnettet.

Måleverktøyet kan ikke brukes i løpet av oppladingen.

**Beskytt ladeapparatet mot fuktighet!**

#### **Regler for optimal bruk av oppladbare batterier**

Batteriet må kun lagres i et godkjent temperaturområde, se «Tekniske data». Ikke la batteriet f. eks. ligge i bilen om sommeren.

En vesentlig kortere driftstid etter oppladingen er et tegn på at batteriet er oppbrukt og må skiftes ut.

Følg informasjonene om kassering.

# **Bruk**

### **Igangsetting**

- **Beskytt måleverktøyet mot fuktighet og direkte solstråling.**
- **Ikke utsett måleverktøyet for ekstreme temperaturer eller temperatursvingninger.** La det f.eks. ikke ligge i bilen over lengre tid. La måleverktøyet først tempereres ved større temperatursvingninger før du tar det i bruk. Ved ekstreme temperaturer eller temperatursvingninger kan presisjonen til måleverktøyet innskrenkes.
- **Unngå heftige støt eller fall for måleverktøyet.** Etter sterke ytre innvirkninger på måleverktøyet bør du alltid utføre en presisjonstest før du arbeider videre (se «Presisjonskontroll og kalibrering av vinkelmålingen» og «Presisjonskontroll av avstandsmålingen», side 106).

#### **Inn-/utkobling**

- **Ikke la det innkoblede måleverktøyet stå uten oppsyn og slå måleverktøyet av etter bruk.** Andre personer kan blendes av laserstrålen.
- Til **innkopling** av måleverktøyet har du følgende muligheter:
- Trykking på på-/av-tasten **8**: Måleverktøyet koples inn og befinner seg i funksjonen for lengdemåling. Laseren koples ikke inn.
- Trykking på tasten for måling **2**: Måleverktøy og laser koples inn. Måleverktøyet befinner seg i funksjonen for lengdemåling. Når måleverktøyet er satt inn i måleskinnen **24** er funksjonen for vinkelmåling aktivert.
- **Rett aldri laserstrålen mot personer eller dyr og se ikke selv inn i laserstrålen, heller ikke fra lang avstand.**

Til **utkobling** av måleverktøyet trykker du lenge på på-/av-tasten **8**.

Hvis det i ca. 5 min ikke trykkes en tast på måleverktøyet, kobler måleverktøyet seg automatisk ut til skåning av batteriene. Hvis det i driftstypen «Vinkelmåling» ikke endres en vinkel på ca. 5 min., koples måleverktøyet automatisk ut for å skåne batteriene.

Ved en automatisk utkopling opprettholdes alle lagrede verdier.

#### **Måling**

Etter innkopling ved å trykke på måletasten **2** befinner seg måleverktøyet alltid i lengdemålingsfunksjon hhv. vinkelmålingsfunksjon når måleverktøyet er satt inn i måleskinnen **24**. Andre målefunksjoner kan du innstille ved å trykke på den aktuelle funksjonstasten (se «Målefunksjoner», side 103).

Som referansenivå for målingen er det valgt bakkanten på måleverktøyet etter innkopling. Ved å trykke på tasten for referansenivå **10** kan du endre referansenivået (se «Valg av referansenivå», side 103).

Legg måleverktøyet med valgt referansenivå mot ønsket startpunkt for målingen (f.eks. veggen).

- Trykk kort på tasten for måling **2** til innkobling av laserstrålen.
- **Rett aldri laserstrålen mot personer eller dyr og se ikke selv inn i laserstrålen, heller ikke fra lang avstand.**

Rett laserstrålen mot målflaten. Trykk kort en gang til på tasten for måling **2** til utløsing av målingen.

Ved innkoplet permanent laserstråle begynner målingen allerede etter første trykking på måletasten **2**. I funksjonen kontinuerlig måling starter målingen straks funksjonen innkoples.

Måleverdien vises typisk i løpet av 0,5 og senest etter 4 s. Målingens varighet er avhengig av avstanden, lysforholdene og refleksjonsegenskapene til målflaten. Slutten på målingen anvises med et lydsignal. Etter målingen kobles laserstrålen automatisk ut.

Hvis det ikke utføres en måling ca. 20 s etter siktingen, kobles laserstrålen automatisk ut for å skåne batteriene.

#### **Valg av referansenivå (se bilde A)**

Til målingen kan du velge fire forskjellige referansenivåer:

- bakkanten på måleverktøyet hhv. forkanten på den 90° utslåtte anslagstiften **9** (f.eks. ved legging mot ytterkantene),
- spissen på den 180° utslåtte anslagstiften **9** (f.eks.til målinger fra hjørner),
- forkanten på måleverktøyet (f.eks. ved måling fra en bordkant),
- midten på gjengene **19** (f.eks. til måling med stativ).

Til valg av referansenivået trykker du flere ganger på tasten **10** helt til ønsket referansenivå vises på displayet. Etter hver innkobling av måleverktøyet er bakkanten på måleverktøyet forhåndsinnstilt som referansenivå.

En senere forandring av referansenivået til allerede utførte målinger (f.eks. ved anvisning av måleverdier i måleverdilisten) er ikke mulig.

#### **Meny «Grunninnstillinger»**

For å komme til menyen «Grunninnstillinger» holder du grunninnstillingstasten **4** trykt inne.

Trykk kort på grunninnstillingstasten **4** for å velge de enkelte menypunktene.

Trykk på minustasten **5** hhv. plusstasten **11** for å velge innstillingen innenfor menypunktene.

Til å forlate menyen «Grunninnstillinger» trykker du på måletasten **2**.

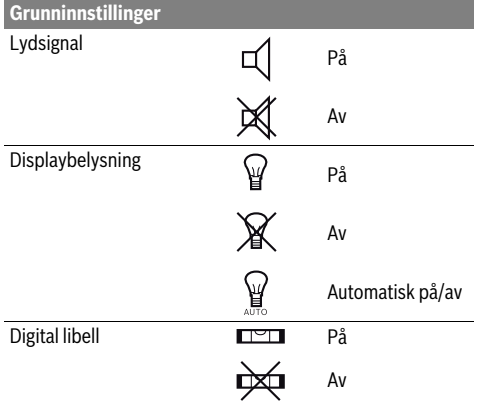

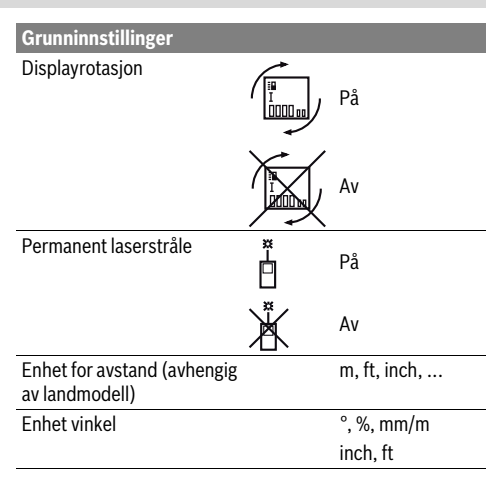

Unntatt innstillingen «Permanent laserstråle» opprettholdes alle grunninnstillingene ved utkopling.

#### **Permanent laserstråle**

#### **Rett aldri laserstrålen mot personer eller dyr og se ikke selv inn i laserstrålen, heller ikke fra lang avstand.**

Laserstrålen forblir også innkoblet mellom målingene i denne innstillingen, til måling er det kun nødvendig med engangs kort trykking på måletasten **2**.

#### **Målefunksjoner**

#### **Enkel lengdemåling**

Til lengdemålinger trykker du så mange ganger på tasten **12**, til displayet viser meldingen for lengdemåling  $\vert$ .

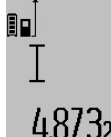

Til innkopling av laseren og til måling trykker du en gang kort på måletasten **2**. Måleverdien anvises i resultatlinje **c**. Ved flere lengdemålinger etter hverandre anvises resultatene for de siste målingene

4.8732 m anvises resultations.

## **Flatemåling**

Til flatemålinger trykker du så mange ganger på tasten **12**, til displayet viser meldingen for flatemåling  $\square$ .

Mål deretter lengde og bredde etter hverandre som for en lengdemåling. Mellom de to målingene forblir laserstrålen innkoblet.

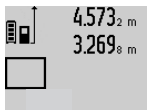

Etter avslutning av den andre målingen beregnes flaten automatisk og vises i resultatlinjen **c**. Enkeltmåleverdiene står i måleverdilinjene **a**.

# 14.953m<sup>2</sup>

#### **Volummåling**

Til volummålinger trykker du så mange ganger på tasten **12**, til anvisningen for volummåling vises på displayet  $\Box$ .

## **104** | Norsk

Deretter måles lengde, bredde og høyde etter hverandre som ved en lengdemåling. Mellom de tre målingene forblir laserstrålen innkoblet.

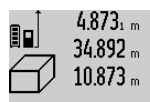

Når den tredje målingen er avsluttet regnes volumet automatisk ut og anvises i resultatlinjen **c**. Enkeltmåleverdiene står i måleverdilinjene **a**.

Verdier over 999 999 m<sup>3</sup> kan ikke anvises, på displayet vises **«ERROR»**. Del volumet som skal måles opp i enkeltmålinger, der du beregner verdiene enkeltvis og deretter sammenfatter dem.

#### **Kontinuerlig måling / Minimum-/maksimummåling (se bilde B)**

Ved en kontinuerlig måling kan måleverktøyet beveges i forhold til målet og måleverdien aktualiseres da ca. hvert 0,5 s. Du kan for eksempel gå bort fra en vegg til ønsket avstand, den aktuelle avstanden kan alltid avleses.

Til kontinuerlige målinger trykker du på tasten for funksjonsskifte 4 til displayet viser meldingen<sup>1</sup> for kontinuerlig måling. For å starte den kontinuerlige målingen trykker du på tasten for måling **2**.

Minimal måling er til registrering av den korteste avstanden fra et fast referansepunkt. Den er til hjelp f.eks. ved beregning av loddrette eller vannrette linjer.

Maksimal måling er til registrering av den største avstanden fra et fast referansepunkt. Den er til hjelp f.eks. ved beregning av diagonale linjer.

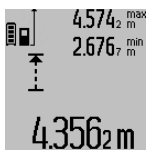

I resultatlinjen **c** anvises den aktuelle måleverdien. I måleverdilinjene **a** vises den maksimale (**«maks»**) og den minimale (**«min»**) måleverdien. Den skrives alltid over når den aktuelle lengdemåleverdien er mindre hhv. større enn den tidligere minimale hhv. maksimale verdien.

Ved å trykke på minne-slettetasten **8** slettes de tidligere minimal- hhv. maksimalverdiene.

Ved å trykke på måletasten **2** avsluttes den kontinuerlige målingen. Den siste måleverdien anvises i resultatlinje **c**. Ved å trykke på måletasten **2** en gang til startes den kontinuerlige målingen igjen.

Den kontinuerlige målingen kobles automatisk ut etter 5 min. Den siste måleverdien vises fortsatt i resultatlinje **c**.

#### **Indirekte avstandsmåling**

Den indirekte avstandsmålingen er til beregning av avstander som ikke kan måles direkte, fordi en hindring kan innskrenke strålingen eller det ikke finnes en målflate som reflektor. Denne målemetoden kan kun brukes i vertikal retning. Hvert avvik i horisontal retning fører til målefeil.

Mellom enkeltmålingene forblir laserstrålen innkoblet.

Til en indirekte avstandsmåling står det tre målefunksjoner til disposisjon, som det kan beregnes forskjellige strekninger med.

#### **a) Indirekte høydemåling (se bilde C)**

Trykk flere ganger på funksjonsskiftetasten **4** helt til displayet viser meldingen for indirekte høydemåling  $\mathbb Z$  .

Pass på at måleverktøyet er på samme høyde som nedre målepunkt. Vipp så måleverktøyet rundt referansenivået og som ved en lengdemåling måler du strekningen **«1»**.

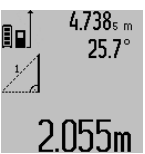

Etter avslutning av målingen anvises resultatet for den søkte strekningen **«X»** i resultatlinjen **c**. Måleverdien for strekningen **«1»** og vinkelen **«α»** står i måleverdilinjene **a**.

#### **b) Dobbelt indirekte høydemåling (se bilde D)**

Trykk flere ganger på funksjonsskiftetasten **4** helt til displayet viser meldingen for dobbel indirekte høydemåling  $\sqrt[\ell]{\,}$  .

Som ved en lengdemåling måler du strekningene **«1»** og **«2»** i denne rekkefølgen.

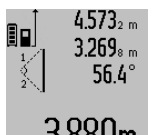

Etter avslutning av målingen anvises resultatet for den søkte strekningen **«X»** i resultatlinjen **c**. Måleverdien for strekningene **«1»**, **«2»** og vinkelen **«α»** står i måleverdilinjene **a**.

 $\mathrm{BMSUm}$  Pass på at referansenivået for målingen (f.eks. bakkanten på måleverktøyet) er på nøyaktig samme sted ved alle enkeltmålingene i en måling.

#### **c) Indirekte lengdemåling (se bilde E)**

Trykk flere ganger på funksjonsskiftetasten **4** helt til displayet viser meldingen for indirekte lengdemåling  $\mathbb Z.$ 

Pass på at måleverktøyet er på samme høyde som det søkte målepunktet. Vipp så måleverktøyet rundt referansenivået og som ved en lengdemåling måler du strekningen **«1»**.

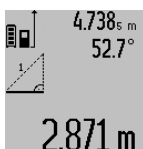

 $4.738<sub>5 m</sub>$  Etter avslutning av målingen anvises resultatet for den søkte strekningen **«X»** i resultatlinjen **c**. Måleverdien for strekningen **«1»** og vinkelen **«α»** står i måleverdilinjene **a**.

## **Veggflatemåling (se bilde F)**

Veggflatemålingen er til beregning av summen av flere enkeltflater med en felles høyde.

I eksempelet på bildet skal det beregnes den totale flaten til flere vegger som har samme romhøyde **A**, men forskjellige lengder **B**.

Til veggflatemålinger trykker du så mange ganger på tasten til skifting av funksjon **4**, til displayet viser meldingen for veggflatemåling  $\Box$ .

Mål romhøyden **A** som for en lengdemåling. Måleverdien (**«cst»**) anvises i den øvre måleverdilinjen **a**. Laseren forblir innkoblet.

 $14.574 m$ 

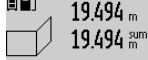

Mål deretter lengden **B<sup>1</sup>** på første vegg. Flaten beregnes automatisk og vises i resultatlinjen **c**. Lengdemålingsverdien står i den mellomste måleverdilinjen **a**. Laseren forblir innkoblet.

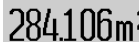

# $14.574 m$  $23.676m$ 43.170 sum

Mål nå lengden **B<sup>2</sup>** på andre vegg. Enkeltmåleverdien som vises i den mellomste måleverdilinjen **a** adderes til lengden **B<sup>1</sup>** . Summen av de to lengdene (**«sum»**, som anvises i den nedre måleverdilinjen **a**) multipliseres med lagret høyde **A**. Total

 $1$ film<sup>2</sup>

flateverdi anvises i resultatlinjen **c**. Du kan måle så mange andre lengder **B<sub>x</sub>** som du vil, som adderes automatisk og multipliseres med høyden **A**.

Forutsetning for en korrekt flateberegning er at den første målte lengden (på eksempelet er det romhøyden **A**) er identisk for alle delflatene.

#### **Vinkelmåling (se bilde G)**

Trykk på vinkelmålingstasten **3** og på displayet vises meldingen for vinkelmåling  $\angle$ . Referansenivå er baksiden på måleverktøyet. Ved å trykke en gang til på vinkelmålingstasten **3** brukes sideflatene til måleverktøyet som referansenivå og displaymeldingen vises dreid 90°.

Trykk på måletasten **2** for å fiksere måleverdien og overta denne i måleverdiminnet. Ved å trykke en gang til på måletasten **2** fortsettes målingen.

Hvis meldingen blinker i løpet av målingen ble måleapparatet vippet for sterkt mot siden.

Hvis du i grunninnstillingene har koplet inn funksjonen «Digital libell» vises vinkelverdien også i de andre målefunksjonene i linje **d** på displayet **1**.

#### **Timerfunksjon**

Timerfunksjonen er f.eks. til hjelp når bevegelse av måleverktøyet skal forhindres i løpet av målingen.

Til timerfunksjonen holder du tasten **6** trykt inne til displayet viser meldingen :/-

I måleverdilinjen **a** vises tiden mellom utløsning og måling. Tidsintervallet kan innstilles mellom 1 s og 60 s ved å trykke på plusstasten **11** hhv. minustasten **5**.

90 24.120ml

Målingen utføres automatisk etter at den innstilte tiden er utløpt.  $\frac{1}{\pi}$  Timerfunksjonen kan også brukes ved av-

standsmåling i andre målefunksjoner (f.eks. flatemåling). Addisjon og subtraksjon av måleresultater og kontinuerlig måling er ikke lenger mulig.

#### **Liste over de siste måleverdiene**

Måleverktøyet lagrer de siste 20 måleverdiene og deres beregninger og viser dem i omvendt rekkefølge (den siste måleverdien først).

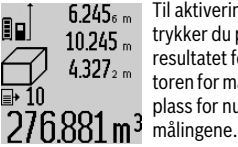

Til aktivering av de lagrede målingene trykker du på tasten **7**. På displayet vises resultatet for den siste målingen, indikatoren for måleverdilisten **e** og med minneplass for nummereringen av de anviste

Hvis det ikke er lagret ytterligere målinger ved trykking av tasten **7**, skifter måleverktøyet til siste målefunksjon. Du forlater måleverdilisten ved å trykke på en av tastene for målefunksjoner.

Til lagring av den aktuelle anviste lengdemåleverdien som kontinuerlig konstant holder du måleverdiliste-tasten **7** trykt til displayet viser **«CST»**. En måleverdilisteinnskrift kan ikke senere lagres som konstant.

For å bruke en lengdemåleverdi i en målefunksjon (f.eks. flatemåling) trykker du på måleverdilistetasten **7**, velger ønsket innskrift og bekrefter med å trykke på resultattasten **6**.

#### **Sletting av måleverdier**

Ved å trykke kort på tasten **8** kan du slette den siste enkeltmåleverdien i alle målefunksjonene. Ved flere gangers kort trykking på tasten slettes enkeltmåleverdiene i omvendt rekkefølge.

For å slette den aktuelle anviste verdien i måleverdilisten, trykker du kort på tasten **8**. Til sletting av hele måleverdilisten og konstantene **«CST»** holder du måleverdilistetasten **7** og trykker samtidig kort på tasten **8**.

I veggflatemålings-funksjonen slettes den siste enkeltmåleverdien ved første korte trykking på tasten **8**, ved annen trykking slettes alle lengder **B<sup>X</sup>** , ved tredje trykking slettes romhøyden **A**.

#### **Addering av måleverdier**

For å addere måleverdier, utfører du først hvilken som helst måling eller velger en verdi fra måleverdilisten. Trykk så på plusstasten **11**. På displayet vises til bekreftelse **«+»**. Utfør så en annen måling eller velg en ytterligere verdi fra måleverdilisten.

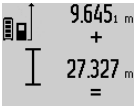

9.645, mull sjekking av summen for begge målingene trykker du på resultattasten **6**. Beregningen anvises i måleverdilinjene **a**, summen står i resultatlinjen **c**.

Etter beregning av summen kan kan det 36.972m Ltter beregning av summer mannsen.<br>adderes ytterligere måleverdier eller ver-

dier fra måleverdilisten, hvis plusstasten **11** trykkes før målingen. Adderingen avsluttes ved å trykke på resultattasten **6**. Informasjon om adderingen:

- Lengde-, flate- og volumverdier kan ikke adderes blandet. Hvis det f.eks. adderes en lengde- og en flateverdi, vises ved trykking av resultattasten **6** kort meldingen **«ERROR»** på displayet. Deretter skifter måleverktøyet til siste aktive målefunksjon.
- Det adderes alltid resultatet av en måling (f.eks. volumverdi), ved kontinuerlige målinger måleverdien som anvises i resultatlinjen **c**. Adderingen av enkeltmåleverdier fra måleverdilinjene **a** er ikke mulig.

#### **Subtrahering av måleverdier**

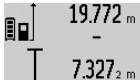

19.772 <sub>m</sub> Til subtrahering av måleverdier trykker du på minustasten **5**, på displayet vises til bekreftelse **«–»**. Ytterligere fremgangsmåte er analog til «Addering av måleverdier».

#### **Arbeidshenvisninger**

2.445m

#### **Generelle informasjoner**

Mottakerlinsen **17** og laserutgangen **16** må ikke være tildekket under målingen.

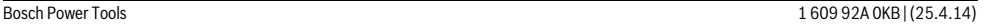

#### **106** | Norsk

Måleverktøyet må ikke beveges i løpet av en måling (med unntak av funksjonene for kontinuerlig måling og vinkelmåling). Legg derfor måleverktøyet helst på en fast anslag- eller liggeflate.

#### **Innflytelse på måleområdet**

Måleområdet er avhengig av lysforholdene og refleksjonsegenskapene til målflaten. For å kunne se laserstrålen bedre ved utendørs arbeid og i sterk sol bør du bruke laser-beskyttelsesbrillene **27** (tilbehør) og laser-måltavlen **28** (tilbehør), eller skygg for målflaten.

#### **Innflytelser på måleresultatet**

På grunn av fysikalske effekter kan det ikke utelukkes at det oppstår feilmålinger ved måling av forskjellige overflater. Hertil hører:

- transparente overflater (f.eks. glass, vann),
- speilende overflater (f.eks. polert metall, glass),
- porøse overflater (f.eks. isolasjonsmateriale),
- strukturerte overflater (f.eks. puss, naturstein).

Bruk eventuelt laser-måltavlen **28** (tilbehør) på disse overflatene.

Feilmålinger er dessuten mulig på målflater det siktes på skrå mot.

På samme måte kan luftsjikt med forskjellige temperaturer eller indirekte mottatte refleksjoner påvirke måleresultatet.

#### **Presisjonskontroll og kalibrering av vinkelmålingen (se bilde H)**

Kontroller presisjonen til vinkelmålingen med jevne mellomrom. Dette gjøres med en omslagsmåling. Legg da måleverktøyet på et bord og mål vinkelen. Drei måleverktøyet 180 ° og mål vinkelen igjen. Differansen på anvist verdi må være maks.  $0.3^\circ$ .

Ved større avvik må du kalibrere måleverktøyet på nytt. Hold da vinkelmålingstasten **3** trykt inne. Følg anvisningene på displayet.

#### **Presisjonskontroll av avstandsmålingen**

Du kan kontrollere avstandsmålingens nøyaktighet på følgende måte:

- Velg en målestrekning på ca. 1 til 10 m (f.eks. rombredde, døråpning) som ikke forandrer seg og som du kjenner den nøyaktige lengden på. Målestrekningen må være innendørs, målflaten for målingen må være glatt og godt reflekterende.
- Mål denne strekningen 10 ganger etter hverandre.

Avviket mellom enkeltmålingene og middelverdien må være maksimalt ±2 mm. Protokoller målingene slik at nøyaktigheten kan sammenlignes på et senere tidspunkt.

#### **Arbeid med stativ (tilbehør)**

Det er kun nødvendig å bruke stativ ved større avstander. Sett måleverktøyet med 1/4"-gjengen **19** på hurtigskifteplaten til stativet **26** eller et vanlig fotostativ. Skru det fast med festeskruen til hurtigskifteplaten.

Innstill referansenivået til måling med stativ ved å trykke på tasten **10** (referansenivå gjenger).

#### **Arbeid med måleskinnen (se bildene I–K)**

Måleskinnen **24** kan brukes for et nøyaktig resultat av vinkelmålingen. Avstandsmålinger er ikke mulig med måleskinnen.

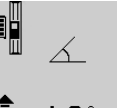

Legg måleverktøyet som vist på bildet inn i måleskinnen **24** og lås måleverktøyet med låsespaken **25**. Trykk på måletasten **2** for å aktivere driftstypen «Måleskinne».

Kontroller nøyaktigheten til vinkelmålingen med jevne mellomrom med en

omslagsmåling eller med libellene på måleskinnen.

Ved større avvik må du kalibrere måleverktøyet på nytt. Hold da vinkelmålingstasten **3** trykt inne. Følg anvisningene på displayet.

Til avslutning av driftstypen «Måleskinne» kopler du ut måleverktøyet og tar det ut av måleskinnen.

#### **Feil – Årsaker og utbedring**

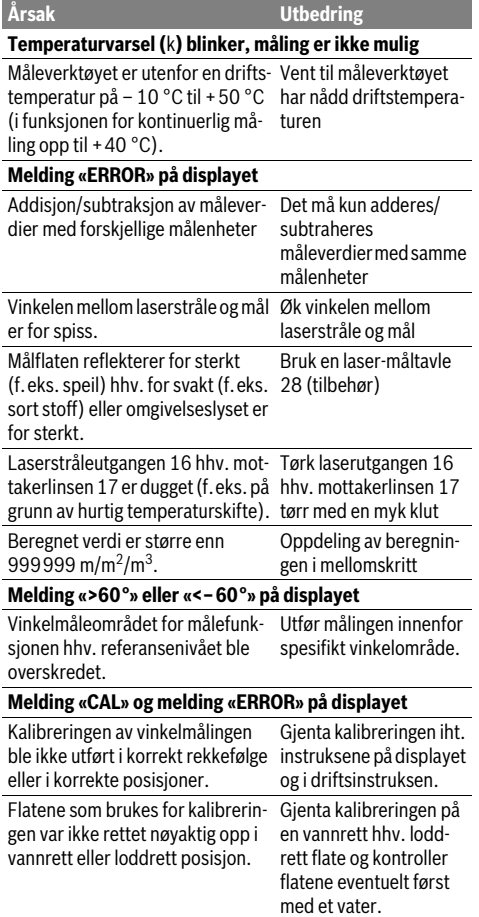

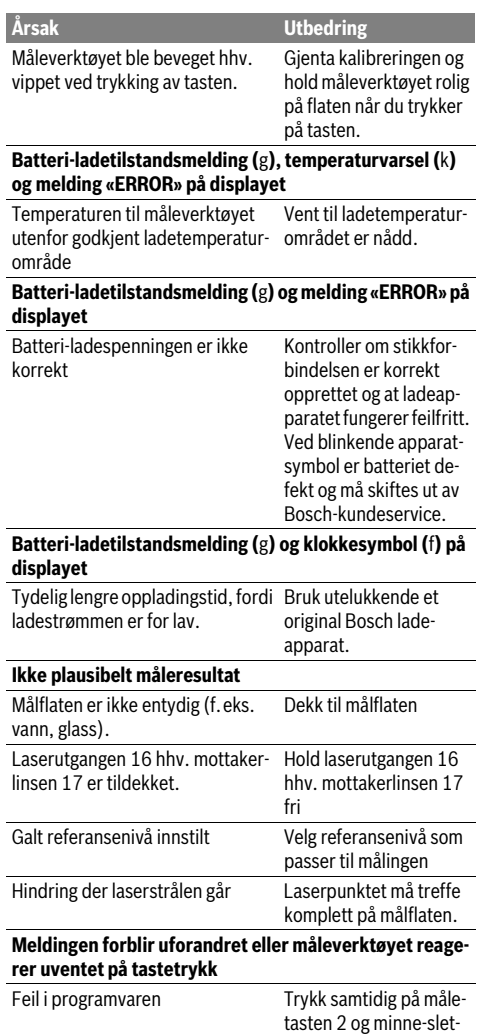

tetasten / på-/av-tasten 8 for å nullstille programvaren.

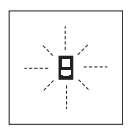

Måleverktøyet overvåker den korrekte funksjonen ved hver måling. Hvis en defekt finnes, blinker kun symbolet ved siden av på displayet. I dette tilfellet – eller hvis de ovennevnte tiltakene ikke kunne fjerne en feil – må du levere måleverktøyet inn til et Bosch-serviceverksted via forhandleren.

## **Service og vedlikehold**

## **Vedlikehold og rengjøring**

Måleverktøyet må kun lagres og transporteres i medlevert beskyttelsesvesken.

Hold måleverktøyet alltid rent.

Dypp aldri måleverktøyet i vann eller andre væsker.

Tørk smussen av med en fuktig, myk klut. Ikke bruk rengjørings- eller løsemidler.

Stell spesielt mottakerlinsen **17** med samme omhu som briller eller linsen til et fotoapparat skal behandles med.

Send måleverktøyet inn til reparasjon i beskyttelsesvesken **23**.

#### **Kundeservice og rådgivning ved bruk**

Kundeservicen svarer på dine spørsmål om reparasjon og vedlikehold av produktet samt om reservedeleler. Sprengskisser og informasjon om reservedeler finner du også på: **www.bosch-pt.com**

Bosch rådgivningsteamet hjelper deg gjerne ved spørsmål angående våre produkter og deres tilbehør.

Ved alle forespørsler og reservedelsbestillinger må du oppgi det 10-sifrede produktnummeret som er angitt på måleverktøyets typeskilt.

#### **Norsk**

Robert Bosch AS Postboks 350 1402 Ski Tel.: 64 87 89 50 Faks: 64 87 89 55

## **Deponering**

Måleverktøy, tilbehør og emballasje må leveres inn til miljøvennlig gjenvinning.

Ikke kast måleverktøy i vanlig søppel!

## **Kun for EU-land:**

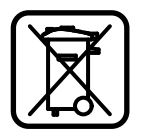

Iht. det europeiske direktivet 2012/19/EU om ubrukelige måleapparater og iht. det europeiske direktivet 2006/66/EC må defekte eller oppbrukte batterier/oppladbare batterier samles inn adskilt og leveres inn til en miljøvennlig resirkulering.

#### **Batterier/oppladbare batterier:**

 **Integrerte batterier må kun fjernes til deponering.** Dersom huset åpnes kan måleredskapet ødelegges.

Lad batteriet helt ut. Skru alle skruene på huset ut og åpne selve huset. Adskill koblingene på batteriet og ta batteriet ut.

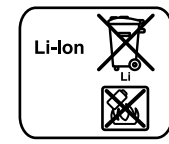

Ikke kast batterier i vanlig søppel, ild eller vann. Batterier skal samles inn – helst i utladet tilstand – resirkuleres eller deponeres på en miljøvennlig måte.

**Rett til endringer forbeholdes.**

**108** | Suomi

# **Suomi**

## **Turvallisuusohjeita**

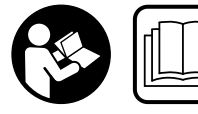

**Mittaustyökalun vaarattoman ja turvallisen käytön takaamiseksi kaikki annetut ohjeet tulee lukea ja huomioida. Älä missään tapaukses-**

**sa peitä tai poista mittaustyökalussa olevia varoituskilpiä. PIDÄ NÄMÄ OHJEET HYVÄSSÄ TALLESSA JA ANNA NE MITTAUSTYÖKALUN MUKANA EDELLEEN SEURAA-VALLA KÄYTTÄJÄLLE.**

- **Varoitus jos käytetään muita, kuin tässä mainittuja käyttö- tai säätölaitteita tahi menetellään eri tavalla, saattaa tämä johtaa vaarallisen säteilyn altistukseen.**
- **Mittaustyökalu toimitetaan varustettuna varoituskilvellä (mittaustyökalun grafiikkasivulla olevassa kuvassa merkitty numerolla 20).**

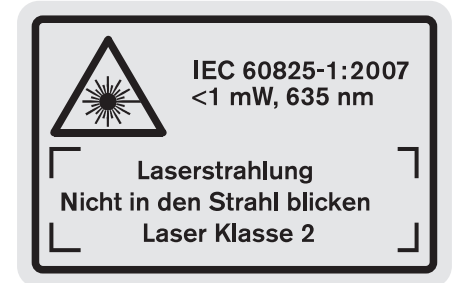

 **Jos varoituskilven teksti ei ole sinun kielelläsi, liimaa ennen ensimmäistä käyttöä toimitukseen kuuluva, oman kielesi tarra alkuperäisen kilven päälle.**

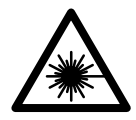

**Älä suuntaa lasersädettä ihmisiin tai eläimiin äläkä myöskään itse katso suoraan kohti tulevaan tai heijastuneeseen lasersäteeseen.** Lasersäde voi aiheuttaa häikäistymistä, onnettomuuksia tai vaurioittaa silmiä.

- **Jos lasersäde osuu silmään, sulje silmät tarkoituksella ja käännä pää välittömästi pois säteen linjalta.**
- **Älä tee mitään muutoksia laserlaitteistoon.**
- **Älä käytä lasertarkkailulaseja suojalaseina.** Lasertarkkailulasien tarkoitus on erottaa lasersäde paremmin, ne eivät kuitenkaan suojaa lasersäteeltä.
- **Älä käytä lasertarkkailulaseja aurinkolaseina tai tieliikenteessä.** Lasertarkkailulasit eivät anna täydellistä UV-suojaa, ja ne alentavat värien erotuskykyä.
- **Anna ainoastaan koulutettujen ammattihenkilöiden korjata mittaustyökalusi ja salli korjauksiin käytettävän vain alkuperäisiä varaosia.** Täten varmistat, että mittaustyökalu säilyy turvallisena.
- **Älä anna lasten käyttää lasermittaustyökalua ilman valvontaa.** He voivat tahattomasti sokaista ihmisiä.

 **Älä työskentele mittaustyökalulla räjähdysalttiissa ympäristössä, jossa on palavaa nestettä, kaasua tai pölyä.** Mittaustyökalussa voi muodostua kipinöitä, jotka saattavat sytyttää pölyn tai höyryt.

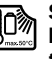

**Suojaa mittaustyökalu kuumuudelta esim. pitkäaikaiselta auringonpaisteelta, tulelta, vedeltä ja kosteudelta.** On olemassa räjähdysvaara.

 **Jos akku vaurioituu tai sitä käytetään asiaankuulumattomalla tavalla, siitä saattaa purkautua höyryjä. Tuuleta raikkaalla ilmalla ja hakeudu lääkärin luo, jos ilmenee haittoja.** Höyryt voivat ärsyttää hengitystiehyeitä.

#### **Latauslaitteiden turvallisuusohjeet**

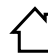

**Pidä sähkötyökalu poissa sateesta ja kosteudesta.** Veden tunkeutuminen latauslaitteen sisään kasvattaa sähköiskun riskiä.

- **Lataa ainoastaan Bosch litiumioniakkuja tai Boschtuotteisiin sisäänrakennettuja litiumioniakkuja. Akun jännitteen tulee sopia latauslaitteen akun latausjännitteeseen.** Muussa tapauksessa syntyy tulipalo- ja räjähdysvaara.
- **Pidä latauslaite puhtaana.** Likaantuminen lisää sähköiskun vaaraa.
- **Tarkista latauslaite, johto ja pistoke, ennen jokaista käyttöä. Älä käytä latauslaitetta jos huomaat siinä olevan vaurioita. Älä avaa latauslaitetta itse. Anna ainoastaan ammattitaitoisten henkilöiden korjata se alkuperäisiä varaosia käyttäen.** Vahingoittuneet latauslaitteet, johdot tai pistokkeet kasvattavat sähköiskun vaaraa.
- **Tätä latauslaitetta ei ole tarkoitettu lasten eikä fyysisiltä, aistimellisilta tai henkisiltä kyvyiltään rajoitteellisten tai puutteellisen kokemuksen tai tietämyksen omaavien henkilöiden käyttöön. Tätä latauslaitetta saavat käyttää vähintään 8-vuotiaat lapset sekä fyysisiltä, aistimellisilta tai henkisiltä kyvyiltään rajoitteiset tai puutteellisen kokemuksen tai tietämyksen omaavat henkilöt, mikäli vastuuhenkilö valvoo käyttöä tai opastaa heille latauslaitteen turvallisen käsittelyn ja jotka siten ymmärtävät siihen liittyvät vaarat.**  Muutoin syntyy virheellisen käytön ja onnettomuuksien vaara.

1 609 92A 0KB | (25.4.14) Bosch Power Tools
**Pidä lapsia silmällä.** Täten varmistat, että lapset eivät leiki latauslaitteen kanssa.

## **Lapset eivät saa puhdistaa tai huoltaa latauslaitetta ilman valvontaa.**

## **Tekniset tiedot**

## **Tuotekuvaus**

### **Määräyksenmukainen käyttö**

Mittaustyökalu on tarkoitettu etäisyyksien, pituuksien, korkeuksien, välimatkojen ja kaltevuuksien mittauksiin sekä pintojen ja tilavuuksien laskemiseen. Mittaustyökalu soveltuu mittaukseen sisällä ja ulkona.

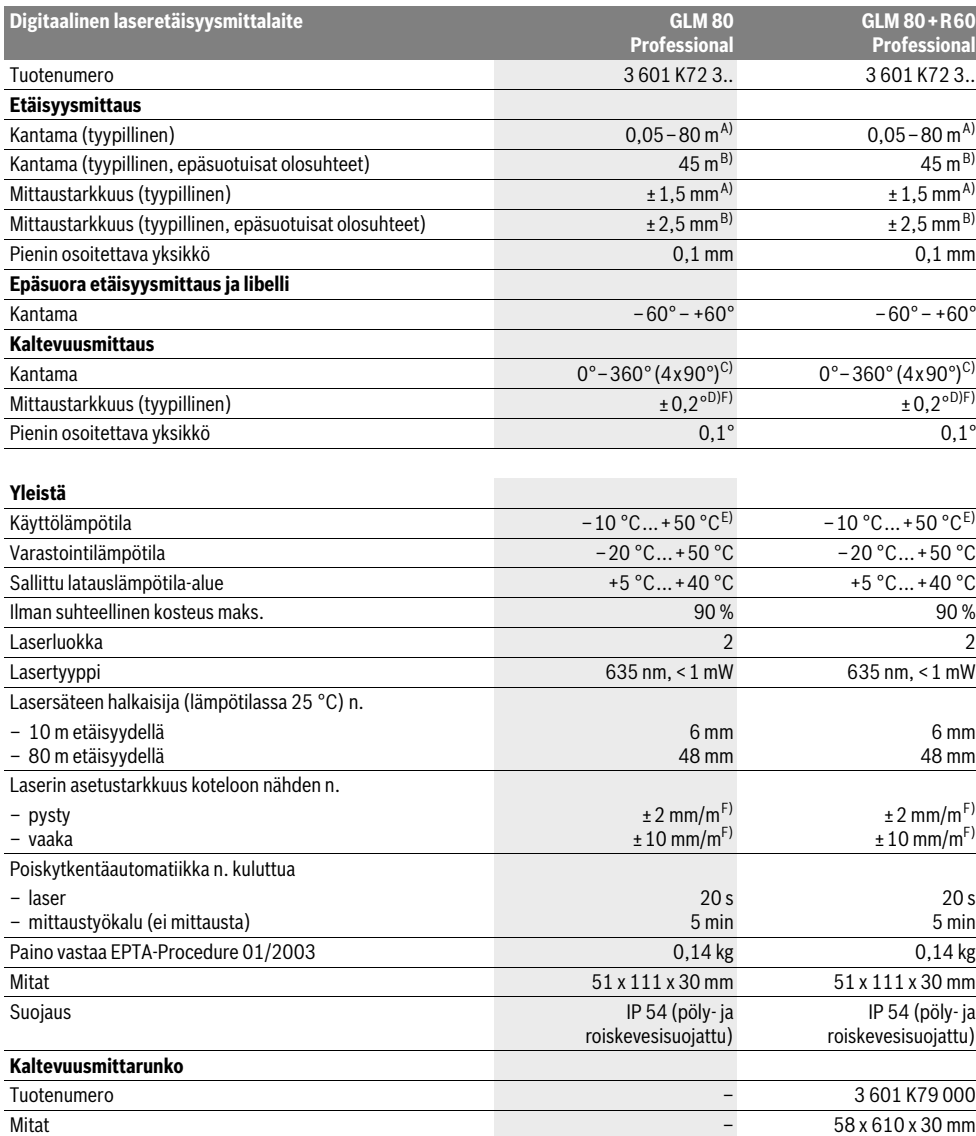

### **110** | Suomi

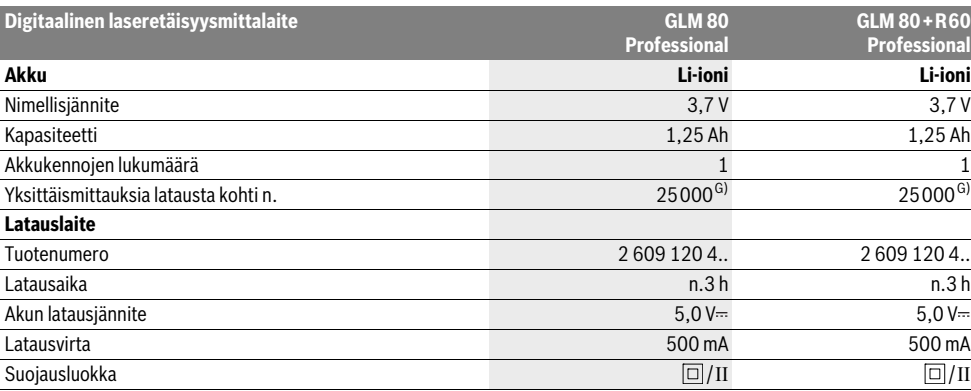

A) Mitattaessa mittaustyökalun takareunasta alkaen, kohteen 100 % heijastusominaisuuksilla (esim. valkoiseksi maalattu seinä), heikolla taustavalaistuksella ja 25 °C käyttölämpötilalla. Lisäksi vaikutukseksi on laskettava ±0,05 mm/m.

B) Mitattaessa mittaustyökalun takareunasta alkaen, kohteen 10 – 100 % heijastusominaisuuksilla, voimakkaalla taustavalaistuksella ja – 10 °C -

+50 °C käyttölämpötilalla. Lisäksi vaikutukseksi on laskettava ±0,29 mm/m.

C) Mittauksissa, joissa laitteen takasivu on vertailupintana, maks, mittausalue on ±60°

D) 0 ° ja 90 ° kalibroinnin jälkeen enintään ±0,01 °/aste ...45 ° lisänousuvirheellä.

E) Toiminnossa jatkuva mittaus on suurin sallittu käyttölämpötila +40 ° C.

F) arvossa 25 °C

G) Uudella, ladatulla akulla ilman näytön valaistusta ja ääntä.

Tyyppikilvessä oleva sarjanumero **18** mahdollistaa mittaustyökalun yksiselitteisen tunnistuksen.

### **Kuvassa olevat osat**

Kuvassa olevien osien numerointi viittaa grafiikkasivussa olevaan mittaustyökalun kuvaan.

### **1** Näyttö

- **2** Mittausnäppäin
- **3** Kaltevuusmittaus- / kalibrointinäppäin \*\*
- **4** Toiminnon vaihto- / perussäätönäppäin \*\*
- **5** Miinusnäppäin
- **6** Tulos- / ajastintoimintonäppäin \*\*
- **7** Mittausarvoluettelo- / vakiotallennusnäppäin \*\*
- **8** Muistin tyhjennys- / käynnistysnäppäin \*\*
- **9** Vastetappi
- **10** Vertailutason valintanäppäin
- **11** Plusnäppäin
- **12** Pituus-, pinta-ala- ja tilavuusmittausnäppäin
- **13** Lataushylsyn suojus
- **14** Latauspistokkeen liitin
- **15** Kannatinsilmukan kiinnike
- **16** Lasersäteen ulostuloaukko
- **17** Vastaanottolinssi
- **18** Sarjanumero
- **19** 1/4"-kierre
- **20** Laservaroituskilpi
- **21** Latauspistoke
- **22** Latauslaite
- **23** Suojalaukku
- **24** Kaltevuusmittarunko
- **25** Kaltevuusmittarungon lukitusvipu
- **26** Jalusta\*
- **27** Lasertarkkailulasit\*
- **28** Lasertähtäintaulu\*

#### **\* Kuvassa tai selostuksessa esiintyvä lisätarvike ei kuulu vakiotoimitukseen.**

**\*\* Pidä näppäin painettuna lisätoimintojen kutsumiseksi.**

### **Näyttöelementit**

- **a** MIttausarvorivit
- **b** Vikanäyttö **"ERROR"**
- **c** Tulosrivi

1 2

 $\frac{+/-}{\text{sec}}$ 

- **d** Digitaalinen libelli / mittausarvoluettelokirjauksen kohta
- **e** Mittausarvoluettelon ilmaisin
- **f** Mittaustoiminnot
	- T Pituusmittaus
	- $\Box$ Pinta-alamittaus
	- $\bigcap$ Tilavuusmittaus
	- $\overline{1}$ Jatkuva mittaus
	- Epäsuora korkeusmittaus 21
	- Kaksinkertainen epäsuora korkeusmittaus
	- Epäsuora pituusmittaus 21
		- Ajastintoiminto

1 609 92A 0KB | (25.4.14) Bosch Power Tools

- Seinäpinta-alamittaus ⊣⊄
- $\measuredangle$ Kaltevuusmittaus
- **g** Akun latausvalvontanäyttö
- **h** Laser kytketty
- **i** Mittauksen vertailutaso
- **k** Lämpötilavaroitus

## **Asennus**

### **Akun lataus**

- **Älä käytä mitään muuta latauslaitetta.** Toimitukseen kuuluva latauslaite on sovitettu mittaustyökalusi sisäänrakennetulle Li-ioni-akulle.
- **Ota huomioon verkkojännite!** Virtalähteen jännitteen tulee vastata latauslaitteen tyyppikilvessä olevia tietoja.

**Huomio:** Akku toimitetaan osittain ladattuna. Jotta akun täysi teho voitaisiin taata, tulee akku ennen ensimmäistä käyttöönottoa ladata täyteen latauslaitteessa.

Litiumioniakkua voidaan ladata milloin vain lyhentämättä akun elinikää. Latauksen keskeytys ei vaurioita akkua.

Jos akun lataustilan näytön **g** alempi segmentti vilkkuu, voidaan enää suorittaa vain muutamia mittauksia. Lataa akku.

Lataustapahtuma käynnistyy heti, kun latauslaitteen verkkopistotulppa on liitetty pistorasiaan ja latauspistoke **21** on liitetty hylsyyn **14**.

Akun lataustilan näyttö **g** osoittaa latauksen edistymisen. Latauksen aikana segmentit vilkkuvat peräkkäin. Jos akun lataustilan näytön **g** kaikki segmentit näkyvät, akku on täysin ladattu.

Irrota latauslaitteen pistotulppa pistorasiasta, ellei sitä käytetä pitkään aikaan.

Latauksen aikana sähkötyökalua ei voi käyttää.

**Suojaa latauslaitetta kosteudelta!**

### **Ohjeita akun optimaaliseen käsittelyyn**

Varastoi akku vain sallitussa lämpötilassa, katso "Tekniset tiedot". Älä esim. jätä akkua kesällä autoon autoon.

Laitteen huomattavasti lyhentynyt käyttöaika latauksen jälkeen osoittaa, että akku on loppuunkäytetty ja täytyy vaihtaa uuteen.

Ota huomioon hävitysohjeet.

## **Käyttö**

### **Käyttöönotto**

- **Suojaa mittaustyökalu kosteudelta ja suoralta auringonvalolta.**
- **Älä aseta mittaustyökalua alttiiksi äärimmäisille lämpötiloille tai lämpötilan vaihteluille.** Älä esim. jätä sitä pitkäksi aikaa autoon. Anna suurten lämpötilavaihtelujen jälkeen mittaustyökalun lämpötilan tasaantua, ennen kuin käytät sitä. Äärimmäiset lämpötilat tai lämpötilavaihtelut voivat vaikuttaa mittaustyökalun tarkkuuteen.

```
arvot.
Mittaustapahtuma
```
Kun käynnistetään mittausnäppäintä **2** painamalla, mittaustyökalu on aina toiminnossa pituusmittaus tai kaltevuusmittauksessa, jos kaltevuusmittarunkoon **24** on asetettu mittaustyökalu. Muut mittaustoiminnot valitset painamalla kyseistä toimintonäppäintä (katso "Mittaustoiminnot", sivu 112).

 **Vältä kovia iskuja tai mittaustyökalun pudottamista.**  Jos mittaustyökaluun on vaikuttanut voimakkaita ulkoisia voimia, tulisi ennen työn jatkamista suorittaa tarkkuustarkistus (katso "Kaltevuusmittauksen tarkkuuden tarkistus ja kalibrointi" ja "Etäisyysmittauksen tarkkuuden tarkistus",

 **Älä jätä kytkettyä mittaustyökalua ilman valvontaa ja sammuta mittaustyökalu käytön jälkeen.** Lasersäde

Mittaustyökalun **käynnistykseen** sinulla on seuraavat mah-

– Paina käynnistysnäppäintä **8**: mittaustyökalu käynnistyy ja on toimintomuodossa pituusmittaus. Laser ei käynnisty. – Paina mittausnäppäintä **2**: Mittaustyökalu ja laser käynnistyvät. Mittaustyökalu on toiminnossa pituusmittaus. Jos kaltevuusmittausrunkoon **24** on asetettu mittaustyökalu,

 **Älä koskaan suuntaa lasersädettä ihmisiin tai eläimiin, älä myöskään itse katso lasersäteeseen edes kaukaa. Pysäytä** mittalaite painamalla käynnistysnäppäintä **8**. Jos n. 5 minuutin aikana ei paineta mitään mittalaitteen painiketta, mittalaite sammuttaa itsensä automaattisesti pariston

Jos käyttömuodossa "kaltevuusmittaus" ei kulma muutu n. 5 minuutin aikana, mittaustyökalu sammuu automaattisesti

Automaattisessa poiskytkennässä säilyvät kaikki tallennetut

saattaa häikäistä muita henkilöitä.

on kaltevuusmittaus aktivoituna.

sivu 115). **Käynnistys ja pysäytys**

dollisuudet:

säästämiseksi.

paristojen säästämiseksi.

Mittaustyökalun takareuna asettuu mittauksen vertailutasoksi käynnistyksen jälkeen. Painamalla vertailupintanäppäintä **10** voit muuttaa vertailutason (katso "Vertailutason valinta", sivu 112).

Aseta mittaustyökalun valittu vertailutaso mittauksen haluttuun lähtöpisteeseen (esim. seinä).

Käynnistä lasersäde painamalla mittausnäppäintä **2** lyhyesti.

 **Älä koskaan suuntaa lasersädettä ihmisiin tai eläimiin, älä myöskään itse katso lasersäteeseen edes kaukaa.**

Tähtää kohdepintaa lasersäteellä. Käynnistä mittaus painamalla mittausnäppäintä **2** lyhyesti uudelleen.

Kytketyllä pysyvällä lasersäteellä mittaus alkaa heti ensimmäisestä mittausnäppäimen **2** painalluksesta. Jatkuva mittaus-toiminnossa mittaus käynnistyy heti toimintoa kytkettäessä.

Mittausarvo ilmestyy 0,5 s aikana ja viimeistään 4 s kuluttua. Mittauksen kesto riippuu etäisyydestä, valo-olosuhteista ja kohdepinnan heijastusominaisuuksista. Mittauksen loppu osoitetaan merkkiäänellä. Lasersäde sammuu automaattisesti mittauksen jälkeen.

### **112** | Suomi

Jos n. 20 s aikana tähtäyksestä ei tehdä mittausta, mittauslaite kytkeytyy automaattisesti pois päältä pariston säästämiseksi.

### **Vertailutason valinta (katso kuva A)**

Voit mittausta varten valita neljästä eri vertailutasosta:

- mittaustyökalun takareuna tai 90° uloskäännetyn vastetapin **9** etureuna (esim. ulkokulmasta mitattaessa),
- 180° käännetyn vastetapin **9** kärki (esim. sisäkulmasta mitattaessa),
- mittaustyökalun etureuna (esim. pöydän reunasta mitattaessa),
- kierteen keskiosa **19** (esim. jalustan kanssa mitattaessa),

Valitse vertailutaso painamalla toistuvasti näppäintä **10**, kunnes haluttu vertailutaso näkyy näytössä. Jokaisen käynnistyksen jälkeen mittaustyökalun takareuna toimii oletusvertailutasona.

Jo tehtyjen mittausten vertailutason muuttaminen ei ole mahdollista (esim. kun mittausarvoja näkyy mittausarvoluettelossa).

### **Valikko "perussäädöt"**

Pääset valikkoon "perussäädöt" pitämällä perussäätönäppäintä **4** painettuna.

Paina lyhyesti perussäätönäppäintä **4** yksittäisten valikkokohtien valitsemiseksi.

Valitse asetus valikkokohdasta painamalla miinusnäppäintä **5** tai plusnäppäintä **11**.

Poistu valikosta "perussäädöt" painamalla mittausnäppäintä **2**.

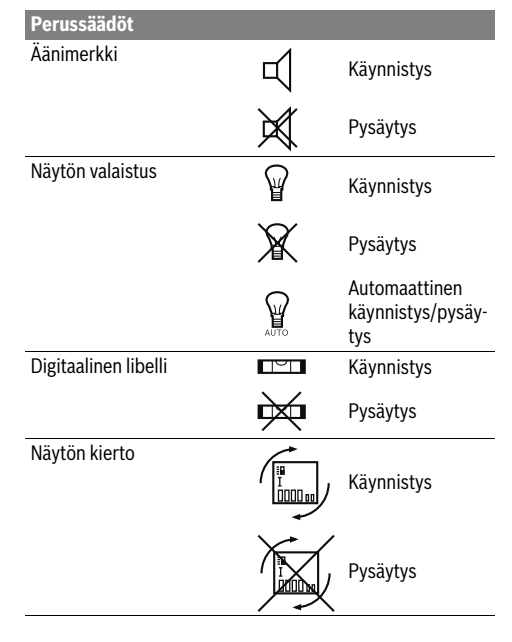

**Perussäädöt** Pysyvä lasersäde Ů Käynnistys Pysäytys Etäisyysyksikkö (maakohtaim, ft, inch, ... nen) Kulmayksikkö °, %, mm/m inch, ft

Säätöä "pysyvä lasersade" myöten kaikki perussäädöt säilyvät, kun mittaustyökalu pysäytetään.

### **Pysyvä lasersäde**

### **Älä koskaan suuntaa lasersädettä ihmisiin tai eläimiin, älä myöskään itse katso lasersäteeseen edes kaukaa.**

Lasersäde pysyy tässä toiminnossa kytkettynä myös mittausten välillä, mittausta varten tarvitaan vain yksi mittausnäppäimen **2** lyhyt painallus.

### **Mittaustoiminnot**

### **Yksinkertainen pituusmittaus**

Paina pituusmittausta varten näppäintä **12**, kunnes pituusmittauksen merkki | ilmestyy näyttöön.

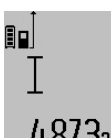

Paina mittausnäppäintä **2** kerran lyhyesti laserin käynnistystä ja mittausta varten. Mittausarvo näkyy tulosrivillä **c**.

Monen peräkkäisen pituusmittauksen aikana näkyy viimeisten mittausten tulok-4.873<sub>2</sub> m kana nakyy villiteistä mittausarvoriveissä a.

## **Pinta-alamittaus**

Paina pinta-alamittausta varten näppäintä **12**, kunnes pinta $alamittauksen merkki  $\square$  ilmestyy näyttöön.$ 

Mittaa ensin pituus ja leveys peräkkäin, kuten pituusmittauksessa. Lasersäde pysyy kytkettynä kahden mittauksen välillä.

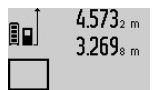

Toisen loppuunviedyn mittauksen jälkeen laskee laite automaattisesti pinta-alan ja osoittaa sen tulosrivillä **c**. Yksittäismittausarvot näkyvät mittausarvoriveillä **a**.

## 14.953m<sup>2</sup>

### **Tilavuusmittaus**

Paina tilavuusmittausta varten näppäintä **12**, kunnes tilavuusmittauksen merkki $\bigcap$  ilmestyy näyttöön.

Mittaa ensin pituus, leveys ja korkeus peräkkäin, kuten pituusmittauksessa. Lasersäde pysyy kytkettynä kolmen mittauksen välillä.

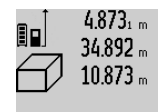

Kolmannen loppuunviedyn mittauksen jälkeen laskee laite automaattisesti tilavuuden ja osoittaa sen tulosrivillä **c**. Yksittäismittausarvot näkyvät mittausarvoriveillä **a**.

 $1848.76$ m $^{\rm 3}$ 

999 999 m $^3$  suurempia arvoja ei voida näyttää, näyttöön syttyy **"ERROR"**. Jaa mitattava tilavuus yksittäismittauksiin, joiden arvo lasketaan erikseen ja sen jälkeen yhdistetään.

### **Jatkuva mittaus / Minimi-/Maksimimittaus (katso kuva B)**

Jatkuvassa mittauksessa voidaan mittaustyökalua siirtää suhteessa kohteeseen, jolloin mittausarvo päivittyy 0,5 s välein. Voit esimerkiksi siirtyä seinästä poispäin haluttuun etäisyyteen saakka, todellinen etäisyys on jatkuvasti luettavissa. Paina jatkuvaa mittausta varten toiminnon vaihtonäppäintä **4**, kunnes jatkuvan mittauksen merkki $\bar{\text{I}}$  ilmestyy näyttöön. Käynnistä jatkuva mittaus painamalla mittausnäppäintä **2**.

Minimimittauksen tarkoitus on pienimmän etäisyyden määritteleminen määrätystä kiinteästä vertailupisteestä. Se auttaa esim. määrittämään pysty- ja vaakasuorat.

Maksimimittauksen tarkoitus on suurimman etäisyyden määritteleminen määrätystä kiinteästä vertailupisteestä. Se auttaa esim. määrittämään lävistäjiä.

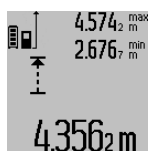

 $14.574<sub>2</sub>$  max Tulosrivillä **c** näkyy kyseinen mittausarvo. Mittausarvoriveille **a** ilmestyvät suurin (**"max"**) ja pienin (**"min"**) mittausarvo. Se korvautuu aina, kun kyseinen pituusmittausarvo alittaa tai ylittää aikaisemman minimi- tai maksimiarvon.

Painamalla muistin tyhjennysnäppäintä **8** poistat senhetkiset minimi- ja maksimiarvot.

Painamalla mittausnäppäintä **2** keskeytät jatkuvan mittauksen. Viimeisin mittausarvo näkyy tulosrivillä **c**. Mittausnäppäimen **2** uusi painallus aloittaa jatkuvan mittauksen alusta.

Jatkuva mittaus kytkee automaattisesti pois 5 min kuluttua. Viimeisin mittausarvo jää näkyviin tulosriville **c**.

### **Epäsuora etäisyysmittaus**

Epäsuoran etäisyysmittauksen tarkoitus on sellaisten etäisyyksien mittaaminen, joita ei voida mitata suoraan, koska säteiden edessä on este tai säteen heijastuksen tarvitsema kohdepinta puuttuu. Tätä mittausmenetelmää voidaan käyttää vain pystysuunnassa. Jokainen poikkeama pystysuunnassa johtaa mittausvirheeseen.

Lasersäde pysyy kytkettynä yksittäismittausten välillä.

Epäsuoraa etäisyysmittausta varten on käytettävissä kolme mittaustoimintoa, joilla kullakin voidaan mitata erilaisia matkoja.

### **a) Epäsuora korkeusmittaus (katso kuva C)**

Paina toiminnon vaihtonäppäintä **4** niin monta kertaa, että epäsuoran korkeusmittauksen merkki $\mathbin{\mathbb Z}$ ilmestyy näyttöön. Varmista, että mittaustyökalu on samalla korkeudella kuin alempi mittauspiste. Käännä sitten mittaustyökalu vertailutason ympäri ja mittaa matka **"1"** kuten pituusmittauksessa.

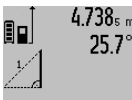

 $\textbf{4.738}_{\textnormal{s-m}}$  | Loppuunviedyn mittauksen jälkeen näkvv haetun matkan **"X"** tulos tulosrivillä **c**. Matkan **"1"** ja kulman **"α"** mittausarvot näkyvät mittausarvoriveillä **a**.

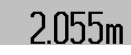

### **b) Kaksinkertainen epäsuora korkeusmittaus (katso kuva D)**

Paina toiminnon vaihtonäppäintä **4** niin monta kertaa, että kaksinkertaisen epäsuoran korkeusmittauksen merkki  $\c\leqslant\,|\,$ ilmestyy näyttöön.

Mittaa kuten pituusmittauksessa matkat **"1"** ja **"2"** tässä järjestyksessä.

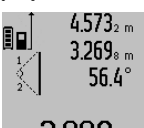

Loppuunviedyn mittauksen jälkeen näkyy haetun matkan **"X"** tulos tulosrivillä **c**. Matkojen **"1"**, **"2"** ja kulman **"α"** mittausarvot näkyvät mittausarvoriveillä **a**. Varmista, että mittauksen vertailutaso

**3.800 m** (esim. mittaustyökalun takareuna) on täsmälleen samassa kohdassa kaikissa mittaustapahtuman yksittäismittauksissa.

### **c) Epäsuora pituusmittaus (katso kuva E)**

Paina toiminnon vaihtonäppäintä **4** niin monta kertaa, että epäsuoran pituusmittauksen merkki $\mathbin{\vartriangle}{}$ ilmestyy näyttöön. Varmista, että mittaustyökalu on samalla korkeudella kuin haettu mittauspiste. Käännä sitten mittaustyökalu vertailutason ympäri ja mittaa matka **"1"** kuten pituusmittauksessa.

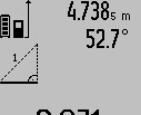

Loppuunviedyn mittauksen jälkeen näkyy haetun matkan **"X"** tulos tulosrivillä **c**. Matkan **"1"** ja kulman **"α"** mittausarvot näkyvät mittausarvoriveillä **a**.

## $2.871 m$

### **Seinäpinta-alamittaus (katso kuva F)**

Seinäpinta-alamittauksen tarkoitus on mitata useita yksittäisiä pinta-aloja, joissa on yhteinen korkeus.

Kuvan osoittamassa esimerkissä tulee usean saman huonekorkeuden **A** omaavan, mutta eri pituisen **B** seinän yhteispinta-ala mitata.

Paina seinäpinta-alamittausta varten toiminnon vaihtonäppäintä **4** niin monta kertaa, että seinäpinta-alamittauksen merkki ilmestyy näyttöön.

Mittaa huoneen korkeus **A**, kuten pituusmittauksessa. Mittausarvo (**"cst"**) näytetään ylemmällä mittausarvorivillä **a**. Laser pysyy kytkettynä.

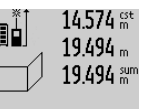

Mittaa sitten ensimmäisen seinän pituus **B1** . Pinta-ala lasketaan ja näytetään automaattisesti tulosrivillä **c**. Pituusmittausarvo näkyy mittausarvorivillä **a**. Laser pysyy kytkettynä.

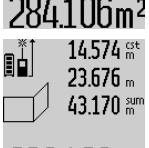

Mittaa sitten toisen seinän pituus **B<sup>2</sup>** . Keskimmäisellä mittausarvorivillä **a** näytetty yksittäismittausarvo lasketaan yhteen pituuden **B<sup>1</sup>** kanssa. Kahden pituuden summa (**"sum"**, näytetty alimmalla mittausar-

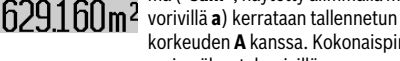

korkeuden **A** kanssa. Kokonaispinta-alaarvio näkyy tulosrivillä **c**.

Voit mitata mielivaltaisen monta muuta pituutta **B<sub>X</sub>,** jotka automaattisesti lasketaan yhteen ja kerrotaan korkeudella **A**.

### **114** | Suomi

Edellytys oikealle pinta-alalaskennalle on, että ensin mitattu pituus (tässä esimerkissä huoneen korkeus **A**) on identtinen kaikissa osapinnoissa.

### **Kaltevuusmittaus (katso kuva G)**

Paina kaltevuusmittauksen näppäintä **3**, pituusmittauksen merkki  $\angle$  ilmestyy näyttöön. Mittaustyökalun takapinta toimii vertailupintana. Painamalla kaltevuusmittausnäppäintä **3** vielä kerran käytetään mittaustyökalun sivupinnat vertailupintoina ja näytön lukusuunta kääntyy 90°.

Paina mittausnäppäintä **2**, mittausarvon lukitsemiseksi ja siirtämiseksi mittausarvomuistiin. Mittausnäppäimen **2** uusi painallus jatkaa mittausta.

Jos näyttö vilkkuu mittaustapahtuman aikana, on mittaustyökalua kallistettu liian paljon sivuttain.

Jos olet kytkenyt toiminnon "digitaalinen libelli" perussäädöissä, kaltevuusarvo osoitetaan myös muissa mittaustoiminnoissa näytön **1** rivillä **d**.

### **Ajastintoiminto**

Ajastintoiminto on avuksi esim. kun mittaustyökalun liikkeitä halutaan estää mittauksen aikana.

Pidä ajastintoimintoa varten näppäintä **6** painettuna, kunnes merkki ilmestyy näyttöön.

Mittausarvorivillä **a** näytetään aikaväli laukaisusta mittaukseen. Aikaväli voidaan asettaa välille 1 s ja 60 s painamalla plusnäppäintä **11** tai miinusnäppäintä **5**.

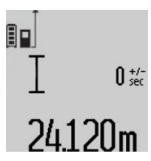

Mittaus tapahtuu automaattisesti asetetun aikavälin kuluttua umpeen.

 $\int_{\text{sec}}^{\pi/2}$  Ajastintoimintoa voidaan myös käyttää etäisyysmittauksissa osana muita mittaustoimintoja (esim. pinta-alamittaus). Mittaustulosten yhteen- ja vähennyslasku

tai jatkuva mittaus ei ole mahdollinen.

### **Viimeisten mittausarvojen luettelo**

Mittaustyökalu tallentaa 20 viimeiset mittausarvot ja niiden laskennat ja näyttää ne käänteisessä järjestyksessä (viimeisin mittausarvo ensimmäisenä).

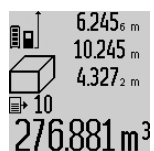

Paina tallennettujen mittausten kutsumiseksi näppäintä **7**. Näyttöön ilmestyy viimeisimmän mittauksen tulos ja mittausarvoluettelon ilmaisin **e** sekä näytettyjen mittausten muistipaikan numerointi.

Jos näppäintä **7** uudelleen painettaessa ei enää löydy tallennettuja mittauksia, mittaustyökalu vaihtaa takaisin viimeisimpään mittaustoimintoon. Paina yhtä mittaustoimintonäppäintä poistuaksesi mittausarvoluettelosta.

Tallenna näytössä oleva mittausarvo pysyvästi vakioksi pitämällä mittausarvotaulukkonäppäintä **7** painettuna, kunnes näyttöön tulee **"CST"**. Mittausarvoluettelon kirjausta ei jälkikäteen voi tallentaa vakioksi.

Voit käyttää pituusmittausarvoa mittaustoiminnossa (esim. pinta-alamittaus) painamalla mittausarvoluettelonäppäintä **7**, valitsemalla halutun kirjauksen ja vahvistamalla tulosnäppäimellä **6**.

### **Mittausarvon poistaminen**

Painamalla näppäintä **8** voit kaikissa mittaustoiminnoissa poistaa viimeisenä mitatun yksittäisarvon. Jos painat näppäintä toistuvasti poistuvat yksittäisarvot käänteisessä järjestyksessä.

Paina lyhyesti näppäintä **8** poistaaksesi senhetkisen mittausarvoluettelokirjauksen. Poista koko mittausarvoluettelo ja vakio **"CST"** pitämällä mittausarvoluettelonäppäin **7** painettuna ja painamalla samanaikaisesti lyhyesti näppäintä **8**.

Seinäpinta-alamittaustoiminnossa poistetaan näppäimen **8** ensimmäisellä lyhyellä viimeisin yksittäismittausarvo, toisella painalluksella kaikki pituudet **B<sup>X</sup>** ja kolmannella painalluksella huoneen korkeus **A**.

### **Mittausarvojen yhteenlasku**

Laske mittausarvoja yhteen suorittamalla ensin mielivaltainen mittaus tai valitsemalla kirjauksen mittausarvoluettelosta. Paina sitten plusnäppäintä **11**. Näyttöruutuun tulee vahvistus **"+"**. Tee sitten toinen mittaus tai valitse toinen kirjaus mittausarvoluettelosta.

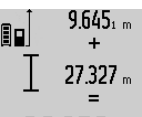

Tulosta kahden mittauksen summa painamalla tulosnäppäintä **6**. Laskenta näytetään mittausarvoriveillä **a**, summa on tulosrivillä **c**.

Summan laskennan jälkeen voit lisätä 36.972m summan rasportunat janseen seistävisella tai kirjauksia mittausarvoluettelosta, painamalla aina ensin

plusnäppäintä **11**. Yhteenlasku lopetetaan painamalla tulosnäppäintä **6**.

Yhteenlaskuohjeita:

- Pituus-, pinta-ala ja tilavuusarvoja ei voida laskea sekaisin yhteen. Jos esimerkiksi lasketaan yhteen pituus- ja pintaala-arvio, tulee näyttöön hetkeksi **"ERROR"**, kun tulosnäppäintä **6** painetaan. Sen jälkeen mittaustyökalu vaihtaa viimeisimpänä käytettyyn mittaustoimintoon.
- Mittauksen kulloinenkin tulos (esim. tilavuusarvo) lasketaan yhteen, jatkuvassa mittauksessa tulosrivillä **c** näytetty mittausarvo. Yksittäisten mittausarvojen yhteenlasku mittausarvoriveiltä **a** ei ole mahdollista.

### **Mittausarvojen vähennyslasku**

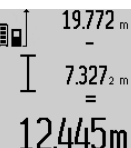

19.772 m Mittausarvojen vähennyslaskua varten painat miinusnäppäintä **5**, näytössä näkyy vahvistus **"–"**. Muu menettely on samanlainen, kuin "Mittausarvojen yhteenlasku".

### **Työskentelyohjeita**

#### **Yleisiä ohjeita**

Vastaanottolinssi **17** tai lasersäteen ulostuloaukko **16** ei saa olla peitettynä mittauksen aikana.

Mittaustyökalua ei saa liikuttaa mittauksen aikana (poikkeus: toiminnot jatkuva mittaus ja kaltevuusmittaus). Aseta siksi mittaustyökalu mahdollisuuksien mukaan kiinteää vastetta tai tukipintaa vasten.

### **Mittausalueeseen vaikuttavat tekijät**

Mittausalue riippuu valaistusolosuhteista ja kohdepinnan heijastusominaisuuksista. Käytä lasersäteen paremman näkyvyyden aikaansaamiseksi ulkotilassa ja voimakkaassa auringonpaisteessa lasertarkkailulaseja **27** (lisätarvike) ja laserkohdetaulua **28** (lisätarvike), tai varjosta kohdepintaa.

### **Mittaustulokseen vaikuttavat tekijät**

Fysikaalisista vaikutuksista johtuen ei voida sulkea pois mahdollisuutta, että erilaiset pinnat saattavat johtaa mittausvirheisiin. Näihin kuuluvat:

- läpinäkyvät pinnat (esim. lasi, vesi),
- heijastavat pinnat (esim. kiillotettu metalli, lasi),
- huokoiset pinnat (esim. eristysaineet),
- muotoillut pinnat (esim. roiskerappaus, luonnonkivi).

Käytä tarvittaessa näissä pinnoissa laserkohdetaulua **28** (lisätarvike).

Mittausvirheet ovat lisäksi mahdollisia vinosti tähdätyissä kohdepinnoissa.

Samoin voivat erilämpöiset ilmakerrokset tai epäsuoraan vastaanotetut heijasteet vaikuttaa mittausarvoon.

### **Kaltevuusmittauksen tarkkuuden tarkistus ja kalibrointi (katso kuva H)**

Tarkista kaltevuusmittauksen tarkkuus säännöllisesti. Tämä tehdään kääntömittauksen avulla. Aseta mittaustyökalu pöydälle ja mittaa sen kaltevuus. Käännä mittaustyökalu 180 ° ja mittaa kaltevuus uudelleen. Näytettyjen arvojen ero saa olla maks. 0,3 °.

Poikkeaman ollessa tätä suurempi on mittaustyökalu kalibroitava uudelleen. Tee tämä pitämällä kaltevuusmittausnäppäintä **3** painettuna. Noudata näytössä näkyviä ohjeita.

### **Etäisyysmittauksen tarkkuuden tarkistus**

Voit tarkistaa etäisyysmittauksen tarkkuuden seuraavalla tavalla:

- Valitse pysyvästi muuttumaton mittausmatka väliltä 1 … 10 m, jonka mitan tiedät täsmälleen (esim. huoneen leveys, ovenaukko). Mittausmatkan on oltava sisätilassa, mittauksen kohdepinnan tulee olla sileä ja hyvin heijastava.
- Mittaa tämä matka 10 kertaa peräkkäin.

Yksittäismittausten poikkeama keskiarvosta saa olla korkeintaan ±2 mm. Tee mittauksista pöytäkirja, jotta myöhemmin voit vertailla tarkkuutta.

### **Työskentely jalustan kanssa (lisätarvike)**

Jalustan käyttö on välttämätöntä erityisesti suuremmilla etäisyyksillä. Mittaustyökalu voidaan kiinnittää jalustan **26** pikavaihtolevyn 1/4" kierteestään **19** yleismalliseen valokuvausjalustaan. Ruuvaa kiinni se pikavaihtolevyn lukitusruuvilla. Aseta vertailutaso mittauksille jalustan kanssa ja paina näppäintä **10** (vertailutasona kierre).

### **Työskentely kaltevuusmittarungon kanssa (katso kuvat I–K)**

Kaltevuusmittarunkoa **24** voidaan käyttää kaltevuusmittauksen tarkemman tuloksen saamiseksi. Etäisyysmittauksia ei voida suorittaa kaltevuusmittarungon kanssa.

Aseta mittaustyökalu kuvan osoittamalla tavalla mittauskiskoon **24** ja lukitse kaltevuusmittarunkoon lukitusvivun **25** avulla. Paina mittausnäppäintä **2** toiminnon "kaltevuusmittarunko" käynnistämiseksi.

Tarkista säännöllisesti kaltevuusmittauksen tarkkuus kääntömittauksella tai mittauskiskon libellien avulla.

Poikkeaman ollessa tätä suurempi on mittaustyökalu kalibroitava uudelleen. Tee tämä pitämällä kaltevuusmittausnäppäintä **3** painettuna. Noudata näytössä näkyviä ohjeita.

Lopeta käyttömuoto "kaltevuusmittarunko" sammuttamalla mittaustyökalu ja poistamalla se altevuusmittarungosta.

### **Viat – Syyt ja korjaus**

## **Syy Korjaus Lämpötilavaroitus (k) vilkkuu, mittausta ei voida suorittaa**

Mittaustyökalu on käyttölämpötila- alueen – 10 °C ... +50 °C ulko-työkalu on saavuttanut puolella (jatkuvassa mittauksessa käyttölämpötilan  $+40$  °C asti). Odota, kunnes mittaus-

### **Osoitus "ERROR" näytössä**

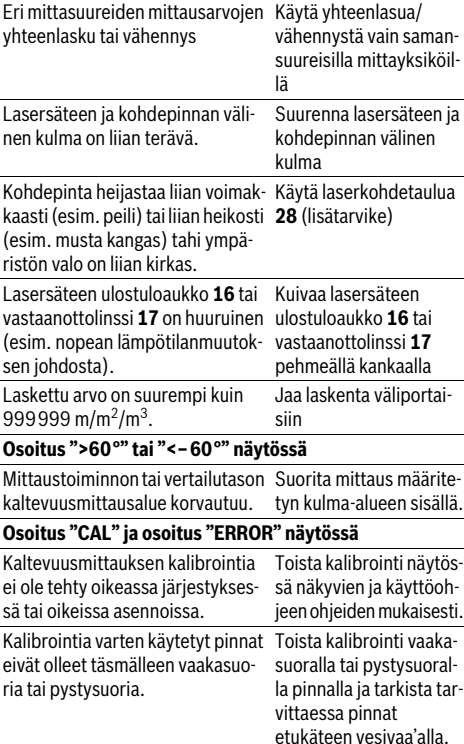

Suomi | **115**

### **116** | Suomi

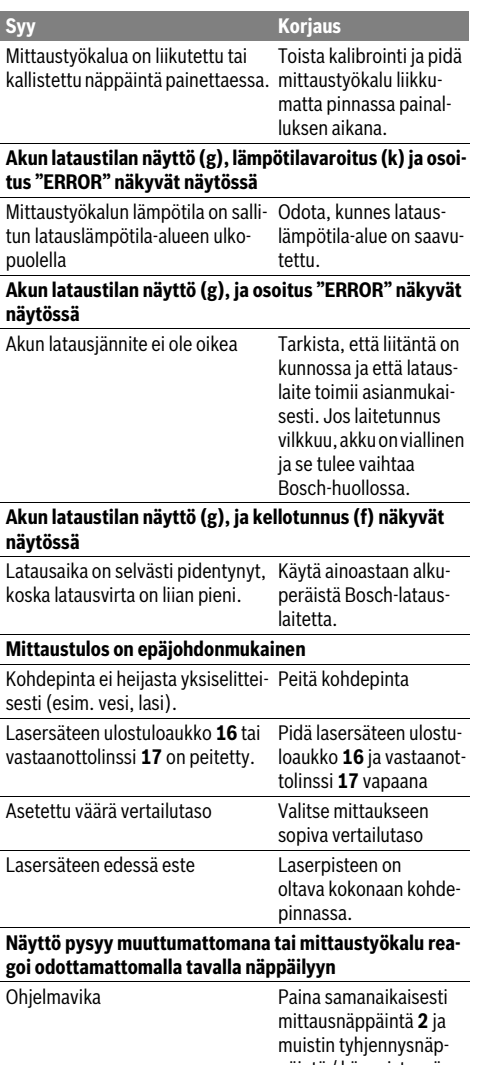

päintä / käynnistysnäppäintä **8** ohjelman nollaamiseksi.

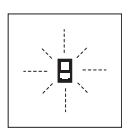

Mittaustyökalu valvoo toiminnan oikeellisuutta jokaisen mittauksen yhteydessä. Jos vika todetaan, näytössä vilkkuu vain viereinen tunnusmerkki. Tässä tapauksessa tai, jos ylläesitetyt korjaustoimenpiteet eivät poistaneet vikaa, tulee mittaustyökalu toimittaa myyjäliikkeen kautta Bosch asiakaspalveluun.

## **Hoito ja huolto**

### **Huolto ja puhdistus**

Säilytä ja kuljeta mittauslaite vain toimitukseen kuuluvassa suojataskussa.

Pidä aina mittaustyökalu puhtaana.

Älä koskaan upota mittaustyökalua veteen tai muihin nesteisiin.

Pyyhi pois lika kostealla pehmeällä rievulla. Älä käytä puhdistusaineita tai liuottimia.

Käsittele erityisesti vastaanottolinssiä **17** samalla huolella kuin silmälasia ja kameraa.

Lähetä korjaustapauksessa mittaustyökalu suojalaukussa **23** korjattavaksi.

### **Asiakaspalvelu ja käyttöneuvonta**

Asiakaspalvelu vastaa tuotteesi korjausta ja huoltoa sekä varaosia koskeviin kysymyksiin. Räjähdyspiirustuksia ja tietoja varaosista löydät myös osoitteesta:

### **www.bosch-pt.com**

Boschin asiakaspalvelu auttaa mielellään sinua tuotteitamme ja niiden lisätarvikkeita koskevissa kysymyksissä.

Ilmoita ehdottomasti kaikissa kyselyissä ja varaosatilauksissa 10-numeroinen tuotenumero, joka löytyy mittaustyökalun tyyppikilvestä.

#### **Suomi**

Robert Bosch Oy Bosch-keskushuolto Pakkalantie 21 A 01510 Vantaa Voitte tilata varaosat suoraan osoitteesta www.bosch-pt.fi. Puh.: 0800 98044 Faksi: 010 296 1838 www.bosch.fi

### **Hävitys**

Toimita mittaustyökalut, lisätarvikkeet ja pakkausmateriaali ympäristöystävälliseen kierrätykseen.

Älä heitä mittaustyökaluja talousjätteisiin!

### **Vain EU-maita varten:**

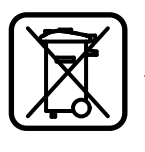

Eurooppalaisen direktiivin 2012/19/EU mukaan käyttökelvottomat mittaustyökalut ja eurooppalaisen direktiivin 2006/66/EY mukaan vialliset tai loppuun käytetyt akut/paristot täytyy kerätä erikseen ja toimittaa ympäristöystävälliseen kierrätykseen.

### **Akut/paristot:**

 **Sisäänrakennettuja akkuja saa irrottaa ainoastaan hävitystä varten.** Kotelon avaaminen saattaa tuhota mittaustyökalun.

Pura akku kokonaan. Kierrä auki kotelon kaikki ruuvit ja avaa kotelo. Irrota akun liitokset ja ota akku ulos.

### Ελληνικά | **117**

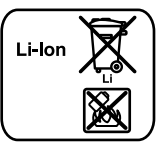

Älä heitä akkua/paristoja talousjätteisiin, tuleen tai veteen. Akut/paristot tulee mahdollisuuksien mukaan purkaa, kerätä, kierrättää tai hävittää ympäristöystävällisellä tavalla.

**Oikeus teknisiin muutoksiin pidätetään.**

## **Ελληνικά**

## **Υποδείξεις ασφαλείας**

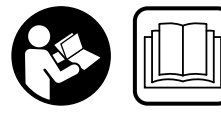

**Για να εργαστείτε με το όργανο μέτρησης χωρίς κίνδυνο και με ασφάλεια, πρέπει να διαβάσετε και να τηρήσετε όλες τις υποδείξεις. Μην κα-**

**ταστρέψετε ποτέ τις προειδοποιητικές πινακίδες που βρίσκονται στο όργανο μέτρησης. ΦΥΛΑΞΤΕ ΚΑΛΑ ΑΥΤΕΣ ΤΙΣ ΥΠΟΔΕΙΞΕΙΣ ΚΑΙ ΔΩΣΤΕ ΤΙΣ ΣΕ ΠΕΡΙΠΤΩΣΗ ΠΟΥ ΧΡΕΙΑ-ΣΤΕΙ ΜΑΖΙ ΜΕ ΤΟ ΟΡΓΑΝΟ ΜΕΤΡΗΣΗΣ.**

- **Προσοχή όταν εφαρμοστούν διαφορετικές διατάξεις χειρισμού και ρύθμισης ή ακολουθηθούν διαφορετικές διαδικασίες απ' αυτές που αναφέρονται εδώ: αυτό μπορεί να οδηγήσει σε έκθεση σε επικίνδυνη ακτινοβολία.**
- **Το ηλεκτρικό εργαλείο παραδίνεται με μια προειδοποιητική πινακίδα (στην απεικόνιση του ηλεκτρικού εργαλείου στη σελίδα με τα γραφικά φέρει τον χαρακτηριστικό αριθμό 20).**

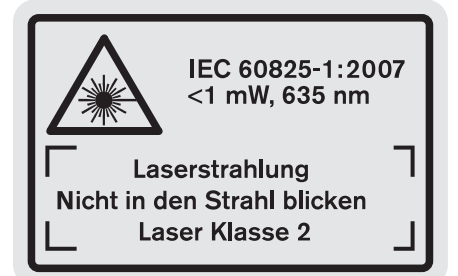

 **Όταν το κείμενο της προειδοποιητικής πινακίδας δεν είναι στη γλώσσα της χώρας σας, τότε, πριν την πρώτη θέση σε λειτουργία, κολλήστε επάνω του την αυτοκόλλητη πινακίδα στη γλώσσα της χώρας σας που περιέχεται στη συσκευασία.**

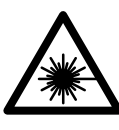

**Μην κατευθύνετε την ακτίνα λέιζερ επάνω σε πρόσωπα ή ζώα και μην κοιτάξετε οι ίδιοι κατευθείαν στην άμεση ή ανακλώμενη ακτίνα λέιζερ.** Έτσι μπορεί να τυφλώσετε άτομα, να προκαλέσετε ατυχήματα ή να βλάψετε τα μάτια σας.

- **Σε περίπτωση που η ακτίνα λέιζερ πέσει στα μάτια σας, πρέπει να κλείσετε τα μάτια συνειδητά και να απομακρύνετε το κεφάλι σας αμέσως από την ακτίνα.**
- **Μην προβείτε σε καμία αλλαγή στη διάταξη λέιζερ.**
- **Μη χρησιμοποιήσετε τα γυαλιά παρατήρησης λέιζερ σαν προστατευτικά γυαλιά.** Τα γυαλιά παρατήρησης λέιζερ χρησιμεύουν για την καλύτερη αναγνώριση της ακτίνας λέιζερ χωρίς, όμως, να προστατεύουν από την ακτινοβολία λέιζερ.
- **Μη χρησιμοποιείτε τα γυαλιά παρατήρησης λέιζερ σα γυαλιά ηλίου ή στην οδική κυκλοφορία.** Τα γυαλιά παρατήρησης λέιζερ δεν προστατεύουν επαρκώς από την υπεριώδη ακτινοβολία (UV) και μειώνουν την αναγνώριση των χρωμάτων.
- **Να δίνετε το εργαλείο μέτρησης για επισκευή οπωσδήποτε σε κατάλληλα εκπαιδευμένο προσωπικό και μόνο με γνήσια ανταλλακτικά.** Μ' αυτόν τον τρόπο εξασφαλίζεται η διατήρηση της ασφαλούς λειτουργίας του εργαλείου μέτρησης.
- **Μην αφήνετε παιδιά να χρησιμοποιούν ανεπιτήρητα το εργαλείο μέτρησης.** Μπορεί, χωρίς να το θέλουν, να τυφλώσουν άλλα πρόσωπα.
- **Να μην εργάζεστε με το εργαλείο μέτρησης σε περιβάλλον στο οποίο υπάρχει κίνδυνος έκρηξης, ή στο οποίο βρίσκονται εύφλεκτα υγρά, αέρια ή σκόνες.** Στο εσωτερικό του εργαλείου μέτρησης μπορεί να δημιουργηθεί σπινθηρισμός κι έτσι να αναφλεχθούν η σκόνη ή οι αναθυμιάσεις.
	- 順◎

**Να προστατεύετε το εργαλείο μέτρησης από υπερβολικές θερμοκρασίες, π.χ. επίσης από διαρκή ηλιακή ακτινοβολία, φωτιά, νερό και υγρασία.** Κίνδυνος έκρηξης.

 **Σε περίπτωση βλάβης ή/και αντικανονικής χρήσης της μπαταρίας μπορεί να εξέλθουν αναθυμιάσεις από την μπαταρία. Αφήστε να μπει φρέσκος αέρας και επισκεφτείτε ένα γιατρό αν αισθανθείτε ενοχλήσεις.** Οι αναθυμιάσεις μπορεί να ερεθίσουν τις αναπνευστικές οδούς.

### **Υποδείξεις ασφαλείας για φορτιστές**

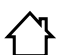

**Μην εκθέτετε τη συσκευή στη βροχή και την υγρασία.** Η διείσδυση νερού σ' ένα φορτιστή αυξάνει τον κίνδυνο ηλεκτροπληξίας.

- **Να φορτίζετε μόνο μπαταρίες ιόντων λιθίου της Bosch ή μπαταρίες ιόντων λιθίου ενσωματωμένες σε προϊόντα της Bosch. Η τάση της μπαταρίας πρέπει να ταιριάζει στην τάση φόρτισης μπαταρίας του φορτιστή.** Διαφορετικά προκαλείται κίνδυνος πυρκαγιάς και έκρηξης.
- **Διατηρείτε το φορτιστή καθαρό.** Η ρύπανση της συσκευής δημιουργεί κίνδυνο ηλεκτροπληξίας.
- **Ελέγχετε πριν από κάθε χρήση το φορτιστή, το ηλεκτρικό καλώδιο και το φις. Μη χρησιμοποιήσετε το φορτιστή σε περίπτωση που θα εξακριβώσετε κάποιες βλάβες ή ζημιές. Μην ανοίξετε ο ίδιος/η ίδια το φορτιστή αλλά δώστε τον οπωσδήποτε σε ειδικά εκπαιδευμένο τεχνικό προσωπικό για να τον επισκευάσει με γνήσια εξαρτήματα.** Χαλασμένοι φορτιστές, καλώδια και φις αυξάνουν τον κίνδυνο ηλεκτροπληξίας.

## **118** | Ελληνικά

**Αυτός ο φορτιστής δεν προβλέπεται για χρήση από παιδιά και άτομα με περιορισμένες φυσικές, αισθητήριες ή διανοητικές ικανότητες ή με έλλειψη εμπειρίας και ανεπαρκείς γνώσεις. Αυτός ο φορτιστής μπορεί να χρησιμοποιηθεί από παιδιά από 8 ετών και πάνω καθώς και από άτομα με περιορισμένες φυσικές, αισθητήριες ή διανοητικές ικανότητες ή με έλλειψη εμπειρίας και ανεπαρκείς γνώσεις, εφόσον επιτηρούνται ή έχουν καθοδηγηθεί σχετικά με την ασφαλή εργασία με το φορτιστή και τους συνυφασμένους με αυτόν κινδύνους.** Διαφορετικά

υπάρχει ο κίνδυνος λαθεμένου χειρισμού και τραυματισμού.

- **Να επιτηρείτε τα παιδιά.** Έτσι εξασφαλίζεται ότι τα παιδιά δεν θα παίξουν με το φορτιστή.
- **Δεν επιτρέπεται ο καθαρισμός και η συντήρηση του φοτιστή από παιδιά όταν αυτά δεν βρίσκονται υπό επιτήρηση.**

## **Περιγραφή του προϊόντος και της ισχύος του**

### **Χρήση σύμφωνα με τον προορισμό**

Το εργαλείο μέτρησης προορίζεται για τη μέτρηση αποστάσεων, μηκών, υψών, διαστάσεων και κλίσεων καθώς και για τον υπολογισμό επιφανειών και όγκων. Το εργαλείο μέτρησης είναι κατάλληλο για μετρήσεις και σε εσωτερικούς και σε εξωτερικούς χώρους.

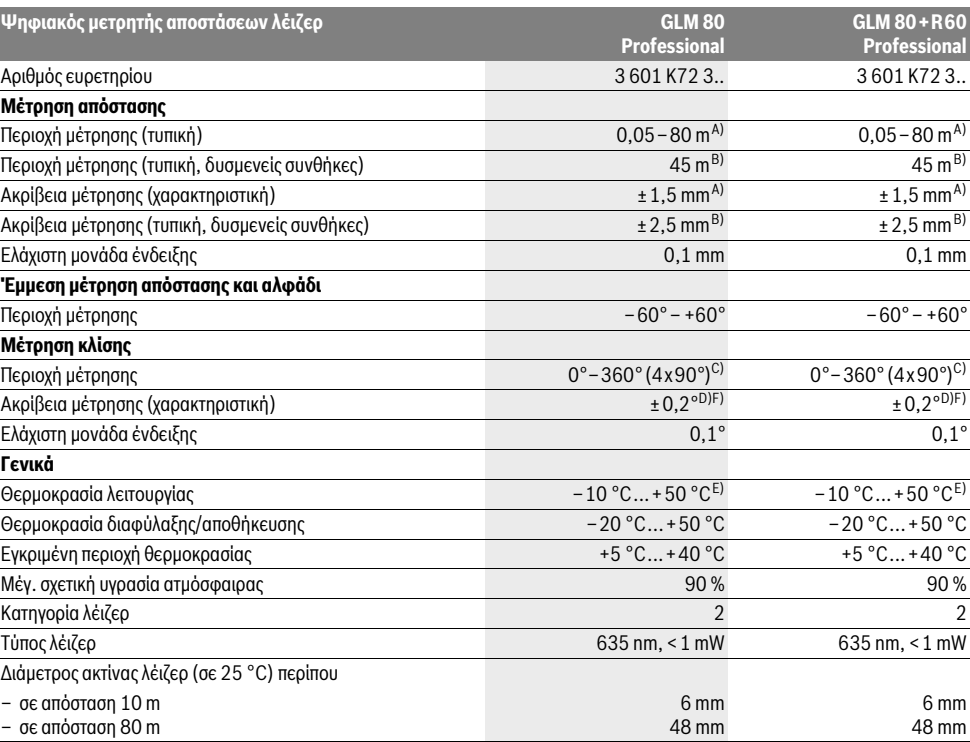

### **Τεχνικά χαρακτηριστικά**

1 609 92A 0KB | (25.4.14) Bosch Power Tools

## Ελληνικά | **119**

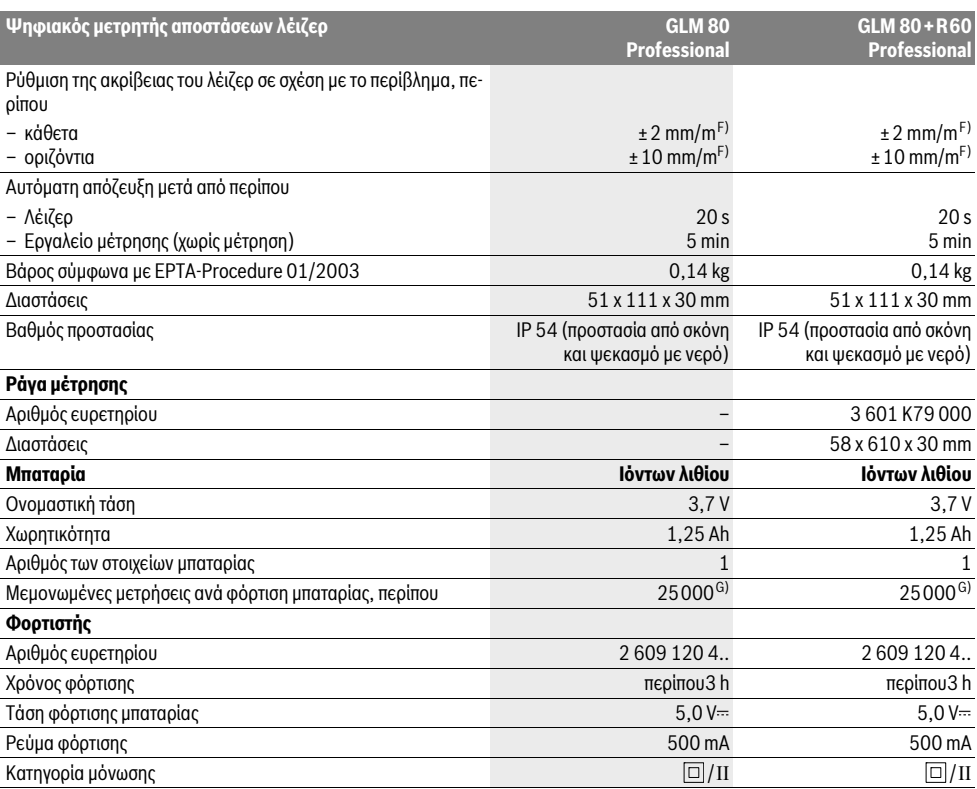

A) Κατά τη μέτρηση από την πίσω ακμή του οργάνου μέτρησης, 100 % ικανότητα ανάκλασης του στόχου (π.χ. ένας λευκός επιχρισμένος τοίχος), ασθενής φωτισμός φόντου και 25 ° C θερμοκρασία λειτουργίας. Επιπλέον πρέπει να υπολογίζει κανείς με μια επιρροή από ±0,05 mm/m.

B) Κατά τη μέτρηση από την πίσω ακμή του οργάνου μέτρησης, 10 – 100 % ικανότητα ανάκλασης του στόχου, δυνατός φωτισμός φόντου και – 10 ° C έως +50 °C θερμοκρασία λειτουργίας. Επιπλέον πρέπει να υπολογίζει κανείς με μια επιρροή από ±0,29 mm/m.

C) Η μέγιστη περιοχή μέτρησης με σημείο αναφοράς την πίσω πλευρά ανέρχεται σε ±60°

D) Μετά από καλιμπράρισμα σε 0° και 90° και υπό πρόσθετο σφάλμα κλίσης έως ±0,01°/ βαθμό έως 45°.

E) Στη λειτουργία Διαρκής μέτρηση η μέγιστη θερμοκρασία λειτουργίας ανέρχεται σε +40 °C.

F) σε 25 °C

G) Πλήρως φορτισμένη καινούρια μπαταρία χωρίς φωτισμό οθόνης και χωρίς ήχο.

Ο αριθμός σειράς **18** στην πινακίδα του κατασκευαστή χρησιμεύει για τη σαφή αναγνώριση του δικού σας εργαλείου μέτρησης.

### **Απεικονιζόμενα στοιχεία**

Η απαρίθμηση των απεικονιζόμενων στοιχείων βασίζεται στην απεικόνιση του εργαλείου μέτρησης στη σελίδα γραφικών.

- **1** Οθόνη
- **2** Πλήκτρο Μέτρηση
- **3** Πλήκτρο Μέτρηση κλίσης / Χωροστάθμηση \*\*
- **4** Πλήκτρο Αλλαγή λειτουργίας / Βασικές ρυθμίσεις \*\*
- **5** Πλήκτρο αφαίρεσης
- **6** Πλήκτρο Αποτέλεσμα / Λειτουργία χρονομέτρου \*\*
- **7** Πλήκτρο Πίνακας τιμών μέτρησης / Αποθήκευση σταθεράς \*\*
- **8** Πλήκτρο Διαγραφή μνήμης / Πλήκτρο ON/OFF \*\*
- **9** Πίρος αναστολής (οδήγησης)
- **10** Πλήκτρο επιλογής επιπέδου αναφοράς
- **11** Πλήκτρο άθροισης
- **12** Πλήκτρο για μέτρηση μηκών, επιφανειών και όγκων
- **13** Καπάκι υποδοχής φόρτισης
- **14** Υποδοχή για φις φορτιστή
- **15** Υποδοχή Κορδονιού μεταφοράς
- **16** Έξοδος ακτίνας λέιζερ
- **17** Φακός λήψης
- **18** Αριθμός σειράς
	-

### **120** | Ελληνικά

- **19** Σπείρωμα 1/4"
- **20** Προειδοποιητική πινακίδα λέιζερ
- **21** Βύσμα φόρτισης
- **22** Φορτιστής
- **23** Τσάντα προστασίας
- **24** Ράγα μέτρησης
- **25** Μοχλός ασφάλισης ράγας μέτρησης
- **26** Τρίποδο\*
- **27** Γυαλιά παρατήρησης λέιζερ\*
- **28** Πίνακας στόχευσης λέιζερ\*

### **\* Εξαρτήματα που απεικονίζονται ή περιγράφονται δεν περιέχονται στη στάνταρ συσκευασία.**

### **\*\* Για την κλήση περισσότερων λειτουργιών κρατήστε το πλήκτρο πατημένο.**

### **Στοιχεία ένδειξης**

- **a** Γραμμές τιμών μέτρησης
- **b** Ένδειξη σφάλματος **«ERROR»**
- **c** Γραμμή αποτελεσμάτων
- **d** Ψηφιακό αλφάδι / Θέση Εγγραφή πινάκων τιμής μέτρησης
- **e** Δείκτης πίνακα τιμών μέτρησης
- **f** Λειτουργίες μέτρησης
	- T Μέτρηση μηκών
	- $\Box$ Μέτρηση επιφανειών
	- ₩ Μέτρηση όγκων
- Ŧ Διαρκής μέτρηση
- Έμμεση μέτρηση υψών 21
- Διπλή έμμεση μέτρηση υψών 1 2
- Έμμεση μέτρηση μηκών 21
- $\frac{1}{2}$ Λειτουργία χρονομέτρου
- Μέτρηση επιφάνειας τοίχων  $\Box$
- $\measuredangle$ Μέτρηση κλίσης
- **g** Ένδειξη κατάστασης φόρτισης
- **h** Ενεργό λέιζερ
- **i** Επίπεδο αναφοράς της μέτρησης
- **k** Ένδειξη θερμοκρασίας

## **Συναρμολόγηση**

## **Φόρτιση μπαταρίας**

- **Μην χρησιμοποιήσετε διαφορετικούς φορτιστές.** Ο φορτιστής που περιέχεται στη συσκευασία είναι εναρμονισμένος με τις μπαταρίες ιόντων λιθίου του δικού σας εργαλείου μέτρησης.
- **Προσέξτε την τάση δικτύου!** Η τάση τις πηγής ρεύματος πρέπει να ανταποκρίνεται πλήρως στα στοιχεία που αναγράφονται στην πινακίδα κατασκευαστή του φορτιστή.

**Υπόδειξη:** Η μπαταρία παραδίδεται μερικώς φορτισμένη. Για να εξασφαλίσετε την πλήρη ισχύ της μπαταρίας πρέπει να την

φορτίσετε στο φορτιστή πριν την χρησιμοποιήσετε για πρώτη φορά.

Η μπαταρία ιόντων λιθίου μπορεί να φορτιστεί ανά πάσα στιγμή. Η διακοπή της φόρτισης δεν βλάπτει την μπαταρία.

Όταν αναβοσβήνει το κάτω τμήμα της ένδειξης κατάστασης φόρτισης **g**, της μπαταρίας μπορείτε να διεξάγετε μόνο μερικές μετρήσεις ακόμη. Φορτίστε την μπαταρία.

Η φόρτιση αρχίζει μόλις το φις του φορτιστή μπει στην πρίζα δικτύου και το βύσμα φόρτισης **21** στην υποδοχή **14**.

Η ένδειξη κατάστασης φόρτισης **g** της μπαταρίας δείχνει την πρόοδο της φόρτισης. Κατά τη φόρτιση αναβοσβήνουν το ένα μετά το άλλο τα επί μέρους τμήματα της ένδειξης κατάστασης φόρτισης της μπαταρίας. Η μπαταρία είναι φορτισμένη πλήρως μόλις εμφανιστούν όλα τα τμήματα της ένδειξης κατάστασης φόρτισης **g** της μπαταρίας.

Όταν δεν πρόκειται να χρησιμοποιήσετε το φορτιστή για ένα σχετικά μεγάλο χρονικό διάστημα, διακόψτε τη σύνδεσή του με το ηλεκτρικό δίκτυο.

Κατά τη διάρκεια της φόρτισης το εργαλείο μέτρησης δεν μπορεί χρησιμοποιηθεί.

### **Προστατεύετε το φορτιστή από την υγρασία!**

### **Υποδείξεις για τον άριστο χειρισμό της μπαταρίας**

Η μπαταρία πρέπει να αποθηκεύεται μόνο εντός της εγκεκριμένης περιοχής θερμοκρασίας, βλέπε «Τεχνικά χαρακτηριστικά». Π. χ. το καλοκαίρι να μην αφήνετε την μπαταρία μέσα στο αυτοκίνητο.

Ένας σημαντικά μειωμένος χρόνος λειτουργίας μετά τη φόρτιση σημαίνει ότι η μπαταρία εξαντλήθηκε και πρέπει να αντικατασταθεί.

Δώστε προσοχή στις υποδείξεις απόσυρσης.

## **Λειτουργία**

### **Θέση σε λειτουργία**

- **Προστατεύετε το εργαλείο μέτρησης από υγρασία κι από άμεση ηλιακή ακτινοβολία.**
- **Να μην εκθέτετε το εργαλείο μέτρησης σε ακραίες θερμοκρασίες και/ή σε ισχυρές διακυμάνσεις θερμοκρασίας.** Για παράδειγμα, να μην το αφήνετε για πολλή ώρα στο αυτοκίνητο. Σε περιπτώσεις ισχυρών διακυμάνσεων της θερμοκρασίας πρέπει να περιμένετε να σταθεροποιηθεί πρώτα η θερμοκρασία του εργαλείου μέτρησης πριν το χρησιμοποιήσετε. Η ακρίβεια του εργαλείου μέτρησης μπορεί να αλλοιωθεί υπό ακραίες θερμοκρασίες ή/και ισχυρές διακυμάνσεις της θερμοκρασίας.
- **Να προστατεύετε το εργαλείο μέτρησης από ισχυρά χτυπήματα ή πτώσεις.** Μετά από τυχόν ισχυρές εξωτερικές επιδράσεις στο εργαλείο μέτρησης θα πρέπει, πριν συνεχίσετε την εργασία σας, να διεξάγετε πάντοτε έναν έλεγχο ακρίβειας (βλέπε «Έλεγχος ακρίβειας και καλιμπράρισμα της μέτρησης κλίσης» και «Έλεγχος ακρίβειας και της μέτρησης απόστασης», σελίδα 125).

### **Θέση σε λειτουργία κι εκτός λειτουργίας**

 **Μην αφήνετε το ενεργοποιημένο εργαλείο μέτρησης ανεπιτήρητο αλλά να το θέτετε μετά τη χρήση του εκτός**  **λειτουργίας.** Μπορεί να τυφλωθούν άλλα άτομα από την ακτίνα λέιζερ.

Για να **θέσετε σε λειτουργία** το εργαλείο μέτρησης μπορείτε να επιλέξετε έναν από τους εξής τρόπους:

- Πατήστε το πλήκτρο ON/OFF **8**: Το εργαλείο μέτρησης ενεργοποιείται και βρίσκεται στη λειτουργία μέτρησης μηκών. Το λέιζερ δεν είναι ενεργοποιημένο.
- Πατήστε το πλήκτρο Μέτρηση **2**: Ενεργοποιούνται το εργαλείο μέτρησης και το λέιζερ. Το εργαλείο μέτρησης βρίσκεται στη λειτουργία Μέτρηση μηκών. Στο εργαλείο μέτρησης που βρίσκεται στη ράγα μέτρησης **24** είναι ενεργοποιημένη η λειτουργία Μέτρηση κλίσης.
- **Μην κατευθύνετε την ακτίνα λέιζερ επάνω σε πρόσωπα ή ζώα και μην κοιτάζετε ο ίδιος/η ίδια στην ακτίνα λέιζερ, ακόμη κι από μεγάλη απόσταση.**

Για να **θέσετε εκτός λειτουργίας** το εργαλείο μέτρησης πατήστε διαρκώς το πλήκτρο ON/OFF **8**.

Όταν για 5 min περίπου δεν πατηθεί κανέναν πλήκτρο τότε το εργαλείο μέτρησης διακόπτει αυτόματα τα λειτουργία του προστατεύοντας έτσι τις μπαταρίες.

Όταν στη λειτουργία «Μέτρηση κλίσης» η γωνία δεν αλλάξει για 5 min περίπου, τότε το εργαλείο μέτρησης απενεργοποιείται αυτόματα προστατεύοντας έτσι τις μπαταρίες.

Μετά την αυτόματη απόζευξη τα αποθηκευμένα δεδομένα παραμένουν ανέπαφα.

### **Διαδικασία μέτρησης**

Μετά την ενεργοποίηση με πάτημα του πλήκτρου Μέτρηση **2** το εργαλείο μέτρησης βρίσκεται πάντοτε στη λειτουργία Μέτρηση μηκών ή, ανάλογα, το εργαλείο μέτρησης που βρίσκεται στη ράγα μέτρησης **24** στη λειτουργία Μέτρηση κλίσης. Με πάτημα των αντίστοιχων πλήκτρων λειτουργίας μπορείτε να ρυθμίσετε και τους υπόλοιπους τρόπους λειτουργίας (βλέπε «Λειτουργίες μέτρησης», σελίδα 122).

Μετά τη θέση σε λειτουργία η πίσω ακμή του εργαλείου μέτρησης επιλέγεται αυτόματα σαν επίπεδο αναφοράς. Το επίπεδο αναφοράς αλλάζει με πάτημα του πλήκτρου επιπέδου αναφοράς **10** (βλέπε «Επιλογή επιπέδου αναφοράς», σελίδα 121).

Ακουμπήστε το εργαλείο μέτρησης με το επιλεγμένο επίπεδο αναφοράς στο επιθυμητό σημείο εκκίνησης (π.χ. σ' έναν τοίχο). Πατήστε το πλήκτρο μετρήσεων **2** για να ενεργοποιήσετε την ακτίνα λέιζερ.

### **Μην κατευθύνετε την ακτίνα λέιζερ επάνω σε πρόσωπα ή ζώα και μην κοιτάζετε ο ίδιος/η ίδια στην ακτίνα λέιζερ, ακόμη κι από μεγάλη απόσταση.**

Στοχέψτε με την ακτίνα λέιζερ την αντίστοιχη επιφάνεια. Πατήστε πάλι σύντομα το πλήκτρο μετρήσεων **2** για να ενεργοποιήσετε τη λειτουργία μέτρησης.

Όταν η διαρκής ακτίνα λέιζερ είναι ενεργοποιημένη η μέτρηση αρχίζει αμέσως μετά το πάτημα του πλήκτρου μέτρησης **2**. Στη λειτουργία Διαρκής μέτρηση η μέτρηση αρχίζει αμέσως μετά την ενεργοποίηση της λειτουργίας.

Η τιμή μέτρησης εμφανίζεται εντός ενός χαρακτηριστικού χρόνου 0,5 s, το αργότερο, όμως, μετά από 4 s. Η διάρκεια της μέτρησης εξαρτάται από την απόσταση, από τις συνθήκες φωτισμού καθώς και από τις αντανακλαστικές ιδιότητες της επιφάνειας στόχευσης. Η αποπεράτωση της μέτρησης σηματοδοτείται με ένα ακουστικό σήμα. Η ακτίνα λέιζερ απενεργοποιείται αυτόματα μόλις τελειώσει η μέτρηση.

Όταν σε 20 s περίπου μετά τη στόχευση δεν διεξαχθεί κάποια μέτρηση η ακτίνα λέιζερ απενεργοποιείται αυτόματα προστατεύοντας έτσι την μπαταρία.

### **Επιλογή επιπέδου αναφοράς (βλέπε εικόνα A)**

Για τη διεξαγωγή της μέτρησης μπορείτε να επιλέξετε μεταξύ τεσσάρων διαφορετικών επιπέδων αναφοράς:

- της πίσω ακμής του εργαλείου μέτρησης ή της μπροστινής ακμής του ανοιγμένου κατά 90° πίρου οδήγησης **9** (π.χ. για τοποθέτηση σε εξωτερικές γωνίες),
- της μύτης του ανοιγμένου κατά 180° πίρου οδήγησης **9** (π.χ. για μέτρηση από γωνίες),
- της μπροστινής ακμής του εργαλείου (π.χ. για μέτρηση από μια ακμή τραπεζιού),
- του κέντρου του σπειρώματος **19** (π.χ. για μετρήσεις με τρίποδο).

Για να αλλάξετε το επίπεδο αναφοράς πατήστε το πλήκτρο **10** μέχρι η επιθυμητή επίπεδο αναφοράς να εμφανιστεί στην οθόνη. Μετά από κάθε ενεργοποίηση του εργαλείου μέτρησης η πίσω ακμή του εργαλείου μέτρησης προρυθμίζεται αυτόματα σαν επίπεδο αναφοράς.

Όταν μια μέτρηση έχει τερματιστεί (π.χ. με ένδειξη τις τιμής μέτρησης στον πίνακα τιμών μέτρησης) δεν είναι πλέον εφικτή εκ των υστέρων η αλλαγή του επιπέδου αναφοράς.

### **Μενού «Βασικές ρυθμίσεις»**

 Για να μεταβείτε στο μενού «Βασικές ρυθμίσεις» κρατήστε πατημένο το πλήκτρο Βασικές ρυθμίσεις **4**.

Για την επιλογή των επί μέρους σημείων του μενού πατήστε σύντομα το πλήκτρο Βασικές ρυθμίσεις **4**.

Πατήστε το πλήκτρο αφαίρεσης **5** ή, ανάλογα, το πλήκτρο άθροισης **11**, για να επιλέξετε τη ρύθμιση εντός των επί μέρους σημείων του μενού.

Για να εγκαταλείψετε το μενού «Βασικές ρυθμίσεις» πατήστε το πλήκτρο Μέτρηση **2**.

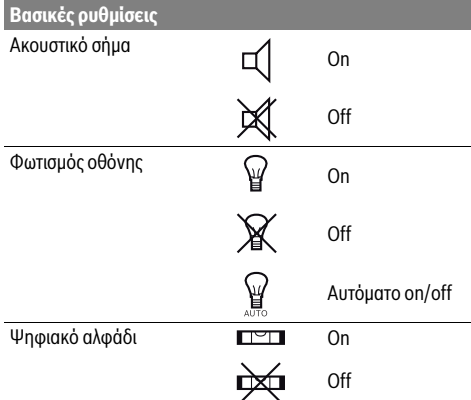

### **122** | Ελληνικά

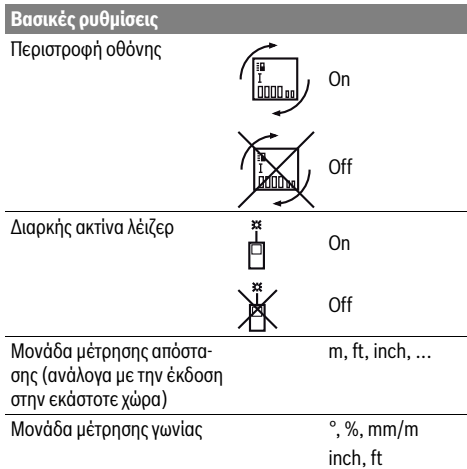

Κατά την απενεργοποίηση παραμένουν όλες οι ρυθμίσεις εκτός από τη ρύθμιση «Διαρκής ακτίνα λέιζερ».

### **Διαρκής ακτίνα λέιζερ**

 **Μην κατευθύνετε την ακτίνα λέιζερ επάνω σε πρόσωπα ή ζώα και μην κοιτάζετε ο ίδιος/η ίδια στην ακτίνα λέιζερ, ακόμη κι από μεγάλη απόσταση.**

 Η ακτίνα μέτρησης παραμένει ενεργοποιημένη σ' αυτήν τη θέση ακόμη και μεταξύ των μετρήσεων. Για τη διεξαγωγή της μέτρησης απαιτείται μόνο ένα μόνο σύντομο πάτημα του πλήκτρου μετρήσεων **2**.

### **Λειτουργίες μέτρησης**

### **Απλή μέτρηση μηκών**

Για τη μέτρηση μηκών πατήστε αλλεπάλληλα το πλήκτρο **12** μέχρι στην οθόνη να εμφανιστεί η ένδειξη για τη μέτρηση μηκών |.

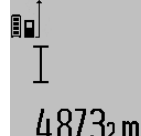

Για την ενεργοποίηση του λέιζερ και για τη διεξαγωγή της μέτρησης πατήστε μια φορά σύντομα το πλήκτρο Μέτρηση **2**.

Η τιμή μέτρησης εμφανίζεται στη γραμμή αποτελεσμάτων **c**.

Όταν διεξάγονται πολλές αλλεπάλληλες μετρήσεις μηκών τα αποτελέσματα των τελευταίων μετρήσεων εμφανίζονται στην ένδειξη **a**.

### **Μέτρηση επιφανειών**

Για τη μέτρηση επιφανειών πατήστε αλλεπάλληλα το πλήκτρο **12** μέχρι στην οθόνη να εμφανιστεί η ένδειξη για τη μέτρηση επιφανειών ...

Στη συνέχεια μετρήστε το μήκος και το πλάτος (φάρδος) το ένα μετά το άλλο, όπως περιγράφεται στη μέτρηση μηκών. Η ακτίνα λέιζερ παραμένει ενεργός μεταξύ των δυο μετρήσεων.

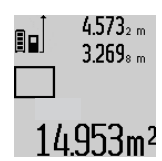

Μετά το πέρας της δεύτερης μέτρησης υπολογίζεται αυτόματα η επιφάνεια και το αποτέλεσμα εμφανίζεται στη γραμμή αποτελεσμάτων **c**. Η μεμονωμένες τιμές μέτρησης βρίσκονται στις γραμμές τιμών μέτρησης **a**.

### **Μέτρηση όγκων**

Για τη μέτρηση όγκων πατήστε αλλεπάλληλα το πλήκτρο **12** μέχρι στην οθόνη να εμφανιστεί η ένδειξη για τη μέτρηση όγκων ┌

Στη συνέχεια μετρήστε το μήκος, το πλάτος και το ύψος το ένα μετά το άλλο, όπως κατά τη μέτρηση μηκών. Η ακτίνα λέιζερ παραμένει ενεργός μεταξύ των τριών μετρήσεων.

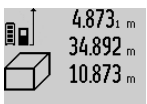

4.873. ... Μετά το πέρας της τρίτης μέτρησης υπολογίζεται αυτόματα ο όγκος και το αποτέλεσμα εμφανίζεται στη γραμμή αποτελεσμάτων **c**. Οι μεμονωμένες τιμές μέ-

τρησης βρίσκονται στις γραμμές τιμών μέ-

## τρησης **a**.

Τιμές πάνω από 999 999 m<sup>3</sup> δεν δείχνονται, στην οθόνη εμφανίζεται **«ERROR»**. Διαιρέστε τον υπό μέτρηση όγκο, διεξάγετε τις αντίστοιχες επί μέρους μετρήσεις και ακολούθως αθροίστε τις.

### **Διαρκής μέτρηση / Μέτρηση Ελαχίστων/Μεγίστων (βλέπε εικόνα B)**

Κατά τη διαρκή μέτρηση το εργαλείο μέτρησης μπορεί να μετατοπιστεί σχετικά ως προς το στόχο, οπότε και η τιμή μέτρησης ενημερώνεται κάθε 0,5 s περίπου. Έτσι π.χ. μπορείτε να απομακρυνθείτε από έναν τοίχο μέχρι την απόσταση που επιθυμείτε διαβάζοντας παράλληλα στην οθόνη την τρέχουσα απόσταση.

Για διαρκείς μετρήσεις πατήστε το πλήκτρο Αλλαγή λειτουργίας **4** μέχρι στην οθόνη να εμφανιστεί η ένδειξη για τη διαρκή μέτρηση . Για να ξεκινήσετε τη διαρκή μέτρηση πατήστε το πλήκτρο Μέτρηση **2**.

Η μέτρηση ελαχίστων χρησιμοποιείται για την εξακρίβωση της μικρότερης απόστασης από ένα σταθερό σημείο αναφοράς. Βοηθάει π.χ. στην εξακρίβωση καθέτων και οριζοντίων.

Η μέτρηση μεγίστων χρησιμοποιείται για την εξακρίβωση της μέγιστης απόστασης από ένα σταθερό σημείο αναφοράς. Βοηθάει π.χ. στην εξακρίβωση διαγωνίων.

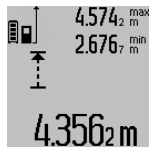

Στη γραμμή αποτελεσμάτων **c** εμφανίζεται η τρέχουσα τιμή μέτρησης. Στις γραμμές τιμών μέτρησης **a** εμφανίζονται η μέγιστη (**«max»**) και η ελάχιστη (**«min»**) τιμή μέτρησης. Η τιμή αντικαθίσταται πάντοτε, όταν η τρέχουσα τιμή μέτρησης μηκών είναι μικρότερη ή, ανάλογα, μεγαλύτερη από την έως τότε μέγιστη ή ελάχιστη τιμή.

Οι ήδη υπάρχουσες ελάχιστες ή, ανάλογα, μέγιστες τιμές διαγράφονται με πάτημα του πλήκτρου διαγραφής μνήμης **8**. Η διαρκής μέτρηση τερματίζεται με πάτημα του πλήκτρου Μέτρηση **2**. Η τελευταία τιμή μέτρησης εμφανίζεται στη γραμμή αποτελεσμάτων **c**. Η διαρκής μέτρηση ξαναρχίζει όταν πατήσετε πάλι το πλήκτρο Μέτρηση **2**.

Η διαρκής μέτρηση απενεργοποιείται αυτόματα μετά από 5 min. Η τελευταία τιμή μέτρησης παραμένει στη γραμμή αποτελεσμάτων **c**.

### **Έμμεση μέτρηση αποστάσεων**

Η έμμεση μέτρηση αποστάσεων χρησιμεύει στην εξακρίβωση αποστάσεων που δεν μπορούν να μετρηθούν άμεσα είτε επειδή κάποιο αντικείμενο διακόπτει τη διαδρομή της ακτίνας λέιζερ είτε επειδή δεν υπάρχει κάποια επιφάνεια στόχευσης, η οποία θα χρησίμευε σαν ανακλαστήρας. Αυτός ο τρόπος μέτρησης μπορεί να εφαρμοστεί μόνο στην κάθετη κατεύθυνση. Κάθε απόκλιση προς την οριζόντιο οδηγεί σε σφάλματα μέτρησης.

Ανάμεσα στις διάφορες μεμονωμένες μετρήσεις η ακτίνα λέιζερ παραμένει ενεργοποιημένη.

Για την έμμεση μέτρηση αποστάσεων διατίθενται τρεις λειτουργίες μέτρησης, με την βοήθεια των οποίων μπορούν να εξακριβωθούν διαφορετικές αποστάσεις.

### **a) Έμμεση μέτρηση υψών (βλέπε εικόνα C)**

Πατήστε αλλεπάλληλα το πλήκτρο Αλλαγή λειτουργίας **4** μέχρι στην οθόνη να εμφανιστεί η ένδειξη για την έμμεση μέτρηση υψών  $\mathbb{Z}$  .

Το εργαλείο μέτρησης πρέπει να βρίσκεται στο ίδιο ύψος με το κάτω σημείο μέτρησης. Κλίνετε τώρα το εργαλείο μέτρησης περί το επίπεδο αναφοράς και μετρήστε την απόσταση **«1»** όπως στη μέτρηση μηκών.

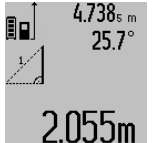

4.738<sub>5 m</sub> Μετά τον τερματισμό της μέτρησης το αποτέλεσμα για την αναζητούμενη απόσταση **«X»** εμφανίζεται στη γραμμή αποτελεσμάτων **c**. Οι τιμές μέτρησης για την απόσταση **«1»** και τη γωνία **«α»** εμφανίζονται στις γραμμές τιμών μέτρησης **a**.

### **b) Διπλή έμμεση μέτρηση υψών (βλέπε εικόνα D)**

Πατήστε αλλεπάλληλα το πλήκτρο Αλλαγή λειτουργίας **4** μέχρι στην οθόνη να εμφανιστεί η ένδειξη για τη διπλή έμμεση μέτρηση υψών  $\sqrt[x]{\,}$  .

Μετρήστε πρώτα την απόσταση **«1»** και ακολούθως την απόσταση **«2»** όπως στη μέτρηση μηκών.

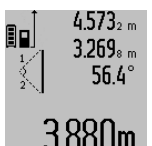

 $4.573<sub>2 m</sub>$  Μετά τον τερματισμό της μέτρησης το αποτέλεσμα για την αναζητούμενη απόσταση **«X»** εμφανίζεται στη γραμμή αποτελεσμάτων **c**. Οι τιμές μέτρησης για την απόσταση

**«1»**, την απόσταση **«2»** και τη γωνία **«α»** εμφανίζονται στις γραμμές τιμών μέτρησης **a**.

Φροντίζετε, κατά τη διάρκεια της διαδικασίας μέτρησης το επίπεδο αναφοράς της μέτρησης (π.χ. η πίσω ακμή του εργαλείου μέτρησης) να παραμένει στις μεμονωμένες μετρήσεις πάντοτε ακριβώς στην ίδια θέση.

### **c) Έμμεση μέτρηση μηκών (βλέπε εικόνα E)**

Πατήστε αλλεπάλληλα το πλήκτρο Αλλαγή λειτουργίας **4** μέχρι στην οθόνη να εμφανιστεί η ένδειξη για την έμμεση μέτρηση μηκών ∠⊿.

Φροντίστε, το εργαλείο μέτρησης να βρίσκεται στο ίδιο ύψος με το αναζητούμενο σημείο μέτρησης. Κλίνετε τώρα το εργαλείο μέτρησης περί το επίπεδο αναφοράς και μετρήστε την απόσταση **«1»** όπως στη μέτρηση μηκών.

### Ελληνικά | **123**

 $4.738$ s m 90. 52.7 2871 m

Μετά τον τερματισμό της μέτρησης το αποτέλεσμα για την αναζητούμενη απόσταση **«X»** εμφανίζεται στη γραμμή αποτελεσμάτων **c**. Οι τιμές μέτρησης για την απόσταση **«1»** και τη γωνία **«α»** εμφανίζονται στις γραμμές τιμών μέτρησης **a**.

### **Μέτρηση επιφανειών τοίχων (βλέπε εικόνα F)**

Η μέτρηση επιφανειών τοίχων χρησιμοποιείται για το σχηματισμό του αθροίσματος πολλών μεμονωμένων επιφανειών με το ίδιο ύψος.

Στο παράδειγμα της εικόνας επιδιώκεται ο υπολογισμός της συνολικής επιφάνειας διάφορων τοίχων οι οποίοι έχουν κοινό ύψος χώρου **A** και διαφορετικά μήκη **B**.

Για τη μέτρηση επιφάνειας τοίχων πατήστε αλλεπάλληλα το πλήκτρο Αλλαγή λειτουργίας **4** μέχρι στην οθόνη να εμφανιστεί η ένδειξη για τη μέτρηση επιφάνειας τοίχων .

Μετρήστε το ύψος του χώρου **A** όπως θα μετρούσατε ένα μήκος. Η τιμή μέτρησης (**«cst»**) εμφανίζεται στην άνω γραμμή τιμής μέτρησης **a**. Το λέιζερ παραμένει ενεργοποιημένο.

ημένο.

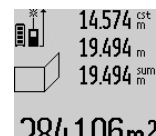

Μετρήστε τώρα το μήκος **B<sup>1</sup>** του πρώτου τοίχου. Η επιφάνεια υπολογίζεται αυτόματα και εμφανίζεται στη γραμμή αποτελεσμάτων **c**. Η τιμή μέτρησης του μήκους εμφανίζεται στη μεσαία γραμμή τιμής μέτρησης **a**. Το λέιζερ παραμένει ενεργοποι-

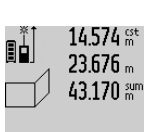

Μετρήστε τώρα το μήκος **B<sup>2</sup>** του δεύτερου τοίχου. Η μεμονωμένη τιμή μέτρησης που εμφανίζεται στη μεσαία γραμμή τιμής μέτρησης **a** προστίθεται στο μήκος **B<sup>1</sup>** . Το άθροισμα των δυο μηκών (**«sum»**, που

 $629160$ m<sup>2</sup> εμφανίζεται στην κάτω γραμμή τιμής μέτρησης **a**) πολλαπλασιάζεται με το αποθηκευμενο ύψος **A**. Η συνολική τιμή της επιφάνειας εμφανίζεται στη γραμμή αποτελεσμάτων **c**.

Μπορείτε να μετρήσετε αναρίθμητες επιφάνειες **B<sup>X</sup>** οι οποίες θα προστίθενται μεταξύ τους και θα πολλαπλασιάζονται αυτόματα με το ύψος **A**.

Απαραίτητη προϋπόθεση για την άριστη μέτρηση επιφανειών αποτελεί το πρώτο μήκος που μετρήθηκε (στο παράδειγμα το ύψος του χώρου **A**), το οποίο πρέπει να είναι το ίδιο για όλες τις επί μέρους επιφάνειες.

### **Μέτρηση κλίσης (βλέπε εικόνα G)**

Πατήστε το πλήκτρο Μέτρηση κλίσης **3**. Στην οθόνη εμφανίζεται η ένδειξη για τη μέτρησης κλίσης  $\angle$  . Η πίσω πλευρά του εργαλείου μέτρησης χρησιμεύει ως επίπεδο αναφοράς. Όταν πατήσετε το πλήκτρο Μέτρηση κλίσης **3** ακόμη μια φορά ως επίπεδο αναφοράς χρησιμοποιούνται οι επιφάνειες του ηλεκτρικού εργαλείου και η προβολή στην οθόνη γυρίζει κατά 90°. Πατήστε το πλήκτρο Μέτρηση **2** για να σταθεροποιήσετε την τιμή μέτρησης και να την παραλάβετε στη μνήμη των τιμών μέτρησης. Η μέτρηση συνεχίζεται όταν πατήστε το πλήκτρο Μέτρηση **2** ακόμη μια φορά.

Όταν κατά τη διάρκεια της μέτρησης η ένδειξη αναβοσβήνει, τότε η κλίση του εργαλείου μέτρησης προς τα πλάγια ήταν πολύ μεγάλη.

### **124** | Ελληνικά

Σε περίπτωση που στις βασικές ρυθμίσεις έχετε ενεργοποιήσει τη λειτουργία «Ψηφιακό αλφάδι» η τιμή κλίσης εμφανίζεται επίσης και στη γραμμή **d** της οθόνης **1**.

### **Λειτουργία χρονομέτρου**

Η λειτουργία χρονομέτρου συμβάλλει π.χ. στη σταθεροποίηση του εργαλείου κατά τη διάρκεια της μέτρησης.

Για την ενεργοποίηση της λειτουργίας χρονομέτρου κρατήστε πατημένο το πλήκτρο **6** μέχρι την οθόνη να εμφανιστεί η αντίστοιχη ένδειξη .

Στη γραμμή τιμής μέτρησης **a** εμφανίζεται το χρόνος που παρέρχεται από την ενεργοποίηση μέχρι τη μέτρηση. Το χρονικό αυτό διάστημα μπορεί, με πάτημα του πλήκτρου για άθροιση **11** και του πλήκτρου για αφαίρεση **5**, να ρυθμιστεί από 1 s έως 60 s.

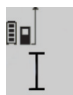

Η μέτρηση αρχίζει αυτόματα μετά τη λήξη του ρυθμισμένου χρόνου.

Η λειτουργία χρονομέτρου μπορεί να χρησιμοποιηθεί επίσης και στις μετρήσεις αποστάσεων, στο πλαίσιο άλλων μετρήσεων,

241 (π.χ. στη μέτρηση επιφανειών). Η άθροιση και η αφαίρεση των αποτελεσμάτων μέτρησης καθώς και της διαρκούς μέτρησης δεν είναι εφικτές.

### **Πίνακας των τελευταίων τιμών μέτρησης**

Το εργαλείο αποθηκεύει τις τελευταίες 20 μετρήσεις, καθώς κι αυτές των υπολογισμών τους, και τις παρουσιάζει με αντιστροφή σειρά (πρώτα την τελευταία τιμή μέτρησης).

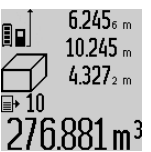

Για να καλέσετε τις αποθηκευμένες τιμές μέτρησης πατήστε το πλήκτρο **7**. Στην οθόνη εμφανίζεται το αποτέλεσμα της τελευταίας μέτρησης, μαζί με το δείκτη για τον πίνακα τιμών μέτρησης **e** και με τη θέση μνήμης για την αρίθμηση των μετρήσεων που δείχνονται.

Όταν πατήσετε πάλι το πλήκτρο **7** και δεν εμφανίζονται άλλες αποθηκευμένες μετρήσεις, τότε το εργαλείο μέτρησης επανέρχεται στην τελευταία λειτουργία μέτρησης. Για να εγκαταλείψετε τον πίνακα τιμών μέτρησης πατήστε ένα από τα πλήκτρα λειτουργιών μέτρησης.

Για τη διαρκή αποθήκευση της τρέχουσας εμφανισμένης τιμής μέτρησης μηκών σαν σταθερά κρατήστε πατημένο το πλήκτρο Πίνακας τιμών μέτρησης **7** μέχρι την οθόνη να εμφανιστεί η ένδειξη **«CST»** Μια εγγραφή στον πίνακα τιμών μέτρησης δεν μπορεί αν αποθηκευτεί εκ των υστέρων σαν σταθερά.

Για να χρησιμοποιήσετε μια τιμή μέτρησης μηκών σε μια λειτουργία μέτρησης (π.χ. στη μέτρηση επιφανειών) πατήστε το πλήκτρο Πίνακας τιμών μέτρησης **7**, επιλέξτε την επιθυμητή εγγραφή και επιβεβαιώστε με πάτημα του πλήκτρου Αποτέλεσμα **6**.

### **Διαγραφή τιμών μέτρησης**

Με σύντομο πάτημα του πλήκτρου **8** μπορείτε να σβήσετε σε όλες τις λειτουργίες μέτρησης την εκάστοτε τελευταία εξακριβωθείσα τιμή μέτρησης. Με αλλεπάλληλα σύντομα πατήματα του πλήκτρου σβήνονται με ανάστροφη φορά όλες οι μεμονωμένες τιμές μέτρησης.

Για να διαγράψετε την τρέχουσα εμφανισμένη τιμή πατήστε σύντομα το πλήκτρο **8**. Για να διαγράψετε ολόκληρο τον πίνακα τιμών μέτρησης και τη σταθερά **«CST»** κρατήστε πατημένο το

πλήκτρο. Πίνακας τιμών μέτρησης **7** και πατήστε ταυτόχρονα σύντομα και το πλήκτρο **8**.

Στη λειτουργία μέτρησης επιφανειών τοίχων όταν πατήσετε για πρώτη φορά σύντομα το πλήκτρο **8** διαγράφεται η τελευταία μεμονωμένη τιμή μέτρησης, κατά το δεύτερο πάτημα όλα τα μήκη **BX** , και κατά το τρίτο το ύψος χώρου **A**.

### **Πρόσθεση των τιμών μέτρησης**

Για να προσθέσετε τιμές μέτρησης πρέπει πρώτα να διεξάγετε μια οποιαδήποτε μέτρηση ή να επιλέξετε μια καταχώρηση από τον πίνακα τιμών μέτρησης. Ακολούθως πατήστε το πλήκτρο άθροισης **11**. Η ενέργεια αυτή επιβεβαιώνεται στην την οθόνη με εμφάνιση του **«+»**. Διεξάγετε τώρα μια νέα μέτρηση ή επιλέξτε μια δεύτερη καταχώρηση από τον πίνακα τιμών μέτρησης.

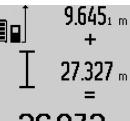

9.645<sub>1 m</sub> Για να καλέσετε το άθροισμα των δυο μετρήσεων πατήστε το πλήκτρο αποτελεσμάτων **6**. Ο υπολογισμός εμφανίζεται στις γραμμές τιμών μέτρησης **a** και το άθροισμα στη γραμμή αποτελεσμάτων **c**.

36.972m Metá τον υπολογισμό του αθροίσματος μπορείτε να προσθέσετε στο αποτέλεσμα και άλλες τιμές μέτρησης ή καταχωρήσεις από τον πίνακα τιμών μέτρησης, όταν πριν από την εκάστοτε μέτρηση πατάτε το πλήκτρο άθροισης **11**. Η πρόσθεση τερματίζεται με πάτημα του πλήκτρου αποτελεσμάτων **6**.

Υποδείξεις σχετικά με την πρόσθεση:

- Δεν μπορείτε να προσθέσετε ανάκατα τιμές μηκών, επιφανειών και όγκων. Όταν για παράδειγμα προσθέσετε μια τιμή επιφάνειας σε μια τιμή μήκους, τότε, όταν πατήσετε το πλήκτρο αποτελεσμάτων **6** στην οθόνη εμφανίζεται για λίγο **«ERROR»**. Ακολούθως το εργαλείο μέτρησης μεταβαίνει στην τελευταία ενεργοποιημένη λειτουργία μέτρησης.
- Κάθε φορά προστίθεται το αποτέλεσμα μιας μέτρησης (π.χ. μια τιμή όγκου), στις διαρκείς μετρήσεις η τιμή που δείχνεται στη γραμμή αποτελεσμάτων **c**. Η πρόσθεση μεμονωμένων τιμών μέτρησης από τις γραμμές τιμών μέτρησης **a** δεν είναι εφικτή.

### **Αφαίρεση τιμών μέτρησης**

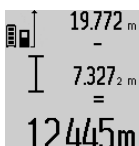

19.772 <sub>m</sub> Για να αφαιρέσετε τιμές μέτρησης πατήστε το πλήκτρο αφαίρεσης **5**. Η ενέργεια αυτή επιβεβαιώνεται στην οθόνη με εμφάνιση του **«–»**. Συνεχίστε ανάλογα με την «Πρόσθεση των τιμών μέτρησης».

### **Υποδείξεις εργασίας**

### **Γενικές υποδείξεις**

Κατά τη διάρκεια της μέτρησης δεν επιτρέπεται να είναι καλυμμένος ούτε ο φακός λήψης **17** ούτε η έξοδος της ακτίνας λέιζερ **16**.

Το εργαλείο μέτρησης δεν επιτρέπεται να κινηθεί όσο διαρκεί η μέτρηση (με εξαίρεση της λειτουργίες Διαρκής μέτρηση και Μέτρηση κλίσης). Γι' αυτό να τοποθετείτε το εργαλείο μέτρησης, κατά το δυνατό, σε μια σταθερή επιφάνεια οδήγησης ή απόθεσης.

### **Επιδράσεις στην περιοχή μέτρησης**

Η περιοχή μέτρησης εξαρτάται από τις συνθήκες φωτισμού και τις αντανακλαστικές ιδιότητες της επιφάνειας στόχευσης. Για να μπορέσετε να διακρίνετε καλύτερα την ακτίνα λέιζερ όταν εργάζεστε σε εξωτερικούς χώρους καθώς και υπό ισχυρή ακτινοβολία να χρησιμοποιείτε τα γυαλιά παρατήρησης ακτίνας λέιζερ **27** (ειδικό εξάρτημα) και τον πίνακα στόχευσης λέιζερ **28** (ειδικό εξάρτημα), ή να σκιάζετε την επιφάνεια στόχευσης.

### **Επιδράσεις στο αποτέλεσμα μέτρησης**

Όταν μετράτε επί διαφορετικών επιφανειών δεν αποκλείεται, διάφορα φυσικά φαινόμενα να οδηγήσουν σε εσφαλμένες μετρήσεις. Μεταξύ των άλλων πρόκειται για:

- διαφανείς επιφάνειες (π.χ. γυαλί, νερό),
- ανακλαστικές επιφάνειες (π.χ. στιλβωμένα μέταλλα, γυαλί),
- πορώδεις επιφάνειες (π.χ. μονωτικά υλικά),
- τραχείς επιφάνειες (π.χ. σοβάδες, φυσικά πετρώματα).

Σ' αυτές τις επιφάνειες χρησιμοποιήστε ενδεχομένως τον πίνακα στόχευσης λέιζερ **28** (ειδικό εξάρτημα).

Εκτός αυτού δεν αποκλείονται σφάλματα μέτρησης όταν η επιφάνεια στόχευσης είναι κεκλιμένη.

Η τιμή μέτρησης μπορεί επίσης να επηρεαστεί και από στρώματα αέρα με διαφορετική θερμοκρασία ή/και από έμμεσες αντανακλάσεις.

### **Έλεγχος ακρίβειας και καλιμπράρισμα της μέτρησης κλίσης (βλέπε εικόνα H)**

Να ελέγχετε τακτικά την ακρίβεια της μέτρησης κλίσης. Αυτό επιτυγχάνεται με μια μέτρηση μετατροπής. Γι' αυτό τοποθετήστε το εργαλείο μέτρησης επάνω σε ένα τραπέζι και μετρήστε την κλίση. Γυρίστε το εργαλείο μέτρησης κατά 180 ° και μετρήστε τη κλίση ακόμη μια φορά. Η διαφορά της τιμής που εμφανίζεται δεν επιτρέπεται να υπερβαίνει 0,3 °.

Όταν η απόκλιση είναι μεγαλύτερη πρέπει να καλιμπράρετε πάλι το εργαλείο μέτρησης. Γι' αυτό κρατήστε πατημένο το πλήκτρο Μέτρησης κλίσης **3**. Ακολουθήστε τις οδηγίες στην οθόνη.

### **Έλεγχος ακρίβειας και της μέτρησης απόστασης**

Μπορείτε να ελέγξτε την ακρίβεια ως εξής:

- Επιλέξτε μια διαρκώς αμετάβλητη και ακριβώς γνωστή διαδρομή μήκους 1 έως 10 m περίπου (π.χ. το πλάτος ενός χώρου ή το άνοιγμα μιας πόρτας). Η διαδρομή πρέπει να βρίσκεται σε ένα εσωτερικό χώρο και η επιφάνεια στόχευσης να είναι λεία και με καλές ανακλαστικές ιδιότητες.
- Μετρήστε τη διαδρομή 10 φορές τη μια μετά την άλλη.

Η μέγιστη απόκλιση των μεμονωμένων μετρήσεων από τη μέση τιμή επιτρέπεται να μην είναι μεγαλύτερη από ±2 mm. Να πρωτοκολλάτε τις μετρήσεις για να μπορείτε αργότερα να συγκρίνετε/να ελέγξετε την ακρίβεια.

#### **Εργασία με το τρίποδο (ειδικό εξάρτημα)**

 Η χρήση ενός τριπόδου είναι απαραίτητη ιδιαίτερα σε μεγάλες αποστάσεις. Τοποθετήστε το εργαλείο μέτρησης με το 1/4" σπείρωμα **19** επάνω στην πλάκα ταχείας αντικατάστασης του τριπόδου **26** ή επάνω σε ένα τρίποδο από το κοινό εμπόριο και βιδώστε το καλά με τη βίδα στερέωσης της πλάκας ταχείας αντικατάστασης.

Ρυθμίστε το επίπεδο αναφοράς για μέτρηση με τρίποδο με πάτημα το πλήκτρου **10** (επίπεδο αναφοράς Σπείρωμα).

### **Εργασία με τη ράγα μέτρησης (βλέπε εικόνες I**–**K)**

Η ράγα μέτρησης **24** χρησιμοποιείται για την επιτυχία ενός ακριβέστερου αποτελέσματος της μέτρησης κλίσης. Μετρήσεις αποστάσεων με τη ράγα μέτρησης δεν είναι εφικτές.

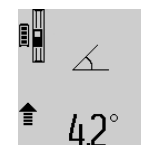

Τοποθετήστε το εργαλείο μέτρησης στη ράγα μέτρησης **24** όπως φαίνεται στην εικόνα και ασφαλίστε το εργαλείο μέτρησης με το μοχλό ασφάλισης **25**. Πατήστε το πλήκτρο Μέτρηση **2** για να ενεργοποιήσετε τη λειτουργία «Ράγα μέτρησης».

Να ελέγχετε τακτικά την ακρίβεια της μέτρησης κλίσης μέσω της μέτρησης μετατροπής ή του αλφαδιού στη ράγα μέτρησης.

Όταν η απόκλιση είναι μεγαλύτερη πρέπει να καλιμπράρετε πάλι το εργαλείο μέτρησης. Γι' αυτό κρατήστε πατημένο το πλήκτρο Μέτρησης κλίσης **3**. Ακολουθήστε τις οδηγίες στην οθόνη. Για να τερματίσετε τη λειτουργία «Ράγα μέτρησης» θέστε το εργαλείο μέτρησης εκτός λειτουργίας και βγάλτε το από τη ράγα μέτρησης.

### **Σφάλματα – Αιτίες και θεραπεία**

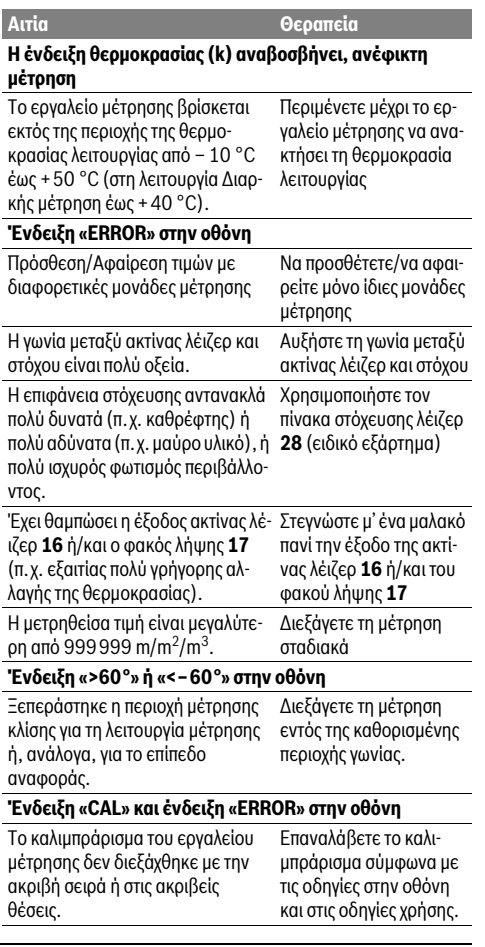

### **126** | Ελληνικά

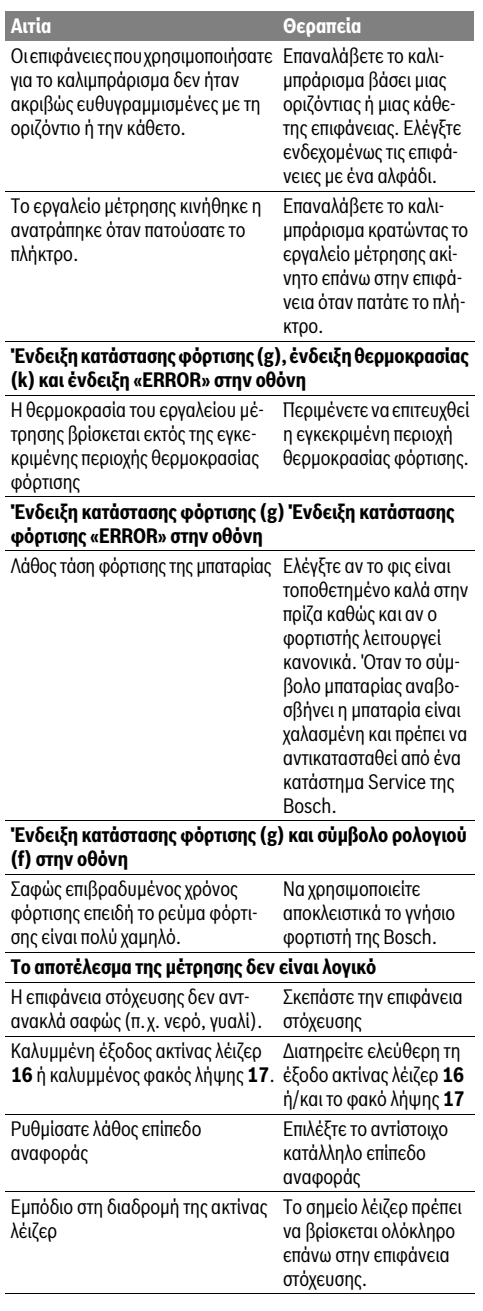

### **Η ένδειξη παραμένει αμετάβλητη ή το εργαλείο αντιδρά Αιτία Θεραπεία**

### **απροσδόκητα κατά το πάτημα πλήκτρου**

Σφάλμα λογισμικού Πατήστε ταυτόχρονα το

πλήκτρο Μέτρηση **2** και το Πλήκτρο Διαγραφή μνήμης / Πλήκτρο ON/OFF **8** για να επαναφέρετε το λογισμικό.

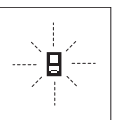

Το εργαλείο μέτρησης επιτηρεί σε κάθε μέτρηση την άψογη λειτουργία. Μόλις εξακριβωθεί κάποιο σφάλμα, τότε στην οθόνη αναβοσβήνει μόνο το διπλανό σύμβολο. Σ' αυτήν την περίπτωση, ή όταν τα παραπάνω

μέτρα θεραπείας δεν φέρουν αποτέλεσμα, πρέπει να αποστείλετε το εργαλείο μέτρησης στο κέντρο Service της Bosch μέσω του έμπορά σας.

## **Συντήρηση και Service**

### **Συντήρηση και καθαρισμός**

Να διαφυλάγετε και να μεταφέρετε το εργαλείο μέτρησης μόνο μέσα στην προστατευτική τσάντα που το συνοδεύει. Να διατηρείτε το εργαλείο μέτρησης πάντα καθαρό.

Μη βυθίσετε το εργαλείο μέτρησης σε νερό ή σε άλλα υγρά.

Καθαρίζετε τυχόν ρύπους και βρωμιές μ' ένα υγρό, μαλακό πανί. Μη χρησιμοποιείτε μέσα καθαρισμού ή διαλύτες.

Να περιποιείστε ιδιαίτερα το φακό λήψης **17** με την ίδια προσεκτικότητα που περιποιείστε τα γυαλιά σας και/ή τη φωτογραφική σας μηχανή.

Το εργαλείο μέτρησης πρέπει να αποστέλλεται για επισκευή μέσα στην προστατευτική τσάντα **23**.

### **Service και παροχή συμβουλών χρήσης**

Το Service απαντά στις ερωτήσεις σας σχετικά με την επισκευή και τη συντήρηση του προϊόνος σας καθώς για τα κατάλληλα ανταλλακτικά:

### **www.bosch-pt.com**

Η ομάδα παροχής συμβουλών της Bosch απαντά ευχαρίστως στις ερωτήσεις σας σχετικά με τα προϊόντα μας και τα ανταλλακτικά τους.

Παρακαλούμε, όταν κάνετε διασαφητικές ερωτήσεις καθώς και κατά την παραγγελία ανταλλακτικών, να αναφέρετε πάντοτε το 10ψήφιο αριθμό ευρετηρίου που βρίσκεται στην πινακίδα κατασκευαστή του εργαλείου μέτρησης.

## **Ελλάδα**

Robert Bosch A.E. Ερχείας 37 19400 Κορωπί – Αθήνα Tel.: 210 5701270 Fax: 210 5701283 www.bosch.com www.bosch-pt.gr

Türkçe | **127**

ABZ Service A.E. Tel.: 210 5701380 Fax: 210 5701607

### **Απόσυρση**

Τα εργαλεία μέτρησης, τα εξαρτήματα και οι συσκευασίες πρέπει να ανακυκλώνονται με τρόπο φιλικό προς το περιβάλλον.

Μη ρίχνετε τα εργαλεία μέτρησης στα απορρίμματα του σπιτιού σας!

### **Μόνο για χώρες της ΕΕ:**

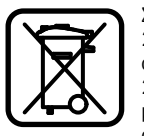

Σύμφωνα με την Κοινοτική Οδηγία 2012/19/EE τα άχρηστα εργαλεία μέτρησης, και σύμφωνα με την Κοινοτική Οδηγία 2006/66/EΚ οι χαλασμένες ή αναλωμένες μπαταρίες δεν είναι πλέον υποχρεωτικό να συλλέγονται ξεχωριστά για να ανακυκλωθούν με τρόπο φιλικό προς το περιβάλλον.

### **Μπαταρίες/Επαναφορτιζόμενες μπαταρίες:**

 **Οι ενσωματωμένες μπαταρίες επιτρέπεται να αφαιρούνται μόνο για να αποσυρθούν.** Το εργαλείο μέτρησης μπορεί να καταστραφεί όταν ανοίξετε το κέλυφος του περιβλήματος.

Εκφορτίστε τελείως τις μπαταρίες. Ξεβιδώστε στο περίβλημα όλες τις βίδες και ανοίξτε το κέλυφος του περιβλήματος. Αποσυνδέστε την μπαταρία και αφαιρέστε την.

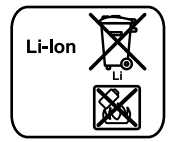

Να μην ρίχνετε τις μπαταρίες στα απορρίμματα του σπιτιού σας, στη φωτιά ή στο νερό. Οι μπαταρίες πρέπει, κατά το δυνατό εκφορτισμένες, να συλλέγονται, να ανακυκλώνονται ή να αποσύρονται με τρόπο φιλικό προς το περιβάλλον.

**Τηρούμε το δικαίωμα αλλαγών.**

## **Türkçe**

## **Güvenlik Talimatı**

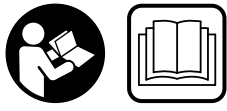

**Ölçme cihazı ile tehlikesiz ve güvenli biçimde çalışabilmek için bütün güvenlik talimatı ve uyarılar okunmalıdır. Ölçme cihazı üzerindeki uya-**

**rı etiketlerini hiçbir zaman okunamaz hale getirmeyin. BU TALİMATLARI İYİ VE GÜVENLİ BİR YERDE SAKLAYIN VE ÖLÇME CİHAZINI BAŞKASINA VERDİĞİNİZDE BUNLARI DA BİRLİKTE VERİN.**

- **Dikkat Burada belirtilen kullanım veya ayar hükümlerine uyulmadığı veya başka yöntemler kullanıldığı takdirde cihazın çıkaracağı ışınlar kullanıcı için tehlikeli olabilir.**
- **Bu elektrikli el aleti bir uyarı etiketi ile teslim edilir (grafik sayfasındaki ölçme cihazının şekli üzerinde 20 numara ile gösterilmektedir).**

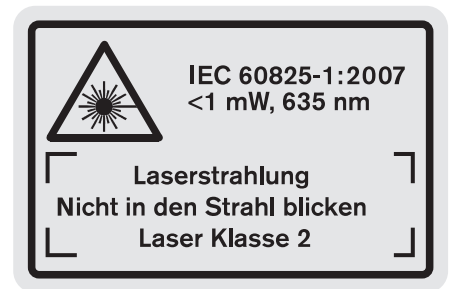

 **Uyarı etiketindeki metin kendi dilinizde değilse, ilk kullanımdan önce cihaz ekinde teslim edilen kendi dilinizdeki uyarı etiketini mevcut uyarı etiketi üzerine yapıştırın.**

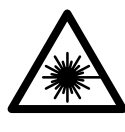

**Lazer ışınını başkalarına veya hayvanlara doğrultmayın ve kendiniz de doğrudan veya yansıyarak gelen lazer ışınına bakmayın.** Aksi takdirde başkalarının gözünü kamaştırabilir, kazalara neden olabilir veya gözlerde hasara neden olabilirsiniz.

- **Lazer ışını gözünüze gelecek olursa gözlerinizi bilinçli olarak kapatın ve hemen başınızı başka tarafa çevirin.**
- **Lazer donanımında hiçbir değişiklik yapmayın.**
- **Lazer gözlüğünü güneş gözlüğü olarak kullanmayın.** Lazer gözlüğü insan gözünü lazer ışınından korumaz, ancak lazer ışınının daha iyi görülmesini sağlar.
- **Lazer gözlüğünü güneş gözlüğü olarak veya trafikte kullanmayın.** Lazer gözlüğü mor ötesi ışınlarına (UV) karşı tam olarak koruma sağlamaz ve renk algılamasını azaltır.
- **Ölçme cihazını sadece kalifiye uzmanlara ve orijinal yedek parça kullanma koşulu ile onartın.** Bu yolla ölçme cihazının güvenliğini her zaman sağlarsınız.

### **128** | Türkçe

- **Çocukların denetiminiz dışında lazerli ölçme cihazını kullanmasına izin vermeyin.** Çocuklar istemeden başkalarının gözünü kamaştırabilir.
- **Bu ölçme cihazı ile yakınında yanıcı sıvılar, gazlar veya tozların bulunduğu patlama tehlikesi olan yerlerde çalışmayın.** Ölçme cihazı içinde toz veya buharları tutuşturabilecek kıvılcımlar üretilebilir.

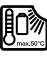

**Ölçme cihazını ısıya karşı, örneğin doğrudan gelen güneş ışınına karşı, ateşe, suya ve neme karşı koruyun.** Patlama tehlikesi vardır.

 **Hasar gördüklerinde veya usulüne uygun kullanılmadıklarında aküler buhar çıkarabilir. Çalıştığınız yeri havalandırın ve şikayet olursa hekime başvurun.** Akülerden çıkan buharlar nefes yollarını tahriş edebilir.

### **Şarj cihazları için güvenlik talimatı**

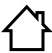

**Şarj cihazını yağmur ve neme karşı koruyun.**  Şarj cihazının içine su sızması elektrik çarpma tehlikesini artırır.

- **Sadece lityum iyon (Li-Ion) akuleri veya Bosch ürünleri içine monte edilmiş lityum iyon aküleri şarj edin. Akünün gerilimi şarj cihazının akü şarj gerilimine uygun olmalıdır.** Aksi takdirde yangın ve patlama tehlikesi ortaya çıkar.
- **Şarj cihazını temiz tutun.** Kirlenme nedeniyle elektrik çarpma tehlikesi ortaya çıkar.
- **Her kullanımdan önce şarj cihazını, kabloyu ve fişi kontrol edin. Hasar tespit ederseniz şarj cihazını kullanmayın. Şarj cihazını kendiniz açmayın, sadece kalifiye elemanlara veya uzmanlara açtırın ve sadece orijinal yedek parçalar kullanın.** Hasarlı şarj cihazı, kablo ve fişler elektrik çarpma tehlikesini artırır.
- **Bu şarj cihazı çocuklar ile fiziksel, duyusal ve zihinsel yetenekleri sınırlı veya deneyimi yetersiz ve bilgisi olmayan kişiler tarafından kul-**

**lanılmaz. Bu şarj cihazı 8 yaşından itibaren çocuklar ve fiziksel, duyusal veya zihinsel yetenekleri sınırlı ve yeterli deneyim ve bilgiye sahip olmayan kişiler tarafından ancak denetim altında veya şarj cihazının güvenli kullanımı hakkında aydınlatıldıkları ve bu kullanıma bağlı tehlikeleri kavradıkları takdirde kullanılabilir.** Aksi takdirde hatalı kullanım ve yaralanma tehlikesi vardır.

- **Çocuklara göz kulak olun.** Bu yolla çocukların şarj cihazı ile oynamasını önleyebilirsiniz.
- **Şarj cihazının temizliği ve bakımı çocuklar tarafından denetimsiz biçimde yapılamaz.**

## **Ürün ve işlev tanımı**

### **Usulüne uygun kullanım**

Bu ölçme cihazı; uzaklıkların, uzunlukların, yüksekliklerin, ara mesafelerin, eğimlerin ölçülmesi ve yüzey ve hacimlerin hesaplanması için tasarlanmıştır. Bu ölçme cihazı hem kapalı mekânlarda hem de açık havada ölçme işleri yapmaya uygundur.

### **Teknik veriler**

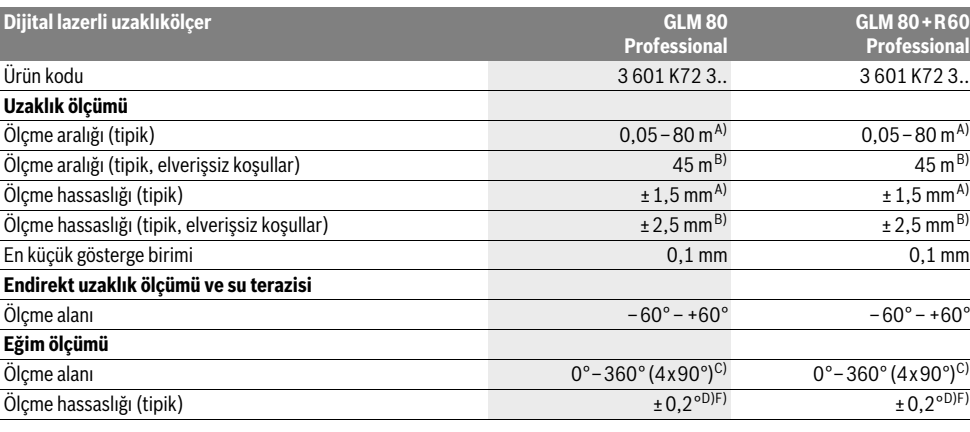

1 609 92A 0KB | (25.4.14) Bosch Power Tools

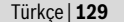

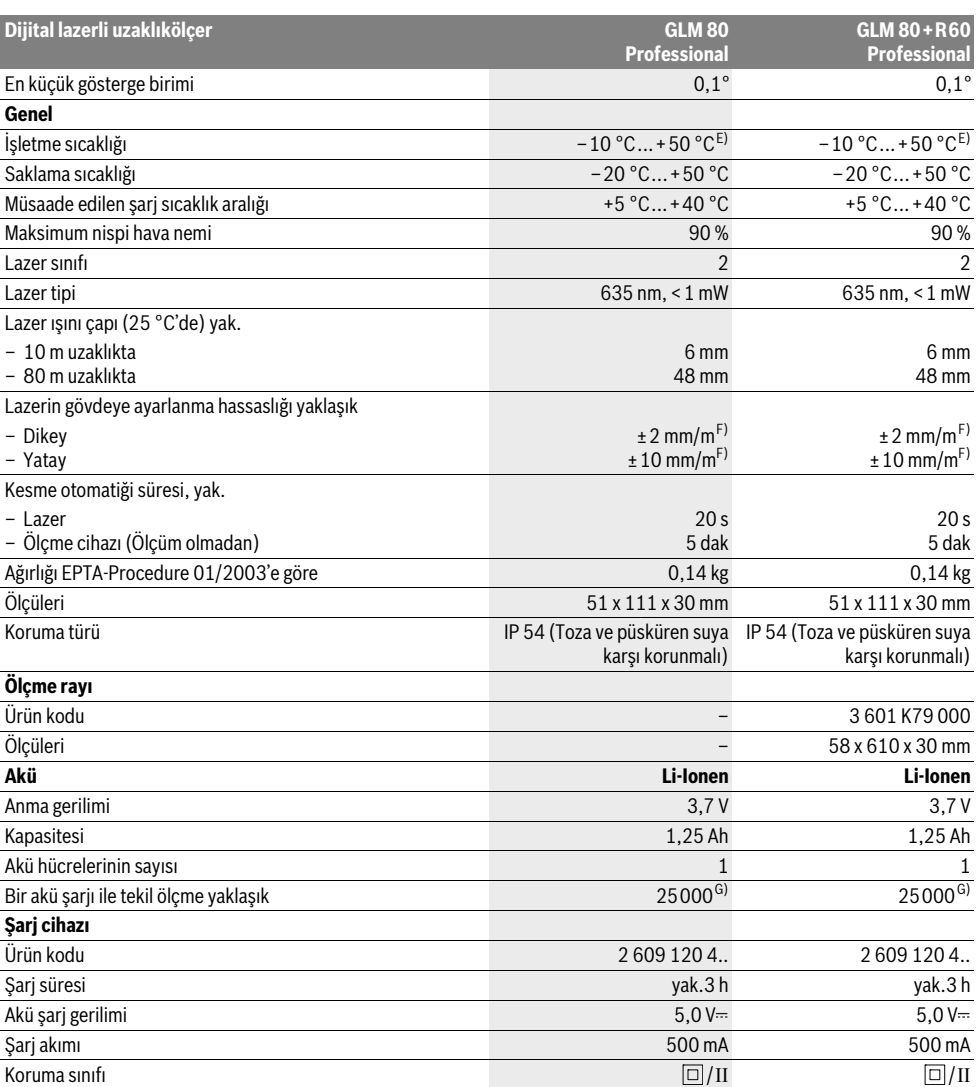

A) Ölçme cihazının arka kenarından itibaren ölçmede, hedefin % 100'lük yansıtma kapasitesi (örneğin beyaz çizili bir duvar), zayıf fon aydınlatması ve 25 °C işletme sıcaklığı. Ek olarak ±0,05 mm/m'lik bir etki hesaba katılmalıdır.

B) Ölçme cihazının arka kenarından itibaren ölçmede, hedefin 10 – % 100'lük yansıtma kapasitesi, şiddetli fon aydınlatması ve – 10 °C ile +50 °C arası işletme sıcaklığı. Ek olarak ±0,29 mm/m'lik bir etki hesaba katılmalıdır.

C) Cihazın arka tarafını referans alarak yapılan ölçümlerde maksimum ölçme alanı ±60°

D) Maksimum ±0,01 ° /derece ile 45 ° arasındaki ek bir eğim hatasında 0° ve 90° 'deki kalibrasyondan sonra.

E) Sürekli ölçüm fonksiyonunda maksimum işletme sıcaklığı + 40 ° C'dir.

F) 25 °C

G) Display aydınlatması ve ses olmaksızın yeni şarj edilmiş bir aküde.

Ölçme cihazınızın tam olarak belirlenmesi tip etiketi üzerindeki seri numarası **18** ile olur.

## **130** | Türkçe

### **Şekli gösterilen elemanlar**

Şekli gösterilen cihaz elemanlarının numaraları ölçme cihazının şeklinin bulunduğu grafik sayfasında bulunmaktadır.

- **1** Display
- **2** Ölçme tuşu
- **3** Eğim ölçme / kalibrasyon tuşu \*\*
- **4** Fonksiyon değiştirme / temel ayarlar tuşu \*\*
- **5** Eksi tuşu
- **6** Sonuç / timer fonksiyonu tuşu \*\*
- **7** Ölçme değerleri listesi / kayıt sabitesi tuşu \*\*
- **8** Hafıza (Bellek) silme tuşu / açma/kapama tuşu \*\*
- **9** Dayama pimi
- **10** Referans düzlem seçme tuşu
- **11** İmpuls tuşu
- **12** Uzunluk, yüzey ve hacim ölçüm tuşu
- **13** Şarj soketi kapağı
- **14** Şarj fişi soketi
- **15** Taşıma halkası yuvası
- **16** Lazer ışını çıkma yeri
- **17** Algılama merceği
- **18** Seri numarası
- **19** 1/4"-Diş
- **20** Lazer uyarı etiketi
- **21** Şarj fişi
- **22** Şarj cihazı
- **23** Koruyucu çanta
- **24** Ölçme rayı
- **25** Ölçme rayı kilitleme kolu
- **26** Sehpa\*
- **27** Lazer gözlüğü\*
- **28** Lazer hedef tablası\*
- **\* Şekli gösterilen veya tanımlanan aksesuar standart teslimat kapsamında değildir.**
- **\*\* Genişletilmiş fonksiyonları çağırmak için tuşu basılı tutun.**

### **Gösterge elemanları**

- **a** Ölçme değeri satırları
- **b** Hata göstergesi **"ERROR"**
- **c** Sonuç satırı
- **d** Dijital su terazisi / ölçme değeri listesi kayıt pozisyonu
- **e** Ölçme değeri listesi göstergesi
- **f** Ölçme fonksiyonları

Τ Uzunluk ölçme

- $\Box$ Yüzey ölçme
- ₩ Hacim ölçme
- $\overline{\uparrow}$ Sürekli ölçüm
- Endirekt yükseklik ölçümü 21
- İkili endirekt yükseklik ölçümü 1 2
- Endirekt uzunluk ölçümü  $\mathcal{A}$
- $\frac{1}{2}$ Timer fonksiyonu
- Duvar yüzeyi ölçümü  $\Box$
- Eğim ölçme  $\overline{\mathcal{L}}$
- **g** Akü şarj durumu göstergesi
- **h** Lazer açık
- **i** Ölçme için referans düzlem
- **k** Sıcaklık uyarısı

## **Montaj**

### **Akünün şarjı**

- **Başka bir şarj cihazı kullanmayın.** Birlikte teslim edilen şarj cihazı ölçme cihazınızda bulunan lityum iyon aküye göre tasarlanmıştır.
- **Şebeke gerilimine dikkat edin!** Akım kaynağının gerilimi şarj cihazının tip etiketindeki verilere uygun olmalıdır.

**Not:** Akü kısmi şarjlı olarak teslim edilir. Aküden tam performansı elde edebilmek için ilk kullanımdan önce aküyü şarj cihazında tam olarak şarj edin.

Li-Ion aküler kullanım ömürleri kısalmadan istendiği zaman şarj edilebilir. Şarj işleminin kesilmesi aküye zarar vermez.

Akü şarj durumu göstergesinin **g** alt segmanı yanıp sönerse, sadece birkaç ölçme daha yapılabilir. Aküyü şarj edin.

Şarj cihazının şebeke bağlantı fişi prize ve şarj fişi **21** de sokete **14** takıldığında şarj işlemi başlar.

Akü şarj durumu göstergesi **g** şarj durumunun ilerleyişini gösterir. Şarj işlemi esnasında segmanlar arka arkaya yanıp söner. Akü şarj durumu göstergesinin **g** bütün segmanları gösterildiğinde akü tam olarak şarj olmuş demektir.

Uzun süre kullanmayacaksanız şarj cihazını şebekeden ayırın.

## Ölçme cihazı şarj işlemi esnasında kullanılamaz.

### **Şarj cihazını suya ve neme karşı koruyun!**

### **Akünün optimum verimle kullanılmasına ilişkin açıklamalar**

Aküyü sadece müsaade edilen sıcaklık aralığında şarj edin, bakınız: "Teknik veriler". Aküyü örneğin yaz aylarında otomobil içinde bırakmayın.

Şarj işleminden sonra çok kısa süre çalışılabiliyorsa akü ömrünü tamamlamış ve değiştirilmesi gerekiyor demektir.

Tasfiye konusundaki talimat hükümlerine uyun.

## **İşletme**

### **Çalıştırma**

- **Ölçme cihazınızı nemden/ıslaklıktan ve doğrudan güneş ışınından koruyun.**
- **Ölçme cihazını aşırı sıcaklıklara ve büyük sıcaklık değişikliklerine maruz bırakmayın.** Örneğin cihazı uzun süre otomobil içinde bırakmayın. Büyük sıcaklık değişikliklerinde ölçme cihazını çalıştırmadan önce bir süre sıcaklık dengelenmesini bekleyin. Aşırı sıcaklıklarda veya büyük sıcaklık değişikliklerinde ölçme cihazının hassaslığı kaybolabilir.

 **Ölçme cihazını şiddetli çarpmalara ve düşmelere karşı koruyun.** Ölçme cihazı dışarıdan bir etkiye maruz kaldığı takdirde, çalışmaya devam etmeden önce her defasında bir hassaslık kontrolü yapmanız gerekir (bakınız: "Hassaslık kontrolü ve eğim ölçümünün kalibrasyonu" ve "Uzaklık ölçümü hassaslık kontrolü", sayfa 134).

### **Açma/kapama**

 **Açık durumdaki ölçme cihazını bırakıp gitmeyin ve işiniz bitince cihazı kapatın.** Lazer ışını başkalarının gözünü alabilir.

Ölçme cihazını açmak için aşağıdaki seçeneklere sahipsiniz:

- Açma/kapama tuşuna **8** basın: Ölçme cihazı açılır ve uzunluk ölçme fonksiyonunda bulunur. Lazer açılmaz.
- Ölçme tuşuna **2** basın: Ölçme cihazı ve lazer açılır. Ölçme cihazı uzunluk ölçümü fonksiyonunda bulunur. Ölçme rayına **24** takılmış ölçme cihazında eğim ölçümü fonksiyonu aktiflestirilir.
- **Lazer ışınını kişilere ve hayvanlara doğrultmayın ve uzak mesafeden de olsa lazer ışınına bakmayın.**

Ölçme cihazını **kapatmak** için açma/kapama tuşuna **8** uzun süre basın.

Yaklaşık 5 dakika boyunca ölçme cihazında hiçbir tuşa basılmazsa ölçme cihazı bataryaları korumak üzere otomatik olarak kapanır.

"Eğim ölçümü" işletim türünde açı yaklaşık 5 dakika değiştirilmezse, ölçme cihazı bataryaları korumak üzere otomatik olarak kapanır.

Cihaz otomatik olarak kapandığında hafızaya alınmış bütün değerler korunur.

### **Ölçme işlemi**

Ölçme tuşuna **2** basılarak açma yapıldıktan sonra, eğer ölçme cihazı ölçme rayına **24** takılı ise ölçme cihazı daima uzunluk ölçümü veya eğim ölçümü fonksiyonunda bulunur. Diğer ölçme fonksiyonlarını ilgili fonksiyon tuşlarına basarak ayarlayabilirsiniz (bakınız: "Ölçme fonksiyonları", sayfa 132).

Cihaz açıldıktan sonra ölçüm için referans düzlemi olarak cihazın arka kenarı seçilmiştir. Referans düzlemi tuşuna **10** basarak referans düzlemini değiştirebilirsiniz (Bakınız: "Referans düzlemlerin seçilmesi", sayfa 131).

Ölçme cihazını seçilen referans düzlemi ile istediğiniz ölçme start noktasına (örneğin duvara) yerleştirin.

Lazer ışınını açmak için ölçme tuşuna **2** kısa süre basın.

### **Lazer ışınını kişilere ve hayvanlara doğrultmayın ve uzak mesafeden de olsa lazer ışınına bakmayın.**

Lazer ışınını hedef yüzeye doğrultun. Ölçme işlemini başlatmak için ölçme tuşuna **2** yeniden kısa süre basın.

Sürekli lazer ışını açıldığında ölçme işlemi ölçme tuşuna **2** ilk basılışta başlar. Sürekli ölçüm fonksiyonunda ölçme işlemi fonksiyon açıldıktan hemen sonra başlar.

Ölçme değeri tipik olarak 0,5 saniye, en geç 4 saniye sonra gösterilir. Ölçme işleminin süresi uzaklığa, ışık koşullarına ve hedef yüzeyin yansıtma özelliklerine bağlıdır. Ölçümün bittiği sesli bir sinyalle bildirilir. Ölçme işlemi bittikten sonra lazer ışını otomatik olarak kapanır.

Nişan almadan sonra 20 saniye süre ile hiç ölçme yapılmazsa, lazer ışını aküyü korumak üzere otomatik olarak kapanır.

### **Referans düzlemlerin seçilmesi (Bakınız: Şekil A)**

Ölçme yapmak için dört değişik referans düzleminden birini seçebilirsiniz:

- ölçme cihazının arka kenarı veya 90° açılmış olan dayama piminin **9** ön kenarı (örneğin dış köşelere yerleştirmede),
- 180° katlanmış dayama piminin **9** ucu (örneğin köşelerde ölçme yapmak için),
- ölçme cihazının ön kenarı (örneğin bir masa kenarından itibaren ölçme işleminde),
- dişin **19** ortası (örneğin sehpa ile ölçme işlemleri için).

Referans düzlemi seçmek için tuşa **10** Display'de istediğiniz referans düzlemi görününceye kadar basın. Ölçme cihazının her açılışında referans düzlem olarak ölçme cihazının arka kenarı ayarlanır.

Yapılan ölçmeden sonra referans düzlemin değiştirilmesi (örneğin ölçme değeri listesinde ölçme değerleri gösteriminde) mümkün değildir.

### **Menü "Temel ayarlar"**

"Temel ayarlar" menüsüne erişmek için temel ayarlar tuşunu **4** basılı tutun.

Münferit menü noktalarını seçmek için temel ayarlar tuşuna **4** kısa süre basın.

Menü noktaları arasında seçme yapmak için eksi tuşuna **5** veya artı tuşuna **11** basın.

"Temel ayarlar" menüsünden çıkmak için ölçme tuşuna **2** basın.

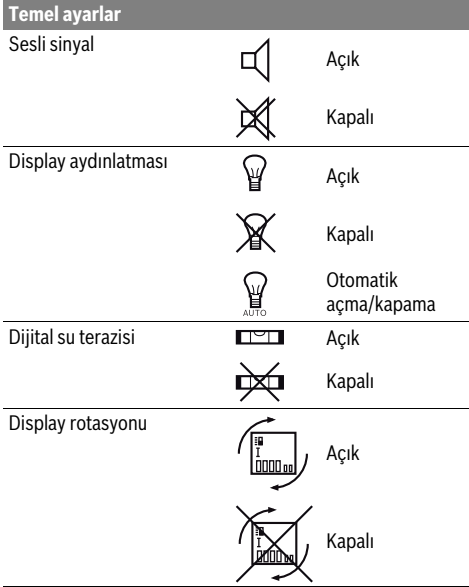

**132** | Türkçe

| <b>Temel ayarlar</b>                           |                     |
|------------------------------------------------|---------------------|
| Sürekli lazer ışını                            | Acık                |
|                                                | Kapalı              |
| Uzaklık birimi (ülke versiyon-<br>larına göre) | m, ft, inch,        |
| Acı birimi                                     | $\degree$ , %, mm/m |
|                                                | inch. ft            |

"Sürekli lazer ışını" ayarı yapılıncaya kadar kapama durumunda bütün temel ayarlar korunur.

#### **Sürekli lazer ışını**

### **Lazer ışınını kişilere ve hayvanlara doğrultmayın ve uzak mesafeden de olsa lazer ışınına bakmayın.**

Lazer ışını bu ayarda ölçme işlemlerinin arasında da açık kalır, ölçme yapmak için ölçme tuşuna **2** sadece bir kere basmak gerekir.

### **Ölçme fonksiyonları**

### **Basit uzunluk ölçümü**

Uzunluk ölçümü için tuşa **12** Display'de uzunluk ölçümü göstergesi görününceye kadar basın.

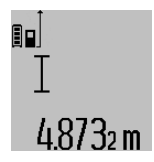

Lazeri açmak ve ölçme yapmak için her defasında kısa süre ile ölçme tuşuna **2** basın.

Ölçme değeri sonuç satırında **c** gösterilir. Arka arkaya çok sayıda uzunluk ölçümü yapılınca son ölçümlerin sonuçları ölçme değeri satırlarında **a** gösterilir.

### **Alan (yüzey) ölçümü**

Yüzey ölçümü için tuşa **12** Display'de yüzey ölçümü göstergesi görününceye kadar basın.

Daha sonra aynen uzunluk ölçümünde olduğu gibi uzunluğu ve genişliği arka arkaya ölçün. Her iki ölçme işlemi sırasında lazer ışını açık kalır.

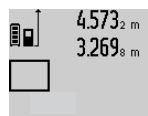

İkinci ölçüm tamamlandıktan sonra yüzey (alan) otomatik olarak hesaplanır ve sonuç satırında **c** gösterilir. Tekil ölçme değerleri ölçme değeri satırlarında **a** bulunur.

## 14.953m2 **Hacim ölçümü**

Hacim ölçümü için tuşa **12** Display'de hacim ölçümü sembolü *g*örününceye kadar basın.

Daha sonra aynen uzunluk ölçümünde olduğu gibi uzunluğu, genişliği ve yüksekliği arka arkaya ölçün. Her üç ölçme işlemi sırasında da lazer ışını açık kalır.

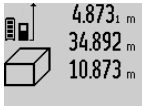

Üçüncü ölçüm bittikten sonra hacim otomatik olarak hesaplanır ve sonuç satırında **c** gösterilir. Münferit ölçüm değerleri ölçüm değeri satırında **a** bulunur.

999999 m<sup>3</sup> üzerindeki değerler gösterilemez ve Display'de **"ERROR"** gözükür. Ölçülecek hacmi bölümlere ayarın ve sonra tek tek değerleri hesaplayarak bir araya getirin.

### **Sürekli ölçüm / Minimum ve maksimum ölçme (Bakınız: Şekil B)**

Sürekli ölçümde ölçme cihazı hedefe göre hareket ettirilebilir ve ölçme değeri yaklaşık her 0,5 saniyede güncellenir. Örneğin bir duvardan istediğiniz bir mesafeye kadar uzaklaşabilirsiniz, güncel uzaklık daima okunabilir.

Sürekli ölçüm için fonksiyon değiştirme tuşuna **4** Display'de sürekli ölçüm göstergesi  $\frac{1}{2}$  görününceye kadar basın. Sürekli ölçme fonksiyonunu başlatmak için ölçme tuşuna **2** basın.

Minimum ölçme sabit bir yere olan en kısa mesafenin belirlenmesine yarar. Bu ölçme örneğin dikliklerin veya yataylıkların belirlenmesine yarar.

Maksimum ölçüm sabit bir referans noktasından itibaren büyük uzaklıkların belirlenmesine yarar. Bu ölçme işlemi örneğin köşegenlerin uzunluklarının belirlenmesine yarar.

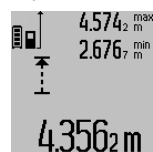

Sonuç satırında **c** güncel ölçme değeri gösterilir. Ölçme değeri satırlarında **a** maksimum (**"max"**) ve minimum (**"min"**) ölçme değeri gösterilir. Güncel olarak ölçülen uzunluk değeri şimdiye kadarki minimum veya maksimum değerden küçük veya büyükse daima bu değerin üzerine yazılır.

Hafıza (Bellek) silme tuşuna **8** basılınca şimdiye kadar olan minimum veya maksimum değerler silinir.

Ölçme tuşuna **2** basılınca sürekli ölçüm fonksiyonu sonlandırılır. Son ölçme değeri sonuç satırında **c** gösterilir. Ölçme tuşuna **2** yeniden basıldığında sürekli ölçüm fonksiyonu tekrar başlatılır.

Sürekli ölçüm 5 dakika sonra otomatik olarak kapanır. Son ölçme değeri sonuç satırında **c** gösterilir.

### **Endirekt uzaklık ölçümü**

Endirekt uzaklık ölçümü, arada engel bulunduğundan lazer ışının engelleneceği durumlarda veya reflektör olarak hedef yüzey bulunmadığı durumlarda kullanılır. Bu ölçme yöntemi dikey olarak yürütülemez. Yataylıktan her türlü sapma ölçme hatalarına neden olur.

Tekil ölçümler arasında lazer ışını açık kalır.

Endirekt uzaklık ölçümü için, her biri ile farklı mesafelerin ölçülebileceği üç ölçme fonksiyonu vardır.

### **a) Endirekt yükseklik ölçümü (Bakınız: Şekil C)**

Fonksiyon değiştirme tuşuna **4** Display'de endirekt yükseklik ölçümü göstergesi  $\mathbb{Z}_4$ görününceye kadar basın.

Ölçme cihazının alt ölçme noktası ile aynı yükseklikte bulunmasına dikkat edin. Daha sonra ölçme cihazını referans düzlemine devirin ve uzunluk ölçümü fonksiyonunda **"1"** mesafesini ölçün.

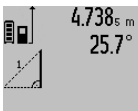

2 N.S.Sm

Ölçme işlemi tamamlandıktan sonra aranan mesafenin sonucu **"X"** sonuç satırında **c** gösterilir. **"1"** mesafesine ve açıya **"α"** ait ölçme değerleri ölçme değeri satırlarında **a** gözükür.

### **b) İkili endirekt yükseklik ölçümü (Bakınız: Şekil D)**

Fonksiyon değiştirme tuşuna **4** Display'de ikili endirekt yükseklik ölçümü göstergesi  $\c<|$  görününceye kadar basın. Uzaklık ölçümü fonksiyonunda **"1"** ve **"2"** mesafelerini bu sıra ile ölçün.

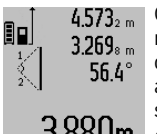

 $4.573<sub>2 m</sub>$  Ölçme işlemi tamamlandıktan sonra aranan mesafeye ait sonuç **"X"** sonuç satırında **c** gösterilir. **"1"**, **"2"** mesafelerine ve açıya **"α"** ait ölçme değerleri ölçme değeri satırlarında **a** gösterilir.

3.880m Ölçmeye ait referans düzlemin (örneğin ölçme cihazının arka kenarı) bütün tekil ölçmelerde hassas biçimde aynı yükseklikte kalmasına dikkat edin.

### **c) Endirekt uzunluk ölçümü (Bakınız: Şekil E)**

Fonksiyon değiştirme tuşuna **4** Display'de endirekt uzunluk ölçümü göstergesi görününceye kadar basın. 1

Ölçme cihazının aranan ölçme noktası ile aynı yükseklikte bulunmasına dikkat edin. Ölçme cihazını referans düzlemde devirin ve uzunluk ölçümünde olduğu gibi **"1"** mesafesini ölçün.

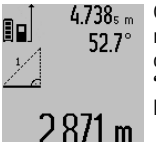

 $4.738<sub>s m</sub>$  Ölçme işlemi tamamlandıktan sonra aranan mesafeye ait sonuç **"X"** sonuç satırında **c** gösterilir. **"1"** mesafesine ve açıya **"α"** ait ölçem değerleri ölçme değeri satırlarında **a** gözükür.

### **Duvar yüzeyi ölçümü (Bakınız: Şekil F)**

Duvar yüzeyi ölçümü aynı yükseklikteki çok sayıdaki münferit yüzeylerin toplamını belirlemeye yarar.

Resimde gösterilen örnekte çok sayıdaki duvarın toplam yüzeyinin ölçülmesi gerekmektedir. Bu duvarların **A** yükseklikleri aynıdır, fakat **B** uzunlukları farklıdır.

Duvar yüzeyi ölçümü için fonksiyon değiştirme tuşuna **4** Display'de duvar yüzeyi ölçümü göstergesi görününceye kadar basın.

Uzunluk ölçümünde olduğu gibi mekan yüksekliğini **A** ölçün. Ölçme değeri (**"cst"**) üst ölçme değeri satırında **a** gösterilir. Lazer açık kalır.

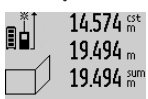

Daha sonra birinci duvarın **B<sup>1</sup>** uzunluğunu ölçün. Yüzey otomatik olarak hesaplanır ve sonuç satırında **c** gösterilir. Uzunluk ölçüm değeri orta ölçme değeri satırında **a** bulunur. Lazer açık kalır.

284.106m<sup>2</sup>  $14.574 m$  $23.676 m$ 43.170 sun

Şimdi de ikinci duvarın **B<sup>2</sup>** uzunluğunu ölçün. Orta ölçme değeri satırında **a** gösterilen tekil ölçüm değeri **B<sup>1</sup>** uzunluğuna eklenir. İki uzunluğun toplamı (**"sum"**, alt

ölçme değeri satırında **a** gösterilir) hafızadaki **A** yüksekliği ile çarpılır. Toplam yüzey sonuç satırında **c** gösterilir.

İstediğiniz sayıda **B<sub>X</sub> uzunluklarını ölçebilirsiniz; bunlar oto**matik olarak toplanır ve **A** yüksekliği ile çarpılır.

Kusursuz bir yüzey hesaplamanın önkoşulu, ölçülen ilk uzunluğun (örneğin **A** yüksekliği) bütün kısmi alanlar için geçerli olmasıdır.

### **Eğim ölçme (Bakınız: Şekil G)**

Eğim ölçme tuşuna **3** basın, Display'de eğim ölçüme göstergesi gözükür  $\angle$ . Referans düzlemi olarak ölçme cihazının arka tarafı işlev görür. Eğim ölçme tuşuna **3** bir kez daha basıldığında ölçme cihazının yan yüzeyleri referans düzlem olarak kullanılır ve Display göstergesi 90° çevrilmiş gösterilir.

Ölçme değerini sabitlemek ve ölçme değeri belleğine almak için ölçme tuşuna **2** basın. Ölçme tuşuna **2** bir kez daha basıldığında ölçme işlemi devam ettirilir.

Ölçme işlemi esnasında gösterge yanıp sönerse, ölçme cihazı yan taraftan çok fazla devrilmiş demektir.

Temel ayarlarda "Dijital su terazisi" fonksiyonunu açtığınızda eğim değeri diğer ölçme fonksiyonlarında da **d** satırında Display'de **1** gösterilir.

### **Timer fonksiyonu**

Timer fonksiyonu örneğin ölçme işlemi esnasında ölçme cihazının hareketini önlemek üzere kullanılır.

Timer fonksiyonu için tuşu **6** Display'de gösterge görününceye kadar basılı tutun.

Ölçme değeri satırında **a** tetiklemeden ölçüme kadar olan süre/zaman aralığı gösterilir. Bu süre impuls tuşuna **11** veya eksi tuşuna **5** basılarak 1 saniye ile 60 saniye arasında ayarlanabilir.

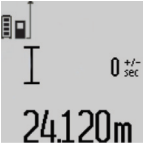

Ölçme işlemi ayarlanan süre dolduktan sonra otomatik olarak başlar.

Timer fonksiyonu diğer ölçme fonksiyonları arasındaki uzaklık ölçümlerinde de (örneğin yüzey ölçümlerinde) kullanılabilir. Ölçme sonuçlarında toplama ve çıkar-

ma ile sürekli ölçüm mümkün değildir.

### **Son ölçme değerlerinin listesi**

Ölçme cihazı son 20 ölçme değerini ve bunların hesaplamasını belleğe alır ve ters sıra ile gösterir (son ölçme değerini en önce).

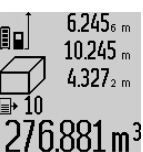

Belleğe alınmış ölçümleri çağırmak için tuşa **7** basın. Display'de son ölçümün sonucu gözükür ve bunlara ek olarak ölçme değeri listesi **e** endikatörü ile gösterilen ölçümlerin numaralarının  $276.881\,\mathrm{m}^3$  bellekteki yeri gösterilir.

Tuşa **7** yeniden basıldığında başka ölçüm hafızaya alınmazsa, ölçme cihazı son ölçme fonksiyonuna geri döner. Ölçme değeri listesinden çıkmak için ölçme fonksiyonu tuşlarından birine basın.

Güncel olarak gösterilen uzunluk ölçüm değerini uzun süreli bir sabite olarak belleğe almak için ölçme değeri listesi tuşunu **7** Display'de **"CST"** gösterilinceye kadar basılı tutun. Ölçme değeri listesi kaydı daha sonra sabite olarak belleğe alınamaz.

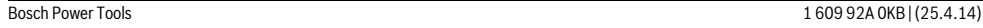

629.160m<sup>2</sup>

### **134** | Türkçe

Bir uzunluk ölçme değerini bir ölçme fonksiyonunda (örneğin yüzey ölçümünde) kullanmak için ölçme değeri listesi tuşuna **7** basın, istediğiniz kaydı seçin ve sonuç tuşuna **6** basarak onaylayın.

### **Ölçme değerlerinin silinmesi**

Tuşa **8** kısa süre basarak bütün ölçme fonksiyonlarında son olarak belirlenen tekil ölçme değerini silebilirsiniz. Tuşa çok defa kısa süreli basarsanız tekil ölçme değerleri ters sıra ile silinir.

Güncel olarak gösterilen ölçme değeri liste kaydını silmek için tuşa **8** kısa süre basın. Bütün ölçme değeri listesini ve **"CST"** sabitesini silmek için ölçme değeri listesi tuşunu **7** basılı tutun ve aynı zamanda kısa süre tuşa **8** basın.

Duvar yüzeyi ölçüm fonksiyonunda tuşa **8** kısa süre ilk basılışta son tekil ölçme değeri silinir, ikinci basılışta bütün uzunluklar **B<sup>X</sup>** , üçüncü basılışta ise mekan yüksekliği **A** silinir.

### **Ölçme değerlerinin toplanması**

Ölçme değerlerini toplamak için önce istediğiniz bir ölçümü yapın veya ölçme değeri listesinden bir kayıt seçin. Daha sonra impuls tuşuna **11** basın. Display'de onay için **"+"** görünür. Sonra bir ölçme daha yapın veya ölçme değeri listesinden başka bir kayıt seçin.

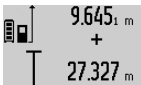

Her iki ölçümün toplamını çağırmak için sonuç tuşuna **6** basın. Hesaplama ölçme değeri satırlarında **a** gösterilir, toplam sonuç satırında **c** gösterilir.

Toplama sonucunun hesaplanmasından sonra bu sonuca başka ölçme değerlerini veya ölçme değeri listesi kayıtlarını, ölçme işleminden önce impuls tuşunu **11** basılı tutarak ekleyebilirsiniz. Toplama işlevi sonuç tuşuna **6** basılarak sonlandırılır.

Toplamaya ilişkin açıklamalar:

- Uzunluk, yüzey ve hacim ölçme değerleri karma olarak toplanamaz. Örneğin uzunluklar ve yüzeyler toplanırsa, sonuç tuşuna **6** basılığında Display'de kısa süre **"ERROR"** gözükür. Daha sonra ölçme cihazı son aktif ölçme fonksiyonuna geçer.
- Her defasında bir ölçümün sonucu toplanır (örneğin hacim değeri), sürekli ölçümde ise sonuç satırında **c** gösterilen ölçme değeri toplanır. Ölçme değeri satırlarında **a** gösterilen tekil ölçme değerlerinin toplanması mümkün değildir.

### **Ölçme değerlerinin çıkarılması**

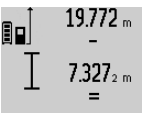

Ölçme değerlerini çıkarmak için eksi tuşuna **5** basın, Display'de onay için **"–"** gözükür. Diğer adımlar "Ölçme değerlerinin toplanması" bölümünde olduğu gibidir.

# 12.445m

### **Çalışırken dikkat edilecek hususlar**

#### **Genel açıklamalar**

Algılama merceği **17** ve lazer ışını çıkışı **16** ölçme işlemi sırasında kapatılmamalıdır.

Ölçme cihazı bir ölçme işlemi esnasında hareket ettirilmemelidir (sürekli ölçüm ve eğim ölçümü fonksiyonları hariç). Bu nedenle ölçme cihazını mümkün olduğu kadar sağlam bir dayamağa veya yüzeye yerleştirin.

### **Ölçme alanı (aralığı) üzerindeki etkiler**

Ölçme alanı (aralığı) ışık koşullarına ve hedef yüzeyin yansıtma özelliklerine bağlıdır. Açık havada ve şiddetli güneş ışığı altında çalışırken lazer ışınının daha iyi görünmesi için lazer gözlüğü **27** (aksesuar), lazer hedef tablası **28** (aksesuar) kullanın veya hedef yüzeyini güneş ışınından koruyun.

### **Ölçme sonucuna etkiler**

Fiziksel etkiler nedeniyle, çeşitli yüzeylerde ölçme yapılırken hatalı sonuçların ortaya çıkması mümkündür. Bunlar şunlardır:

- Saydam yüzeyler (örneğin cam, su),
- Parlayan yüzeyler (örneğin polisajlı metal, cam),
- Gözenekli yüzeyler (örneğin yalıtım malzemeleri),
- Yüzey yapısı (örneğin ham sıva, doğal taş).

Bu gibi yüzeylerde ölçme yaparken gerekiyorsa lazer hedef tablası **28** (aksesuar) kullanın.

Ayrıca hedef yüzeye eğik olarak nişan alınırsa hatalı ölçme sonuçları ortaya çıkabilir.

Yine aynı şekilde farklı sıcaklıklara sahip hava katmanları ve endirekt olarak alınan yansımalar hatalı ölçme sonuçlarına neden olabilir.

### **Hassaslık kontrolü ve eğim ölçümünün kalibrasyonu (Bakınız: Şekil H)**

Eğim ölçümü hassaslığını düzenli aralıklarla kontrol edin. Bu bir zarf ölçümü ile yapılır. Ölçme cihazını bir masaya yatırın ve eğimi ölçün. Ölçme cihazını 180 ° çevirin ve eğimi bir kez daha ölçün. Gösterilen miktarın farkı maksimum 0,3 ° olmalıdır.

Daha fazla sapma olduğunda ölçme cihazını yeniden kalibre etmeniz gerekir. Bunu yapmak için eğim ölçme tuşunu **3** basılı tutun. Display'deki talimatı uygulayın.

### **Uzaklık ölçümü hassaslık kontrolü**

Uzaklık ölçümü hassaslığını şu şekilde kontrol edebilirsiniz:

- 1 ile 10 metre arasında uzunluğunu tam olarak bildiğiniz ve hiç değişmeyen bir ölçme hattı seçin (örneğin bir oda genişliği, kapı aralığı). Ölçme hattı iç mekanda olmalı, ölçme işleminin hedef yüzeyi parlak ve iyi yansıtıcı olmalıdır.
- Bu mesafeyi 10 kez arka arkaya ölçün.

Tekil ölçümlerin ortalama değerden sapması maksimum ±2 mm olmalıdır. Daha sonra hassaslığı karşılaştırabilmek için ölçme sonuçlarını bir tutanağa geçirin.

### **Sehpa ile çalışmak (aksesuar)**

Sehpanın kullanılması özellikle uzak mesafelerde gereklidir. Ölçme cihazının 1/4"lik dişini **19** sehpanın **26** hızlı değiştirilir levhasına veya piyasada bulunan bir fotoğraf makinesi sehpasına yerleştirin. Cihazı hızlı değiştirilir levhanın tespit vidası ile sıkın.

Sehpa ile ölçme yapmak için referans düzlemini referans düzlemi tuşuna **10** basmak suretiyle uygun biçimde ayarlayın (Referans düzlemi dişi).

### **Ölçme rayı ile çalışma (Bakınız: Şekiller I**–**K)**

Ölçme rayı **24** eğim ölçümünde hassas bir sonuç almak için kullanılabilir. Ölçme rayı ile uzaklık ölçümü mümkün değildir.

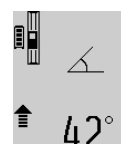

Ölçme cihazını şekilde gösterildiği gibi ölçme rayına **24** yerleştirin ve ölçme cihazını kilitleme kolu **25** ile kilitleyin. Ölçme tuşuna **2** basarak "Ölçme rayı" işletim türünü aktif hale getirin.

Zarf ölçümü yoluyla veya ölçme rayındaki bir su terazisi ile eğim ölçümünün hassaslığını düzenli aralıklarla kontrol edin.

Daha fazla sapma olduğunda ölçme cihazını yeniden kalibre etmeniz gerekir. Bunu yapmak için eğim ölçme tuşunu **3** basılı tutun. Display'deki talimatı uygulayın.

"Ölçme rayı" işletim türünü sonlandırmak için ölçme cihazını kapatın ve ölçme rayından çıkarın.

### **Hataların nedenleri ve giderilmeleri**

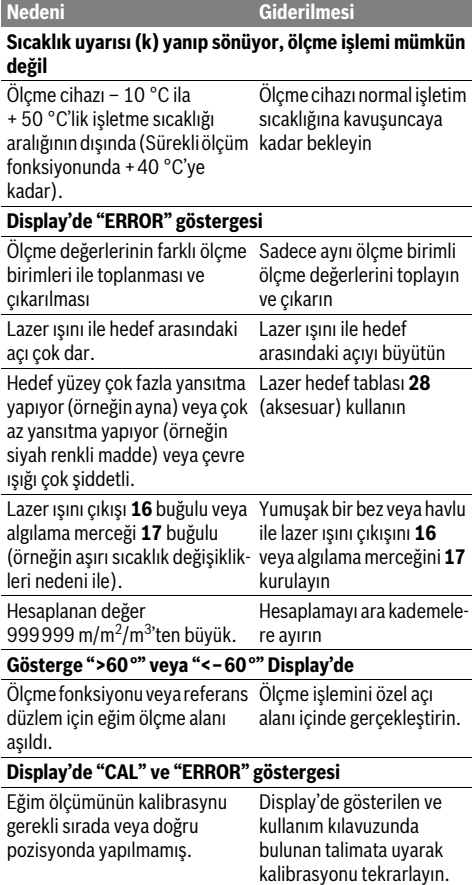

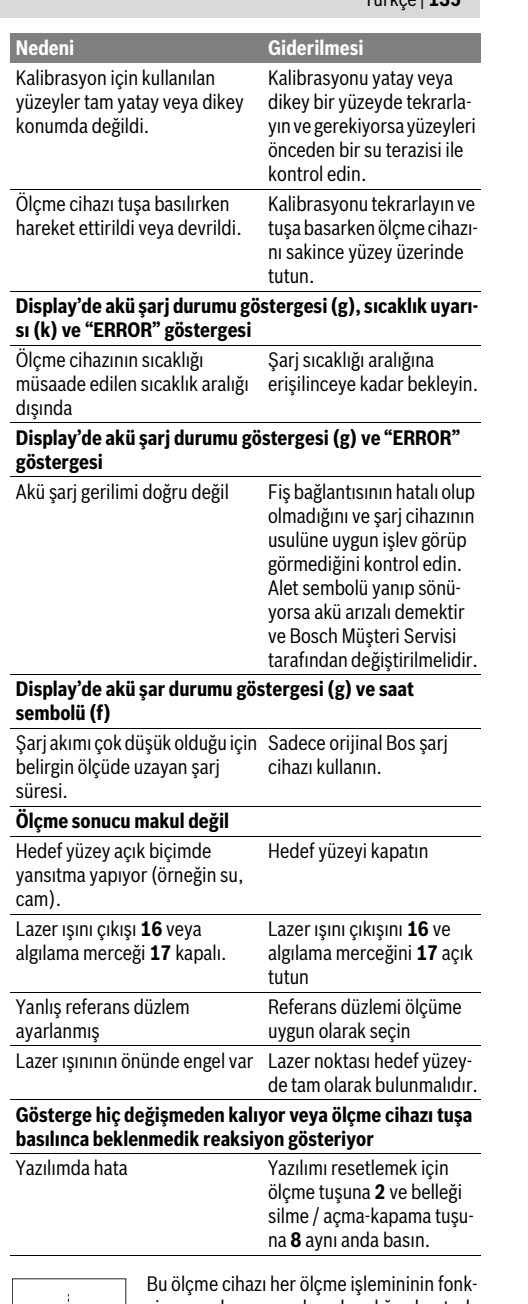

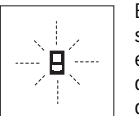

siyonunn kusursuz olup olmadığını kontrol eder. Bir hata tespit edilirse, Display'de sadece yandaki sembol yanıp söner. Bu gibi durumlarda veya yukarıda anılan hata gider-

me yöntemleri ile ilgili hatalar giderilemiyorsa, cihazınızı yetkili satıcınız yardımı ile Bosch Müşteri Hizmetine gönderin.

## **136** | Türkçe

## **Bakım ve servis**

### **Bakım ve temizlik**

Ölçme cihazını daima birlikte teslim edilen koruyucu çanta içinde saklayın ve taşıyın.

Ölçme cihazını daima temiz tutun.

Ölçme cihazını hiçbir zaman suya veya başka sıvılara daldırmayın.

Kirleri ve pislikleri nemli, temiz bir bezle silin. Deterjan veya çözücü madde kullanmayın.

Özellikle algılama merceğinin **17** bakımını dikkatli biçimde, gözlükle veya bir fotoğraf makinesinin merceği için kullanılacak bir araçla yapın.

Onarılması gerektiğinde ölçme cihazını koruyucu çanta **23** içinde yollayın.

### **Müşteri hizmeti ve uygulama danışmanlığı**

Müşteri hizmeti ürününüzün onarım, bakım ve yedek parçalarına ilişkin sorularınızı yanıtlandırır. Demonte görünüşler ve yedek parçalara ilişkin ayrıntılı bilgiyi aşağıdaki Web sayfasında bulabilirsiniz:

### **www.bosch-pt.com**

Bosch uygulama danışmanlığı ekibi ürünlerimize ve ilgili aksesuara ilişkin sorularınızda size memnuniyetle yardımcı olur.

Bütün sorularınız ve yedek parça siparişlerinizde mutlaka cihazınızın tip etiketindeki 10 haneli ürün kodunu belirtin.

### **Türkçe**

Bosch San. ve Tic. A.S. Ahi Evran Cad. No:1 Kat:22 Polaris Plaza 80670 Maslak/Istanbul Bosch Uzman Ekibi +90 (0212) 367 18 88 Işıklar LTD.ŞTİ. Kızılay Cad. No: 16/C Seyhan Adana Tel.: 0322 3599710 Tel.: 0322 3591379 İdeal Eletronik Bobinaj Yeni San. Sit. Cami arkası No: 67 Aksaray Tel.: 0382 2151939 Tel.: 0382 2151246 Bulsan Elektrik

İstanbul Cad. Devrez Sok. İstanbul Çarşısı No: 48/29 İskitler Ankara Tel.: 0312 3415142 Tel.: 0312 3410203 26060Faz Makine Bobinaj Sanayi Sit. 663 Sok. No: 18 Antalya Tel.: 0242 3465876 Tel.: 0242 3462885 Örsel Bobinaj 1. San. Sit. 161. Sok. No: 21 Denizli

Bulut Elektrik İstasyon Cad. No: 52/B Devlet Tiyatrosu Karşısı Elazığ Tel.: 0424 2183559 Körfez Elektrik Sanayi Çarşısı 770 Sok. No: 71 Erzincan Tel.: 0446 2230959 Ege Elektrik İnönü Bulvaro No: 135 Muğla Makasarası Fethiye Fethiye Tel.: 0252 6145701 Değer İş Bobinaj İsmetpaşa Mah. İlk Belediye Başkan Cad. 5/C Şahinbey Gaziantep Tel.: 0342 2316432 Çözüm Bobinaj İsmetpaşa Mah. Eski Şahinbey Belediyesi altı Cad. No: 3/C Gaziantep Tel.: 0342 2319500 Onarım Bobinaj Raifpaşa Cad. No: 67 İskenderun Hatay Tel.: 0326 6137546 Günşah Otomotiv Beylikdüzü Sanayi Sit. No: 210 Beylikdüzü İstanbul Tel.: 0212 8720066 Aygem 10021 Sok. No: 11 AOSB Çiğli İzmir Tel.: 0232 3768074 Sezmen Bobinaj Ege İş Merkezi 1201/4 Sok. No: 4/B Yenişehir İzmir Tel.: 0232 4571465 Ankaralı Elektrik Eski Sanayi Bölgesi 3. Cad. No: 43 Kayseri Tel.: 0352 3364216 Asal Bobinaj Eski Sanayi Sitesi Barbaros Cad. No: 24 Samsun Tel.: 0362 2289090 Üstündağ Elektrikli Aletler Nusretiye Mah. Boyacılar Aralığı No: 9 Tekirdağ Tel.: 0282 6512884

## **Tasfiye**

Tarama cihazı, aksesuar ve ambalaj malzemesi yeniden kazanım merkezine yollanmalıdır. Tarama cihazını evsel çöplerin içine atmayın!

1 609 92A 0KB | (25.4.14) Bosch Power Tools

Tel.: 0258 2620666

### **Sadece AB üyesi ülkeler için:**

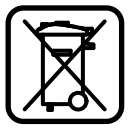

Kullanım ömrünü tamamlamış elektro ve elektrikli aletlere ilişkin 2012/19/EU yönetmeliği uyarınca kullanım ömrünü tamamlamış akülü fenerler ve 2006/66/EC yönetmeliği uyarınca arızalı veya kullanım ömrünü tamamlamış aküler ayrı ayrı toplanmak ve çevre dostu bir yöntemle tasfiye edilmek üzere bir geri dönüşüm merkezine yollanmak zorundadır.

### **Aküler/Bataryalar:**

 **Alete entegre aküler sadece tasfiye amacıyla çıkarılabilir.** Gövde kapağının açılması ile ölçme cihazı tahrip edilir.

Aküyü tam olarak boşaltın. Gövdedeki bütün vidaları sökün ve gövde kapağını açın. Akü bağlantıların ayırın ve aküyü çıkarın.

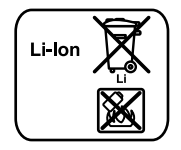

Aküleri ve bataryaları evsel çöplerin, ateşin veya suyun içine atmayın. Aküler ve bataryalar mümkünse deşarj olmuş halde toplanarak yeniden değerlendirilmek veya çevre dostu bir yöntemle tasfiye edilmek zorundadır.

**Değişiklik haklarımız saklıdır.**

### Polski | **137**

## **Polski**

## **Wskazówki bezpieczeństwa**

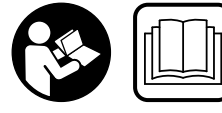

**Aby móc efektywnie i bezpiecznie pracować przy użyciu urządzenia pomiarowego, należy przeczytać wszystkie wskazówki i sto-**

**sować się do nich. Należy dbać o czytelność tabliczek ostrzegawczych, znajdujących się na elektronarzędziu. PROSIMY ZACHOWAĆ I STARANNIE PRZECHOWYWAĆ NINIEJSZE WSKAZÓWKI, A ODDAJĄC LUB SPRZEDAJĄC URZĄDZENIE POMIAROWE PRZEKAZAĆ JE NOWEMU UŻYTKOWNIKOWI.**

- **Uwaga użycie innych, niż podane w niniejszej instrukcji, elementów obsługowych i regulacyjnych, oraz zastosowanie innych metod postępowania, może prowadzić do niebezpiecznej ekspozycji na promieniowanie laserowe.**
- **W zakres dostawy urządzenia pomiarowego wchodzi tabliczka ostrzegawcza (na schemacie urządzenia znajdującym się na stronie graficznej oznaczona jest ona numerem 20).**

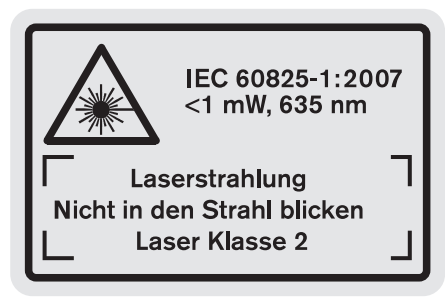

 **Jeżeli tabliczka ostrzegawcza nie została napisana w języku polskim, zaleca się, aby jeszcze przed wprowadzeniem urządzenia do eksploatacji nakleić na nią wchodzącą w zakres dostawy etykietę w języku polskim.**

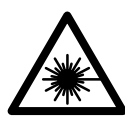

**Nie wolno kierować wiązki laserowej w stronę osób i zwierząt, nie wolno również spoglądać w wiązkę ani w jej odbicie.** Można w ten sposób spowodować wypadek, czyjeś oślepienie lub uszkodzenie wzroku.

- **W razie, gdy promień lasera natrafi na oko, należy natychmiast zamknąć oczy i usunąć głowę z zasięgu padania wiązki.**
- **Nie wolno dokonywać żadnych zmian ani modyfikacji urządzenia laserowego.**
- **Nie należy używać okularów do pracy z laserem jako okularów ochronnych.** Okulary do pracy z laserem służą do lepszej identyfikacji plamki lub linii lasera, a nie do ochrony przed promieniowaniem laserowym.

### **138** | Polski

- **Nie należy stosować okularów do pracy z laserem jako okularów słonecznych, ani używać ich w ruchu drogowym.** Okulary do pracy z laserem nie zapewniają całkowitej ochrony przed promieniowaniem UV i utrudniają rozróżnianie kolorów.
- ▶ Napraw urządzenia pomiarowego powinien dokony**wać jedynie wykwalifikowany personel, przy użyciu oryginalnych części zamiennych.** Tylko w ten sposób można zapewnić bezpieczną eksploatację przyrządu.
- **Nie wolno udostępniać laserowego urządzenia pomiarowego do użytkowania dzieciom.** Mogą one nieumyślnie oślepić siebie lub inne osoby.
- **Nie należy stosować tego urządzenia pomiarowego w otoczeniu zagrożonym wybuchem, w którym znajdują się łatwopalne ciecze, gazy lub pyły.** W urządzeniu pomiarowym może dojść do utworzenia iskier, które mogą spowodować zapłon pyłów lub oparów.

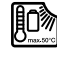

**Urządzenie pomiarowe należy chronić przed wysokimi temperaturami, np. przed stałym nasłonecznieniem, przed ogniem, wodą i wilgocią.**  Istnieje ryzyko wybuchu.

 **W przypadku uszkodzenia i niewłaściwego użytkowania akumulatora może dojść do wydzielenia się gazów. Wywietrzyć pomieszczenie i w razie dolegliwości skonsultować się z lekarzem.** Gazy mogą uszkodzić drogi oddechowe.

### **Wskazówki bezpieczeństwa dla ładowarek**

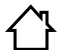

**Chronić ładowarkę przed deszczem i wilgocią.**  Przedostanie się wody do ładowarki zwiększa ryzyko porażenia prądem.

- **Ładować wolno tylko akumulatory litowo-jonowe firmy Bosch względnie akumulatory litowo-jonowe wbudowane w wyroby firmy Bosch. Napięcie akumulatora musi być zgodne z napięciem ładowania akumulatora ładowarki.** W przeciwnym wypadku istnieje zagrożenie pożarem lub wybuchem.
- **Ładowarkę należy utrzymywać w czystości.** Zabrudzenie może stać się przyczyną porażenia elektrycznego.
- **Przed użyciem każdorazowo sprawdzić stan ładowarki, przewodu i wtyku. Nie używać ładowarki w przypadku stwierdzenia uszkodzeń. Nie otwierać samodzielnie ładowarki. Naprawa powinna zostać przeprowadzona wyłącznie przez wykwalifikowany personel serwisu przy użyciu oryginalnych części zamiennych.** Uszkodzone ładowarki, przewody i wtyki zwiększają ryzyko porażenia elektrycznego.
- **Niniejsza ładowarka nie jest przewidziana do użytkowania przez dzieci lub osoby ograniczone fizycznie, emocjonalnie, lub**

**psychicznie, a także przez osoby z niewystarczającym doświadczeniem i/lub niedostateczną wiedzą. Niniejsza ładowarka może być obsługiwana przez dzieci powyżej lat 8, przez osoby ograniczone fizycznie, emocjonalnie, lub psychicznie, a także przez osoby z niewystarczającym doświadczeniem i/lub niedostateczną wiedzą tylko w przypadku, gdy dzieci lub osoby te znajdują się pod nadzorem osoby odpowiedzialnej za ich bezpieczeństwo lub gdy zostały one poinstruowane, jak w bezpieczny sposób posługiwać się ładowarką i jakie ewentualne niebezpieczeństwa związane są z jej obsługą.** W przeciwnym wypadku istnieje niebezpieczeństwo niewłaściwego zastosowania, a także możliwość doznania urazów.

**Dzieci powinny znajdować się pod nadzorem.** Tylko w ten sposób można zagwarantować, że nie będą się one bawiły ładowarką.

## **Dzieci mogą czyścić i konserwować ładowarkę jedynie pod nadzorem.**

## **Opis urządzenia i jego zastosowania**

### **Użycie zgodne z przeznaczeniem**

Urządzenie pomiarowe przeznaczone jest do pomiaru odległości, długości, wysokości, odstępów, pochyleń, a także do obliczania powierzchni i kubatury. Urządzenie pomiarowe nadaje się do zastosowania wewnątrz pomieszczeń oraz do prac na zewnątrz.

OBJ\_BUCH-1347-006.book Page 139 Friday, April 25, 2014 3:28 PM

Polski | **139**

## **Dane techniczne**

Ÿ

 $\overline{\bigcirc}$ 

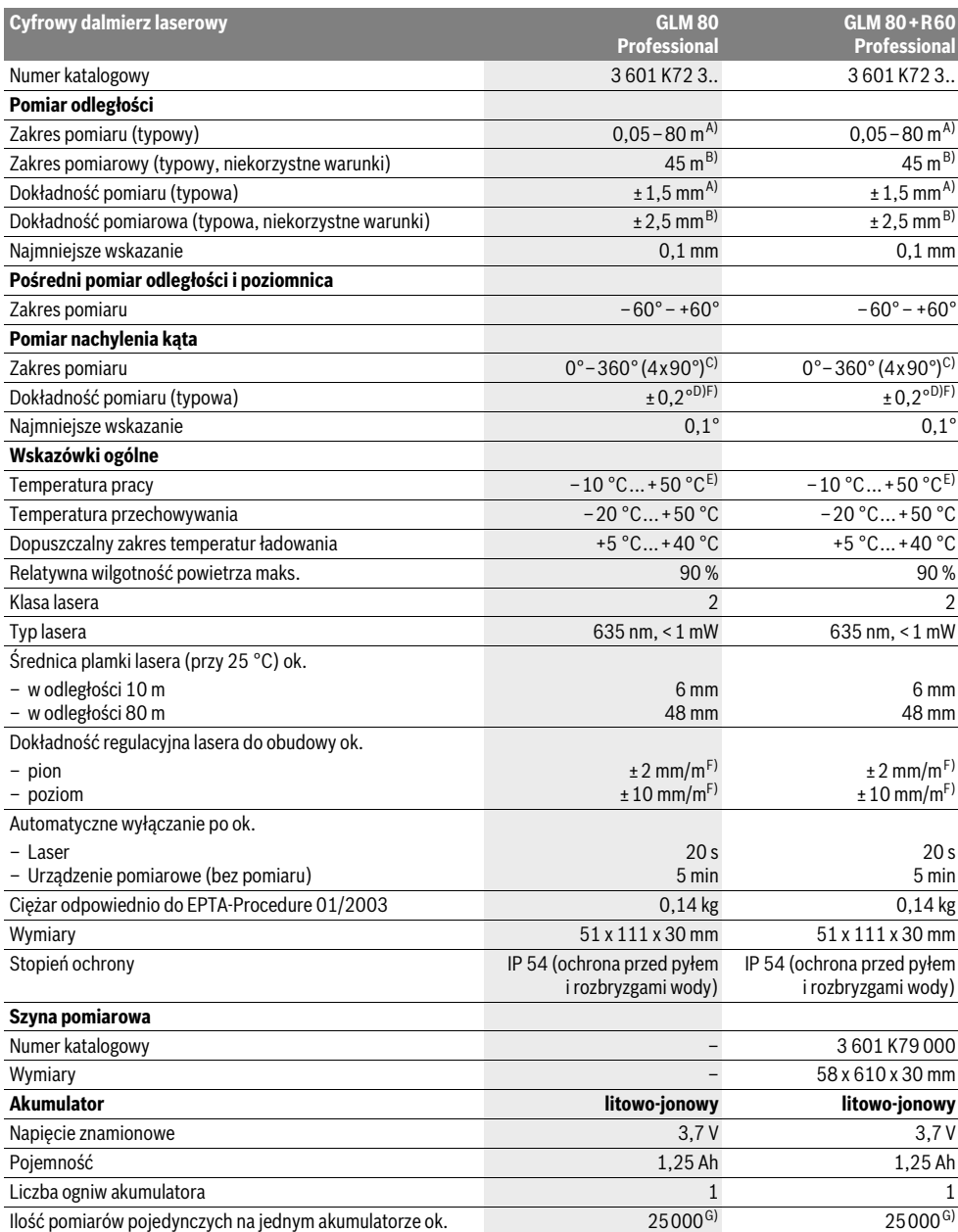

### **140** | Polski

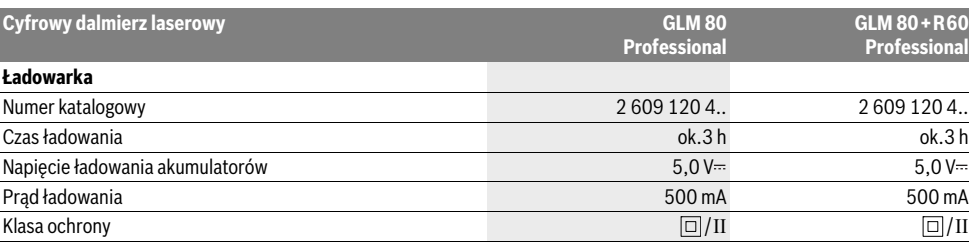

A) W przypadku pomiarów od tylnej krawędzi urządzenia pomiarowego, przy 100 % współczynniku odbicia celu (np. pomalowana na biało ściana), przy słabym oświetleniu tła i temperaturze roboczej, wynoszącej 25 °C. Dodatkowo należy się liczyć z odchyleniem, wynoszącym ±0,05 mm/m.

B) W przypadku pomiarów od tylnej krawędzi urządzenia pomiarowego, przy 10 – 100 % współczynniku odbicia celu, przy silnym oświetleniu tła i temperaturze roboczej, wynoszącej – 10 °C do +50 °C. Dodatkowo należy się liczyć z odchyleniem, wynoszącym ±0,29 mm/m.

C) W przypadku pomiarów, gdzie płaszczyzna referencyjna to tylna część przyrządu, maks. zasięg pomiarowy wynosi ±60°

D) Po kalibracji przy 0 ° i 90 ° przy dodatkowym błędzie nachylenia wynoszącym maks. ±0,01 °/stopień do 45 °.

E) W trybie pomiaru ciągłego maks. temperatura robocza wynosi + 40 °C.

F) przy 25 °C

G) Przy nowym i naładowanym akumulatorze, bez oświetlenia wyświetlacza i bez dźwięku.

Do jednoznacznej identyfikacji narzędzia pomiarowego służy numer serii **18**, znajdujący się na tabliczce znamionowej.

### **Przedstawione graficznie komponenty**

Numeracja przedstawionych komponentów odnosi się do schematu urządzenia pomiarowego, znajdującego się na stronie graficznej.

- **1** Wyświetlacz
- **2** Przycisk pomiaru
- **3** Przycisk do pomiaru kąta nachylenia / kalibracji \*\*
- **4** Przycisk do zmiany funkcji / powrotu do ustawień wyjściowych \*\*
- **5** Przycisk minus
- **6** Przycisk wyniku / samowyzwalacz \*\*
- **7** Przycisk lista wartości pomiarowych / zapisywanie stałych \*\*
- **8** Przycisk zapamiętywania i kasowania pamięci / włącznik-wyłącznik \*\*
- **9** Końcówka
- **10** Przycisk wyboru płaszczyzny odniesienia
- **11** Przycisk plus
- **12** Przycisk do pomiaru odległości, powierzchni i objętości
- **13** Pokrywka gniazda ładowania
- **14** Gniazdo ładowarki
- **15** Uchwyt paska na dłoń
- **16** Wyjście promieni laserowych
- **17** Soczewka odbioru sygnału
- **18** Numer serii
- **19** Gwint 1/4"
- **20** Tabliczka ostrzegawcza lasera
- **21** Wtyk ładowarki
- **22** Ładowarka
- **23** Futerał
- **24** Szyna pomiarowa
- **25** Dźwignia blokująca szynę pomiarową

1 609 92A 0KB | (25.4.14) Bosch Power Tools

### **26** Statyw\*

- **27** Okulary do pracy z laserem\*
- **28** Laserowa tablica celownicza\*

**\* Przedstawiony na rysunkach lub opisany osprzęt nie wchodzi w skład wyposażenia standardowego.**

**\*\* Aby przywołać funkcje dodatkowe należy wcisnąć przycisk i przytrzymać w tej pozycji.**

### **Elementy wskaźników**

- **a** Paski wartości pomiarowych
- **b** Wskaźnik błedu "ERROR"
- **c** Pasek wyniku
- **d** Cyfrowa libelka / pozycja wartości pomiarowej na liście
- **e** Indykator listy wartości pomiarowych
- **f** Funkcje pomiaru
	- T Pomiar odległości (długości)
	- $\Box$ Pomiar powierzchni
	- $\bigcap$ Pomiar kubatury (objętości)
	- Ŧ Pomiar ciągły
	- Pośredni pomiar wysokości 21
	- Podwójny pośredni pomiar wysokości 1 2
	- Pośredni pomiar odległości  $\mathcal{A}$
	- $\frac{1}{2}$ Samowyzwalacz
	- Pomiar powierzchni ścian  $\Box$
	- $\overline{\mathcal{L}}$ Pomiar kąta nachylenia
- **g** Wskaźnik stanu naładowania akumulatora
- **h** Laser jest włączony
- **i** Płaszczyzna odniesienia dla pomiaru
- **k** Alarm temperatury

## **Montaż**

### **Ładowanie akumulatora**

- **Nie wolno stosować innej ładowarki.** Ładowarka, wchodząca w zakres dostawy, dopasowana jest do wbudowanego w nabytym urządzeniu pomiarowym akumulatora litowo-jonowego.
- **Należy zwrócić uwagę na napięcie sieciowe!** Napięcie źródła prądu musi zgadzać się z danymi na tabliczce znamionowej ładowarki.

**Wskazówka:** W momencie dostawy akumulator jest naładowany częściowo. Aby zagwarantować wykorzystanie najwyższej wydajności akumulatora, należy przed pierwszym użyciem całkowicie naładować akumulator w ładowarce.

Akumulator litowo-jonowy można doładować w dowolnej chwili, nie powodując tym skrócenia jego żywotności. Przerwanie procesu ładowania nie niesie za sobą ryzyka uszkodzenia ogniw akumulatora.

W przypadku gdy miga dolny segment wskaźnika stanu naładowania akumulatora **g**, możliwe jest przeprowadzenie jedynie niewielu pomiarów. Należy naładować akumulator.

Proces ładowania rozpoczyna się z chwilą, gdy wtyczka przewodu sieciowego ładowarki włożona jest do gniazdka sieciowego, a wtyk ładowania **21** do gniazda **14**.

Wskaźnik ładowania akumulatora **g** ukazuje stopień naładowania. Podczas trwającego procesu ładowania segmenty wskaźnika migają po kolei. Gdy zaświecone są wszystkie segmenty wskaźnika stanu naładowania akumulatora **g**, akumulator jest całkowicie naładowany.

W przypadku dłuższych przerw w użytkowaniu należy odłączyć ładowarkę od sieci.

Urządzenia pomiarowego nie wolno używać w czasie, gdy akumulator jest w trakcie ładowania.

### **Chronić ładowarkę przed wilgocią!**

### **Wskazówki dotyczące optymalnego obchodzenia się z akumulatorem**

Akumulator wolno przechowywać wyłącznie w dopuszczalnym zakresie temperatur, por. "Dane techniczne". Nie należy go na przykład pozostawiać latem w samochodzie.

Zdecydowanie krótszy czas prac po ładowaniu wskazuje na zużycie akumulatora i konieczność wymiany na nowy.

Przestrzegać wskazówek dotyczących usuwania odpadów.

## **Praca urządzenia**

### **Włączenie**

- **Urządzenie pomiarowe należy chronić przed wilgocią i bezpośrednim napromieniowaniem słonecznym.**
- **Narzędzie należy chronić przed ekstremalnie wysokimi lub niskimi temperaturami, a także przed wahaniami temperatury.** Nie należy go na przykład pozostawiać na dłuższy okres czasu w samochodzie. W przypadku, gdy urządzenie pomiarowe poddane było większym wahaniom temperatury, należy przed użyciem odczekać, aż powróci ono do normalnej temperatury. Ekstremalnie wysokie lub

niskie temperatury, a także silne wahania temperatury mogą mieć negatywny wpływ na precyzję pomiaru.

 **Należy unikać silnych uderzeń i nie dopuszczać do upadku urządzenia pomiarowego.** W przypadku silnego oddziaływania zewnętrznego na urządzenie pomiarowe, należy przed dalszą pracą przeprowadzić kontrolę dokładności (zob. "Kontrola dokładności i kalibracja pomiaru nachylenia kąta", i "Kontrola dokładności pomiaru odległości", str. 146).

### **Włączanie/wyłączanie**

 **Nie wolno zostawiać włączonego urządzenia pomiarowego bez nadzoru, a po zakończeniu użytkowania należy je wyłączać.** Wiązka lasera może spowodować oślepienie osób postronnych.

Aby **włączyć** urządzenie pomiarowe, można wykonać jedną z następujących czynności:

- Wcisnąć włącznik/wyłącznik **8**: Urządzenie pomiarowe włącza się i ma ustawioną automatycznie funkcję pomiaru odległości (długości). Laser nie jest włączony.
- Wcisnąć przycisku pomiar **2**: urządzenie pomiarowe i laser włączają się. Urządzenie pomiarowe ma ustawioną automatycznie funkcję pomiaru odległości. W przypadku urządzenia pomiarowego umieszczonego w szynie pomiarowej **24** uaktywniana jest funkcja pomiaru kąta nachylenia.
- **Nie wolno kierować wiązki laserowej w stronę osób i zwierząt, jak również spoglądać w wiązkę (nawet przy zachowaniu większej odległości).**

Aby **wyłączyć** urządzenie pomiarowe, należy dłużej nacisnąć na włącznik/wyłącznik **8**.

Jeżeli przez ok. 5 min. na urządzeniu pomiarowym nie zostanie naciśnięty żaden przycisk, urządzenie pomiarowe wyłącza się automatycznie w celu oszczędzania baterii.

Jeżeli w trybie "Pomiar kąta nachylenia", kąt nie jest przez około 5 min. zmieniany, urządzenie pomiarowe wyłącza się automatycznie w celu oszczędzania baterii.

Po automatycznym wyłączeniu urządzenia, wszystkie zapisane wartości pozostają zapamiętane.

### **Pomiar**

Po ponownym włączeniu przez przyciśnięcie przycisku pomiar **2**, urządzenie pomiarowe znajduje się nadal w tym samym trybie – trybie pomiaru odległości, względnie – przy zamontowanej szynie pomiarowej **24** – w trybie pomiaru kąta nachylenia. Pozostałe funkcje pomiaru ustawia się przez naciśnięcie poszczególnych przycisków funkcyjnych (zob. "Funkcje pomiaru", str. 142).

Po włączeniu urządzenia pomiarowego automatycznie wyznaczana jest jego tylna krawędź jako płaszczyzna odniesienia. Naciskając przycisk płaszczyzny odniesienia **10** można zmienić płaszczyznę odniesienia (zob. "Wybór płaszczyzny odniesienia", str. 142).

Przyłożyć urządzenie pomiarowe wybraną uprzednio płaszczyzną odniesienia do wybranego punktu startowego dla pomiaru (np. do ściany).

Aby włączyć wiązkę lasera należy nacisnąć przycisk pomiaru **2**.

### **142** | Polski

### **Nie wolno kierować wiązki laserowej w stronę osób i zwierząt, jak również spoglądać w wiązkę (nawet przy zachowaniu większej odległości).**

Naprowadzić wiązkę lasera na cel. W celu rozpoczęcia pomiaru ponownie krótko nacisnąć na przycisk pomiaru **2**.

Przy włączonej ciągłej emisji wiązki, pomiar rozpoczyna się już po pierwszym naciśnięciu przycisku pomiaru **2**. Przy uruchomionej funkcji pomiaru ciągłego, pomiar rozpoczyna się natychmiast po włączeniu funkcji.

Wartość mierzona ukaże się w przeciągu 0,5 do 4 sek. Czas trwania pomiaru zależy od mierzonej odległości, od warunków świetlnych i refleksu świetlnego obiektu pomiaru. Koniec pomiaru sygnalizowany jest sygnałem akustycznym. Po zakończeniu pomiaru promień lasera wyłączany jest automatycznie.

Jeżeli przez ok. 20 sek. po namierzeniu celu, nie nastąpi żaden pomiar, wiązka laserowa wyłącza się automatycznie w celu oszczędzania baterii.

### **Wybór płaszczyzny odniesienia (zob. rys. A)**

Przed rozpoczęciem pomiaru możliwy jest wybór pomiędzy czterema różnymi płaszczyznami odniesienia:

- tylną krawędzią urządzenia pomiarowego względnie przednią krawędzią odchylonej o 90° końcówki 9 (np. przy przykładaniu do rogów zewnętrznych),
- czubkiem odchylonej o 180° końcówki 9 (np. przy pomiarach z rogów),
- przednią krawędzią urządzenia pomiarowego (np. przy pomiarach od krawędzi stołu),
- środkiem gwintu **19** (np. przy pomiarach przy użyciu statywu).

Wyboru płaszczyzny odniesienia dokonuje się przez kilkakrotne wciskanie przycisku **10**, aż do ukazania na wyświetlaczu pożądanej płaszczyzny odniesienia. Po każdym włączeniu urządzenia pomiarowego automatycznie wyznaczana jest jego tylna krawędź jako płaszczyzna odniesienia.

Późniejsza zmiana płaszczyzny odniesienia dokonanych już pomiarów (np. przy wyświetlaniu wartości pomiarowej w zestawieniu (liście)) nie jest możliwa.

### **Menu "Ustawienia podstawowe"**

Aby przejść do menu "Ustawienia podstawowe", należy wcisnąć przycisk ustawienia podstawowe **4** i przytrzymać go w tej pozycji.

Aby wybrać jeden z poszczególnych punktów menu, należy krótko wcisnąć przycisk ustawienia podstawowe **4**.

Wcisnąć przycisk minus **5** lub plus **11**, aby dokonać wyboru jednego z punktów menu.

Aby wyjść z menu "Ustawienia podstawowe", należy wcisnąć przycisk pomiar **2**.

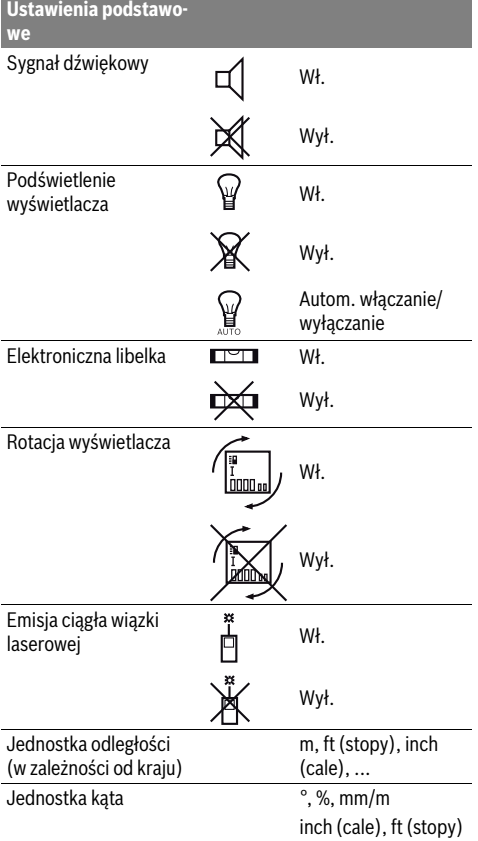

Po wyłączeniu urządzenia ustawienia podstawowe pozostają zapamiętane. Wyjątek stanowi tryb "Ciągła emisja wiązki lasera".

### **Ciągła emisja wiązki**

### **Nie wolno kierować wiązki laserowej w stronę osób i zwierząt, jak również spoglądać w wiązkę (nawet przy zachowaniu większej odległości).**

W przypadku takiego ustawienia, wiązka lasera emitowana jest także i pomiędzy pomiarami. Aby rozpocząć pomiar, wystarczy raz krótko nacisnąć przycisk **2**.

### **Funkcje pomiaru**

### **Pojedynczy pomiar odległości**

Aby dokonać pomiaru odległości należy dotąd naciskać przycisk **12**, dopóki na wyświetlaczu nie ukaże się wskaźnik pomiaru odległości \_.

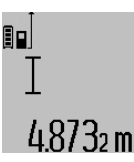

Aby włączyć laser, a także aby dokonać pomiaru, należy za każdym razem krótko nacisnąć przycisk pomiaru **2**.

Wartość zostanie wyświetlona w pasku wyniku **c**.

W przypadku większej ilości pomiarów odległości, następujących jeden po drugim, ostatnie wyniki pomiarów wyświetlone zostaną w paskach wartości pomiarowych **a**.

### **Pomiar powierzchni**

Aby dokonać pomiaru powierzchni należy dotąd naciskać przycisk **12**, dopóki na wyświetlaczu nie ukaże się wskaźnik pomiaru powierzchni $\Box$ .

Należy kolejno zmierzyć długość i szerokość, jak w przypadku pomiaru odległości. Między oboma pomiarami wiązka lasera jest nieprzerwanie emitowana.

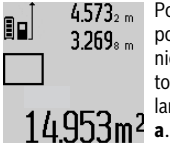

Po zakończeniu drugiego pomiaru,

powierzchnia obliczana jest automatycznie i wyświetlana w pasku wyniku **c**. Wartości poszczególnych pomiarów wyświetlane są w paskach wartości pomiarowych

### **Pomiar objętości (kubatury)**

Aby dokonać pomiaru kubatury, należy dotąd naciskać przycisk **12**, dopóki na wyświetlaczu nie ukaże się wskaźnik pomiaru kubatury  $\Box$ .

Następnie należy zmierzyć długość, szerokość i wysokość, tak jak w przypadku pomiaru odległości. Między wszystkimi trzema pomiarami wiązka lasera jest nieprzerwanie emitowana.

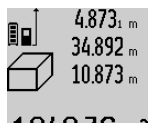

Po zakończeniu drugiego pomiaru, kubatura obliczana jest automatycznie i

wyświetlana w pasku wyniku **c**. Wartości poszczególnych pomiarów wyświetlane są w paskach wartości pomiarowych **a**.

 $1848.76$  m<sup>3</sup> Wartości przekraczających 999999 m<sup>3</sup> nie da się wyświetlić – na wyświetlaczu ukazuje się komunikat **"ERROR"**. Objętość, która ma zostać pomierzona należy rozłożyć na kilka pomiarów pojedynczych. Każdą z wartości należy wyliczyć oddzielnie, a następnie zsumować.

### **Pomiar ciągły / Funkcja minimum/maksimum (zob. rys. B)**

Podczas pomiaru ciągłego urządzenie pomiarowe można przybliżyć relatywnie do celu, przy czym wartość pomiarowa aktualizowana jest co 0,5 sekundy. Możliwe jest więc na przykład odsunięcie się od ściany aż do pożądanej odległości, a aktualną odległość można będzie nadal odczytać.

Aby dokonać pomiaru ciągłego należy dotąd naciskać przycisk zmiany funkcji **4**, aż na wyświetlaczu ukaże się wskaźnik pomiaru ciągłego  $\frac{1}{2}$ . Aby rozpocząć pomiar ciągły, należy nacisnąć na przycisk pomiaru **2**.

Funkcja pomiaru minimalnego służy do ustalenia najkrótszej odległości od stałego punktu odniesienia. Pomaga ona np. przy sprawdzaniu poziomu i pionu.

Funkcja pomiaru maksymalnego służy do ustalenia najdłuższej odległości od stałego punktu odniesienia. Pomaga ona np. przy wyznaczaniu przekątnych.

## $4.574$   $^{\mathrm{max}}$ 90  $2.676$ <sub>7</sub> min

W pasku wyniku **c** wyświetlona zostanie aktualna wartość pomiarowa. W paskach wartości pomiarowych **a** wyświetlona zostanie wartość maksymalna ("**max"**) i wartość minimalna ("min"). Wartość ta 4.3562 m zastępowana będzie nową zawsze wtedy,

gdy aktualna wartość pomiaru odległości będzie mniejsza lub większa od dotychczasowej wartości minimalnej lub maksymalnej.

Wciśnięcie przycisku pamięci/kasowania **8** spowoduje skasowanie wszystkich dotychczasowych wartości minimalnych i maksymalnych.

Naciśnięcie przycisku pomiar **2** przerywa pomiar ciągły. W pasku wyniku **c** wyświetlona zostanie ostatnio pomierzona wartość. Ponowne naciśnięcie przycisku pomiar **2** wznowi funkcję pomiaru ciągłego.

Funkcja pomiaru ciągłego wyłącza się samoczynnie po 5 min. W pasku wyniku **c** pozostanie ostatnio pomierzona wartość.

### **Pośredni pomiar odległości**

Funkcja pośredniego pomiaru odległości służy do pomiaru odległości w sytuacjach, gdy pomiar bezpośredni jest niemożliwy, a więc, gdy bieg promienia zakłócony jest przez przeszkodę, a także gdy do dyspozycji nie stoi żadna płaszczyzna mogąca odbić refleks świetlny. Ten rodzaj pomiaru może być stosowany wyłącznie w kierunku pionowym. Każde odchylenie w kierunku poziomym prowadzi do błędów pomiarowych.

Pomiędzy poszczególnymi pomiarami wiązka lasera pozostanie włączona.

Przy pomiarze pośrednim można skorzystać z jednej z czterech funkcji pomiaru – za pomocą tych funkcji można wyznaczyć odcinki o różnej długości.

### **a) Pośredni pomiar wysokości (zob. rys. C)**

Naciskać przycisk zmiany funkcji **4** tyle razy, aż na wyświetlaczu pojawi się wskaźnik pośredniego pomiaru wysokości  $\mathbb Z$  .

Należy przy tym zwrócić uwagę, aby urządzenie pomiarowe znajdowało się na tej samej wysokości, co dolny punkt pomiarowy. Następnie należy przechylić urządzenie pomiarowe o wielkość odpowiadającą płaszczyźnie odniesienia i zmierzyć – podobnie jak przy pomiarze odległości – odcinek **"1"**.

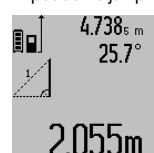

Po zakończeniu pomiaru, wynik poszukiwanego odcinka "X" wyświetlany jest w pasku wyniku **c**. Wartości pomiarowe odcinka "1" i kąt "α" wyświetlane są w pasku wartości pomiarowych **a**.

### **b) Podwójny pośredni pomiar wysokości (zob. rys. D)**

Naciskać przycisk zmiany funkcji **4** tyle razy, aż na wyświetlaczu ukaże się wskaźnik podwójnego pośredniego pomiaru wysokości  $\sqrt[s]{\,}$  .

Zmierzyć, jak w przypadku pomiaru odległości, odcinki **"1"** i **"2"** (w tej kolejności).

## Polski | **143**

### **144** | Polski

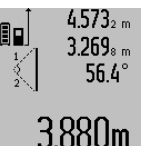

Po zakończeniu pomiaru, wynik poszukiwanego odcinka **"X"** wyświetlany jest w pasku wyniku **c**. Wartości pomiarowe odcinków **"1"**, **"2"** i kąta **"α"** wyświetlane są w paskach wartości pomiarowych **a**.

Należy zwrócić uwagę na to, aby płaszczyzna odniesienia dla danego pomiaru (np. tylna krawędź urządzenia pomiarowego) przy wszystkich pomiarach wchodzących w skład danego procesu pomiarowego zawsze znajdowała się w dokładnie tym samym miejscu.

### **c) Pośredni pomiar odległości (zob. rys. E)**

Naciskać przycisk zmiany funkcji **4** tyle razy, aż na wyświetlaczu ukaże się wskaźnik bezpośredniego pomiaru odległości ∠ .

Należy przy tym zwrócić uwagę, aby urządzenie pomiarowe znajdowało się na tej samej wysokości, co poszukiwany punkt pomiarowy. Następnie należy przechylić urządzenie pomiarowe o wielkość odpowiadającą płaszczyźnie odniesienia i zmierzyć – podobnie jak przy pomiarze odległości – odcinek **"1"**.

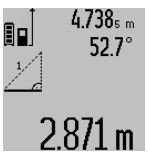

Po zakończeniu pomiaru, wynik poszukiwanego odcinka "X" wyświetlany jest w pasku wyniku c. Wartości pomiarowe odcinka "1" i kąt "α" wyświetlane są w pasku wartości pomiarowych a.

### **Pomiar powierzchni ścian (zob. rys. F)**

Pomiar powierzchni ścian służy do wyznaczania sumy kilku pojedynczych płaszczyzn, posiadających jedną wspólną wysokość.

W odzwierciedlonym przykładzie określona ma zostać wspólna powierzchnia kilku ścian, o tej samej wysokości (wysokość pomieszczenia) **A**, lecz różnych długościach **B**.

Aby dokonać pomiaru powierzchni ścian, należy dotąd naciskać przycisk **4**, dopóki na wyświetlaczu nie ukaże się wskaźnik pomiaru powierzchni ściany  $\Box$ .

Zmierzyć wysokość pomieszczenia **A**, postępując jak w przypadku prostego pomiaru odległości. Wartość pomiarowa (**"cst"**) wyświetlona zostanie w górnym pasku wartości pomiarowych **a**. Laser pozostanie włączony.

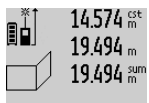

Następnie należy zmierzyć długość **B<sup>1</sup>** pierwszej ściany. Powierzchnia ściany zostanie automatycznie wyliczona i ukazana w pasku wyniku **c**. Wartość odległości wyświetlana jest w środkowym pasku

284.1U0m<sup>2</sup> wartości pomiarowych **a**. Laser pozostanie włączony.  $14.574 m$ Następnie należy zmierzyć długość **B<sup>2</sup>** drugiej ściany. Wyświetlona w środko-

> wym pasku **a** wartość pojedynczego pomiaru dodawana jest do długości **B<sup>1</sup>** . Suma obu długości ("sum", wyświetlona

629.160m<sup>2</sup> w górnym pasku a) mnożona jest przez zapamiętaną wysokość **A**. Całkowita wartość pomiaru powierzchni zostanie wyświetlona w pasku wyniku **c**.

Możliwy jest pomiar dowolnej ilości odcinków (długości) **B<sup>X</sup>** , które następnie zostaną automatycznie sumowane i przemnożone przez wysokość **A**.

Warunkiem prawidłowych wyników pomiaru powierzchni jest to, by pierwsza pomierzona długość (w naszym przykładzie wysokość pomieszczenia **A**) była identyczna dla wszystkich powierzchni cząstkowych.

### **Pomiar kąta nachylenia (zob. rys. G)**

Po naciśnięciu przycisku pomiaru nachylenia kąta **3**, na wyświetlaczu ukaże się wskaźnik pomiaru kąta nachylenia  $\angle$ . Jako płaszczyzna odniesienia służy tylna ścianka urządzenia pomiarowego. Po ponownym naciśnięciu przycisku pomiaru kąta nachylenia **3** boczne ścianki urządzenia pomiarowego wykorzystane zostaną jako płaszczyzny odniesienia, a obraz na wyświetlaczu zostanie obrócony o 90°.

Nacisnąć przycisk pomiar **2**, aby zachować wartość pomiarową i przenieść ją do pamięci wartości pomiarowych. Po ponownym naciśnięciu przycisku pomiar **2** nastąpi kontynuacja pomiaru.

Miganie wskazania podczas pomiaru oznacza, że urządzenie pomiarowe zostało przechylone w bok zbyt mocno.

Jeżeli w ustawieniach podstawowych włączona zostanie funkcja "Cyfrowa libelka", wartość nachylenia wyświetlona zostanie także w innych trybach pomiarowych, w pasku **d** wyświetlacza **1**.

### **Samowyzwalacz**

Samowyzwalacz pomaga np. w sytuacjach, gdy konieczne jest uniknięcie poruszenia urządzenia pomiarowego podczas pomiaru.

Aby uruchomić samowyzwalacz, należy wcisnąć przycisk **6** i przytrzymać go w tej pozycji tak długo, aż na wyświetlaczu ukaże się wskaźnik .

W pasku wartości pomiarowych **a** wyświetlony zostanie czas, który upłynął od momentu rozpoczęcia aż do chwili dokonania pomiaru. Czas ten można ustawić między 1 sek. i 60 sek., naciskając przycisk plus **11** lub minus **5**.

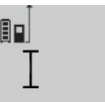

Pomiar rozpoczyna się automatycznie po upływie czasu, który został uprzednio zaprogramowany.

 $\int_{0}^{+\infty}$ 

Samowyzwalacz może być wykorzystywany także podczas pomiarów odległości

 $120$ m wchodzących w skład innych funkcji pomiarowych (np. pomiaru powierzchni). Dodawanie i odejmowanie wyników pomiarowych jak również pomiar ciągły nie są możliwe.

### **Lista ostatnich wartości pomiarowych**

Urządzenie pomiarowe zapamiętuje ostatnich 20 wartości i ich obliczeń i wyświetla je w odwrotnej kolejności (zaczynając od ostatniej wartości).

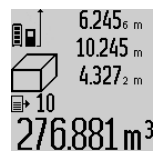

6.245<sub>6</sub> m Aby wywołać zapamiętane pomiary należy nacisnąć przycisk **7**. Na wyświetlaczu ukaże się wynik ostatniego pomiaru, współczynnik listy wartości pomiarowych

**e** oraz numer miejsca w pamięci kolejno wyświetlanych pomiarów.

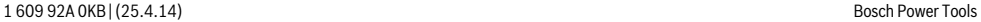

 $23.676m$ 43.170 sum
OBJ\_BUCH-1347-006.book Page 145 Friday, April 25, 2014 3:28 PM

Jeżeli po ponownym naciśnięciu przycisku **7** nie zostały zapamiętane żadne inne pomiary, urządzenie pomiarowe powraca do ostatniej funkcji pomiarowej. Aby opuścić listę wartości pomiarowych, należy wcisnąć jeden z przycisków funkcji pomiarowych.

Aby zapamiętać aktualnie wyświetlaną wartość pomiaru długości jako wartość stałą, należy wcisnąć przycisk Lista wartości pomiarowych **7** i przytrzymać w tej pozycji tak długo, aż na wyświetlaczu nie ukaże się symbol **"CST"** na miejscu wartości pomiarowej. Późniejsze (po czasie) zapamiętanie wpisanej na listę wartości pomiarowej jako wartości stałej nie jest możliwe.

Aby wykorzystać wartość pomiaru długości w jednej z funkcji pomiarowych (np. do pomiaru powierzchni), należy wcisnąć przycisk Lista wartości pomiarowych **7**, wybrać pożądaną pozycję i potwierdzić poprzez wciśnięcie przycisku Wynik **6**.

#### **Kasowanie wartości mierzonych**

Po krótkim naciśnięciu przycisku **8**, kasowana jest we wszystkich trybach pracy ostatnio pomierzona wartość jednostkowa. Przez wielokrotne krótkie naciśnięcie przycisku można kasować wartości jednostkowe w odwrotnej kolejności.

Aby skasować aktualnie ukazywaną pozycję listy wartości pomiarowych, należy krótko wcisnąć przycisk **8**. Aby skasować całą listę wartości pomiarowych i wartość stałą **"CST"** należy wcisnąć przycisk lista wartości pomiarowych **7** i – przytrzymując go w tej pozycji – równocześnie wcisnąć przycisk **8**. W trybie pracy pomiaru powierzchni ścian, pierwsze krótkie naciśnięcie przycisku **8** kasuje ostatnią wartość jednostkową, drugie naciśnięcie wszystkie długości **B<sup>X</sup>** , trzecie naciśnięcie usuwa wysokość pomieszczenia **A**.

#### **Dodawanie wartości pomiarowych**

Aby dodać wartości pomiarowe, należy najpierw przeprowadzić dowolny pomiar lub wybrać jakąś pozycję z listy wartości pomiarowych. Następnie należy nacisnąć przycisk **11**. Na wyświetlaczu pojawi się "<sup>+"</sup>, oznaczający potwierdzenie wybranej funkcji. Należy wówczas przeprowadzić drugi pomiar lub wybrać kolejną pozycję z listy wartości pomiarowych.

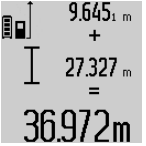

 $9.645<sub>1 m</sub>$  Aby wywołać sumę obu wartości, należy wcisnąć przycisk wyniku **6**. Obliczenie wyświetlane jest w paskach wartości pomiarowych **a**, a suma w pasku wyniku **c**. Po zakończeniu dodawania do wyniku można dodawać kolejne wartości lub po-

zycje z listy. Przed każdym pomiarem trzeba wcisnąć przycisk plus **11**. Aby zakończyć funkcję dodawania, należy wcisnąć przycisk wyniku **6**.

Wskazówki dotyczące dodawania:

- Wartości odległości, powierzchni i kubatury nie można dodawać. Przy próbie dodania wartości odległości i powierzchni (na przykład), po naciśnięciu przycisku wyniku **6** na wyświetlaczu pojawi się na krótko napis "**ERROR**". Następnie urządzenie pomiarowe przechodzi do funkcji pomiarowej, która była uaktywniona jako ostatnia.
- Dodawany jest zawsze wynik jednego pomiaru (np. wartość kubatury), w przypadku pomiarów ciągłych wartość pomiaru ukazana w pasku wyniku **c**. Dodawanie pojedynczych wartości pomiarowych z pasków **a** nie jest możliwe.

#### Polski | **145**

#### **Odejmowanie wartości mierzonych**

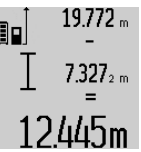

W celu odejmowania wartości pomiarowych należy wcisnąć przycisk minus **5**, na wyświetlaczu ukaże się "-". Dalej należy postępować analogicznie do "Dodawanie wartości pomiarowych".

#### **Wskazówki dotyczące pracy**

#### **Wskazówki ogólne**

Soczewka laserowa **17** i otwór wyjściowy wiązki laserowej **16** nie mogą być zasłonięte podczas pomiaru.

Podczas pomiaru nie wolno poruszać urządzenia pomiarowego (wyjątek stanowią funkcje pomiar ciągły i pomiar nachylenia kąta. Dlatego zaleca się, aby w miarę możliwości urządzenie pomiarowe stawiać na stabilnej płaszczyźnie lub przykładać do stabilnej powierzchni.

#### **Wpływy na zasięg pomiarowy**

Zasięg pomiarowy zależy od warunków oświetleniowych i od refleksu świetlnego obiektu pomiaru. Dla lepszej widoczności wiązki lasera podczas prac w terenie odkrytym i przy silnym nasłonecznieniu, należy użyć okularów do pracy z laserem **27** (osprzęt) i tarczy celowniczej **28** (osprzęt), lub zacienić obiekt pomiaru.

#### **Wpływy na wynik pomiaru**

W wyniku uwarunkowanych fizycznie efektów nie można wykluczyć, że wyniki pomiaru niektórych obiektów docelowych mogą się okazać błędne. Do nich należą:

- przezroczyste obiekty docelowe (np. szkło, woda),
- powierzchnie lustrzane (np. polerowany metal, szkło),
- porowate powierzchnie (np. materiały izolacyjne),
- powierzchnie o silnej fakturze (np. surowy tynk, kamień naturalny).

W razie potrzeby należy użyć w w/w przypadkach tarczy celowniczej **28** (osprzęt).

Błędy w pomiarach są możliwe również w przypadku celów namierzonych z ukosa.

Wpływ na wartość mierzoną mogą mieć też warstwy powietrza o różnych temperaturach oraz pośrednio odebrane refleksy.

#### **Kontrola dokładności i kalibracja pomiaru nachylenia kąta (zob. rys. H)**

Należy regularnie kontrolować dokładność pomiaru nachylenia kąta. Kontroli dokonuje się przy pomocy pomiaru w odwróconej pozycji. W tym celu należy położyć urządzenie pomiarowe na stole i zmierzyć kąt nachylenia powierzchni. Następnie należy obrócić urządzenie pomiarowe o 180 ° i ponownie zmierzyć kąt nachylenia powierzchni. Różnica uzyskanych wyników pomiarowych nie może przekraczać 0,3 °.

W przypadku uzyskania większej różnicy, urządzenie pomiarowe należy skalibrować na nowo. W tym celu należy wcisnąć i przytrzymać przycisk pomiar nachylenia kąta **3**. Stosować się do zaleceń ukazywanych na wyświetlaczu.

### **146** | Polski

#### **Kontrola dokładności pomiaru odległości**

Dokładność pomiaru odległości można sprawdzić w następujący sposób:

- Należy wybrać odcinek o długości od 1 do 10 m, który nie będzie się zmieniał i którego długość jest dokładnie znana (np. szerokość pomieszczenia, otwór drzwiowy). Odcinek ten musi znajdować się w pomieszczeniu zamkniętym, a obiekt pomiaru musi być gładki i dobrze odbijać światło.
- Odcinek należy zmierzyć dziesięciokrotnie raz za razem.

Odchylenie poszczególnych pomiarów od wartości średniej może wynosić maksymalnie ±2 mm. Pomiary należy protokołować, aby w późniejszym czasie móc porównać ich dokładność.

### **Praca ze statywem (osprzęt)**

Użycie statywu jest konieczne szczególnie w przypadku większych odległości. Urządzenie pomiarowe można przyśrubować za pomocą gwintu 1/4" **19** do płytki szybkiego mocowania statywu **26** lub każdego dostępnego w handlu statywu fotograficznego. Zamocować je za pomocą śruby ustalającej, znajdującej się na płytce szybkiego mocowania.

Płaszczyzna odniesienia dla pomiarów ze statywem powinna zostać odpowiednio nastawiona poprzez naciśnięcie przycisku **10** (płaszczyzna odniesienia Gwint).

#### **Praca z szyną pomiarową (zob. rys. I**–**K)**

Szynę pomiarową **24** można stosować w celu uzyskania dokładniejszego wyniku pomiaru nachylenia kąta. Pomiary odległości przy użyciu szyny pomiarowej nie są możliwe.

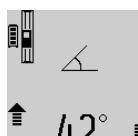

Urządzenie pomiarowe należy włożyć do szyny pomiarowej **24** w sposób ukazany na rysunku i zablokować urządzenie pomiarowe dźwignią blokującą **25**. Wcisnąć przycisk pomiar **2**, aby dokonać aktywacji  $\blacktriangleright$  trybu "Szyna pomiarowa".

Regularnie należy kontrolować dokładność pomiaru nachylenia kąta, dokonując pomiaru w odwróconej pozycji lub wykorzystując libelki umieszczone na szynie pomiarowej.

W przypadku uzyskania większej różnicy, urządzenie pomiarowe należy skalibrować na nowo. W tym celu należy wcisnąć i przytrzymać przycisk pomiar nachylenia kąta **3**. Stosować się do zaleceń ukazywanych na wyświetlaczu.

Aby zakończyć tryb pracy "Szyna pomiarowa", należy wyłączyć urządzenie pomiarowe i wyjąć je z szyny pomiarowej.

#### **Błędy – przyczyny i usuwanie**

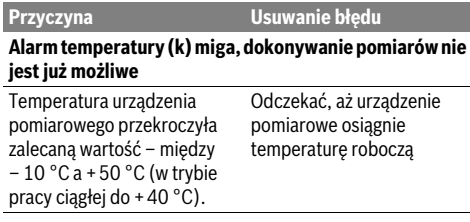

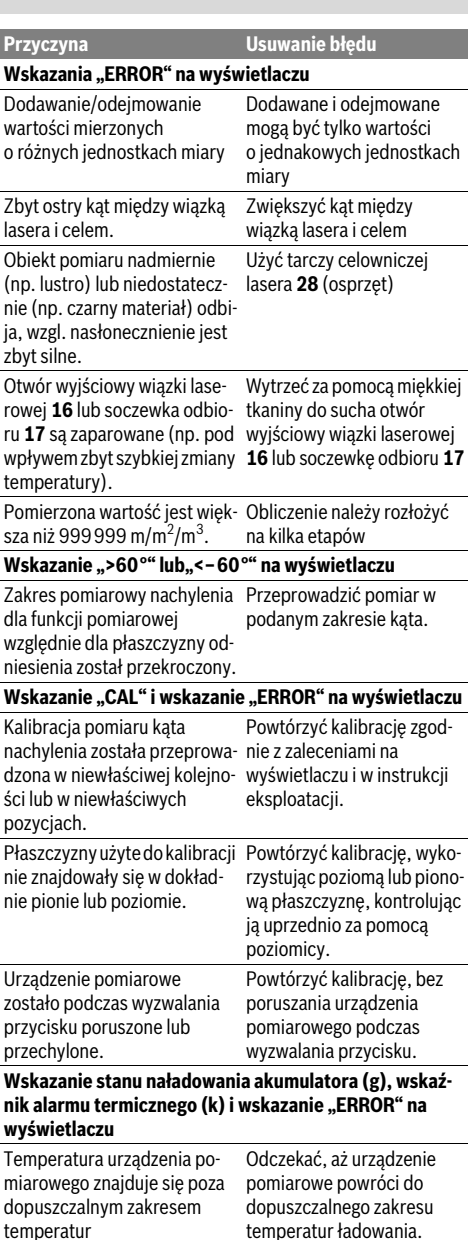

Polski | **147**

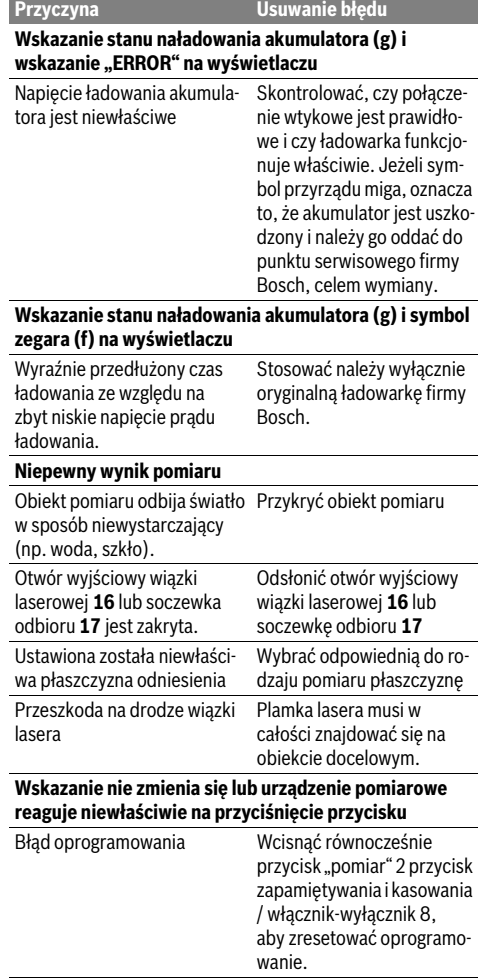

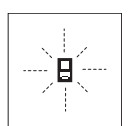

Urządzenie pomiarowe samo kontroluje prawidłowe funkcjonowanie podczas każdego z pomiarów. Gdy stwierdzony zostanie defekt, na wyświetlaczu widoczny jest tylko migający symbol, odzwierciedlony

obok. W tym przypadku, lub, gdy żaden z wyżej wymienionych kroków nie doprowadził do usunięcia błędu, urządzenie pomiarowe musi zostać oddane do serwisu Boscha (za pośrednictwem punktu zakupu).

## **Konserwacja i serwis**

#### **Konserwacja i czyszczenie**

Urządzenie pomiarowe należy przechowywać i transportować tylko w znajdującej się w wyposażeniu standardowym torbie ochronnej.

Narzędzie pomiarowe należy utrzymywać w czystości.

Zanieczyszczenia należy usuwać za pomocą wilgotnej, miękkiej ściereczki. Nie używać żadnych środków czyszczących

ani zawierających rozpuszczalnik. Soczewka odbioru sygnału **17** wymaga takiej samej starannej pielęgnacji, jak okulary lub soczewka aparatu fotograficznego. W przypadku konieczności naprawy, urządzenie pomiarowe należy odesłać w futerale **23**.

Nie wolno zanurzać urządzenia pomiarowego w wodzie ani in-

### **Obsługa klienta oraz doradztwo dotyczące użytkowania**

W punkcie obsługi klienta można uzyskać odpowiedzi na pytania dotyczące napraw i konserwacji nabytego produktu, a także dotyczące części zamiennych. Rysunki rozłożeniowe oraz informacje dotyczące części zamiennych można znaleźć również pod adresem:

### **www.bosch-pt.com**

nych cieczach.

Nasz zespół doradztwa dotyczącego użytkowania odpowie na wszystkie pytania związane z produktami firmy Bosch oraz ich osprzętem.

Przy wszystkich zapytaniach i zamówieniach części zamiennych, proszę podać koniecznie 10 cyfrowy numer katalogowy podany na tabliczce znamionowej urządzenia pomiarowego.

#### **Polska**

Robert Bosch Sp. z o.o. Serwis Elektronarzędzi Ul. Szyszkowa 35/37 02-285 Warszawa Na www.bosch-pt.pl znajdą Państwo wszystkie szczegóły dotyczące usług serwisowych online. Tel.: 22 7154460 Faks: 22 7154441 E-Mail: bsc@pl.bosch.com Infolinia Działu Elektronarzędzi: 801 100900 (w cenie połączenia lokalnego) E-Mail: elektronarzedzia.info@pl.bosch.com www.bosch.pl

#### **Usuwanie odpadów**

Urządzenia pomiarowe, osprzęt i opakowanie powinny zostać dostarczone do utylizacji zgodnie z przepisami ochrony środowiska.

Nie należy wyrzucać urządzeń pomiarowych do odpadów domowych!

#### **Tylko dla państw należących do UE:**

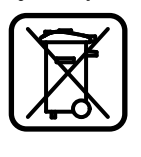

Zgodnie z europejską wytyczną 2012/19/UE, niezdatne do użytku urządzenia pomiarowe, a zgodnie z europejską wytyczną 2006/66/WE uszkodzone lub zużyte akumulatory/baterie, należy zbierać osobno i doprowadzić do ponownego przetworzenia zgodnego z zasadami ochrony środowiska.

Bosch Power Tools 1 609 92A 0KB | (25.4.14)

### **148** | Česky

#### **Akumulatory/Baterie:**

 **Wbudowane akumulatory wolno wyjmować wyłącznie w celu utylizacji.** Otwieranie obudowy może spowodować uszkodzenie urządzenia pomiarowego.

Całkowicie rozładować akumulator. Wykręcić wszystkie śruby na obudowie i otworzyć skorupę obudowy. Odłączyć wszystkie przyłącza akumulatora i wyjąć akumulator.

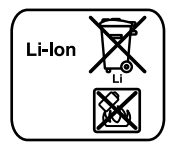

Zużytych akumulatorów/baterii nie należy wyrzucać do odpadów z gospodarstwa domowego, nie wolno ich też wrzucać do ognia ani do wody. Akumulatory/baterie należy zbierać i oddać do ponownego przetworzenia lub zlikwidować zgodnie z aktualnie obowiązującymi ustawowymi przepisami dotyczącymi ochrony środowiska, w razie możliwości po uprzednim ich rozładowaniu.

**Zastrzega się prawo dokonywania zmian.**

# **Česky**

## **Bezpečnostní upozornění**

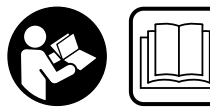

**Aby byla zajištěna bezpečná a spolehlivá práce s měřicím přístrojem, je nutné si přečíst a dodržovat veškeré pokyny. Nikdy nesmíte dopus-**

**tit, aby byly výstražné štítky na měřicím přístroji nečitelné. TYTO POKYNY DOBŘE USCHOVEJTE A POKUD BUDE-TE MĚŘICÍ PŘÍSTROJ PŘEDÁVAT DÁLE, PŘILOŽTE JE.**

- **Pozor pokud se použije jiné než zde uvedené ovládací nebo seřizovací vybavení nebo provedou jiné postupy, může to vést k nebezpečné expozici zářením.**
- **Měřicí přístroj se dodává s varovným štítkem (ve vyobrazení měřicího přístroje na grafické straně označený číslem 20).**

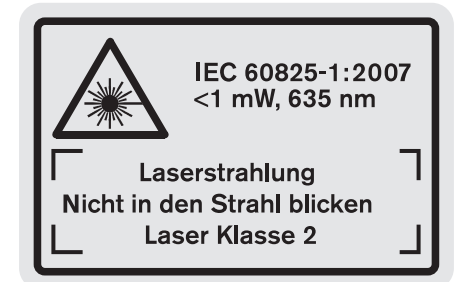

 **Není-li text varovného štítku ve Vašem národním jazyce, pak jej před prvním uvedením do provozu přelepte dodanou samolepkou ve Vašem národním jazyce.**

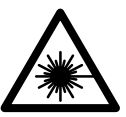

**Laserový paprsek nemiřte proti osobám nebo zvířatům a nedívejte se do přímého ani do odraženého laserového paprsku.**  Může to způsobit oslepení osob, nehody nebo poškození zraku.

- **Pokud laserový paprsek dopadne do oka, je třeba vědomě zavřít oči a okamžitě hlavou uhnout od paprsku.**
- **Na laserovém zařízení neprovádějte žádné změny.**
- **Nepoužívejte brýle pro práci s laserem jako ochranné brýle.** Brýle pro práci s laserem slouží k lepšímu rozpoznání laserového paprsku, ale nechrání před laserovým paprskem.
- **Nepoužívejte brýle pro práci s laserem jako sluneční brýle nebo v silničním provozu.** Brýle pro práci s laserem nenabízejí kompletní ochranu před UV zářením a snižují vnímání barev.
- **Měřící přístroj nechte opravit kvalifikovaným odborným personálem a jen originálními náhradními díly.** Tím bude zajištěno, že bezpečnost přístroje zůstane zachována.
- **Nenechte děti používat laserový měřící přístroj bez dozoru.** Mohou neúmyslně oslnit osoby.
- **Nepracujte s měřícím přístrojem v prostředí s nebezpečím výbuchu, v němž se nacházejí hořlavé kapaliny, plyny nebo prach.** V měřícím přístroji se mohou vytvářet jiskry, jež zapálí prach nebo plyny.
- 间》

**Chraňte měřicí přístroj před horkem, např. i před trvalým slunečním zářením, před ohněm, vodou a vlhkostí.** Existuje nebezpečí výbuchu.

 **Při poškození a nesprávném použití akumulátoru mohou vystupovat páry. Přivádějte čerstvý vzduch a při potížích vyhledejte lékaře.** Páry mohou dráždit dýchací cesty.

#### **Bezpečnostní upozornění pro nabíječky**

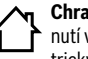

**Chraňte nabíječku před deštěm a vlhkem.** Vniknutí vody do nabíječky zvyšuje riziko úrazu elektrickým proudem.

- **Nabíjejte pouze akumulátory Li-ion firmy Bosch nebo akumulátory Li-ion zabudované ve výrobcích Bosch. Napětí akumulátoru musí vyhovovat nabíjecímu napětí nabíječky.** Jinak existuje nebezpečí požáru a výbuchu.
- **Udržujte nabíječku čistou.** Znečištěním vzniká nebezpečí úrazu elektrickým proudem.
- **Před každým použitím zkontrolujte nabíječku, kabel a zástrčku. Pokud jste zjistili závady, nabíječku nepoužívejte. Nabíječku sami neotvírejte a nechte ji opravit pouze kvalifikovaným odborným personálem a originálními náhradními díly.** Poškozená nabíječka, kabel a zástrčka zvyšují riziko úrazu elektrickým proudem.
- **Tato nabíječka není určená k tomu, aby ji používaly děti a osoby s omezenými fyzickými, smyslovými nebo duševními schopnostmi**

Česky | **149**

**nebo nedostatečnými zkušenostmi a vědomostmi. Tuto nabíječku smí používat děti od 8 let a osoby s omezenými fyzickými, smyslovými nebo duševními schopnostmi nebo s nedostatečnými zkušenostmi a vědomostmi pouze tehdy, když jsou pod dozorem nebo pokud byly instruovány ohledně bezpečného zacházení s nabíječkou a chápou nebezpečí, která jsou s tím spojená.** V opačném případě

hrozí nebezpečí nesprávné obsluhy a zranění.

- **Dohlížejte na děti.** Tím bude zajištěno, že si děti s nabíječkou nehrají.
- **Čištění a údržba nabíječky dětmi se nesmí dít bez dohledu.**

## **Popis výrobku a specifikací**

### **Určující použití**

Měřicí přístroj je určený k měření vzdáleností, délek, výšek, rozestupů, sklonů a k výpočtu ploch a objemů. Měřicí přístroj je vhodný pro měření ve vnitřních i venkovních prostorech.

#### **Technická data**

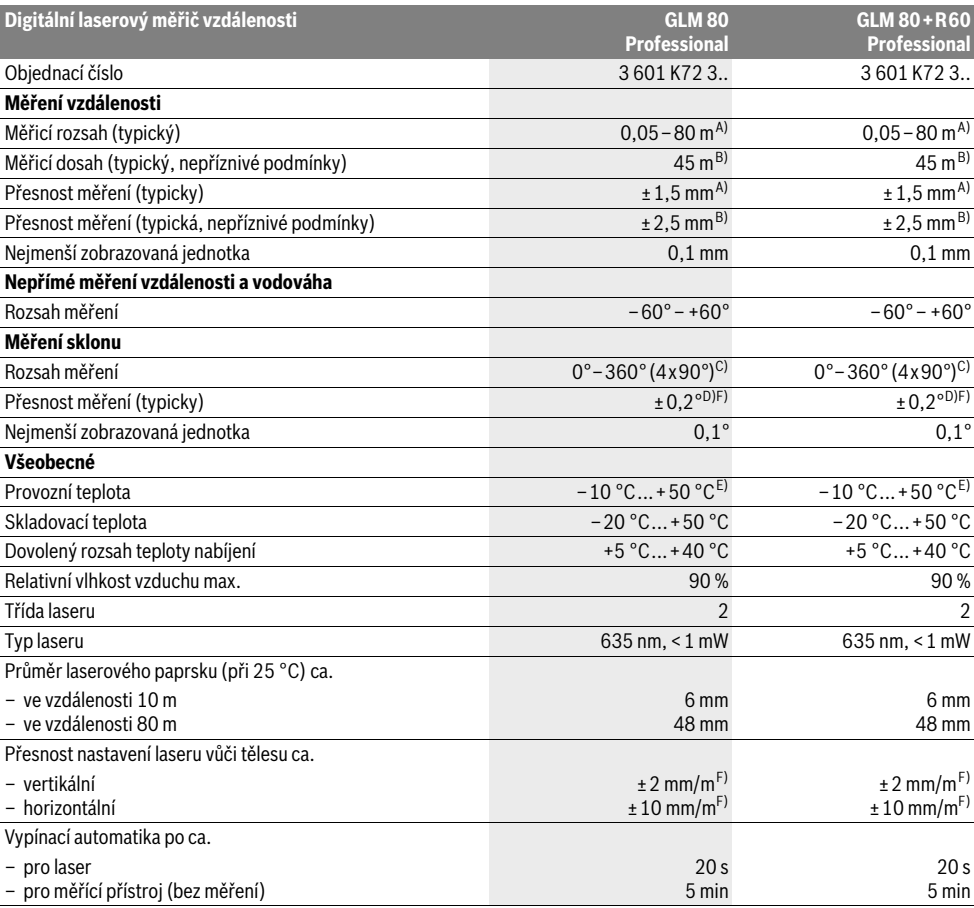

Bosch Power Tools 1 609 92A 0KB | (25.4.14)

## **150** | Česky

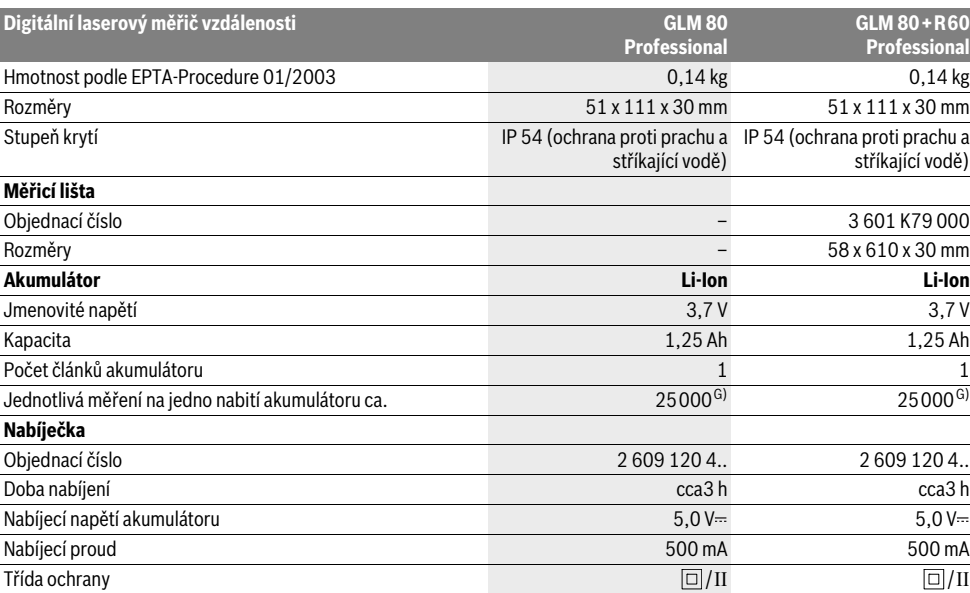

A) Při měření od zadní hrany měřicího přístroje, 100 % odrazivosti cíle (např. na bílo natřená zeď), slabém osvětlení pozadí a provozní teplotě 25 ° C. Navíc je třeba počítat s odchylkou ±0,05 mm/m.

B) Při měření od zadní hrany měřicího přístroje, 10–100 % odrazivosti cíle, silném osvětlení pozadí a provozní teplotě – 10 ° C až + 50 °C. Navíc je třeba počítat s odchylkou ±0,29 mm/m.

C) Při měřeních s referencí zadní strana přístroje činí max. rozsah měření ±60°

D) Po kalibraci při 0° a 90° při dodatečné chybě sklonu max. ±0,01°/stupeň do 45°.

E) Ve funkci trvalé měření činí max. provozní teplota +40 ° C.

F) při 25 °C

G) U nového a nabitého akumulátoru bez osvětlení displeje a tónu.

K jednoznačné identifikaci Vašeho měřícího přístroje slouží sériové číslo 18 na typovém štítku.

#### **Zobrazené komponenty**

Číslování zobrazených komponent se vztahuje na zobrazení měřícího přístroje na obrázkové straně.

- **1** Displej
- **2** Tlačítko měření
- **3** Tlačítko měření sklonu / kalibrace \*\*
- **4** Tlačítko změny funkce / základní nastavení \*\*
- **5** Tlačítko Mínus
- **6** Tlačítko výsledek / funkce časovače \*\*
- **7** Tlačítko seznam naměřených hodnot / uložení konstanty \*\*
- **8** Tlačítko vymazání paměti / tlačítko zapnutí-vypnutí \*\*
- **9** Dorazový kolík
- **10** Tlačítko volby vztažné roviny
- **11** Tlačítko Plus
- **12** Tlačítko měření délky, plochy a objemu
- **13** Kryt nabíjecí zdířky
- **14** Zdířka nabíjecí zástrčky
- **15** Upevnění nosného poutka **16** Výstup laserového paprsku
- **17** Přijímací čočka
- **18** Sériové číslo
- **19** Závit 1/4"
- **20** Varovný štítek laseru
- **21** Nabíjecí zástrčka
- **22** Nabíječka
- **23** Ochranná taška
- **24** Měřicí lišta
- **25** Zajišťovací páčka měřicí lišty
- **26** Stativ\*
- **27** Brýle pro práci s laserem\*
- **28** Cílová tabulka laseru\*
- **\* Zobrazené nebo popsané příslušenství nepatří do standardní dodávky.**
- **\*\* Pro vyvolání rozšiřujících funkcí podržte tlačítko stlačené.**

#### **Zobrazované prvky**

- **a** Řádky naměřených hodnot
- **b** Ukazatel chyby "ERROR"
- **c** Výsledkový řádek
- **d** Digitální vodováha / pozice záznamu seznamu naměřených hodnot
- **e** Indikátor seznamu naměřených hodnot
- **f** Měřicí funkce
	- Měření délek Τ
- $\Box$ Měření ploch
- 一 Měření objemu
- $\overline{\uparrow}$ Trvalé měření
- Nepřímé měření výšek 21
- Dvojité nepřímé měření výšek 1 2
- Nepřímé měření délek 21
- $\frac{1}{2}$ Funkce časovače
- Měření plochy stěn ⊣⊅
- Měření sklonu  $\angle$
- **g** Ukazatel stavu nabití akumulátoru
- **h** Laser zapnutý
- **i** Vztažná rovina měření
- **k** Výstraha teploty

## **Montáž**

#### **Nabíjení akumulátoru**

- **Nepoužívejte žádnou jinou nabíječku.** Dodaná nabíječka je sladěná s akumulátorem Li-ion zabudovaným ve Vašem měřicím přístroji.
- **Dbejte síťového napětí!** Napětí zdroje proudu musí souhlasit s údaji na typovém štítku nabíječky.

**Upozornění:** Akumulátor se expeduje částečně nabitý. Pro zaručení plného výkonu akumulátoru jej před prvním nasazením v nabíječce zcela nabijte.

Akumulátor Li-ion lze bez zkrácení životnosti kdykoli nabít. Přerušení procesu nabíjení nepoškozuje akumulátor.

Bliká-li spodní segment ukazatele stavu nabití akumulátoru **g**, lze provést už jen několik měření. Nabijte akumulátor.

Proces nabíjení začíná, jakmile se zastrčí síťová zástrčka nabíječky do zásuvky a nabíjecí zástrčka **21** do zdířky **14**.

Ukazatel stavu nabití akumulátoru **g** zobrazuje postup nabíjení. Při procesu nabíjení blikají segmenty postupně vzhůru. Jsou-li zobrazeny všechny segmenty ukazatele stavu nabití akumulátoru **g**, je akumulátor plně nabitý.

Při delší době nepoužívání odpojte prosím nabíječku od sítě. Měřicí přístroj nelze během procesu nabíjení používat.

**Chraňte nabíječku před vlhkem!**

#### **Upozornění pro optimální zacházení s akumulátorem**

Česky | **151**

Akumulátor skladujte pouze v přípustném rozsahu teploty, viz "Technická data". Nenechávejte akumulátor např. v létě ležet v autě.

Výrazně nižší provozní doba po nabití ukazuje, že je akumulátor opotřebován a musí být vyměněn.

Dbejte upozornění k zpracování odpadu.

## **Provoz**

#### **Uvedení do provozu**

- **Chraňte měřící přístroj před vlhkem a přímým slunečním zářením.**
- **Nevystavujte měřící přístroj žádným extrémním teplotám nebo teplotním výkyvům.** Nenechávejte jej např. delší dobu ležet v autě. Při větších teplotních výkyvech nechte měřící přístroj nejprve vytemperovat, než jej uvedete do provozu. Při extrémních teplotách nebo teplotních výkyvech může být omezena přesnost přístroje.
- **Zabraňte prudkým nárazům nebo pádům měřicího přístroje.** Po silných vnějších účincích na měřicí přístroj byste měli před další prací vždy provést kontrolu přesnosti (viz "Kontrola přesnosti a kalibrace měření sklonu" a "Kontrola přesnosti měření vzdálenosti", strana 155).

#### **Zapnutí – vypnutí**

 **Neponechávejte zapnutý měřící přístroj bez dozoru a po používání jej vypněte.** Mohly by být laserovým paprskem oslněny jiné osoby.

Pro **zapnutí** měřícího přístroje máte následující možnosti:

- Stisknutí tlačítka zapnutí-vypnutí 8: měřící přístroj se zapne a nachází se ve funkci měření délky. Laser se nezapne.
- Stisknutí tlačítka měření 2: měřící přístroj a laser se zapnou. Měřící přístroj se nachází ve funkci měření délek. U měřicího přístroje vloženého do měřicí lišty 24 je aktivovaná funkce měření sklonu.
- **Nesměrujte laserový paprsek na osoby nebo zvířata a nedívejte se sami do něj a to ani z větší vzdálenosti.**

Pro **vypnutí** měřícího přístroje zatlačte dlouze na tlačítko zapnutí-vypnutí **8**.

Nestiskne-li ca. 5 min na měřícím přístroji žádné tlačítko, pak se kvůli šetření baterií měřící přístroj automaticky vypne.

Nezmění-li se v druhu provozu "Měření sklonu" po dobu ca. 5 min úhel, pak se kvůli šetření baterií měřicí přístroj automaticky vypne.

Při automatickém vypnutí zůstávají všechny uložené hodnoty zachovány.

#### **Postup měření**

Po zapnutí stisknutím tlačítka měření **2** se měřicí přístroj vždy nachází ve funkci měření délek resp. měření sklonu u měřicího přístroje vloženého do měřicí lišty **24**. Jiné měřicí funkce můžete nastavit stisknutím příslušného funkčního tlačítka (viz "Měřící funkce", strana 152).

#### **152** | Česky

Jako vztažná rovina pro měření je po zapnutí zvolena zadní hrana měřícího přístroje. Stlačováním tlačítka vztažné roviny 10 můžete vztažnou rovinu změnit (viz "Volba vztažné roviny", strana 152).

Přiložte měřicí přístroj zvolenou vztažnou rovinou na požadovaný výchozí bod měření (např. stěnu).

Pro zapnutí laserového paprsku zatlačte krátce na tlačítko měření **2**.

#### **Nesměrujte laserový paprsek na osoby nebo zvířata a nedívejte se sami do něj a to ani z větší vzdálenosti.**

Zamiřte paprskem laseru na cílovou plochu. Pro spuštění měření znovu krátce zatlačte na tlačítko měření **2**.

Při zapnutém trvalém paprsku laseru začíná měření již po prvním stlačení tlačítka měření **2**. Ve funkci trvalého měření startuje měření ihned při zapnutí funkce.

Naměřená hodnota se typicky objeví během 0,5 s a nejpozději po 4 s. Doba měření závisí na vzdálenosti, světelných poměrech a odrazových vlastnostech cílové plochy. Konec měření je indikován signálním tónem. Po ukončení měření se laserový paprsek automaticky vypne.

Pokud ca. 20 s po zaměření nenásleduje žádné měření, paprsek laseru se kvůli šetření akumulátoru automaticky vypne.

#### **Volba vztažné roviny (viz obr. A)**

Pro měření můžete volit mezi čtyřmi různými vztažnými rovinami:

- zadní hranou měřícího přístroje resp. přední hranou o 90° vyklopeného dorazového kolíku **9** (např. při přiložení na vnější rohy),
- hrotem o 180° vyklopeného dorazového kolíku **9** (např. pro měření z rohů),
- přední hranou měřícího přístroje (např. při měření od hrany stolu),
- středem závitu **19** (např. pro měření se stativem).

Pro změnu vztažné roviny stiskněte tlačítko **10** tolikrát, až se na displeji zobrazí požadovaná vztažná rovina. Po každém zapnutí měřícího přístroje je přednastavena jako vztažná rovina zadní hrana měřícího přístroje.

Dodatečná změna vztažné roviny u právě prováděných měření (např. při zobrazování hodnot v seznamu naměřených hodnot) není možná.

#### **Menu "Základní nastavení"**

Pro přechod do menu "Základní nastavení" podržte stisknuté tlačítko základních nastavení **4**.

Pro volbu jednotlivých bodů menu stiskněte krátce tlačítko základních nastavení **4**.

Pro volbu nastavení uvnitř bodů menu stiskněte tlačítko minus **5** resp. tlačítko plus **11**.

Pro opuštění menu "Základní nastavení" stiskněte tlačítko měření **2**.

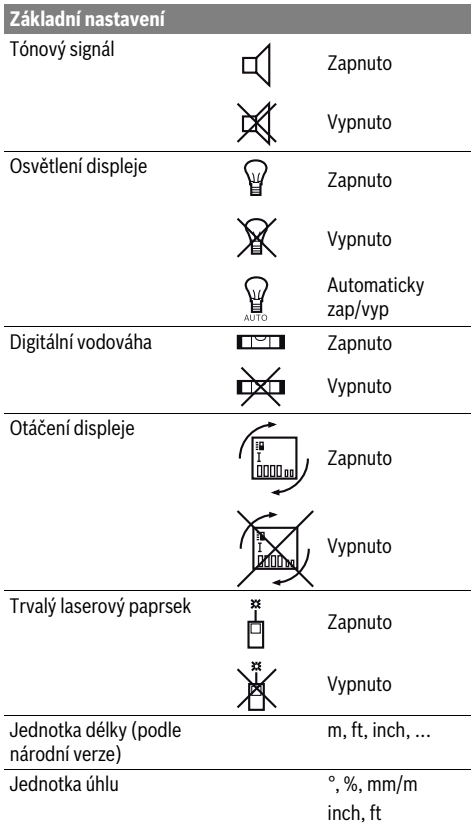

Až na nastavení "Trvalý laserový paprsek" zůstanou při vypnutí všechna základní nastavení zachována.

#### **Trvalý laserový paprsek**

#### **Nesměrujte laserový paprsek na osoby nebo zvířata a nedívejte se sami do něj a to ani z větší vzdálenosti.**

Laserový paprsek zůstává v tomto nastavení zapnutý i mezi měřeními, pro změření je nutné jen jediné krátké stlačení tlačítka měření **2**.

#### **Měřící funkce**

#### **Jednoduché měření délky**

Pro měření délky stiskněte tolikrát tlačítko **12**, až se na displeji objeví ukazatel pro měření délky  $\perp$ .

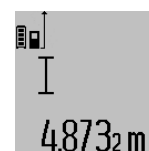

Pro zapnutí laseru a pro měření pokaždé jednou krátce stiskněte tlačítko měření **2**. Naměřená hodnota se zobrazí ve výsledkovém řádku **c**.

Při několika měřeních délek za sebou se výsledky posledních měření zobrazí v řádcích naměřených hodnot **a**.

#### **Měření plochy**

Pro měření plochy stiskněte tolikrát tlačítko **12**, až se na displeji objeví ukazatel pro měření plochy  $\square$ .

Následně změřte po sobě délku a šířku jako při měření délky. Mezi oběma měřeními zůstává paprsek laseru zapnutý.

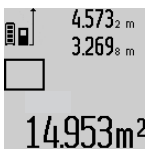

Po zakončení druhého měření se plocha automaticky vypočítá a zobrazí ve výsledkovém řádku **c**. Jednotlivé naměřené hodnoty jsou v řádcích naměřených hodnot **a**.

#### **Měření objemu**

Pro měření objemu stiskněte tolikrát tlačítko **12**, až se na displeji objeví ukazatel pro měření objemu .

Následně změřte po sobě délku, šířku a výšku jako při měření délky. Mezi těmito třemi měřeními zůstává paprsek laseru zapnutý.

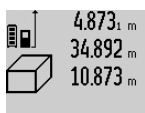

Po zakončení třetího měření se objem automaticky vypočítá a zobrazí ve výsledkovém řádku **c**. Jednotlivé naměřené hodnoty jsou v řádcích naměřených hodnot **a**.

'bm' Hodnoty přes 999 999 m<sup>3</sup> nelze zobrazit, na displeji se objeví "ERROR". Rozdělte měřený objem na dílčí měření, jejichž hodnoty vypočítáte odděleně a poté sloučíte.

#### **Trvalé měření / Měření minima/maxima (viz obr. B)**

Při trvalém měření lze měřícím přístrojem pohybovat relativně vůči cíli, přičemž naměřená hodnota se ca. každých 0,5 s aktualizuje. Můžete se např. vzdalovat od stěny až do požadované vzdálenosti, aktuální hodnota je neustále čitelná.

Pro trvalá měření stiskněte tlačítko změny funkce **4**, až se na displeji objeví ukazatel  $\hat{I}$  pro trvalé měření. Pro start trvalého měření stiskněte tlačítko měření **2**.

Měření minima slouží pro zjištění nejkratší vzdálenosti od pevného vztažného bodu. Pomůže např. při zjišťování svislic a horizontál.

Měření maxima slouží pro zjištění největší vzdálenosti od pevného vztažného bodu. Pomůže např. při zjišťování úhlopříček.

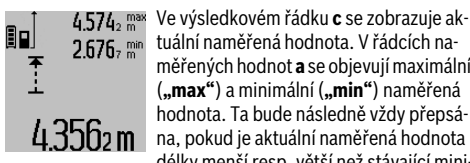

tuální naměřená hodnota. V řádcích naměřených hodnot **a** se objevují maximální (**"max"**) a minimální (**"min"**) naměřená hodnota. Ta bude následně vždy přepsána, pokud je aktuální naměřená hodnota délky menší resp. větší než stávající minimální resp. maximální hodnota.

Stisknutím tlačítka vymazání paměti **8** se stávající minimální resp. maximální hodnoty smažou.

Stisknutím tlačítka měření **2** trvalé měření ukončíte. Poslední naměřená hodnota se zobrazí ve výsledkovém řádku **c**. Novým stiskem tlačítka měření **2** startuje trvalé měření znovu. Trvalé měření se po 5 min automaticky vypne. Poslední naměřená hodnota zůstane zobrazena ve výsledkovém řádku **c**.

#### **Nepřímé měření vzdálenosti**

Nepřímé měření vzdálenosti slouží ke zjišťování vzdáleností, jež nelze změřit přímo, protože průchodu paprsku by mohla bránit překážka nebo není k dispozici žádná cílová plocha jako reflektor. Tento způsob měření lze využít pouze ve vertikálním směru. Jakákoli odchylka v horizontálním směru vede k chybám měření.

Mezi jednotlivými měřeními zůstává paprsek laseru zapnutý. Pro nepřímé měření vzdálenosti jsou k dispozici tři měřicí funkce, pomocí nichž lze pokaždé vyšetřit různé dráhy.

#### **a) Nepřímé měření výšek (viz obr. C)**

Stiskněte tolikrát tlačítko změny funkce **4**, až se na displeji objeví ukazatel pro nepřímé měření výšky  $\mathbb Z$  .

Dbejte na to, aby byl měřicí přístroj ve stejné výšce jako dolní měřený bod. Nakloňte poté měřicí přístroj kolem vztažné roviny a změřte jako u měření délky dráhu "1".

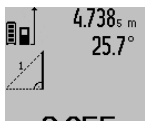

Po ukončení měření se zobrazí výsledek hledané dráhy **"X"** ve výsledkovém řádku **c**. Naměřené hodnoty dráhy **"1"** a úhlu **"α"** jsou v řádcích naměřených hodnot **a**.

## 2.055m

#### **b) Dvojité nepřímé měření výšek (viz obr. D)**

Stiskněte tolikrát tlačítko změny funkce **4**, až se na displeji objeví ukazatel pro dvojité nepřímé měření výšky  $\sqrt[\times]{\phantom{\rule{0pt}{1.55pt}}}.$ 

Změřte jako u měření délky dráhy **"1"** a **"2"** v tomto pořadí.

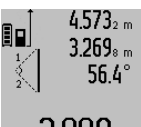

4.573<sub>2 m</sub> Po ukončení měření se zobrazí výsledek hledané dráhy "X" ve výsledkovém řádku **c**. Naměřené hodnoty drah **"1"**, **"2"** a úhlu "a" jsou v řádcích naměřených hodnot **a**.

## 3.88Um

Dbejte na to, aby vztažná rovina měření (např. zadní hrana měřicího přístroje) u všech jednotlivých měření během procesu měření zůstala na přesně stejném místě.

#### **c) Nepřímé měření délek (viz obr. E)**

Stiskněte tolikrát tlačítko změny funkce **4**, až se na displeji objeví ukazatel pro nepřímé měření délky  $\mathbb Z$  .

Dbejte na to, aby byl měřicí přístroj ve stejné výšce jako hledaný měřený bod. Nakloňte poté měřicí přístroj kolem vztažné roviny a změřte jako u měření délky dráhu **"1"**.

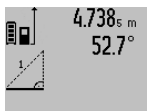

Po ukončení měření se zobrazí výsledek hledané dráhy **"X"** ve výsledkovém řádku **c**. Naměřené hodnoty dráhy "1" a úhlu **"α"** jsou v řádcích naměřených hodnot **a**.

## $2871 m$

#### **Měření ploch stěn (viz obr. F)**

Měření ploch stěn slouží k tomu, aby se zjistil součet několika jednotlivých ploch se společnou výškou.

Ve vyobrazeném příkladu má být zjištěna celková plocha několika stěn, jež mají stejnou výšku místnosti **A**, ale různé délky **B**.

### **154** | Česky

K měření ploch stěn stiskněte tolikrát tlačítko změny funkce **4**, až se na displeji objeví ukazatel pro měření ploch  $\Box$ .

Změřte výšku místnosti **A** jako při měření délky. Naměřená hodnota ("cst") se zobrazí v horním řádku naměřených hodnot a. Laser zůstává zapnutý.

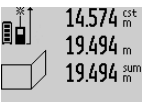

Potom změřte délku **B<sup>1</sup>** první stěny. Plocha se automaticky vypočítá a zobrazí ve výsledkovém řádku c. Naměřená hodnota délky je v prostředním řádku naměřených hodnot a. Laser zůstává zapnutý.

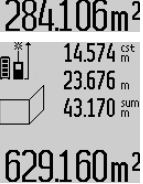

Změřte nyní délku **B<sup>2</sup>** druhé stěny. V prostředním řádku naměřených hodnot a zobrazená dílčí naměřená hodnota se připočte k délce **B<sup>1</sup>** . Součet obou délek (**"sum"**, zobrazený v dolním řádku namě-

629.160m<sup>2</sup> řených hodnot a) se vynásobí uloženou výškou **A**. Celková hodnota plochy se zobrazí ve výsledkovém řádku c.

Můžete změřit libovolně mnoho dalších délek **B<sup>X</sup>** , budou automaticky sečteny a vynásobeny výškou **A**.

Předpokladem pro správný výpočet ploch je, aby první změřená délka (v příkladu výška místnosti **A**) byla pro všechny dílčí plochy identická.

#### **Měření sklonu (viz obrázek G)**

Stiskněte tlačítko měření sklonu **3**, na displeji se objeví ukazatel pro měření sklonu  $\angle$ . Jako vztažná rovina slouží zadní strana měřicího přístroje. Opakovaným stisknutím tlačítka měření sklonu **3** se jako vztažné plochy použijí boční plochy měřicího přístroje a zobrazení displeje se znázorní otočené o 90°.

Stiskněte tlačítko měření **2**, aby se naměřená hodnota zafixovala a převzala do paměti naměřených hodnot. Opakovaným stisknutím tlačítka měření **2** měření pokračuje.

Bliká-li během procesu měření ukazatel, byl měřicí přístroj příliš bočně nakloněný.

Pokud jste v základních nastaveních zapnuli funkci "Digitální vodováha", zobrazuje se hodnota sklonu i v jiných měřicích funkcích v řádku **d** displeje **1**.

#### **Funkce časovače**

Funkce časovače pomůže např., když se má zabránit pohybům měřicího přístroje během měření.

Pro funkci časovače podržte stisknuté tlačítko **6**, až se na displeji objeví ukazatel \*\*\*

V řádku naměřené hodnoty **a** se zobrazí časový interval od inicializace až do změření. Časový interval lze stlačením tlačítka Plus **11** resp. Mínus **5** nastavit mezi 1 s a 60 s.

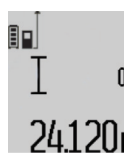

Měření následuje po uplynutí nastaveného časového intervalu automaticky.

 $\overline{0}$  \*/-<br> $\overline{0}$  Funkci časovače lze použít i při měřeních vzdálenosti uvnitř jiných měřicích funkcí (např. měření ploch). Sčítání a odčítání 24120m výsledků měření a též trvalá měření nejsou možná.

#### **Seznam posledních naměřených hodnot**

Měřicí přístroj ukládá posledních 20 naměřených hodnot a jejich výpočtů a zobrazuje je v opačném pořadí (poslední naměřenou hodnotu nejdřív).

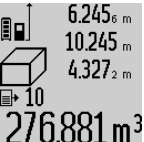

6.245<sub>6 m</sub> Pro vyvolání uložených měření stiskněte tlačítko **7**. Na displeji se objeví výsledek posledního měření, k tomu indikátor seznamu naměřených hodnot **e** a očíslování zobrazených měření s paměťovým místem.

Nejsou-li u nového stisknutí tlačítka **7** uložena žádná další měření, přejde měřící přístroj zpět do poslední měřící funkce. Pro opuštění seznamu naměřených hodnot stiskněte jedno z tlačítek měřících funkcí.

Pro trvalé uložení aktuálně zobrazené naměřené hodnoty délky jako konstanty podržte stisknuté tlačítko seznamu naměřených hodnot **7** až se na displeji zobrazí "CST". Záznam seznamu naměřených hodnot nelze dodatečně uložit jako konstantu. Pro použití naměřené hodnoty délky v některé měřicí funkci (např. měření ploch) stiskněte tlačítko seznamu naměřených hodnot **7**, vyberte požadovaný záznam a potvrďte stiskem tlačítka výsledku **6**.

#### **Vymazání naměřené hodnoty**

Krátkým stlačením tlačítka **8** můžete ve všech funkcích měření smazat naposledy zjištěnou jednotlivou naměřenou hodnotu. Vícenásobným krátkým stlačením tlačítka se v opačném pořadí smažou jednotlivé naměřené hodnoty.

Pro vymazání aktuálně zobrazeného záznamu seznamu naměřených hodnot stiskněte krátce tlačítko **8**. Pro vymazání celého seznamu naměřených hodnot a konstanty **"CST"** podržte stisknuté tlačítko seznamu naměřených hodnot **7** a současně stiskněte krátce tlačítko **8**.

Ve funkci měření ploch stěn se při prvním krátkém stisku tlačítka **8** smaže poslední dílčí naměřená hodnota, při druhém stisku všechny délky **B<sup>X</sup>** , při třetím stisku výška místnosti **A**.

#### **Sčítání naměřených hodnot**

Pro sčítání naměřených hodnot proveďte nejprve libovolné měření nebo vyberte záznam ze seznamu naměřených hodnot. Poté stiskněte tlačítko Plus **11**. Pro potvrzení se na displeji objeví **"+"**. Potom proveďte druhé měření nebo vyberte další záznam ze seznamu naměřených hodnot.

9.645. m 27.327 m

Pro zjištění součtu obou měření stiskněte výsledkové tlačítko **6**. Výpočet se zobrazí v řádcích naměřených hodnot **a**, součet je ve výsledkovém řádku **c**.

Po vypočítání součtu lze k tomuto výsled- $36.972$ M ku přičíst další naměřené hodnoty nebo

záznamy ze seznamu naměřených hodnot, pokud se před měřením pokaždé stiskne tlačítko Plus **11**. Sčítání se ukončí stiskem výsledkového tlačítka **6**.

Upozornění ke sčítání:

– Hodnoty délky, plochy a objemu nelze smíšeně sčítat. Budou-li sčítány např. hodnota délky a hodnota plochy, objeví se při stisknutí výsledkového tlačítka **6** na displeji krátce **"ERROR"**. Poté přejde měřící přístroj do naposledy aktivní měřící funkce.

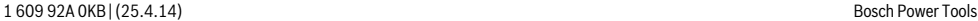

– Pokaždé se přičte výsledek měření (např. hodnota objemu), u trvalého měření naměřená hodnota zobrazená ve výsledkovém řádku **c**. Sčítání jednotlivých naměřených hodnot z řádků naměřených hodnot **a** není možné.

#### **Odečtení naměřené hodnoty**

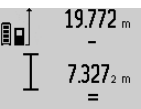

Pro odčítání naměřených hodnot stiskněte tlačítko Mínus **5**, pro potvrzení se na displeji objeví "-". Další postup je analogický ke "Sčítání naměřených hodnot".

# 12445m

## **Pracovní pokyny**

#### **Všeobecná upozornění**

Přijímací čočka **17** a výstup laserového paprsku **16** nesmějí být při měření zakryty.

Měřicí přístroj se nesmí během měření pohybovat (s výjimkou funkcí trvalé měření a měření sklonu). Přiložte proto měří cí přístroj pokud možno na pevnou dosedací nebo opěrnou plochu.

#### **Vlivy na rozsah měření**

Rozsah měření závisí na světelných poměrech a odrazových vlastnostech cílové plochy. Pro lepší viditelnost laserového paprsku při práci venku a při silném slunečním svitu používejte brýle pro práci s laserem **27** (příslušenství) a cílovou tabulku laseru **28** (příslušenství) nebo cílovou plochu zatemněte.

#### **Vlivy na výsledek měření**

Na základě fyzikálních účinků nelze vyloučit, že při měření na různých površích nedojde k chybným měřením. K tomu náležejí:

- transparentní povrchy (např. sklo, voda),
- lesknoucí se povrchy (např. leštěný kov, sklo),
- porézní povrchy (např. izolační materiály),
- strukturované povrchy (např. hrubá omítka, přírodní kámen).

Na těchto površích případně použijte cílovou tabulku laseru **28** (příslušenství).

Chybná měření jsou kromě toho možná na šikmo zaměřených cílových plochách.

Naměřenou hodnotu mohou rovněž ovlivnit vrstvy vzduchu s různou teplotou nebo nepřímo přijaté odrazy.

**Kontrola přesnosti a kalibrace měření sklonu (viz obr. H)** Pravidelně kontrolujte přesnost měření sklonu. To se provádí obrátkovým měřením. K tomu položte měřicí přístroj na stůl a změřte sklon. Otočte měřicí přístroj o 180 ° a znovu změřte sklon. Rozdíl zobrazených hodnot smí činit max. 0,3 °.

Při větších odchylkách musíte měřicí přístroj nově zkalibrovat. K tomu podržte stlačené tlačítko měření sklonu **3**. Řiďte se pokyny na displeji.

#### **Kontrola přesnosti měření vzdálenosti**

Přesnost měření vzdálenosti můžete zkontrolovat takto:

– Zvolte nějakou v čase neměnnou měřenou vzdálenost délky od ca. 1 do 10 m, jejíž délka je Vám přesně známa (např. šířka místnosti, otvor dveří). Měřená vzdálenost musí ležet

#### Česky | **155**

v interiéru, cílová plocha měření musí být hladká a dobře odrážející.

– Změřte vzdálenost 10-krát za sebou.

Odchylka jednotlivých měření od střední hodnoty smí činit maximálně ±2 mm. Měření zaprotokolujte, abyste mohli přesnost později porovnat.

#### **Práce se stativem (příslušenství)**

Použití stativu je zvlášť nutné u větších vzdáleností. Měřící přístroj nasaďte závitem 1/4" **19** na rychlovýměnnou desku stativu **26** nebo běžného fotostativu. Pevně jej přišroubujte pomocí zajišťovacího šroubu rychlovýměnné desky.

Adekvátně nastavte vztažnou rovinu pro měření se stativem stlačováním tlačítka **10** (vztažná rovina závit).

#### **Práce s měřicí lištou (viz obrázky I –K)**

Měřicí lištu **24** lze využít pro přesnější výsledek měření sklonu. Měření vzdáleností není s měřicí lištou možné.

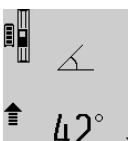

Měřicí přístroj vložte jak je vyobrazeno do měřicí lišty **24** a zajistěte jej pomocí zajišťovací páčky **25**. Stiskněte tlačítko měření 2, aby se aktivoval druh provozu "Měřicí lišta".

Pravidelně kontrolujte přesnost měření sklonu obrátkovým měřením nebo vodováhou na měřicí liště.

Při větších odchylkách musíte měřicí přístroj nově zkalibrovat. K tomu podržte stlačené tlačítko měření sklonu **3**. Řiďte se pokyny na displeji.

Pro ukončení druhu provozu "Měřicí lišta" vypněte měřicí přístroj a vyjměte jej z měřicí lišty ven.

#### **Chyby – příčiny a nápomoc**

#### **Příčina Řešení**

#### **Výstraha teploty (**k**) bliká, měření není možné**

Měřící přístroj je mimo provozní Vyčkejte až měřící přístroj teplotu od – 10 °C do +50 °C dosáhne provozní teploty (ve funkci trvalé měření do  $+40$  °C).

#### **Ukazatel "ERROR" na displeji**

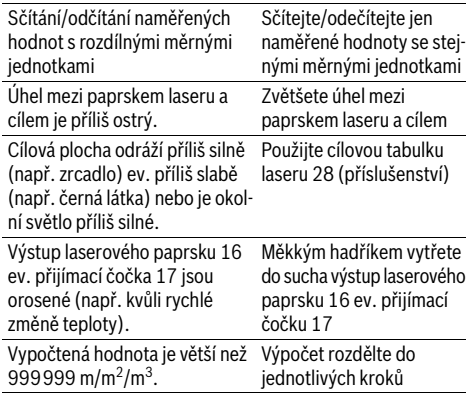

### **156** | Česky

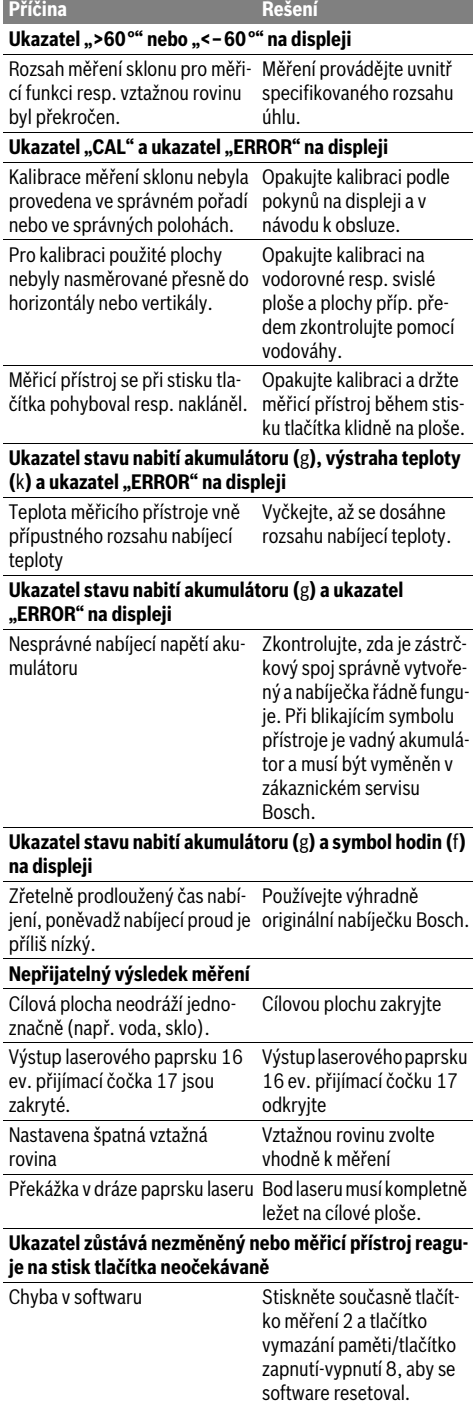

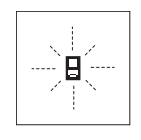

Měřící přístroj hlídá správnou funkci při každém měření. Pokud je zjištěna závada, bliká na displeji vedle stojící symbol. V tom případě nebo když nahoře uvedená nápomocná opatření nemohou chybu odstranit, předejte měřící přístroj přes Vašeho obchodníka do zákaznického servisu Bosch.

## **Údržba a servis**

## **Údržba a čištění**

Uskladňujte a převážejte měřící přístroj pouze v dodávané ochranné tašce.

Udržujte měřící přístroj vždy čistý.

Měřící přístroj neponořujte do vody nebo jiných kapalin.

Nečistoty otřete vlhkým, měkkým hadříkem. Nepoužívejte žádné čistící prostředky a rozpouštědla.

Pečujte zvláště o přijímací čočku **17** se stejnou pečlivostí, s jakou se musí zacházet s brýlemi nebo čočkou fotoaparátu. V případě opravy zašlete měřící přístroj v ochranné tašce **23**.

#### **Zákaznická a poradenská služba**

Zákaznická služba zodpoví Vaše dotazy k opravě a údržbě Vašeho výrobku a též k náhradním dílům. Technické výkresy a informace k náhradním dílům naleznete i na:

#### **www.bosch-pt.com**

Tým poradenské služby Bosch Vám rád pomůže při otázkách k našim výrobkům a jejich příslušenství.

Při všech dotazech a objednávkách náhradních dílů nezbytně prosím uvádějte 10-místné objednací číslo podle typového štítku měřícího přístroje.

#### **Czech Republic**

Robert Bosch odbytová s.r.o. Bosch Service Center PT K Vápence 1621/16 692 01 Mikulov Na www.bosch-pt.cz si můžete objednat oprava Vašeho stroje online. Tel.: 519 305700 Fax: 519 305705 E-Mail: servis.naradi@cz.bosch.com www.bosch.cz

#### **Zpracování odpadů**

Měřící přístroje, příslušenství a obaly by měly být dodány k opětovnému zhodnocení nepoškozujícímu životní prostředí. Nevyhazujte měřící přístroje do domovního odpadu!

#### **Pouze pro země EU:**

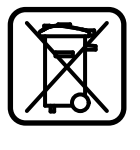

Podle evropské směrnice 2012/19/EU musejí být neupotřebitelné měřící přístroje a podle evropské směrnice 2006/66/ES vadné nebo opotřebované akumulátory/baterie rozebrané shromážděny a dodány k opětovnému zhodnocení nepoškozujícímu životní prostředí.

#### **Akumulátory/baterie:**

 **Integrované akumulátory se smějí odejmout pouze kvůli likvidaci.** Otevřením skořepiny tělesa může být měřicí přístroj zničen.

Zcela vybijte akumulátor. Vyšroubujte ven všechny šrouby na tělese a otevřete skořepinu tělesa. Přerušte přípojky na akumulátoru a akumulátor vyjměte ven.

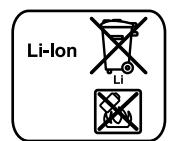

Akumulátory/baterie neodhazujte do domovního odpadu, do ohně nebo do vody. Akumulátory/baterie mají být, pokud možno vybité, shromaždovány, recyklovány nebo zlikvidovány způsobem nepoškozujícím životní prostředí.

**Změny vyhrazeny.**

## **Slovensky**

## **Bezpečnostné pokyny**

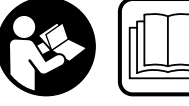

**Aby bola zaistená bezpečná a spoľahlivá práca s meracím prístrojom, je potrebné prečítať si** 

**a dodržiavať všetky pokyny. Nikdy nesmiete dopustiť, aby boli výstražné štítky na meracom prístroji nečitateľné. TIETO POKYNY DOBRE USCHOVAJTE A POKIAĽ BUDETE MERACÍ PRÍSTROJ ODOVZDÁVAŤ ĎALEJ, PRILOŽTE ICH.**

- **Buďte opatrný ak používate iné ako tu uvedené obslužné a aretačné prvky alebo volíte iné postupy. Môže to mať za následok nebezpečnú expozíciu žiarenia.**
- **Tento merací prístroj sa dodáva s výstražným štítkom (na grafickej strane je na obrázku meracieho prístroja označený číslom 20).**

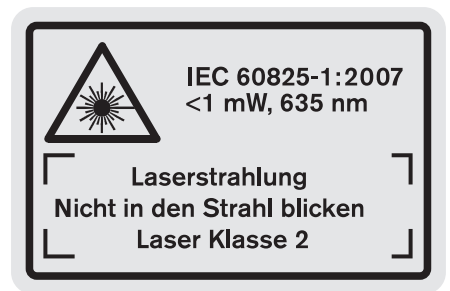

 **Keď nie je text výstražného štítka v jazyku Vašej krajiny, pred prvým použitím produktu ho prelepte dodanou nálepkou v jazyku Vašej krajiny.**

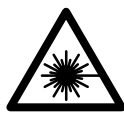

**Nesmerujte laserový lúč na osoby ani na zvieratá, ani sami sa nepozerajte priameho či do odrazeného laserového lúča.** Môže to spôsobiť oslepenie osôb, nehody alebo poškodenie zraku.

 **Če laserski žarek usmerite v oči, le-te zaprite in glavo takoj obrnite stran od žarka.**

Slovensky | **157**

- **Na laserovom zariadení nevykonávajte žiadne zmeny.**
- **Nepoužívajte laserové okuliare ako ochranné okuliare.**  Laserové okuliare slúžia na lepšie zviditelnenie laserového lúča, pred laserovým žiarením však nechránia.
- **Nepoužívajte laserové okuliare ako slnečné okuliare alebo ako ochranné okuliare v cestnej doprave.** Laserové okuliare neposkytujú úplnú ochranu pred ultrafialovým žiarením a znižujú vnímanie farieb.
- **Merací prístroj nechávajte opravovať len kvalifikovanému personálu, ktorý používa originálne náhradné súčiastky.** Tým sa zaručí, že bezpečnosť meracieho prístroja zostane zachovaná.
- **Zabráňte tomu, aby tento laserový merací prístroj mohli bez dozoru použiť deti.** Mohli by neúmyselne oslepiť iné osoby.
- **Nepracujte s týmto meracím prístrojom v prostredí ohrozenom výbuchom, v ktorom sa nachádzajú horľavé kvapaliny, plyny alebo horľavý prípadne výbušný prach.** V tomto meracom prístroji sa môžu vytvárať iskry, ktoré by mohli uvedený prach alebo výpary zapáliť.

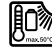

**Chráňte merací prístroj pred horúčavou, napr. aj pred trvalým slnečným žiarením, ohňom a pred vodou a vlhkosťou.** Hrozí nebezpečenstvo výbuchu.

 **Po poškodení akumulátora alebo v prípade neodborného používania môžu z akumulátora vystupovať škodlivé výpary. Zabezpečte prívod čerstvého vzduchu a v prípade nevoľnosti vyhľadajte lekársku pomoc.** Tieto výpary môžu podráždiť dýchacie cesty.

#### **Bezpečnostné pokyny pre nabíjačky**

**Chráňte nabíjačku pred účinkami dažďa a vlh-**

**kosti.** Vniknutie vody do nabíjačky zvyšuje riziko zásahu elektrickým prúdom.

- **Nabíjajte len lítiovo-iónové akumulátory Bosch alebo lítiovo-iónové akumulátory zabudované do výrobkov Bosch. Napätie akumulátora musí byť vhodné pre napätie nabíjačky.** V opačnom prípade hrozí nebezpečenstvo požiaru a výbuchu.
- **Udržiavajte nabíjačku v čistote.** Následkom znečistenia hrozí nebezpečenstvo zásahu elektrickým prúdom.
- **Pred každým použitím produktu prekontrolujte nabíjačku, prívodnú šnúru aj zástrčku. Nepoužívajte nabíjačku v prípade, ak ste zistili nejaké poškodenie. Nabíjačku sami neotvárajte a dávajte ju opravovať len kvalifikovanému personálu a výlučne iba s použitím originálnych náhradných súčiastok.** Poškodené nabíjačky, prívodné šnúry a zástrčky zvyšujú riziko zásahu elektrickým prúdom.
- **Táto nabíjačka nie je určená na to, aby ju používali deti a osoby s obmedzenými fyzickými, zmyslovými alebo duševnými schop-**

Bosch Power Tools 1 609 92A 0KB | (25.4.14)

### **158** | Slovensky

**nosťami alebo nedostatočnými skúsenosťami a znalosťami. Túto nabíjačku smú používať deti od 8 rokov a osoby s obmedzenými fyzickými, zmyslovými alebo duševnými schopnosťami alebo s nedostatočnými skúsenosťami a znalosťami, pokiaľ sú pod dozorom alebo boli poučené o bezpečnom zaobchádzaní s nabíjačkou a rizikami s tým spoje-**

**nými.** V opačnom prípade existuje riziko chybnej obsluhy a vzniku poranení.

- **Dávajte pozor na deti.** Takýmto spôsobom zabezpečíte, aby sa deti nehrali s nabíjačkou.
- **Deti nesmú vykonávať čistenie a údržbu nabíjačky bez dohľadu.**

## **Popis produktu a výkonu**

## **Používanie podľa určenia**

Tento merací prístroj je určený na meranie vzdialeností, dĺžok, výšok, odstupov, sklonov (zošikmení) a na výpočet plôch a objemov. Tento merací prístroj je vhodný na meranie v rámci vnútorných aj vonkajších objektov.

### **Technické údaje**

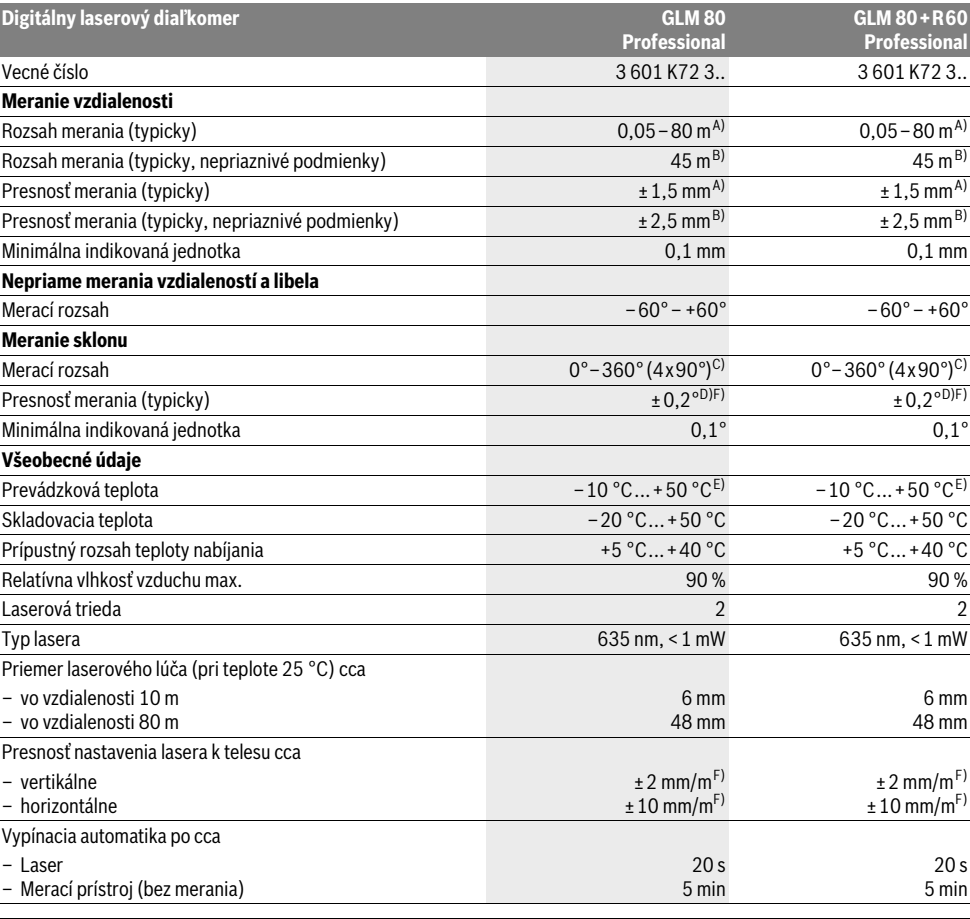

#### Slovensky | **159**

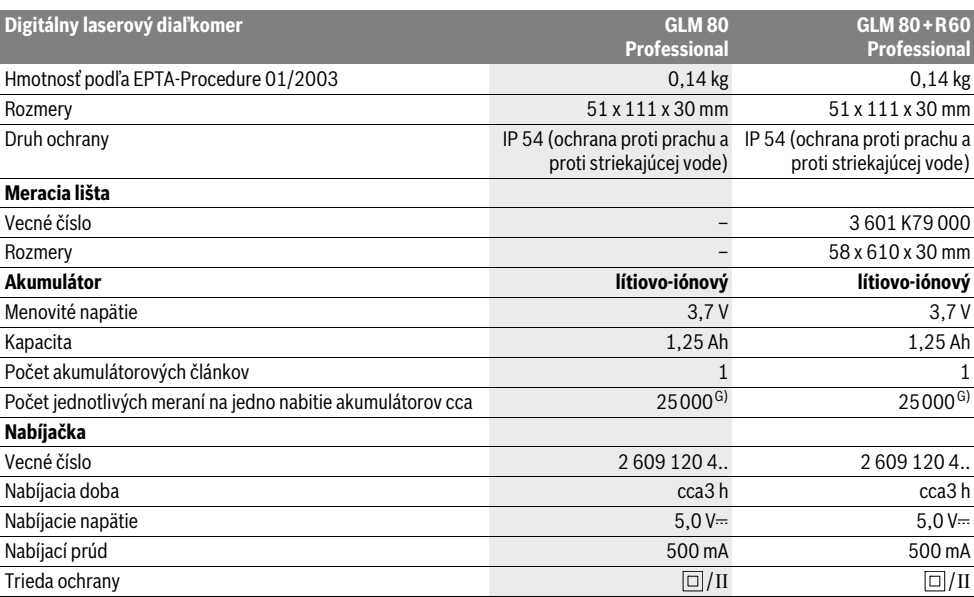

A) Pri meraní od zadnej hrany meracieho prístroja, 100 % reflexné vlastnosti cieľa (napr. nabielo natretá stena), silné osvetlenie pozadia a prevádzková teplota 25 °C. Okrem toho je potrebné počítať s vplyvom ±0,05 mm/m.

B) Pri meraní od zadnej hrany meracieho prístroja, 10 – 100 % reflexné vlastnosti cieľa, silné osvetlenie pozadia a – 10 °C až +50 °C prevádzková teplota. Okrem toho je potrebné počítať s vplyvom ±0,29 mm/m.

C) Pri meraniach s referenciou zadná strana prístroja je maximálny merací rozsah ±60°

- D) Po kalibrácii pri 0° a 90° pri dodatočnej chybe stúpania maximálne ±0,01°/stupňov do 45°.
- E) Vo funkcii Trvalé meranie je maximálna prevádzková teplota +40 °C.

F) pri 25 °C

G) Keď je akumulátor nový a nabitý, bez podsvietenia displeja a bez zvukového signálu.

Na jednoznačnú identifikáciu Vášho meracieho prístroja slúži sériové číslo **18** na typovom štítku.

#### **Vyobrazené komponenty**

Číslovanie jednotlivých zobrazených komponentov sa vzťahuje na vyobrazenie meracieho prístroja na grafickej strane tohto Návodu na používanie.

- **1** Displej
- **2** Tlačidlo meranie
- **3** Tlačidlo Meranie sklonu / Kalibrácia \*\*
- **4** Tlačidlo Zmena funkcie / Základné nastavenia \*\*
- **5** Tlačidlo Mínus
- **6** Tlačidlo Výsledok / Funkcia časovača (timer) \*\*
- **7** Tlačidlo Zoznam nameraných hodnôt / Uloženie konštanty do pamäte \*\*
- **8** Tlačidlo Vymazanie pamäte / tlačidlo vypínača \*\*
- **9** Dorazový kolík
- **10** Tlačidlo Voľba vzťažnej roviny
- **11** Tlačidlo Plus
- **12** Tlačidlo na meranie vzdialenosti (dĺžky), plochy a objemu
- **13** Kryt zdierky na nabíjanie
- **14** Zásuvka pre zástrčku nabíjačky
- **15** Upevňovací otvor pre slučku na nosenie
- **16** Výstup laserového žiarenia
- **17** Prijímacia šošovka
- **18** Sériové číslo
- **19** Závit 1/4"
- **20** Výstražný štítok laserového prístroja
- **21** Nabíjací kontakt
- **22** Nabíjačka
- **23** Ochranná taška
- **24** Meracia lišta
- **25** Aretačná páčka meracej lišty
- **26** Statív\*
- **27** Okuliare na zviditeľnenie laserového lúča\*
- **28** Laserová cieľová tabuľka\*

**\* Zobrazené alebo popísané príslušenstvo nepatrí do základnej výbavy produktu.**

Bosch Power Tools 1 609 92A 0KB | (25.4.14)

#### **160** | Slovensky

**\*\* Podržte tlačidlo v stlačenej polohe na vyvolanie ďalších rozširujúcich funkcií.**

#### **Zobrazovacie (indikačné) prvky**

- **a** Riadky pre namerané hodnoty
- **b** Indikácia poruchy "ERROR"
- **c** Riadok pre výsledok
- **d** Digitálna libela / Položka zápis do zoznamu nameraných hodnôt
- **e** Indikátor Zoznam nameraných hodnôt
- **f** Meracie funkcie
- Τ Meranie dĺžky
- $\Box$ Meranie plochy
- ⋳ Meranie objemu
- $\overline{\mathcal{F}}$ Trvalé meranie
- Nepriame meranie výšky  $\rtimes$
- Dvojité nepriame meranie výšky 1 2
- Neriame meranie dĺžky  $\mathcal{A}$
- $\frac{1}{2}$ Funkcia časovača (timer)
- ⊣⊅ Meranie plochy stien
- $\overline{\mathcal{L}}$ Meranie sklonu
- **g** Indikácia stavu nabitia akumulátora
- **h** Laser zapnutý
- **i** Vzťažná rovina merania
- **k** Výstraha nevhodnej teploty

## **Montáž**

#### **Nabíjanie akumulátorov**

- **Nepoužívajte žiadnu inú nabíjačku.** Dodávaná nabíjačka je priamo konštruovaná na nabíjanie lítiovo-iónových akumulátorov zabudovaných do vášho meracieho prístroja.
- **Prekontrolujte napätie siete!** Napätie zdroja elektrického prúdu sa musí zhodovať s údajmi na typovom štítku nabíjačky.

**Upozornenie:** Akumulátor sa dodáva v čiastočne nabitom stave. Aby ste zaručili plný výkon akumulátora, pred prvým použitím akumulátor v nabíjačke úplne nabite.

Lítiovo-iónové akumulátory možno kedykoľvek dobíjať bez toho, aby to negatívne ovplyvnilo ich životnosť. Prerušenie nabíjania takýto akumulátor nepoškodzuje.

Keď začne blikať dolný segment indikácie stavu nabitia akumulátora **g**, dá sa s prístrojom vykonať už len niekoľko meraní. Nabite akumulátor.

Nabíjací proces sa začína v tom okamihu, keď sa zástrčka sieťovej šnúry nabíjačky zasunie do zásuvky a keď sa potom nabíjacia zástrčka **21** zasunie do zdierky **14**.

Indikácia stavu nabitia akumulátora **g** zobrazuje postup nabíjania. Počas nabíjacieho procesu sa rozblikajú segmenty jeden po druhom. Keď sú indikované všetky segmenty indikácie stavu nabitia akumulátora **g** je akumulátor úplne nabitý.

Pri dlhšom nepoužívaní odpojte nabíjačku od elektrickej siete. Merací prístroj sa počas nabíjania nedá používať.

#### **Nabíjačku chráňte pred vlhkom!**

#### **Pokyny pre optimálne zaobchádzanie s akumulátorom**

Skladujte akumulátor len v rozsahu prípustných teplôt, pozri odsek "Technické údaje". Nenechávajte akumulátor napríklad v lete položený v automobile.

Výrazne skrátená prevádzková doba akumulátora po nabití signalizuje, že akumulátor je opotrebovaný a treba ho vymeniť za nový.

Dodržiavajte pokyny na likvidáciu.

## **Používanie**

#### **Uvedenie do prevádzky**

- **Merací prístroj chráňte pred vlhkom a pred priamym slnečným žiarením.**
- **Merací prístroj nevystavujte extrémnym teplotám ani žiadnemu kolísaniu teplôt.** Nenechávajte ho odložený dlhší čas napr. v motorovom vozidle. V prípade väčšieho rozdielu teplôt nechajte najprv merací prístroj pred jeho použitím temperovať na teplotu prostredia, v ktorom ho budete používať. Pri extrémnych teplotách alebo v prípade kolísania teplôt môže byť negatívne ovplyvnená precíznosť meracieho prístroja.
- **Zabráňte prudkým nárazom alebo pádom meracieho prístroja.** V prípade intenzívnejšieho vonkajšieho mechanického pôsobenia na merací prístroj by ste mali predtým, ako budete pokračovať v práci, vždy vykonať skúšku presnosti (pozri odsek "Kontrola presnosti a kalibrácia merania sklonu" a "Kontrola presnosti merania vzdialenosti", strana 164).

#### **Zapínanie/vypínanie**

 **Nenechávajte zapnutý merací prístroj bez dozoru a po použití merací prístroj vždy vypnite.** Laserový lúč by mohol oslepiť iné osoby.

Ak chcete merací prístroj **zapnúť**, máte na výber nasledujúce možnosti:

- Stlačte tlačidlo vypínača **8**: Merací prístroj sa zapne a bude sa nachádzať vo funkcii Meranie dĺžky. Laser sa nezapne.
- Stlačte tlačidlo Meranie **2**: Merací prístroj a laser sa zapnú. Merací prístroj sa nachádza vo funkcii Meranie dĺžky. Pri meracom prístroji vloženom do meracej lišty **24** sa bude aktivovať funkcia Meranie sklonu.
- **Nesmerujte laserový lúč na osoby ani na zvieratá, ani sa sami nepozerajte do laserového lúča, dokonca ani z vačšej vzdialenosti.**

Ak chcete merací prístroj **vypnúť**, stlačte na dlhšiu dobu tlačidlo vypínača **8**.

Ak sa počas cca 5 min. nestlačí žiadne tlačidlo meracieho prístroja, merací prístroj sa kvôli úspore spotreby energie batérií automaticky vypne.

Ak sa pri režime prevádzky "Meranie sklonu" počas doby 5 minút nezmení uhol, merací prístroj sa kvôli šetreniu batérií automaticky vypne.

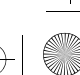

V prípade automatického vypnutia meracieho prístroja zostanú všetky hodnoty uložené do pamäte zachované.

#### **Meranie**

Po zapnutí stlačením tlačidla Meranie **2** sa nachádza merací prístroj vždy vo funkcii meranie dĺžky resp. meranie sklonu, v prípade, že je merací prístroj vložený do meracej lišty **24**. Ostatné meracie funkcie môžete nastavovať stlačením tlačidla príslušnej funkcie (pozri odsek "Meracie funkcie", strana 161).

Ako vzťažná rovina pre meranie bude po zapnutí prístroja vybraná zadná hrana meracieho prístroja. Stlačením tlačidla Vzťažná rovina 10 môžete vzťažnú rovinu zmeniť (pozri "Výber vzťažnej roviny", strana 161).

Priložte merací prístroj zvolenou vzťažnou rovinou k požadovanému štartovaciemu bodu merania (napr. k stene).

Na zapnutie laserového lúča stlačte nakrátko tlačidlo Meranie **2**.

#### **Nesmerujte laserový lúč na osoby ani na zvieratá, ani sa sami nepozerajte do laserového lúča, dokonca ani z vačšej vzdialenosti.**

Zamerajte laserovým lúčom cieľovú plochu. Na spustenie merania opäť stlačte krátko tlačidlo Meranie **2**.

Ak je zapnutý Permanentný laserový lúč, začína meranie ihneď po stlačení tlačidla Meranie **2**. Vo funkcii Trvalé meranie začína prístroj meranie ihneď po zapnutí tejto funkcie.

Nameraná hodnota sa objaví obyčajne po 0,5 sek., najneskôr však po uplynutí 4 sek. Doba merania závisí od vzdialenosti, od svetelných pomerov a od reflexných vlastností meranej plochy. Koniec merania je signalizovaný zvukovým signálom. Po skončení merania sa laserový lúč automaticky vypne.

Ak sa cca do 20 sekúnd po zameraní laserového lúča neuskutoční žiadne meranie, laserový lúč sa kvôli šetreniu batérií automaticky vypne.

#### **Výber vzťažnej roviny (pozri obrázok A)**

Na uskutočnenie merania si môžete vyberať spomedzi štyroch rôznych vzťažných rovín:

- zadnú hranu meracieho prístroja resp. prednú hranu dorazového kolíka **9** vyklopeného o 90° (pri priložení k nejakému vonkajšiemu rohu),
- hrot o 180° smerom dozadu vyklopeného dorazového kolíka **9** (napr. pri meraní z kútov),
- prednú hranu meracieho prístroja (napr. pri meraní od hrany stola),
- stred závitu **19** (napr. pri meraniach so statívom).

Ak chcete zvoliť vzťažnú rovinu, stláčajte tlačidlo **10** dovtedy, kým sa na displeji zobrazí požadovaná vzťažná rovina. Po každom zapnutí meracieho prístroja je ako vzťažná rovina prednastavená zadná hrana meracieho prístroja.

Dodatočná zmena vzťažnej roviny meraní, ktoré už boli uskutočnené, nie je možná (napr. pri zobrazení nameraných hodnôt v zozname nameraných hodnôt).

#### **Menu "Základné nastavenia"**

Aby ste sa dostali do menu "Základné nastavenia", stlačte a podržte v stlačenej polohe tlačidlo Základné nastavenia **4**.

Stlačte krátko tlačidlo Základné nastavenia **4**, aby ste zvolili jednotlivé body menu.

Stlačte tlačidlo Mínus **5** resp. tlačidlo Plus **11**, aby ste zvolili nastavenie v rámci bodov menu.

Ak chcete opustiť menu "Základné nastavenia", stlačte tlačidlo Meranie **2**.

#### **Základné nastavenia**

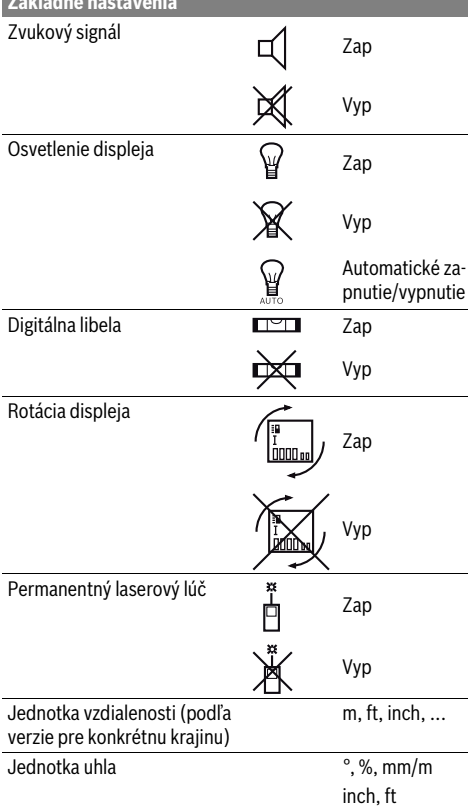

S výnimkou nastavenia "Permanentný laserový lúč" zostávajú pri vypnutí všetky základné nastavenia zachované.

#### **Permanentný laserový lúč**

#### **Nesmerujte laserový lúč na osoby ani na zvieratá, ani sa sami nepozerajte do laserového lúča, dokonca ani z vačšej vzdialenosti.**

Pri tomto nastavení zostáva laserovú lúč zapnutý aj medzi jednotlivými meraniami a na uskutočnenie merania je potrebné iba jednorazové krátke stlačenie tlačidla Meranie **2**.

#### **Meracie funkcie**

#### **Jednoduché meranie dĺžky**

Na meranie dĺžky stláčajte tlačidlo **12** dovtedy, kým sa na displeji objaví indikácia pre meranie dĺžky  $\perp$ .

#### **162** | Slovensky

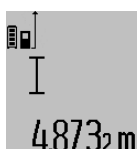

Ak chcete zapnúť laser a vykonať meranie, stlačte každý raz jedenkrát krátko tlačidlo Meranie 2.

Nameraná hodnota sa zobrazí v riadku pre výsledok c.

V prípade viacnásobného merania dĺžky za sebou sa výsledky posledných meraní zobrazia v riadkoch pre namerané hodnoty a.

#### **Meranie plochy**

Na meranie plochy stláčajte tlačidlo 12 dovtedy, kým sa na displeji objaví indikácia pre meranie plochy  $\square$ .

Potom postupne premerajte za sebou dĺžku a šírku ako pri meraní vzdialenosti. Laserový lúč zostáva medzi oboma meraniami zapnutý.

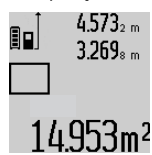

Po skončení druhého merania sa plocha automaticky prepočíta a zobrazí sa na displeji v riadku pre výsledok c. Jednotlivé namerané hodnoty sú zobrazené v riadkoch pre namerané hodnoty a.

#### **Meranie objemu**

Na meranie objemu stláčajte tlačidlo **12** dovtedy, kým sa na displeji objaví indikácia pre meranie objemu $\bigcirc$ .

Potom postupne premerajte za sebou dĺžku, šírku a výšku ako pri meraní vzdialenosti. Laserový lúč zostáva medzi týmito troma meraniami zapnutý.

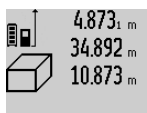

Po skončení tretieho merania sa objem automaticky prepočíta a zobrazí sa na displeji v riadku pre výsledok **c**. Jednotlivé namerané hodnoty sú zobrazené v riadkoch pre namerané hodnoty **a**.

Hodnoty vyššie ako 999 999 m<sup>3</sup> sa nadajú zobraziť, v takom prípade sa na displeji zobrazí indikácia **"ERROR"**. Rozdeľte objem, ktorý potrebujete odmerať, na jednotlivé merania, ktorých hodnoty vypočítate osobitne a potom ich zhrniete (spočítate) dohromady.

#### **Trvalé meranie / Meranie minima/maxima (pozri obrázok B)**

Pri trvalom meraní sa môže merací prístroj relatívne pohybovať k cieľu, pričom nameraná hodnota sa aktualizuje každých 0,5 sek. Môžete sa napríklad vzďaľovať od nejakej steny až do požadovanej vzdialenosti, na prístroji sa dá v každom okamihu odčítať aktuálna vzdialenosť.

Na zapnutie trvalého merania stláčajte tlačidlo Zmena funkcie **4** dovtedy, kým sa na displeji objaví indikácia  $\hat{I}$  pre trvalé meranie. Na spustenie trvalého merania stlačte tlačidlo Meranie **2**.

Meranie minimálnej hodnoty slúži na meranie najkratšej vzdialenosti od nejakého pevného bodu. Pomáha napríklad pri zameriavaní zvislíc alebo vodorovných čiar.

Meranie maximálnej hodnoty slúži na meranie najväčšej vzdialenosti od nejakého pevného vzťažného bodu. Pomáha napríklad pri zameriavaní diagonál.

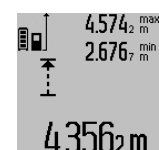

V riadku pre výsledok **c** sa zobrazuje aktuálna namerané hodnota. V riadkoch pre namerané hodnoty **a** sa zobrazuje maximálna nameraná hodnota ("max") sa zobrazuje minimálna nameraná hodnota 4.356<sub>2</sub> m ("min"). Táto hodnota sa prepíše vždy

vtedy, keď bude aktuálna nameraná hodnota dĺžky menšia alebo väčšia ako doterajšia minimálna resp. maximálna hodnota.

Stlačením tlačidla Vymazanie pamäte **8** sa doterajšia minimálna resp. maximálna hodnota vymažú z pamäte.

Stlačením tlačidla Meranie **2** trvalé meranie ukončíte. Posledná nameraná hodnota sa zobrazí v riadku pre výsledok **c**. Nové stlačenie tlačidla Meranie **2** spustí trvalé meranie znova. Trvalé meranie sa po 5 minútach automaticky vypne. Posledná nameraná hodnota sa zobrazí v riadku pre výsledok **c**.

#### **Nepriame meranie vzdialenosti**

Nepriame meranie vzdialenosti slúži na zisťovanie takých vzdialeností, ktoré sa nedajú merať priamo, pretože laserový lúč by bol prerušený prekážkou, alebo v takom prípade, ak nie je k dispozícii žiadna cieľová plocha, ktorá by poslúžila ako reflexná plocha. Táto metóda merania sa dá použiť iba vo vertikálnom smere. Každá odchýlka v horizontálnom smere má za následok chyby merania.

Laserový lúč zostáva medzi týmito jednotlivými meraniami zapnutý.

Pre nepriame meranie vzdialenosti sú k dispozícii tri meracie funkcie, pomocou ktorých sa dajú zisťovať príslušné rozdielne trasy.

#### **a) Nepriame meranie výšky (pozri obrázok C)**

Stláčajte tlačidlo Zmena funkcie **4** dovtedy, kým sa na displeji zobrazí nepriame meranie výšky  $\mathbb{Z}$ .

Dávajte pritom pozor na to, aby bol merací prístroj v rovnakej výške, ako dolný merací bod. Preklopte potom merací prístroj okolo vzťažnej roviny a podľa rovnakého postupu ako meraní dĺžky odmerajte trasu **"1"**.

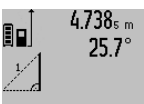

 $2.055m$ 

Po skončení merania sa výsledok pre hľadanú trasu "X" zobrazí v riadku pre výsledok **c**. Namerané hodnoty pre trasu "1" a pre uhol "**α**" budú zobrazené v riadkoch pre namerané hodnoty **a**.

#### **b) Dvojité nepriame meranie výšky (pozri obrázok D)**

Stláčajte tlačidlo Zmena funkcie **4** dovtedy, kým sa na displeji zobrazí indikácia pre dvojité nepriame meranie výšky  $\sqrt[\ell]{\,}$  . Postupom ako pri meraní dĺžky odmerajte trasy "1" a "2" v uvedenom poradí.

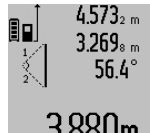

Po skončení merania sa výsledok pre hľadanú trasu "X" zobrazí v riadku pre výsledok **c**. Namerané hodnoty pre trasy "1" a **"2"** a pre uhol **"α"** budú zobrazené v riadkoch pre namerané hodnoty **a**.

3.880m

Dávajte pritom pozor na to, aby sa vzťažný bod merania (napríklad zadná hrana meracieho prístroja) nachádzal pri všetkých jednotlivých meraniach v rámci jedného meracieho úkonu presne na tom istom mieste.

#### **c) Neriame meranie dĺžky (pozri obrázok E)**

Stláčajte tlačidlo Zmena funkcie **4** dovtedy, kým sa na displeji zobrazí indikácia pre nepriame meranie výšky  $\mathbb Z$  .

Dávajte pritom pozor na to, aby bol merací prístroj v takej istej výške, ako hľadaný merací bod. Preklopte potom merací prístroj okolo vzťažnej roviny a podľa rovnakého postupu ako meraní dĺžky odmerajte trasu **"1"**.

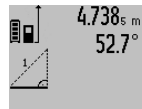

4.738<sub>s m</sub> Po skončení merania sa výsledok pre hľadanú trasu **"X"** zobrazí v riadku pre výsledok **c**. Namerané hodnoty pre trasu **"1"** a pre uhol **"α"** budú zobrazené v riadkoch pre namerané hodnoty **a**.

 $2871 m$ 

#### **Meranie plochy steny (pozri obrázok F)**

Meranie plochy stien slúži na to, aby sa zistil súčet jednotlivých plôch, ktoré majú rovnakú výšku.

Na zobrazenom príklade treba odmerať celkovú plochu viacerých stien, ktoré majú rovnakú výšku miestnosti **A**, ale súčasne majú rozdielne dĺžky **B**.

Ak chcete merať plochu stien, stláčajte tlačidlo Zmena funkcie **4** dovtedy, kým sa na displeji objaví indikácia pre meranie plochy stien  $\neg \psi$ .

Odmerajte výšku miestnosti **A** ako pri meraní dĺžky (vzdialenosti). Nameraná hodnota (**"cst"**) sa zobrazí v hornom riadku pre nameranú hodnotu **a**. Laser zostáva zapnutý.

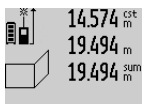

Potom odmerajte dĺžku **B<sup>1</sup>** prvej steny. Plocha sa vypočíta automaticky a zobrazí sa v riadku pre výsledok **c**. Nameraná hodnota dĺžky sa zobrazí v strednom riadku pre nameranú hodnotu **a**. Laser zostá-284.1Ubm2 va zapnutý.

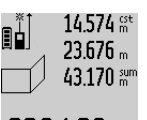

Potom odmerajte dĺžku **B<sup>2</sup>** druhej steny. Hodnota jednotlivého merania zobrazená v strednom riadku pre nameranú hodnotu **a** sa pripočíta k dĺžke **B<sup>1</sup>** . Súčet oboch dĺžok (**"sum"**, zobrazený v dolnom riadku

b29.1bUm<sup>2</sup> pre nameranú hodnotu **a**) sa vynásobí

hodnotou výšky **A** uloženou v pamäti. Hodnota celej plochy sa zobrazí v riadku pre výsledok **c**.

Môžete odmeriavať ľubovoľné množstvo ďalších dĺžok **B<sup>X</sup>** , ktoré sa budú automaticky spočítavať a násobiť výškou **A**.

Predpokladom pre korektný výpočet plochy je to, aby bola prvá odmeraná dĺžka (napríklad výška miestnosti **A**) rovnaká pre všetky ďalšie čiastkové plochy.

#### **Meranie sklonu (pozri obrázok G)**

Keď stlačíte tlačidlo Meranie sklonu **3** objaví sa na displeji indikácia pre meranie sklonu  $\angle$ . Ako vzťažná rovina bude slúžiť zadná strana meracieho prístroja. Opätovným stlačením tlačidla Meranie sklonu **3** sa využijú bočné steny meracieho prístroja ako vzťažné roviny a obraz na displeji sa zobrazí pootočený o 90°.

Slovensky | **163**

Stlačte tlačidlo Meranie **2**, aby ste nameranú hodnotu fixovali a uložili ju do pamäte nameraných hodnôt. Ďalším stlačením tlačidla Meranie **2** sa bude pokračovať v meraní.

Keď počas merania indikácia bliká, bol merací prístroj naklonený priveľmi nabok.

Keď ste v základných nastaveniach zapli funkciu "Digitálna libela", hodnota sklonu sa bude zobrazovať aj v prípade iných meracích funkcií v riadku **d** na displeji **1**.

#### **Funkcia časovača (timer)**

Funkcia časovača (timer) pomôže v takom prípade, keď treba zabrániť pohybom meracieho prístroja počas merania.

Podržte v zapnutej polohe tlačidlo Funkcia časovača (timer) **6** dovtedy, kým sa na displeji objaví príslušná indikácia .

V riadku pre nameranú hodnotu **a** sa zobrazí časový úsek od spustenia až do merania. Tento časový úsek sa dá stláčaním tlačidla Plus **11** resp. tlačidla Mínus **5** nastaviť v rozsahu 1 sek. až 60 sek.

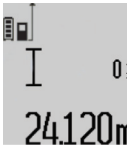

Toto meranie sa uskutoční po nastavenom časovom úseku automaticky.

**0** ÷ Funkcia časovača (timer) sa dá využiť aj pri meraniach vzdialenosti v rámci iných meracích funkcií (napr. pri meraní plo-24120m chy). Sčítavanie a odčítavanie výsledkov merania ani trvalé merania nie sú možné.

#### **Zoznam posledných nameraných hodnôt**

Merací prístroj má v pamäti uložených posledných 20 nameraných hodnôt a ich výpočtov a zobrazuje ich v obrátenom poradí (poslednú nameranú hodnotu na prvom mieste).

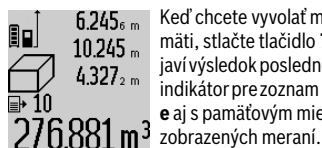

 $6.245<sub>6 m</sub>$  Keď chcete vyvolať merania uložené v pamäti, stlačte tlačidlo **7**. Na displeji sa objaví výsledok posledného merania, k tomu indikátor pre zoznam nameraných hodnôt **e** aj s pamäťovým miestom pre číslovanie

Ak pri novom stlačení tlačidla **7** nie sú už uložené v pamäti žiadne ďalšie merania, merací prístroj sa vráti do pôvodnej meracej funkcie. Ak chcete opustiť zoznam nameraných hodnôt, stlačte niektoré z tlačidiel pre meracie funkcie.

Ak chcete aktuálne zobrazenú nameranú hodnotu uložiť do pamäte natrvalo ako konštantu, stlačte tlačidlo Zoznam nameraných hodnôt **7** podržte ho stlačené dovtedy, kým sa na displeji zobrazí "CST". Hodnota už zapísaná v zozname nameraných hodnôt sa nedá dodatočne uložiť do pamäte ako konštanta.

Aby ste mohli využiť hodnotu zapísanú v zozname nameraných hodnôt pri nejakej meracej funkcii (napríklad pri meraní plochy), stlačte tlačidlo Zoznam nameraných hodnôt **7**, zvoľte požadovaný zápis v zozname a potvrďte ho stlačením tlačidla Výsledok **6**.

#### **Vymazanie nameraných hodnôt**

Krátkym stlačením tlačidla **8** môžete vo všetkých meracích funkciách vymazať naposledy odmerané jednotlivé hodnoty. Viacnásobným krátkym stlačením tohto tlačidla sa vymazávajú jednotlivé namerané hodnoty v opačnom poradí.

#### **164** | Slovensky

Ak chcete aktuálny zápis zoznamu nameraných hodnôt zobrazený na displeji vymazať, stlačte krátko tlačidlo **8**. Ak chcete vymazať celý zoznam nameraných hodnôt aj konštantu **"CST"**, podržte stlačené tlačidlo Zoznam nameraných hodnôt

**7** a súčasne stlačte krátko tlačidlo **8**. Vo funkcii Meranie plochy stien sa pri prvom krátkom stlačení

tlačidla **8** vymaže posledná jednotlivá nameraná hodnota, pri druhom stlačení sa vymažú všetky dĺžky **B<sup>X</sup>** , a pri treťom stlačení sa vymaže výška miestnosti **A**.

#### **Sčítavanie nameraných hodnôt**

Keď chcete sčítavať namerané hodnoty, vykonajte najprv nejaké ľubovoľné meranie alebo zvoľte niektorý záznam v zozname nameraných hodnôt. Potom stlačte tlačidlo Plus **11**. Na displeji sa na potvrdenie zobrazí "**+**". Potom vykonajte druhé meranie alebo vyberte nejaký ďalší záznam zo zoznamu nameraných hodnôt.

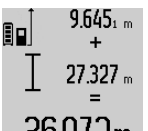

Ak chcete vyvolať súčet oboch meraní, stlačte tlačidlo vyvolania výsledku **6**. Výpočet sa zobrazí v riadkoch pre namerané hodnoty **a** a súčet sa zobrazí v riadku pre výsledok **c**.

 $36.972$ m Po vypočítaní súčtu sa môžu k tomuto výsledku pripočítavať ďalšie namerané hodnoty alebo hodnoty zapísané v zozname nameraných hodnôt, keď sa pred meraním vždy stlačí tlačidlo Plus **11**. Spočítanie sa ukončí stlačením tlačidla pre výsledok **6**.

Upozornenie k sčítavaniu:

- Hodnoty dĺžok, plôch a objemov sa nedajú sčítavať pomiešané dohromady. Ak sa napríklad spočíta nejaká hodnota dĺžky a nejaká hodnota plochy, pri krátkom stlačení tlačidla pre výsledok **6** sa na displeji na chvíľu objaví indikácia **"ERROR"**. Potom prejde merací prístroj do tej meracej funkcie, ktorá bola aktivovaná naposledy.
- Pripočítava sa vždy výsledok jedného merania (napr. hodnota objemu), pri trvalých meraniach nameraná hodnota indikovaná v riadku pre výsledok **c**. Sčítavanie jednotlivých nameraných hodnôt z riadkov pre namerané hodnoty **a** nie je možné.

#### **Odčítavanie nameraných hodnôt**

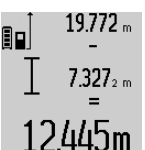

19.772 <sub>m</sub> Ak chcete odpočítavať namerané hodnoty, stlačte tlačidlo Mínus 5 a na potvrdenie sa na displeji objaví indikácia "-". Ďalší postup je analogický ako pri "Sčítavanie nameraných hodnôt".

#### **Pokyny na používanie**

#### **Všeobecné upozornenia**

Prijímacia šošovka **17** a výstup laserového lúča **16** nesmú byť počas merania zakryté.

Počas merania nesmiete meracím prístrojom pohybovať (s výnimkou funkcie Trvalé meranie a Meranie sklonu). Prikladajte preto merací prístroj vždy podľa možnosti k pevnej dorazovej alebo podkladovej ploche.

#### **Čo ovplyvňuje merací rozsah**

Merací rozsah závisí od svetelných pomerov a reflexných vlastností cieľovej plochy. Aby ste laserový lúč lepšie videli, použite pri meraní vonku a pri silnom slnečnom žiarení okuliare na zviditeľnenie laserového lúča **27** (príslušenstvo) a laserovú cieľovú tabuľku **28** (príslušenstvo), alebo cieľovú plochu nejakým vhodným spôsobom zatieňte.

#### **Čo ovplyvňuje výsledok merania**

Na základe fyzikálnych efektov sa nedá vylúčiť, aby sa pri meraní na rozličných povrchových plochách neobjavili chyby merania. Sem patria nasledovné:

- priehľadné povrchové plochy (napr. sklo, voda),
- zrkadliace povrchové plochy (napr. leštený kov, sklo),
- porózne povrchové plochy (napr. rôzne izolačné materiály),
- štrukturované povrchové plochy (napr. hrubá omietka, prírodný kameň).

V prípade potreby použite na týchto povrchových plochách laserovú cieľovú tabuľku **28** (príslušenstvo).

Chybné merania sa okrem toho môžu vyskytovať na šikmých zameraných cieľových plochách.

Nameranú hodnotu môžu takisto ovplyvňovať vzduchové vrstvy s rozlične vysokou teplotou alebo nepriamo prijímané reflexie (odrazy) nameranej hodnoty.

#### **Kontrola presnosti a kalibrácia merania sklonu (pozri obrázok H)**

Pravidelne kontrolujte presnosť merania sklonu. Robí sa to meraním s prepínaním (preložením). Položte na tento účel merací prístroj na stôl a odmerajte sklon. Otočte merací prístroj o 180° a znova odmerajte sklon. Rozdiel medzi nameranými zobrazenými hodnotami smie byť maximálne 0,3 °. V prípade väčších odchýlok musíte merací prístroj znova kalibrovať. Podržte na tento účel tlačidlo Meranie sklonu **3** v stlačenej polohe. Potom postupujte podľa pokynov zobrazovaných na displeji.

#### **1-Kontrola presnosti merania vzdialenosti**

Presnosť merania vzdialenosti môžete prekontrolovať nasledovne:

- Zvoľte trvalo nemennú meraciu trasu v dĺžke cca 1 až 10 m, ktorej dĺžku presne poznáte (napríklad šírku miestnosti, otvor dverí a pod.). Táto meracia trasa sa musí nachádzať vo vnútorných priestoroch, cieľová plocha merania musí byť hladká a musí mať dobrú odrazivosť.
- Odmerajte túto trasu (vzdialenosť) 10-krát za sebou.

Odchýlka jednotlivých meraní od strednej hodnoty smie byť maximálne ±2 mm. Zaprotokolujte si tieto merania, aby ste neskôr mohli presnosť meraní porovnávať.

#### **Práca so statívom (Príslušenstvo)**

Použitie statívu je nevyhnutné predovšetkým pri väčších vzdialenostiach. Umiestnite merací prístroj závitom 1/4" **19** na rýchlupínaciu platničku statívu **26** alebo nejakého bežného fotografického statívu. Aretačnou skrutkou ho dobre priskrutkujte na rýchloupínaciu platničku statívu.

Stláčaním tlačidla **10** nastavte príslušnú vzťažnú rovinu pre meranie so statívom (vzťažná rovina závit).

### Slovensky | **165**

#### **Práca s meracou lištou (pozri obrázky I–K)**

Meracia lišta **24** sa dá používať na dosiahnutie presnejšieho výsledku pri meraní sklonu. Vykonávať meranie vzdialenosti s meracou lištou nie je možné.

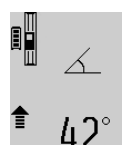

Založte merací prístroj podľa obrázka do meracej lišty **24** a zaaretujte merací prístroj pomocou aretačnej páčky **25**. Stlačte tlačidlo Meranie **2**, ak chcete aktivovať režim prevádzky "Meracia lišta".

Pravidelne kontrolujte Presnosť merania sklonu pomocou merania s prepínaním (preložením) alebo pomocou libely priloženej k meracej lište.

V prípade väčších odchýlok musíte merací prístroj znova kalibrovať. Podržte na tento účel tlačidlo Meranie sklonu **3** v stlačenej polohe. Potom postupujte podľa pokynov zobrazovaných na displeji.

Keď chcete ukončiť režim prevádzky "Meracia lišta", merací prístroj vypnite a vyberte ho z meracej lišty.

### **Poruchy – príčiny a ich odstránenie**

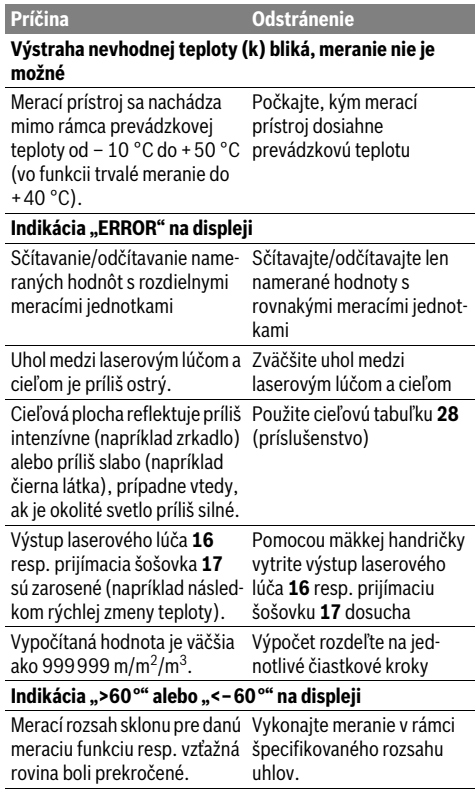

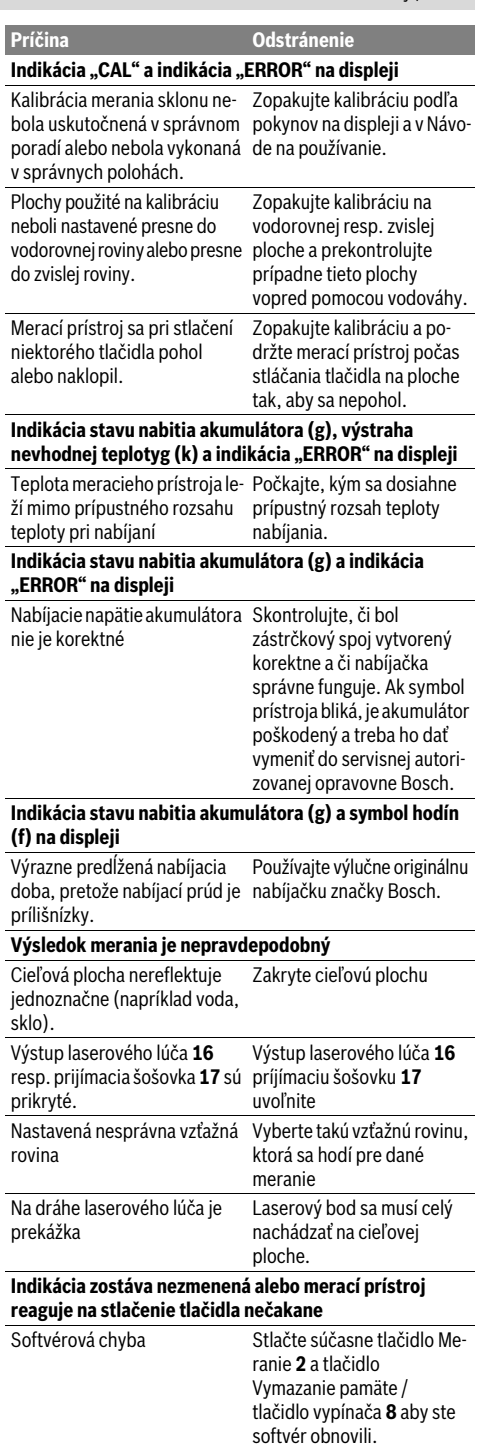

Bosch Power Tools 1 609 92A 0KB | (25.4.14)

#### **166** | Magyar

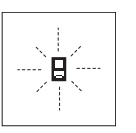

Merací prístroj kontroluje korektné fungovanie pri každom meraní. Keď sa zistí porucha, na displeji bliká už len symbol, ktorý sa nachádza vedľa. V takomto prípade, alebo ak vyššie uvedené opatrenia nevedia

odstrániť poruchu, doručte merací prístroj prostredníctvom svojho predajcu autorizovanému servisnému stredisku Bosch.

## **Údržba a servis**

## **Údržba a čistenie**

Merací prístroj skladujte a transportujte v ochrannej taške, ktorá sa dodáva spolu s meracím prístrojom.

Udržiavajte svoj merací prístroj vždy v čistote.

Neponárajte merací prístroj do vody ani do iných kvapalín.

Znečistenia utrite vlhkou mäkkou handričkou. Nepoužívajte žiadne čistiace prostriedky ani rozpúšťadlá.

Predovšetkým prijímaciu šošovku **17** ošetrujte rovnako starostlivo, ako treba ošetrovať napríklad okuliare alebo šošovku fotoaparátu.

V prípade potreby zasielajte merací prístroj do opravy v ochrannej taške **23**.

#### **Servisné stredisko a poradenstvo pri používaní**

Servisné stredisko Vám odpovie na otázky týkajúce sa opravy a údržby Vášho produktu ako aj náhradných súčiastok. Rozložené obrázky a informácie k náhradným súčiastkam nájdete aj na web-stránke:

#### **www.bosch-pt.com**

Tím poradcov Bosch Vám s radosťou poskytne pomoc pri otázkach týkajúcich sa našich produktov a ich príslušenstva.

Pri všetkých dopytoch a objednávkach náhradných súčiastok uvádzajte bezpodmienečne 10-miestne vecné číslo uvedené na typovom štítku výrobku.

#### **Slovakia**

Na www.bosch-pt.sk si môžete objednať opravu Vášho stroja online.

Tel.: (02) 48 703 800 Fax: (02) 48 703 801 E-Mail: servis.naradia@sk.bosch.com www.bosch.sk

#### **Likvidácia**

Výrobok, príslušenstvo a obal treba dať na recykláciu šetriacu životné prostredie.

Neodhadzujte meracie prístroje do komunálneho odpadu! **Len pre krajiny EÚ:**

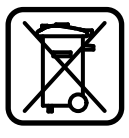

Podľa Európskej smernice 2012/19/EÚ sa musia už nepoužiteľné meracie prístroje a podľa európskej smernice 2006/66/ES sa musia poškodené alebo opotrebované akumulátory/batérie zbierať separovane a treba ich dávať na recykláciu zodpovedajúcu ochrane životného prostredia.

#### **Akumulátory/batérie:**

 **Integrované akumulátory sa môžu demontovať len na likvidáciu.** Pri otváraní vonkajšieho puzdra sa môže merací prístroj zničiť.

Akumulátor úplne vybite. Vyskrutkujte všetky skrutky na telese lampy a vonkajšie puzdro (plastové teleso) otvorte. Elektrické pripojenie na akumulátore odpojte a akumulátor vyberte.

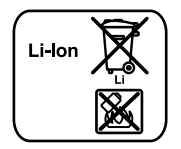

Neodhadzujte opotrebované akumulátory/batérie do komunálneho odpadu, do ohňa ani do vody. Opotrebované akumulátory/batérie treba dať do zberu, na recykláciu alebo na likvidáciu neohrozujúcu životné prostredie.

**Zmeny vyhradené.**

## **Magyar**

## **Biztonsági előírások**

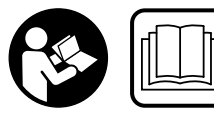

**Olvassa el és tartsa be valamennyi utasítást, hogy veszélymentesen és biztonságosan tudja kezelni a mérőműszert. Soha ne tegye felis-**

**merhetetlenné a mérőműszeren található figyelmeztető táblákat. BIZTOS HELYEN ŐRIZZE MEG EZEKEZ AZ UTASÍ-TÁSOKAT, ÉS HA A MÉRŐMŰSZERT TOVÁBBADJA, ADJA TOVÁBB EZEKET AZ UTASÍTÁSOKAT IS.**

- **Vigyázat ha az itt leírtaktól eltérő kezelő vagy beállító berendezéseket használ, vagy más eljárásokat alkalmaz, ez veszélyes sugárterheléshez vezethet.**
- **A mérőműszer egy figyelmeztető táblával kerül szállításra (a képes oldalon a mérőműszer rajzán a 20 számmal van jelölve).**

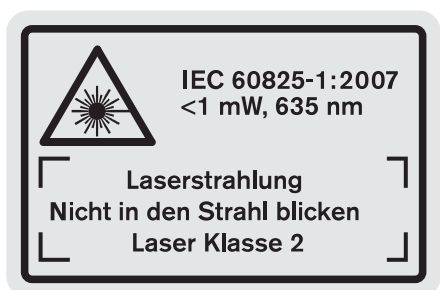

 **Ha a figyelmeztető tábla szövege nem az Ön nyelvén van megadva, ragassza át azt az első üzembe helyezés előtt a készülékkel szállított öntapadó címkével, amelyen a szöveg az Ön országában használatos nyelven található.**

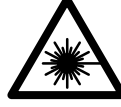

**Ne irányítsa a lézersugarat más személyekre vagy állatokra és saját maga se nézzen bele sem a közvetlen, sem a visszavert lézersugárba.** Ellenkező esetben a személyeket elvakíthatja, baleseteket okozhat és megsértheti az érintett személy szemét.

- **Ha a szemét lézersugárzás éri, csukja be a szemét és lépjen azonnal ki a lézersugár vonalából.**
- **Ne hajtson végre a lézerberendezésen semmiféle változtatást.**
- **Ne használja a lézerpontkereső szemüveget védőszemüvegként.** A lézerpontkereső szemüveg a lézersugár felismerésének megkönnyítésére szolgál, de nem nyújt védelmet a lézersugárral szemben.
- **Ne használja a lézerpontkereső szemüveget napszemüvegként vagy a közlekedésben egyszerű szemüvegként.** A lézerpontkereső szemüveg nem nyújt teljes védelmet az ultraibolya sugárzással szemben és csökkenti a színfelismerési képességet.
- **A mérőműszert csak szakképzett személyzet csak eredeti pótalkatrészek felhasználásával javíthatja.** Ez biztosítja, hogy a mérőműszer biztonságos műszer maradjon.
- **Ne hagyja, hogy gyerekek a lézersugárral felszerelt mérőműszert felügyelet nélkül használják.** Ezzel akaratlanul elvakíthatnak más személyeket.
- **Ne dolgozzon a mérőműszerrel olyan robbanásveszélyes környezetben, ahol éghető folyadékok, gázok vagy porok vannak.** A mérőműszerben szikrák keletkezhetnek, amelyek a port vagy a gőzöket meggyújthatják.

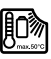

**Óvja meg a mérőműszert a forróságtól, például a tartós napsugárzástól, a tűztől, a víztől és a nedvességtől.** Ellenkező esetben robbanásveszély áll fenn.

 **Az akkumulátor megrongálódása vagy szakszerűtlen kezelése esetén abból gőzök léphetnek ki. Azonnal juttasson friss levegőt a helyiségbe, és ha panaszai vannak, keressen fel egy orvost.** A gőzök ingerelhetik a légutakat.

### **Biztonsági előírások a töltőkészülékek számára**

**Tartsa távol a töltőkészüléket az esőtől vagy nedvességtől.** Ha víz hatol be egy töltőkészülékbe, ez megnöveli az áramütés veszélyét.

- **Csak Bosch gyártmányú Li-ion-akkumulátorokat vagy Bosch-termékekbe beépített Li-ion-akkumulátorokat töltsön. Az akkumulátor feszültségének meg kell felelnie a töltőkészülék akkumulátor töltő feszültségének.**  Ellenkező esetben tűz- és robbanásveszély áll fenn.
- **Tartsa tisztán a töltőkészüléket.** Elszennyeződés esetén megnövekedik az áramütés veszélye.
- **Minden használat előtt ellenőrizze a töltőkészüléket, a kábelt és a csatlakozó dugót. Ha valamilyen megrongálódást észlel, ne használja a töltőkészüléket. Sohase**

Magyar | **167**

**nyissa fel saját maga a töltőkészüléket, és csak megfelelően kiképzett szakembereket bízzon meg a töltőkészülék javításával. A javításhoz csak eredeti alkatrészeket szabad használni.** Egy megrongálódott töltőkészülék, kábel, vagy csatlakozó dugó megnöveli az áramütés veszélyét.

- **Ez a töltőkészülék nincs arra előirányozva, hogy gyerekek és korlátozott fizikai, érzékelési vagy szellemi képességű, illetve kellő tapasztalattal és/vagy tudással nem rendelkező személyek használják. A töltőkészüléket 8 éves és idősebb gyermekek, valamint csökkent fizikai, érzékszervi vagy szellemi képességekkel, illetve kellő tapasztalattal és ismeretekkel nem rendelkező személyek is használhatják, amennyiben ez felügyelet mellett történik, vagy a töltőkészülék biztonságos használatáról oktatásban részesültek és a lehetséges veszélyforrásokat megértették.** Ellenkező esetben fennáll a hibás működés és a sérülés veszélye.
- **Ügyeljen a gyerekekre.** Ez biztosítja, hogy a gyerekek ne játszhassanak a töltőkészülékkel.
- **A töltőkészülék tisztítását és karbantartását gyerekek felügyelet nélkül nem végezhetik.**

## **A termék és alkalmazási lehetőségeinek leírása**

#### **Rendeltetésszerű használat**

A mérőműszer távolságok, hosszúságok, magasságok, távolságok és lejtés mérésére, valamint felületek és térfogatok kiszámítására szolgál. A mérőműszer mind beltéri, mind a szabadban végzett mérésekhez használható.

OBJ\_BUCH-1347-006.book Page 168 Friday, April 25, 2014 3:28 PM

## **168** | Magyar

 $\overline{\bullet}$ 

## **Műszaki adatok**

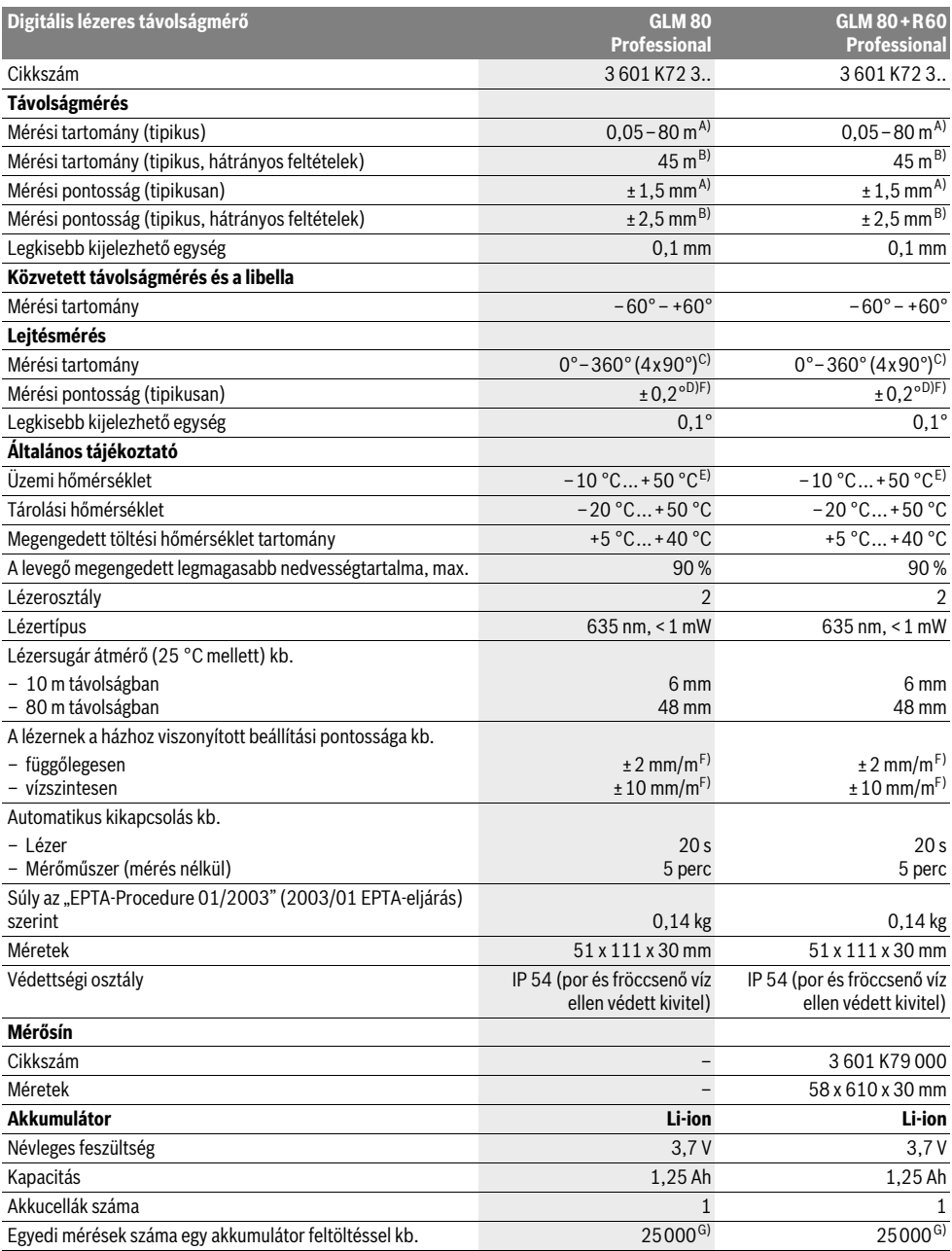

e de la construcción de la construcción de la construcción de la construcción de la construcción de la construcción de la construcción de la construcción de la construcción de la construcción de la construcción de la const

#### Magyar | **169**

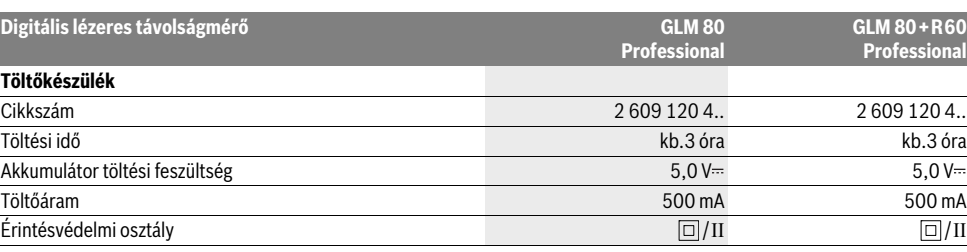

A) A mérőműszer hátsó élétől mérve, a cél 100 %-os visszaverő-képessége (például egy fehérre festett fal), gyenge háttérvilágítás és 25 °C üzemi hőmérséklet mellett. Kiegészítőleg ±0,05 mm/m befolyással kell számolni.

B) A mérőműszer hátsó élétől mérve, a cél 10 – 100 %-os visszaverő-képessége (például egy fehérre festett fal), erős háttérvilágítás és – 10 °C –

+50 °C üzemi hőmérséklet mellett. Kiegészítőleg ±0,29 mm/m befolyással kell számolni.

C) Ha referenciapontként a készülék hátoldala szolgál, a maximális mérési tartomány ±60°

D) 0° és 90° mellett végrehajtott kalibrálás után, max. ± 0,01°/fok kiegészítő emelkedési hiba esetén 45°-ig.

E) Tartós mérés üzemmódban a maximális megengedett üzemi hőmérséklet +40 °C.

F) 25 °C mellett

G) Új és feltöltött akkumulátor esetén kijelző megvilágítás és hangjelzés nélkül.

Az ön mérőműszere a típustáblán található **18** gyártási számmal egyértelműen azonosítható.

#### **Az ábrázolásra kerülő komponensek**

Az ábrázolásra kerülő alkatrészek számozása a mérőműszernek az ábrákat tartalmazó oldalon található ábráira vonatkozik.

- **1** Kijelző
- **2** Mérési billentyű
- **3** Lejtésmérés / kalibráció gomb \*\*
- **4** Funkció-átkapcsolás / alapbeállítások gomb \*\*
- **5** Mínusz gomb
- **6** Eredmény / időzítő gomb \*\*
- **7** Mérési érték lista / állandó mentés gomb \*\*
- **8** Memória törlőgomb / BE-/KI-gomb \*\*
- **9** Ütközőcsap
- **10** Vonatkoztatási sík kijelölő gomb
- **11** Plusz gomb
- **12** Hosszúság, felület és térfogat mérési gomb
- **13** Töltőcsatlakozó fedél
- **14** Hüvely a töltőkészülék csatlakozódugójához
- **15** Tartóheveder rögzítő
- **16** Lézersugár kilépési pontja
- **17** Vevőlencse
- **18** Gyártási szám
- **19** 1/4"-menet
- **20** Lézer figyelmeztető tábla
- **21** Töltőcsatlakozó
- **22** Töltőkészülék
- **23** Védőtáska
- **24** Mérősín
- **25** Mérősín reteszelőkar
- **26** Tartóállvány\*

**27** Lézerpont kereső szemüveg\*

**28** Lézer-céltábla\*

**\* A képeken látható vagy a szövegben leírt tartozékok részben nem tartoznak a standard szállítmányhoz.**

**\*\* A kiterjesztett funkciók megjelenítéséhez tartsa benyomva a gombot.**

#### **Kijelző elemek**

- **a** Mérési érték sorok
- **b** Hibakiielzés "ERROR"
- **c** Eredmény sor
- **d** Digitális libella/helyzetmérési értéklista eleme
- **e** Mérési érték lista kijelző

**f** Mérési funkciók

- Τ Hosszmérés
- $\Box$ Felületmérés
- Térfogatmérés  $\triangleleft$
- $\overline{1}$ Tartós mérés
- Közvetett magasságmérés  $\mathcal{A}$
- Dupla közvetett magasságmérés 1 2
- Közvetett hosszmérés 21
- $\frac{1}{2}$ Timer-funkció
- Falfelület-mérés  $\Box$
- Lejtésmérés  $\measuredangle$
- **g** Akkumulátor feltöltési kijelző
- **h** A lézer be van kapcsolva
- **i** Mérési vonatkoztató sík
- **k** Hőmérséklet figyelmeztetés

#### **170** | Magyar

## **Összeszerelés**

#### **Az akkumulátor feltöltése**

- **Ne használjon más töltőkészüléket.** A készülékkel szállított töltőkészülék pontosan az Ön mérőműszerébe beszerelt Li-ion-akkumulátorra van méretezve.
- **Ügyeljen a helyes hálózati feszültségre!** Az áramforrás feszültségének meg kell egyeznie a töltőkészülék típustábláján található adatokkal.

**Megjegyzés:** Az akkumulátor félig feltöltve kerül kiszállításra. Az akkumulátor teljes teljesítményének biztosítására az első alkalmazás előtt töltse fel teljesen az akkumulátort a töltőkészülékben.

A Li-ion-akkumulátort bármikor fel lehet tölteni, anélkül, hogy ez megrövidítené az élettartamát. A töltési folyamat megszakítása nem árt az akkumulátornak.

Ha a **g** akkumulátor-feltöltési szintjelző display legalsó szegmense villog, már csak néhány mérést lehet végrehajtani. Töltse fel az akkumulátort.

A töltési folyamat elkezdődik, mihelyt bedugja a töltőkészülék hálózati csatlakozódugóját a dugaszolóaljzatba és a **21** töltő dugós csatlakozót a **14** hüvelybe.

A **g** akkumulátor töltési szint kijelző mutatja a töltési folyamat előrehaladását. A töltési folyamat során a szegmensek egymás után felvillannak. Ha a **g** akkumulátor-feltöltési szintjelző display valamennyi szegmense kigyullad, az akkumulátor teljesen fel van töltve.

Ha a töltőkészüléket hosszabb ideig nem használja, válassza azt le a villamos hálózatról.

A mérőműszert a töltési folyamat közben nem lehet használni.

#### **Óvja meg a töltőkészüléket a nedvesség hatásától!**

#### **Tájékoztató az akkumulátor optimális kezeléséhez**

Az akkumulátort csak a megengedett hőmérséklet tartományban tárolja, lásd "Műszaki adatok". Ne hagyja például az akkumulátort nyáron egy gépjárműben.

Ha az akkumulátor feltöltése után a készülék már csak lényegesen rövidebb ideig üzemeltethető, akkor az akkumulátor elhasználódott és ki kell cserélni.

Vegye figyelembe a hulladékba való eltávolítással kapcsolatos előírásokat.

## **Üzemeltetés**

#### **Üzembevétel**

- **Óvja meg a mérőműszert a nedvességtől és a közvetlen napsugárzás behatásától.**
- **Ne tegye ki a mérőműszert extrém hőmérsékleteknek vagy hőmérsékletingadozásoknak.** Például ne hagyja hosszabb ideig a mérőműszert egy autóban. Nagyobb hőmérsékletingadozások után hagyja a mérőműszert temperálódni, mielőtt azt ismét üzembe venné. Extrém hőmérsékletek vagy hőmérséklet ingadozások befolyásolhatják a mérőműszer mérési pontosságát.
- **Ügyeljen arra, hogy a mérőműszer ne eshessen le és ne legyen kitéve erősebb lökéseknek vagy ütéseknek.** Ha

a mérőműszert erős külső hatás érte, a munka folytatása előtt ellenőrizze annak pontosságát (lásd "A lejtésmérés pontosságának ellenőrzése és kalibrálása" és "A távolságmérés pontosságának ellenőrzése", a 174. oldalon).

#### **Be- és kikapcsolás**

 **Sohase hagyja a bekapcsolt mérőműszert felügyelet nélkül és használat után mindig kapcsolja ki a mérőműszert.** A lézersugár más személyeket elvakíthat.

A mérőműszer **bekapcsolásához** a következő lehetőségek állnak rendelkezésre:

- Nyomja meg a **8** Be-/Ki-gombot: A mérőműszer bekapcsolásra kerül és a hosszmérési funkcióban van. A lézer nem kerül bekapcsolásra.
- Nyomja meg a **2** mérési gombot: A mérőműszer és a lézer bekapcsolásra kerül. A mérőműszer a hosszmérési funkcióban van. A **24** mérősínbe behelyezett mérőműszerben a lejtésmérési funkció van aktiválva.
- **Sohase irányítsa a lézersugarat személyekre vagy állatokra, és sohase nézzen bele közvetlenül, – még nagyobb távolságból sem – a lézersugárba.**

A mérőműszer **kikapcsolásához** nyomja meg hosszabb időre a **8** Be-/Kikapcsoló billentyűt.

Ha a mérőműszeren kb. 5 percig egyik billentyűt sem nyomják meg, a mérőműszer az elemek kímélésére automatikusan kikapcsol.

Ha a "Lejtésmérés" üzemmódban a mérőműszer szöghelyzete kb. 5 percig nem változik, a mérőműszer az akkumulátorok kímélésére automatikusan kikapcsolódik.

Egy automatikus kikapcsolás esetén minden tárolt érték megmarad.

#### **Mérési folyamat**

Ha a mérőműszert a **2** mérési gomb benyomásával bekapcsolják, a mérőműszer mindig a hosszmérési funkciót, illetve, a **24** mérősínbe behelyezett mérőműszer esetén a lejtésmérési funkciót aktiválja. Más mérési funkciókat a mindenkori funkcióbillentyűvel lehet beállítani (lásd "Mérési funkciók", a 171. oldalon).

A mérőműszer minden egyes bekapcsolása után a mérőműszer hátsó éle van vonatkoztató síkként beállítva. A **10** vonatkoztató sík billentyű megnyomásával a vonatkoztató síot meg lehet változtatni (lásd "A vonatkoztató sík kijelölése", a 171. oldalon).

Tegye fel a mérőműszert a kiválasztott vonatkozási síkjával a mérés kívánt kezdőpontjára (például egy falra).

A lézersugár bekapcsolásához nyomja meg rövid időre a **2** mérési billentyűt.

 **Sohase irányítsa a lézersugarat személyekre vagy állatokra, és sohase nézzen bele közvetlenül, – még nagyobb távolságból sem – a lézersugárba.**

Irányítsa a lézersugat a célfelületre. A mérés kiváltásához nyomja meg ismét a **2** mérési billentyűt.

Folyamatosan bekapcsolt lézersugár esetén a mérés már a **2** mérési gomb első megnyomásakor elkezdődik. A tartós mérés funkció esetén a mérés a funkció bekapcsolásakor azonnal megkezdődik.

A mérési eredmény tipikusan 0,5 másodpercen belül és legkésőbb 4 másodperc elteltével jelenik meg. A mérés időtartama a távolságtól, a megvilágítási viszonyoktól és a célfelület visszaverési tulajdonságaitól függ. A mérés befejezését egy hangjel jelzi. A mérés befejezése után a lézer automatikusan kikapcsolódik.

Ha a lézersugár irányának beállítása után kb. 20 másodpercig nem történik mérés, a lézersugár az akkumulátor kímélésére automatikusan kikapcsolódik.

#### A vonatkoztató sík kijelölése (lásd az "A" ábrát)

A méréshez négy különböző vonatkoztató sík között lehet választani:

- a mérőműszer hátsó éle, illetve a 90°-ra kihajtott **9** ütközőcsap első éle (például külső sarkokra való felfektetés esetén),
- a 180°-ra kihajtott **9** ütközőcsap csúcsa (például sarkokból kiinduló mérések esetén),
- a mérőműszer első éle (például egy asztal élétől kiinduló méréshez),
- a **19** menet középpontja (például a háromlábú műszerállvány alkalmazásával végzett méréshez),

A vonatkoztatási sík kijelöléséhez nyomja meg annyiszor egymás után a **10** gombot, amíg a kijelzőn megjelenik a kívánt vonatkoztatási sík. A mérőműszer minden egyes bekapcsolása után a mérőműszer hátsó éle van vonatkoztató síkként beállítva.

A már végrehajtott méréseknél a vonatkoztatási síkot (például a mérési eredményeknek a mérési érték listában való kijelzéséhez) utólag már nem lehet megváltoztatni.

### **"Alapbeállítások" menü**

Az "Alapbeállítások" menü megjelenítéséhez nyomja be és tartsa benyomva a **4** alapbeállítások gombot.

Az egyes menüpontok kijelöléséhez nyomja meg rövid időre a **4** alapbeállítások gombot.

Egy menüponton belül az adott beállítás kijelöléséhez nyomja meg az **5** mínusz gombot, illetve a **11** plusz gombot.

Az "Alapbeállítások" menüből való kilépéshez nyomja meg a **2** mérési gombot.

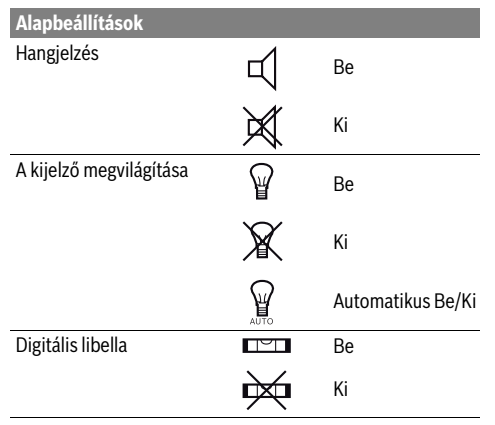

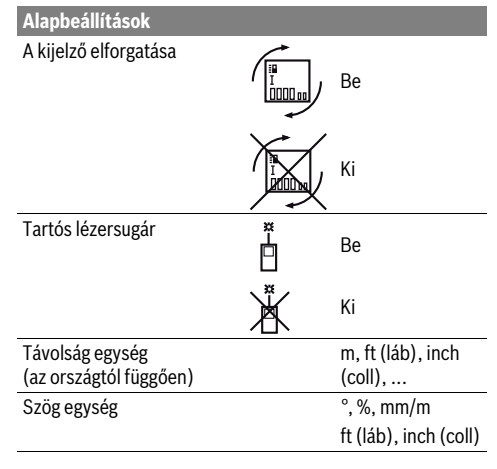

A "Folyamatos lézersugár" beállítás kivételével a kikapcsoláskor minden más alapbeállítás megmarad.

#### **Tartós lézersugár**

 **Sohase irányítsa a lézersugarat személyekre vagy állatokra, és sohase nézzen bele közvetlenül, – még nagyobb távolságból sem – a lézersugárba.**

A lézersugár ennél a beállításnál az egyes mérések között is bekapcsolt állapotban marad, a méréshez csak a **2** mérési billentyű egyszeri rövid megnyomására van szükség.

#### **2-Mérési funkciók**

#### **Egyszerű hosszmérés**

A hosszméréshez nyomja meg annyiszor egymás után a **12** gombot, hogy a kijelzőn megjelenjen a hosszmérés  $|$  jele.

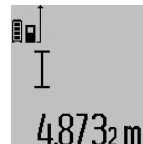

A lézer bekapcsolásához nyomja be egyszer röviden, majd a méréshez nyomja be még egyszer röviden a **2** mérési gombot. A mérési eredmény a **c** eredmény sorban

kerül kijelzésre.

Több, egymás után végrehajtott hosszmérés esetén az utolsó mérések eredményei a **a** mérési érték sorokban kerülnek kijelzésre.

#### **Felületmérés**

A felületméréshez nyomja meg annyiszor egymás után a **12** gombot, amíg a kijelzőn megjelenik a felületmérés $\Box$  jele.

Ezután a hosszméréshez hasonlóan egymás után mérje meg a mérésre kerülő felület hosszúságát és szélességét. A két mérés között a lézersugár bekapcsolt állapotban marad.

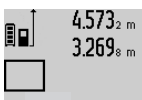

 $4.573<sub>2 m</sub>$  A második mérés befejezése után a berendezés automatikusan kiszámítja és a **c** eredmény sorban kijelzi a felületet. Az egyedi mérési értékek az **a** mérési érték sorokban találhatók.

14.953m<sup>2</sup>

Magyar | **171**

#### **172** | Magyar

#### **Térfogatmérés**

A térfogatméréshez nyomja meg annyiszor egymás után a **12** gombot, amíg a kijelzőn megjelenik a térfogatmérés  $\bigcirc$  jele. Ezután a hosszméréshez hasonlóan egymás után mérje meg a

mérésre kerülő térfogat hosszúságát, szélességét és magasságát. A három mérés között a lézersugár bekapcsolt állapotban marad.

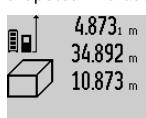

 $4.873<sub>1 m</sub>$  A harmadik mérés befejezése után a berendezés automatikusan kiszámítja és a **c** eredmény sorban kijelzi a térfogatot. Az egyedi mérési értékek a **a** mérési érték sorokban találhatók.

A 999999 m<sup>3</sup> meghaladó értékeket a berendezés nem tudja kijelezni, a kijelzőn ekkor megjelenik az **"ERROR"** (HIBA) kijelzés. Ossza fel a mérésre kerülő térfogatot több részre, számítsa ki külön-külön ezek értékét, majd adja össze azokat.

#### **Folyamatos mérés / Minimum-/maximum-mérés (lásd a "B" ábrát)**

A folyamatos mérés alatt a mérőműszert a célhoz viszonyítva el szabad mozgatni, a készülék a mért értéket kb. félmásodpercenként aktualizálja. A felhasználó például eltávolódhat egy faltól, amíg el nem éri a kívánt távolságot; az aktuális távolság a készüléken mindig leolvasható.

Tartós mérésekhez tartsa benyomva a **4** funkció-átkapcsolás gombot, amíg a kijelzőn meg nem jelenik a tartós mérések kijelzése. A tartós mérés elindításához nyomja meg a **2** mérési billentyűt.

A minimum-mérés egy rögzített vonatkozási ponttól mért legkisebb távolság meghatározására szolgál. Ez a mérés például függőleges vagy vízszintes vonalak hosszának (legkisebb érték) meghatározására lehet használni.

A maximum-mérés egy rögzített vonatkozási ponttól mért legnagyobb távolság meghatározására szolgál. Ez a mérés például átlók hosszának (legnagyobb érték) meghatározására lehet használni.

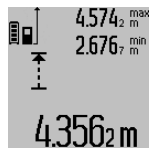

Az aktuális mérési eredmény a **c** eredmény sorban kerül kijelzésre. Az **a** mérési érték sorokban megjelenik a maximális (**"max"**) és a minimális (**"min"**) mérési eredmény. Ez az érték minden olyan esetben felülírásra kerül, ha az aktuális hosszmérési érték kisebb, mint az eddigi minimum, illetve nagyobb, mind az eddigi maximum.

A **8** memória törlőgomb megnyomásakor az eddigi minimális, illetve maximális értékek törlésre kerülnek.

A tartós mérést a **2** mérési billentyű megnyomásával lehet befejezni. Az utolsó mérési eredmény a **c** eredmény sorban kerül kijelzésre. A tartós mérés ismételt elindításához nyomja meg ismét a **2** mérési gombot.

A tartós mérés 5 perc elteltével automatikusan kikapcsolódik. Az utolsó mérési eredmény a **c** eredmény sorban továbbra is kijelzésre kerül.

#### **Közvetett távolságmérés**

A közvetett távolságmérés olyan szakaszok hosszának meghatározására szolgál, amelyeket közvetlenül nem lehet megmérni, mert vagy valami akadály van a szakasz két vége között, amely megszakítaná a lézersugarat, vagy nem áll rendelkezésre megfelelő fényvisszaverő felület. Ezt a mérési módszert csak függőleges irányban lehet használni. Bármely vízszintes irányú eltérés mérési hibákhoz vezet.

A két külön mérés között a lézersugár bekapcsolt állapotban marad.

A közvetett távolságméréshez három mérési funkció áll rendelkezésre, amelyekkel különböző szakaszok hosszát lehet meghatározni.

#### **a) Közvetett magasságmérés (lásd a "C" ábrát)**

Nyomja meg annyiszor a **4** funkció-átkapcsolás gombot, hogy a kijelzőn megjelenjen a közvetett magasságmérés  $\mathbb Z$  jele.

Ügyeljen arra, hogy a mérőműszer ugyanolyan magasan helyezkedjen el, mint a legalsó mérési pont. Billentse le a mérőműszert a vonatkoztatási sík körül és mérje meg, – mint egy hosszmérésnél, - az "1" útszakaszt.

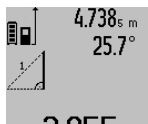

A mérés befejezése után a keresett szakasz **"X"** hossza az **c** eredmény sorban kerül kijelzésre. Az "1" útszakasz és a "α" szög mért értékei a **a** mérési érték sorokban kerülnek kijelzésre.

## 2.055m

#### b) Dupla közvetett magasságmérés (lásd a "D" ábrát)

Nyomja meg annyiszor a **4** funkció-átkapcsolás gombot, hogy a kijelzőn megjelenjen a dupla közvetett magasságmérés  $\sqrt[s]{\mid}$ jele.

Mérie meg – egy hosszméréshez hasonlóan – az "1" és "2" szakaszt, pontosan ebben a sorrendben.

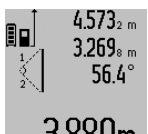

 $4.573<sub>2 m</sub>$  A mérés befejezése után a keresett szakasz **"X"** hossza az **c** eredmény sorban kerül kijelzésre. A "1", "2" útszakasz és az **"α"** szög mért értékei az **a** mérési érték sorokban kerülnek kijelzésre.

 $J$ . $\rm 50$ UM  $\,$  Ügyeljen arra, hogy a mérés vonatkozási síkja (például a mérőműszer hátsó éle) egy mérési eljáráson belül minden egyes mérésnél pontosan ugyanazon a helyen maradjon.

#### c) Közvetett hosszmérés (lásd az "E" ábrát)

Nyomja meg annyiszor a **4** funkció-átkapcsolás gombot, hogy a kijelzőn megjelenjen a közvetett hosszmérés  $\angle\!\!\!\!\!\!\!\!\!\!\!\!\!\bot\,$  jele.

Ügyeljen arra, hogy a mérőműszer ugyanolyan magasan helyezkedjen el, mint a keresett mérési pont. Billentse le a mérőműszert a vonatkoztatási sík körül és mérje meg, – mint egy hosszmérésnél, – az "1" útszakaszt.

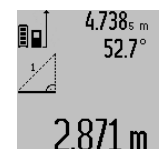

A mérés befejezése után a keresett szakasz **"X"** hossza a **c** eredmény sorban kerül kijelzésre. Az "1" útszakasz és a "α" szög mért értékei az **a** mérési érték sorokban kerülnek kijelzésre.

#### **Falfelület-mérés (lásd az "F" ábrát)**

A falfelület-mérés segítségével több különálló, de azonos magasságú felület együttes felületét lehet kiszámítani.

Az ábrán látható példánál több azonos **A** magasságú, de különböző **B** hosszúságú fal együttes felülete kerül kiszámításra.

A falfelület-méréshez nyomja meg annyiszor egymás után a **4** funkció-átkapcsolás gombot, amíg a kijelzőn megjelenik a falfelület-mérés  $\Box$  jele.

Mérje meg a helyiség **A** magasságát, ehhez egy egyszerű hosszmérést kell végrehajtania. A mérési eredmény ("**cst"**) a felső a mérési érték sorban kerül kijelzésre. A lézersugár bekapcsolva marad.

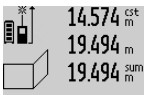

Mérje meg ezután az első fal **B<sup>1</sup>** hosszúságát. A berendezés automatikusan kiszámítja és az c eredmény sorban kijelzi a felületet. A hosszmérés eredménye a középső a mérési érték sorban található. A

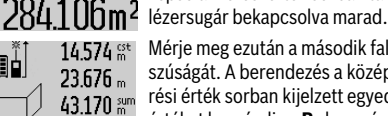

Mérje meg ezután a második fal **B<sup>2</sup>** hosszúságát. A berendezés a középső a mérési érték sorban kijelzett egyedi mérési értéket hozzáadja a **B<sup>1</sup>** hosszúsághoz. A berendezés a két hosszúság összegét

b291bUm2 (**"sum"**, ez az a mérési érték sorban kerül kijelzésre) megszorozza az előbbiekben eltárolt **A** magassággal. A teljes felület értéke az c eredmény sorban kerül kijelzésre. Ezután tetszőleges számú további **B<sub>x</sub>** hosszúságot lehet megmérni, ezeket a berendezés mindig automatikusan hozzáadja az addigi össz-hosszúsághoz és megszorozza az **A** magassággal.

Az előírásszerú felületmérésnek az előfeltétele, hogy az első mért hosszúság (a példában ez a helyiség **A** magassága) mindegyik részfelületre azonos legyen.

#### Lejtésmérés (lásd a "G" ábrát)

Nyomja meg a **3** lejtésmérés gombot, hogy a kijelzőn megjelenjen a lejtésmérés ∠ jele. Ekkor a mérőműszer hátoldala szolgál vonatkoztatási síkként. Ha még egyszer megnyomja a **3** lejtésmérés gombot, akkor a mérőműszer oldalsó felületei szolgálnak vonatkoztatási síkként és a kijelzőn a kép 90°-kal elfordítva jelenik meg.

A mérési érték rögzítéséhez és a mérési érték memóriába való átvételéhez nyomja meg a **2** mérési gombot. A **2** mérési gomb még egyszeri megnyomásakor a mérés folytatódik.

Ha a kijelzés a mérési eljárás közben villogni kezd, a mérőműszert túlságosan oldalra billentették.

Ha az alapbeállításoknál a "Digitális libella" funkciót kapcsolták be, akkor a dőlési érték az **1** kijelző **d** sorában más mérési funkciók esetén is kijelzésre kerül.

#### **Timer-funkció**

A timer-funkció például akkor nyújt segítséget, ha a mérés közben meg akarja gátolni a mérőműszer elmozdulását.

A timer-funkció bekapcsolásához nyomja meg annyiszor a **6** gombot, hogy a kijelzőn megjelenjen a  $\frac{1}{2}$ jel.

Az **a** mérési érték sorban megjelenik a mérés kiváltásáig megmaradó idő. Ezt az időtartamot a **11** plusz gomb, illetve az **5** mínusz gomb benyomásával 1 másodperc és 60 másodperc között lehet beállítani.

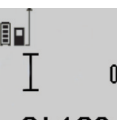

A mérés a kijelölt idő leteltével automatikusan kerül végrehajtásra.

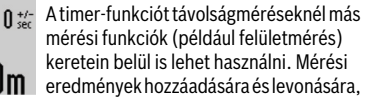

.20m valamint tartós mérésre ekkor nincs lehetőség.

#### **Az utolsó mérési eredmények listája**

A mérőműszer a 20 utolsó mérési eredményt és az ezekkel kapcsolatos számításokat tárolja és fordított sorrendben (a legelső helyen a legutolsó méréssel) megjeleníti.

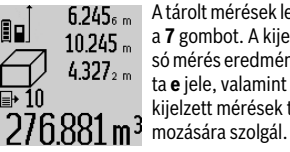

 $6.245<sub>6</sub>$  A tárolt mérések lehívásához nyomja meg a **7** gombot. A kijelzőn megjelenik az utolsó mérés eredménye és a mérési érték lista **e** jele, valamint egy számláló, amely a kijelzett mérések tárolási helyének szá-

Ha a **7** gomb ismételt megnyomásakor már nincsenek további tárolt mérések, a mérőműszer visszaáll az utolsó mérési funkcióra. A mérési lista funkcióból való kilépéshez nyomja meg valamelyik mérési funkció gombját.

Egy aktuálisan kijelzésre kerülő hosszmérési érték állandó értékként való mentéséhez tartsa addig benyomva a **7** mérési érték lista gombot, amíg a kijelzőn a **"CST"** kijelzés jelenik meg. Egy mérési érték lista elemet utólagosan nem lehet állandóként tárolni.

Ha egy hosszmérési értéket egy mérési funkcióban (például felületmérésben) akarja felhasználni, nyomja meg a **7** mérési lista gombot, jelölje ki a kívánt elemet és a **6** eredmény gomb megnyomásával nyugtázza a műveletet.

#### **A mérési eredmények törlése**

A **8** billentyű rövid megnyomásával valamennyi mérési funkciónál a legutoljára mért egyedi mérési eredményt lehet kitörölni. A törlő billentyű többszöri egymás utáni rövid megnyomásával az egyedi mért értékek a méréshez viszonyítva fordított sorrendben törlésre kerülnek.

A mérési érték lista aktuálisan kijelzésre kerülő elemének törléséhez nyomja meg rövid időre a **8** gombot. Az összes mérési érték lista és a **"CST"** állandó törléséhez tartsa benyomva a **7** mérési érték lista gombot és ezzel egyidejűleg nyomja be rövid időre a **8** gombot.

A falfelület mérési funkciónál a **8** gomb első rövid megnyomásakor az utolsó egyedi mérési érték kerül törlésre, a második megnyomáskor valamennyi **B<sup>X</sup>** hosszúság, a harmadik megnyomásnál pedig a helyiség **A** magassága.

#### **A mérési értékek összeadása**

A mérési eredmények összeadásához először hajtson végre egy tetszőleges mérést, vagy jelöljön ki egy értéket a mérési érték listából. Ezután nyomja meg a **11** plusz gombot. A kijelzőn a nyugtázáshoz megjelenik a "+" kijelzés. Ezután haitson végre egy második mérést, vagy jelöljön ki egy további értéket a mérési érték listából.

Magyar | **173**

### **174** | Magyar

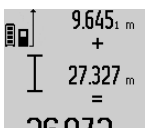

A két mérés összegének lekérdezéséhez nyomja meg a **6** eredmény gombot. A számítás a **a** mérési érték sorokban, az összeg a **c** eredmény sorban kerül kijelzésre.

Az összeg kiszámítása után ehhez az 972m eredményhez további mérési értékeket vagy a mérési érték listából lehívott eredményeket lehet hozzáadni, ha a mérés előtt mindig megnyomja a **11** plusz gombot. Az összeadás a **6** eredmény gomb megnyomásával kerül befejezésre.

Összeadási tájékoztató:

- Hosszúság-, felület- és térfogatértékeket nem lehet vegyesen összeadni. Ha például egy hosszúság- és egy felületértéket akar összeadni, akkor a **6** eredmény gomb megnyomásakor a kijelzőn rövid időre megjelenik az "ERROR" (HIBA) kijelzés. A mérőműszer ezután átkapcsol a legutoljára aktív mérési funkcióra.
- Egyszerre mindig egy mérés eredménye (például egy térfogatérték) kerül hozzáadásra, tartós mérés esetén a **c** eredmény sorban kijelzett mérési eredmény. Az **a** mérési érték sorokból nem lehet egyedi mérési eredményeket kivenni és hozzáadni.

#### **Mért értékek levonása a memória tartalmából**

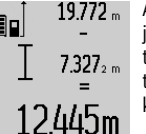

A mérési eredmények kivonásához nyomja meg az **5** mínusz gomb, ennek nyugtázására a kijelzőn megjelenik a **"–"** jel. A további eljárás hasonló a "A mérési értékek összeadása"-ban leírtakhoz.

## **Munkavégzési tanácsok Általános tájékoztató**

A **17** vevőlencsét és a lézersugár **16** kimeneti pontját mérés közben nem szabad letakarni.

A mérőműszert mérés közben nem szabad mozgatni (kivéve a tartós mérési és lejtésmérési funkciót). Ezért a mérőműszert lehetőleg egy szilárd ütköző vagy felfekvő felületre helyezze.

#### **Befolyások a mérési tartományra**

A mérési tartomány a megvilágítási viszonyoktól és a célfelület visszaverési tulajdonságaitól függ. A szabadban és erős napsugárzás mellett végzett munkákhoz a lézerpont megtalálásának megkönnyítésére használja a **27** lézerpont kereső szemüveget (külön tartozék) és a **28** lézer-céltáblát (külön tartozék), illetve vessen valamivel árnyékot a célfelületre.

#### **Befolyások a mérési eredményre**

Fizikai behatások következtében nem lehet kizárni, hogy a különböző felületeken végzett mérések során hibás eredmények is fellépjenek. Ezek:

- átlátszó felületek (pl. üveg, víz),
- tükröző felületek (pl. fényezett fém, üveg),
- porózus felületek (pl. rezgéscsillapító vagy szigetelő anyagok),
- strukturált felületek (pl. nyersvakolat, terméskő). Szükség esetén ezeken a felületeken használja a **28** lézercéltáblát (külön tartozék).

Ezen kívül a ferdén beirányozott célfelületek is hibás eredményekhez vezethetnek.

A mért értéket különböző hőmérsékletű levegőrétegek, vagy a vevőhöz közvetett úton eljutó visszavert sugarak is meghamisíthatják.

#### **A lejtésmérés pontosságának ellenőrzése és kalibrálása**  (lásd a "H" ábrát)

Rendszeresen ellenőrizze a lejtésmérés pontosságát. Ezt egy átfordítási méréssel lehet ellenőrizni. Tegye fel ehhez a mérőműszert egy asztalra és mérje meg a lejtését. Fordítsa el a mérőműszert 180 °-kal és ismételje meg a mérést. A kijelzett értékek közötti különbségnek legfeljebb 0,3 °-nak szabad lennie. Nagyobb eltérés esetén a mérőműszert újra kell kalibrálni. Ehhez tartsa benyomva a **3** lejtésmérés gombot. Ezután hajtsa végre a kijelzőn megjelenő utasításokat.

#### **A távolságmérés pontosságának ellenőrzése**

A távolságmérés pontosságát a következőképpen lehet ellenőrizni:

- Válasszon ki egy megváltoztathatatlan, kb 1–10 m hosszúságú mérési vonalat, amelynek hosszúsága pontosan ismert (pl. egy helyiség szélessége, egy ajtónyílás stb.). A mérési szakasznak belső térben kell lennie a mérési célfelületnek simának kell lennie és jó visszaverő tulajdonságokkal kell rendelkeznie.
- Mérje meg 10-szer egymás után ennek a mérési szakasznak a hosszát.

Az egyedi méréseknek a középértéktől való eltérése legfeljebb ±2 mm lehet. Készítsen a mérésről jegyzőkönyvet, hogy a készülék pontosságát egy későbbi időpontban össze tudja hasonlítani a pillanatnyi pontossággal.

#### **Munkavégzés a háromlábú műszerállvánnyal (külön tartozék)**

Egy háromlábú műszerállványra különösen nagyobb távolságok esetén van szükség. Tegye fel a mérőműszert a **19** 1/4" menettel a **26** háromlábú műszerállvány gyorsváltólemezére vagy egy a kereskedelemben kapható fényképező állványra. A gyorsváltólap csavarjával rögzítse szorosan a berendezést. Állítsa be a **10** billentyű megnyomásával a háromlábú műszerállvány használatával végzett mérésekhez szükséges vonatkoztató síkot (vonatkoztató sík = a menet).

#### **Munkavégzés a mérősínnel (lásd az I**–**K ábrát)**

A 24 mérősínt egy pontosabb eredményű lejtésméréshez lehet használni. A mérősínt távolságméréshez nem lehet használni.

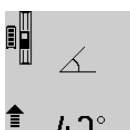

Tegye bele a mérőműszert az ábrán látható módon a 24 mérősínbe és a 25 reteszelőkarral reteszelje. Nyomja meg a 2 mérési gombot, hogy aktiválja a "Mérősín" üzemmódot.

Rendszeresen ellenőrizze a lejtésmérést pontosságát, vagy egy átfordítási méréssel, vagy a mérősínre felhelyezett libellákkal.

Nagyobb eltérés esetén a mérőműszert újra kell kalibrálni. Ehhez tartsa benyomva a **3** lejtésmérés gombot. Ezután hajtsa végre a kijelzőn megjelenő utasításokat.

A "Mérősín" üzemmód befejezéséhez kapcsolja ki a mérőműszert, majd vegye ki a mérősínből.

#### **Hiba – Okok és elhárításuk**

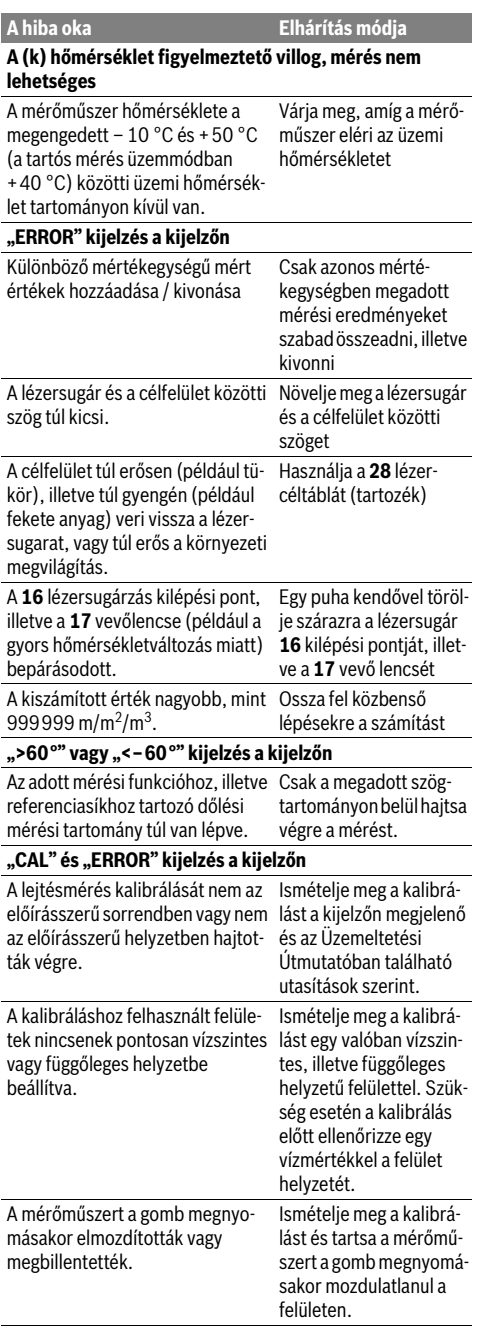

#### A mérőműszer minden egyes mérés során **Akkumulátor-feltöltési szintjelző display (g), hőmérsék**let figyelmeztetés (k) és "ERROR" kijelzés a kijelzőn A mérőműszer hőmérséklete a megengedett töltési hőmérséklet tartományon kívül van Várja meg, amíg a mérőműszer hőmérséklete ismét visszakerül a megengedett töltési hőmérséklet tartományba. Akkumulátor-feltöltési szintjelző display (g) és "ERROR" **kijelzés a kijelzőn** Nem megfelelő akkumulátor töltő-Ellenőrizze, hogy a dufeszültség gós csatlakozó helyesen van-e csatlakoztatva és hogy a töltőkészülék előírásszerűen működik-e. Ha a készülék jele villog, az akkumulátor meghibásodott és azt egy Bosch vevőszolgálattal ki kell cseréltetni. **Akkumulátor-feltöltési szintjelző display (g) és órajel (f) a kijelzőn** Lényegesen hosszabb töltési idő, mivel a töltőáram túl alacsony. Kizárólag eredeti Bosch töltőkészüléket használjon. **A mérési eredmény nem plauzibilis** A célfelület (például vízfelület, üveg) nem veri vissza egyértelműen a lézersugarat. Takarja le a célfelületet A lézersugár **16** kilépési pontját, il-Tartsa szabadon a letve a **17** vevő lencsét valami letakarja. lézersugár **16** kilépési pontját, illetve a **17** vevő lencsét Hibás vonatkoztató sík van beállítva Állítson be a méréshez illő vonatkoztató síkot Akadály a lézersugár útjában A teljes lézerpontnak a célfelületen kell feküdnie. **A kijelzés változatlan marad, vagy a mérőműszer váratlanul reagál a gombnyomásra** Szoftverhiba **A szoftver visszaállításá**hoz nyomja meg egyidejűleg a 2 mérési gombot és a 8 memória törlőgombot / BE-/ KI-gombot. **A hiba oka Elhárítás módja**

Magyar | **175**

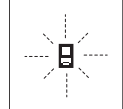

sajátmaga felügyel a helyes működésre. Egy hiba észlelésekor a kijelzőn csak az itt látható szimbólum villog. Ebben az esetben, vagy ha a fent leírt hibaelhárítási eljárások

nem vezetnek eredményre, küldje el a mérőműszert a kereskedőn keresztül a Bosch-vevőszolgálatnak.

### **176** | Русский

## **Karbantartás és szerviz**

#### **Karbantartás és tisztítás**

A mérőműszert csak az azzal együtt szállított védőtáskában tárolia és szállítsa.

Tartsa mindig tisztán a mérőműszert.

Ne merítse vízbe vagy más folyadékokba a mérőszerszámot.

A szennyeződéseket egy nedves, puha kendővel törölje le. Ne használjon tisztító- vagy oldószereket.

Mindenekelőtt a **17** vevő lencsét ugyanolyan gondosan ápolja, mint a szemüvegét, vagy a fényképezőgépe lencséjét.

Ha javításra van szükség, a **23** védőtáskába csomagolva küldje be a mérőműszert.

#### **Vevőszolgálat és használati tanácsadás**

A Vevőszolgálat választ ad a termékének javításával és karbantartásával, valamint a pótalkatrészekkel kapcsolatos kérdéseire. A tartalékalkatrészekkel kapcsolatos robbantott ábrák és egyéb információk a címen találhatók:

#### **www.bosch-pt.com**

A Bosch Használati Tanácsadó Team szívesen segít, ha termékeinkkel és azok tartozékaival kapcsolatos kérdései vannak.

Ha kérdései vannak, vagy pótalkatrészeket akar megrendelni, okvetlenül adja meg a mérőműszer típustábláján található 10-jegyű rendelési számot.

### **Magyarország**

Robert Bosch Kft. 1103 Budapest Gyömrői út. 120. A www.bosch-pt.hu oldalon online megrendelheti készülékének javítását. Tel.: (061) 431-3835 Fax: (061) 431-3888

## **Eltávolítás**

A mérőműszereket, a tartozékokat és a csomagolást a környezetvédelmi szempontoknak megfelelően kell újrafelhasználásra előkészíteni.

Ne dobja ki a mérőműszereket a háztartási szemétbe!

#### **Csak az EU-tagországok számára:**

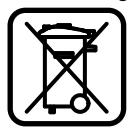

Az elhasznált mérőműszerekre vonatkozó 2012/19/EU európai irányelvnek és az elromlott vagy elhasznált akkumulátorokra/elemekre vonatkozó 2006/66/EK európai irányelvnek megfelelően a már nem használható akkumulátorokat/elemeket külön össze kell gyűjteni és a környezetvédelmi szempontoknak megfelelően kell újrafelhasználásra leadni.

#### **Akkumulátorok/elemek:**

 **A beépített akkumulátorokat csak a hulladékba való eltávolításhoz szabad kivenni.** A ház felnyitásakor a mérőműszer tönkremehet.

Teljesen ürítse ki az akkumulátort. Csavarja ki a ház valamennyi csavarját és nyissa fel a házat. Kösse le az akkumulátor csatlakozásait és vegye ki az akkumulátort.

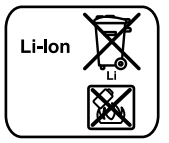

Sohase dobja ki az akkumulátorokat/elemeket a háztartási szemétbe, tűzbe, vagy vízbe. Az akkumulátorokat/elemeket, ha lehet, ki kell sütni, össze kell gyűjteni, újra fel kell használni, vagy a környezetvédelmi előírásoknak megfelelően kell azokat a hulladékba eltávolítani.

**A változtatások joga fenntartva.**

## **Русский**

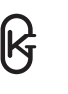

Свидетельство об утверждении типа средств измерений DE.C.27.004.A№47716 Дата выдачи свидетельства 11.09.2012 Действителен до: 17.08.2017

Свидетельства об утверждении типа средств измерений хранятся по адресу: ООО «Роберт Бош» ул. Акад. Королева, 13 стр. 5 Россия, 129515, Москва

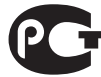

АККУМУЛЯТОРНАЯ БАТАРЕЯ Декларация о соответствии No. POCC DE.AB02.Д04170 Срок действия сертификата о соответствии по 18.03.2015 ООО «ВСЦ Миратекс», ул. Флотская, д. 5А, комната 314

Декларации о соответствии хранятся по адресу: ООО «Роберт Бош» ул. Акад. Королева, 13 стр. 5 Россия, 129515, Москва

> Подробная информация о сертификации содержится во вкладыше в упаковке.

Русский | **177**

Дата изготовления указана на последней странице обложки Руководства.

Контактная информация относительно импортера содержится на упаковке.

Дата изготовления указана на последней странице обложки Руководства.

Контактная информация относительно импортера содержится на упаковке.

#### **Срок службы изделия**

Срок службы изделия составляет 7 лет. Не рекомендуется к эксплуатации по истечении 5 лет хранения с даты изготовления без предварительной проверки (дату изготовления см. на этикетке).

#### **Перечень критических отказов и ошибочные действия персонала или пользователя**

- не использовать с поврежденной рукояткой или поврежденным защитным кожухом
- не использовать при появлении дыма непосредственно из корпуса изделия
- не использовать с перебитым или оголенным электрическим кабелем
- не использовать на открытом пространстве во время дождя (в распыляемой воде)
- не включать при попадании воды в корпус
- не использовать при сильном искрении
- не использовать при появлении сильной вибрации

#### **Критерии предельных состояний**

- перетёрт или повреждён электрический кабель
- поврежден корпус изделия

#### **Тип и периодичность технического обслуживания**

Рекомендуется очистить инструмент от пыли после каждого использования.

#### **Хранение**

- необходимо хранить в сухом месте
- необходимо хранить вдали от источников повышенных температур и воздействия солнечных лучей
- при хранении необходимо избегать резкого перепада температур
- хранение без упаковки не допускается
- подробные требования к условиям хранения смотрите в ГОСТ 15150 (Условие 1)

#### **Транспортировка**

- категорически не допускается падение и любые механические воздействия на упаковку при транспортировке
- при разгрузке/погрузке не допускается использование любого вида техники, работающей по принципу зажима упаковки
- подробные требования к условиям транспортировки смотрите в ГОСТ 15150 (Условие 5)

## **Указания по безопасности**

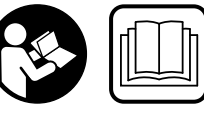

**Для обеспечения безопасной и надежной работы с измерительным инструментом должны быть прочитаны и соблюдаться все** 

**инструкции. Никогда не изменяйте до неузнаваемости предупредительные таблички на измерительном инструменте. ХОРОШО СОХРАНИТЕЭТИИНСТРУКЦИИ И ПЕРЕДАВАЙТЕ ИХ ВМЕСТЕ С ПЕРЕДАЧЕЙ ИЗМЕРИ-ТЕЛЬНОГО ИНСТРУМЕНТА.**

- **Внимание использование других не упомянутых здесь элементов управления и регулирования или других методов эксплуатации может подвергнуть Вас опасному для здоровья излучению.**
- **Измерительный инструмент поставляется с предупредительной табличкой (на странице с изображением измерительного инструмента показана под номером 20).**

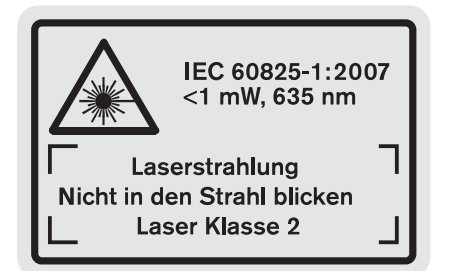

 **Если текст предупредительной таблички не на языке Вашей страны, заклейте его перед первой эксплуатацией прилагаемой наклейкой на языке Вашей страны.**

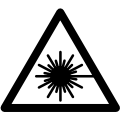

**Не направляйте луч лазера на людей или животных и сами не смотрите на прямой или отражаемый луч лазера.**  Этот луч может слепить людей, стать причиной несчастного случая или повредить

- **В случае попадания лазерного луча в глаз глаза нужно намеренно закрыть и немедленно отвернуться от луча.**
- **Не меняйте ничего в лазерном устройстве.**

глаза.

- **Не применяйте лазерные очки в качестве защитных очков.** Лазерные очки служат для лучшего распознавания лазерного луча, однако они не защищают от лазерного излучения.
- **Не применяйте лазерные очки в качестве солнечных очков или в уличном движении.** Лазерные очки не дают полной защиты от ультрафиолетового излучения и ухудшают восприятие красок.

#### **178** | Русский

- **Ремонт Вашего измерительного инструмента поручайте только квалифицированному персоналу, используя только оригинальные запасные части.** Этим обеспечивается безопасность измерительного инструмента.
- **Не разрешайте детямпользоваться лазерным измерительным инструментом без надзора.** Они могут неумышленно ослепить людей.
- **Не работайте с измерительным инструментом во взрывоопасной среде, поблизости от горючих жидкостей, газов и пыли.** В измерительном инструменте могут образоваться искры, от которых может воспламениться пыль или пары.
	- 順◎

**Защищайте измерительный инструмент от высоких температур, напр., от длительного нагревания на солнце, от огня, воды и влаги.**  Существует опасность взрыва.

 **При повреждении и ненадлежащем использовании аккумулятора может выделиться газ. Обеспечьте приток свежего воздуха и при возникновении жалоб обратитесь к врачу.** Газы могут вызвать раздражение дыхательных путей.

#### **Указания по технике безопасности для зарядных устройств**

**Защищайте зарядное устройство от дождя и сырости.** Проникновение воды в зарядное устройство повышает риск поражения электротоком.

- **Заряжайте только литиево-ионные аккумуляторы Bosch или литиево-ионные аккумуляторы, используемые в инструментах Bosch. Напряжение аккумулятора должно подходить к зарядному напряжению зарядного устройства для аккумуляторов.** В противном случае возникает опасность возгорания и взрыва.
- **Содержите зарядное устройство в чистоте.** Загрязнения вызывают опасность поражения электротоком.
- **Перед каждым использованием проверяйте зарядное устройство, кабель и штепсельную вилку. Не пользуйтесь зарядным устройством с обнаруженными повреждениями. Не вскрывайте самостоятельно зарядное устройство, а поручайте ремонт квалифицированному специалисту и обязательно с использованием оригинальных запчастей.**  Поврежденные зарядные устройства, кабель и штепсельная вилка повышают риск поражения электротоком.
- **Это зарядное устройство не предназначено для использования детьми и лицами с ограниченными физическими, сенсорными или умственными способностями или недостаточным**

**опытом и знаниями. Пользоваться этим зарядным устройством лицам с ограниченными физическими, сенсорными или умственными способностями или недостаточным опытом и знаниями и детям в возрасте 8 лет и старше разрешается только под присмотром или если они прошли инструктаж на предмет надежного использования зарядного устройства и понимают, какие опасности исходят от него.** Иначе существует опасность неправильного использования или получения травм.

- **Смотрите за детьми.** Дети не должны играться с зарядным устройством.
- **Производить очистку и техническое обслуживание зарядного устройства детям разрешается только под присмотром.**

## **Описание продукта и услуг**

#### **Применение по назначению**

Измерительный инструмент предназначен для измерения расстояния, длины, высоты, дистанции и углов наклона, а также для расчета площади и объема. Измерительный инструмент пригоден для работы внутри помещений и на открытом воздухе.

Русский | **179**

## **Технические данные**

 $\overline{\bigcirc}$ 

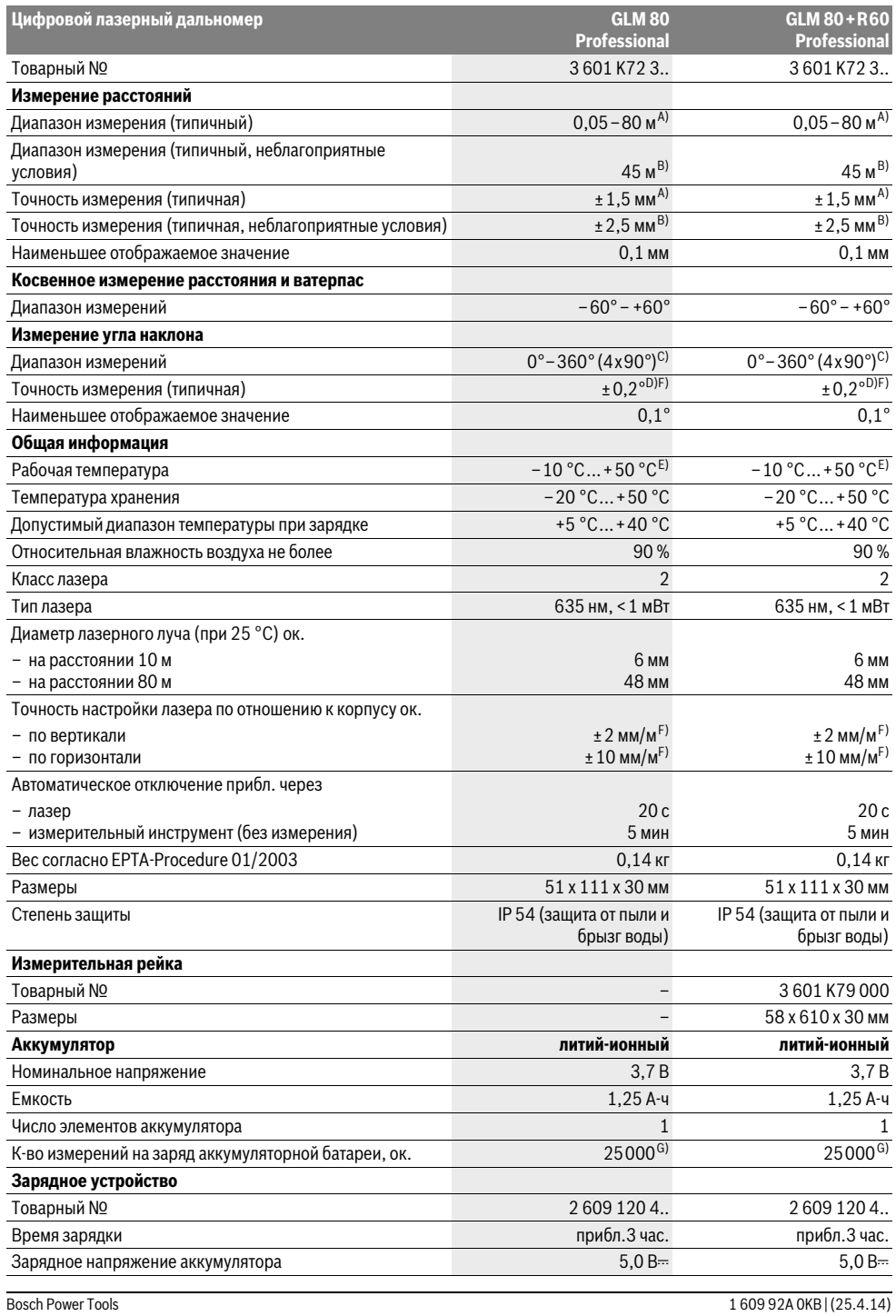

#### **180** | Русский

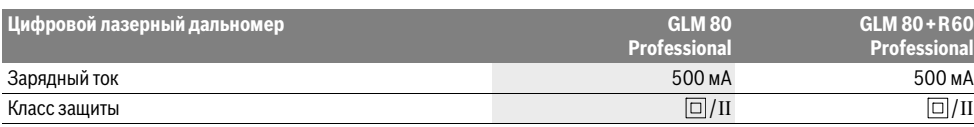

A) При измерениях от задней кромки измерительного инструмента, 100 % отражательная способность цели (напр., белая стена), слабая фоновая подсветка и рабочая температура 25 ° C. Дополнительно нужно исходить из влияния порядка ±0,05 мм/м. В) При измерениях от задней кромки измерительного инструмента, 10 – 100 % отражательная способность цели, сильная фоновая подсветка и рабочая температура от – 10 °С до +50 °С. Дополнительно нужно исходить из влияния порядка ±0,29 мм/м.

C) При измерениях от тыльной стороны электроинструмента макс. диапазон измерения составляет  $\pm 60^{\circ}$ 

D) После калибровки при 0 ° и 90 ° при дополнительной погрешности шага макс. ±0,01 °/градус до 45 °.

E) В режиме продолжительного измерения макс. рабочая температура составляет +40 °C.

F) при 25 °C

G) При новой заряженной аккумуляторной батарее без подсветки дисплея и звукового сигнала.

Однозначная идентификация Вашего измерительного инструмента возможна по серийному номеру **18** на заводской табличке.

#### **Изображенные составные части**

Нумерация представленных составных частей выполнена по изображению измерительного инструмента на странице с иллюстрациями.

- **1** Дисплей
- **2** Кнопка измерения
- **3** Кнопка измерения угла наклона / калибровки \*\*
- **4** Кнопка переключения режима / основных настроек \*\*
- **5** Кнопка «минус»
- **6** Кнопка результата / функции таймера \*\*
- **7** Кнопка списка измеренных значений / сохранения констант \*\*
- **8** Кнопка сохранения удаления / включениявыключения \*\*
- **9** Упорный штифт
- **10** Кнопка выбора плоскости отсчета
- **11** Кнопка «плюс»
- **12** Кнопка измерения длины, площади и объема
- **13** Крышка зарядного гнезда
- **14** Гнездо для штекера зарядного устройства
- **15** Крепление для ремешка для переноса
- **16** Выход лазерного луча
- **17** Приёмная линза
- **18** Серийный номер
- **19** Резьба 1/4"
- **20** Предупредительная табличка лазерного излучения
- **21** Зарядный штекер
- **22** Зарядное устройство
- **23** Защитный чехол
- **24** Измерительная рейка
- **25** Рычаг фиксации измерительной рейки
- **26** Штатив\*
- **27** Очки для работы с лазерным инструментом\*
- **28** Визирная марка\*

**\* Изображенные или описанные принадлежности не входят в стандартный комплект поставки.**

#### **Элементы индикации**

- **a** Измеренные значения
- **b** Индикатор ошибки **«ERROR»**
- **c** Результат

**нажатой.**

- **d** Цифровой ватерпас / положение «запись в списке измеренных значений»
- **e** Индикатор списка измеренных значений

**\*\* Для вызова дополнительных функций держите кнопку** 

- **f** Режимы измерения
- T Измерение длины
- $\Box$ Измерение площади
- A Измерение объема
- $\overline{\mathcal{F}}$ Продолжительные измерения
- Косвенное измерение высоты  $\nu$
- Двойное косвенное измерение высоты 1 2
- Косвенное измерение длины 21
- $\frac{+}{5}$ Функция таймера
- Измерение площади стены  $\Box$
- $\angle$ Измерение угла наклона
- **g** Индикатор заряженности аккумулятора
- **h** Лазер включен
- **i** Плоскость отсчета при измерении
- **k** Индикатор выхода за пределы допустимого температурного диапазона

## **Сборка**

#### **Зарядка аккумулятора**

 **Не используйте другое зарядное устройство.** Входящее в комплект поставки зарядное устройство предназначено для литиево-ионной аккумуляторной батареи, встроенной в Ваш измерительный инструмент.
• Примите во внимание напряжение в сети! Напряжение источника питания должно соответствовать данным на заводской табличке зарядного устройства.

Указание: Аккумулятор поставляется не полностью заряженным. Для обеспечения полной мощности аккумулятора зарядите его полностью перед первым применением.

Литий-ионный аккумулятор может быть заряжен в любое время без сокращения срока службы. Прекращение процесса зарядки не наносит вреда аккумулятору.

Если начал мигать нижний сегмент индикатора заряженности аккумуляторной батареи **g**, можно провести еще только несколько измерений. Зарядите аккумуляторную батарею.

Процесс зарядки начинается после того, как сетевая вилка зарядного устройства будет вставлена в розетку, а зарядный штекер 21 будет вставлен в гнездо 14.

Индикатор заряженности аккумуляторной батареи g показывает, как продвигается зарядка. В процессе зарядки сегменты поочередно мигают. При отображении всех сегментов индикатора степени заряженности аккумуляторной батареи **g** аккумуляторная батарея заряжена полностью.

При продолжительном простое отсоедините, пожалуйста, зарядное устройство от сети.

С измерительным инструментом нельзя работать во время зарядки.

• Защищайте зарядное устройство от сырости!

# Указания по оптимальному обращению с аккумулятором

Храните аккумуляторную батарею только в пределах разрешенного температурного диапазона «Технические данные». Например, не оставляйте аккумуляторную батарею летом в машине.

Значительное сокращение продолжительности работы после заряда свидетельствует о старении аккумулятора и указывает на необходимость его замены.

Учитывайте указания по утилизации.

# Работа с инструментом

# Эксплуатация

- Защищайте измерительный инструмент от влаги и прямых солнечных лучей.
- Не подвергайте измерительный инструмент воздействию экстремальных температур и температурных перепадов. В частности, не оставляйте его на длительное время в машине. При больших перепадах температуры сначала дайте измерительному инструменту стабилизировать свою температуру, прежде чем начинать работать с ним. Экстремальные температуры и температурные перепады могут отрицательно влиять на точность измерительного инструмента.
- Избегайте сильных толчков и падений измерительного инструмента. После сильных внешних воздействий на измерительный инструмент рекомендуется про-

верить его точность, прежде чем продолжать работать с инструментом (см. «Проверка точности и калибровка при измерении угла наклона» и «Проверка точности измерения расстояния», стр. 186).

Русский | 181

Включение/выключение

• Не оставляйте без присмотра включенный измерительный инструмент и выключайте его после использования. Другие лица могут быть ослеплены лазерным лучом.

Для включения измерительного инструмента Вы можете:

- Нажать кнопку включателя 8: Измерительный инструмент включается и находится в режиме измерения длины. Лазер при этом не включается.
- $\overline{a}$ Нажмите на кнопку измерения 2: Измерительный инструмент и лазер включаются. Измерительный инструмент находится в режиме измерения длины. У установленного на измерительную рейку 24 измерительного инструмента активирован режим измерения угла наклона.
- Не направляйте лазерный луч на людей или животных и не смотрите сами в лазерный луч, в том числе и с большого расстояния.

Для выключения измерительного инструмента нажмите кнопку выключения 8 и держите ее нажатой продолжительное время.

Если в течение прибл. 5 мин. на измерительном инструменте не будет нажиматься никаких кнопок, измерительный инструмент с целью экономии батарей автоматически выключается.

Если в режиме «Измерение угла наклона» значение угла не изменяется в течение ок. 5 мин., измерительный инструмент с целью экономии батареи автоматически выключается.

При автоматическом отключении сохраняются все сохраненные в памяти инструмента значения.

#### Измерение

После включения нажатием кнопки измерения 2 измерительный инструмент всегда находится в режиме измерения длины / угла наклона, если измерительный инструмент установлен на измерительную рейку 24. Другие режимы измерения Вы можете настроить нажатием кнопки соответствующего режима (см. «Режимы измерений», стр. 182).

В качестве плоскости отсчета для измерения после включения задана задняя кромка инструмента. Нажатием на кнопку плоскость отсчета 10 Вы можете изменить плоскость отсчета (см. «Выбор плоскости отсчета», стр. 182).

Положите измерительный инструмент выбранной плоскостью отсчета на нужную начальную точку измерения (например, на стену).

Для включения лазерного луча коротко нажмите на кнопку измерения 2.

• Не направляйте лазерный луч на людей или животных и не смотрите сами в лазерный луч, в том числе и с большого расстояния.

# 182 | Русский

Навелите лазерный луч на цель. Для включения измерения повторно коротко нажмите на кнопку измерения 2.

При включенном постоянном лазерном луче измерение начинается сразу же после первого нажатия кнопки измерения 2. В режиме продолжительных измерений измерение начинается сразу же после включения режима.

Обычно результат измерения появляется через 0,5 с, максимум через 4 с. Продолжительность измерения зависит от расстояния, условий освещенности и отражающей способности поверхности цели. Об окончании измерения оповешает звуковой сигнал. По окончании измерения лазерный луч автоматически выключается.

Если на протяжении прибл. 20 секунд после наведения на цель не проводится никаких измерений, лазерный луч аккумуляторной батареи автоматически выключается в целях экономии заряда.

# Выбор плоскости отсчета (см. рис. А)

На выбор четыре различные плоскости отсчета для измерения:

- $\frac{1}{2}$ задний край измерительного инструмента/передний край откинутого под углом 90°упорного штифта 9 (напр., при прикладывании к внешним углам),
- кончик откинутого под углом 180° упорного штифта 9 (напр., для измерений из углов),
- передний край измерительного инструмента (напр., при измерениях от края стола),
- центр резьбы 19 (напр., для измерений со штативом).

Для изменения плоскости отсчета нажимайте кнопку 10 до тех пор, пока на дисплее не отобразится нужная плоскость отсчета. Каждый раз после включения измерительного инструмента в качестве плоскости отсчета задан задний край инструмента.

Изменение плоскости отсчета для уже проведенных измерений (напр., при отображении результатов измерения в списке измеренных значений) невозможно.

# Меню «Основные настройки»

Чтобы перейти в меню «Основные настройки», удерживайте нажатой кнопку основных настроек 4.

Коротко нажимайте на кнопку основных настроек 4 для выбора отдельных пунктов меню.

Нажимайте кнопку «минус» 5 или «плюс» 11, чтобы выбрать настройку внутри пунктов меню.

Чтобы покинуть меню «Основные настройки», нажмите кнопку измерения 2.

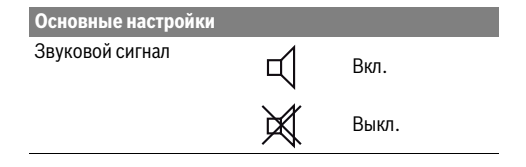

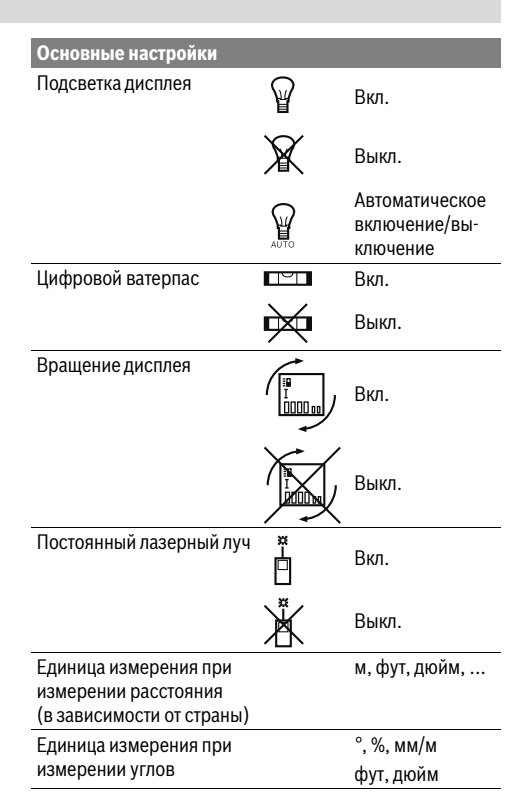

Кроме настройки «Постоянный лазерный луч», все основные настройки при выключении сохраняются.

# Непрерывный лазерный луч

• Не направляйте лазерный луч на людей или животных и не смотрите сами в лазерный луч, в том числе и с большого расстояния.

Лазерный луч остается при этой настройке включенным также и между измерениями, для измерения нужно один раз нажать на кнопку измерения 2.

## Режимы измерений

# Простое измерение длины

Для измерения длины нажимайте кнопку 12 до тех пор, пока на дисплее не появится индикатор измерения длины  $\perp$ .

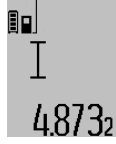

Для включения лазера и проведения измерений нажмите коротко один раз на кнопку измерения 2. Измеренное значение появляется в

строке результата с.

4.8732 m При выполнении нескольких продолжительных измерений друг за другом результаты

последних измерений отображаются в строках измеренных значений а

**Bosch Power Tools** 

# Измерение плошади

Для измерения площади нажимайте кнопку 12, пока на дисплее не появится индикатор измерения площади  $\square$ .

Измерьте длину и ширину друг за другом как при измерении длин. Между обоими измерениями лазерный луч остается включенным.

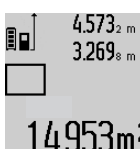

4.573, По окончании второго измерения значение площади автоматически рассчитывается и высвечивается в строке результата с. Отдельные измеренные значения отображаются в строках измеренных значений а.

# Измерение объема

Для измерения объема нажимайте кнопку 12 до тех пор. пока на дисплее не появится индикатор измерения объема $\bigcap$ .

После этого измерьте длину, ширину и высоту друг за другом как при измерении длин. Между тремя измерениями лазерный луч остается включенным.

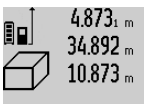

По окончании третьего измерения объем автоматически рассчитывается и высвечивается в строке результата с. Отдельные измеренные значения ото-

бражаются в строках измеренных зна- $1848.76<sup>3</sup>$  чений а.

Значения, превышающие 999999 м<sup>3</sup>, не могут отображаться и на дисплее высвечивается «ERROR». Разделите измеряемый объем на отдельные измерения, которые можно рассчитать по отдельности и затем СЛОЖИТЬ

# Продолжительное измерение / Измерение минимума/максимума (см. рис. В)

При продолжительном измерении измерительный инструмент можно передвигать относительно цели, при этом измеренное значение актуализируется прибл. каждые 0,5 с. Вы можете, напр., передвигаться от стены на необходимое расстояние, актуальное расстояние всегда отображается на дисплее.

Для продолжительных измерений нажимайте кнопку выбора режима 4 до тех пор, пока на дисплее не появится индикатор і для продолжительных измерений. Для запуска продолжительного измерения нажмите кнопку измерения 2.

Измерение минимума служит для определения самого короткого расстояния от неизменяемой исходной точки. Оно помогает, например, при определении вертикалей или горизонталей.

Измерение максимума служит для определения самого большого расстояния от неизменяемой исходной точки. Оно помогает, например, при определении диагоналей.

# $4.574$   $^{\mathrm{max}}$  $2.676$ <sub>7</sub> min 43562m

В строке результата с будет отображаться текущее значение измерения. В строках измеренных значений а отображаются максимальное («**max**») и минимальное («min») измеренное значение. Они постоянно актуализируют-

Русский | 183

ся, если текущее значение длины будет меньшим/большим чем предыдущее минимальное/максимальное значение.

Нажатием кнопки сохранения - удаления 8 удаляются прежние минимальные/максимальные значения.

Нажатием кнопки измерения 2 Вы можете прервать продолжительное измерение. Последнее измеренное значение появляется в строке результата с. Повторным нажатием кнопки измерения 2 Вы можете снова начать продолжительное измерение.

Продолжительное измерение автоматически выключается через 5 мин. Последнее измеренное значение продолжает высвечиваться в строке результата с.

#### Косвенное измерение расстояния

Косвенное измерение расстояния служит для измерения расстояний, которые невозможно измерить прямым путем, поскольку на траектории луча существует препятствие или нет целевой поверхности, служащей в качестве отражателя. Этот способ измерения может использоваться только в вертикальном направлении. Любое отклонение в горизонтальном направлении ведет к ошибкам в измерениях.

В перерыве между отдельными измерениями лазерный луч остается включенным.

Для косвенного измерения расстояния имеется три режима измерения, с помощью которых можно измерять различные отрезки.

#### а) Косвенное измерение высоты (см. рис. С)

Нажимайте кнопку выбора режима 4 до тех пор, пока на дисплее не появится индикатор косвенного измерения высоты  $\mathbb{Z}$ .

Следите за тем, чтобы измерительный инструмент находился на той же высоте, что и нижняя точка измерения. Наклоните измерительный инструмент по отношению к плоскости отсчета и измерьте отрезок «1», как это делается при измерении длины.

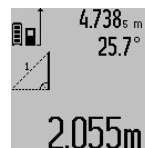

По окончании измерения результат для искомого отрезка «**X**» отображается в строке результата с. Значения измерения для отрезка «1» и угла «а» отображаются в строках измеренных значений **а**.

b) Двойное косвенное измерение высоты (см. рис. D) Нажимайте кнопку выбора режима 4 до тех пор, пока на дисплее не появится индикатор двойного косвенного измерения высоты  $\sqrt[x]{|}$ 

Измерьте, как и при измерении длины, расстояния «1» и «2» в указанной последовательности.

**Bosch Power Tools** 

# 184 | Русский

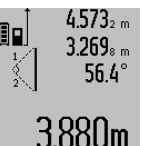

По окончании измерения результат для искомого отрезка «Х» отображается в строке результата с. Значения измерения для отрезков «1», «2» и угла «а» отображаются в строках измеренных значений а.

Следите за тем, чтобы во время измерения плоскость отсчета (напр., задний край измерительного инструмента) находилась при всех единичных измерениях во время операции измерения строго на одном и том же месте.

#### с) Косвенное измерение длины (см. рис. Е)

Нажимайте кнопку переключения режима 4 до тех пор. пока на дисплее не появится индикатор косвенного измерения длины  $\mathbb{Z}$ .

Следите за тем, чтобы измерительный инструмент находился на той же высоте, что и искомая точка измерения. Наклоните затем измерительный инструмент по отношению к плоскости отсчета и измерьте отрезок «1», как это делается при измерении длины.

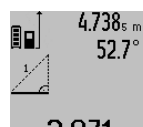

4738. По окончании измерения результат для искомого отрезка «**X**» отображается в строке результата с. Значения измерения для отрезка «1» и угла «а» отображаются в строках измеренных значе- $2871$  m  $\frac{1000}{1000}$ 

#### Измерение площади стены (см. рис. F)

НЫМ.

Измерение площади стен позволяет определить общую площадь нескольких стен, имеющих одинаковую высоту. В приведенном примере должна быть определена общая площадь нескольких стен, которые имеют одинаковую высоту А, но разную длину В.

Для измерения площади стен нажимайте кнопку переключения режима 4 до тех пор, пока на дисплее не появится индикатор измерения площади стен  $\Box$ .

Измерьте высоту помещения А, как при измерении высоты. Измеренное значение («cst») отображается в верхней строке измеренных значений а. Лазер остается включенным.

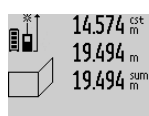

14.574 <sup>st</sup> Затем измерьте длину В<sub>1</sub> первой стены. Площадь рассчитывается

> автоматически и отображается в строке результата с. Значение длины появляется в средней строке измеренных значений а. Лазер остается включен-

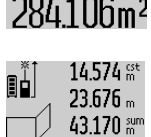

Измерьте теперь длину В, второй стены. Отображаемое в средней строке измеренных значений а значение прибавляется к длине В1. Сумма обоих значений длины («sum», которая отображается в нижней строке измеренных

значений а), умножается на сохраненное в памяти значение высоты А. Значение общей площади стен отображается в строке результата с.

Вы можете измерять сколько угодно других длин В. которые автоматически прибавляются и умножаются на **ВЫСОТУ А.** 

Условием для точного вычисления площади является единая первая измеренная длина (в примере высота помещения А) для всех отдельных площадей.

## Измерение угла наклона (см. рис. G)

При нажатии кнопки измерения угла наклона 3 на дисплее появляется индикатор измерения угла наклона  $\angle$ . В качестве плоскости отсчета служит тыльная сторона измерительного инструмента. Повторным нажатием кнопки измерения угла наклона 3 плоскость отсчета переходит на боковые поверхности измерительного инструмента и картинка на дисплее отображается с поворотом на 90°.

Нажмите кнопку измерения 2, чтобы зафиксировать значение измерения и сохранить его в памяти измеренных значений. Повторным нажатием кнопки измерения 2 измерение продолжается.

Если индикатор мигает во время измерения, значит измерительный инструмент был слишком сильно наклонен в бок.

Если в основных настройках Вы включили функцию «Цифровой ватерпас», значение угла наклона отображается также и в других режимах измерения в строке **d** на ди- $C$ <sub>nnee</sub> $1$ 

#### Функция таймера

Функция таймера полезна, например, в том случае, если во время измерения нужно предотвратить перемещения измерительного инструмента.

Для функции таймера держите нажатой кнопку 6, пока на дисплее не появится индикатор \*/-

В строке измеренных значений а отображается временной интервал между подачей команды и выполнением измерения. Вы можете настроить временной интервал в диапазоне между 1 с и 60 с, нажимая кнопку «плюс» 11 или кнопку «минус» 5.

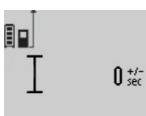

После окончания заданного временного интервала измерение выполняется автоматически.

Вы можете использовать функцию таймера также и при измерениях удаления 24.120m в других режимах измерения (напр.,

при измерении площади). Сложение и вычитание результатов измерений, а также продолжительное измерение невозможны.

## Список последних измеренных значений

Измерительный инструмент сохраняет в памяти последние 20 измеренные значения и их расчеты и показывает их в обратной последовательности (последнее измеренное значение сначала).

1bUm2

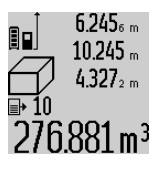

Чтобы вызвать сохраненные в памяти значения измерений, нажмите кнопку 7. На дисплее отображается результат последнего измерения и индикатор списка измеренных значений е, а также ячейка памяти для нумерации измерений, отображаемых на дисплее.

Если при очередном нажатии на кнопку 7 в памяти больше нет сохраненных значений, измерительный инструмент возвращается в последний режим измерения. Чтобы список измеренных значений исчез с экрана, нажмите кнопку одного из режимов измерения.

Чтобы сохранить актуально отображаемое значение длины, держите нажатой кнопку списка измеренных значений 7, пока на дисплее не отобразится «CST». Запись в списке измеренных значений не может быть позднее сохранена в качестве константы.

Чтобы использовать значение длины в одном из режимов измерения (например, для измерения площади), нажмите кнопку списка измеренных значений 7, выберите нужную запись и подтвердите нажатием кнопки результата 6.

#### Удаление измеренных значений

Коротким нажатием кнопки 8 Вы можете удалить последние измеренные значения во всех режимах. Многократным коротким нажатием кнопки отдельные измеренные значения удаляются в обратной последовательности.

Чтобы удалить запись из списка измеренных значений, коротко нажмите кнопку 8. Чтобы удалить весь список измеренных значений и константу «CST», держите нажатой кнопку списка измеренных значений 7 и одновременно коротко нажмите кнопку 8.

В режиме измерения площади стен при первом коротком нажатии кнопки 8 удаляется последнее измеренное значение, при втором нажатии - все значения длины В<sub>х</sub>, при третьем нажатии - высота помещения А.

#### Сложение измеренных значений

Для сложения измеренных значений выполните сначала любую операцию измерения или выберите запись из списка измеренных значений. Затем нажмите кнопку «плюс» 11. На дисплее в качестве подтверждения появляется «+». Выполните вторую операцию измерения или выберите еще одну запись из списка измеренных значений.

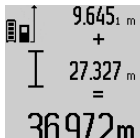

 $9.645$ <sub>1 m</sub> Для опрашивания суммы обоих измерений нажмите кнопку результата 6. Расчет суммы отображается в строках измеренных значений а, сумма отображается в строке результата с.

36.972m После определения суммы к этому результату можно прибавлять другие измеренные значения или значения из списка измеренных значений, для этого Вы должны перед началом измерения каждый раз нажимать кнопку «плюс» 11. Чтобы закончить операцию сложения, нажмите кнопку результата 6.

Указания относительно сложения:

- Значения длины, площади и объема нельзя смешивать при сложении. Если Вы, напр., прибавляете значение

Русский | 185

длины и плошади, то после нажатия на кнопку результата 6 на дисплее появляется символ «ERROR». После этого измерительный инструмент возвращается в предыдущий режим измерения.

Прибавляется всегда результат одного измерения (напр., значение объема), а при продолжительном измерении - измеренное значение, которое отображается на дисплее в строке результата с. Сложение отдельных измеренных значений, отображаемых в строках измеренных значений а, невозможно.

# Вычитание измеренных значений

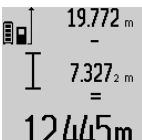

19772 . Для вычитания измеренных значений нажмите кнопку «минус» 5, в качестве подтверждения на дисплее появляется «-». Последующие действия аналогичны операциям, описанным в разделе 2.445m «Сложение измеренных значений».

# Указания по применению

# Общие указания

При измерении нельзя закрывать приемную линзу 17 и выход лазерного излучения 16.

В ходе измерения нельзя передвигать измерительный инструмент (за исключением режима продолжительных измерений и измерения угла наклона). Поэтому по возможности положите измерительный инструмент на прочное основание или приставьте его к прочному основанию.

#### Факторы, влияющие на диапазон измерения

Диапазон измерения зависит от условий освещения и от отражающей способности поверхности цели. Для лучшей видимости лазерного луча применяйте во время работы вне помещения и при сильном солнце лазерные очки 27 (принадлежность) и визирную марку 28 (принадлежность) или затените визирную марку.

## Факторы, влияющие на результат измерения

Из-за физических эффектов не исключено, что при измерении на различных поверхностях могут возникнуть ошибки измерения. К таким поверхностям относятся:

- прозрачные поверхности (например, стекло, вода),
- отражающие поверхности (например, полированный металл, стекло),
- пористые поверхности (например, изолирующие материалы).
- структурированные поверхности (например, пористая штукатурка, природный камень).

При необходимости применяйте для таких поверхностей визирную марку 28 (принадлежность).

При косом наведении на цель возможны ошибки.

Воздушные слои с различной температурой и/или непрямое отражение также могут отрицательно повлиять на измеряемое значение.

# Проверка точности и калибровка при измерении угла наклона (см. рис. Н)

Регулярно проверяйте точность измерения угла наклона. Это осуществляется путем измерения в двух направлениях (туда и обратно). Для этого положите измерительный

160992A0KB | (25.4.14)

# 186 | Русский

инструмент на стол и измерьте угол наклона. Поверните измерительный инструмент на 180° и снова измерьте угол наклона. Разница отображаемого значения не должна превышать макс. 0,3°.

При больших отклонениях необходимо провести новую калибровку измерительного инструмента. Для этого держите нажатой кнопку измерения угла наклона 3. Следуйте указаниям на дисплее.

# Проверка точности измерения расстояния

Чтобы проверить точность измерения расстояния, действуйте следующим образом:

- Выберите неизменный отрезок длиной ок. 1 10 м. (например, ширина помещения, дверного проема), величина которого Вам точно известна. Отрезок должен находиться в помещении, целевая поверхность измерения должна быть ровной и хорошо отражать.
- Измерьте отрезок 10 раз подряд.

Отклонение значений отдельных измерений от среднего значения не должно превышать ± 2 мм. Запротоколируйте измерения, чтобы Вы смогли позже сравнить точность.

# Работа со штативом (принадлежности)

Применение штатива особенно необходимо для больших расстояний. Установите измерительный инструмент резьбой 1/4" 19 на быстросменную плиту штатива 26 или на обычный фотоаппаратный штатив. Прочно привинтите инструмент винтом к плите штатива.

Установите исходную плоскость (резьба) для измерения со штативом, нажав на кнопку 10.

# Работа с измерительной рейкой (см. рис. I-K)

Измерительная рейка 24 позволяет получить более точный результат при измерении угла наклона. Проводить измерения расстояний с помощью измерительной рейки нельзя.

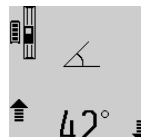

Установите измерительный инструмент, как показано на рисунке, на измерительную рейку 24 и зафиксируйте его с помощью рычага фиксации 25. Нажмите кнопку измерения 2, чтобы

активировать режим работы «Измерительная рейка».

Регулярно проверяйте точность измерения угла наклона измерением в обоих направлениях или с помощью ватерпасов на измерительной рейке.

При больших отклонениях необходимо провести новую калибровку измерительного инструмента. Для этого держите нажатой кнопку измерения угла наклона 3. Следуйте указаниям на дисплее.

Для того, чтобы завершить работу в режиме «Измерительная рейка», выключите измерительный инструмент и снимите его с измерительной рейки.

# Неисправность - Причины и устранение

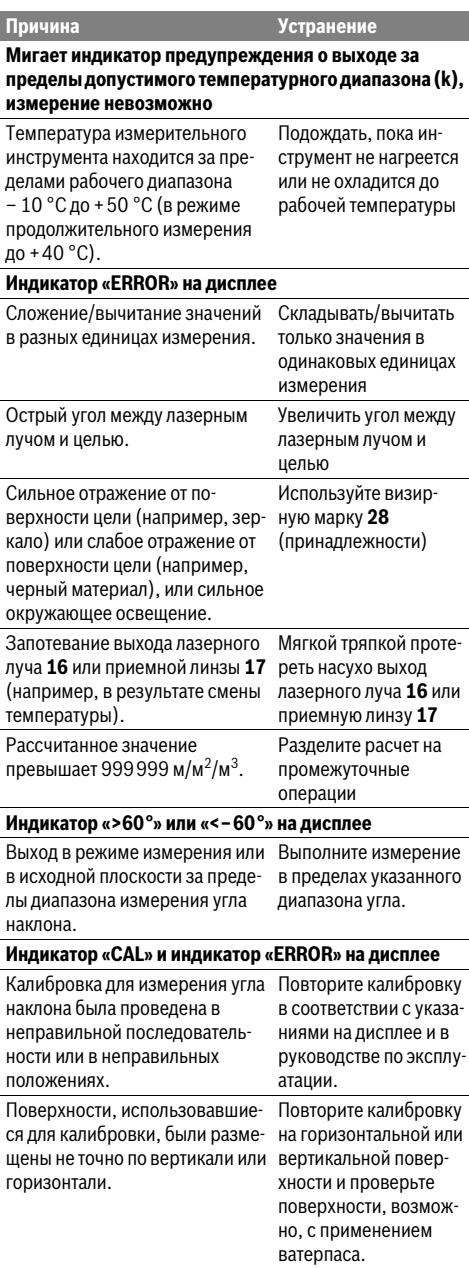

**Bosch Power Tools** 

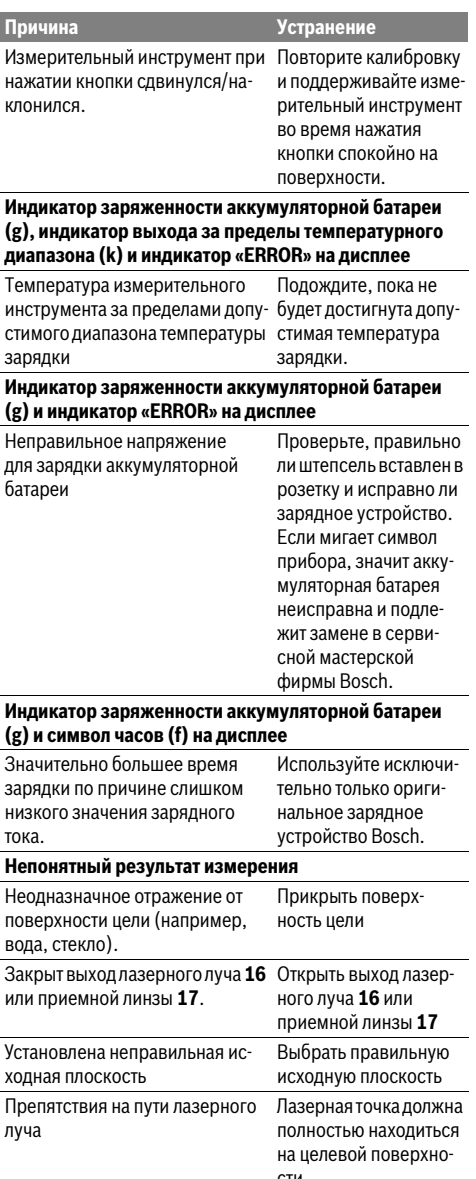

# Русский | 187

Причина **Устранение** Картинка на дисплее не меняется или измерительный инструмент реагирует на нажатие кнопок неожиданным образом Ошибка программного Нажмите одновремен-

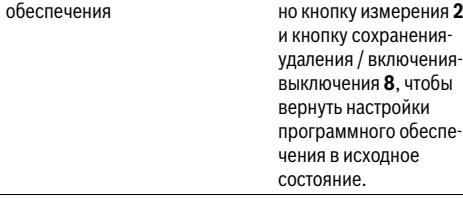

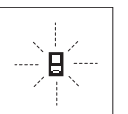

Измерительный инструмент проверяет правильность работы при каждом измерении. При констатации неисправности на дисплее мигает только показанный рядом символ. В таком случае, а также если

названные выше меры не привели к успеху, отдайте измерительный инструмент через магазин в сервисную мастерскую фирмы Bosch.

# Техобслуживание и сервис

# Техобслуживание и очистка

Храните и переносите измерительный инструмент только в прилагающемся защитном чехле.

Содержите измерительный инструмент постоянно в чистоте.

Никогда не погружайте измерительный инструмент в воду или другие жидкости.

Вытирайте загрязнения сухой и мягкой тряпкой. Не используйте никаких очищающих средств или растворителей.

Ухаживайте за приемной линзой 17 с такой же тщательностью, с какой Вы ухаживаете за очками или линзой фотоаппарата.

На ремонт отправляйте измерительный инструмент в зашитном чехле 23.

# Сервис и консультирование на предмет использования продукции

Сервисная мастерская ответит на все Ваши вопросы по ремонту и обслуживанию Вашего продукта и по запчастям. Монтажные чертежи и информацию по запчастям Вы найдете также по адресу:

# www.bosch-pt.com

Коллектив сотрудников Bosch, предоставляющий консультации на предмет использования продукции, с удовольствием ответит на все Ваши вопросы относительного нашей продукции и ее принадлежностей.

Пожалуйста, во всех запросах и заказах запчастей обязательно указывайте 10-значный товарный номер по заводской табличке измерительного инструмента.

160992A0KB | (25.4.14)

# 188 Українська

# Для региона: Россия, Беларусь, Казахстан, Украина

Гарантийное обслуживание и ремонт электроинструмента, с соблюдением требований и норм изготовителя производятся на территории всех стран только в фирменных или авторизованных сервисных центрах «Роберт Бош».

ПРЕДУПРЕЖДЕНИЕ! Использование контрафактной продукции опасно в эксплуатации, может привести к ущербу для Вашего здоровья. Изготовление и распространение контрафактной продукции преследуется по Закону в административном и уголовном порядке.

# Россия

Уполномоченная изготовителем организация: ООО «Роберт Бош»

Ул. Академика Королева 13 стр. 5

129515 Москва

Россия

Тел.: 8 800 100 8007 (звонок по России бесплатный) E-Mail: info.powertools@ru.bosch.com

Полную и актуальную информацию о расположении сервисных центров и приёмных пунктов Вы можете получить:

- на официальном сайте www.bosch-pt.ru
- либо по телефону справочно сервисной службы Bosch 8 800 100 8007 (звонок по России бесплатный)

# Беларусь

ИП «Роберт Бош» ООО Сервисный центр по обслуживанию электроинструмента ул. Тимирязева, 65А-020 220035, г. Минск Беларусь Тел.: +375 (17) 254 78 71 Тел.: +375 (17) 254 79 15/16 Факс: +375 (17) 254 78 75 E-Mail: pt-service.by@bosch.com Официальный сайт: www.bosch-pt.by

# Казахстан

ТОО «Роберт Бош» Сервисный центр по обслуживанию электроинструмента г. Алматы Казахстан 050050 пр. Райымбека 169/1 уг. ул. Коммунальная Тел.: +7 (727) 232 37 07 Факс: +7 (727) 233 07 87 E-Mail: info.powertools.ka@bosch.com Официальный сайт: www.bosch.kz; www.bosch-pt.kz

# Утилизация

Отслужившие свой срок измерительные инструменты, принадлежности и упаковку следует сдавать на экологически чистую рекуперацию отходов.

Не выбрасывайте измерительные инструменты в бытовой мусор!

#### Только для стран-членов ЕС:

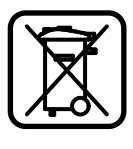

В соответствии с европейской директивой 2012/19/EU отслужившие измерительные инструменты и в соответствии с европейской директивой 2006/66/EC поврежденные либо отработанные аккумуляторы/батарейки нужно собирать отдельно и сдавать на экологически чистую рекуперацию.

# Аккумуляторы, батареи:

• Интегрированные аккумуляторные батареи разрешается извлекать только для утилизации. Вскрытие корпуса чревато разрушением измерительного инструмента.

Полностью разрядите аккумулятор. Выкрутите все винты на корпусе и откройте обшивку корпуса. Разъедините соединения на аккумуляторе и извлеките аккумулятор.

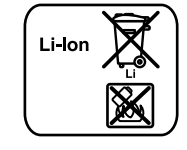

Не выбрасывайте аккумуляторные элементы/батарейки в бытовой мусор, не бросайте их в огонь или воду. Аккумуляторные элементы/батарейки следует собирать - по возможности, в разряженном состоянии - для вторичной переработки или экологически чистой утилизации.

Возможны изменения.

# **Українська**

# Вказівки з техніки безпеки

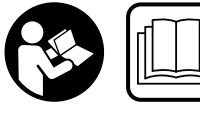

Прочитайте всі вказівки і дотримуйтеся їх, щоб працювати з вимірювальним інструментом безпечно та

надійно. Ніколи не доводьте попереджувальні таблички на вимірювальному інструменті до невпізнанності. ДОБРЕ ЗБЕРІГАЙТЕ ЦІ ІНСТРУКЦІЇ І ПЕРЕДАВАЙТЕ ЇХ РАЗОМ З ПЕРЕДАЧЕЮ ВИМІРЮВАЛЬНОГО ІНСТРУМЕНТУ.

- ▶ Обережно використання засобів обслуговування і настроювання, що відрізняються від зазначених в цій інструкції, або використання дозволених засобів у недозволений спосіб, може призводити до небезпечених вибухів випромінювання.
- ▶ Вимірювальний інструмент постачається з попереджувальною табличкою (на зображенні вимірювального інструменту на сторінці з малюнком вона позначена номером 20).

**Bosch Power Tools** 

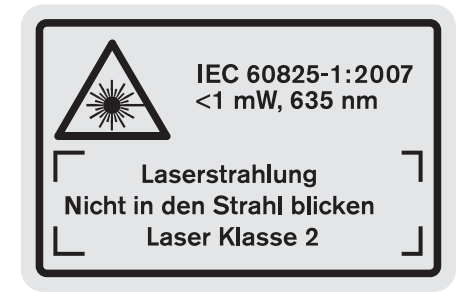

• Якщо текст попереджувальної таблички не на мові Вашої країни, заклейте його перед першою експлуатацією доданою наклейкою на мові Вашої країни.

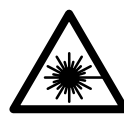

Не направляйте лазерний промінь на людей або тварин, і самі не дивіться на прямий або відображуваний лазерний промінь. Він може засліпити інших людей, спричинити нещасні випадки або пошкодити очі.

- У разі потрапляння лазерного променя в око, навмисне заплющіть очі і відразу відверніться від променя.
- Нічого не міняйте в лазерному пристрої.
- Не використовуйте окуляри для роботи з лазером в якості захисних окулярів. Окуляри для роботи з лазером призначені для кращого розпізнавання лазерного променя, але вони не захищають від лазерного проміння.
- Не використовуйте окуляри для роботи з лазером для захисту від сонця і за кермом. Окуляри для роботи з лазером не захищають повністю від УФпроміння і погіршують розпізнавання кольорів.
- Віддавайте свій вимірювальний прилад на ремонт лише кваліфікованим фахівцям та лише з використанням оригінальних запчастин. Тільки за таких умов Ваш вимірювальний прилад і надалі буде залишатися безпечним.
- Не дозволяйте дітям користуватися без нагляду лазерним вимірювальним приладом. Вони можуть ненавмисне засліпити інших людей.
- Не працюйте з вимірювальним приладом у середовищі, де існує небезпека вибуху внаслідок присутності горючих рідин, газів або пилу. У вимірювальному приладі можуть утворюватися іскри, від яких може займатися пил або пари.
	- 间》

Захишайте вимірювальний прилад від тепла. зокрема, напр., від сонячних променів, вогню, води та вологи. Існує небезпека вибуху.

• При пошкодженні або неправильній експлуатації акумуляторної батареї може виходити пар. Впустіть свіже повітря і - у разі скарг - зверніться до лікаря. Пар може подразнювати дихальні шляхи.

# Українська | 189

# Вказівки з техніки безпеки для зарядних пристроїв

Захищайте зарядний пристрій від дощу і

вологи. Потрапляння води в зарядний пристрій

- збільшує ризик ураження електричним струмом.
- Заряджайте лише літієво-іонні акумулятори Bosch або літієво-іонні акумулятори, якими оснащені інструменти Bosch, Напруга акумулятора повинна підходити до зарядної напруги зарядного пристрою для акумуляторів. В іншому випадку існує небезпека пожежі і вибуху.
- Тримайте зарядний пристрій в чистоті. Забруднення можуть призводити до ураження електричним струмом.
- ▶ Кожний раз перед використанням перевіряйте зарядний пристрій, кабель і штепсель. Не користуйтеся зарядним пристроєм, якщо помітите пошкодження. Не розкривайте зарядний пристрій самостійно; ремонтувати його дозволяється лише кваліфікованим фахівцям з використанням оригінальних запчастин. Пошколжений зарядний пристрій, шнур або штепсель збільшує ризик ураження електричним струмом.
- ▶Цей зарядний пристрій з насадкою не передбачений для використання дітьми і особами з обмеженими фізичними, сенсорними та розумовими здібностями, або недостатнім досвідом та знаннями. Користуватися цим зарядним пристроєм дітям віком від 8 років та особам з обмеженими фізичними, сенсорними та розумовими здібностями, або недостатнім досвідом та знаннями дозволяється лише під наглядом. або. якшо вони отримали відповідні вказівки щодо безпечного використання зарядного пристрою і розуміють, які небезпеку він може спричинити. Інакше можливе неправильне використання та небезпека одержання травм.

**Bosch Power Tools** 

160992A0KB | (25.4.14)

# 190 | Українська

- Дивіться за дітьми. Діти не повинні гратися з зарядним пристроєм.
- Дітям дозволяється очищати зарядний пристрій та виконувати його технічне обслуговування лише під наглядом.

# Опис продукту і послуг

# Призначення

Вимірювальний прилад призначений для вимірювання відстані, довжини, висоти, дистанції та кутів нахилу, а також для розрахунку площі і об'єму. Вимірювальний прилад придатний для робіт всередині приміщень та надворі.

Технічні дані

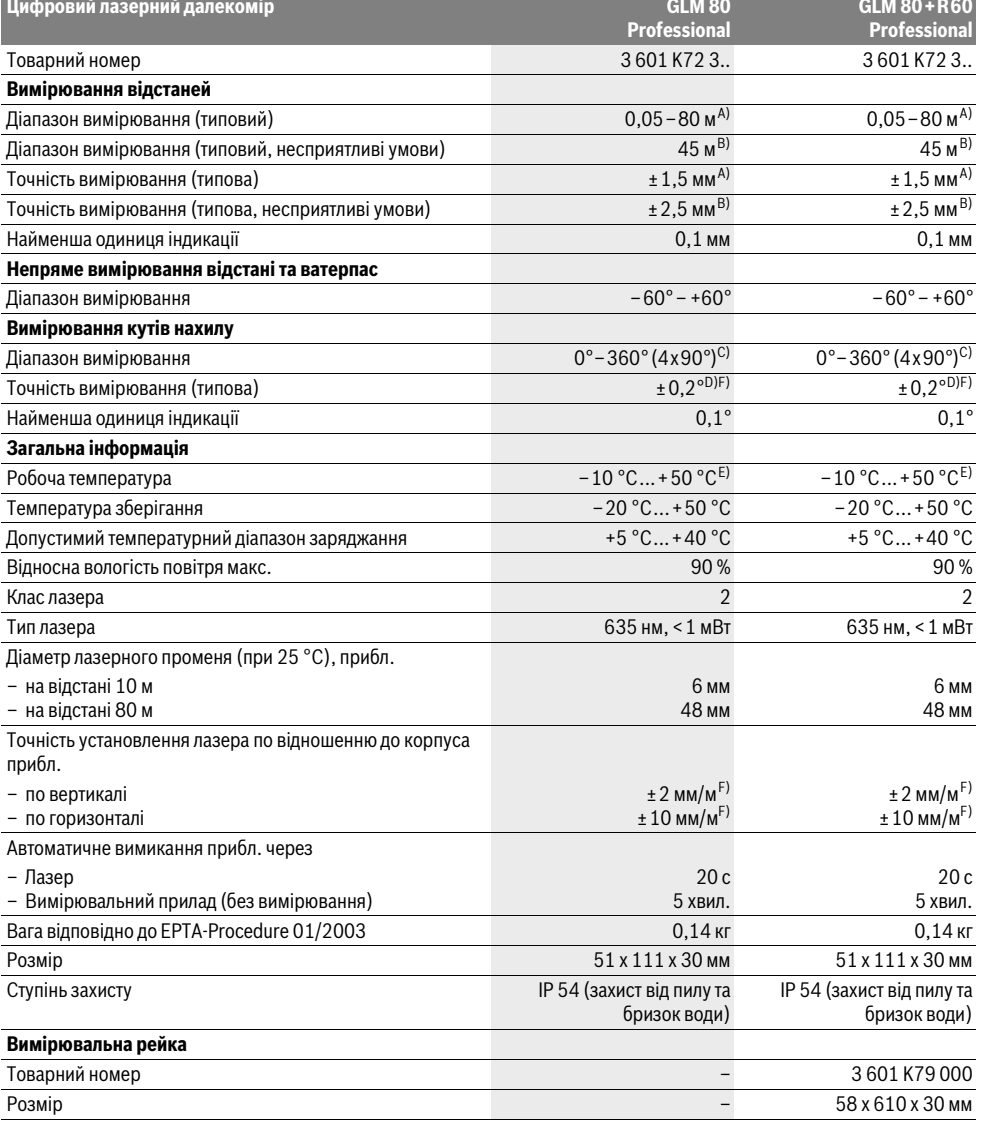

1609 92A 0KB | (25.4.14)

Bosch Power Tools

# Українська | **191**

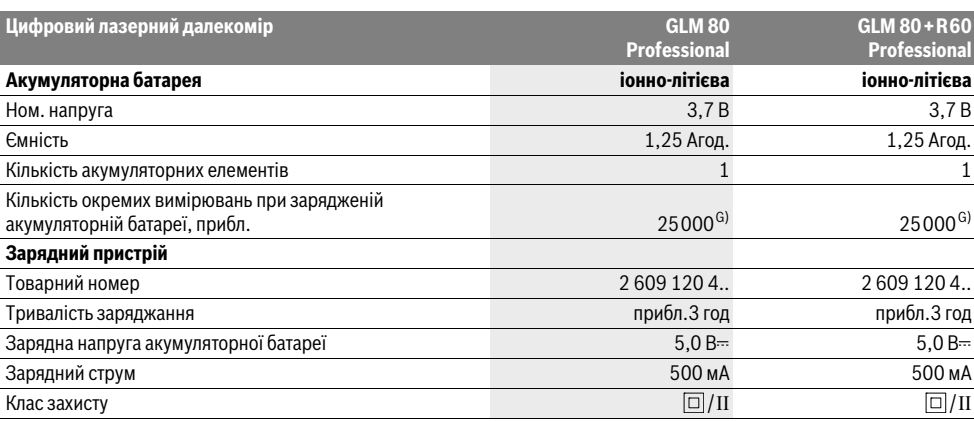

A) При вимірюваннях від заднього краю вимірювального інструменту, 100 % відбивна здатність цілі (напр., біла стіна), слабке фонове підсвічування і робоча температура 25 °C. Додатково треба виходити із впливу порядку ±0,05 мм/м.

B) При вимірюваннях від заднього краю вимірювального інструменту, 10 – 100 % відбивна здатність цілі (напр., біла стіна), сильне фонове підсвічування і робоча температура від – 10 °С до +50 °С. Додатково треба виходити із впливу порядку ±0,29 мм/м.

C) При вимірюваннях від тильного боку електроінструменту макс. діапазон вимірювання складає ±60°

D) Після калібрування при 0 ° і 90 ° при додатковій похибці кроку макс. ±0,01 ° /градус до 45 °.

E) В режимі тривалого вимірювання макс. робоча температура становить +40 °C.

F) при  $25 °C$ 

G) При новій та зарядженій акумуляторній батареї без підсвічування дисплею та звуку.

Для точної ідентифікації вимірювального приладу на заводській табличці позначений серійний номер **18**.

# **Зображені компоненти**

Нумерація зображених компонентів посилається на зображення вимірювального приладу на сторінці з малюнком.

- **1** Дисплей
- **2** Кнопка вимірювання
- **3** Кнопка вимірювання кутів нахилу / калібрування \*\*
- **4** Кнопка перемикання режиму / основних настройок \*\*
- **5** Кнопка «мінус»
- **6** Кнопка результату / функції таймера \*\*
- **7** Кнопка списку виміряних значень /зберігання константи в пам'яті \*\*
- **8** Кнопка стирання та зберігання інформації / вимикач \*\*
- **9** Упорний штифт
- **10** Кнопка вибору базової площини
- **11** Кнопка «плюс»
- **12** Кнопка вимірювання довжини, площі і об'єму
- **13** Кришка гнізда для заряджання
- **14** Гніздо для заряджання
- **15** Гніздо для шнура для перенесення
- **16** Вихід лазерного променя
- **17** Прийомна лінза
- **18** Серійний номер
- **19** Різьба 1/4"
- **20** Попереджувальна табличка для роботи з лазером
- **21** Зарядний штекер **22** Зарядний пристрій
- **23** Захисна сумка
- 
- **24** Вимірювальна рейка **25** Важіль фіксації вимірювальної рейки
- **26** Штатив\*
- 
- **27** Окуляри для роботи з лазером\*
- **28** Візирна марка\*
- **\* Зображене чи описане приладдя не належить до стандартного обсягу поставки.**

**\*\* Утримуйте кнопку натиснутою, щоб визвати розширені функції.** 

# **Елементи індикації**

- **a** Виміряні значення
- **b** Індикатор помилки **«ERROR»**
- **c** Результат
- **d** Цифровий ватерпас / положення «запис у списку виміряних значень»
- **e** Індикатор списку виміряних значень
- **f** Режими вимірювання
	- I Вимірювання довжини
	- $\Box$ Вимірювання площі
	- Вимірювання об'єму  $\curvearrowright$

Bosch Power Tools 1 609 92A 0KB | (25.4.14)

# **192** | Українська

- $\overline{\mathcal{L}}$ Тривале вимірювання
- Непряме вимірювання висоти 21
- Подвійне непряме вимірювання висоти 1 2
- Непряме вимірювання довжини 11
- $\frac{+/-}{+/-}$ Функція таймера
- Πl Вимірювання площі стіни
- $\angle$ Вимірювання кутів нахилу
- **g** Індикатор зарядженості акумуляторної батареї
- **h** Лазер увімкнутий
- **i** Базова площина при вимірюванні
- **k** Індикатор виходу за межі температурного діапазону

# **Монтаж**

# **Заряджання акумуляторної батареї**

- **Не використовуйте інші зарядні пристрої.** Доданий зарядний пристрій розрахований на літієво-іонний акумулятор, що стоїть у вимірювальному інструменті.
- **Зважайте на напругу у мережі!** Напруга в джерелі живлення повинна відповідати даним на заводській табличці зарядного пристрою.

**Вказівка:** Акумулятор постачається частково зарядженим. Щоб акумулятор міг реалізувати свою повну ємність, перед тим, як перший раз працювати з приладом, акумулятор треба повністю зарядити у зарядному пристрої.

Літієво-іонний акумулятор можна заряджати коли завгодно, це не скорочує його експлуатаційний ресурс. Переривання процесу заряджання не пошкоджує акумулятор.

Якщо починає мигати нижній сегмент індикатора зарядженості акумуляторної батареї **g**, можна виконати іще лише декілька вимірювань. Зарядіть акумуляторну батарею.

Процес заряджання починається, коли мережний штепсель зарядного пристрою буде встромлений в розетку, а зарядний штекер **21** – в гніздо **14**.

Індикатор зарядженості акумуляторної батареї **g** показує, як просувається заряджання. Під час заряджання сегменти починають мигати один за одним. Якщо на дисплеї відображаються всі сегменти індикатора зарядженості акумуляторної батареї **g**, акумуляторна батарея заряджена повністю.

Якщо зарядний пристрій не буде потрібний протягом тривалого часу, будь ласка, витягніть штепсель з розетки.

Під час заряджання працювати з вимірювальним приладом не можна.

# **Захищайте зарядний пристрій від вологи!**

## **Вказівки щодо оптимального поводження з акумулятором**

Зберігайте акумуляторну батарею лише в допустимому температурному діапазоні, див. «Технічні дані». Зокрема, не залишайте акумуляторну батарею влітку в машині.

Занадто коротка тривалість роботи після заряджання свідчить про те, що акумулятор вичерпав себе і його треба поміняти.

Зважайте на вказівки щодо видалення.

# **Експлуатація**

# **Початок роботи**

- **Захищайте вимірювальний прилад від вологи і сонячних промeнів.**
- **Не допускайте впливу на вимірювальний прилад екстремальних температур та температурних перепадів.** Зокрема, не залишайте його на тривалий час в машині. Якщо вимірювальний прилад зазнав впливу перепаду температур, перш ніж вмикати його, дайте йому стабілізувати свою температуру. Екстремальні температури та температурні перепади можуть погіршувати точність вимірювального приладу.
- **Уникайте сильних поштовхів та падіння вимірювального приладу.** Після сильних зовнішніх впливів на вимірювальний прилад перед подальшою роботою з ним обов'язково перевірте точність роботи приладу (див. «Перевірка точності та калібрування для вимірювання кута нахилу» і «Перевірка точності вимірювання відстані», стор. 197).

# **Вмикання/вимикання**

 **Не залишайте увімкнутий вимірювальний прилад без догляду, після закінчення роботи вимикайте вимірювальний прилад.** Інші особи можуть бути засліплені лазерним променем.

Щоб **увімкнути** вимірювальний прилад, Ви можете:

- натиснути кнопку вимкнення **8**: вимірювальний прилад вмикається і перебуває в режимі вимірювання довжини. Лазер не вмикається.
- Натисніть кнопку вимірювання **2**: вимірювальний прилад та лазер вмикаються. Вимірювальний прилад перебуває в режимі вимірювання довжини. У встановленому на вимірювальну рейку **24** вимірювальному приладі активована функція вимірювання кутів нахилу.
- **Не спрямовуйте лазерний промінь на людей і тварин і не дивіться у лазерний промінь, включаючи і з великої відстані.**

Щоб **вимкнути** вимірювальний прилад, довго натисніть на кнопку вимкнення **8**.

Якщо протягом прибл. 5 хвил. Ви не будете натискувати ні на яку кнопку на вимірювальному приладі, прилад, щоб заощадити батареї, автоматично вимикається.

Якщо в режимі роботи «Вимірювання кутів нахилу» значення кута не змінюється протягом прибл. 5 хвил.,

Українська | 193

вимірювальний прилад, щоб заощадити батареї, автоматично вимикається.

При автоматичному вимкненні приладу всі значення, що записані в пам'ять, зберігаються.

# Процедура вимірювання

Після увімкнення натискуванням на кнопку вимірювання 2 вимірювальний прилад, що встановлений на вимірювальну рейку 24, завжди знаходиться в режимі вимірювання довжини або кутів нахилу. Інші режими

вимірювання можна настроїти натискуванням кнопок відповідних режимів (див. «Вимірювальні функції», стор. 194).

В якості базової площини після вмикання встановлений задній край приладу. Натискаючи на кнопку базової площини 10, можна поміняти базову площину (див. «Вибір базової площини», стор. 193).

Приставте вимірювальний прилад обраною базовою площиною до бажаної початкової точки вимірювання (напр., до стіни).

Шоб увімкнути лазерний промінь, коротко натисніть на кнопку вимірювання 2.

# • Не спрямовуйте лазерний промінь на людей і тварин і не дивіться у лазерний промінь, включаючи і з великої відстані.

Наведіть лазерний промінь на цільову поверхню. Щоб здійснити вимірювання, ще раз коротко натисніть на кнопку вимірювання 2.

При увімкнутому постійному лазерному промені вимірювання розпочинається відразу після першого натискання на кнопку вимірювання 2. В режимі тривалого вимірювання вимірювання розпочинається відразу після увімкнення режиму.

Результат вимірювання з'являється звичайно протягом 0.5 с. макс. через 4 с. Тривалість вимірювання залежить від відстані, освітлення і віддзеркалювання від цільової поверхні. Про закінчення вимірювання свідчить звуковий сигнал. Після закінчення вимірювання лазерний промінь автоматично вимикається.

Якщо протягом прибл. 20 с після наведення на ціль вимірювання не здійснюється, лазерний промінь для заощадження акумуляторних батарей автоматично вимикається.

# Вибір базової площини (див. мал. А)

При вимірюванні Ви можете вибрати одну з чотирьох базових площин:

- задній край вимірювального приладу/
- передній край відкинутого на 90° упорного штифта 9 (напр., при приставлянні до зовнішніх кутів),
- кінчик відкинутого на 180° упорного штифта 9 (напр., для здійснення вимірювань із кутів),
- передній край вимірювального приладу (напр., при вимірюванні від краю стола),
- середина різьби 19 (напр., при вимірюваннях із штативом).

**Bosch Power Tools** 

Щоб змінити базову площину, натискуйте на кнопку 10 до тих пір, поки на дисплеї не з'явиться необхідна базова площина. Кожний раз після вмикання в якості базової площини встановлюється задній край приладу.

Зміна базової площини для уже здійсненого вимірювання (напр., при індикації виміряних значень в списку виміряних значень) не можлива.

## Меню «Основні настройки»

Щоб зайти в меню «Основні настройки», натисніть кнопку основних настройок 4.

Коротко натисніть кнопку основних настройок 4, щоб вибрати окремі пункти меню.

Натисніть кнопку «мінус» 5 або кнопку «плюс» 11, щоб вибрати настройку в пунктах меню.

Щоб вийти з меню «Основні настройки», натисніть кнопку вимірювання 2.

## Основні настройки

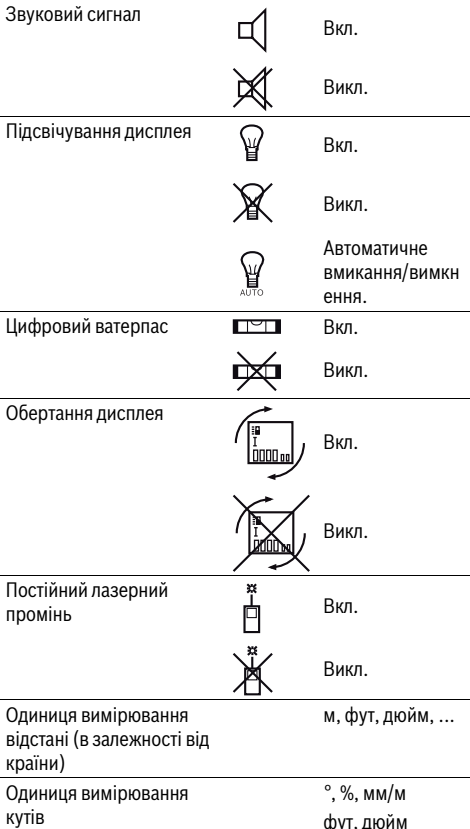

Окрім настройки «Постійний лазерний промінь», всі основні настройки зберігаються після вимкнення приладу.

# 194 Українська

# Постійний лазерний промінь

• Не спрямовуйте лазерний промінь на людей і тварин і не дивіться у лазерний промінь, включаючи і з великої відстані.

В цьому положенні лазерний промінь залишається увімкнутим також і в перерві між вимірюваннями: шоб розпочати вимірювання, достатньо один раз натиснути на кнопку вимірювання 2.

# Вимірювальні функції

# Просте вимірювання довжини

Для вимірювання довжини продовжуйте натискувати на кнопку 12 до тих пір, поки на дисплеї не з'явиться індикатор вимірювання довжини  $\perp$ .

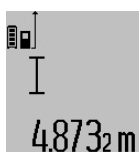

Для увімкнення лазера та виконання вимірювання натисніть один раз коротко на кнопку вимірювання 2. Виміряне значення з'являється в рядку

результату с.

Якщо Ви здійснюєте декілька послідовних вимірювань довжини, то результати останніх вимірювань з'являються в рядках виміряних значень а.

# Вимірювання площі

Для вимірювання площі продовжуйте натискувати на кнопку 12 до тих пір, поки на дисплеї не з'явиться індикатор вимірювання площі  $\square$ .

Після цього проміряйте довжину і ширину як при вимірюванні довжини. В перерві між обома вимірюваннями лазерний промінь залишається увімкнутим.

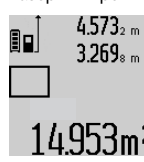

 $4.573<sub>2 m</sub>$  Після закінчення другого вимірювання значення площі автоматично

> вираховується і з'являється в рядку результату с. Окремі значення

вимірювання з'являються в рядках для  $14.953$ m<sup>2</sup> виміряних значень **a**.

# Вимірювання об'єму

Для вимірювання об'єму натискуйте на кнопку 12 до тих пір, поки на дисплеї не з'явиться індикатор вимірювання об'єму∈7.

Після цього виміряйте довжину, ширину і висоту, як і при вимірюванні довжини. В перерві між трьома вимірюваннями лазерний промінь залишається увімкнутим.

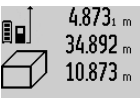

 $4.873<sub>1 m</sub>$  Після закінчення третього

вимірювання прилад автоматично розраховує об'єм і показує результат у рядку с. Окремі значення вимірювання з'являються в рядках для виміряних  $1848.76<sup>3</sup>$  3 HaveHb a.

Значення, більші за 999999 м<sup>3</sup>, не можуть відображатися, на дисплеї з'являється «ERROR». Розділіть вимірюваний об'єм на декілька вимірювань, які б Ви могли окремо розрахувати і потім скласти.

# Тривале вимірювання / Вимірювання мінімуму/максимуму (див. мал. В)

При тривалому вимірюванні вимірювальний прилад можна пересувати відносно до цілі, виміряне значення актуалізується прибл. кожні 0,5 с. Ви можете, напр., пересуватися від стіни на бажану відстань, актуальна відстань завжди відображається на дисплеї.

Для тривалого вимірювання продовжуйте натискувати на кнопку перемикання режимів 4 до тих пір, поки на дисплеї не з'явиться індикатор і тривалого вимірювання. Щоб почати тривале вимірювання, натисніть на кнопку вимірювання 2.

Вимірювання мінімуму служить для знаходження найкоротшої відстані від певної точки відліку. Ця функція допомагає, напр., при визначенні горизонталі або вертикалі.

Вимірювання максимуму служить для знаходження найбільшої відстані від певної точки відліку. Ця функція допомагає, напр., при визначенні діагоналей.

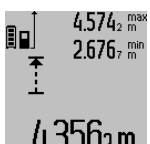

 $4.574$ <sub>2</sub> max В рядку результату с постійно відображається актуальне виміряне значення. В рядках виміряних значень **а** з'являється максимальне («max») та мінімальне («min») виміряне значення. 4.3502 m Воно змінюється, якщо актуальне

значення довжини буде меншим/більшим за попереднє мінімальне/максимальне значення.

При натискуванні кнопки стирання та зберігання інформації 8 колишні мінімальні або максимальні виміряні значення стираються.

Натисканням на кнопку вимірювання 2 Ви можете закінчити тривале вимірювання. Останнє виміряне значення з'являється в рядку результату с. Повторним натисканням на кнопку вимірювання 2 можна знову розпочати тривале вимірювання.

Тривале вимірювання автоматично вимикається через 5 хвил. Останнє виміряне значення залишається в рядку результату с.

#### Непряме вимірювання відстані

За допомогою непрямого вимірювання відстані можна вимірювати відстані, які не можна виміряти прямим шляхом, якщо на траєкторії променя існує перешкода або немає цільової поверхні, яка б слугувала в якості рефлектора. Цей спосіб вимірювання можна застосовувати лише в вертикальному напрямку. Будь-яке відхилення в горизонтальному напрямку призводить до помилок в вимірюванні.

В перерві між окремими вимірюваннями лазерний промінь залишається увімкнутим.

Непряме вимірювання відстані можна здійснювати в трьох режимах вимірювання, в яких можна визначати різні відстані.

1 609 92A 0KB | (25.4.14)

**Bosch Power Tools** 

# **a) Непряме вимірювання висоти (див. мал. C)**

Для непрямого вимірювання висоти продовжуйте натискувати на кнопку перемикання режимів **4** до тих пір, поки на дисплеї не з'явиться індикатор непрямого вимірювання висоти $\mathbb{Z}$  .

Слідкуйте за тим, щоб вимірювальний прилад знаходився на одній і тій самій висоті, що і нижня точка вимірювання. Нахиліть вимірювальний прилад відносно до базової площини та виміряйте відстань **«1»**, як при вимірюванні довжини.

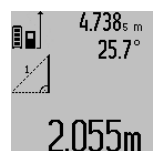

Після закінчення вимірювання результат для відрізка **«X»** з'являється в рядку результату **c**. Виміряні значення для відрізка **«1»** та кута **«α»** відображаються в рядках виміряних значень **a**.

# **b) Подвійне непряме вимірювання висоти (див. мал. D)**

Для подвійного непрямого вимірювання висоти продовжуйте натискувати на кнопку перемикання режимів **4** до тих пір, поки на дисплеї не з'явиться індикатор подвійного непрямого вимірювання висоти  $\sqrt[\chi]{\,}$  . Виміряйте, як і при вимірюванні довжини, відрізки **«1»** та **«2»** в зазначеній послідовності.

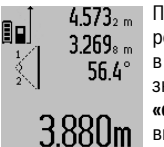

Після закінчення вимірювання результат для відрізка **«X»** з'являється в рядку результату **c**. Виміряні значення для відрізків **«1»**, **«2»** та кута **«α»** відображаються в рядках виміряних значень **a**.

Слідкуйте за тим, щоб під час окремих вимірювань базова площина вимірювання (напр., задній край вимірювального приладу) знаходилася точно на тому самому місці.

#### **c) Непряме вимірювання довжини (див. мал. E)**

Для непрямого вимірювання довжини продовжуйте натискувати на кнопку перемикання режимів **4** до тих пір, поки на дисплеї не з'явиться індикатор непрямого вимірювання довжини  $\mathbb Z$  .

Слідкуйте за тим, щоб вимірювальний прилад знаходився на одній і тій самій висоті, що і точка вимірювання, яку Ви визначаєте. Нахиліть вимірювальний прилад відносно базової площини та виміряйте відстань **«1»**, як при вимірюванні довжини.

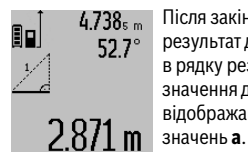

Після закінчення вимірювання результат для відрізка **«X»** з'являється в рядку результату **c**. Виміряні значення для відрізка **«1»** та кута **«α»** відображаються в рядках виміряних

# **Вимірювання площі стін (див. мал. F)**

Вимірювання площі стін дозволяє визначити загальну площу декількох окремих ділянок, що мають однакову висоту.

В показаному прикладі треба визначити загальну площу декількох стін, що мають однакову висоту **A**, але різну довжину **B**.

Для вимірювання площі стін натискуйте на кнопку перемикання режимів **4** до тих пір, поки на дисплеї не з'явиться індикатор вимірювання площі стін $\Box$ .

Виміряйте висоту приміщення **A**, як і при вимірюванні довжини. Виміряне значення (**«cst»**) з'являється у верхньому рядку виміряних значень **a**. Лазер залишається увімкнутим.

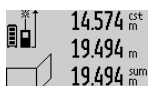

Потім виміряйте довжину **B<sup>1</sup>** першої стіни. Площа вираховується автоматично і з'являється в рядку результату **c**. Виміряне значення довжини стоїть в середньому рядку виміряних значень **a**. Лазер

Українська | **195**

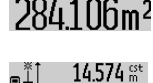

bŻ

 $23.676 m$ 43.170 sum

залишається увімкнутим. Тепер виміряйте довжину **B<sup>2</sup>** другої стіни. Виміряне значення, що стоїть в середньому рядку для виміряних значень **a**, додається до довжини **B<sup>1</sup>** .

Сума обох довжин (**«sum»**, що стоїть в  $9.160$ m<sup>2</sup> нижньому рядку для виміряних

значень **a**), множиться на збережене значення висоти **A**. Значення всієї площі з'являється в рядку результату **c**.

Ви можете вимірювати скільки завгодно інших довжин **B<sup>X</sup>** , які автоматично додаються та множаться на висоту **A**. Передумовою правильного розрахунку площі є те, щоб перша виміряна довжина (в прикладі висота приміщення **A**) була однаковою для усіх часткових площин.

#### **Вимірювання кутів нахилу (див. мал. G)**

При натискуванні кнопки вимірювання кутів нахилу **3** на дисплеї з'являється індикатор вимірювання кутів нахилу  $\angle$ . В якості базової площини слугує задній бік вимірювального приладу. При повторному натискуванні на кнопку вимірювання кутів нахилу **3** базова площина переходить на бокові поверхні вимірювального приладу і зображення на дисплеї повертається на 90°.

Натисніть кнопку вимірювання **2**, щоб зафіксувати виміряне значення та зберегти його в пам'яті виміряних значень. При повторному натискуванні на кнопку вимірювання **2** вимірювання продовжується.

Якщо в процесі вимірювання мигає індикатор, то це означає, що вимірювальний прилад занадто сильно нахилений вбік.

Якщо Ви увімкнули в основних настройках функцію «Цифровий ватерпас», значення кута нахилу відображається також і в інших функціях вимірювання в рядку **d** дисплея **1**.

# **Функція таймера**

Функція таймера корисна, напр., якщо під час вимірювання на шляху вимірювального приладу існують перешкоди.

Утримуйте для функції таймера кнопку **6** натиснутою, щоб на дисплеї з'явився індикатор .

# **196** | Українська

В рядку для виміряних значень **a** з'являється проміжок часу від подачі команди до вимірювання. Ви можете настроїти проміжок часу в діапазоні від 1 с до 60 с, натискуючи на кнопку «плюс» **11** або кнопку «мінус» **5**.

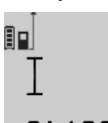

Вимірювання здійснюється автоматично після закінчення установленого проміжку часу.

Функцію таймера можна застосовувати також і при вимірюванні відстаней в  $20<sub>m</sub>$  інших режимах вимірювання (напр.,

при вимірюванні площі). Додавати та віднімати результати вимірювання неможливо, робота в тривалому режимі також неможлива.

# **Список останніх виміряних значень**

 $\mathbf{0}$  then

Вимірювальний прилад зберігає в пам'яті останні 20 виміряних значень та їх розрахунки і показує їх у зворотній послідовності (останнє виміряне значення спочатку).

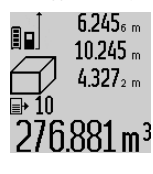

Щоб викликати збережені значення вимірювань, натисніть кнопку **7**. На дисплеї з'являється результат останнього вимірювання разом із індикатором списку виміряних значень **e**, а також комірка пам'яті для нумерації вимірювань, що з'являються на дисплеї.

Якщо при повторному натисненні на кнопку **7** вимірювання більше не зберігаються, вимірювальний прилад повертається в останній режим вимірювання. Щоб список виміряних значень зник із дисплею, натисніть одну із кнопок режимів вимірювання.

Щоб зберегти в якості константи актуальне виміряне значення довжини, що відображається на дисплеї, утримуйте кнопку списку виміряних значень **7** натиснутою, поки на дисплеї не з'явиться **«CST»**. Запис у списку виміряних значень не можна зберегти в якості константи пізніше.

Щоб використати виміряне значення довжини в одному з режимів вимірювання (напр., вимірювання площини), натисніть кнопку списку виміряних значень **7**, виберіть необхідний запис та підтвердіть, натиснувши на кнопку результату **6**.

## **Стирання виміряних значень**

Коротким натисканням на кнопку **8** можна видалити всі останні результати одиночних вимірювань незалежно від режиму вимірювання. Багаторазовим коротким натисканням всі результати одиночних вимірювань витираються у зворотному порядку.

Щоб стерти запис у списку виміряних значень, що саме висвічується на дисплеї, коротко натисніть кнопку **8**. Щоб стерти весь список виміряних значень та константу **«CST»**, утримуйте кнопку списку виміряних значень **7** натиснутою, одночасно коротко натискуючи кнопку **8**.

У режимі вимірювання площі стін при першому короткому натисненні кнопки **8** стирається останнє виміряне значення, при другому натисненні – всі довжини **B<sub>x</sub>**, при третьому – висота приміщення **A**.

# **Додавання виміряних значень**

Щоб додати виміряні значення, виконайте спочатку будьяку операцію вимірювання або виберіть запис із списку виміряних значень. Потім натисніть кнопку «плюс» **11**. Для підтвердження на дисплеї з'являється **«+»**. Потім виконайте другу операцію вимірювання або виберіть інший запис із списку виміряних значень.

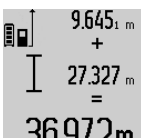

9.645<sub>1 m</sub> Для опитування суми обох операцій вимірювання натисніть кнопку результату **6**. Розрахунок з'являється в рядку виміряних значень **a**, а сума – в рядку результату **c**.

**36.972m** Після підрахунку суми до цього результату можна додавати інші значення вимірювання або значення із списку виміряних значень, для чого Ви повинні перед початком вимірювання кожного разу натискувати кнопку «плюс» **11**. Щоб закінчити додавання, натисніть на кнопку результату **6**.

Вказівки щодо додавання:

- Значення довжини, площі та об'єму не можна змішувати при додаванні. Якщо, напр., Ви спробуєте додати значення довжини та площі, при натисненні кнопки результату **6** на дисплеї коротко з'являється **«ERROR»**. Після цього вимірювальний прилад повертається в попередній режим вимірювання.
- Додається завжди значення одного вимірювання (напр., значення об'єму), а при тривалому вимірюванні – виміряне значення, що відображається на дисплеї в рядку результату **c**. Додавання окремих виміряних значень із рядків виміряних значень **a** не можливе.

## **Віднімання виміряних значень**

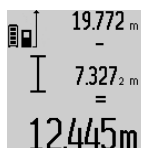

19.772 <sub>m</sub> Для віднімання виміряних значень натисніть кнопку «мінус» **5**, для підтвердження на дисплеї з'являється **«–»**. Наступні операції аналогічні операціям, описаним в розділі «Додавання виміряних значень».

# **Вказівки щодо роботи**

#### **Загальні вказівки**

Прийомна лінза **17** і місце виходу лазерного променя **16** під час вимірювання повинні бути відкриті.

Під час вимірювання не можна пересувати вимірювальний прилад (виняток: функції тривалого вимірювання та вимірювання кутів нахилу). Тому за можливістю покладіть вимірювальний прилад на міцну опорну поверхню.

# **Фактори впливу на діапазон вимірювання**

На діапазон вимірювання впливає освітлення і віддзеркалювання від цільової поверхні. Щоб при роботах надворі або при сильному сонці краще було видно лазерний промінь, користуйтеся окулярами для роботи з лазером **27** (приладдя) і візирним щитом **28** (приладдя) або затініть цільову поверхню.

# **Фактори впливу на результат вимірювання**

Зважаючи на фізичні ефекти, не можна виключити помилки в результатах вимірювання при вимірюваннях на різних поверхнях. Сюди відносяться:

- прозорі поверхні (напр., скло, вода),
- поверхні, що віддзеркалюють (напр., полірований метал, скло),
- пористі поверхні (напр., ізоляційні матеріали),
- структуровані поверхні (напр., структурована штукатурка, природній будівельний камінь).

За необхідністю використовуйте на таких поверхнях візирний щит **28** (приладдя).

При косому наведенні на ціль можливі помилки.

Крім того, на результат вимірювання можуть впливати шари повітря з різною температурою або непряме віддзеркалювання.

# **Перевірка точності та калібрування для вимірювання кута нахилу (див. мал. H)**

Регулярно перевіряйте точність вимірювання кута нахилу. Це здійснюється шляхом вимірювання в обох напрямках. Для цього покладіть вимірювальний прилад на стіл та виміряйте кут нахилу. Поверніть вимірювальний прилад на 180 ° та знову виміряйте кут нахилу. Різниця відображуваного значення не повинна перебільшувати макс. 0,3 °.

При більш великих відхиленнях потрібно знову відкалібрувати вимірювальний прилад. Утримуйте для цього кнопку вимірювання кутів нахилу **3** натиснутою. Виконайте вказівки на дисплеї.

#### **Перевірка точності вимірювання відстані**

Точність вимірювання відстані можна перевірити таким чином:

- Виберіть ділянку довжиною прибл. 1 10 м (напр., ширина приміщення, дверний проріз), розмір якої вам добре відомий. Ділянка має знаходиться в приміщенні, цільова поверхня вимірювання має бути рівною і добре віддзеркалювати.
- Промірте цю ділянку 10 разів підряд.

Відхилення окремих значень вимірювань від середнього значення не повинно перевищувати ±2 мм.

Запротоколюйте вимірювання, щоб пізніше можна було порівняти точність.

# **Робота зі штативом (приладдя)**

Штатив особливо необхідний при роботах на великій відстані. Надіньте вимірювальний прилад різьбою 1/4" **19** на швидкозмінну пластину штатива **26** або звичайного фотоштатива. Прикрутіть його фіксуючим гвинтом на швидкозмінній пластині.

Натисканням на кнопку **10** задайте базову площину для вимірювань із штативом (базова площина: різьба).

# **Роботи з вимірювальною рейкою (див. мал. I**–**K)**

Для отримання більш точного результату вимірювання кутів нахилу можна використовувати вимірювальну рейку **24**. За допомогою вимірювальної рейки не можна виконувати вимірювання відстані.

# Українська | **197**

Встановіть вимірювальний прилад, як зображено на малюнку, на вимірювальну рейку **24** та зафіксуйте вимірювальний прилад за допомогою

важеля фіксації **25**. Натисніть кнопку вимірювання **2**, щоб активувати режим роботи «Вимірювальна рейка».

Регулярно перевіряйте точність вимірювання кута нахилу шляхом вимірювання в обох напрямках або за допомогою ватерпасів, що знаходяться на вимірювальній рейці.

При більш великих відхиленнях потрібно знову відкалібрувати вимірювальний прилад. Утримуйте для цього кнопку вимірювання кутів нахилу **3** натиснутою. Виконайте вказівки на дисплеї.

Щоб завершити режим роботи «Вимірювальна рейка», вимкніть вимірювальний прилад та зніміть його з вимірювальної рейки.

# **Неполадки – причини і усунення**

ᅤ

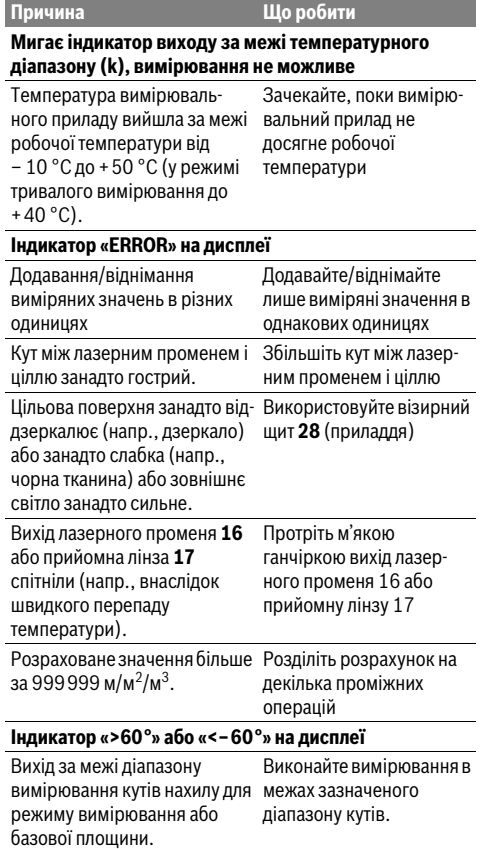

# **198** | Українська

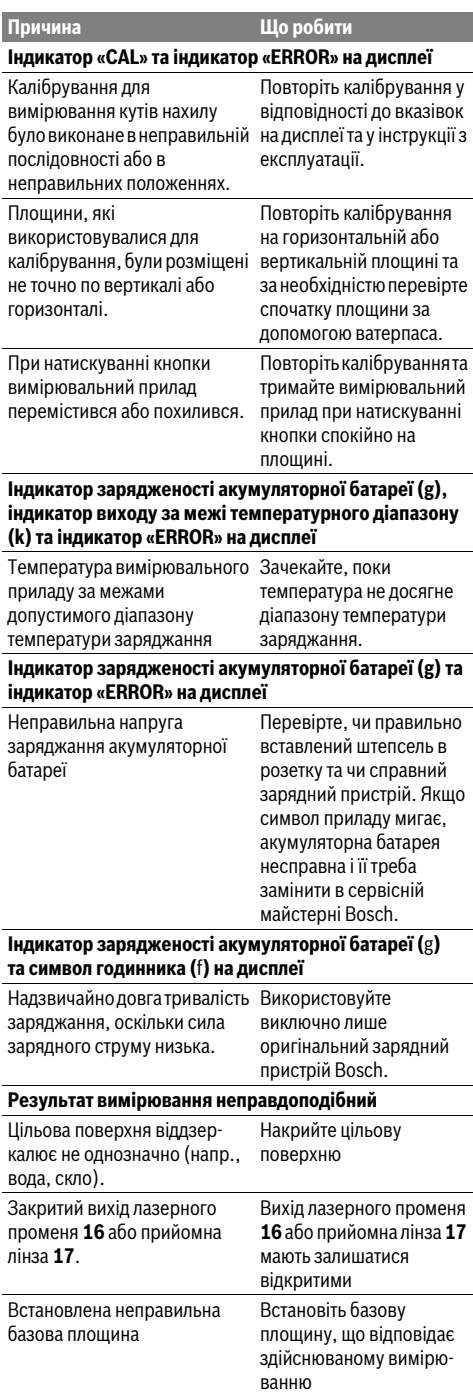

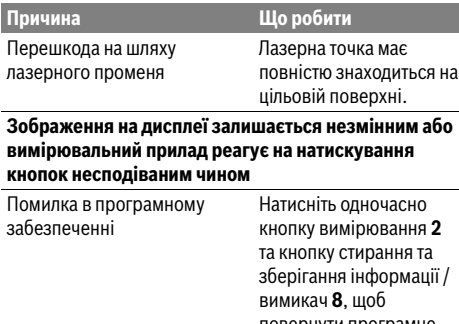

я 2 та кнопку стирання та іції / повернути програмне забезпечення в попередній стан.

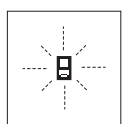

Вимірювальний прилад спостерігає за правильним функціонуванням при кожному вимірюванні. При виявленні неполадки на дисплеї мигає лише зображений символ. В такому випадку або

якщо вищезазначені заходи з усунення неполадки не допомагають, передайте свій вимірювальний прилад через магазин в сервісну майстерню Bosch.

# **Технічне обслуговування і сервіс**

# **Технічне обслуговування і очищення**

Зберігайте і переносьте вимірювальний прилад лише в захисній сумці, яка іде в комплекті.

Завжди тримайте вимірювальний прилад в чистоті.

Не занурюйте вимірювальний прилад у воду або інші рідини.

Витирайте забруднення вологою м'якою ганчіркою. Не користуйтеся мийними засобами і розчинниками.

Добре доглядайте за прийомною лінзою**17**, як начебто це були окуляри або лінза фотоапарата.

Надсилайте вимірювальний прилад на ремонт в захисній сумці **23**.

# **Сервіс та надання консультацій щодо використання продукції**

Сервісна майстерня відповість на запитання стосовно ремонту і технічного обслуговування Вашого виробу. Малюнки в деталях і інформацію щодо запчастин можна знайти за адресою:

# **www.bosch-pt.com**

Команда співробітників Bosch з надання консультацій щодо використання продукції із задоволенням відповість на Ваші запитання стосовно нашої продукції та приладдя до неї.

При будь-яких запитаннях і замовленні запчастин, будь ласка, обов'язково зазначайте 10-значний товарний номер, що знаходиться на заводській табличці вимірювального приладу.

OBJ\_BUCH-1347-006.book Page 199 Friday, April 25, 2014 3:28 PM

Гарантійне обслуговування і ремонт електроінструменту здійснюються відповідно до вимог і норм виготовлювача на території всіх країн лише у фірмових або авторизованих сервісних центрах фірми «Роберт Бош». ПОПЕРЕДЖЕННЯ! Використання контрафактної продукції небезпечне в експлуатації і може мати негативні наслідки для здоров'я. Виготовлення і розповсюдження контрафактної продукції переслідується за Законом в адміністративному і кримінальному порядку.

# **Україна**

ТОВ «Роберт Бош» Cервісний центр електроінструментів вул. Крайня, 1, 02660, Київ-60 Україна Тел.: (044) 4 90 24 07 (багатоканальний) E-Mail: pt-service.ua@bosch.com Офіційний сайт: www.bosch-powertools.com.ua

Адреса Регіональних гарантійних сервісних майстерень зазначена в Національному гарантійному талоні.

## **Утилізація**

Вимірювальні прилади, приладдя і упаковку треба здавати на екологічно чисту повторну переробку.

Не викидайте вимірювальні прилади в побутове сміття! **Лише для країн ЄС:**

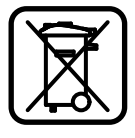

Відповідно до європейської директиви 2012/19/EU та європейської директиви 2006/66/EC відпрацьовані

вимірювальні прилади, пошкоджені або відпрацьовані акумуляторні батареї/батарейки повинні здаватися окремо і утилізуватися екологічно чистим способом.

# **Акумулятори/батарейки:**

 **Інтегровані акумуляторні батареї дозволяється виймати лише для утилізації.** При відкриванні обшивки корпусу можливе зруйнування вимірювального приладу.

Повністю розрядіть акумулятор. Викрутіть всі гвинти на корпусі і відкрийте обшивку корпуса. Роз'єднайте з'єднання акумулятора і витягніть акумулятор.

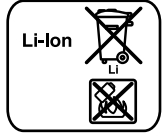

# Не викидайте

акумулятори/батарейки в побутове сміття, не кидайте їх у вогонь або воду. Акумулятори/батарейки повинні здаватися – за можливістю в розрядженому стані – на повторну переробку або видалятися іншим екологічно чистим способом.

**Можливі зміни.**

# Қaзақша | **199**

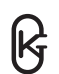

**Қaзақша**

Сертификат мәліметтерін ораманың тіркеме парағында табасыз.

Өндіру күні нұсқаулықтың соңғы, мұқаба бетінде көрсетілген.

Импорттаушы контакттік мәліметін орамада табу мүмкін.

Өндіру күні нұсқаулықтың соңғы, мұқаба бетінде көрсетілген.

Импорттаушы контакттік мәліметін орамада табу мүмкін.

# **Өнімді пайдалану мерзімі**

Өнімнің қызмет ету мерзімі 7 жыл. Өндірілген мерзімнен бастап (өндіру күні зауыт тақтайшасында жазылған) істетпей 5 жыл сақтағаннан соң, өнімді тексерусіз (сервистік тексеру) пайдалану ұсынылмайды.

# **Қызметкер немесе пайдаланушының қателіктері мен істен шығу себептерінің тізімі**

- тұтқасы мен корпусы бұзылған болса, өнімді пайдаланбаңыз
- өнім корпусынан тікелей түтін шықса, пайдаланбаңыз
- тоқ сымы бұзылған немесе оқшаулаусыз болса, пайдаланбаңыз
- жауын –шашын кезінде сыртта (далада) пайдаланбаңыз
- корпус ішіне су кірсе құрылғыны қосушы болмаңыз
- қөп үшқын шықса, пайдаланбаңыз
- қатты діріл кезінде пайдаланбаңыз

#### **Шекті күй белгілері**

- тоқ сымының тозуы немесе зақымдануы
- өнім корпусының зақымдалуы

#### **Қызмет көрсету түрі мен жиілігі**

Әр пайдаланудан соң өнімді тазалау ұсынылады.

#### **Сақтау**

- құрғақ жерде сақтау керек
- жоғары температура көзінен және күн сәулелерінің әсерінен алыс сақтау керек

# **200** | Қaзақша

- сақтау кезінде температураның кенет ауытқуынан қорғау керек
- орамасыз сақтау мүмкін емес
- сақтау шарттары туралы қосымша ақпарат алу үшін МЕМСТ 15150 (Шарт 1) құжатын қараңыз

#### **Тасымалдау**

- тасымалдау кезінде өнімді құлатуға және кез келген механикалық ықпал етуге қатаң тыйым салынады
- босату/жүктеу кезінде пакетті қысатын машиналарды пайдалануға рұқсат берілмейді.
- тасымалдау шарттары талаптарын МЕМСТ 15150 (5 шарт) құжатын оқыңыз.

# **Қауіпсіздік нұсқаулары**

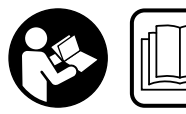

**және сенімді жұмыс істеу үшін барлық құсқаулықтарды оқып орындау керек. Өлшеу** 

**Өлшеу құралымен қауіпсіз** 

**құралындағы ескертулерді көрінбейтін қылмаңыз. ОСЫ НҰСҚАУЛАРДЫ САҚТАП, ӨЛШЕУ ҚҰРАЛЫН БАСҚАЛАРҒА БЕРГЕНДЕ ОЛАРДЫ ҚОСА ҰСЫНЫҢЫЗ.**

- **Абай болыңыз егер осы жерде берілген пайдалану немесе түзету құралдарынан басқа құралдан пайдаланса немесе басқа жұмыс әдістері орындалса бұл қаупті сәулеге шалынуға алып келуі мүмкін.**
- **Өлшеу құралы ескерту тақтасымен жабдықталған (өлшеу құралының суретінде графика бетінде 20 нөмірімен белгіленген).**

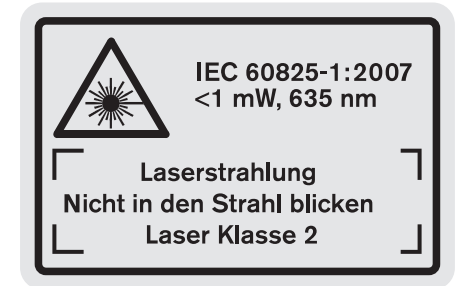

 **Егер ескерту жапсырмасы сіздің еліңіз тіліде болмаса, алғашқы пайдаланудан алдын оның орнына сіздің еліңіз тілінде болған жапсырманы жабыстрыңыз.**

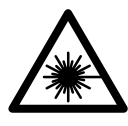

**Лазер сәулесін адам немесе жануарларға бағыттамаңыз және өзіңіз де тікелей немесе шағылған лазер сәулесіне қарамаңыз.** Осылай адамдардың көзін шағылдыруы мүмкін, сәтсіз оқиғаларға алып келуі және көзді зақымдауы мүмкін.

 **Егер лазер сәулесі көзге түссе көздерді жұмып басты сәуледен ары қарату керек.**

- **Лазер құрылығысында ешқандай өзгертуды орындамаңыз.**
- **Лазер көру көзілдірігін қорғаныш көзілдірігі ретінде пайдаланбаңыз.** Лазер көру көзілдірігі лазер сәулесін жақсырақ көру үшін қызмет жасайды, бірақ ол лазер сәулесінен қорғамайды.
- **Лазер көру көзілдірігін күн көзілдірігі ретінде немесе жол қозғалысында пайдаланбаңыз.** Лазер көрі көзілдірігі ультрафиолет сәулелерінен толық қорғамай рең көру қабилетін азайтады.
- **Өлшеу құралын тек білікті маманға және арнаулы бөлшектермен жөндетіңіз.** Сол арқылы өлшеу құрал қауіпсіздігін сақтайсыз.
- **Балалар лазер өлшеу құралын бақылаусыз пайдаланбасын.** Олар білмей адамдардың көзін шағылыстыру мүмкін.
- **Жанатын сұйықтықтар, газдар немесе шаң жиылған жарылыс қаупі бар ортада өлшеу құралын пайдаланбаңыз.** Өлшеу құралы ұшқын шығарып, шаңды жандырып, өрт тудыруы мүмкін.

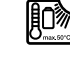

**Өлшеу құралын жылудан, мысалы, үздіксіз күн жарығынан, оттан, судан және ылғалдан қорғаңыз.** Жарылу қауіпі бар.

 **Аккумулятордан зақымданған немесе дұрыс пайдаланбаған жағдайда бу шығуы мүмкін. Бұл жағдайда ішке таза ауа кіргізіңіз және шағымдар болса, медициналық көмек алыңыз.** Булар тыныс алу жолдарын тітіркендіруі мүмкін.

# **Зарядтау құралдары үшін қауіпсіздік нұсқаулықтары**

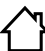

**Зарядтау құралын жаңбырдан, сыздан қорғаңыз.** Зарядтау құралының ішіне су кірсе, ол электр тоғының соғу қаупін арттырады.

- **Тек қана Bosch литий-иондық аккумуляторлерді немесе Bosch өнімдерінде орнатылған литийиондық аккумуляторларды зарядтаңыз. Аккумулятор қуаты зарядтау құралының аккумуляторды зарядтау қуатына сәйкес болуы қажет.** Кері жағдайда өрт немесе жарылу қаупі пайда болады.
- **Зарядтау құралын таза ұстаңыз.** Құралдың ластануы тоқ соғуы қаупін туындатады.
- **Әр пайдаланудан алдын зарядтау құралын, кабельді және айырды тексеріңіз. Ақауды байқасаңыз зарядтау құралын пайдаланбаңыз. Зарядтау құралын өзіңіз ашпаңыз, оны тек білікті маманға және түпнұсқалы бөлшектермен жөндетіңіз.** Зақымдалған зарядтау құралы, кабель және айыр электр тоғының соғу қаупін арттырады.
- **Бұл зарядтау құралы балалардың, дене немесе ой қабілеттері шектелген, тәжірібесі және білімі аз**

OBJ\_BUCH-1347-006.book Page 201 Friday, April 25, 2014 3:28 PM

Қaзақша | **201**

**адамдардың пайдалануына арналмаған. Осы зарядтау құралын 8 жастан асқан балалардың және дене, сезім немесе ойлау қабілеттері шектелген немесе тәжірібесімен білімі аз адамдардың құралды қауіпсіз пайдалану туралы нұсқаусыз және жауапты адамның бақылауынсыз пайдалануы аса қауіпті.** Кері жағдайда дұрыс пайдаланбау және жарақаттанулар қаупі пайда болады.

**Балаларға абай болыңыз.**  Балалардың зарядтау құралымен ойнамауына көз жеткізіңіз.

**Балалардың зарядтау құралын тазалауына немесе жөндеуіне жол бермеңіз.**

# **Өнім және қызмет сипаттамасы**

# **Тағайындалу бойынша қолдану**

Өлшеу құралы қашықтықтарды, ұзындықтарды, биіктіктерді, аралықтарды, көлбеулерді өлшеуге және аудан мен аумақтарды есептеуге арналған. Өлшеу құралы ішкі мен сыртқы аймақтарды өлшеуге арналған.

# **Техникалық мәліметтер**

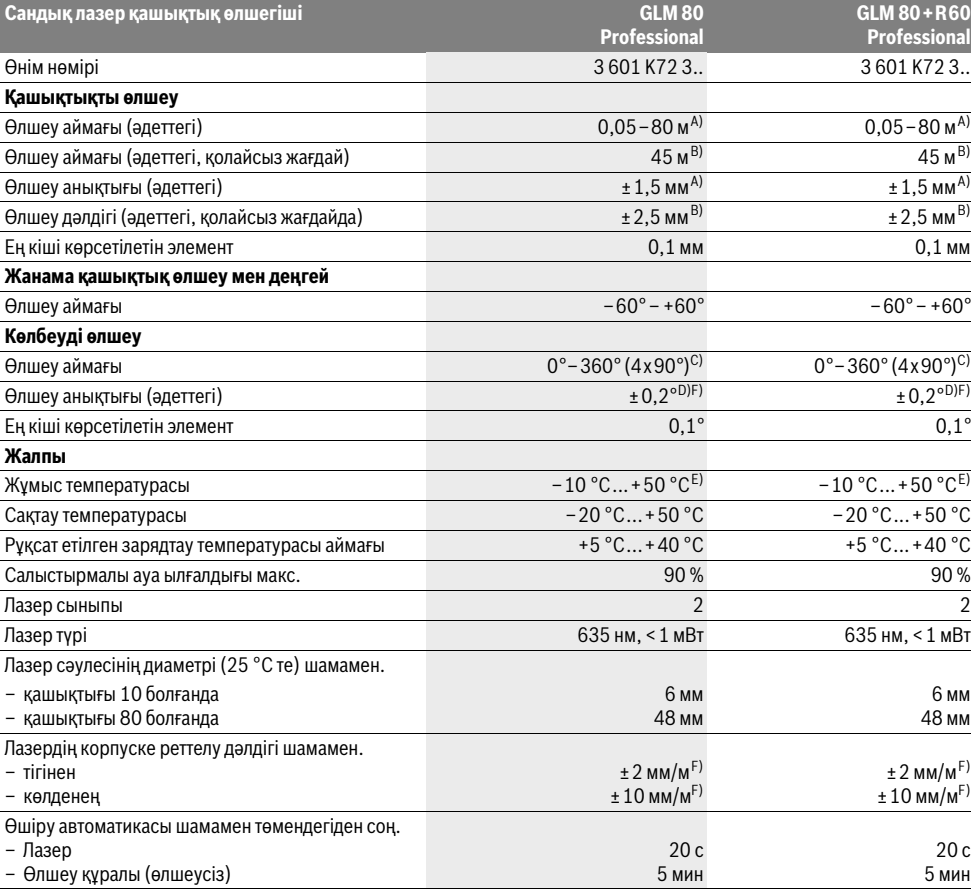

Bosch Power Tools 1 609 92A 0KB | (25.4.14)

# **202** | Қaзақша

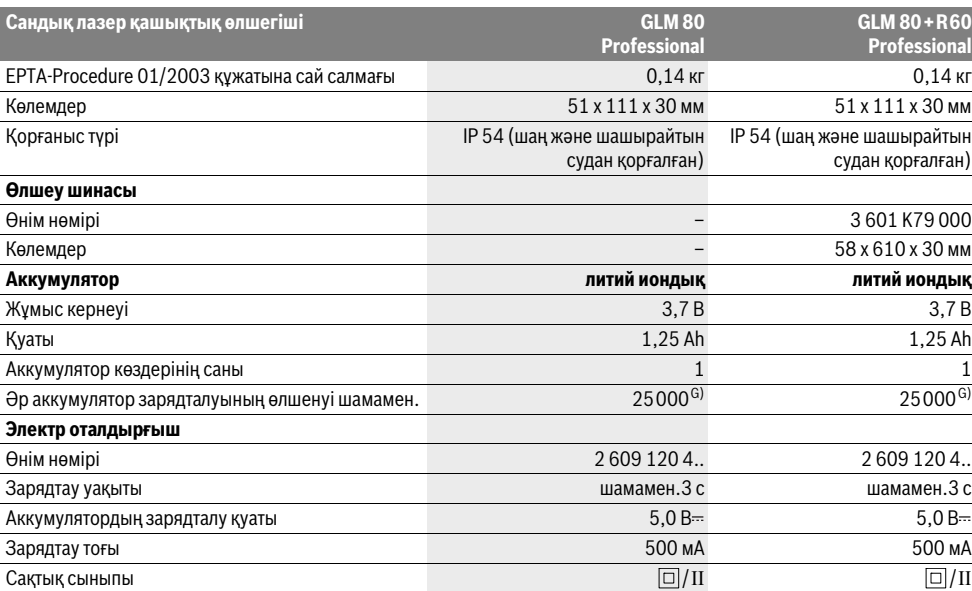

A) Өлшеу құралының артқы қырынан бастап өлшегенде, 100 % нысан қайтару қуаты (мысалы, ақ боялған қабырға), жай артқы жарықтық пен 25 °C жұмыс температурасы. Қосымша ±0,05 мм/м әсерін есепке алу керек.

B) Өлшеу құралының артқы қырынан бастап өлшегенде, 10 – 100 % нысан қайтару қуаты, қатты артқы жарықтық пен – 10 °C

+50 °C шейін жұмыс температурасы. Қосымша ±0,29 мм/м әсерін есепке алу керек.

C) Негізгі аспап артқы жағымен өлшеуде макс. өлшеу аймағы ±60°

D) 0 ° мен 90 ° арасында калибрлеуде және макс. ±0,01 °/градусы 45 ° шейін қосымша жүріс қателігі. E) Ұзын өлшеу режимінде макс. жұмыс температурасы +40 °C болады.

F) 25 °C

G) Дисплей жарықтығынсыз және дыбыссыз жаңа зарядталған аккумулятор.

Өлшеу құралының зауыттық тақтайшадағы сериялық нөмірі **18** оны дұрыс анықтауға көмектеседі.

# **Бейнеленген құрамды бөлшектер**

Көрсетілген құрамдастар нөмірі суреттер бар беттегі өлшеу құралының сипаттамасына қатысты.

- **1** Дисплей
- **2** Өлшеу пернесі
- **3** Еңкейтуды өлшеу / калибрлеу пернесі \*\*
- **4** Функцияны алмастыру / негізгі параметрлер пернесі \*\*
- **5** Минус пернесі
- **6** Нәтиже / таймер функциясы \*\*
- **7** Өлшеу бірліктері тізімі / константаны сақтау пернесі \*\*
- **8** Сақтауды жою пернесі / Қосу өшіру пернесі \*\*
- **9** Ысырма
- **10** Негізгі жазықтықты таңдау пернесі
- **11** Плюс пернесі
- **12** Ұзындық, аудан мен көлемін өлшеу
- **13** Зарядтау науасының қаптамасы
- **14** Зарядтау айырының науасы
- **15** Тасымалдау ілмегі қысқышы
- **16** Лазер сәулесінің шығысы
- **17** Қабылдау линзасы
- **18** Сериялық нөмір
- **19** 1/4"-бұрандасы
- **20** Лазер ескерту тақтасы
- **21** Зарядтау айыры
- **22** Зарядталу құралы
- **23** Қорғайтын қалта
- **24** Өлшеу шинасы
- **25** Өлшеу шинасы бекіту тұтқышы
- **26** Таған\*
- **27** Лазер көру көзілдірігі\*
- **28** Лазер нысандық тақтасы\*

**\* Бейнеленген немесе сипатталған жабдықтар стандартты жеткізу көлемімен қамтылмайды.**

**\*\* Қосымша функцияларды шақыру үшін түймені басып тұрыңыз.**

#### **Индикаторлық элементтер**

- **a** Өлшеу көлемдері жолағы
- **b** "ERROR" қателік көрсеткіші

1 609 92A 0KB | (25.4.14) Bosch Power Tools

Қaзақша | **203**

- **c** Нәтижелер жолағы
- **d** Сандық деңгей / Өлшеу көлемдерін тізімге енгізу күйі
- **e** Өлшеу көлемдері тізімі индикаторы
- **f** Өлшеу функциялары
	- T Ұзындықты өлшеу
	- $\Box$ Ауданды өлшеу
	- ₩ Көлемді өлшеу
	- $\overline{\mathcal{F}}$ Үздіксіз өлшеу
	- Жанама биіктікті өлшеу 21
	- Қос жанама биіктікті өлшеу 1 2
	- Жанама ұзындықты өлшеу 21
	- $\frac{1}{2}$ Таймер функциясы
	- Қабырға ауданын өлшеу ⊣⊅
	- $\angle$ Көлбеуді өлшеу
- **g** Аккумулятордың зарядталу күйі индикаторы
- **h** Лазер қосулы
- **i** Өлшеу негізгі жазықтығы
- **k** Температура ескертуі

# **Жинау**

# **Аккумуляторды зарядтау**

- **Басқа зарядтау құралын пайдаланбаңыз.**  Жеткізілген зарядтау құралы өлшеу құралыңыздағы литий-иондық аккумулятормен сәйкес.
- **Желі қуатына назар аударыңыз!** Тоқ көзінің қуаты зарядтау құралының зауыттық тақтайшасындағы мәліметтеріне сай болуы қажет.

**Ескертпе:** аккумулятор ішінара зарядталған күйде жеткізіледі. Аккумулятордың толық қуатын қамтамасыз ету үшін пайдалану алдында аккумуляторды зарядтау құрылғысында толығымен зарядтаңыз.

Литий-иондық аккумуляторды пайдалану мерзімін қысқартусыз кез келген уақытта зарядтауға болады. Зарядтау процесін үзу аккумулятордың зақымдалуына әкелмейді.

Аккумуляторды зарядтау күйінің индикаторының**g** төменгі сегменті жыпылықтаса, тек бірнеше ғана өлшеулерді орындау мүмкін. Аккумуляторды зарядтаңыз.

Зарядтау әдісі зарядтау құралының желі айыры розетқаға салынып зарядтау айыры **21** науасына **14** салынғаннан соң басталады.

Аккумулятор зарядтау күйі индикаторы**g** зарядтау дамуын көрсетеді. Зарядтау күйінде сегменттер дәйекті түрде жыпылықтайды. Аккумулятор зарядтау күйі индикаторының **g** сегменттері көрсетілсе аккумулятор толық зарядталады.

Ұзақ уақыт пайдаланбаса зарядтау құралын тоқ желісінен ажыратыңыз.

Өлшеу құралын зарядтау кезінде пайдалану мүмкін емес.

#### **Зарядтау құралын сыздан сақтаңыз!**

#### **Аккумуляторды оңтайлы пайдалану туралы нұсқаулар**

Аккумуляторды тек рұқсат етілген температура аймағында сақтаныз, "Дәлдікті тексеру мен көлбеуді өлшеуді калибрлеу (H суретін қараңыз)" қараңыз. Аккумуляторды жазда көлікте қалдырмаңыз.

Пайдалану мерзімінің айтарлықтай қысқаруы аккумулятордың ескіргенін және ауыстыру керектігін білдіреді.

Қоқыстарды қайта өңдеу туралы нұсқауларды орындаңыз.

# **Пайдалану**

# **Пайдалануға ендіру**

- **Өлшеу құралын сыздан және тікелей күн сәулелерінен сақтаңыз.**
- **Өлшеу құралына айрықша температура немесе температура тербелулері әсер етпеуі тиіс.** Оны мысалы автокөлікте ұзақ уақыт қалдырмаңыз. Үлкен температура тербелулері жағдайында алдымен өлшеу құралын температурасын дұрыстап соң пайдаланыңыз. Айрықша температура немесе температура тербелулері кезінде өлшеу құралының дәлдігі төменделуі мүмкін.
- **Өлшеу құралын қатты соққыдан немесе құлаудан сақтаңыз.** Сыртқы күшті әсерлерден кейін электр құралының жұмысын жалғастырудан алдын әрдайым дәлдік тексеруін орындау керек ("Дәлдікті тексеру мен көлбеуді өлшеуді калибрлеу" мен "Қашықтықты өлшеудің дәлдігін тексеру", 207 бетін қараңыз).

# **Қосу/өшіру**

 **Қосулы зарядтау құралын бақылаусыз қалдырмаңыз және өлшеу құралын пайдаланудан соң өшіріңіз.** Лазер сәулесімен адамдардың көзін шағылыстыру мүмкін.

Өлшеу құралын **қосу** үшін төмендегі мүмкіндіктер бар:

- Қосу-өшіру түймесіне **8** басыңыз: өлшеу құралы қосылып ұзындық өлшеу функциясында болады. Лазер қосылмайды.
- Өлшеу түймесін басыңыз **2**: өлшеу құралы мен лазер қосылады. Өлшеу құралы ұзындық өлшеу функциясында тұрады. Өлшеу шинасында **24** өлшеу құралы орнатылған болса көлбеуді өлшеу функциясы белсенді болады.
- **Лазер сәулесін адамдарға немесе жануарларға бағыттамаңыз және тіпті алыстан болсын жарық сәулесіне өзіңіз қарамаңыз.**

Өлшеу құралын **өшіру** үшін қосу-өшіру түймесіне **8** ұзақ уақыт басыңыз.

Егер шам. 5 мин соң өлшеу құралында ешбір түйме басылмаса, өлшеу құралы батерея зарядын сақтау үшін автоматты өшеді.

"Көлбеуді өлшеу" пайдалану түрінде шам. 5 мин бұрыш өзгермейді, сосын өлшеу құралы батарея зарядын сақтау үшін автоматты ретте өшеді.

# **204** | Қaзақша

Автоматты өшуде сақталған көлемдердің барлығы сақталады.

# **Өлшеу әдісі**

Өлшеу **2** түймесін басып қосудан соң өлшеу құралы әрдайым ұзындықты өлшеу немесе көлбеуді өлшеуде болады, өлшеу құралы **24** өлшеу шинасында орнатылған болса. Басқа өлшеу функцияларын функциялық түймені басып реттеу мүмкін ("Өлшеу функциялары", 205 бетін қараңыз).

Өлшеудің негізгі жазықтығы қосудан соң өлшеу құралының артқы қыры таңдалады. Негізгі жазықтық **10** түймесін басып негізгі түймені өзгерту мүмкін ("Негізгі жазықтықты таңдау", 204 бетін қараңыз).

Өлшеу құралын таңдалған негізгі жазықтықпен керекті өлшеуді бастау нүктесіне қойыңыз (мысалы қабырға).

Лазер сәулесін қосудан соң өлшеу **2** түймесін қысқа басыңыз.

# **Лазер сәулесін адамдарға немесе жануарларға бағыттамаңыз және тіпті алыстан болсын жарық сәулесіне өзіңіз қарамаңыз.**

Лазер сәулесімен өлшенетін аймақты белгілеңіз. Өлшеуді бастау үшін өлшеу түймесіне **2** қайта қысқа басыңыз.

Қосулы үздіксіз лазер сәулесі жағдайында өлшеу өлшеу **2** түймесін алғашқы рет басқанда басталады. Үздіксіз өлшеу функциясында өлшеу функция қосылғаннан соң басталады.

Өлшеу көлемі әдетте 0,5 сек пен ең ұзағы 4 сек ішінде пайда болады. Өлшеу ұзақтығы қашықтықтан, жарықтық жағдайы мен нысандық аймақтың қайтару қасиеттеріне байланысты. Өлшеу аяқталуы сигналдық дыбыс арқылы көрсетіледі. Өлшеуді аяқтағаннан соң лазер сәулесі автоматты ретте өшеді.

Нысанаға алудан соң шам. 20 сек өлшеу орындалмаса, лазер сәулесі аккумулятор зарядын сақтау үшін автоматты өшеді.

# **Негізгі жазықтықты таңдау (А суретін қараңыз)**

Өлшеу үшін төрт түрлі негізгі жазықтықтардың арасынан таңдау мүмкін:

- өлшеу құралының артқы қыры немесе 90° ашылған ысырманың **9** алғы қыры (мысалы сыртқы бұрыштарға салғанда),
- 180° ашылған ысырманың ұшы **9** (мысалы бұрыштардан өлшеуде),
- өлшеу құралының алғы қыры (мысалы үстел қырынан өлшеуде),
- бұранда ортасы **19** (мысалы, тағанбен өлшеуде).

Негізгі жазықтықты таңдау үшін **10** түймесін дисплейде керекті негізгі жазықтық көрсетлігенше басыңыз. Өлшеу құралының әрбір қосылуында өлшеу құралының артқы қыры негізгі жазықтық ретінде алдынан реттелген болады.

Орындалған өлшеулерде негізгі жазықтығын өзгертуге болмайды (мысалы өлшеу көлемдері тізімінде өлшеу көлемдерін көрсеткенде).

# **"Негізгі параметрлер" мәзірі**

"Негізгі параметрлер" мәзіріне кіру үшін негізгі параметрлер **4** түймесін басып тұрыңыз.

Негізгі параметрлер **4** түймесін бөлек мәзір пункттарын таңдау үшін қысқа басыңыз.

Минус түймесін **5** немесе плюс түймесін **11** басып мәзір пункттарының ішінде параметрлерді таңдаңыз.

"Негізгі параметрлер" менюсынан шығу үшін өлшеу **2** түймесін басыңыз.

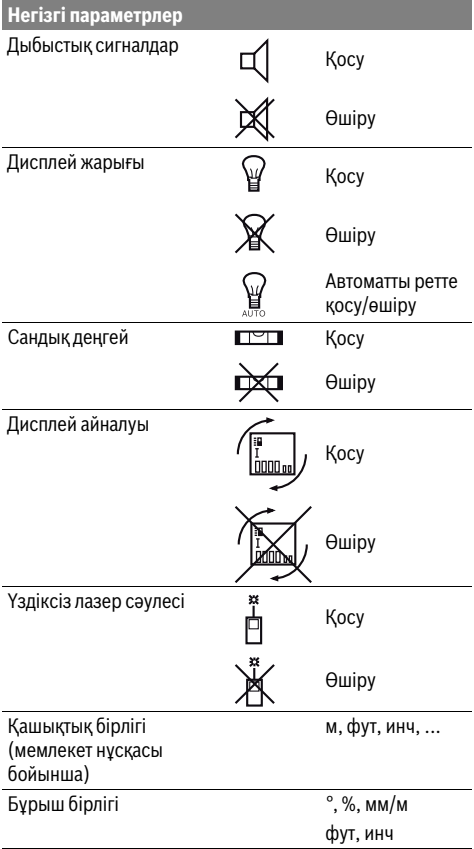

"Үздіксіз лазер сәулесі" параметрінен басқа барлық негізгі параметрлер қалады.

# **Үздіксіз лазер сәулесі**

 **Лазер сәулесін адамдарға немесе жануарларға бағыттамаңыз және тіпті алыстан болсын жарық сәулесіне өзіңіз қарамаңыз.**

Лазер сәулесі осы параметрде өлшеулер арасында да қосулы болып қалады, өлшеу үшін өлшеу түймесін **2** бір рет қысқа басу керек.

# Қaзақша | **205**

# **Өлшеу функциялары**

#### **Жай ұзындықты өлшеу**

Ұзындықтыөлшеу үшін **12** түймесін дисплейде ұзындықты өлшеу көрсеткіші пайда болғанша $\perp$  басыңыз.

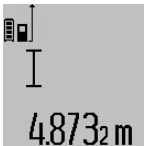

Лазерді қосу үшін және өлшеуді орындау үшін өлшеу **2** түймесін қысқа басыңыз.

Өлшеу көлемі нәтижелер жолағында **c** көрсетіледі.

Бірнеше ұзындық өлшеулерде соңғы өлшеулер нәтижелері өлшеулер көлемі жолағында **a** көрсетіледі.

## **Ауданды өлшеу**

Ауданды өлшеу үшін **12** түймесін дисплейде ауданды өлшеу көрсеткіші пайда болғанша $\Box$  басыңыз.

Сосын ұзындық пен енін дәйекті түрде ұзындықты өлшегендей өлшеңіз. Екі өлшеулер арасында лазер сәулесі қосулы болып қалады.

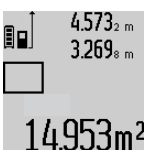

 $4.573<sub>2 m</sub>$  Екінші өлшеу аяқталғаннан соң аудан автоматты ретте есептеліп нәтижелер жолағында **c** көрсетіледі. Өлшеу көлемдері өлшеу көлемі жолақтарында көрсетіледі **a**.

# **Көлемді өлшеу**

Көлемді өлшеу үшін **12** түймесін дисплейде көлемді өлшеу көрсеткіші пайда болғанша $\Box$  басыңыз. Сосын ұзындығын, енін және биіктігін дәйекті түрде ұзындықты өлшегендей өлшеңіз. Үш өлшеулер арасында

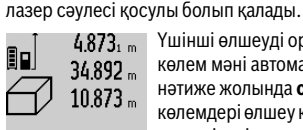

 $4.873<sub>1 m</sub>$  Үшінші өлшеуді орындағаннан соң көлем мәні автоматты есептеледі және нәтиже жолында **c** көрсетіледі. Өлшеу көлемдері өлшеу көлемі жолақтарында көрсетіледі **a**.

999999 м<sup>3</sup> көп болған көлемдер көрсетілмейді, дисплейде "ERROR" көрсеткіші пайда болады. Өлшенетін көлемді бөлек өлшеулерге бөліп көлемдерін жеке есептеп сосын қосыңыз.

# **Үздіксіз өлшеу / Минималды/максималды өлшеу (В суретін қараңыз)**

Үздіксіз өлшеуде өлшеу құралын нысанға жылжытуға болады, онда өлшеу көлемі шам. әр 0,5 секунд сайын жаңарады. Мысалы, қабырғадан керекті қашықтыққа өтуіңіз мүмкін, қашықтықты әрдайым көруге болады.

Үздіксіз өлшеулер үшін функцияны алмастыру **4** түймесін дисплейде үздіксіз өлшеу көрсеткіші пайда болғанша басыңыз. Үздіксіз өлшеуді бастау үшін өлшеу **2** түймесін басыңыз.

Минималды өлшеу тұрақты негізгі нүктеден ең қысқа қашықты өлшеуге қызмет етеді. Ол тік және көлденең қашықтықтарды өлшеуге көмектеседі.

Минималды өлшеу тұрақты негізгі нүктеден ең ұзақ қашықты өлшеуге қызмет етеді. Ол диагоналды қашықтықтарды өлшеуге көмектеседі.

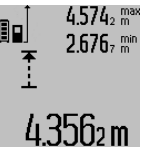

 $4574$ <sub>2</sub> max Ағымдық өлшеу көлемі нәтижелер жолағында **c** көрсетіледі. Өлшеу көлемі жолағында **a** максималды (**"макс"**) мен минималды (**"мин"**) өлшеу көлемі пайда болады. Ағымдық ұзындық көлемі алдынғы минималды немесе максималды көлемнен кіші немесе көп болғанда ол қайта жазылады.

Сақтау-жою түймесін **8** басып алдынғы минималды немесе максималды көлемдер жойылады.

Үздіксіз өлшеуді аяқтау үшін өлшеу **2** түймесін басыңыз. Соңғы өлшеу көлемі нәтижелер жолағында **c** көрсетіледі. Өлшеу **2** түймесін қайта басу үздіксіз өлшеуді қайта бастайды.

Үздіксіз өлшеу 5 мин соң автоматты өшеді. Соңғы өлшеу көлемі нәтижелер жолағында **c** көрсетіледі.

#### **Жанама қашықтықыт өлшеу**

Жанама қашықтықты өлшеу сәуле жолында кедергі тұруы немесе нысандық аймақ қайтаратын жер ретінде қолжетімді болмауы себебінен тікелей өлшенбейтін қашықтықтарды өлшеуге қызмет етеді. Осы өлшеу әдісін тек тік бағытта пайдалану мүмкін. Көлденең бағыттағы ауытқу өлшеу қателіктеріне алып келеді.

Өлшеулер арасында лазер сәулесі қосулы болып қалады.

Жанама қашықтықты өлшеу үшін үш өлшеу функциясы бар, олар арқылы түрлі қашықтықтарды өлшеу мүмкін.

# **a) Жанама биіктікті өлшеу (C суретін қараңыз)**

Функцияны алмастыру **4** түймесін дисплейде жанама биіктікті өлшеу көрсеткіші пайда болғанша $\mathbin{\mathscr{A}}$  басыңыз.

Өлшеу құралы төменгі өлшеу нүктесімен бір биіктікте болуына көз жеткізіңіз. Өлшеу құралын егзігі жазықтықтан айналдырып қашықтықты ұзындықты өлшегендей өлшеңіз **"1"**.

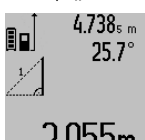

Өлшеуді аяқтағаннан соң керекті **"X"** қашықтығын өлшеу нәтижесі нәтижелер жолғында c көрсетіледі. **"1"** қашықтығының өлшеу көлемдері мен бұрышы "a" өлшеу көлемдері  $2.055$ m жолағында тұр а.

# **b) Қос жанама биіктікті өлшеу (D суретін қараңыз)**

Функцияны алмастыру **4** түймесін дисплейде қос жанама биіктікті өлшеу көрсеткіші пайда болғанша  $\sqrt[x]{\,}$  басыңыз. **"1"** мен **"2"** қашықтықтарды ұзындықты өлшегендей осы дәйекте өлшеңіз.

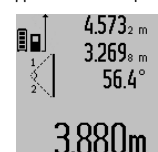

Өлшеуді аяқтағаннан соң керекті **"X"** қашықтығын өлшеу нәтижесі нәтижелер жолғында **c** көрсетіледі. **"1"**, **"2"** қашықтықтары мен бұрыш **"α"** өлшеу көлемдері өлшеу көлемдері жолағында **a** тұр.

# **206** | Қaзақша

Өлшеу негізгі жазықтығы (мысалы, өлшеу құралының артқы қыры) барлық өлшеулердегідей өлшеу әдісінде бір жайда болады.

# **c) Жанама ұзындықты өлшеу (E суретін қараңыз)**

Функцияны алмастыру **4** түймесін дисплейде жанама ұзындықты өлшеу көрсеткіші пайда болғанша  $\mathbb Z$ басыңыз.

Өлшеу құралы ізделген өлшеу нүктесімен бір биіктікте болуына көз жеткізіңіз. Өлшеу құралын егзігі жазықтықтан айналдырып қашықтықты ұзындықты өлшегендей өлшеңіз **"1"**.

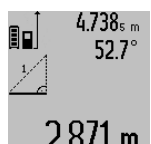

Өлшеуді аяқтағаннан соң керекті **"X"** қашықтығын өлшеу нәтижесі нәтижелер жолағында **c** көрсетіледі. **"1"** қашықтығының өлшеу көлемдері

мен бұрышы **"α"** өлшеу көлемдері жолағында тұр **a**.

# **Қабырға ауданын өлшеу (F суретін қараңыз)**

Қабырға ауданын өлшеу бірнеше жалпы биіктікті бөлек аудандардың қосындысын есептеуге қызмет етеді.

Суреттегі мысалда бірнеше биіктігі **A** бірдей бірақ түрлі ұзындықты **B** қабырғаның жалпы ауданы есептеледі. Қабырға ауданын өлшеу үшін функцияны алмастыру **4** түймесін дисплейде қабырға ауданын өлшеу көрсеткіші пайда болғанша - басыңыз.

Бөлме биіктігін **A** ұзындықты өлшегендей өлшеңіз. Өлшеу көлемі (**"cst"**) жоғарғы өлшеу көлемі жолағында **a** көрсетіледі. Лазер қосулы қалады.

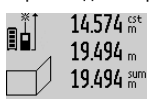

 $14.574$   $\frac{64}{10}$  Сосын бірінші қабырға ұзындығын **B**<sub>1</sub> өлшеңіз. Ауданы автоматты ретте есептеліп нәтижелер жолағында **c** көрсетіледі. Ұзындықты өлшеу көлемі орта өлшеу көлемдері жолағында **a**

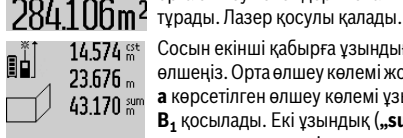

 $14.574$   $\frac{64}{18}$  Сосын екінші қабырға ұзындығын **B**<sub>2</sub> өлшеңіз. Орта өлшеу көлемі жолағында **a** көрсетілген өлшеу көлемі ұзындыққа **B<sub>1</sub>** қосылады. Екі ұзындық (**"sum"** 

қосындысы, төменгі өлшеу көлемі **629.160m<sup>2</sup> жолағында а**) көрсетілген сақталған

биіктікке **A** көбейтіледі. Жалпы аудан көлемі нәтижелер жолағында **c** көрсетіледі.

Кез келген басқа ұзындықтарды **B<sup>X</sup>** өлшеу мүмкін, олар автоматты ретте қосылып биіктікке **A** көбейтіледі.

Дұрыс ауданды есептеу алғышарты бірінші өлшелген ұзындық (мысалда бөлме биіктігі **A**) барлық бөлек аудандар үшін бірдей болуы.

# **Көлбеуді өлшеу (G суретін қараңыз)**

Көлбеуді өлшеу **3** түймесін бассаңыз дисплейде көлбеуді өлшеу көрсеткіші пйда болады  $\angle$ . Негізгі жазықтық ретінде өлшеу құралының артқы жағы болады. Көлбеуді өлшеу **3** түймесін басып өлшеу құралының жанғы жазықтықтары қолданылып дисплей суреті 90° бұрылған жағдайда көрсетеді.

Өлшеу **2** түймесін басып өлшеу көлемін орнатып өлшеу көлемі жадына өткізіңіз. Өлшеу **2** түймесіне қайта басып өлшеуді жалғастыру мүмкін.

Өлшеу әдісінде көрсеткіш жыпылықтаса өлшеу құралы жанына көп қисайтылған болады.

"Сандық деңгей" функциясының негізгі параметрлері қосылған болса көлбеу көлемі басқа өлшеу функцияларында да жолақта **d** дисплейде **1** көрсетіледі.

#### **Таймер функциясы**

Таймер функциясы мысалы өлшеу кезінде өлшеу құралының жылжуына жол бермеуде керек болғанда көмектеседі.

Таймер функциясы үшін **6** түймесін дисплейде көрсеткіш көрінгенше \*\*\* басыңыз.

Өлшеу көлемі жолағында **a** бастаудан өлшеуге шейін уақыт аралығы көрсетіледі. Уақыт аралығын плюс түймесін **11** немесе минус түймесін **5** басып 1 сек мен 60 сек арасында реттеу мүмкін.

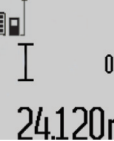

Реттелген уақыт аралығы өткеннен соң өлшеу автоматты ретте орындалады.

Таймер функциясын басқа өлшеу функцияларын ішіндегі қашықтық өлшеулерде де (мысалы ауданын

**20m** өлшеу) пайдалану мүмкін. Өлшеу нәтижелерін қосу мен азайту және үздіксіз өлшеу мүмкін болмайды.

## **Соңғы өлшеу нәтижелері тізімі**

Өлшеу құралы соңғы 20 өлшеу көлемдері мен олардың есептерін сақтап, оларды кері дәйекте көрсетеді (соңғы өлшеу көлемінің алдында).

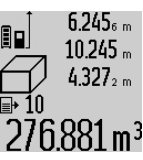

Сақталған өлшеулерді көру үшін **7** түймесін басыңыз. Дисплейде соңғы өлшеу нәтижесі көрсетіледі, ол үшін өлшеу көлемдері тізімі индикаторы **e** мен көрсетілген өлшеулердің  $276.881 \,\mathrm{m}^3$  нөмірлерінің жады.

**7** түймесін қайта басуда басқа ешқандай өлшеулер сақталмаса өлшеу құралы соңғы өлшеу функциясына ауысады. Өлшеу көлемі тізімінен шыққанда өлшеу функциясының түймесін басыңыз.

Ағымдық көрсетілген ұзындықтыөлшеу көлемін константа ретінде сақтау үшін өлшеу көлемі тізімін **7** дисплейде **"CST"** көрсетілгенше басып тұрыңыз. Өлшеу көлемі тізімі жазуын кейін константа ретінде сақтау мүмкін.

Ұзындықтыөлшеу көлемін өлшеу функциясында (мысалы ауданды өлшеу) пайдалану үшін, өлшеу көлемі тізімі **7** түймесін басып, керекті жазуды нәтиже **6** түймесіне басып растаңыз.

#### **Өлшеу нәтижелерін жою**

**8** түймесін қысқа басып, барлық өлшеу функцияларында соңғы есептелген өлшеу көлемін жойыңыз. Түйме бірнеше рет қысқа басылғанда бөлек өлшеу көлемдері кері дәйекте жойылады.

Ағымдық көрсетілген өлшеу көлемі тізімінің жазуын жою үшін, **8** пернесін қысқа басыңыз. Бүтін өлшеу көлемі тізімі

1 609 92A 0KB | (25.4.14) Bosch Power Tools

Қaзақша | **207**

мен **"CST"** константасын жою үшін өлшеу көлемі тізімі **7** түймесін басып түріп **8** түймесін бірдей қысқа басыңыз.

Қабырға ауданын өлшеу функциясында **8** түймесін алғаш рет басуда соңғы өлшеу көлемі жойылады, екінші басуда барлық ұзындықтар **B<sup>X</sup>** , үшінші басуда бөлме биіктігі **A** басылады.

# **Өлшеу көлемдерін қосу**

Өлшеу көлемдерін қосу үшін алдымен кезе келген өлшеуді орындап өлшеу көлемдері тізімінің жазуын таңдаңыз. Сосын плюс түймесін **11** басыңыз. Дисплейде **"+"** растау үшін пайда болады. Сосын екінші өлшеуді орындаңыз немесе өлшеу көлемі тізімінен жазуды таңдаңыз.

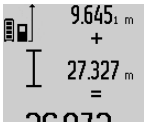

Екі өлшеулердің қосындысын сұрау үшін **6** нәтижелер түймесін басыңыз. Есеп өлшеу көлемі жолақтарында **a** көрсетіліп қосындысы нәтижедер жолағында **c** көрсетіледі.

Зб.972m Косындыны есептегеннен соң осы нәтижеге бірнеше өлшеу көлемдерін немесе өлшеу көлемі тіізмдерінің жазуларын қосы мүмкін, егер өлшеуден алдын плюс түймесі **11** басылса. Қосуды нәтиже түймесін **6** басып аяқтау мүмкін.

Қосу үшін нұсқаулар:

- Ұзындық, аудан мен көлем өлшемдерін араластырып қосу мүмкін емес. Егер ұзындық көлем аудан көлеміне қосылса нәтиже түймесі **6** қосылса **"ERROR"** хабары дисплейде қысқа пайда болады. Сосын өлшеу аспабы соңғы белсенді болған өлшеу функциясына ауысады.
- Бір өлшеу нәтижесі (мысалы көлем өлшемі) қосылады, үздіксіз өлшеулерде нәтижелер жолағында **c** көрсетілген өлшеу нәтижесі. **a** өлшеу көлемі жолағындағы өлшеу көлемдерін қосу мүмкін емес.

#### **Өлшеу көлемдерін алу**

 $19.772 m$ ®o  $7.327<sub>2</sub>$  m

Өлшеу құралдарын алу үшін минус түймесін **5** басыңыз, дисплейде растау **"–"** пайда болады. Алдағы әрекеттер

"Өлшеу көлемдерін қосу" әдісіне ұқсас.

# 12.445m **Пайдалану нұсқаулары**

# **Жалпы нұсқаулықтар**

Қабылдау линзасы **17** мен лазер **16** шығысын өлшеуде жабуға болмайды.

Өлшеу кезінде өлшеу құралын жылжыту мүмкін емес (үздіксіз өлшеу мен көлбеуді өлшеу функцияларының ерекшеліктері). Сол үшін өлшеу құралын тұрақты тірек аймағына қойыңыз.

#### **Өлшеу аймағына әсерлер**

Өлшеу аймағы жарықтық жағдайы мен нысандық аймақтың қайтару қасиеттеріне байланысты. Сыртта жұмыс істеу кезінде лазер сәулесін жақсы көру үшін және қатты күн нұрында лазер көру көзілдірігі **27** (жабдықтар) мен лазер нысандық тақтаны **28** (жабдық) киіңіз, немесе нысандық аймақты қарайтыңыз.

**Өлшеу нәтижесіне әсер ету**

Физикалық әсерлерден түрлі беттердегі өлшеулер дұрыс орындалмауы мүмкін. Мұндай беттерге жатады:

- мөлдір беттер (мысалы әйнек, су),
- шағылысатын беттер (мысалы жылтыраған метал, әйнек),
- борқылдақ беттер (мысалы, оқшаулау материалдары),
- құрылымдық беттер (мысалы, сылақ, табиғи тас). Осы беттерде лазер нысандық тақтаны **28** (жабдық)

пайдаланыңыз.

Қате өлшеулерді қисық көзделген насандық аймақтарда да орындау мүмкін.

Температурасы әр түрлі ауа қабаттары немесе көлбеу шағылысулар өлшеу нәтижесіне кері әсер етуі мүмкін.

# **\*\*\*\*Дәлдікті тексеру мен көлбеуді өлшеуді калибрлеу (H суретін қараңыз)**

Жүйелік түрде көлбеуді өлшеу дәлдігін тексеріңіз. Оны кері өлшеу арқылы орындау мүмкін. Өлшеу құралын үстелге қойып көлбеуді қлшеңіз. Өлшеу құралын 180 ° бұрап көлбеуді қайта өлшеңіз. Көрсетілген сандың айырмашылығы макс. 0,3 ° болуы керек.

Үлкен ауытқуларда өлшеу құралын қайта калибрлеу керек. Ол үшін көлбеуді өлшеу **3** түймесін басып ұстаңыз. Дисплейдегі нұсқауларды орындаңыз.

# **Қашықтықты өлшеудің дәлдігін тексеру**

Қашықтықты өлшеудің дәлдігін төмендегідей тексеріңіз:

- Ұзындығын өзіңіз дәл білетін, ұзақ уақыт өзгермейтін шам. 1 – 10 м өлшеу қашықтығын таңдаңыз, (мысалы, бөлме ені, есік ойығы). Өлшеу қашықтығы бөлме ішінде болуы керек, өлшеудің нысандық аймағы тегіс және жақсы қайтаратын болуы керек.
- Қашықтықты 10 рет өлшеңіз.

Бөлек өлшеулердің орташа көлемнен ауытқуы максималды ±2 мм болуы керек. Өлшеулерді жазып, дәлдігін тексеріңіз.

## **Тағанмен пайдалану (керек-жарақтар)**

Тағанды әсіресе үлкен қашықтарды өлшеуде пайдалану керек. Өлшеу құралын 1/4" бұрандамен **19** тағандың **26** жылдам алмастыру табанына немесе стандартты фото тағанына орнатыңыз. Бекіту бұрандасымен жылдам алмастыру табанын бекітіңіз.

Тағанмен өлшеулердің негізгі жазықтығын **10** түймесін басып тиісті ретте орнатыңыз (негізгі жазықтық бұранда).

#### **Өлшеу шинасын пайдалану (I –K суреттерін қараңыз)**

**24** өлшеу шинасын көлбеуді өлшеуде дәлдік нәтиже үшін пайдалану мүмкін. Өлшеу шинасымен қашықтықтыөлшеу мүмкін емес.

белсендетіңіз.

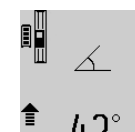

Өлшеу құралын өлшеу шинасына **24** суреттегідей салып өлшеу құралын құлыптау тұтқышымен **25** құлыптаңыз. Өлшеу **2** түймесін басып "Өлшеу шинасы" пайдалану түрін

# **208** | Қaзақша

Көлбедуді өлшеудің дәлдігін жүйелік түрде кері өлшеу арқылы немесе өлшеу шинасындағы уровеньдер арқылы тексеріңіз.

Үлкен ауытқуларда өлшеу құралын қайта калибрлеу керек. Ол үшін көлбеуді өлшеу **3** түймесін басып ұстаңыз. Дисплейдегі нұсқауларды орындаңыз.

"Өлшеу шинасы" пайдалану түрін аяқтау үшін өлшеу құралын өшіріп оны өлшеу шинасынан шығарыңыз.

# **Ақаулар – Себептері және шешімдері**

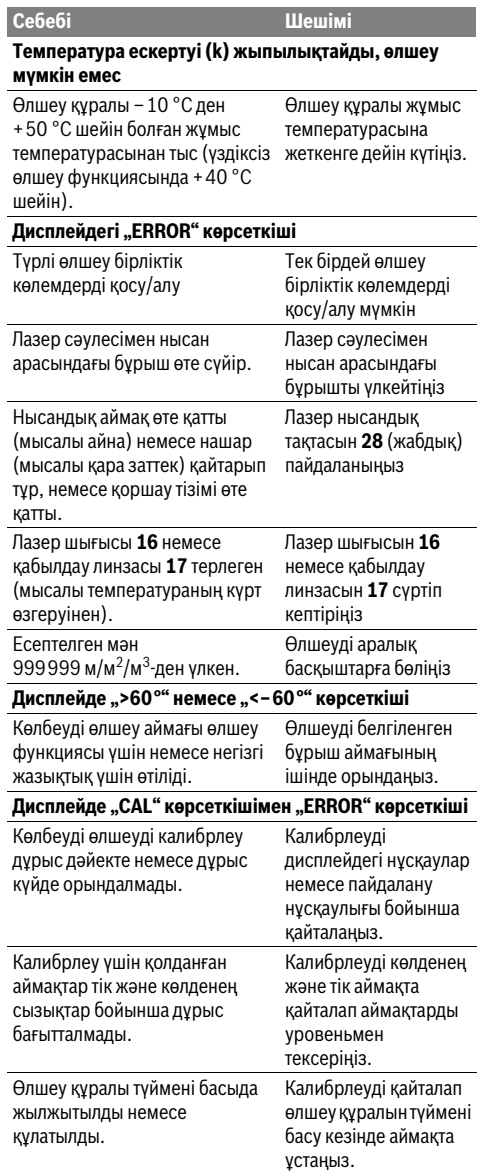

# **Аккумуляторды зарядтау күйінің индикаторы (g), Себебі Шешімі**

**температура ескертуі (k) мен дисплейдегі "ERROR" көрсеткіші**

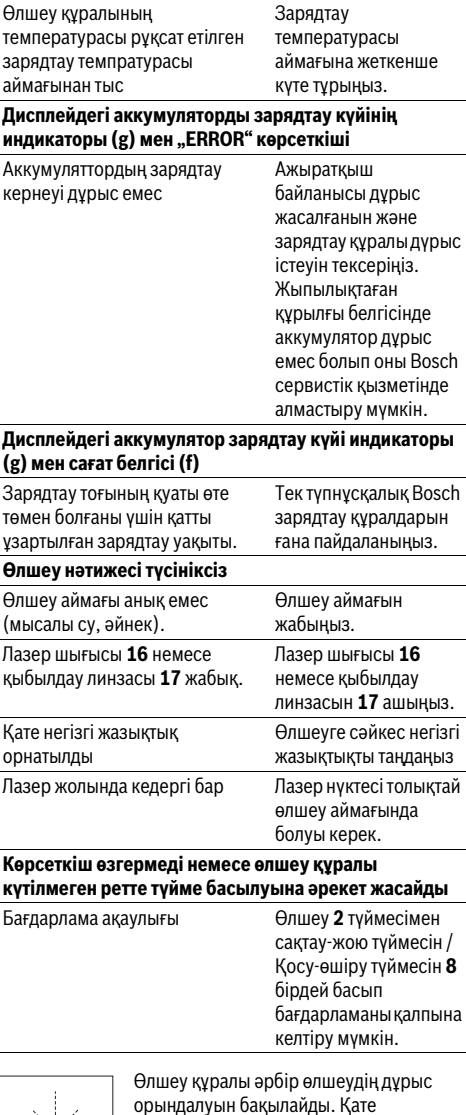

айқындалса дисплейде тек жан белгі көрсетіледі. Бұл жағдайда жоғарыда сипатталған көмек шаралары қатені түземесе, өлшеу құралын сатушы арқылы Bosch сервистік қызметіне

жіберіңіз.

# Қaзақша | **209**

# **Техникалық күтім және қызмет**

# **Қызмет көрсету және тазалау**

Өлшеу құралын тек жеткізілген қорғайтын қабында сақтаңыз немесе тасымалдаңыз.

Өлшеу құралын таза ұстаңыз.

Өлшеу құралын суға немесе басқа сұйықтықтарға батырмаңыз.

Ластануларды суланған, жұмсақ шүберекпен сүртіңіз. Жуғыш заттарды немесе еріткіштерді пайдаланбаңыз. Қабылдау линзасын **17** көзілдірік немесе фотоаппарат линзасы күтіміндей күтіңіз.

Жөндеу үшін өлшеу құралын қорғау қалтасында **23** жіберіңіз.

# **Тұтынушыға қызмет көрсету және пайдалану кеңестері**

Қызмет көрсету шеберханасы өнімді жөндеу және күту, сондай-ақ қосалқы бөлшектер туралы сұрақтарға жауап береді. Қажетті сызбалар мен қосалқы бөлшектер туралы ақпаратты мына мекенжайдан табасыз:

# **www.bosch-pt.com**

Кеңес беруші Bosch қызметкерлері өнімді пайдалану және олардың қосалқы бөлшектері туралы сұрақтарыңызға тиянақты жауап береді.

Сұрақтар қою және қосалқы бөлшектерге тапсырыс беру кезінде міндетті түрде өлшеу құралының зауыттық тақтайшасындағы 10-санды өнім нөмірін жазыңыз.

Өндіруші талаптары мен нормаларының сақталуымен электр құралын жөндеу және кепілді қызмет көрсету барлық мемлекеттер аумағында тек "Роберт Бош" фирмалық немесе авторизацияланған қызмет көрсету орталықтарында орындалады.

ЕСКЕРТУ! Заңсыз жолмен әкелінген өнімдерді пайдалану қауіпті, денсаулығыңызға зиян келтіруі мүмкін. Өнімдерді заңсыз жасау және тарату әкімшілік және қылмыстық тәртіп бойынша Заңмен қудаланады.

#### **Қазақстан**

ЖШС "Роберт Бош" Электр құралдарына қызмет көрсету орталығы Алматы қаласы Қазақстан 050050 Райымбек данғылы Коммунальная көшесінің бұрышы, 169/1 Тел.: +7 (727) 232 37 07 Факс: +7 (727) 233 07 87 E-Mail: info.powertools.ka@bosch.com Ресми сайты: www.bosch.kz; www.bosch-pt.kz

# **Кәдеге жарату**

Өлшеу құралын, оның жабдықтары мен қаптамасын қоршаған ортаны қорғайтын кәдеге жарату орнына тапсыру қажет.

Өлшеу құралдарын үй қоқысына тастамаңыз!

# **Тек қана ЕО елдері үшін:**

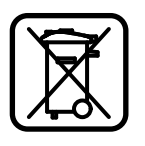

Еуропа 2012/19/EU ережесі бойынша жарамсыз өлшеу құралдары және Еуропа 2006/66/EC ережесі бойынша зақымдалған немесе ескі аккумулятор/батареялар бөлек жиналып, кәдеге жаратылуы қажет.

# **Аккумуляторлар/батареялар:**

 **Біріктірілген аккумуляторларды тек кәдеге жарату үшін алып қою мүмкін.** Корпус қаптамасын ашып өлшеу құралын бұзу мүмкін.

Аккумуляторды толық зарядсыздаңыз. Корпустың барлық бұрандалы шегелерін шығарып корпус қаптамасын ашыңыз. Аккумулятор контактілерін ажыратып аккумуляторды шығарыңыз.

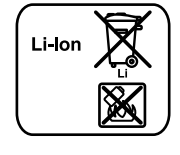

Аккумуляторларды/батареяларды үй қоқысына, өртке немесе суға тастамаңыз!

Аккумулятор/батареялар зарядын шығару, жинау қоршаған ортаға зиян келтірмейтін тәртіппен кәдеге жаратылуы керек.

#### **Техникалық өзгерістер енгізу құқығы сақталады.**

# Bosch Power Tools 1 609 92A 0KB | (25.4.14)

**210** | Română

# **Română**

# **Instrucţiuni privind siguranţa şi protecţia muncii**

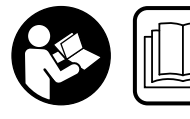

**Citiţi şi respectaţi toate instrucţiunile pentru a putea nepericulos şi sigur cu aparatul de măsură. Nu deterioraţi niciodată indicatoarele** 

**de avertizare de pe aparatul dumneavoastră de măsură, făcându-le de nerecunoscut. PĂSTRAŢI ÎN BUNE CONDIŢII PREZENTELE INSTRUCŢIUNI ŞI TRANSMITEŢI-LE MAI DE-PARTE LA PREDAREA APARATULUI DE MĂSURĂ.**

- **Atenţie în cazul în care se folosesc alte dispozitive de comandă sau de ajustare decât cele indicate în prezenta sau dacă se execută alte proceduri, acest lucru poate duce la o expunere periculoasă la radiaţii.**
- **Aparatul de măsură se livrează cu o plăcuţă de avertizare (în schiţa aparatului de măsură de la pagina grafică marcată cu numărul 20).**

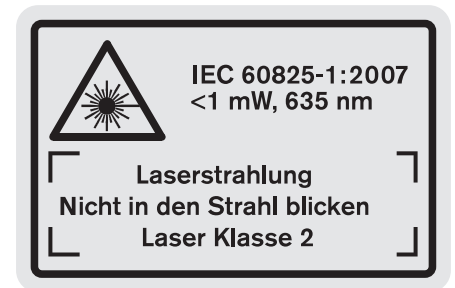

 **Dacă textul plăcuţei de avertizare nu este în limba ţării dumneavoastră, înainte de prima utilizare, lipiţi deasupra acesteia eticheta autocolantă în limba ţării dumeavoastră, din setul de livrare.**

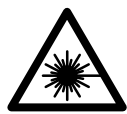

**Nu îndreptaţi raza laser asupra persoanelor sau animalelor şi nu priviţi nici dumneavoastră direct raza laser sau reflexia acesteia.** Prin aceasta aţi putea provoca orbirea persoanelor, cauza accidente sau vătăma ochii.

- **În cazul în care raza laser vă nimereşte în ochi, trebuie să închideţi voluntar ochii şi să deplasaţi imediat capul în afara razei.**
- **Nu aduceţi modificări echipamentului laser.**
- ▶ Nu folositi ochelarii pentru laser drept ochelari de pro**tecţie.** Ochelarii pentru laser servesc la mai buna recunoaştere a razei laser, dar nu vă protejează totuşi împotriva radiaţiei laser.
- ▶ Nu folositi ochelarii pentru laser drept ochelari de soa**re sau în traficul rutier.** Ochelarii pentru laser nu vă oferă protectie totală împotriva razelor ultraviolete și vă diminuează gradul de percepţie a culorilor.
- **Nu permiteţi repararea aparatului de măsură decât de către personal de specialitate corespunzător calificat şi numai cu piese de schimb originale.** Numai în acest mod poate fi garantată siguranța de exploatare a aparatului de măsură.
- **Nu permiteţi copiilor să folosească nesupravegheaţi aparatul de măsură cu laser.** Ei pot provoca în mod accidental orbirea persoanelor.
- **Nu lucraţi cu aparatul de măsură în mediu cu pericol de explozie în care se află lichide, gaze sau pulberi inflamabile.** În aparatul de măsură se pot produce scântei care să aprindă praful sau vaporii.

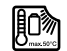

**Protejaţi aparatul de măsură împotriva căldurii, de exemplu şi împotriva expunerii îndelungate la radiaţii solare, împotriva focului, apei şi umezelii.** Există pericol de explozie.

 **În cazul deteriorării sau utilizării necorespunzătoare a acumulatorului se pot degaja vapori. Aerisiţi cu aer proaspăt iar dacă vi se face rău consultaţi un medic.** Vaporii pot irita căile respiratorii.

# **Instrucţiuni privind siguranţa pentru încărcătoare**

**Feriţi încărcătorul de ploaie sau umerzeală.** Pătrunderea apei în încărcător măreşte riscul de electrocutare.

- ▶ Încărcati numai acumulatori Li-Ion Bosch sau acumula**tori Li-Ion integraţi în produse Bosch. Tensiunea acumulatorului trebuie să se potrivească cu tensiunea de încărcare a încărcătorului.** În caz contrar există pericol de incendiu şi explozie.
- **Păstraţi încărcătorul curat.** Prin murdărire creşte pericolul de electrocutare.
- ▶ Înainte de utilizare controlati întotdeauna încărcăto**rul, cablul şi ştecherul. Nu folosiţi încărcătorul, în cazul în care constataţi deteriorarea acestuia. Nu deschideţi singuri încărcătorul şi nu permiteţi repararea acestuia decât de către personal de specialitate şi numai cu piese de schimb originale.** Încărcătoarele, cablurile şi ştecherele deteriorate măresc riscul de electrocutare.
- **Acest încărcător nu este destinat utilizării de către copii şi de către persoane cu capacităţi fizice, senzoriale sau intelectuale limitate sau lipsite de experienţă şi cunoştinţe. Acest încărcător poate fi folosit de către copiii mai mari de 8 ani şi de către persoane cu capacităţi fizice, senzoriale sau intelectuale limitate sau lipsite de experienţă şi cunoştinţe, numai dacă acestea sunt supravegheate sau sunt instruite pri-**

**vitor la manevrarea sigură a încărcătorului şi înţeleg pericolele pe care aceasta le implică.** În caz contrar există pericol de manevrare greşită şi răniri.

- **Supravegheaţi copiii.** Astfel veţi fi siguri că aceştia nu se joacă cu încărcătorul.
- **Copiii nu au voie să cureţe şi să întreţină încărcătorul fără a fi supravegheaţi.**

# **Descrierea produsului şi a performanţelor**

# **Utilizare conform destinaţiei**

Aparatul de măsură este destinat măsurării depărtărilor, lungimilor, înălţimilor, distanţelor, înclinărilor şi calculării suprafeţelor şi volumelor. Aparatul de măsură este adecvat pentru măsurători în mediu interior şi exterior.

# **Date tehnice**

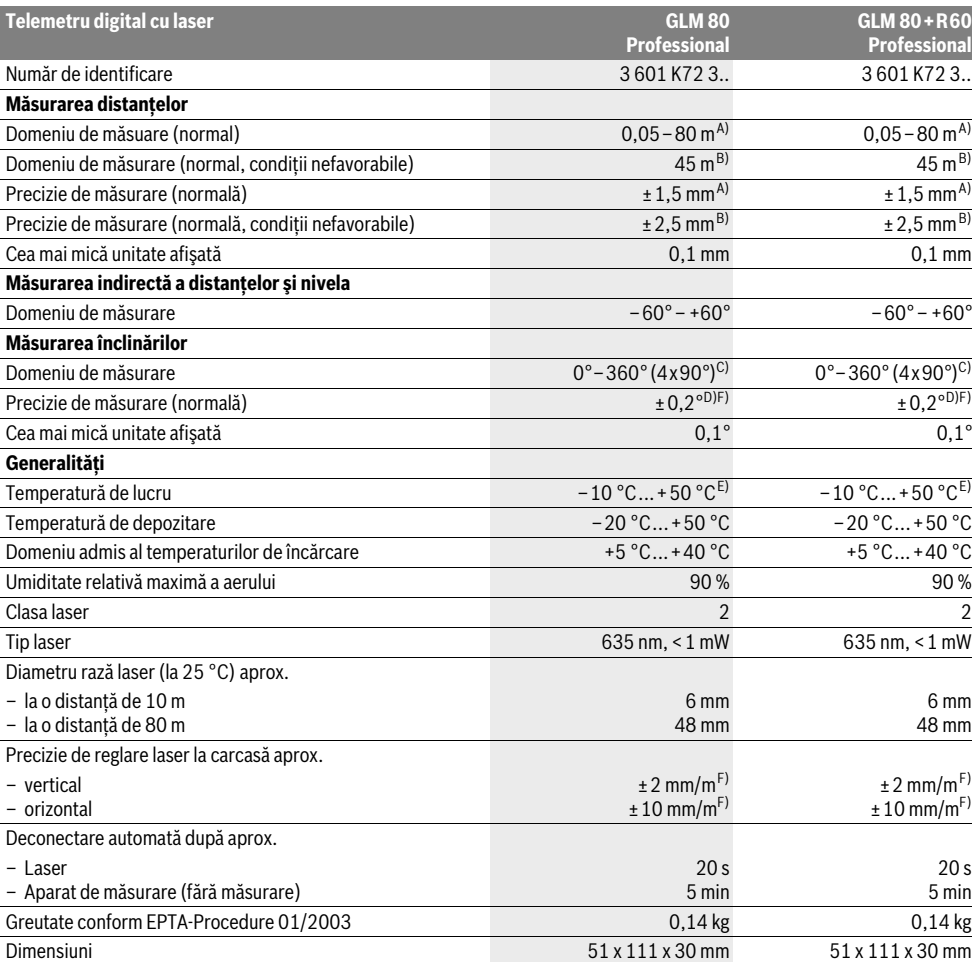

# **212** | Română

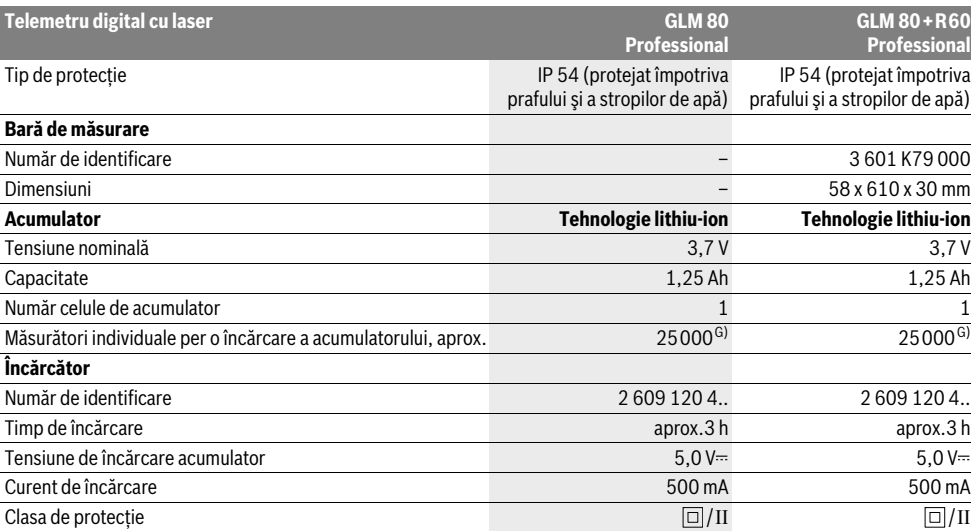

A) La măsurarea de pe muchia posterioară a aparatului de măsură, 100 % capacitate de reflexie a tintei (de exemplu un perete vopsit în alb), lumină slabă de fundal și temperatura ambiantă de 25 °C. Suplimentar, se poate lua în calcul o abatere de ±0,05 mm/m.

B) La măsurarea de pe muchia posterioară a aparatului de măsură, 10 – 100 % capacitate de reflexie a tintei, lumină puternică de fundal și temperatură de lucru de la – 10 °C până la + 50 °C. Suplimentar, se poate lua în calcul o abatere de ±0,29 mm/m.

C) La măsurătorile având ca referință partea posterioară a aparatului, domeniul maxim de măsurare este de ±60°

D) După calibrare la 0 ° şi 90 ° cu o marjă suplimentară de eroare pantă ascendentă de max. ±0,01 °/grade până la 45 °.

E) În functia de măsurare continuă temperatura maximă de functionare este de +40 °C.

F) 25 ° C

G) Când acumulatorul este nou şi încărcat, fără iluminare display şi sunet.

Numărul de serie 18 de pe plăcuta indicatoare a tipului servește la identificarea aparatului dumneavoastră de măsură.

# **Elemente componente**

Numerotarea componentelor ilustrate se referă la schiţa de la pagina grafică.

- **1** Display
- **2** Tastă de măsurare
- **3** Tastă de măsurare a înclinărilor / calibrare \*\*
- **4** Tastă de schimbare funcţii / reglaje de bază \*\*
- **5** Tastă minus
- **6** Tastă rezultat / funcţie timer \*\*
- **7** Tastă listă valori măsurate / memorare constantă \*\*
- **8** Tastă de ştergere memorie / tastă pornit-oprit \*\*
- **9** Pin de măsurare
- **10** Tastă de selecţie a planului de referinţă
- **11** Tastă plus
- **12** Tastă pentru măsurarea lungimilor, suprafeţelor şi volumelor
- **13** Capac mufa de încărcare
- **14** Priză pentru conectorul de încărcare
- **15** Clemă de prindere chingă de transport
- **16** Ieşire radiaţie laser
- **17** Lentilă receptoare **18** Număr de serie
- **19** Filet de 1/4"
- 
- 20 Plăcută de avertizare laser
- **21** Conector de încărcare
- **22** Încărcător
- 23 Geantă de protectie
- **24** Bară de măsurare
- **25** Pârghie de blocare bară de măsurare
- **26** Stativ\*
- **27** Ochelari optici pentru laser\*
- **28** Panou de vizare laser\*
- **\* Accesoriile ilustrate sau descrise nu sunt incluse în setul de livrare standard.**

## **\*\* A se ţine tasta apăsată pentru apelarea funcţiilor extinse.**

# **Elemente afişaj**

- **a** Rânduri valori măsurate
- **b** Mesaj de eroare "ERROR"
- **c** Rând de rezultate
- **d** Nivelă digitală / poziţie introducere listă valori măsurate
- **e** Indicator listă valori măsurate

# Română | **213**

- **f** Functii de măsurare
	- T Măsurarea lungimilor
- $\Box$ Măsurarea suprafetelor
- ₩ Măsurarea volumelor
- $\overline{\mathcal{F}}$ Măsurare continuă
- Măsurare indirectă a înălţimilor 21
- Măsurare indirectă dublă a înălţimilor 1 2
- Măsurare indirectă a lungimilor  $\mathcal{V}$
- $\frac{1}{2}$ Functie timer
- Măsurarea suprafetei peretilor  $\Box$
- Măsurarea înclinărilor  $\measuredangle$
- **g** Indicator al nivelului de încărcare al acumulatorului
- **h** Laser conectat
- **i** Plan de referinţă la măsurare
- **k** Avertizare temperatură

# **Montare**

# **Încărcarea acumulatorului**

- **Nu folosiţi un alt încărcător.** Încărcătorul din setul de livrare este adaptat la acumulatorul Li-Ion incorporat în aparatul dumneavoastră de măsură.
- **Ţineţi seama de tensiunea reţelei de alimentare!** Tensiunea sursei de curent trebuie să coincidă cu datele de pe plăcuta indicatoare a încărcătorului.

**Indicaţie:** Acumulatorul se livrează parţial încărcat. Pentru a asigura funcţionarea la capacitatea nominală a acumulatorului, înainte de prima utilizare încărcaţi complet acumulatorul în încărcător.

Acumulatorul cu tehnologie litiu-ion poate fi încărcat în orice moment, fără ca prin aceasta să i se reducă durata de viaţă. O întrerupere a procesului de încărcare nu dăunează acumulatorului.

Dacă clipeşte segmentul inferior al indicatorului nivelului de încărcare a acumulatorului **g**, mai pot fi efectuate numai câteva măsurători. Încărcați acumulatorul.

Procesul de încărcare începe de îndată ce ştecherul de la reţea al încărcătorului este introdus în priză iar conectorul de încărcare **21** este introdus în priza **14**.

Indicatorul nivelului de încărcare a acumulatorului **g** arată progresul încărcării. În timpul procesului de încărcare segmentele luminează şi clipesc consecutiv. Atunci când toate segmentele afişajului indicator al nivelului de încărcare **g** sunt luminate, înseamnă că acumulatorul este complet încărcat.

În caz de neutilizare mai îndelungată vă rugăm să scoateti încărcătorul din priză.

Aparatul de măsură nu poate fi folosit în timpul procesului de încărcare.

# **Protejaţi încărcătorul împotriva umezelii!**

#### **Indicaţii privind manevrarea optimă a acumulatorului**

Depozitati acumulatorul numai în domeniul de temperaturi admise, vezi "Date tehnice". De exemplu, nu uitati acumulatorul în autovehicul pe timp de vară.

Un timp de functionare considerabil diminuat după încărcare indică faptul că acumulatorul s-a uzat şi trebuie înlocuit. Respectaţi instrucţiunile privind eliminarea.

# **Funcţionare**

# **Punere în funcţiune**

- **Feriţi aparatul de măsură de umezeală şi de expunere directă la radiaţii solare.**
- **Nu expuneţi aparatul de măsură unor temperaturi sau unor variaţii extreme de temperatură.** De ex. nu-l lăsaţi prea mult timp în autoturism. În cazul unor variaţii mai mari de temperatură lăsati mai întâi aparatul să se acomodeze înainte de a-l pune în functiune. Temperaturile sau variațiile extreme de temperatură pot afecta precizia aparatului de măsură.
- **Evitaţi loviturile puternice sau căderile aparatului de măsură.** După acţiunea unor influenţe exterioare puternice asupra aparatului de măsură, înainte de a continua lucrul cu acesta, întotdeauna ar trebui să efectuati o verificare a preciziei sale (vezi "Verificarea preciziei și calibrarea măsurării înclinărilor" şi "Verificarea preciziei de măsurare a distanţelor", pagina 217).

# **Conectare/deconectare**

 **Nu lăsaţi nesupraveghiat aparatul de măsură pornit şi deconectaţi-l după utilizare.** Alte persoane ar putea fi orbite de raza laser.

Pentru **conectarea** aparatului de măsură aveti următoarele posibilități:

- Apăsaţi tasta pornit-oprit **8**: aparatul de măsură este conectat şi se află în funcţia de măsurare a lungimilor. Laserul nu este conectat.
- Apăsaţi tasta de măsurare **2**: Aparatul de măsură şi laserul sunt conectate. Aparatul de măsură se află în funcţia de măsurare a lungimilor. La aparatul de măsură montat în bara de măsurare **24** este activată funcţia de măsurare a înclinărilor.
- ▶ Nu îndreptați raza laser asupra persoanelor sau anima**lelor şi nu priviţi direct în raza laser, nici chiar de la distanţă mai mare.**

Pentru **deconectarea** aparatului de măsură apăsaţi un timp îndelungat tasta pornit-oprit **8**.

Dacă timp de aprox. 5 min nu se apasă nicio tastă la aparatul de măsură, acesta se va deconecta automat, pentru menajarea bateriilor.

Dacă timp de 5 min. în modul de funcționare "Măsurarea înclinărilor" nu se modifică unghiul, atunci, pentru menajarea bateriilor, aparatul de măsură se deconectează automat.

La deconectarea automată sunt păstrate toate valorile memorate.

# **214** | Română

# **Procesul de măsurare**

După conectarea prin apăsarea tastei de măsurare **2** aparatul de măsură se va afla întotdeauna în functia de măsurare a lungimilor respectiv a înclinărilor, la aparatul de măsură introdus în bara de măsurare **24**. Puteţi regla alte funcţii de măsurare prin apăsarea tastei alocate functiei respective (vezi "Funcții de măsurare", pagina 215).

După conectare este selectată ca plan de referinţă marginea posterioară a aparatului de măsură. Puteți schimba planul de referință apăsând tasta planului de referință 10 (vezi "Selectarea planului de referinţă (vezi figura A)", pagina 214).

Asezați aparatul de măsură sprijinindu-l cu planul de referință selectat în punctul de pornire dorit pentru măsurare (de exemplu peretele).

Pentru conectarea razei laser apăsați scurt tasta de măsurare **2**.

# ▶ Nu îndreptati raza laser asupra persoanelor sau anima**lelor şi nu priviţi direct în raza laser, nici chiar de la distanţă mai mare.**

Vizaţi cu raza laser suprafaţa ţintă. Pentru declanşarea măsurării apăsaţi din nou scurt tasta de măsurare **2**.

În cazul în care este conectată raza laser permanentă, măsurarea începe deja după prima apăsare a tastei de măsurare **2**. În functia de măsurare continuă măsurarea începe imediat după conectarea funcției.

Valoarea măsurată apare în mod normal în interval de 0,5 s şi cel târziu după 4 s. Durata de măsurare depinde de distantă, conditiile de luminozitate și de proprietățile de reflexie ale suprafetei vizate. Sfârșitul măsurării este indicat printr-un un semnal sonor. După terminarea măsurării raza laser se deconectează automat.

Dacă după aprox. 20 s de la vizare nu are loc nicio măsurătoare, pentru menajarea acumulatorului, raza laser se deconectează automat.

# **Selectarea planului de referinţă (vezi figura A)**

Puteti selecta pentru măsurare unul din cele patru planuri de referintă diferite:

- marginea posterioară a aparatului de măsură respectiv marginea anterioară a pinului de măsurare depliat la 90° **9** (de exemplu în cazul sprijinirii pe colturi exterioare),
- vârful pinului de măsurare depliat la 180° **9** (de exemplu pentru măsurarea din colturi),
- maginea anterioară a aparatului de măsură (de exemplu la măsurarea de pe o margine a mesei),
- mijlocul filetului **19** (de exemplu pentru măsurători cu stativ).

Pentru selecţia planului de referinţă apăsaţi tasta **10** de atâtea ori până când pe display va fi afişat planul de referinţă dorit. După conectare, este presetată ca plan de referinţă marginea posterioară a aparatului de măsură.

Modificarea ulterioară a planului de referinţă pentru măsurători deja efectuate (de ex. la afişarea valorilor măsurate pe lista valorilor măsurate) nu este posibilă.

# **Meniul "Reglaje de bază"**

Pentru a ajunge în meniul "Reglaje de bază", tineti apăsată tasta Reglaje de bază **4**.

Apăsaţi scurt tasta Reglaje de bază **4**, pentru a selecta câte un punct din meniu.

Apăsaţi tasta minus **5** respectiv tasta plus **11**, pentru a selecta un reglaj din punctele de meniu.

Pentru a ieși din meniul "Reglaje de bază", apăsați tasta de măsurare **2**.

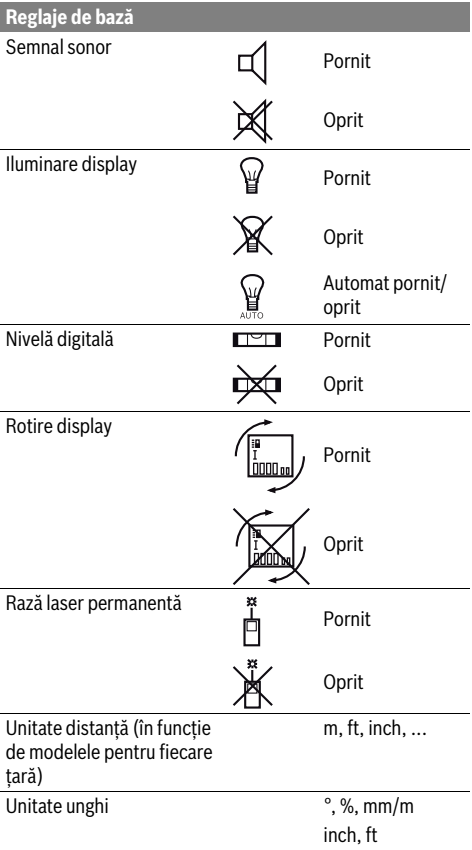

La deconectare, se păstrează toate reglajele de bază înafară de reglajul "Rază laser permanentă".

# **Rază laser permanentă**

# ▶ Nu îndreptati raza laser asupra persoanelor sau anima**lelor şi nu priviţi direct în raza laser, nici chiar de la distanţă mai mare.**

După acest reglaj raza laser rămâne conectată şi între măsurători, pentru măsurare fiind necesară o singură apăsare scurtă a tastei de măsurare **2**.

# Română | **215**

# **Funcţii de măsurare**

#### **Măsurare simplă a lungimilor**

Pentru măsurarea lungimilor apăsati tasta 12 de atâtea ori până când pe display va apărea indicatorul perntru măsurarea lungimilor  $\mathsf{T}$ .

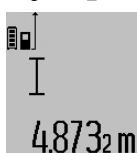

Pentru conectarea laserului şi pentru măsurare apăsaţi câte o dată scurt tasta de măsurare **2**.

Valorea măsurată va fi afişată pe rândul de rezultate **c**.

În cazul unor măsurători succesive de lungimi pe rândurile valorilor măsurate **a** vor fi afişate rezultatele ultimelor măsurători.

# **Măsurarea suprafeţelor**

Pentru măsurarea suprafeţelor apăsaţi tasta **12** de atâtea ori până când pe display va apărea simbolul de măsurare a suprafeţelor $\Box$ .

Măsuraţi apoi consecutiv lungimea şi lăţimea, întocmai ca la o măsurare de lungimi. Între cele două măsurători raza laser rămâne conectată.

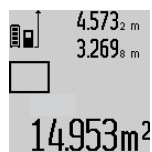

După terminarea celei de a doua măsurători suprafata este calculată automat și afişată pe rândul de rezultate **c**. Valorile măsurate individuale apar pe rândurile valorilor măsurate **a**.

# **Măsurarea volumelor**

Pentru măsurarea volumelor apăsați tasta 12 de atâtea ori până când pe display va apărea simbolul pentru măsurarea volumelor $\bigoplus$ .

Măsuraţi în continuare consecutiv lungimea, lăţimea şi înălţimea, întocmai ca la o măsurare de lungimi. Raza laser rămâne conectată între cele trei măsurători.

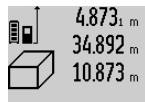

4.873<sub>1 m</sub> | După terminarea celei de a treia măsurători volumul este calculat în mod automat şi afişat pe rândul de rezultate **c**. Valorile măsurate individuale apar pe rândurile valorilor măsurate **a**.

Valorile de peste 999999 m<sup>3</sup> nu pot fi afişate, pe display apare "ERROR". Împărțiți volumele care trebuie măsurate în mai multe măsurători ale căror valori să le calculaţi separat şi apoi să le adunaţi.

# **Măsurare continuă / Măsurare minim/maxim (vezi figura B)**

În cadrul măsurării continue aparatul de măsură poate fi deplasat faţă de ţintă, în acest caz valoarea măsurată actualizându-se la interval de aprox. 0,5 s. Puteţi de ex. să vă îndepărtaţi de un perete până la distanţa dorită, în acest timp distanţa curentă putând fi citită în orice moment la aparat.

Pentru măsurări continue apăsaţi tasta de schimbare a funcţiilor 4, până când pe display apare indicatorul  $\frac{1}{2}$  de măsurare continuă. Pentru începerea măsurării continue apăsaţi tasta de măsurare **2**.

Măsurarea valorii minime serveste la determinarea distanței celei mai mici până la un punct de referintă fix. Aceasta este utilă, de ex. la determinarea liniilor verticale sau orizontale.

Măsurarea valorii maxime serveşte la determinarea celei mai mari distante la un punct de referintă fix. Aceasta este utilă de ex. la determinarea diagonalelor.

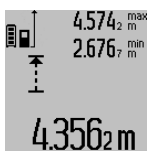

Pe rândul de rezultate **c** va fi afişată valoarea măsurată curentă. Pe rândul valorilor măsurate **a** vor apărea valoarea măsurată maximă ("max") și cea minimă ("min"). Acestea vor fi şterse şi înlcuite cu valori 4 356<sub>2</sub> noi, de fiecare dată când valorea curentă a lungimii este mai mică respectiv mai mare decât valoarea minimă respectiv maximă valabilă până în acel moment.

Prin apăsarea tastei de ştergere a memoriei **8** se şterg valorile minime respectiv maxime valabile până în momentul respectiv.

Prin apăsarea tastei de măsurare 2 veti închieia măsurarea continuă. Ultima valoare măsurată va fi afişată pe rândul de rezultate **c**. Printr-o nouă apăsare a tastei de măsurare **2** măsurarea continuă va fi reluată de la început.

Măsurarea continuă se întrerupe automat după 5 min. Ultima valoare măsurată rămâne afişată pe rândul de rezultate **c**.

# **Măsurare indirectă a distanţelor**

Măsurarea indirectă a distanțelor servește la determinarea distantelor care nu pot fi măsurate direct deoarece există un obstacol în calea razelor laser sau pentru că nu există o suprafată tintă care să aibă rolul de reflector. Această metodă de măsurare poate fi utilizată numai pe direcţie verticală. Orice abatere pe directie orizontală duce la erori de măsurare.

Raza laser rămâne conectată între măsurătorile individuale. Pentru măsurarea indirectă a distanțelor sunt disponibile trei functii de măsurare, cu fiecare dintre acestea putând fi determinată câte o distanță diferită.

## **a) Măsurare indirectă a înălţimilor (vezi figura C)**

Apăsați tasta de schimbare a funcțiilor 4 de atâtea ori, până când pe display va apărea indicatorul de măsurare indirectă a înălțimilor  $\mathbb{Z}.$ 

Aveţi grijă ca aparatul de măsură să fie amplasat la aceeaşi înălţime cu punctul de măsurare inferior. Întoarceţi apoi aparatul de măsură în jurul planului de referință și măsurați, întocmai ca la o măsurare de lungime, distanţa **"1"**.

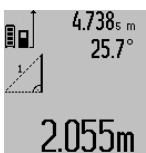

După terminarea măsurării, rezultatul obţinut pentru distanţa căutată **"X"** va fi afişat în rândul de rezultate **c**. Valorile măsurate pentru distanţa **"1"** şi pentru unghiul "a" se vor afla pe rândurile valori- $2.055m$  for măsurate **a**.

# **b) Măsurare indirectă dublă a înălţimilor (vezi figura D)**

Apăsați tasta de schimbare a funcțiilor 4 de câte ori este necesar pentru ca pe display să apară indicatorul pentru măsurarea indirectă a înălțimilor  $\sqrt[\chi]{\,}$  .

Măsuraţi întocmai ca la o măsurătoare de lungime, distanţele "1" și "2" în această ordine.

# **216** | Română

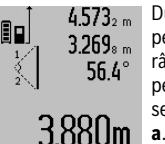

După terminarea măsurării, rezultatul pentru distanţa căutată **"X"** va fi afişat pe rândul de rezultate **c**. Valorile măsurate pentru distanţele **"1"**, **"2"** şi unghiul **"α"** se vor afla pe rândurile valorilor măsurate

Aveti grijă ca la toate măsurătorile individuale din cadrul procesului de măsurare, planul de referinţă al măsurării (de exemplu marginea posterioară a aparatului de măsură) să rămână exact în acelaşi loc.

# **c) Măsurare indirectă a lungimilor (vezi figura E)**

Apăsați tasta de schimbare a functiilor 4 de câte ori este necesar pentru ca pe display să apară indicatorul pentru măsurarea indirectă a lungimilor  $\mathbb Z.$ 

Aveti grijă ca aparatul de măsură să fie amplasat la aceeași înăltime cu punctul de măsurare căutat. Întoarceți apoi aparatul de măsură în jurul planului de referință și măsurați, întocmai ca la o măsurare de lungime, distanta **.1"**.

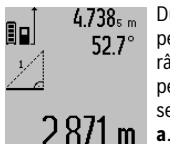

4.738<sub>5 m</sub> După terminarea măsurării, rezultatul pentru distanţa căutată **"X"** va fi afişat pe rândul de rezultate **c**. Valorile măsurate pentru distanţa **"1"** şi pentru unghiul **"α"** se vor afla pe rândurile valorilor măsurate

# **Măsurarea suprafeţei pereţilor (vezi figura F)**

Măsurare suprafeţei pereţilor serveşte la determinarea sumei mai multor suprafeţe individuale care au o înălţime comună. În exemplul din figură trebuie determinată suprafata totală a mai multor pereti, având aceeași înăltime **A**, dar lungimi diferite **B**.

Pentru măsurarea suprafetei peretilor apăsați tasta de schimbare a functiilor 4 de câte ori este necesar pentru ca pe display să apară indicatorul pentru măsurarea suprafeței peretilor  $\Box$ .

Măsuraţi înălţimea camerei **A** întocmai ca la măsurarea lungimilor. Valoarea măsurată (**"cst"**) va fi afişată pe rândul de sus al valorilor măsurate **a**. Laserul rămâne conectat.

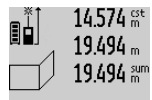

Măsuraţi apoi lungimea **B<sup>1</sup>** a primului perete. Suprafaţa va fi calculată automat şi va apărea pe rândul de rezultate **c**. Valoarea măsurată a lungimii va fi afişată pe rândul din mijloc al valorilor măsurate **a**. 2841Ubm<sup>2</sup> Laserul rămâne conectat.

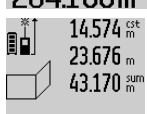

Măsuraţi acum lungimea **B<sup>2</sup>** a celui de-al doilea perete. Valoarea măsurată individuală afişată pe rândul din mijloc al valorilor măsurate **a** se adună cu lungimea **B<sup>1</sup>** . Suma celor două lungimi ("sum", afișată

 $629.16$ Um<sup>2</sup> pe rândul de jos al valorilor măsurate **a**) se înmulţeşte cu înălţimea memorată **A**. Suprafaţa totală va fi afişată pe rândul de rezultate **c**.

Puteţi măsura oricât de multe lungimi **B<sup>X</sup>** , care se adună automat şi se înmulţesc cu înălţimea **A**.

Premisa unui calcul corect al suprafeţei este ca lungimea măsurată (în exemplul nostru înălţimea camerei **A**), să fie aceeaşi la toate suprafeţele parţiale.

#### **Măsurarea înclinărilor (vezi figura G)**

Apăsaţi tasta de măsurare a înclinărilor **3** de atâtea ori până când pe display va apărea indicatorul pentru măsurarea înclinărilor  $\angle$ . Ca plan de referință servește partea posterioară a aparatului de măsură. Prin încă o apăsare a tastei de măsurare a înclinărilor **3** vor fi folosite ca plan de referinţă suprafetele laterale ale aparatului de măsură iar imaginea displayului va fi rotită cu 90°.

Apăsaţi tasta de măsurare **2**, pentru a fixa valoarea măsurată şi a o prelua în memoria valorilor măsurate. Măsurarea va fi continuată prin încă o apăsare a tastei de măsurare **2**.

Dacă în timpul procesului de măsurare indicatorul clipeşte, înseamnă că aparatul de măsură a fost înclinat prea mult în lateral.

După conectarea, în setările de bază, a funcției "Nivelă digitală", valoarea înclinării va fi afișată și în celelalte funcții de măsurare, pe rândul **d** al display-ului **1**.

# **Funcţie timer**

Funcția timer este utilă, de exemplu atunci când trebuie impiedicate mişcările aparatului de măsură în timpul măsurării. Pentru activarea fuctiei timer tineti apăsată tasta 6, până când pe display apare indicatorul :/:

Pe rândul valorii măsurate **a** va fi afişat intervalul de timp de la declanşare până la măsurare. Intervalul de timp poate fi setat, prin apăsarea tastei plus **11** resp. a tastei minus **5**, între 1 s şi 60 s.

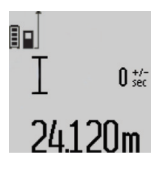

Măsurarea va avea loc automat după scurgerea intervalului de timp presetat.

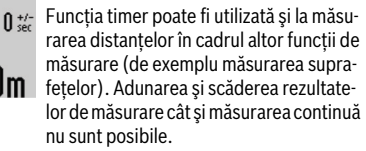

# **Lista ultimelor valori măsurate**

Aparatul de măsură memorează ultimele 20 valori măsurate precum şi calculele acestora şi le afişează în ordine inversă (mai întâi ultima valoare măsurată).

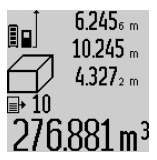

6.245<sub>6</sub> m Pentru accesarea măsurătorilor memorate apăsaţi tasta **7**. Pe display apare rezultatul ultimei măsurători, precum şi indicatorul pentru lista valorilor măsurate **e** cât şi poziţia din memorie pentru numerota- $276.881 \,\mathrm{m}^3$  rea măsurătorilor afișate.

Dacă, la o nouă apăsare a tastei **7** nu se mai pot accesa alte măsurători memorate, aparatul de măsură comută înapoi în ultima funcţie de măsurare. Pentru a părăsi lista valorilor măsurate apăsaţi una dun tastele pentru funcţii de măsurare. Pentru salvarea ca şi constantă a valorii afişate pentru lungime, tineti apăsată tasta pentru lista valorilor măsurate **7** până când pe display va apărea "CST". Ulterior, în lista valorilor măsurate, nu va mai putea fi salvată nicio altă valoare constantă.

Pentru a folosi o valoare măsurată de lungime într-o funcție de măsurare (de exemplu măsurarea suprafeţelor), apăsaţi tasta

1 609 92A 0KB | (25.4.14) Bosch Power Tools
# Română | **217**

pentru lista valorilor măsurate **7**, selectaţi valoarea dorită de lungime şi confirmaţi selecţia apăsând tasta pentru rezultat **6**.

#### **Ştergerea valorii măsurate**

În toate functiile de măsurare, puteți sterge ultima valoare măsurată, printr-o scurtă apăsare a tastei **8**. Apăsând scurt, de mai multe ori tasta, veţi putea şterge din memorie valorile măsurate, în ordine inversă a determinării lor.

Pentru a șterge valoarea măsurată afișată curent, apăsați scurt tasta **8**. Pentru a şterge toată lista valorilor măsurate şi constanta "CST", tineti apăsată tasta pentru lista valorilor măsurate **7** şi apăsaţi totodată scurt tasta **8**.

În functia de măsurare a suprafetei, la prima apăsare scurtă a tastei **8** se şterge ultima valoare măsurată individuală, la a doua apăsare se şterg toate lungimile **B<sup>X</sup>** , la a treia apăsare se şterge înălţimea camerei **A**.

# **Adunarea valorilor măsurate**

Pentru a aduna valori măsurate, efectuați mai întâi o măsurare oarecare sau selectati o valoare înregistrată din lista valorilor măsurate. Apăsaţi apoi tasta plus **11**. Pentru confirmare, pe display va apărea "**+**". Efectuati apoi o a doua măsurare sau selectati altă valoare înregistrată din lista valorilor măsurate.

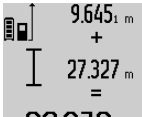

Pentru aflarea sumei celor două măsurări apăsaţi tasta de rezultate **6**. Calculul va fi afişat pe rândul valorilor măsurate **a**, suma va apărea pe rândul de rezultate **c**.

După calcularea sumei, la acest rezultat 36.972m se pot adăuga și alte valori măsurate sau valori înregistrate din lista valorilor măsurate, dacă înainte de măsurare se apasă tasta plus **11**. Adunarea se încheie prin apăsarea tastei de rezultate **6**.

Indicaţii pentru adunare:

- Lungimile, suprafeţele şi volumele nu pot fi adunate între ele. Dacă de ex. se adună o lungime cu o suprafață, la apăsarea tastei de rezultate **6** pe display va apărea pentru scurt timp mesajul "ERROR". După aceasta aparatul de măsură comută în funcţia de măsurare activă înainte de apăsarea tastei.
- Se adună de fiecare dată rezultatul unei singure măsurători (de ex. volumul), iar la măsurările continue, valoarea măsurată afişată pe rândul de rezultate **c**. Nu este posibilă adunarea valorilor măsurate individuale de pe rândurile valorilor măsurate **a**.

# **Scăderea valorii măsurate**

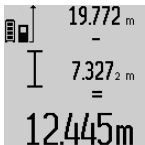

Pentru scăderea valorilor măsurate apăsaţi tasta minus **5**, pe display apare pentru confirmare "-". În continuare se procedează analog secțiunii "Adunarea valorilor măsurate".

# **Instrucţiuni de lucru**

#### **Indicaţii de ordin general**

Lentila receptoare **17** şi orificiul de ieşire a radiaţiei laser **16** nu trebuie să fie acoperite în timpul măsurării.

Nu este permisă deplasarea aparatului de măsură în timpul măsurării (cu excepţia funcţiilor de măsurare continuă şi de măsurare a înclinărilor). De aceea, asezați aparatul de măsură pe o suprafață de contact sau de sprijin cât mai stabilă.

#### **Influenţe asupra domeniului de măsurare**

Domeniul de măsurare depinde de conditiile de luminozitate şi de calităţile de reflexie ale suprafeţei ţintă. Pentru o mai bună vizibilitate a razei laser în timpul lucrului în mediu exterior şi în caz de radiaţii solare puternice, folosiţi ochelarii optici pentru laser **27** (accesoriu) şi panoul de vizare laser **28** (accesoriu), sau umbriți suprafața țintă.

#### **Influenţe asupra rezultatului măsurării**

Din cauza fenomenelor fizice, nu este exclus ca la măsurarea pe diferite suprafete să se ajungă la măsurători eronate. Printre acestea enumerăm:

- suprafeţele transparente (de ex. sticla, apa),
- suprafeţele tip oglindă (de ex. metal lustruit, sticlă),
- suprafețele poroase (de ex. materialele de izolație),
- suprafeţele structurate (de ex. tencuiala rugoasă, piatra naturală).

Dacă este cazul, folositi pe aceste suprafete panoul de vizare laser **28** (accesoriu).

În afară de acestea, măsurătorile eronate sunt posibile şi pe suprafete tintă vizate oblic.

Deasemeni straturile de aer cu temperaturi diferite sau reflexii recepţionate indirect pot influenţa rezultatele măsurării.

# **Verificarea preciziei şi calibrarea măsurării înclinărilor (vezi figura H)**

Verificati regulat precizia de măsurare a înclinărilor. Aceasat se face printr-o măsurare inversă. Aşezaţi în acest scop aparatul de măsură pe o masă și măsurați înclinarea. Rotiti aparatul de măsură cu 180° și măsurați din nou înclinarea. Diferența dintre valorile afişate trebuie să fie de maximum 0,3 °.

În cazul unor abateri mai mari trebuie să recalibraţi aparatul de măsură. În acest scop ţineţi apăsată tasta pentru măsurarea înclinărilor **3**. Urmaţi instrucţiunile de pe display.

#### **Verificarea preciziei de măsurare a distanţelor**

Puteti verifica după cum urmează precizia de măsurare a distantelor:

- Alegeţi un tronson de măsurare care nu se modifică o perioadă mai lungă de timp, având o lungime de aproximativ 1 până la 10 m, per care o cunoaşteţi cu exactitate (de exemplu lăţimea camerei, golul de uşă). Tronsonul de măsurare trebuie să se afle în mediu interior, suprafaţa ţintă a măsurătorii trebuie să fie netedă şi să aibă o bună reflexie.
- Măsuraţi tronsonul de 10 ori la rând.

Abaterea măsurătorilor individuale de la valoarea medie poate fi de maximum ±2 mm. Înregistraţi aceste măsurători pentru ca ulterior să puteţi compara precizia acestora.

#### **Utilizarea stativului (accesoriu)**

Utilizarea unui stativ este necesară în special în cazul distanţelor mai mari. Puneţi aparatul de măsură cu filetul de 1/4" **19** pe placa de schimbare rapidă **26** a stativului sau a unui stativ foto uzual din comerţ. Fixaţi-l prin înşurubare cu şurubul de fixare al plăcii de schimbare rapidă.

Ajustaţi în mod corespunzător planul de referinţă pentru măsurare cu stativ apăsând tasta **10** (filet plan de referinţă).

Bosch Power Tools 1 609 92A 0KB | (25.4.14)

# **218** | Română

# **Lucrul cu bara de măsurare (vezi figurile I**–**K)**

Bara de măsurare 24 poate fi folosită pentru obtinerea unui rezultat mai exact la măsurarea înclinărilor. Nu sunt posibile măsurători de distante cu bara de măsurare.

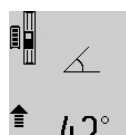

Introduceti aparatul de măsură conform celor ilustrate în bara de măsurare **24** şi fixati aparatul de măsură cu pârghia de blocare **25**. Apăsaţi tasta de măsurare **2**, pentru a activa modul de functionare Bară de măsurare.

Verificați regulat precizia de măsurare a înclinărilor printr-o măsurare inversă sau cu ajutorul bulelor de nivel de pe bara de măsurare.

În cazul unor abateri mai mari trebuie să recalibraţi aparatul de măsură. În acest scop ţineţi apăsată tasta pentru măsurarea înclinărilor **3**. Urmaţi instrucţiunile de pe display.

Pentru a ieși din modul de funcționare "Bară de măsurare" deconectați aparatul de măsură și extrageți-l din bara de măsurare.

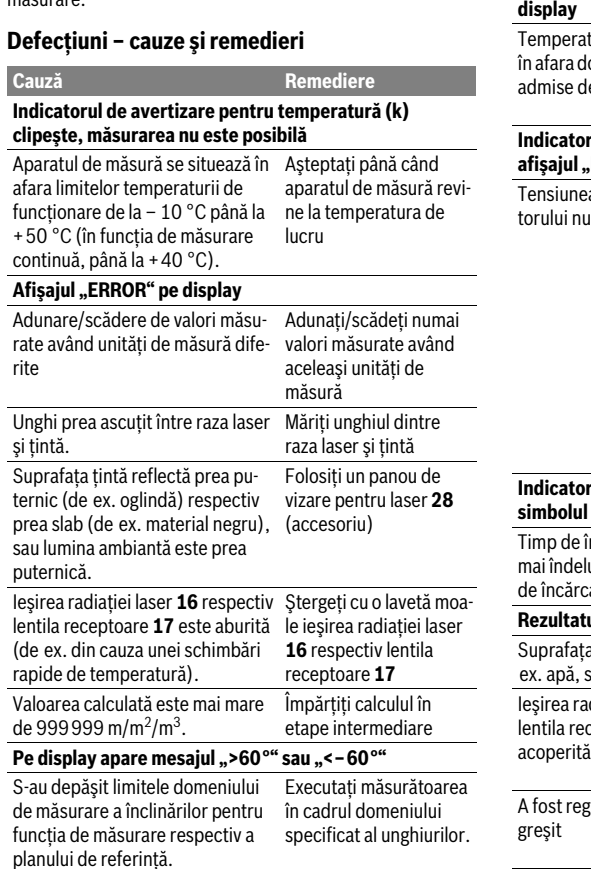

Indicatorul "CAL" și afișajul "ERROR" pe display Calibrarea măsurătorii de înclinare Repetaţi calibrarea connu a fost efectuată în ordinea sau pozitiile corecte. form indicatiilor de pe display și instructiunilor de folosire. Suprafetele utilizate pentru calibrare nu au fost aliniate exact orizontal sau vertical. Repetați calibrarea pe o suprafată orizontală respectiv verticală şi verificati eventual mai întâi suprafetele cu un boloboc. Aparatul de măsură a fost deplasat Repetaţi calibrarea şi ţirespectiv înclinat în timpul apăsă-neţi aparatul de măsură rii tastei. nemişcat pe suprafată în timp ce apăsați tasta. **Indicatorul nivelului de încărcare a acumulatorului (g), avertizare temperatură (k) şi afişajul "ERROR" pe display** Temperatura aparatului de măsură Aşteptaţi până ce temîn afara domeniului temperaturilor peratura revine în domee încărcare niul temperaturilor de încărcare admise. **Indicatorul nivelului de încărcare a acumulatorului (g) şi afişajul "ERROR" pe display** Tensiunea de încărcare a acumula-Verificaţi dacă conectoeste corectă rul a fost introdus corect şi dacă încărcătorul funcţionează în mod corespunzător. În cazul în care simbolul de aparat clipeşte, înseamnă că acumulatorul este defect şi trebuie schimbat la un centru de asistenţă service post-vânzări Bosch. **Indicatorul nivelului de încărcare a acumulatorului (g) şi simbolul de ceas (f) pe display** ncărcare considerabil mai îndelungat, deoarece curentul rul original Bosch. are este prea slab. Folosiţi numai încărcăto-**Rezultatul măsurării nu este plauzibil** Suprafaţa ţintă nu reflectă clar (de Acoperiţi suprafaţa ţintă sticlă). diației laser 16 respectiv ceptoare 17 este acoperită. Ţineţi descoperită ieşirea radiaţiei laser **16** respectiv lentila receptoare **17** dat un plan referință Alegeţi un plan de referinţă potrivit pentru măsurare Obstacol pe traiectoria razei laser Punctul laser trebuie să fie situat în întreigime pe suprafaţa ţintă. **Cauză Remediere**

**Afişajul nu se modifică sau aparatul de măsură reacţio-**

Eroare software **Apăsați simultan tasta** 

**nează în mod neaşteptat la apăsarea tastei**

**Cauză Remediere**

Aparatul de măsură îşi monitorizează funcţionarea corectă pentru fiecare măsurare. Dacă constată un defect, pe display mai clipeşte numai simbolul alăturat. În acest caz, sau dacă defecţiunea nu a putut fi înlăturată prin

de măsurare **2** şi tasta de ştergere memorie/ pornit-oprit **8** pentru a reseta software-ul.

măsurile de remediere enumerate mai sus, trimiteţi aparatul de măsură prin disdtribuitorul domuneavoastră, centrului de aisistenţă service post-vânzări Bosch.

# **Întreţinere şi service**

# **Întreţinere şi curăţare**

Depozitaţi şi transportaţi aparatul de măsură numai în geanta de protecţie din setul de livrare.

Păstraţi întotdeauna curat aparatul de măsură.

Nu cufundaţi aparatul de măsură în apă sau în alte lichide.

Ştergeţi-l de murdărie cu o lavetă umedă, moale. Nu folosiţi detergenţi sau solvenţi.

Întreţineţi în special lentila receptoare **17** cu aceeaşi grijă cu care trebuie întretinuti ochelarii sau lentila unui aparat fotografic.

Expediaţi aparatul de măsură în vederea reparării, ambalat în geanta sa de protecţie **23**.

# **Asistenţă clienţi şi consultanţă privind utilizarea**

Serviciul de asistenţă clienţi vă răspunde la întrebări privind repararea şi întreţinerea produsului dumneavoastră cât şi piesele de schimb. Găsiți desenele de ansamblu și informații privind piesele de schimb şi la:

#### **www.bosch-pt.com**

Echipa de consultanţă Bosch vă răspunde cu plăcere la întrebări privind produsele noastre şi accesoriile acestora.

În caz de reclamatii și comenzi de piese de schimb vă rugăm să indicaţi neapărat numărul de identificare format din 10 cifre, conform plăcutei indicatoare a tipului aparatului dumneavoastră de măsură.

# **România**

Robert Bosch SRL Centru de service Bosch Str. Horia Măcelariu Nr. 30–34 013937 Bucureşti Tel. service scule electrice: (021) 4057540 Fax: (021) 4057566 E-Mail: infoBSC@ro.bosch.com Tel. consultanţă clienţi: (021) 4057500 Fax: (021) 2331313 E-Mail: infoBSC@ro.bosch.com www.bosch-romania.ro

# **Eliminare**

Aparatele de măsură, accesoriile şi ambalajele trebuie direcţionate către o staţie de revalorificare ecologică.

Nu aruncaţi aparatele de măsură în gunoiul menajer!

# **Numai pentru ţările UE:**

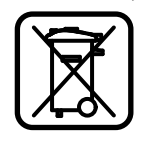

Conform Directivei Europene 2012/19/UE aparatele de măsură scoase din uz şi, conform Directivei Europene 2006/66/CE, acumulatorii/bateriile defecte sau consumate trebuie colectate separat şi dirijate către o statie de reciclare ecologică.

#### **Acumulatori/baterii:**

 **Acumulatorii integraţi pot fi extraşi numai în vederea eliminării.** Aparatul de măsură se poate distruge prin deschiderea carcasei.

Descărcați complet acumulatorul. Deșurubați toate șuruburile carcasei şi deschideţi capacul carcasei. Decuplaţi bornele acumulatorului şi extrageţi acumulatorul.

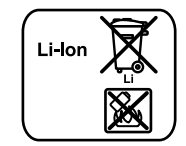

Nu aruncaţi acumulatorii/bateriile în gunoiul menajer, în foc sau în apă. Acumulatorii/bateriile, pe cât posibil după descărcarea lor prealabilă, trebuie colectate, reciclate sau eliminate ecologic.

**Sub rezerva modificărilor.**

**220** | Български

# **Български**

# **Указания за безопасна работа**

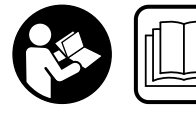

**За да работите с измервателния уред безопасно и сигурно, трябва да прочетете и спазвате всички указания. Никога не оставяйте** 

**предупредителните табелки по измервателния уред да бъдат нечетливи. СЪХРАНЯВАЙТЕ ГРИЖЛИВО ТЕЗИ УКАЗАНИЯ И ГИ ПРЕДАВАЙТЕ ЗАЕДНО С ИЗМЕРВА-ТЕЛНИЯ УРЕД.**

- **Внимание ако бъдат използвани различни от приведените тук приспособления за обслужване или настройване или ако се изпълняват други процедури, това може да Ви изложи на опасно облъчване.**
- **Измервателният уред се доставя с предупредителна табелка (обозначене с № 20 на изображението на измервателния уред на страницата с фигурите).**

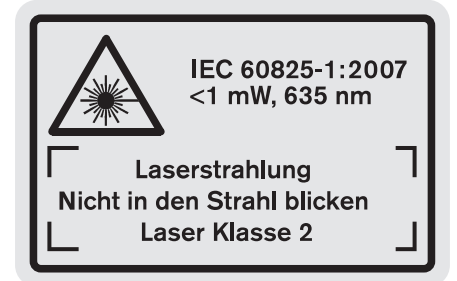

 **Ако текстът на предупредителната табелка не е на Вашия език, преди пускане в експлоатация залепете върху табелката включения в окомплектовката стикер с текст на Вашия език.**

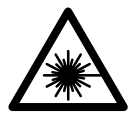

**Не насочвайте лазерния лъч към хора и животни и внимавайте да не погледнете непосредствено срещу лазерния лъч или срещу негово отражение.** Така можете да заслепите хора, да причините трудови злополуки или да предизвикате увреждане на очите.

- **Ако лазерният лъч попадне в очите, ги затворете възможно най-бързо и отдръпнете главата си от лазерния лъч.**
- **Не извършвайте изменения по лазерното оборудване.**
- **Не използвайте очилата за наблюдаване на лазерния лъч като предпазни работни очила.** Тези очила служат за по-доброто наблюдаване на лазерния лъч, те не предпазват от него.
- **Не използвайте очилата за наблюдаване на лазерния лъч като слънчеви очила или докато участвате в уличното движение.** Очилата за наблюдаване на ла-

зерния лъч не осигуряват защита от ултравиолетовите лъчи и ограничават възприемането на цветовете.

- **Допускайте измервателният уред да бъде ремонтиран само от квалифицирани техници и само с използване на оригинални резервни части.** С това се гарантира запазването на функциите, осигуряващи безопасността на измервателния уред.
- **Не оставяйте деца без пряк надзор да работят с измервателния уред.** Могат неволно да заслепят други хора.
- **Не работете с измервателния уред в среда с повишена опасност от експлозии, в която има леснозапалими течности, газове или прахове.** В измервателния уред могат да възникнат искри, които да възпламенят праха или парите.

**Предпазвайте измервателния уред от нагряване, също напр. и от продължително въздействие на пряка слънчева светлина и огън, както и от намокряне и овлажняване.** Съществува опасност от експлозия.

 **При повреждане и неправилна експлоатация от акумулаторната батерия могат да се отделят пари. Проветрете помещението и, ако се почувствате неразположени, потърсете лекарска помощ.** Парите могат да раздразнят дихателните пътища.

**Указания за безопасна работа със зарядни устройства**

- **Предпазвайте зарядното устройство от дъжд и овлажняване.** Проникването на вода в зарядното устройство увеличава опасността от токов удар.
- **Зареждайте само литиево-йонни акумулаторни батерии на Бош или литиево-йонни акумулаторни батерии, вградени в продукти на Бош. Номиналното напрежение на акумулаторната батерия трябва да съответства на това на зарядното устройство.** В противен случай съществува опасност от пожар и експлозия.
- **Поддържайте зарядното устройство чисто.** Съществува опасност от възникване на токов удар вследствие на замърсяване на зарядното устройство.
- **Винаги преди употреба проверявайте зарядното устройство, захранващия кабел и щепсела. Не използвайте зарядното устройство в случай, че откриете повреди. Не отваряйте зарядното устройство, оставете ремонтите да бъдат извършвани само от квалифицирани техници и с оригинални резервни части.**  Повреди на зарядното устройство, захранващия кабел или щепсела увеличават опасността от токов удар.
- **Това зарядно устройство не е предназначено за ползване от деца и лица с ограничени физически, сензорни или душевни възможности или без достатъчно оп-**

**ит. Това зарядно устройство може да бъде ползвано от деца, навършили 8 години, както и от лица с ограничени физически, сензорни или душевни възможности или без достатъчно опит, ако са под непосредствен контрол или са били обучени за начина на работа със зарядното устройство и са запознати и разбират свързаните с това опасности.** В противен случай съществува опасност от неправилно ползване и трудови злополуки.

Български | **221**

- **Децата трябва да са под постоянен надзор.** Така предотвратявате опасността децата да играят със зарядното устройство.
- **Не се допуска почистването и техническото обслужване на зарядното устройство да се извършва от деца, които не са под пряк надзор.**

# **Описание на продукта и възможностите му**

# **Предназначение на уреда**

Измервателният уред е предназначен за измерване на разстояния, дължини, височини, на наклони и за изчисляване на площи и обеми. Измервателният уред е подходящ за измерване в затворени помещения и на открито.

# **Технически данни**

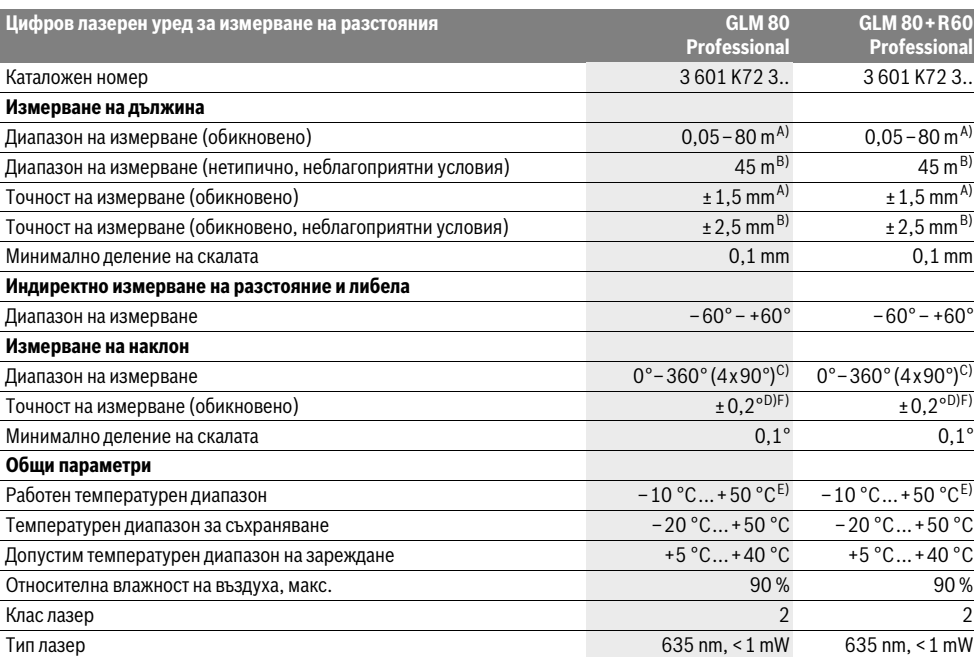

Bosch Power Tools 1 609 92A 0KB | (25.4.14)

# **222** | Български

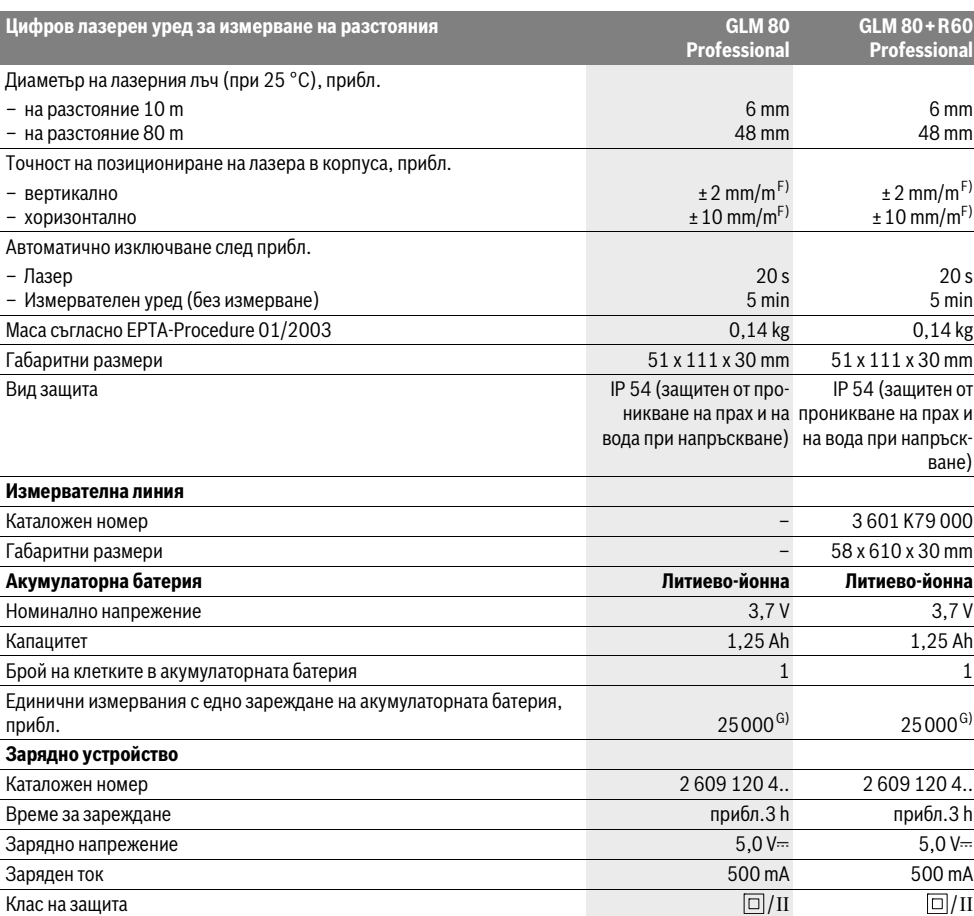

A) При измерване от задния ръб на измервателния уред, 100 % отражателна способност на целевата повърхност (напр. боядисана стена), слабо фоново осветление и работна температура 25 °C. Освен това трябва да се отчита отклонение ±0,05 mm/m.

B) При измерване от задния ръб на измервателния уред, 10 – 100 % отражателна способност на целевата повърхност, силно фоново осветление и работна температура – 10 °С до +50 °С. Освен това трябва да се отчита отклонение ± 0,29 mm/m.

С) При измерване с начална точка гърба на измервателния уред максималният диапазон на измерване е  $\pm 60^\circ$ 

D) След калибриране при 0 ° и 90 ° при допълнителна грешка в наклона най-много ±0,01 °/градус при 45 °.

E) В режим на непрекъснато измерване максималната работна температура е +40 °C.

F) при 25 ° C

G) При нова и заредена акумулаторна батерия без осветление на дисплея и звук.

За еднозначното идентифициране на Вашия измервателен уред служи серийният номер **18** на табелката му.

## **Изобразени елементи**

Номерирането на елементите се отнася до изображението на измервателния уред на страницата с фигурите.

- **1** Дисплей
- **2** Бутон за стартиране на измерването
- **3** Бутон Измерване на наклон / калибриране \*\*
- **4** Бутон Смяна на режима / основни настройки \*\*
- **5** Бутон за изваждане
- **6** Бутон Резултат / Таймер \*\*
- **7** Бутон Списък измерени стойности /запаметяване на константа \*\*
- **8** Бутон за изтриване на паметта / за включване и изключване \*\*
- **9** Опорен щифт

Български | **223**

- **10** Бутон избор на отправна равнина
- **11** Бутон за събиране
- **12** Бутон за измерване на дължини, площи и обеми
- **13** Капаче на куплунга за зареждане
- **14** Куплунг за щекера на зарядното устройство
- **15** Халка за каишка за носене
- **16** Отвор за лазерния лъч
- **17** Приемаща леща
- **18** Сериен номер
- **19** Резбови отвор 1/4"
- **20** Предупредителна табелка за лазерния лъч
- **21** Контактен щекер
- **22** Зарядно устройство
- **23** Предпазна чанта
- **24** Измервателна линия
- **25** Лост за застопоряване на измервателната линия
- **26** Статив\*
- **27** Очила за наблюдаване на лазерния лъч\*
- **28** Лазерна мерителна плоча\*

#### **\* Изобразените на фигурите или описани в ръководството за експлоатация допълнителни приспособления не са включени в окомплектовката.**

**\*\* Задръжте бутона натиснат за активиране на алтернативната функция.**

## **Елементи на дисплея**

- **a** Редове за измерените стойности
- **b** Указател за грешка **«ERROR»**
- **c** Ред за резултата
- **d** Цифров нивелир / позиция на стойността в списъка с измерени стойности
- **e** Индикатор за списъка с измерени стойности
- **f** Режими на работа
	- Τ Измерване на дължина
	- $\Box$ Определяне на площ
	- A Определяне на обем
	- $\overline{\mathcal{F}}$ Непрекъснато измерване
	- Индиректно измерване на височина 21
	- Двойно индиректно измерване на височина 1 2
	- Индиректно измерване на дължина 21
	- $\frac{1}{2}$ Таймер
	- ⊣⊅ Определяне на площта на стени
	- $\overline{\mathscr{L}}$ Измерване на наклон
- **g** Индикатор за състоянието на акумулаторната батерия
- **h** Лазерът е включен
- **i** Отправна равнина за измерването
- **k** Предупредителен символ за темепратура

# **Монтиране**

#### **Зареждане на акумулаторната батерия**

- **Не използвайте друго зарядно устройство.** Включеното в окомплектовката зарядно устройство е с параметри, подходящи за вградената във Вашия измервателен уред литиево-йонна батерия.
- **Внимавайте за напрежението на захранващата мрежа!** Напрежението на захранващата мрежа трябва да съответства на данните на табелката на зарядното устройство.

**Упътване:** Акумулаторната батерия се доставя частично заредена. За да достигнете пълния капацитет на акумулаторната батерия, преди първото й използване я заредете докрай в зарядното устройство.

Литево-йонната акумулаторна батерия може да бъде зареждана по всяко време, без това да съкращава дълготрайността й. Прекъсване на зареждането също не й вреди. Ако долният сегмент на индикатора за акумулаторната батерия **g**, мига, могат да бъдат изпълнявани още само малък брой измервания. Заредете акумулаторната батерия.

Процесът на зареждане започва непосредствено след включване на щепсела на зарядното устройство в контакта и щекера **21** в куплунга **14**.

Индикаторът за състоянието на акумулаторната батерия **g** указва процеса на зареждане. По време на зареждане сегментите му се появяват на дисплея последователно. Ако се виждат всички сегменти на индикатора **g**, акумулаторната батерия е заредена напълно.

Когато продължително време не използвате зарядното устройство, го изключвайте от захранващата мрежа.

По време на зареждане измервателният уред не може да се използва.

 **Предпазвайте зарядното устройство от навлажняване!**

#### **Указания за оптимална работа с акумулаторната батерия**

Съхранявайте акумулаторната батерия само при температури в рамките на допустимия интервал, вижте «Технически данни». Напр. не оставяйте акумулаторната батерия през лятото в автомобил на слънце.

Съществено съкратено време за работа след зареждане показва, че акумулаторната батерия е изхабена и трябва да бъде заменена.

Спазвайте указанията за бракуване.

# **Работа с уреда**

# **Пускане в експлоатация**

- **Предпазвайте измервателния прибор от овлажняване и директно попадане на слънчеви лъчи.**
- **Не излагайте измервателния уред на екстремни температури или резки температурни промени.** Напр. не го оставяйте продължително време в автомобил. При големи температурни разлики оставяйте измерва-

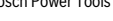

#### **224** | Български

телният уред да се темперира, преди да го включите. При екстремни температури или големи температурни разлики точността на измервателния уред може да се влоши.

 **Избягвайте изпускане или силни удари на измервателния уред.** След силни механични въздействия върху измервателния уред, преди да продължите работа, винаги трябва да извършвате проверка на точността (вижте «Проверка на точността и калибриране на измерването на наклон» и «Проверка на точността на измерване на дължини», страница 228).

#### **Включване и изключване**

 **Не оставяйте уреда включен без надзор; след като приключите работа, го изключвайте.** Други лица могат да бъдат заслепени от лазерния лъч.

За **включване** на измервателния уред имате следните възможности:

- Натискане на бутона за включване/изключване **8**: измервателният уред се включва в режим Измерване на дължини. Лазерният лъч не се включва.
- Натискане на бутона Имерване **2**: включват се измервателния уред и лазера. Измервателният уред е в режим измерване на дължина. Ако измервателният уред е поставен в измервателната линия**24**, се активира режима измерване на наклони.
- **Не насочвайте лазерния лъч към хора или животни; не гледайте срещу лазерния лъч, също и от голямо разстояние.**

За **изключване** на измервателния уред натиснете продължително бутона за включвне/изключване **8**.

Ако в продължение на прибл. 5 min не бъде натиснат бутон на измервателния уред, за предпазване на батериите от изтощаване измервателният уред се изключва автоматично.

Ако в режим «измерване на наклони» ъгълът не бъде променян в продължение на прибл. 5 минути, за предпазване на батерията от изтощаване измервателният уред се изключван автоматично.

При автоматично изключване се запазват всички записани стойности.

#### **Измерване**

След включване чрез натискане на бутона Измерване 2 измервателният уред се включва винаги в режим Измерване на дължини, респ. при поставен в измервателна линия 24 уред в режим Измерване на наклони. Други режими могат да бъдат включени чрез натискане на съответния бутон (вижте «Режими на измерване», страница 225).

След включване за отправна равнина автоматично се установява задният ръб на измервателния уред. Можете да смените отправната равнина чрез натискане на бутона «Отправна равнина» **10** (вижте «Избор на отправна равнина», страница 224).

Допрете избраната за отправна (начална) страна на измервателния уред до началната точка на измерването (напр. стена).

За включване на лазерния лъч натиснете краткотрайно бутона «измерване» **2**.

#### **Не насочвайте лазерния лъч към хора или животни; не гледайте срещу лазерния лъч, също и от голямо разстояние.**

Насочете лазерния лъч към целевата повърхност. За стартиране на измерването натиснете отново бутона **2** краткотрайно.

При непрекъснато включен лазерен лъч измерването започва веднага след първото натискане на бутона Измерване **2**. При режим Непрекъснато измерване измерването започва веднага след включване на режима.

Измерената стойност се изобразява на дисплея обикновено в рамките на 0,5 s и не по-късно от 4 s. Продължителността на измерването зависи от разстоянието, светлинните условия и отражателните свойства на повърхността, до която се мери. Краят на измерването се обозначава със звуков сигнал. След приключване на измерването лазерният лъч се изключва автоматично.

Ако прибл. 20 секунди след насочването не бъде извършено измерване, за предпазване на батерията от изтощаване измервателният уред се изключван автоматично.

# **Избор на отправна равнина (вижте фиг. А)**

За измерването можете да изберете една от четири различни отправни (начални) равнини:

- задният ръб на измервателния уред, респ. предния ръб на извадения и завъртян на 90° опорен щифт **9** (напр. при измерване от външни ъгли),
- върха на извадения и завъртян на 180° опорен щифт **9** (напр. при измерване от ъгли),
- предния ръб на измервателния уред (напр. при измерване от ръба на маса),
- центъра на резбовия отвор **19** (напр. при измерване със статив).

За избор на отправна равнина натиснете бутона **10** неколкократно, докато на дисплея бъде изобразен символа за желаната отправна равнина. След включване на измервателния уред отправна равнина е винаги задният ръб.

Промяна на отправната равнина за вече извършени измервания (напр. на изобразени стойности в списъка с измерванията) не е възможна.

# **Меню «Основни настройки»**

За да попаднете в менюто «Основни настройки», задръжте натиснат бутона Основни настройки **4**.

За да изберете отделни елементи от менюто, натиснете краткотрайно бутона Основни настройки **4**.

За да променяте стойността на избрания елемент от менюто, натиснете бутона минус **5**, респ. бутона плюс **11**.

За да напуснете менюто «Основни настройки», натиснете бутона измерване **2**.

Български | **225**

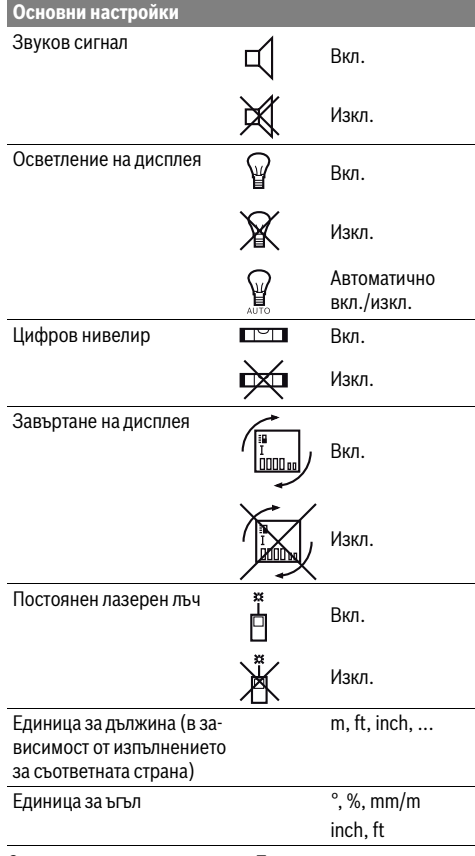

С изключение на параметъра «Постоянен лазерен лъч» всички останали параметри от това меню запазват стойностите си и след изключване.

#### **Постоянен лазерен лъч**

## **Не насочвайте лазерния лъч към хора или животни; не гледайте срещу лазерния лъч, също и от голямо разстояние.**

При този режим лазерният лъч остава включен също и между отделните измервания, за измерване е необходимо еднократно кратко натискане на бутона «измерване» **2**.

#### **Режими на измерване**

#### **Обикновено измерване на дължини**

За измерване на дължина натиснете неколкократно бутона 12 докато на дисплея се появи символът за измерване на дължина $\perp$ .

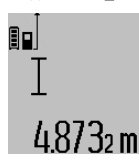

За включване на лазерния лъч и за измерване натиснете еднократно краткотрайно бутона Измерване **2**. Измерената стойност се изобразява на реда за резултата **c**.

При неколкократни последователни измервания на дължини резултатите на последните измервания се показват на редовете за измерени стойности **a**.

#### **Измерване на площ**

За измерване на площ натиснете неколкократно бутона **12** докато на дисплея се изобрази символът за измерване на плош $\Box$ .

След това измерете последователно дължината и широчината, така, както измервате дължина. Лазерният лъч остава включен между двете измервания.

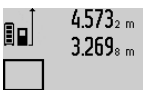

 $4.573<sub>2 m</sub>$  След приключване на второто измерване площта се изчислява автоматично и се изобразява на реда за резултата **c**. Отделните измерени стойности се изобразяват на редовете **a**.

# 14953m

# **Измерване на обем**

За измерване на обем натиснете неколкократно бутона **12** докато на дисплея се изобрази символът за измерване на обем  $\bigcirc$ 

След това измерете последователно дължината, широчината и височината, така, както измервате дължина. Лазерният лъч остава включен между измерванията.

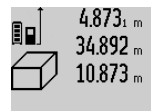

 $4.873<sub>1 m</sub>$  След приключване на третото измерване обемът се изчислява автоматично и се изобразява на реда за резултата **c**. Отделните измерени стойности се изобразяват на редовете **a**.

Стойности над 999999 m<sup>3</sup> не могат да бъдат изобразени, на дисплея се появява **«ERROR»**. Разделете измервания обем на части, които можете да измерите поотделно и след това да съберете.

# **Непрекъснато измерване / Измерване минимум/максимум (вижте фиг. В)**

При непрекъснато измерване измервателният уред може да бъде преместван спрямо целевата точка, като измерената стойност се актуализира всеки 0,5 s. Например можете да се отдалечите от стена на желаното разстояние, текущото разстояние се вижда непрекъснато.

За непрекъснато измерване натиснете бутона за смяна на режима 4, докато на дисплея се появи символът  $\frac{7}{1}$  за непрекъснато измерване. За започване на непрекъснатото измерване натиснете бутона Измерване **2**.

Режимът за измерване на минимум служи за определяне на най-късото разстояние от определена точка до обект. Той може да се използва напр. за определянето на вертикали или хоризонтали.

Режимът на измерване на максимум служи за определяне на най-голямото разстояние от определена точка до обект. Той е полезен напр. за определянето на диагонали.

Bosch Power Tools 1 609 92A 0KB | (25.4.14)

## **226** | Български

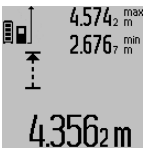

На реда с резултата **c** се изобразява текущо измерената стойност. На редовете **a** се изобразяват максималната измерена (**«max»**) и минималната измерена (**«min»**) стойности. Тези стойности се променят, ако текущо измерената е по-малка, респ. по-голяма съответно от досегашните най-малка и най-голяма стойности.

Измерените най-голяма и най-малка стойности се изтриват с натискане на бутона **8**.

С натискане на бутона **2** прекратявате непрекъснатото измерване. Последно измерената стойност остава изобразена на реда **c**. Повторно натискане на бутона Измерване **2** стартира непрекъснатото измерване отначало.

Непрекъснатото измерване се изключва автоматично след 5 min. Последно измерената стойност остава на реда за резултата **c**.

#### **Индиректно измерване на дължина**

Индиректното измерване на дължина служи за измерване на разстояния, които не могат да бъдат измерени непосредствено, тъй като по пътя на лъча има препятствие или тъй като в крайната точка няма отразяваща повърхност. Този метод на измерване може да бъде приложен само във вертикално направление. Всяко отклонение в хоризонтално направление води до увеличаване на грешката в измерването.

Между отделните измервания лазерният лъч остава включен.

Разполагате с три функции за индиректно измерване на разстояние, които могат да бъдат прилагани в различни ситуации.

#### **a) Индиректно измерване на височина (вижте фиг. C)**

Натиснете неколкократно бутона за смяна на режима на работа **4**, докато на дисплея се появи символът за индиректно измерване на височина  ${\color{black} \angle \!\! A}$  .

Внимавайте измервателният уред да е на същата височина, на която е долната крайна точка на измерваната височина. След това завъртете измервателния уред около отправната равнина и измерете разстоянието **«1»** по начина, по който измервате дължини.

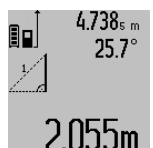

След приключване на измерването резултатът за търсеното разстояние **«X»** се изписва на реда **c**. Измерените стойности за разстоянието **«1»** и ъгъла **«α»** са изписани на редовете **a**.

# **b) Двойно индиректно измерване на височина (вижте фиг. D)**

Натиснете неколкократно бутона за смяна на режима на работа **4**, докато на дисплея се появи символът за двойно индиректно измерване на височина  $\sqrt[s]{\,}$  .

Измерете отсечките **«1»** и **«2»** в тази последователност, както обикновено измервате дължини.

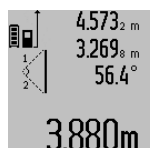

След приключване на измерването резултатът за търсената отсечка **«X»** се изобразява на реда **c**. Измерените стойности за отсечките **«1»**, **«2»** и ъгъла **«α»** се изобразяват на редовете **a**.

Внимавайте при всички единични измервания на индиректното определяне на височина отправната равнина (напр. задният ръб на измервателния уред) да остава непроменена.

## **c) Индиректно измерване на дължина (вижте фиг. Е)**

Натиснете неколкократно бутона за смяна на режима на работа **4**, докато на дисплея се появи символът за индиректно измерване на дължина  $\mathbb Z$  .

Внимавайте измервателният уред да е на същата височина, на която е търсената крайна точка на измерването. След това завъртете измервателния уред спрямо отправната равнина и измерете отсечката **«1»**, както се измерва дължина.

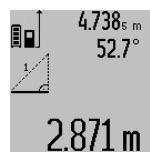

След приключване на измерването резултатът за търсеното разстояние **«X»** се изписва на реда **c**. Измерените стойности за разстоянието **«1»** и ъгъла **«α»** са изписани на редовете **a**.

#### **Определяне на площи на стени (вижте фигура F)**

Измерването на площ на стени служи за определяне на обща площ, сума от няколко отделно измерени площи, имащи обща височина.

На изобразения пример трябва да бъде определена общата площ на няколко стени, които имат еднаква височина **A**, и различни дължини **B**.

За определяне на площ на стена натиснете неколкократно бутона за смяна на режима на работа **4**, докато на дисплея се появи символът за определяне на площ на стена  $\Box$ .

Измерете височината на помещението **A** по стандартния начин за измерване на дължини. Измерената стойност (**«cst»**) се изобразява на горния ред **a**. Лазерът остава включен.

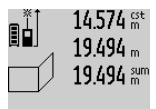

След това измерете дължината **B<sup>1</sup>** на първата стена. Площта се измерва автоматично и се изобразява на реда за резултата **c**. Измерената дължина се изписва на средния ред **a**. Лазерът остава включен.

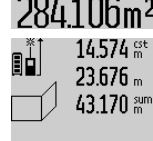

След това измерете дължината **B<sup>2</sup>** на втората стена. Изписаната на средния ред **a** единична стойност се добавя към **B1** . Сумата на двете дължини (**«sum»**, изписана на долния ред **a**) се умножава  $629.160$  m<sup>2</sup> с предварително запаметената височина **A**. Общата площ се изписва на реда

Можете да измервате произволен брой допълнителни дължини **B<sup>X</sup>** , които автоматично се добавят към сумата и след това се умножават с височината **A**.

за резултата **c**.

Предпоставка за коректното определяне на площите е първата измерена дължина (в разгледания пример височината **A**) да е обща за всички повърхности, чиято площ измервате.

### **Измерване на наклон (вижте фигура G)**

Когато натиснете бутона за измерване на ъгли **3** на дисплея се появява символът  $\angle$ . Като отправна точка служи гърба на измервателния уред. Чрез повторно натискане на бутона за измерване на ъгли **3** отправната равнина се сменя на страничните стени на измервателния уред, а изображението на дисплея се завърта на 90°.

Натиснете бутона Измерване **2**, за да фиксирате измерената стойност и да я запишете в паметта. Чрез повторно натискане на бутона Измерване **2** измерването се продължава.

Ако по време на измерването дисплеят започне да мига, измервателният уред е бил наклонен твърде силно странично.

Ако в основните настройки сте избрали функцията «Цифрова либела», стойността на наклона се изобразява на реда **d** на дисплея **1** също и при другите функции за измерване.

### **Таймер**

Функцията Таймер е полезна напр. когато трябва да бъде избегнато преместване на измервателния уред по време на измерването.

За функцията таймер натиснете и задръжте бутона **6** докато на дисплея се появи символът .

На реда за измерена стойност **a** се изобразява интервалът от време от стартиране на измерването до фактическото измерване. С помощта на бутоните за събиране **11**, респ. за изваждане **5** времевият интервал може да бъде настроен между 1 s и 60 s.

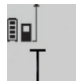

След изтичане на настроения интервал измерването се извършва автоматично.

 $\int_{\mathbb{S}^{n}} \phi$ ункцията таймер може да бъде използвана и при измерване на дължини в други режими на работа (напр. опре-

 $20\text{m}$  деляне на площи). Събиране и изваждане на резултати от измервания, както и включването на

режим непрекъснато измерване не са възможни.

# **Списък на последните измерени стойности**

Измервателният уред запаметява последните 20 резултата от измерване и изчислени стойности и ги показва в обратна последователност (най-напред последните измерени стойности).

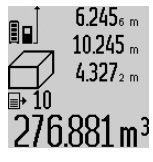

За извикване на запаметените измерени стойности натиснете бутона **7**. На дисплея се появяват резултата от последното измерване и символът **e**, указващче това е запаметена в списъка стойност, както и номерът на съответната стойност в списъка.

Ако при следващо натискане на бутона **7** няма други запаметени стойности, измервателният уред се превключва отново на последната използвана функция за измерване.

Български | **227**

За излизане от списъка с измерени стойности натиснете един от бутоните за функциите за измерване.

За да запаметите като константа текущо изобразената стойност на измерената дължина, натиснете и задръжте бутона Списък на измерени стойности **7** докато на дисплея се изобрази символът **«CST»**. Запаметена в списъка с измерени стойности величина не може след това да бъде запаметена и като константа.

За да използвате стойност от измерване на дължина в някоя от функциите (напр. Измерване на площ), натиснете бутона Списък с измерени стойности **7**, изберете желаната стойност и я потвърдете чрез натискане на бутона Резултат **6**.

#### **Изтриване на измерени стойности**

Чрез краткотрайно натискане на бутона **8** можете да изтриете последно измерената стойност във всички режими на измерване. Чрез многократно краткотрайно натискане на бутона се изтриват в обратна последователност измерените преди това стойности.

За да изтриете текущо изобразения елемент от списъка със запаметени стойности, натиснете краткотрайно бутона **8**. За да изтриете целия списък със запаметени стойности и константата **«CST»** натиснете и задръжте бутона за списъка със запаметени стойности **7** и едновременно натиснете краткотрайно бутона **8**.

Във функцията Измерване на площ при първото краткотрайно натискане на бутона **8** се изтрива последно измерената стойност, при повторно – всички дължини **B<sup>X</sup>** , при трето – височината на помещението **A**.

## **Събиране на измерени стойности**

За да събирате измерени стойности, първо извършете произволно измерване или изберете стойност от списъка с измерени стойности. След това натиснете бутона за събиране **11**. За потвърждение на дисплея се появява символът **«+»**. След това извършете второ измерване или изберете друга стойност от списъка с измерени стойности.

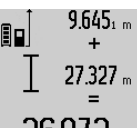

 $9.645<sub>1 m</sub>$  За извършване на действието натиснете бутона за резултат **6**. Изчислената стойност се изписва на реда с измерени стойности **a** сумата на реда за резултат **c**.

36.972m След изчисляване на сумата към резултата могат да бъдат добавяни нови измерени стойности или стойности от списъка с измерени стойности, като за целта преди измерването се натиска бутонът за събиране **11**.

Събирането се завършва с натискане на бутона за резултат **6**.

Указания за събиране:

– При събирането не могат да се смесват стойности за дължини, площи и обеми. Ако напр. бъде направен опит за събиране на дължина и площ, при натискане на бутона за резултат **6** на дисплея за кратко се изписва **«ERROR»**. След това измервателният уред се връща в последно използваната функция за измерване.

#### **228** | Български

- Добавя се винаги резултатът от едно измерване (напр. стойност на обем); при непрекъснато измерване се добавя изписаната на реда за резултата **c** стойност.
- Сумирането на отделни измерени стойности от редовете **a** стойност. Сумирането на отделни измерени стойности от редовете.

### **Изваждане на резултати от измерването**

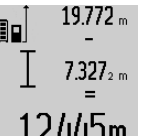

19.772 <sub>m</sub> За изваждане на измерени стойности натиснете бутона за изваждане **5**, за потвърждение на дисплея се появява символът **«–»**. Начинът на работа е аналогичен на «Събиране на измерени 2.445m стойности».

### **Указания за работа**

#### **Общи указания**

По време на измерване приемащата леща **17** и отворът за изходящия лазерен лъч **16** не трябва да бъдат закривани. По време на измерване измервателният уред не трябва да бъде преместван (с изключение при режим на работа непрекъснато измерване). Затова по възможност допирайте измервателния уред до неподвижна опорна повърхност.

#### **Фактори, влияещи върху диапазона на измерване**

Диапазонът на измерване зависи от светлинните условия и отражателните свойства на повърхността, до която се измерва. За по-добра видимост на лазерния лъч при работа на открито и при силна слънчева светлина използвайте специалните очила **27** (не са включени в окомплектовката) и отразяваща мерителна плочка **28** (не е включена в окомплектовката), или засенчете повърхността, до която измервате.

#### **Фактори, влияещи върху точността на измерването**

Въз основа на ползваните при измерването физически ефекти не могат да бъдат изключени възникващи грешки при измерването до различни повърхности. В това число влизат:

- прозрачни повърхности (напр. стъкло, вода),
- отразяващи повърхности (напр. полирани метални предмети, стъкло),
- порести повърхности (напр. изолационни материали), – повърхности с грапава структура (напр. груба мазилка,

естествен камък). При необходимост при измерване до такива повърхности

използвайте отразяваща мерителна плочка **28** (не е включена в окомплектовката).

Освен това грешни показания могат да се получат при измерване до повърхности, които са под ъгъл.

Точността на измерената стойност може да се повлияе също така от наличието на въздушни слоеве със силен градиент на температурата или индиректни отражения.

#### **Проверка на точността и калибриране на измерването на наклон (вижте фигура H)**

Проверявайте периодично точността на измерването на наклони. Това се извършва чрез измерване със завъртане. За целта поставете измервателния уред легнал на маса и измерете наклона. Завъртете измервателния уред на

180 ° и измерете наклона отново. Разликата на измерените стойности трябва да е най-много 0,3 °.

При по-големи отклонения трябва да калибрирате измервателния уред повторно. За целта натиснете и задръжте бутона за измерване на наклони **3**. Следвайте указанията на дисплея.

#### **Проверка на точността на измерване на дължини**

Можете да проверите точността на измерване на дължини по следния начин:

- Изберете отсечка с постоянна дължина между 1 и 10 m, която Ви е известна с достатъчна точност (напр. широчината на стая, височина на врата). Измерваната отсечка трябва да е в затворено помещение, повърхността на точката, до която измервате – гладка и отразяваща лъчите добре.
- Измерете отсечката 10 пъти последователно.

Отклонението на единичните измервания от средната стойност не трябва да надвишават ±2 mm. Запишете и запазете измерените стойности, за да можете да сравните точността на измервателния уред по-късно.

## **Работа със статив (допълнително приспособление)**

Използването на статив е необходимо особено при измерване на големи дължини. Като използвате отвора с резба **19** захванете уреда към плочката за бързо захващане на статива **26** или обикновен статив за фотоапарати. Затегнете го с винта за застопоряване на плочката за бързо захващане на статива.

Поставете съответно отправната равнина за измерване със статив чрез натискане на бутона **10** (отправна равнина резбови отвор).

### **Работа с измервателна линия (вижте фигури I**–**K)**

Измервателната линия **24** може да се използва за по-точно определяне на наклони. С нея не могат да се извършват измервания на дължини.

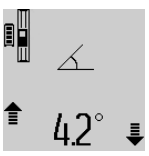

Поставете измервателния уред легнал в измервателната линия **24**, както е показано на фигурата и го застопорете с лоста **25**. Натиснете бутона Измерване **2**, за да активирате режима «Работа с измервателна линия».

Периодично проверявайте точността на измерването на наклони чрез измерване със завъртане или с помощта на либелите на измервателната линия.

При по-големи отклонения трябва да калибрирате измервателния уред повторно. За целта натиснете и задръжте бутона за измерване на наклони **3**. Следвайте указанията на дисплея.

За излизане от режима «Работа с измервателна линия» изключете измервателния уред и го извадете от измервателната линия.

Български | **229**

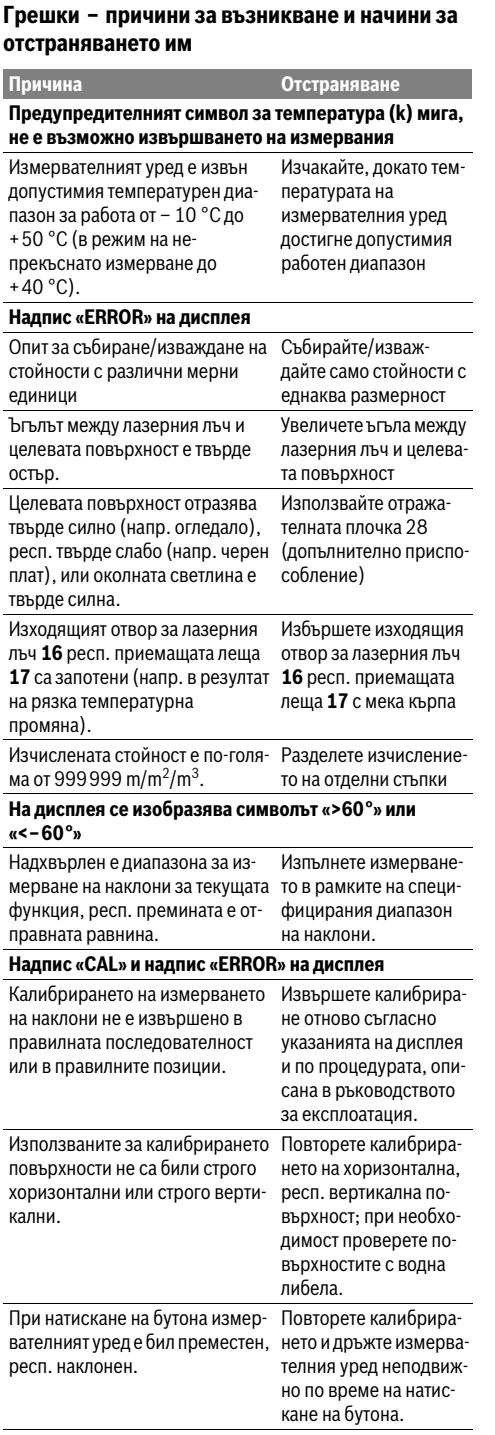

#### **Символ за степента на зареденост на батерията (g), предупредителен символ за температурата (k) и надпис «ERROR» на дисплея** Температурата на измервателният уред е извън допустимия диапазон за зареждане на акумулаторната батерия Изчакайте, докато температурата достигне допустимия диапазон за зареждане на акумулаторната батерия. **Символ за степента на зареденост на батерията (g) и надпис «ERROR» на дисплея** Напрежението за зареждане на акумулаторната батерия не е правилно Уверете се, че щекерът контактува добре в куплунга за зареждане и че зарядното устройство работи нормално. Ако символът мига, акумулаторната батерия е повредена и трябва да бъде заменена в оторизиран сервиз за електроинструменти на Бош. **Символ за степента на зареденост на батерията (g) и символ за часовник (f) на дисплея** Значително удължено време за зареждане, тъй като зарядният ток е малък. Използвайте само оригиналното зарядно устройство на Бош. **Резултатът от измерването е недостоверен** Целевата повърхност не отразява по подходящ начин за еднозначно измерване (напр. водна повърхност, стъкло). Покрийте целевата повърхност Изходящият отвор за лазерния лъч **16** респ. приемащата леща **17** са покрити. Освободете изходящия отвор за лазерния лъч **16** респ. приемащата леща **17** Избрана е грешна отправна равнина Изберете отправна равнина, подходяща за извършваното измерване Препятствие по пътя на лазерния лъч Цялата лазерна точка трябва да попадне на повърхността, до която се измерва. **Изображението на дисплея не се променя или измервателният уред реагира неадекватно на натискане на бутон** Софтуерна грешка Натиснете едновременно бутоните Измерване **2** и бутона за изтриване на паметта / за включване и изключва-**Причина Отстраняване**

Bosch Power Tools 1 609 92A 0KB | (25.4.14)

не **8**, за да реинициализирате софтуера.

#### **230** | Български

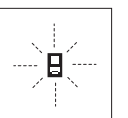

Измервателният уред следи коректното си функциониране при всяко измерване. Ако бъде установен проблем, на дисплея започва да мига показаният встрани символ. В такъв случай или в случай, че посо-

чените по-горе мерки не отстранят възникналия проблем, занесете измервателния уред на Вашия търговец или в оторизиран сервиз за електроинструменти на Бош.

# **Поддържане и сервиз**

#### **Поддържане и почистване**

Съхранявайте и пренасяйте уреда само във включената в окомплектовката предпазна чанта.

Поддържайте измервателния уред винаги чист.

Не потопявайте измервателния уред във вода или други течности.

Избърсвайте замърсяванията с мека, леко навлажнена кърпа. Не използвайте почистващи препарати или разтворители.

Отнасяйте се специално към приемащата леща **17** със същото внимание, с което се отнасяте към очила или обектив на фотоапарат.

При необходимост от ремонт предоставяйте измервателния уред в чантата **23**.

# **Сервиз и технически съвети**

Отговори на въпросите си относно ремонта и поддръжката на Вашия продукт можете да получите от нашия сервизен отдел. Монтажни чертежи и информация за резервни части можете да намерите също на адрес:

#### **www.bosch-pt.com**

Екипът на Бош за технически съвети и приложения ще отговори с удоволствие на въпросите Ви относно нашите продукти и допълнителните приспособления за тях.

Моля, при поръчка на резервни части и когато имате въпроси винаги посочвайте 10-цифрения каталожен номер, изписан на табелката на измервателния уред.

## **Роберт Бош EООД – България**

Бош Сервиз Център Гаранционни и извънгаранционни ремонти бyл. Черни връx 51-Б FPI Бизнес център 1407 1907 София Тел.: (02) 9601061 Тел.: (02) 9601079 Факс: (02) 9625302 www.bosch.bg

# **Бракуване**

Измервателния уред, допълнителните приспособления и опаковките трябва да бъдат подложени на екологична преработка за усвояване на съдържащите се в тях суровини. Не изхвърляйте уреда при битовите отпадъци!

#### **Само за страни от ЕС:**

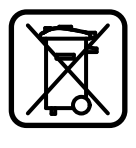

Съгласно Европейска директива 2012/19/EC измервателни уреди и съгласно Европейска директива 2006/66/ЕО акумулаторни или обикновени батерии, които не могат да се използват повече, трябва да се събират отделно и да бъдат подлагани на подходяща преработка за оползотворяване на съдържащите се в тях суровини.

#### **Акумулаторни или обикновени батерии:**

 **Допуска се изваждането на вградената акумулаторна батерия само при изхвърляне на измервателния уред.** При отваряне на корпуса измервателният уред може да бъде повреден.

Разредете акумулаторната батерия напълно. Развийте всички винтове на корпуса и го отворете. Откачете клемите на акумулаторната батерия и я извадете.

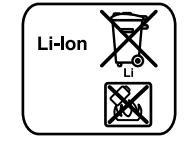

Не изхвърляйте акумулаторни или обикновени батерии при битовите отпадъци или във водохранилища, не ги изгаряйте. Обикновени или акумулаторни батерии трябва по възможност предварително да бъдат разреждани докрай и събирани и рециклирани или изхвърляни по начин, който не замърсява околната среда.

**Правата за изменения запазени.**

# **Македонски**

# **Безбедносни напомени**

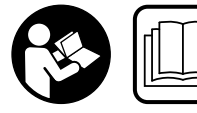

**Сите упатства треба да се прочитаат и да се внимава на нив, за да може безбедно и без опасност да работите со мерниот уред.** 

**Не ја оштетувајте ознаката за предупредување на мерниот уред. ДОБРО ЧУВАЈТЕ ГИ ОВИЕ УПАТСТВА И ПРЕДАДЕТЕ ГИ ЗАЕДНО СО МЕРНИОТ УРЕД.**

- **Внимание доколку користите други уреди за подесување и ракување освен овде наведените или поинакви постапки, ова може да доведе до опасна изложеност на зрачење.**
- **Мерниот уред се испорачува со натпис за предупредување (означено на приказот на мерниот уред на графичката страна со број 20).**

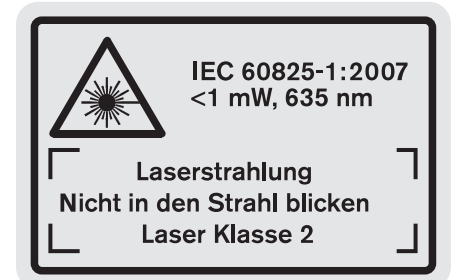

 **Доколку текстот на налепницата за предупредување не е на вашиот јазик, врз него залепете ја налепницата на вашиот јазик пред првата употреба.**

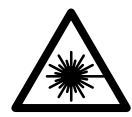

**Не го насочувајте ласерскиот зрак на лица или животни и не погледнувајте директно во него или неговата рефлексија.** Така може да ги заслепите

лицата, да предизвикате несреќи или да ги оштетите очите.

- **► Доколку ласерскиот зрак доспее до очите, веднаш треба да ги затворите и да ја тргнете главата од ласерскиот зрак.**
- **Не вршете никакви промени на ласерскиот уред.**
- **Не ги користете ласерските очила како заштитни очила.** Ласерските очила служат за подобро препознавање на ласерскиот зрак, но не заштитуваат од ласерското зрачење.
- **Не ги користете ласерските очила како очила за сонце или пак во сообраќајот.** Ласерските очила не даваат целосна UV-заштита и го намалуваат препознавањето на бои.
- **Мерниот уред смее да се поправа само од страна на квалификуван стручен персонал со оригинални**

# Македонски | **231**

**резервни делови.** Само на тој начин ќе бидете сигурни во безбедноста на мерниот уред.

- **Не ги оставајте децата да го користат ласерскиот мерен уред без надзор.** Може да ги заслепат другите лица поради невнимание.
- **Не работете со мерниот уред во околина каде постои опасност од експлозија, каде има запаливи течности, гас или прашина.** Мерниот уред создава искри, кои може да ја запалат правта или пареата.

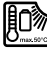

**Заштитете го мерниот уред од топлина, на пр. од долготрајно изложување на сончеви зраци, оган, вода и влага.** Постои опасност од експлозија.

 **Доколку се оштети батеријата или не се користи правилно, од неа може да излезе пареа. Внесете свеж воздух и доколку има повредени однесете ги на лекар.** Пареата може да ги надразни дишните патишта.

#### **Безбедносни напомени за полначи**

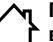

**Полначот држете го подалеку од дожд и влага.** Навлегувањето на вода во полначот го зголемува ризикот од електричен удар.

- **Полнете само Bosch литиум-јонски батерии или вградени литиум-јонски батерии во производите на Bosch. Напонот на батеријата мора да одговара на напонот за полнење на батеријата.** Инаку постои опасност од пожар и експлозија.
- **Одржувајте ја чистотата на полначот.** Доколку се извалка, постои опасност од електричен удар.
- **Пред секое користење, проверете го полначот, кабелот и приклучокот. Не го користете полначот, доколку приметите оштетувања. Не го отворајте сами полначот и оставете го на поправка кај квалификуван стручен персонал кој ќе користи само оригинални резервни делови.** Оштетениот полнач, кабел и приклучок го зголемува ризикот за електричен удар.
- **Овој полнач не е предвиден за користење од страна на деца и лица со намалени психички, физички или душевни способности или недоволно искуство и знаење. Овој полнач може да го користат деца над 8 години како и лица со намалени физички, сензорни и ментални способности или недоволно искуство и знаење, доколку се под надзор или се подучени за**

# **232** | Македонски

# **безбедно ракување со полначот и ги разбираат опасностите кои може да произлезат поради тоа.**  Инаку постои опасност од

погрешна употреба и повреди. **Не ги оставајте децата без** 

**надзор.** Така ќе се осигурате дека децата нема да си играат со полначот.

# **Не ги оставајте децата без надзор за време на чистењето или одржувањето на полначот.**

# **Опис на производот и моќноста**

# **Употреба со соодветна намена**

Мерниот уред е наменет за мерење на далечини, должини, висини, растојанија, косини и за пресметување на површини и волумени. Мерниот уред е наменет за мерење во внатрешен и надворешен простор.

# **Технички податоци**

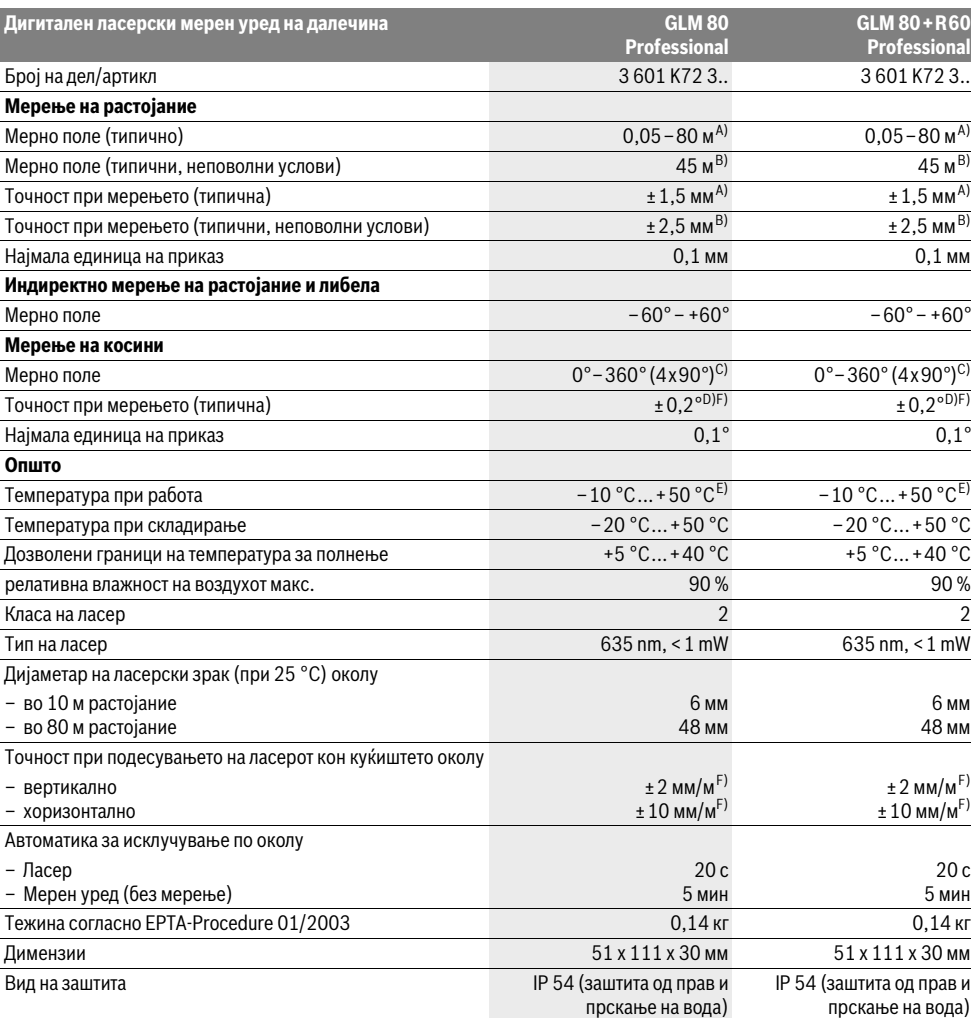

# Македонски | **233**

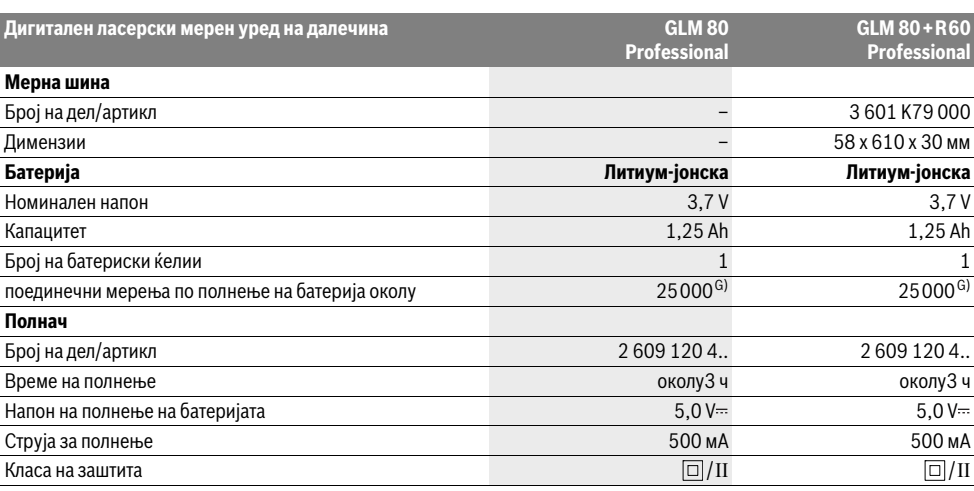

A) При мерење од задниот раб на мерниот уред, 100 % рефлексија на целта (напр. бело обоен ѕид), слаба осветленост на позадината и 25 °C работна температура. Дополнително треба да се пресмета влијание од ±0,05 мм/м.

B) При мерење од задниот раб на мерниот уред, 10 – 100 % рефлексија на целта, јако осветлување на позадината и – 10 °C до +50 °C работна температура. Дополнително треба да се пресмета влијание од ±0,29 мм/м.

С) При мерење со референтна задна страна на уредот, максималното мерно поле изнесува  $\pm 60^\circ$ 

D) По калибрирање при 0 ° и 90 ° при дополнителна грешка на косина од максимум ±0,01 °/степени до 45 °.

E) Во функцијата Континуирано мерење, максималната работна температура изнесува +40 °C.

F) при 25 ° C

G) Кај нова и наполнета батерија без осветлување на екранот и тон.

Серискиот број **18** на спецификационата плочка служи за јасна идентификација на вашиот мерен уред.

# **Илустрација на компоненти**

Нумерирањето на сликите со компоненти се однесува на приказот на мерните апарати на графичката страница.

- **1** Екран
- **2** Копче Мерење
- **3** Копче Мерење на косини / калибрирање \*\*
- **4** Копче Промена на функции / Основни поставки \*\* **5** Копче Минус
- 
- **6** Копче резултат / Функција на тајмерот \*\*
- **7** Копче Листа на измерени вредности / Зачувување на константа \*\*
- **8** Копче за бришење на меморијата / копче за вклучување-исклучување \*\*
- **9** Чивија-граничник
- **10** Копче Избор на референтно ниво
- **11** Копче Плус
- **12** Копче за мерење на должини, површини и волумен
- **13** Поклопец за приклучокот за полнење
- **14** Отвор за приклучокот за полнење
- **15** Држач за врвката
- **16** Излез на ласерскиот зрак
- **17** Приемна леќа
- **18** Сериски број
- **19** 1/4"-навој
- **20** Натпис за предупредување на ласерот
- **21** Приклучок за полнење
- **22** Полнач
- **23** Заштитна ташна
- **24** Мерна шина
- **25** Лост за заклучување на мерната шина
- **26** Статив\*
- **27** Ласерски очила\*
- **28** Целна табла за ласерот\*

#### **\* Опишаната опрема прикажана на сликите не е дел од стандардниот обем на испорака.**

**\*\* Држете го притиснато копчето за повикување на подобрените функции.**

### **Елементи на приказот**

- **a** Редови со измерената вредност
- **b** Приказ за грешка "ERROR"
- **c** Редови со резултат
- **d** Дигитална либела / Позиција за внес на листите на измерени вредности

#### **234** | Македонски

- **e** Индикатор на листата на измерени вредности
- **f** Мерни функции
- Τ Мерење на должини
- $\Box$ Мерење на површини
- 一 Мерење на волумен
- $\overline{\mathcal{F}}$ Мерење на времетраење
- Индиректно мерење на висини 21
- Двојно индиректно мерење на висини 1 2
- Индиректно мерење на должини 21
- $\frac{1}{2}$ Функција на тајмер
- Мерење на ѕидни површини ⊣⊅
- $\overline{\mathscr{L}}$ Мерење на косини
- **g** Приказ за наполнетоста на батеријата
- **h** Вклучен ласер
- **i** Рефрентно ниво на мерењето
- **k** Предупредување за температурата

# **Монтажа**

# **Полнење на батеријата**

- **Не користете друг полнач.** Испорачаниот полнач е прилагоден на вградената литиум-јонска батерија во вашиот мерен уред.
- **Внимавајте на електричниот напон!** Напонот на изворот на струја мора да одговара на оној кој е наведен на спецификационата плочка на полначот.

**Напомена:** Батеријата се испорачува полу-наполнета. За да ја наполните целосно батеријата, пред првата употреба ставете ја на полнач додека не се наполни целосно.

Литиум-јонските батерии може да се наполнат во секое време, без да се намали нивниот рок на употреба. Прекинот при полнењето не и наштетува на батеријата. Доколку долниот сегмент на приказот за наполнетост на батеријата трепка **g**, може да се извршат уште неколку мерења. Наполнете ја батеријата.

Процесот на полнење започнува, штом ќе го вклучите струјниот приклучок на полначот во ѕидната дозна и ќе го ставите приклучокот за полнење **21** во отворот за батерија **14**.

Приказот за наполнетост на батерија **g** го покажува напредокот на полнењето. За време на процесот на полнење сегментите трепкаат еден по друг. Доколку се прикажат сите сегменти на приказот за наполнетост на батеријата **g**, батеријата е целосно наполнета.

Доколку не го употребувате, извадете го полначот од струја.

Мерниот уред не може да се користи за време на процесот на полнење.

## **Заштитете го полначот од влага!**

#### **Напомени за оптимално користење на батериите**

Складирајте ја батеријата само во дозволените граници на температура, види "Технички податоци". не ја оставајте батеријата на пр. во автомобилот летно време.

Скратеното време на работа по полнењето покажува, дека батеријата е потрошена и мора да се замени.

Внимавајте на напомените за отстранување.

# **Употреба**

# **Ставање во употреба**

- **Заштитете го мерниот уред од влага и директно изложување на сончеви зраци.**
- **Не го изложувајте мерниот уред на екстремни температури или осцилации во температурата.**  Напр. не го оставајте долго време во автомобилот. При големи осцилации во температурата, оставете го мерниот уред најпрво да се аклиматизира, пред да го ставите во употреба. При екстремни температури или осцилации во температурата, прецизноста на мерниот уред може да се наруши.
- **Избегнувајте ги ударите и превртувањата на мерниот уред.** По силни надворешни влијанија на мерниот уред, пред да го употребите за понатамошна работа, секогаш извршете проверка на точноста (види "Проверка на точноста и калибрирањето на измерените косини" и "Проверка на точност при мерење на растојанија", страна 239).

#### **Вклучување/исклучување**

 **Не го оставајте вклучениот мерен уред без надзор и исклучете го по употребата.** Другите лица може да се заслепат од ласерскиот зрак.

За **Вклучување** на мерниот уред ги имате следниве можности:

- Притиснете на копчето за вклучување-исклучување **8**: Мерниот уред ќе се вклучи и се наоѓа во функција на мерење на должини. Ласерот нема да се вклучи.
- Притиснете на копчето Мерење **2**: Мерниот уред и ласерот ќе се вклучат. Мерниот уред се наоѓа во функција мерење на должини. Доколку уредот е ставен во мерна шина **24**, се активира функцијата мерење на косини.
- **Не го насочувајте зракот светлина на лица или животни и не погледнувајте директно во него, дури ни од голема оддалеченост.**

За **Исклучување** на мерниот уред притиснете долго на копчето за вклучување-исклучување **8**.

Доколку околу 5 мин. не се притисне ниедно копче на мерниот уред, тој се исклучува автоматски заради заштита на батериите.

Доколку при начин на работа "Мерење на косини" аголот не се промени околу 5 мин., мерниот уред автоматски се исклучува заради заштита на батериите.

При автоматското исклучување, се задржуваат сите зачувани вредности.

# **Процес на мерење**

По вклучувањето, со притискање на копчето Мерење **2** мерниот уред секогаш се наоѓа во функција Мерење на должини одн. Мерење на косини, доколку мерниот уред е ставен во мерната шина **24**. Другите мерни функции може да ги поставите со притискање на односните копчиња за функции (види "Мерни функции", страна 236).

Како референтно ниво за мерење, по вклучувањето, е избран задниот раб на мерниот уред. По притискање на копчето Референтно ниво **10** може да го промените референтното ниво (види "Бирање на референтно ниво", страна 235).

Поставете го мерниот уред со избраното референтно ниво на саканата стартна точка за мерење (напр. ѕид).

За вклучување на ласерскиот зрак, кратко притиснете на копчето Мерење **2**.

## **Не го насочувајте зракот светлина на лица или животни и не погледнувајте директно во него, дури ни од голема оддалеченост.**

Насочете го ласерскиот зрак кон целната површина. За активирање на мерењето, одново притиснете кратко на копчето Мерење **2**.

При вклучен постојан ласерски зрак, мерењето започнува веднаш по првото притискање на копчето Мерење **2**. Во функцијата континуирано мерење, мерењето започнува веднаш по вклучување на функцијата.

Вообичаено, измерената вредност се појавува во рок од 0,5 с, а најдоцна по 4 с. Времетраењето на мерењето зависи од растојанието, светлосните услови и рефлективните својства на целната површина. Крајот на мерењето ќе се прикаже со сигнален тон. По завршување на мерењето, ласерскиот зрак автоматски ќе се исклучи.

Доколку по околу. 20 с по визирањето не се изврши мерење, ласерскиот зрак автоматски се исклучува заради заштита на батериите.

# **Бирање на референтно ниво (види слика A)**

За мерењето може да изберете четири различни референтни нивоа:

- задниот раб на мерниот уред одн. предниот раб на чивијата-граничник, отворен за 90° **9** (напр. при ставање на надворешни агли),
- врвот на чивијата-граничник, отворен за 180° **9** (напр. за мерења од агли),
- предниот раб на мерниот уред (напр. при мерење, почнувајќи од еден раб на маса),
- средина на навојот **19** (напр. за мерења со статив).

За избор на референтното ниво, притискајте го копчето **10**, додека не се прикаже саканото референтно ниво на екранот. По секое вклучување на мерниот уред, задниот раб на мерниот уред е претходно поставен како референтно ниво.

Дополнителна промена на референтното ниво на веќе извршените мерења (напр. при прикажување на измерените вредности во листата на измерени вредности) не е можна.

За да влезете во менито "Основни поставки", држете го притиснато менито Основни поставки **4**.

Кратко притиснете го копчето Основни поставки **4**, за да изберете попоединечни точки од менито.

Притиснете го копчето Минус **5** односно копчето Плус **11**, за да изберете поставка во точката од менито.

За да излезете од менито "Основни поставки", притиснете го копчето Мерење **2**.

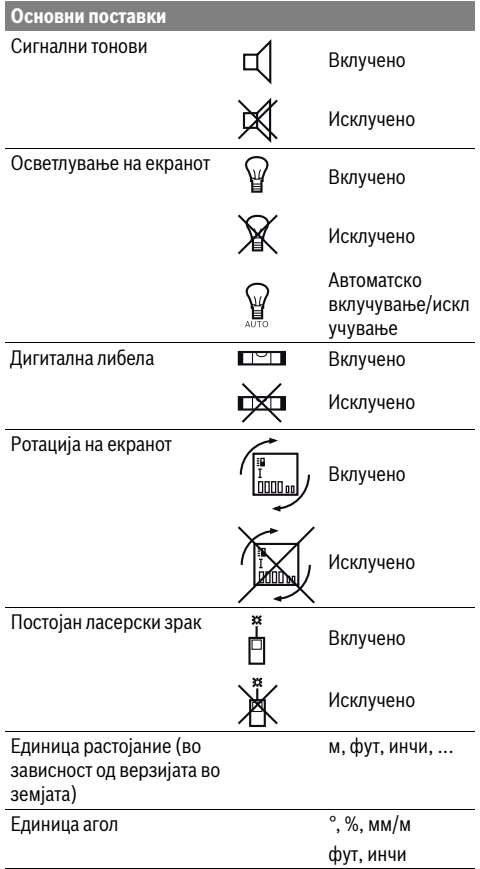

До поставката "Постојан ласерски зрак", при исклучувањето, остануваат зачувани сите основни поставки.

**Постојан ласерски зрак**

# **Не го насочувајте зракот светлина на лица или животни и не погледнувајте директно во него, дури ни од голема оддалеченост.**

Ласерскиот зрак во оваа поставка, останува вклучен и помеѓу мерењата, а за мерење, потребно е само еднаш кратко да го притиснете копчето Мерење **2**.

#### **236** | Македонски

# **Мерни функции**

#### **Едноставно мерење на должини**

За мерење на должини, притискајте го копчето **12** додека на екранот не се појави приказот за мерење на должини.

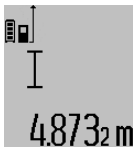

За вклучување на ласерот и за мерење, кратко притиснете на копчето Мерење **2**.

Измерената вредност ќе се прикаже во редот со резултат **c**.

При мерење на повеќе должини едно по друго, ќе се прикажат резултатите од последните мерења во редови каде е прикажана измерената вредност **a**.

#### **Мерење на површини**

За мерење на површини, притискајте го копчето **12** додека на екранот не се појави приказот за мерење на површини $\Box$ .

На крај, измерете ја должината и ширината едно по друго како кај мерењето на должини. Помеѓу двете мерења, ласерскиот зрак останува вклучен.

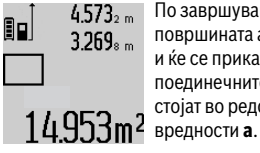

 $4.573<sub>2 m</sub>$  По завршување на второто мерење, површината автоматски се пресметува и ќе се прикаже во редот со резултат **c**. поединечните измерени вредности стојат во редовите со измерени

#### **Мерење на волумен**

За мерење на волумен, притискајте го копчето **12** додека на екранот не се појави приказот за мерење на волумен ⊝.

На крај, измерете ја должината, ширината и висината едно по друго како кај мерењето на должини. Помеѓу трите мерења, ласерскиот зрак останува вклучен.

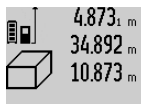

 $4.873<sub>1 m</sub>$  По завршување на третото мерење, волуменот автоматски се пресметува и ќе се прикаже во редот со резултат **c**. поединечните измерени вредности стојат во редовите со измерени

 $1848$  /  $km<sup>3</sup>$  вредности **a**.

Вредностите над 999 999 м $^3$  не може да се прикажат, на екранот се појавува "ERROR". Волумените што треба да ги измерите, поделете ги на попоединечни мерења, за одделно да се пресметаат и регистрираат нивните вредности.

# **Мерење на времетраење / Мерење на минимум/максимум (види слика B)**

При континуираното мерење, мерниот уред може релативно да се движи кон целта, при што измерената вредност ќе се ажурира на секои 0,5 с. Напр. може да се оддалечите на некое растојание од ѕидот, а моменталното растојание секогаш ќе биде читливо.

За континуирани мерења притиснете го копчето Промена на функција 4, додека на екранот не се прикаже  $\bar{1}$ за

континуирано мерење. За старт на континуираното мерење, притиснете го копчето Мерење **2**.

Мерењето на минимум служи за соопштување на најкраткото растојание од една фиксна референтна точка. Тоа помага напр. при соопштување на вертикали и хоризонтали.

Мерењето на максимум служи за соопштување на најголемото растојание од една фиксна референтна точка. Тоа помага напр. при соопштување на дијагонали.

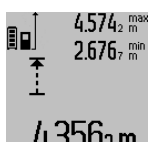

Во редот со резултат **c** ќе се прикаже моменталната измерена вредност. Во редовите со измерени вредности **a** ќе се појават максималната (**"max"**) и минималната ("min") измерена  $4.356$ 2 m вредност. Таа секогаш ќе се препише,

доколку моменталната измерена вредност на должината е помала одн. поголема од досегашната максимална одн. минимална вредност.

Со притискање на копчето за бришење на меморија **8** ќе се избришат досегашните минимални одн. максимални вредности.

Со притискање на копчето Мерење **2** го завршувате континуираното мерење. Последната измерена вредност ќе се прикаже во редот со резултат **c**. Со одново притискање на копчето Мерење **2** континуираното мерење започнува од почеток.

Континуираното мерење автоматски се исклучува по 5 мин. Последната измерена вредност ќе се прикаже во редот со резултат **c**.

#### **Индиректно мерење на растојанија**

Индиректното мерење на растојанија служи за соопштување на растојанија, кои не треба директно да се измерат, бидејќи има пречки во текот на зракот или нема целна површина како рефлектор на располагање. Оваа мерна постапка може да се примени само во вертикален правец. Секое отстапување во хоризонтален правец води кон мерни грешки.

Помеѓу поединечните мерења, ласерскиот зрак останува вклучен.

За индиректно мерење на растојанија, на располагање ви се три мерни функции, со кои може да се соопштат различни траси.

#### **a) Индиректно мерење на висини (види слика C)**

Притиснете го копчето Промена на функција **4**, додека на екранот не се појави приказот за индиректни мерења на висини  $\mathbb Z$  .

Внимавајте на тоа, мерниот уред да е на иста висина како и долната мерна точка. Потоа навалете го мерниот уред околу референтното ниво и измерете ја трасата како кај мерење на должината **"1"**.

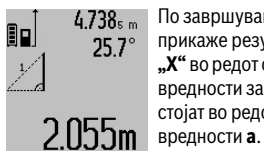

По завршување на мерењето, ќе се прикаже резултатот за бараната траса **"X"** во редот со резултат **c**. Измерените вредности за трасата "1" и аголот "a" стојат во редовите со измерени

#### Македонски | **237**

#### **b) Двојно индиректно мерење на висини (види слика D)**

Притискајте го копчето Промена на функција **4**, додека на екранот не се појави приказот за двојно индиректно мерење на висини  $\sqrt[s]{\,}$  .

Измерете ги трасите како при мерење на должини **"1"** и **"2"** по овој редослед.

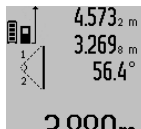

4.573, По завршување на мерењето, ќе се прикаже резултатот за бараната траса **"X"** во редот со резултат **c**. Измерените вредности за трасата "1", "2" и аголот"**а"** стојат во редовите со  $3.880$ m измерени вредности **a**.

Внимавајте на тоа, референтното ниво на мерењето (напр. задниот раб на мерниот уред) да стои точно на истото место при сите поединечни мерења за време на мерниот процес.

#### **c) Индиректно мерење на должини (види слика E)**

Притискајте го копчето Промена на функција **4**, додека на екранот не се појави приказот за индиректни мерења на должини  $\mathbb Z$  .

Внимавајте на тоа, мерниот уред да е на иста висина како и бараната мерна точка. Потоа навалете го мерниот уред околу референтното ниво и измерете ја трасата како кај мерење на должината **"1"**.

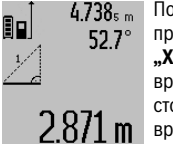

 $4.738<sub>s m</sub>$  По завршување на мерењето, ќе се прикаже резултатот за бараната траса **"X"** во редот со резултат **c**. Измерените вредности за трасата "1" и аголот" **a**" стојат во редовите со измерени вредности **a**.

### **Мерење на ѕидни површини (види слика F)**

Мерењето на ѕидни површини служи да се добие збир на повеќе попоединечни површини со заедничка висина.

На примерот со слика треба да се одреди вкупната површина на повеќе ѕидови, кои имаат иста висина на просторот **A**, но различни должини **B**.

За мерење на ѕидните површини, притискајте го копчето Промена на функцијата **4** додека на екранот не се појави приказот за мерење на ѕидни површини  $\Box$ .

Измерете ја висината на просторот **A** како при мерење на должини. Измерената вредност ("cst") ќе се прикаже на горниот ред со измерени вредности **a**. Ласерот останува вклучен.

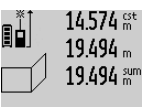

Потоа измерете ја должината **B<sup>1</sup>** на првиот ѕид. Површината автоматски ќе се пресмета и ќе се прикаже во редот со резултат **c**. Измерената вредност на должина стои во средниот ред со 28411.hm2 измерени вредности **a**. Ласерот останува вклучен.

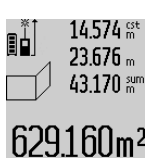

Сега измерете ја должината **B<sup>2</sup>** на вториот ѕид. Прикажаната поединечна измерена вредност во средниот ред на измерени вредности **a** се додава на должината **B<sup>1</sup>** . Сумата од двете должини ("sum", прикажана на

долниот ред со измерени вредности **a**) се множи со зачуваната висина **A**. Вкупната вредност на површината ќе се прикаже во редот со резултати **c**.

Може да мерите должини по желба **B<sup>X</sup>** , тие автоматски ќе се додадат и ќе се помножат со висината **A**.

Услов за точна пресметка на површините е, првата измерена должина (во примерот висината на просторот **A**) да е идентична за сите делови од површините.

#### **Мерење на косини (види слика G)**

Откако ќе го притиснете го копчето мерење на косини **3** на екранот ќе се појави приказот за мерење на косини  $\measuredangle$ . Како референтно ниво служи задната страна на мерниот уред. Со повторно притискање на копчето Мерење на косини **3** како референтно ниво ќе се искористат страничните површини на мерниот уред, а приказот на екранот ќе се прикаже свртен за 90°.

Притиснете го копчето Мерење **2**, за да ја фиксирате измерената вредност и да ја преземете во меморијата на измерени вредности. Со повторно притискање на копчето Мерење **2** мерењето ќе продолжи.

Доколку приказот трепка за време на мерниот процес, мерниот уред бил премногу навален на страна.

Доколку во Основни поставки сте ја вклучиле функцијата "Дигитална либела", вредноста на косината ќе се прикаже и во другите мерни функции во редот **d** на екранот **1**.

#### **Функција на тајмер**

Функцијата на тајмерот помага напр. доколку треба да се спречи движењето на мерниот уред за време на мерењето.

Држете ја притисната функцијата на тајмерот **6** додека на екранот не се појави приказот .

Во редот со измерена вредност **a** ќе се прикаже периодот од активирањето до мерењето. Овој период може да се постави со притискање на копчето Плус **11** одн. Минус **5** помеѓу 1 с и 60 с.

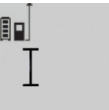

Мерењето автоматски се врши по истекот на поставениот период. Функцијата на тајмерот може да се

употреби и кај мерење на растојанија

со другите мерни функции (напр.  $241$   $20$  m мерење на површини). Не се возможни

додавање и одземање на мерни резултати како и континуирано мерење.

#### **Листа на последните измерени вредности**

Мерниот уред ги зачувува последните 20 измерени вредности и нивните пресметки и ги покажува по обратен редослед (најпрво последната измерена вредност).

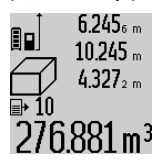

За повикување на зачуваните мерења притиснете го копчето **7**. На екранот се појавува резултатот од последното мерење, како и индикаторот за листата на измерени вредности **e** и со местото за меморија за нумерирање на прикажаните мерења.

#### **238** | Македонски

Доколку при одново притискање на копчето **7** не се зачуваат други мерења, мерниот уред се враќа на последната мерна функција. За да излезете од листата на измерени вредности, притиснете едно од копчињата за мерни функции.

За да ја зачувате трајно како константа моментално прикажаната измерена вредност на должина, држете го притиснато копчето **7** додека на екранот не се појави **"CST"**. Внес на листата на измерени вредности не може да се зачува дополнително како константа.

За да може да ја користите измерената вредност на должината во некоја мерна функција (напр. мерење на површини), притиснете го копчето Листа на измерени вредности **7**, изберете го саканиот внес и потврдете со копчето Резултат **6**.

#### **Бришење на измерените вредности**

Со кратко притискање на копчето **8** може да ги избришете последно соопштените поединечни измерени вредности во сите мерни функции. Со повеќекратно притискање на копчето ќе се избришат поединечните измерени вредности по обратен редослед.

За да го избришете внесот во моментално прикажаната листа на измерени вредности, притиснете кратко на копчето **8**. За да ја избришете целата листа на измерени вредности и константата "CST", држете го притиснато копчето Листа на измерени вредности **7** и истовремено притиснете го копчето **8**.

Во функцијата мерење на ѕидни површини при првото кратко притискање на копчето **8** ќе се избрише последната поединечна мерна вредност, при второто притискање сите должини **B<sup>X</sup>** , а при третото висината на просторот **A**.

#### **Собирање на измерените вредности**

За да ги соберете измерените вредности, најпрво извршете произволно мерење или изберете внес од листата со измерени вредности. Потоа притиснете го копчето Плус 11. На екранот за потврда се појавува "+". Потоа извршете второ мерење или изберете друг внес од листата со измерени вредности.

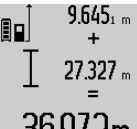

 $9.645$ <sub>1 m</sub> 3a да го проверите збирот на двете мерења притиснете го копчето за резултат **6**. Пресметката ќе се прикаже во редовите со измерени вредности **a**, а збирот стои во редот со резултат **c**.

 $36.972$ m По пресметување на збирот, на овој

резултат може да се додадат други измерени вредности или внесови од листите со измерени резултати, доколку пред мерењето се притисне копчето Плус **11**. Собирањето ќе заврши доколку го притиснете копчето со резултат **6**. Совети за собирање:

– Вредностите за должина, површина и волумен не може мешовито да се собираат. Доколку напр. се соберат вредност на должина и површина, при притискање на копчето со резултат се појавува 6 кратко "ERROR" на екранот. Потоа мерниот уред менува на последно активираната мерна функција.

– Се собира резултатот од едно мерење (напр. вредност на волумен), а при континуирано мерење прикажаната измерена вредност во редот со резултат **c**. Собирањето на поединечни измерени вредности од редовите со измерени вредности **a** не е возможно.

#### **Одземање на измерени вредности**

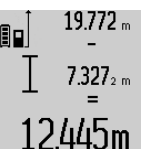

19772 "За одземање на измерените вредности притиснете го копчето Минус **5**, на екранот за потврда се појавува **"–"**. Понатамошната постапка е слична на "Собирање на измерените вредности".

#### **Совети при работењето**

#### **Општи напомени**

Приемната леќа **17** и излезот на ласерскиот зрак **16** не смеат да бидат покриени за време на мерењето.

Мерниот уред не смее да се движи за време на мерењето (со исклучок на функциите континуирано мерење и мерење на косини). Доколку е возможно, поставете го мерниот уред на цврста подлога.

#### **Влијанија на мерното поле**

Мерното поле зависи од светлосните услови и рефлективните својства на целната површина. За подобра видливост на ласерскиот зрак при работа на надворешен терен и прејаки сончеви зраци на ласерските очила **27** (опрема) и целната табла на ласерот **28** (опрема), или засенете ја целната површина.

### **Влијанија на мерниот резултат**

Поради физички ефекти не може да се исклучи фактот, дека при мерењето на различни површини доаѓа до погрешно мерење. Тука спаѓаат:

- транспарентни површини (напр. стакло, вода),
- површини што рефлектираат (напр. исполиран метал, стакло),
- порозни површини (напр. изолациони материјали),
- структурирани површини (напр. груба малтерија, природен камен).

Доколку е возможно, на овие површини користете целна табла за ласерот **28** (опрема).

Грешки при мерењето се исто така можни и кај накосо визирани целни површини.

Исто така на мерната вредност може да влијаат и процепите за вентилација со различни температури или индиректно примените рефлексии.

# **Проверка на точноста и калибрирањето на измерените косини (види слика H)**

Редовно проверувајте ја точноста на мерењето на косини. Ова се врши со помош на менување на правецот. Поставете го мерниот уред на една маса и измерете ја косината. Свртете го мерниот уред за 180 ° и одново измерете ја косината. Разликата помеѓу прикажаните износи смее да изнесува макс. 0,3 °.

Македонски | **239**

При големи отстапувања мерниот уред мора одново да се калибрира. Држете го притиснато копчето Мерење на косини **3**. Следете ги упатствата на екранот.

#### **Проверка на точност при мерење на растојанија**

Точноста на измерените растојанија може да ја проверите на следниов начин:

– Изберете едно непроменливо мерно подрачје со должина од околу 1 до 10 м, чија должина точно ја знаете (напр. ширината на просторијата, отворот на вратата). Мерната траса мора да биде во внатрешен простор, целната површина на мерењето треба да биде мазна и добро рефлектирачка.

– Измерете го подрачјето 10-пати едно по друго.

Отстапувањата од средната вредност на поединечните мерења смеат да изнесуваат макс. ±2 мм. Запишувајте ги мерењата, за да може подоцна да ја споредите точноста.

# **Работење со статив (опрема)**

Користењето на стативот е особено потребно при големи растојанија. Мерниот уред со 1/4"-навој **19** поставете го на брзо променлива плоча на стативот **26** или на вообичаен фото-статив. Цврсто зашрафете ја брзо заменливата плоча со шраф за фиксирање.

Соодветно поставете го референтното ниво за мерење со стативот, со притискање на копчето **10** (референтно ниво за навој).

# **Работење со мерна шина (види слики I–K)**

Мерната шина **24** може да се искористи за попрецизен резултат при мерењето на косини. Не е возможно мерење на растојанија со мерната шина.

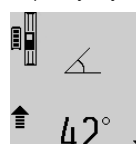

Поставете го мерниот уред како на сликата во мерната шина **24** и блокирајте го мерниот уред со лостот за заклучување **25**. Притиснете го копчето Мерење **2**, за да го активирате начинот на работа "Мерна шина".

Редовно проверувајте ја точноста на измерените косини со менување на правецот или со либели на мерната шина.

При големи отстапувања мерниот уред мора одново да се калибрира. Држете го притиснато копчето Мерење на косини **3**. Следете ги упатствата на екранот.

За завршување на начинот на работа "Мерна шина" исклучете го мерниот уред и извадете го од мерната шина.

# **Дефект – Причини и помош**

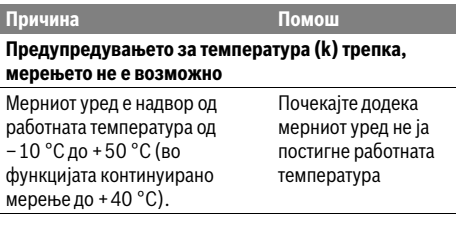

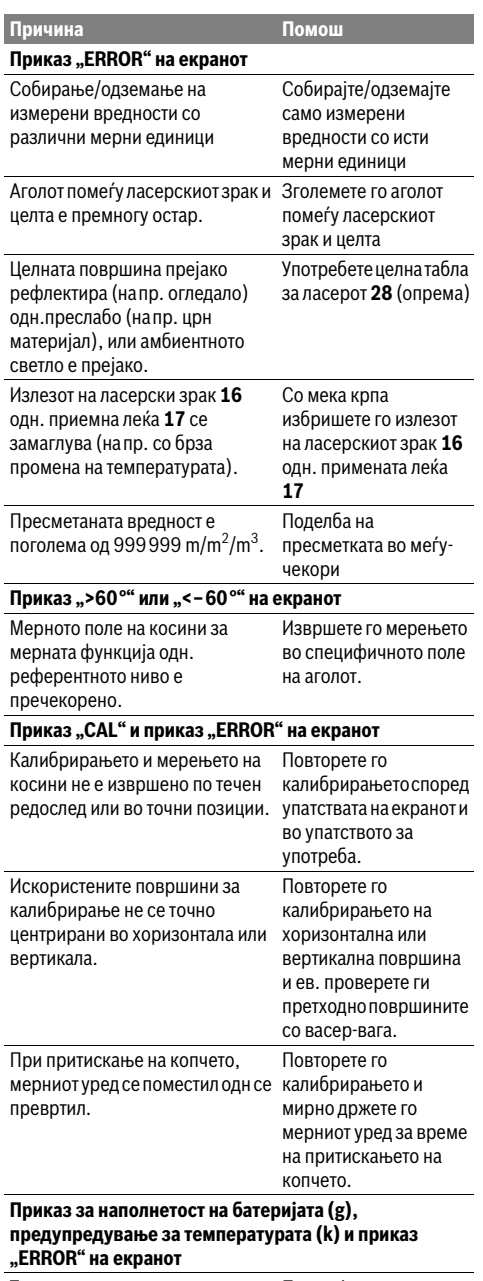

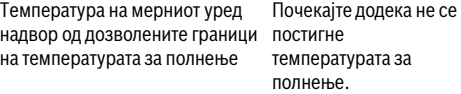

# **240** | Македонски

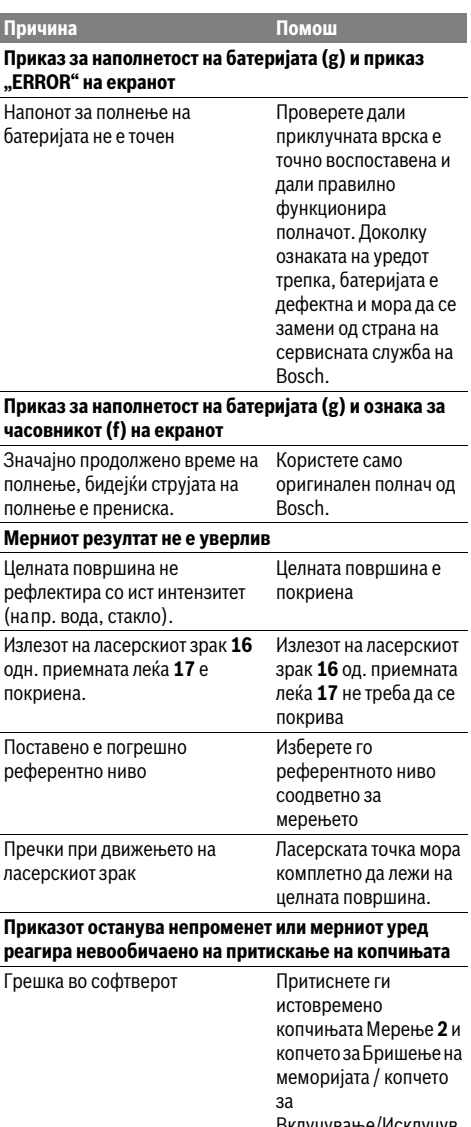

Вклучување/Исклучув ање **8** за да го ресетирате софтверот.

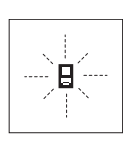

Мерниот уред ја контролира точната функција при секое мерење. Доколку се утврди дефект, на екранот трепка само ознаката покрај него. Во овој случај или доколку со горенаведените мерки за помош не може да се отстрани пречката,

предадете го вашиот мерен уред преку вашиот трговец на сервисната служба на Bosch.

# **Одржување и сервис**

## **Одржување и чистење**

Мерниот уред складирајте го и транспортирајте го само во испорачаната заштитна ташна.

Постојано одржувајте ја чистотата на мерниот уред.

Не го потопувајте мерниот уред во вода или други течности.

Избришете ги нечистотиите со влажна мека крпа. Не користете средства за чистење или раствори.

Особено одржувајте ја приемната леќа **17** со истата грижа, со која треба да се одржуваат очилата или леќата на фотоапарат.

Во случај да треба да се поправи, пратете го мерниот уред во заштитната ташна **23**.

# **Сервисна служба и совети при користење**

Сервисната служба ќе одговори на Вашите прашања во врска со поправката и одржувањето на Вашиот производ како и резервните делови. Експлозивен цртеж и информации за резервни делови ќе најдете на:

# **www.bosch-pt.com**

Тимот за советување при користење на Bosch ќе ви помогне доколку имате прашања за нашите производи и опрема.

За сите прашања и нарачки на резервни делови, Ве молиме наведете го 10-цифрениот број од спецификационата плочка на полначот.

## **Македонија**

Д.Д.Електрис Сава Ковачевиќ 47Њ, број 3 1000 Скопје Е-пошта: dimce.dimcev@servis-bosch.mk Интернет: www.servis-bosch.mk Тел./факс: 02/ 246 76 10 Моб.: 070 595 888

#### **Отстранување**

Мерните уреди, опремата и амбалажите треба да се отстранат на еколошки прифатлив начин.

Не ги фрлајте мерните уреди во домашната канта за ѓубре!

# **Само за земји во рамки на ЕУ**

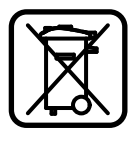

Според европската регулатива 2012/19/EU мерните уреди што се вон употреба и дефектните или искористените батерии според регулативата 2006/66/EC мора одделно да се соберат и да се рециклираат за повторна употреба.

# **Батерии:**

 **Вградените батерии смее да се вадат само при трајно отстранување на уредот.** Со отворање на поклопецот на куќиштето, мерниот уред може да се уништи.

Комплетно испразнете ги батериите. Отшрафете ги сите шрафови на куќиштето и отворете го поклопецот на куќиштето. Одвојте ги приклучоците на батеријата и извадете ја батеријата.

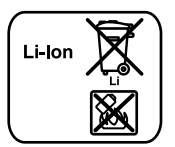

Не ги фрлајте батериите во домашната канта за ѓубре, во оган или во вода. Доколку е возможно батериите треба да се отстрануваат испразнети, собрани, рециклирани или еколошки згрижени.

**Се задржува правото на промена.**

# **Srpski**

# **Uputstva o sigurnosti**

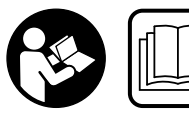

**Morate da pročitate i obratite pažnju na sva uputstva kako biste sa altom radili bez opasnosti i bezbedno. Nemojte da** 

**dozvolite da pločice sa upozorenjima budu nerazumljive. DOBRO SAČUVAJTE OVO UPUTSTVO I PREDAJTE GA ZAJEDNO SA ALATOM, AKO GA PROSLEĐUJETE DALJE.**

- **Oprez ako se koriste drugi uredjaji za rad ili podešavanje od onih koji su ovde navedeni, ili izvode drugi postupci, može ovo voditi eksplozijama sa zračenjem.**
- **Merni alat se isporučuje sa jednom upozoravajućom tablicom (u prikazu mernog alata označena na grafičkoj stranici sa brojem 20).**

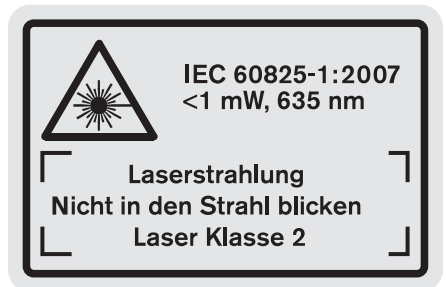

 **Ako tekst tablice sa opomenom nije na Vašem jeziku, onda prelepite ga pre prvog puštanja u rad sa isporučenom nalepnicom na jeziku Vaše zemlje.**

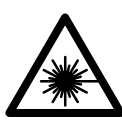

**Ne usmeravajte laserski zrak na osobe ili životinje i sami ne gledajte u direktan ili reflektujući laserski zrak.** Na taj način možete da zaslepite lica, prouzrokujete nezgode ili da oštetite oči.

 **Ako lasersko zračenje dođe u oko, morate svesno da zatvorite oko i da glavu odmah okrenete od zraka.**

Srpski | **241**

- **Nemojte da vršite promene na laserskoj opremi.**
- **Ne koristite laserske naočare za posmatranje kao zaštitne naočare.** Laserske naočare za posmatranje služe za bolje prepoznavanje laserskog zraka, one ne štite od laserskog zračenja.
- **Ne upotrebljavajte laserske naočare za posmatranje kao naočare za sunce ili u putnom saobraćaju.** Laserske naočare za posmatranje ne pružaju punu UV zaštitu i smanjuju opažanje boja.
- **Neka Vam merni alat popravlja stručno osoblje i samo sa originalnim rezervnim delovima.** Time se obezbedjuje, da sigurnost mernog alata ostaje sačuvana.
- **Ne dopu štaje deci korišćenje mernog alata sa laserom bez nadzora.** Oni bi mogli nenamerno zaslepiti osoblje.
- **Ne radite sa mernim alatom u okolini gde postoji opasnost od eksplozija, u kojoj se nalaze zapaljive tečnosti, gasovi ili prašine.** U mernom alatu se mogu proizvesti varnice, koje bi zapalite prašinu ili isparenja.

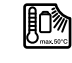

**Zaštitite merni alat od toplote, na primer i od trajnog sunčevog zračenja, vatre, vode i vlage.**  Postoji opasnost od eksplozija.

 **Kod oštećenja i nestručne upotrebe akumulatora mogu izlaziti pare. Dovedite svež vazduh i potražite lekara ako dodje do tegoba.** Para može nadražiti disajne puteve.

# **Sigurnosna uputstva za uredjaje za punjenje**

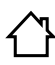

**Držite aparat za punjenje što dalje od kiše i vlage.** Prodiranje vode u aparat za punjenje povećava rizik od električnog udara.

- **Punite samo Bosch Li-jonske akumulatore ili Li-jonske akumulatore ugradjene u Bosch-proizvode. Napon akumulatora mora odgovarati naponu punjenja akumulatora uredjaja za punjenje.** Inače postoji opasnost od požara i eksplozije.
- **Držite aparat za punjenje čist.** Prljanjem aparata postoji opasnost od električnog udara.
- **Prokontrolišite pre svakog korišćenja aparat za punjenje, kabl i utikač. Ne koristite aparat za punjenje ako se konstatuju oštećenja. Ne otvarajte aparat sami i neka Vam ga popravlja samo stučno osoblje i samo sa originalnim rezervnim delovima.** Oštećeni aparati za punjenje, kablovi i utikači povećavaju rizik od električnog udara.
- **Ovaj punjač nije predviđen za to da ga koriste deca i lica sa ograničenim psihičkim, senzoričkim ili duševnim sposobnostima ili nedostatkom iskustva i znanja. Ovaj punjač mogu da koriste deca od 8 godina i**

Bosch Power Tools 1 609 92A 0KB | (25.4.14)

# **242** | Srpski

# **preko toga kao i lica sa**

**ograničenim psihičkim, senzoričkim ili duševnim sposobnostima ili lica sa nedostatkom iskustva i znanja, ukoliko ih nadzirete ili ih uputite vezano za siguran rad sa punjačem i opasnostima koje su s tim povezane.** U suprotnom postoji opasnost od pogrešnog rukovanja i povreda.

- **Kontrolišite decu.** Time se obezbedjuje da se deca ne igraju sa uredjajem za punjenje.
- **Čišćenje i održavanje punjača ne smeju da obavljaju deca bez kontrole odraslog lica.**

# **Opis proizvoda i rada**

# **Upotreba koja odgovara svrsi**

Merni alat je zamišljen za merenje rastojanja, dužine, visine, udaljenosti, nagiba i za izračunavanje površina i zapremina. Merni alat je zamišljen za merenje unutrašnjeg i spoljašnjeg područja.

# **Tehnički podaci**

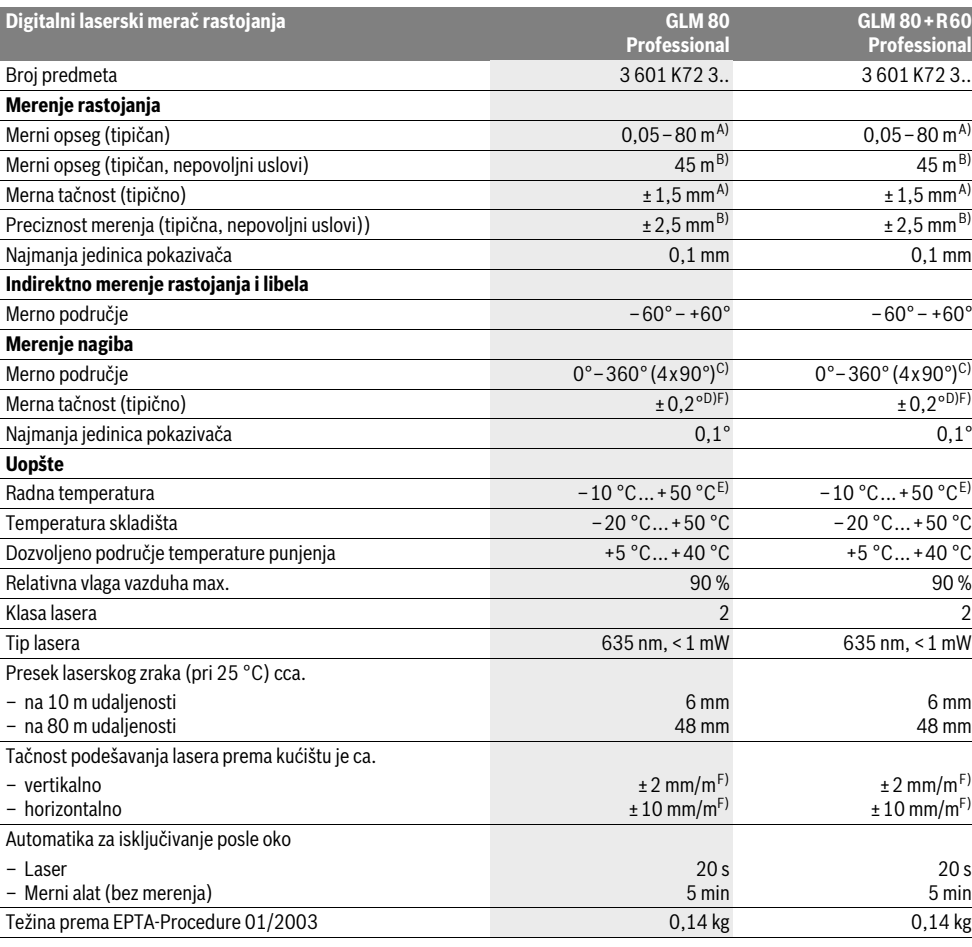

# Srpski | **243**

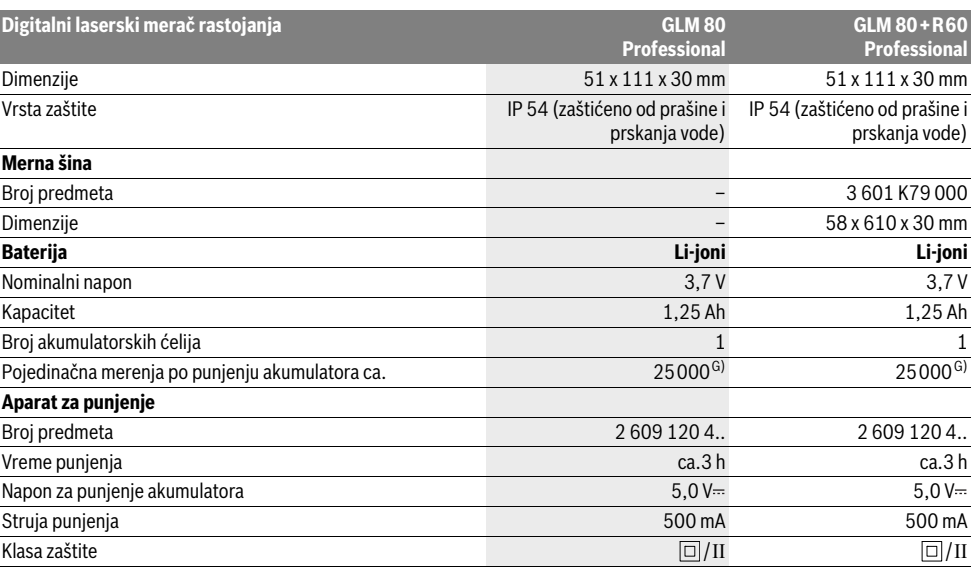

A) Prilikom merenja od zadnje ivice mernog alata, 100 % moć refleksije cilja (npr. u belo okrečen zid), slabo osvetljenje pozadine i 25 °C radne temperature. Dodatno morate da računate na uticaj od ±0,05 mm/m.

B) Prilikom merenja od zadnje ivice mernog alata, 10 – 100 % moć refleksije cilja, jako osvetljenje pozadine i – 10 °C do +50 °C radne temperature. Dodatno morate da računate na uticaj od ±0,29 mm/m.

C) Pri merenju sa poledjinom referentnog uredjaja iznosi maks. merno područje ±60°

D) Posle kalibracije na 0° i 90° uz dodatnu grešku nagiba od maks. ±0,01°/gradi do 45°.

E) U funkciji trajnog merenja iznosi maks. radna temperatura +40 °C.

F) Pri 25 °C

G) Kod novog i napunjenog akumulatora bez osvetlenja displeja i tona.

Za jasniju identifikaciju Vašeg mernog alata služi serijski broj **18** na tipskoj tablici.

# **Komponente sa slike**

Označavanje brojevima komponenti sa slike odnosi se na prikaz mernog alata na grafičkoj stranici.

- **1** Displej
- **2** Taster za merenje
- **3** Taster za merenje nagiba / kalibraciju \*\*
- **4** Taster za promenu funkcije / osnovno podešavanje \*\*
- **5** Minus taster
- **6** Taster za rezultat / funkcija tajmera \*\*
- **7** Taster spisak mernih vrednostri / memorisanje konstante \*\*
- **8** Memorija-taster za brisanje / taster za uključivanjeisključivanje \*\*
- **9** Čivijica graničnika
- **10** Taster za biranje referentne ravni
- **11** Plus taster
- **12** Taster za merenja po dužini, površinsko i volumensko merenje
- **13** Poklopac priključnice za punjenje
- **14** Utičnica za utikač punjenja
- **15** Prihvat kaiša za nošenje
- **16** Izlaz laserskog zračenja
- **17** Prijemno sočivo
- **18** Serijski broj
- **19** 1/4"-navoj
- **20** Laserska tablica sa opomenom
- **21** Utikač za punjenje
- **22** Uredjaj za punjenje
- **23** Zaštitna torba
- **24** Merna šina
- **25** Poluga za blokadu merne šine
- **26** Stativ\*
- **27** Laserske naočare za gledanje\*
- **28** Laserska ciljna ploča\*
- **\* Pribor sa slike ili koji je opisan ne spada u standardni obim isporuka.**
- **\*\* Taster držati pritisnut radi pozivanja proširenih funkcija.**

Bosch Power Tools 1 609 92A 0KB | (25.4.14)

# **244** | Srpski

# **Elementi za pokazivanje**

- **a** Redovi merne vrednosti
- **b** Pokazivač greške "ERROR"
- **c** Red sa rezultatom
- **d** Digitalna libela / pozicija unosa na spisak mernih vrednosti
- **e** Indikator spiska merne vrednosti
- **f** Merne funkcije
	- Dužinsko merenje Τ
	- $\Box$ Površinsko merenje
	- ₩ Zapreminsko merenje
	- $\overline{\uparrow}$ Trajno merenje
	- Indirektno visinsko merenje 21
	- Dvostruko indirektno visinsko merenje 1 2
	- Indirektno dužinsko merenje 21
	- $\frac{1}{2}$ Funkcija tajmera
	- Merenje zidnih površina ⊣⊅
	- $\angle$ Merenje nagiba
- **g** Akku-pokazivanje stanja punjenja
- **h** Laser uključen
- **i** Referentna ravan merenja
- **k** Opomena za temperaturu

# **Montaža**

## **Punjenje akumulatora**

- **Ne koristite neki drugi uredjaj za punjenje.** Zajedno isporučeni uredjaj za punjenje je usaglašen sa Li-Jonskim akumulatorom koji je ugradjen sa Vaš merni alat.
- **Obratite pažnju na napon mreže!** Napon strujnog izvora mora biti usaglašen sa podacima na tipskoj tablici uredjaja za punjenje.

**Uputstvo:** Akumulator se isporučuje delimično napunjen. Da bi osigurali punu snagu akumulatora, punite akumulator pre prve upotrebe u aparatu za punjenje.

Li-jonski akumulator može da se puni u svako doba, a da ne skraćujemo životni vek. Prekidanje radnje punjenja ne šteti akumulatoru.

Ako donji segment pokazivača stanja punjenja akumulatora treperi **g**, mogu se izvesti samo još nekoliko merenja. Punite akumulator.

Radnja punjenja počinje, čim se utakne mrežni utikač uredjaja za punjenje u utičnicu i utikač za punjenje **21** u utičnicu **14**.

Pokazivač stanja punjenja akumulatora **g** pokazuje punjenje. Kod punjenja trepere segmenti jedan za drugim. Ako se prikazuju svi segmenti pokazivača **g**, akumulator je potpuno

napunjen. Kod duže neupotrebe odvojite aparat za punjenje od strujne

mreže.

Merni alat ne može da se koristi za vreme punjenja.

1 609 92A 0KB | (25.4.14) Bosch Power Tools

# **Zaštitite aparat za punjenje od vlage!**

#### **Uputstva za optimalno ophodjenje sa akumulatorom**

Punite akumulator samo u dozvoljenom području temperature, pogledajte "Tehnički podaci". Ne ostavljajte akumulator na. primer u leto u autu.

Bitno skraćeno vreme rada posle punjenja pokazuje da je baterija istrošena i da se mora zameniti.

Obratite pažnju na uputstva za uklanjanje djubreta.

# **Rad**

### **Puštanje u rad**

- **Čuvajte merni alat od vlage i direktnog sunčevog zračenja.**
- **Ne izlažite merni alat ekstremnim temperaturama ili temperaturnim kolebanjima.** Ne ostavljajte ga na primer u autu duže vreme. Pustite merni alat pri većim temperaturnim kolebanjima da se prvo temperira, pre nego ga pustite u rad. Pri ekstremnim temperaturama ili temperaturnim kolebanjima može se oštetiti preciznost mernog alata.
- **Izbegavajte snažne udarce ili padove mernog alata.**  Posle snažnih spoljnih uticaja na merni alat trebalo bi pre daljeg rada da uvek izvršite kontrolu tačnosti (pogledajte "Kontrola tačnosti i kalibrisanje merenja sa nagibom" i "Kontrola tačnosti pri merenju rastojanja", stranu 248).

#### **Uključivanje-isključivanje**

- **Ne ostavljajte slučajno uključen merni alat i isključite merni alat posle upotrebe.** Druge osobe bi mogle da budu zaslepljene od laserskog zraka.
- Za **uključivanje** mernog alata imate sledeće mogućnosti:
- Pritisnite taster za uključivanje-isključivanje **8**: Merni alat se uključuje i nalazi se u funkciji merenja po dužini. Laser se ne uključuje.
- Pritisnite na taster merenje **2**: Merni alat i laser se uključuju. Merni alat se nalazi u funkciji dužinskog merenja. Kod mernog alata upotrebljenog u mernoj šini **24** je aktivirana funkcija merenja nagiba.
- **Ne usmeravajte laserski zrak na osobe ili životinje i ne gledajte u laserski zrak čak ni sa daljeg odstojanja.**

Za **isključivanje** mernog alata pritisnite dugo na taster za uključivanje-isključivanje **8**.

Ako se ca. 5 min dugo ne pritisne nijedan taster na mernom alatu, onda se merni alat radi čuvanja baterija automatski isključuje.

Ako se u vrsti rada "Merenje nagiba" ca. 5 minuta ne menja ugao, onda se automatski isključuje merni alat radi čuvanja baterije.

Kod automatskog isključivanja ostaju sve memorisane vrednosti sačuvane.

# **Radnja merenja**

Posle uključivnja pritiskivanjem tastera merenja **2** nalazi se merni alat uvek u funkciji dužinskog merenja odnosno merenja nagiba, kod mernog alata koji je upotrebljen u mernoj

šini **24**. Druge merne funkcije mogu se podesiti pritiskujući uvek odgovarajući taster funkcije "Merne funkcije", stranicu 245).

Kao referentna ravan za merenje izabrana je posle uključivanja zadnja ivica mernog alata. Pritiskivanjem tastera referentne ravni **10** možete menjati referentnu ravan (pogledajte "Biranje osnovne ravni", stranicu 245).

Postavite merni alat sa izabranom osnovnom ravni na željenu tačku za kretanje merenja (na primer zid).

Pritisnite za uključivanje laserskog zraka na kratko taster za merenje **2**.

# **Ne usmeravajte laserski zrak na osobe ili životinje i ne gledajte u laserski zrak čak ni sa daljeg odstojanja.**

Vizirajte sa laserskim zrakom površinu cilja. Pritisnite za biranje merenja ponovo na kratko taster za merenje **2**.

Kod uključenog permanentnog laserskog zraka počinje merenje već posle prvog pritiskivanja tastera za merenje **2**. U funkciji trajnog merenja startuje merenje odmah posle uključivanja funkcije.

Merna vrednost se tipično pojavljuje u roku od 0,5 s a najkasnije posle 4 s. Trajanje merenja zavisi od udaljenosti, svetlosnih uslova i osobina refleksije ciljne površine. Kraj merenja se pokazuje jednim signalnim tonom. Po završavanju merenja laserski zrak se automatski isključuje.

Ako se ca. 20 s posle viziranja ne izvrši nikakvo merenje, automatski se isključuje laserski zrak radi čuvanja akumulatora.

# **Biranje osnovne ravni (pogledajte sliku A)**

Za merenje možete birati četiri različine osnovne ravni:

- zadnje ivica mernog alata odn. prednje ivice granične čivijice koja je otvorena za 90° **9** (na primer kod stavljanja na spoljne uglove)
- vrha granične čivijice koja je otvorena za 180° **9** (na primer za merenje iz uglova),
- prednje ivice mernog alata (na primer kod merenja sa ivice stola),
- sredine navoja **19** (na primer za merenja sa stativom).

Pritiskajte za biranje referentne ravni taster **10** toliko često, sve dok se na displeju ne pokaže željena referentna ravan. Posle svakog uključivanja mernog alata je zadnja ivica mernog alata prethodno podešena kao referentna ravan.

Naknadna promena referentne ravni od već izvršenih merenja (na primer kod pokazivača mernih vrednosti u listi mernih vrednosti) nije moguća.

# **Meni "Osnovna podešavanja"**

Da bi ušli u meni "Osnovna podešavanja", držite pritisnut taster osnovna podešavanja **4**.

Pritisnite na kratko taster osnovna podešavanja **4**, da bi izabrali pojedine stavke iz menija.

Pritisnite minus taster **5** odn. plus taster **11**, da bi izabrali podešavanje unutar meni stavki.

Da bi napustili meni "Osnovna podešavanja", pritisnite taster merenje **2**.

**Osnovna podešavanja** Tonski signal Uključeno Isključeno Osvetlenje displeja VI Uključeno Isključeno Automatski ₩ ukliučeno/iskliuče no Digitalna libela **UKLIVI** Uključeno Isključeno Display rotacia Uključeno Isključeno Permanentni laserski zrak Uključeno Isključeno Jedinica – rastojanje m, ft, inch, ... (zavisno prema verziji zemlje) Jedinica ugla °, %, mm/m inch, ft

Sve do podešavanja "Permanentni laserski zrak" ostaju sačuvana sva osnovna podešavanja pri isključivanju.

## **Permanentni laserski zrak**

## **Ne usmeravajte laserski zrak na osobe ili životinje i ne gledajte u laserski zrak čak ni sa daljeg odstojanja.**

Laserski zrak ostaje u ovom podešavanju i izmedju merenja uključen, tako da je za merenje potrebno jednom na kratko pritisnuti taster za merenje **2**.

# **Merne funkcije**

# **Jednostruko merenje dužine**

Pritiskajte za dužinska merenja taster **12** toliko često, sve dok se na displeju ne pojavi pokazivač za dužinsko merenje  $\mathbb{I}$ .

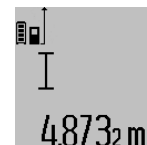

Pritisnite za uključivanje lasera i za merenje uvek i samo jednom na kratko taster merenje **2**.

Merna vrednost se pokazuje u redu za rezultat **c**.

Kod više dužinskih merenja jedno za drugim pokazuju se rezultati poslednjih merenja u redovima za mernu vrednost **a**.

# **246** | Srpski

# **Merenje površina**

Pritiskajte za površinsko merenje taster **12** tako često, sve dok se na displeju ne pojavi pokazivač za površinsko merenje  $\Box$ 

Merite na kraju dužinu i širinu jedno za drugim kao pri merenju dužina. Izmedju oba merenja ostaje laserski zrak uključen.

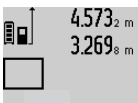

 $4.573<sub>2 m</sub>$  Posle završetka drugog merenja se površina automatski izračunava i prikazuje red sa rezultatom **c**. Pojedinačne merne vrednosti stoje u redovima za mernu vrednost **a**.

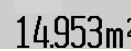

## **Merenje zapremine**

Pritiskajte za merenje zapremine taster **12** toliko često, sve dok se na displeju na pojavi pokazivač za merenje zapremine ⊝.

Merite na kraju jedno za drugim dužinu, širinu i visinu kao kod merenja dužine. Izmedju tri merenja ostaje uključen laserski zrak.

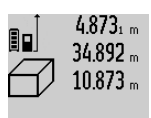

Posle završavanja trećeg merenja izračunava se zapremina automatski i prikazuje u redu za rezultat **c**. Pojedinačne vrednosti stoje u redovima za mernu vrednost **a**.

Vrednosti iznad 999 999 m<sup>3</sup> ne mogu se prikazati, na displeju se pojavljuje: "**ERROR**". Podelite zapreminu koju treba meriti u pojedinačna merenja, čije vrednosti izračunajte odvojeno i onda spojite.

# **Trajno merenje / Minimum-/Maksimum-merenje (pogledajte sliku B)**

Kod trajnog merenja može se merni alat relativno pokretati prema cilju, pričem se aktuelizuje merna vrednost ca. svakih 0,5 s. Možete se udaljiti na primer od nekog zida pa do željenog rastojanja, aktuelno odstojanje je uvek moguće očitati.

Za trajna merenja pritiskajte taster promene funkcije sve dok se ne pojavi **4**, na displeju pokazivač za trajno merenje. Pritisnite za start trajnog merenja taster merenje 2.

Merenje minimuma služi za dobijanje najkraćih rastojanja od stabilne referentne tačke. Ono pomaže na primer pri odredjivanju vertikala ili horizontala.

Merenje maksimuma služi za odredjivanje najvećeg rastojanja od stabilne referentne tačke. Ono pomaže na primer kod odredjivanja dijagonala.

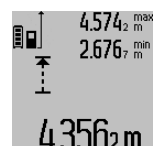

U redu sa rezultatom **c** se prikazuje aktuelna merna vrednost. U redovima merne vrednosti **a** pojavljuju se maksimalna ("max") i minimalna ("min") merna vrednost. Ona se uvek prepisuje,  $4.356$ 2 m kada je aktuelna dužinska merna vrednost

manja odnosno veća od dosadašnje minimalne odn. maksimalne vrednosti.

Pritiskajući taster za brisanje memorije **8** brišu se dosadašnje minimalne odn. maksimalne vrednosti.

Pritiskivajući taster merenje **2** završavate trajno merenje. Poslednja merna vrednost se prikazuje u redu sa rezultatom **c**. Ponovnim pritiskivanjem tastera merenje **2** startuje ponovo trajno merenje.

Trajno merenje se automatskii isključuje posle 5 min. Poslednja vrednost merenja ostaje prikazana u redu za rezultat **c**.

#### **Indirektno merenje udaljenosti**

Indirektno merenje udaljenosti služi za dobijanje rastojanja, koja se ne mogu meriti direktno, jer bi postojala neka smetnja za zrake ili nema na raspolaganju neke ciljne površine kao reflektora. Ovaj postupak merenja može da se upotrebi samo u vertikalnom pravcu. Svako odstupanje od horizontalnog pravca utiče na pogrešna merenja.

Izmedju pojedinačnih merenja ostaje laserski zrak uključen.

Za indirektno merenje rastojanja stoje na raspolaganju tri merne funkcije, sa kojima se uvek mogu izračunati različite trase.

# **a) Indirektno visinsko merenje (pogledajte sliku C)**

Pritiskajte taster promene funkcija **4** tako često, sve do se na displeju ne pojavi pokazivač za indirektno merenje visina  $\mathbb Z$ .

Pazite na to, da je merni alat na istoj visini, kao što je donja merna tačka. Iskrenite potom merni alat oko referentne vrednosti i merite trasu kao i kod nekog dužinskog merenja **"1"**.

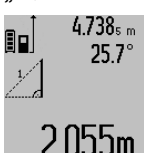

Posle završavanja merenja prikazuje se rezultat za traženu trasu **"X"** u redu za rezultat **c**. Merne vrednosti za trasu **"1"** i ugao "**α**" nalaze se u redovima za merne vrednosti **a**.

# **b) Dvostruko indirektno visinsko merenje (pogledajte sliku D)**

Pritiskajte taster za promenu funkcija **4** toliko puta, dok se na displeju ne pojavi pokazivač za dvostruko indirektno merenje visina  $\langle \hspace{-0.2em} \langle \hspace{-0.2em} \rangle$  .

Merite trase kao i kod dužinskog merenja "1" i "2" sledećim redosledom.

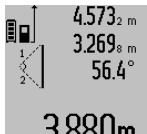

Posle završavanja merenja prikazuje se rezultat za traženu trasu **"X"** u redu za rezultat **c**. Merne vrednosti za trase "1", "**2"** i ugao **"α"** stoje u redovima za merne vrednosti **a**.

 $3.880$ m Pazite na to, da referentna ravan merenja (na primer Zadnja ivica mernog alata) kod svih pojedinačnih merenja ostane tačno na istom mestu.

# **c) Indirektno dužinsko merenje (pogledajte sliku E)**

Pritiskajte taster za promenu funkcije **4** toliko puta, sve dok se na displeju ne pojavi pokazivač za indirektno dužinsko merenje  $\mathbb Z.$ 

Pazite na to, da merni alat bude na istoj visini kao i tražena merna tačka. Iskrenite onda merni alat oko referentne ravni i merite trasu kao i kod nekog dužinskog merenja **"1"**.

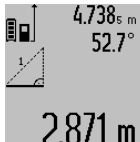

Posle završetka merenja se prikazuje rezultat za traženu trasu **"X"** u redu za rezultate **c**. Merne vrednosti za trasu "1" i ugao "**α"** stoje u redovima za merne vrednosti **a**.

#### **Merenje površine zidova (pogledajte sliku F)**

Merenje povšine zidova služi tome, da se dobije zbir više pojedinačnih merenja sa jednom zajedničkom visinom.

Na primeru sa slike treba odrediti ukupnu površinu više zidova, koji imaju istu visinu prostorije **A**, medjutim različite dužine **B**.

Pritiskajte za merenje zidnih površina taster za promenu funkcije toliko puta **4**, dok se na dispelju na pojavi pokazivač za merenje zidnih površina  $\Box$ .

Merite visinu prostora **A** kao i kod dužinskog merenja. Merna vrednost (**"cst"**) se pokazuje u gornjem redu za merne vrednosti **a**. Laser ostaje uključen.

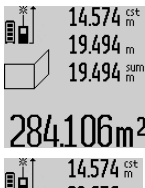

Merite potom dužinu **B<sup>1</sup>** prvog zida. Površina se automatski izračunava i pokazuje u redu za rezultat **c**. Vrednost dužinskog merenja stoji u srednjem redu merne vrednosti **a**. Laser ostaje uključen.

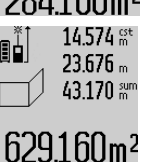

Merite sada dužinu **B<sup>2</sup>** drugog zida. Pojedinačna vrednost prikazana u srednjem redu mernih vrednosti **a** sabira se na dužinu **B<sup>1</sup>** . Zbir obe dužine (**"sum"**, prikazane u donjem redu mernih

vrednosti **a**) množi se sa memorisanom visinom **A**. Vrednost celokupne površine se pokazuje u redu za rezultat **c**.

Možete meriti po želji mnoge druge dužine **B<sup>X</sup>** , koje se automatski sabiraju i pomoću visine **A** množe.

Uslov za korektno izračunavanje površine je da je prva izmerena dužina (na primer visina prostorije **A**) identična za sve delove površina.

#### **Merenje nagiba (pogledajte sliku G)**

Pritiskajući taster za merenje nagiba **3** pojavljuje se na displeju pokazivač za merenje nagiba  $\angle$ . Kao referentna ravan služi poledjina mernog alata. Pritiskivanjem još jednom tastera za merenje nagiba **3** koriste se bočne stranice mernog alata kao referentna ravan i prikazuje izgled displeja okrenut za 90°.

Pritisnite taster merenje **2**, da bi fiksirali mernu vrednost i preneli u memoriju za merne vrednosti. Pritiskivanjem još jednom na taster za merenje **2** nastavlja se merenje.

Ako pokazivač za vreme merenja treperi, merni alat je previše iskrenut u stranu.

Ako ste uključili u osnovnim podešavanjima funkciju "digitalna libela", prikazuje se vrednost nagiba i kod drugih mernih funkcija u nizu **d** displeja **1**.

### **Funkcija tajmera**

Tajmer funkcija pomaže na. primer kada pokreti mernog alata treba da imaju smetnje za vreme merenja.

Držite za tajmer funkciju taster **6** pritisnut sve dok se na displeju ne pojavi pokazivač .

U redu za mernu vrednost **a** se pokazuje vremenski pomak od uključivanja pa do merenja. Vremenski pomak može da se podesi pritiskujući plus taster **11** odnosno minus taster **5** izmedju 1 s i 60 s.

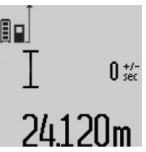

Merenje se vrši automatski po isteku podešenog vremenskog razmaka.  $\overline{0^{t/2}}$  Tajmer funkija može da se koristi i kod

merenja rastojanja unutar drugih mernih funkcija (na primer merenja površina). Sabiranja i množenja mernih rezultata kao i trajno merenje nisu mogući.

#### **Spisak poslednjih mernih vrednosti**

Merni alat memoriše poslednje 20 merne vrednosti i njihove proračune i pokazuje ih obrnutim redosledom (prvo poslednju mernu vrednost).

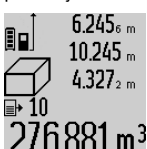

Pritiskajte radi pozivanja memorisanih merenja taster **7**. Na displeju se pojavljuje rezultat poslednjeg merenja, u vezi sa tim i indikator za spisak mernih vrednosti **e** i sa mestom memorije za numerisanje  $276.881 \text{ m}^3$  prikazanih vrednosti.

Ako pri ponovnom pritiskiivanju tastera **7** nema drugih memorisanih merenja, menja nazad merni alat u poslednju mernu funkciju. Za napuštanje liste mernih vrednosti pritisnite jednu od tastera za merne funkcije.

Da bi trajno memorisali aktuelno prikazanu mernu vrednost dužine kao konstantu, držite pritisnuti taster spiska mernih vrednosti **7** sve dok se na displeju ne pokaže **"CST"**. Jedno unošenje u spisak mernih vrednosti se ne može naknadno memorisati kao konstanta.

Da bi koristili neku mernu vrednost dužine u mernoj funkciji (na primer merenje površine), pritisnite taster spiska mernih vrednosti **7**, izaberite željeni unos i potvrdite rezultat pritiskivanjem tastera **6**.

#### **Brisanje mernih vrednosti**

Kratkim pritiskivanjem tastera **8** možete izbrisati u svim mernim funkcijama poslednju iznadjenu vrednost pojedinačnog merenja. Višestrukim kratkim pritiskivanjem tastera brišu se pojedinačne merne vrednosti obrnutim redosledom.

Da bi izbrisali aktuelno prikazani unos na listu mernih vrednosti, pritisnite na kratko taster **8**. Da bi izbrisali celokupan spisak mernih vrednosti i konstantu **"CST"**, držite pritisnut taster za spisak mernih vrednosti **7** i pritisnite istovremeno i kratko na taster **8**.

U funkciji merenja zidnih površina se pri prvom kratkom pritisku tastera **8** briše poslednja vrednost pojedinačnog merenja, pri drugom pritisku sve dužine **B<sup>X</sup>** , pri trećem pritisku prostorna visina **A**.

# **248** | Srpski

## **Sabiranje mernih vrednosti**

Da bi sabrali merne vrednosti, izvedite najpre neko željeno merenje ili izaberite neki unos sa spiska mernih vrednosti. Pritisnite potom plus taster **11**. Na displeju se pokazuje potvrda "+". Izvedite potom drugo merenje ili izaberite dalji unos sa spiska mernih vrednosti.

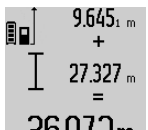

Pritisnite radi rezultata zbira oba merenja taster za rezultat **6**. Izračunavanje se pokazuje u redovima za merne vrednosti **a**, zbir stoji u redu za rezultat **c**.

Posle izračunavanja zbira mogu se sa  $\frac{1}{2}$  and  $\frac{1}{2}$  ovim rezultatom sabirati druge merne vrednosti ili unosi sa liste mernih vrednosti, ako se pre merenja uvek pritisne plus taster **11**. Sabiranje se završava pritiskivanjem tastera za rezultat **6**.

Uputstvo za sabiranje:

- Dužinske-, površinske i zapreminske vrednosti nemogu se sabirati pomešano. Ako se na primer sabiraju dužinska i površinska vrednost, pojavljuje se pri pritiskivanju tastera za rezultat 6 na kratko "ERROR" na displeju. Potom se menja merni alat u poslednju aktivnu mernu funkciju.
- Uvek se sabira rezultat merenja (na primer zapreminska vrednost), kod trajnog merenja merna vrednost prikazana u redu za rezultat **c**. Sabiranje vrednosti pojedinačnih merenja iz redova mernih vrednosti **a** nije moguće.

### **Oduzimanje merne vrednosti**

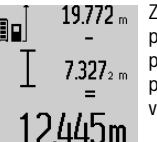

Za oduzimanje mernijh vrednosti pritisnite minus taster **5**, na displeju se pojavljuje radi potvrdjivanja "-". Dalji postupak je analogan "Sabiranje mernih vrednosti".

# **Uputstva za rad**

#### **Opšta uputstva**

Prijemno sočivo **17** i izlaz laserskog zraka **16** ne smeju biti pokriveni pri merenju.

Merni alat se nesme za vreme merenja pokretati (sa izuzetkom funkcija trajnog merenja i merenja sa nagibom). Postavite stoga merni alat što je moguće bliže nekoj čvrstoj graničnoj ili površini za naleganje.

#### **Uticaji na merno područje**

Merno područje zavisi od svetlosnih uslova i osobina refleksije ciljne površine. Koristite radi bolje vidljivosti laserskog zraka pri radu u spoljnim površinama i pri jakom sunčevom zračenju laserske naočare **27** (pribor) i lasersku tablicu sa ciljem **28** (pribor), ili isključite ciljnu površinu.

#### **Uticaji na merni rezultat**

Na osnovu fizikalnih efekata ne može se isključiti, da pri merenju na različitim površinama dodje do pogrešnih merenja. U njih se ubrajaju:

- transparentne površine (na primer staklo, voda),
- površine sa odsjajem (na primer polirani metal, staklo),
- porozne površine (na primer materijali za prigušivanje),
- strukturne površine (na primer hrapavi malter, prirodni kamen).

Koristite u datom slučaju na ovim površinama lasersku tablicu sa ciljem **28** (pribor).

Pogrešna merenja su osim toga moguća na koso aviziranu površinu cilja.

Isto tako mogu slojevi vazduha sa raznim temperaturama ili indirektno prihvaćene refleksije da utiču na mernu vrednost.

# **Kontrola tačnosti i kalibrisanje merenja sa nagibom (pogledajte sliku H)**

Kontrolišite redovno tačnost merenja pod nagibom. Ovo se vrši putem preklopnog merenja. Za ovo stavite merni alat na neki sto i merite nagib. Okrenite merni alat za 180 ° i izmerite ponovo nagib. Razlika prikazanog iznosa sme iznositi maks.  $0.3^\circ$ .

Kod većih odstupanja morate merni alat ponovo kalibrisati. Držite za ovo pritisnut taster merenja sa nagibom **3**. Sledite uputstva na displeju.

#### **Kontrola tačnosti pri merenju rastojanja**

Možete kontrolisati tačnost merenja rastojanja na sledeći način:

- Izaberite trajno nepromenljivu mernu trasu od ca. 1 do 10 m dužine, čija je dužina Vama tačno poznata (na primer širina prostorije, otvor za vrata). Merna trasa mora biti u unutrašnjem prostoru, ciljna površina merenja ravna i dobro reflektujuća.
- Merite trasu 10-puta jedno za drugim.

Odstupanje pojedinačnih merenja od srednje vrednosti sme iznositi maksimalno ±2 mm. Zapišite merenja, da bi mogli porediti nekada kasnije tačnost.

## **Radovi sa stativom (pribor)**

Korišćenje stativa je posebno potrebna pri većim rastojanjima. Stavite merni alat sa 1/4"-navoja **19** na brzo promenljivu ploču stativa **26** ili neki foto stativ uobičajen u trgovini. Čvrsto uvrnite sa zavrtnjem za fiksiranje brzo promenljive ploče.

Podesite prema tome osnovnu ravan za merenje sa stativom pritiskujući taster **10** (navoj osnovne ravni).

### **Radovi sa mernom šinom (pogledajte slike I**–**K)**

Merna šina **24** može da se koristi za tačan rezultat merenja pod nagibom. Merenja rastojanja nisu moguća sa mernom šinom.

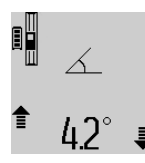

Ubacite merni alat kao na slici u mernu šinu **24** i blokirajte merni alat sa polugom za blokadu **25**. Pritisnite taster merenje 2, da bi aktivirali vrstu rada "Merna šina". Kontrolišite redovno tačnost merenja pod

nagibom sa merenjem menjajući pravac ili libelom na mernoj šini.

Kod većih odstupanja morate merni alat ponovo kalibrisati. Držite za ovo pritisnut taster merenja sa nagibom **3**. Sledite uputstva na displeju.

Za okončanje vrste rada "merna šina" isključite merni alat i izvadite napolje iz merne šine.

**Greške – uzroci i pomoć**

# Srpski | **249**

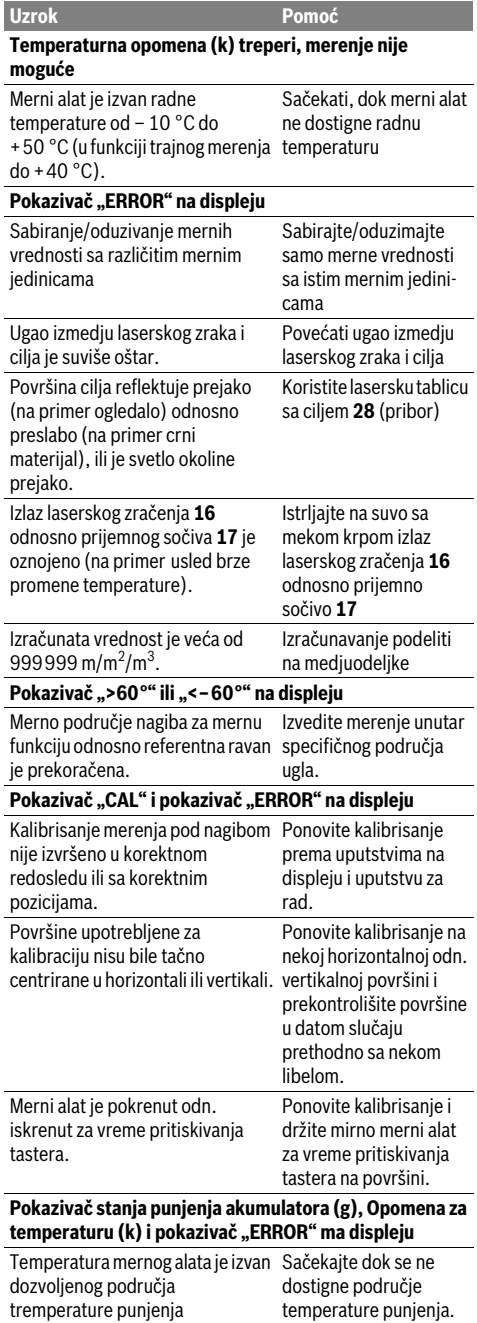

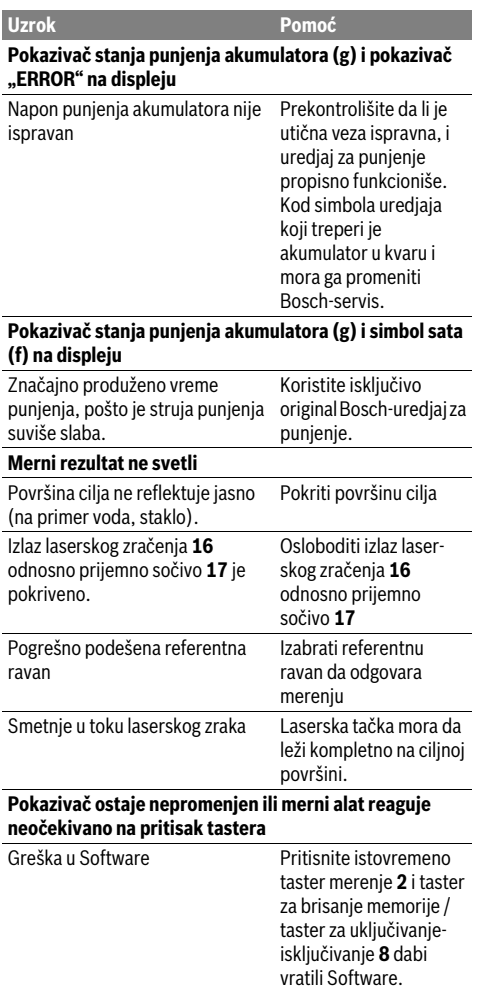

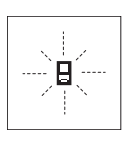

Merni alat kontroliše ispravno funkcionisanje pri svakom merenju. Ako se utvrdi kvar, treperi na displeju samo simbol koji stoji pored. U ovom slučaju ili ako gore navedene mere pomoći ne mogu da uklone nedostatak, odnesite merni alat preko Vašeg trgovca Bosch-servisu.

# **Održavanje i servis**

# **Održavanje i čišćenje**

Čuvajte i transportujte merni pribor samo u isporučenoj zaštitnoj futroli.

Držite merni alat uvek čist.

Ne uranjajte merni alat u vodu ili druge tečnosti.

Bosch Power Tools 1 609 92A 0KB | (25.4.14)

# **250** | Slovensko

Brišite zaprljanja sa vlažnom, mekom krpom. Ne upotrebljavajte nikakva sredstva za čišćenje ili rastvarače.

Održavajte posebno prijemno sočivo **17** sa istom pažnjom, kao što morate da se ophodite sa naočarima ili sočivom foto aparata.

U slučaju popravke šaljite merni alat u zaštitnoj torbi **23**.

# **Servisna služba i savetovanje o upotrebi**

Servisna služba odgovoriće na vaša pitanja o popravcima i održavanju vašeg proizvoda i o rezervnim delovima. Uvećane crteže i informacije o rezervnim delovima možete naći na našoj adresi:

#### **www.bosch-pt.com**

Bosch tim za savetovanje o upotrebi će vam rado pomoći ako imate pitanja o našim proizvodima i priboru.

Kod svih pitanja i naručivanja rezervnih delova navedite neizostavno broj predmeta prema tipskoj tablici mernog alata koja ima 10 brojčanih mesta.

#### **Srpski**

Bosch-Service Dimitrija Tucovića 59 11000 Beograd Tel.: (011) 6448546 Fax: (011) 2416293 E-Mail: asboschz@EUnet.yu

# **Uklanjanje djubreta**

Merni alati, pribor i pakovanja treba da se dovoze na regeneraciju koja odgovara zaštiti čovekove okoline.

Ne bacajte merne alate u kućno djubre!

# **Samo za EU-zemlje:**

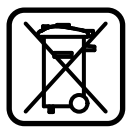

Prema evropskoj smernici 2012/19/EU ne moraju više neupotrebljivi merni alati a prema evropskoj smernici 2006/66/EC ne moraju više akumulatori/baterije u kvaru i istrošeni da se odvojeno sakupljaju i odvoze reciklaži koja odgovara zaštiti čovekove sredine.

#### **Akku/baterije:**

 **Integrisani akumulatori se smeju vaditi samo radi trajnog uklanjanja.** Otvaranjem obloge kućišta može se uništiti merni alat.

Praznite kompletno akumulator. Odvrnite sve zavrtnje na kućištu i otvorite oblogu kućišta. Odvojite priključke na akumulatoru i izvadite napolje akumulator.

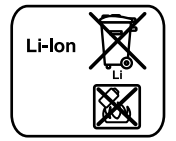

Ne bacajte akumulatore/baterije u kućno djubre, u vatru ili vodu. Akumulotori/baterije ako je moguće ispražnjene sakupljati, reciklirati ili uklanjati na način koji odgovara zaštiti čovekove okoline.

#### **Zadržavamo pravo na promene.**

# **Slovensko**

# **Varnostna navodila**

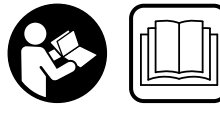

**Preberite in upoštevajte navodila v celoti, da zagotovite varno in zanesljivo uporabo merilne naprave. Opozorilnih ploščic na merilni napra-**

**vi nikoli ne zakrivajte. HRANITE TA NAVODILA V DOBREM STANJU IN JIH PRILOŽITE MERILNI NAPRAVI V PRIMERU PREDAJE.**

- **Bodite previdni v primeru izvajanja opravil ali nastavitev, ki niso opisana v teh navodilih, lahko pride do nevarnega izpostavljanja laserskemu sevanju.**
- **Merilno orodje se dobavi z opozorilno tablo (na prikazu merilnega orodja na grafični strani označeno s številko 20).**

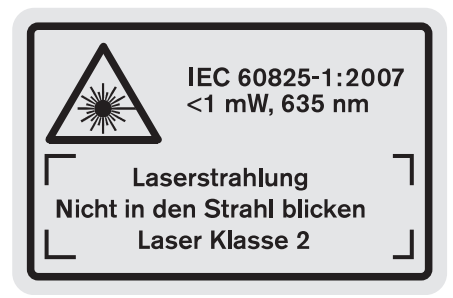

 **Če tekst opozorilne tablice ni v vašem jeziku, ga pred prvim zagonom prelepite z ustrezno nalepko v vašem nacionalnem jeziku.**

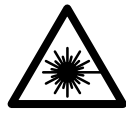

**Laserskega žarka ne usmerjajte v osebe ali živali in tudi sami ne glejte neposredno v laserski žarek ali njegov odsev.**  S tem lahko zaslepite ljudi, povzročite nesrečo ali poškodbe oči.

- **Če laserski žarek usmerite v oči, le-te zaprite in glavo takoj obrnite stran od žarka.**
- **Ne spreminjajte laserske naprave.**
- **Očal za vidnost laserskega žarka ne uporabljajte namesto zaščitnih očal.** Očala za vidnost laserskega žarka so namenjena boljšemu razpoznavanju laserskega žarka, vendar oči ne varujejo pred laserskim sevanjem.
- **Očal za vidnost laserskega žarka ne uporabljajte namesto sončnih očal oziroma med vožnjo v cestnem prometu.** Očala za vidnost laserskega žarka ne zagotavljajo popolne UV-zaščite in zmanjšujejo sposobnost zaznavanja barv.
- **Merilno orodje lahko popravlja samo kvalificirano strokovno osebje z origialnimi nadomestnimi deli.** Na ta način bo ohranjena varnost merilnega orodja.
- **Otrokom ne dovolite, da bi brez nadzora uporabljali lasersko merilno orodje.** Saj bi lahko nenamerno zaslepili druge osebe.
- **Z merilnim orodjem ne smete delati v okolju, kjer je nevarnost eksplozije in kjer se nahajajo gorljive tekočine, plini ali prah.** Merilno orodje lahko povzroči iskrenje, ki lahko vname prah ali hlape.

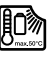

**Zaščitite merilno orodje pred vročino, npr. tudi pred stalnim sončnim obsevanjem, ognjem, vodo in vlažnostjo.** Obstaja nevarnost eksplozije.

 **Če je akumulatorska baterija poškodovana ali če jo nepravilno uporabljate, lahko iz nje uhajajo pare. Poskrbite za dovod svežega zraka in pri težavah poiščite zdravnika.** Pare lahko povzročijo draženje dihalnih poti.

# **Varnostna opozorila za polnilne naprave**

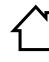

**Zavarujte polnilnik pred dežjem ali vlago.** Vdor vode v polnilnik povečuje tveganje električnega udara.

- **Polnite izključno litij-ionske akum. baterije Bosch ali litij-ionske akum. baterije, ki so vgrajene v izdelke podjetja Bosch. Napetost akum. baterije se mora skladati s polnilno napetostjo za akum. baterije polnilne naprave.**  Sicer obstaja nevarnost požara in eksplozije.
- **Polnilnik naj bo vedno čist.** Zaradi umazanije lahko pride do električnega udara.
- **Pred vsako uporabo je potrebno polnilnik, kabel in vtikač preizkusiti. Če ugotovite poškodbe, polnilnika ne uporabljajte. Polnilnika ne odpirajte, popravila pa naj opravi samo kvalificirano strokovno osebje s pomočjo originalnih nadomestnih delov.** Poškodovani polnilniki, kabli in vtikači povečujejo nevarnost električnega udara.

# **Tega polnilnika ne smejo uporabljati otroci in osebe z omejenimi fizičnimi, senzoričnimi ali duševnimi sposobnostmi ali pomanjkljivimi iz-**

Slovensko | **251**

**kušnjami in pomanjkljivim znanjem. Ta polnilnik lahko otroci, stari 8 let ali več, in osebe z omejenimi fizičnimi, senzoričnimi ali duševnimi sposobnostmi ali pomanjkljivimi izkušnjami in pomanjkljivim znanjem, uporabljajo, če so pod nadzorom pooblaščene osebe, ali če so seznanjeni, kako varno uporabljati polnilnik in se zavedajo s tem povezanih nevarnosti.** V nasprotnem primeru obstaja nevarnost napačne uporabe in poškodb.

- **Nadzorujte otroke.** S tem je zagotovljeno, da se otroci ne igrajo s polnilno napravo.
- **Otroci ne smejo čistiti in vzdrževati polnilne naprave brez nadzora.**

# **Opis in zmogljivost izdelka**

# **Uporaba v skladu z namenom**

To merilno orodje je namenjeno za merjenje razdalj, dolžin, višin, razmakov, naklonov ter za izračun površin in prostornin. Merilno orodje je primerno za merjenje v notranjih prostorih in na prostem.

#### **Tehnični podatki**

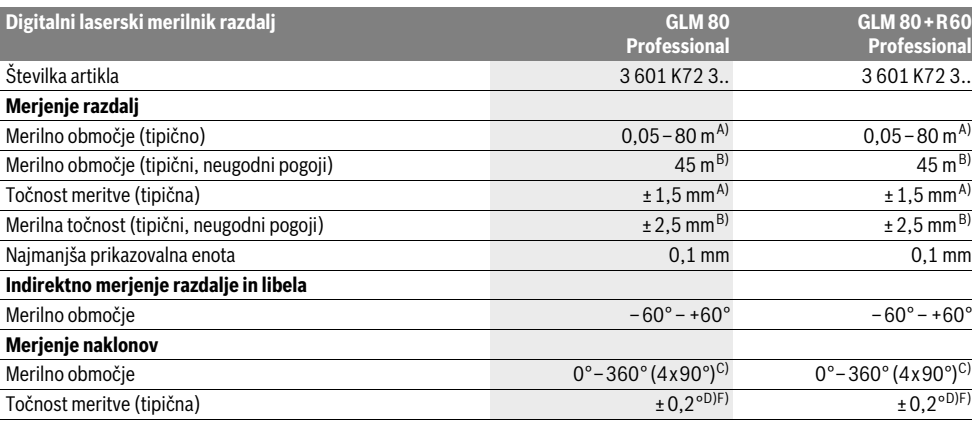

Bosch Power Tools 1 609 92A 0KB | (25.4.14)

OBJ\_BUCH-1347-006.book Page 252 Friday, April 25, 2014 3:28 PM

# **252** | Slovensko

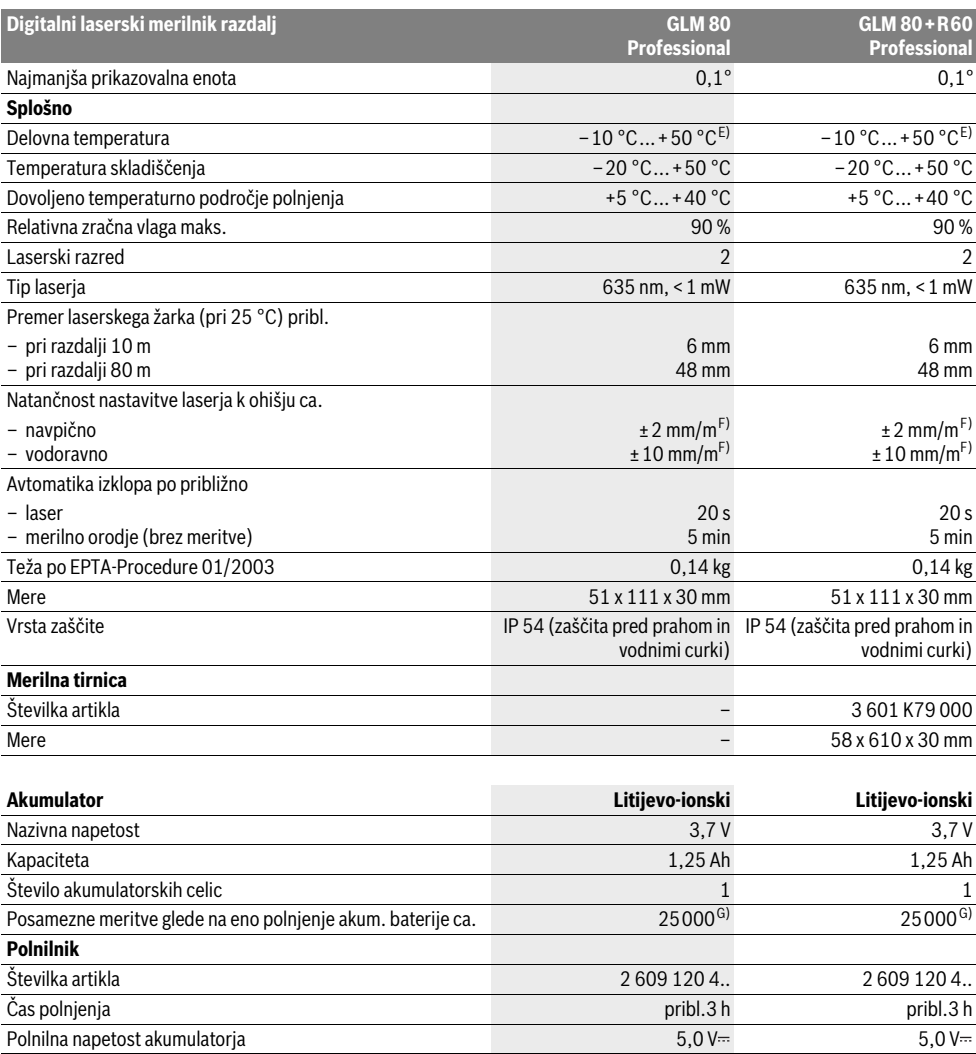

A) Pri merjenju od zadnjega roba merilne naprave, 100 % odbojni zmogljivosti cilja (npr. belo prepleskana stena), šibki osvetlitvi ozadja in delovni temperaturi 25 °C. Dodatno je treba upoštevati vpliv ±0,05 mm/m.

Polnilni tok 500 mA 500 mA  $Z$ aščitni razred  $\Box / \mathrm{II}$   $\Box / \mathrm{II}$   $\Box / \mathrm{II}$   $\Box / \mathrm{II}$ 

B) Pri merjenju od zadnjega roba merilne naprave, 10 – 100 % odbojni zmogljivosti cilja, močni osvetlitvi ozadja in – 10 °C do +50 °C delovni temperaturi. Dodatno je treba upoštevati vpliv ±0,29 mm/m.

C) Pri merjenjih z referenco hrbtne strani naprave, znaša maks. merilno območje ±60°

D) Po kalibriranju pri 0 ° in 90 ° pri dodatni napaki vzpona maks. ±0,01 °/stop. do 45 °.

E) V funkciji trajnega merjenja znaša maks. delovna temperatura +40 °C.

F) pri 25 °C

G) Pri novi in napolnjeni akum. bateriji brez osvetlitve displeja in brez zvoka.

Jasno identifikacijo Vašega merilnega orodja omogoča serijska številka **18** na tipski ploščici.
# **Komponente na sliki**

Oštevilčenje naslikanih komponent se nanaša na prikaz merilnega orodja na strani z grafiko.

- **1** Zaslon
- **2** Tipka za meritev
- **3** Tipka merjenje naklona / kalibriranje \*\*
- **4** Tipka menjava funkcije / osnovne nastavitve \*\*
- **5** Tipka minus
- **6** Tipka rezultat / Timer \*\*
- **7** Tipka seznam merilnih vrednosti / shranitev konstante \*\*
- **8** Tipka za izbris spomina / vklopno/izklopna tipka \*\*
- **9** Nastavitveni zatič
- **10** Tipka za izbiro referenčne ravnine
- **11** Tipka plus
- **12** Tipka za merjenje dolžine, površine in prostornine
- **13** Pokrov priključka za polnjenje
- **14** Puša za vtikač polnilnika
- **15** Prijemalo nosilne zanke
- **16** Izhod laserskega žarka
- **17** Sprejemna leča
- **18** Serijska številka
- **19** Navoj 1/4"
- **20** Opozorilna ploščica laserja
- **21** Polnilni vtikač
- **22** Polnilna naprava
- **23** Zaščitna torba
- **24** Merilna tirnica
- **25** Blokirna ročica merilne tirnice
- **26** Stativ\*
- **27** Očala za vidnost laserskega žarka\*
- **28** Laserska ciljna tabla\*
- **\* Prikazan ali opisan pribor ne spada v standardni obseg dobave. \*\* Za priklic nadaljnih funkcij morate držati tipko pritisnjeno.**

#### **Prikazovalni elementi**

- **a** Vrstice merilnih vrednosti
- **b** Prikaz napak "ERROR"
- **c** Vrstica z rezultatom
- **d** Digitalna libela / položaj vnosa v seznam merilnih vrednosti
- **e** Indikator merilnih vrednosti
- **f** Merilne funkcije
	- Τ Merienie dolžine
	- $\Box$ Merjenje površine
	- a Merjenje prostornine
	- $\overline{1}$ Trajno merjenje
	- Indirektno merjenje višine 21
	- Dvojno indirektno merjenje višine 1 2
	- Indirektno merjenje dolžine 11
- **Timer**
- Merjenje stenske površine  $\Box$
- Merienie naklonov  $\overline{\mathcal{L}}$
- **g** Prikaz napolnjenosti akumulatorske baterije

Slovensko | **253**

- **h** Laser vklopljen
- **i** Referenčna ravnina meritve
- **k** Opozorilo o temperaturi

# **Montaža**

 $\frac{1}{2}$ 

#### **Polnjenje akumulatorske baterije**

- **Ne uporabljate druge polnilne naprave.** Priložena polnilna naprava je usklajena z litij-ionsko akumulatorsko baterijo, ki je vgrajena v vašem merilnem orodju.
- **Upoštevajte napetost omrežja!** Napetost električnega vira mora ustrezati podatkom, ki so navedeni na tipski ploščici polnilne naprave.

**Opozorilo:** Akumulatorsko baterijo dobavimo delno izpraznjeno. Da bi lahko akumulatorska baterija razvila svojo polno zmogljivost, jo morate pred prvo uporabo v celoti napolniti v vklopljeni polnilni napravi.

Litij-ionsko akumulatorsko baterijo lahko kadarkoli napolnite, ne da bi pri tem skrajšali življenjsko dobo. Prekinitev postopka polnjenja akumulatorske baterije ne poškoduje.

Če utripa spodnji segment prikaza napolnjenosti akumulatorske baterije **g**, lahko opravite samo še majhno število meritev. Napolnite akumulatorsko baterijo.

Postopek polnjenja se prične takoj, ko omrežni vtič polnilne naprave vtaknete v vtičnico in polnilni vtič **21** vtaknete v priključek **14**.

S prikazom napolnjenosti akumulatorske baterije **g** je razviden napredek pri polnjenju. Pri postopku polnjenja segmenti zaporedoma zasvetijo. Če se zasvetijo vsi segmenti prikaza napolnjenosti akumulatorske baterije **g**, je akumulatorska baterija v celoti napolnjena.

V primeru daljše neuporabe ločite polnilnik od električnega omrežja.

Merilnega orodja med postopkom polnjenja ne morete uporabiti.

**Zavarujte polnilnik pred vlago!**

#### **Opozorila za optimalno uporabo akumulatorske baterije**

Akumulatorsko baterijo skladiščite samo v dovoljenem temperaturnem območju, glejte "Tehnični podatki". Poleti ne pustite, da bi akumulatorska baterija obležala v avtomobilu. Bistveno krajši čas delovanja po polnjenju pomeni, da je akumulatorska baterija izrabljena in da jo je potrebno zamenjati. Upoštevajte navodila za odstranjevanje odsluženih naprav.

# **254** | Slovensko

# **Delovanje**

# **Zagon**

- **Zavarujte merilno orodje pred vlago in direktnim sončnim sevanjem.**
- **Ne izpostavljajte merilnega orodja ekstremnim temperaturam ali ekstremnemu nihanju temperature.** Poskrbite za to, da npr. ne bo ležalo dalj časa v avtomobilu. Če je merilno orodje bilo izpostavljeno večjim temperaturnim nihanjem, najprej pustite, da se temperatura pred uporabo uravna. Pri ekstremnih temperaturah ali temperaturnih nihanjih se lahko poškoduje natančnost delovanja merilnega orodja.
- **Preprečite močne sunke v merilno orodje ali padce na tla.** Po močnih zunanjih vplivih na merilno orodje morate pred nadaljevanjem dela vedno izvesti preizkus natančnosti (glejte "Preizkus natančnosti in kalibriranje merjenja naklona" in "Preizkus natančnosti merjenja dolžine", stran 257).

#### **Vklop/izklop**

 **Vklopljenega merilnega orodja nikoli ne puščajte brez nadzorstva in ga po uporabi izklopite.** Laserski žarek lahko zaslepi druge osebe.

Za **vklop** merilnega orodja imate naslednje možnosti:

- Pritisk na vklopno/izklopno tipko **8**: Merilno orodje se vklopi in se nahaja v funkciji merjenja dolžine. Laser se ne vklopi.
- Pritisk na tipko merjenje **2**: Merilno orodje in laser se vklopita. Merilno orodje se nahaja v funkciji merjenja dolžine. Pri merilnem orodju, ki je vstavljeno v merilno tirnico **24**, je aktivirana funkcija merjenje naklona.
- **Laserskega žarka ne usmerjajte na osebe ali živali in ne glejte vanj, tudi ne iz večje razdalje.**

Za **izklop** merilnega orodja pritisnite za dalj časa na vklopno/izklopno tipko **8**.

Če pribl. 5 min ne pritisnete nobene tipke na merilnem orodju, se merilno orodje zaradi varovanja baterij avtomatsko izklopi.

Če v vrsti obratovanja "Merjenje naklona" kota ca. 5 min ne spremenite, se merilno orodje zaradi varovanja baterij avtomatsko izklopi.

Pri avtomatskem izklopu se vse shranjene vrednosti ohranijo.

#### **Postopek meritve**

Po vklopu in pritisku na tipko merjenje **2** se nahaja merilno orodje vedno v funkciji merjenja dolžine oz. merjenja naklona, pri v merilno tirnico **24** vstavljenem merilnem orodju. Druge merilne funkcije lahko nastavite s pritiskom ustrezne funkcijske tipke (glejte "Merilne funkcije", stran 255).

Zadnij rob merilnega orodja je po vklopu izbrana referenčna ravnina za merjenje. S pritiskom tipke referenčne ravnine **10** lahko spremenite referenčno ravnino (glejte "Izbira referenčne ravnine", stran 254).

Namestite merilno orodje z izbrano referenčno ravnino na željeno startno točko merjenja (npr. steno).

Za vklop laserskega žarka pritisnite za kratek čas na tipko za merjenje **2**.

#### **Laserskega žarka ne usmerjajte na osebe ali živali in ne glejte vanj, tudi ne iz večje razdalje.**

Ciljajte z laserskim žarkom na ciljno površino. Za sprožitev merjenja ponovno za kratek čas pritisnite na tipko za merjenje **2**.

Pri vklopljenem trajnem laserskem žarku se prične merjenje že po prvem pritisku na tipko za merjenje **2**. V funkciji stalne meritve se prične merjenje takoj pri vklopu funkcije.

Merska vrednost se pojavi običajno v roku 0,5 s in najkasneje po 4 s. Trajanje merjenja je odvisno od razdalje, svetlobnih razmer in odbojnih lastnosti ciljne površine. Signalni zvok je znak za konec merjenja. Po končanju merjenja se laserski žarek avtomatsko izklopi.

Če se ca. 20 s po postavitvi cilja ne opravi merjenja, se laserski žarek zaradi varovanja akumulatorske baterije avtomatsko izklopi.

# **Izbira referenčne ravnine (glejte sliko A)**

Pri merjenju lahko izbirate med štirimi različnimi referenčnimi ravninami:

- zadnji rob merilnega orodja oz. sprednji rob za 90° izklopljenega nastavitvenega zatiča **9** (npr. pri prislonitvi na zunanje kote),
- konica za 180° poklopljenega nastavitvenega zatiča **9** (npr. za merjenje iz kotov),
- sprednji rob merilnega orodja (npr. pri merjenju z roba mize),
- sredina navoja **19** (npr za merjenja s stativom).

Za izbiro referenčne ravnine pritisnite tipko **10** tako dolgo, dokler se na displeju ne prikaže željena referenčna ravnina. Pri vsakem vklopu merilnega orodja je zadnji rob merilnega orodja prednastavljen kot referenčna ravnina.

Naknadna sprememba referenčne ravnine od že izvedenih meritev (npr. pri prikazu merilnih vrednosti v tabeli z merilnimi vrednosti) ni možna.

#### **Meni** "Osnovne nastavitve"

Da bi prispeli v meni "Osnovne nastavitve", držite pritisnjeno tipko za osnovne nastavitve **4**.

Za kratek čas pritisnite tipko za osnovne nastavitve **4**, da bi izbrali posamezne točke menija.

Pritisnite tipko minus **5** oz. plus **11**, da bi izbrali nastavitev znotraj točke menija.

Za zapustitev menija "Osnovne nastavitve" pritisnite tipko merjenje **2**.

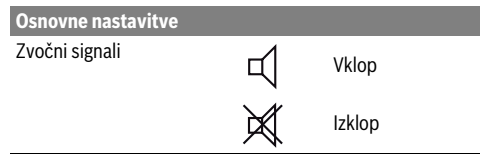

Izklop

Izklop

Vklop

Izklop

Vklop

Izklop

inch, ft

m, ft, inch, ...

Avtom. vklop/izklop

Osvetlitev displeja  $\mathbb{Q}$  Vklop

Digitalna libela **International Component Component Vklop** 

πԾπ

# Slovensko | **255**

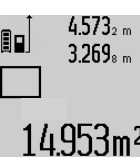

Po zaključku druge meritve se površina samodejno izračuna, prikaže se vrstica z rezultatom **c**. Posamezne merilne vrednosti se nahajajo v vrsticah z mersko vrednostjo **a**.

# **Prostorska meritev**

Za merjenje prostornine pritisnite tipko **12** tako dolgo, dokler se na displeju ne pojavi prikaz za merjenje prostornine  $\Box$ .

Zaporedoma merite dolžino, širino in višino, na enak način kot pri meritvi dolžine. Med meritvami ostane laserski žarek vklopljen.

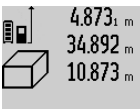

Po zaključku tretje meritve, se prostornina samodejno izračuna, prikaže se vrstica z rezultatom **c**. Posamezne merilne vrednosti se nahajajo v vrsticah z mersko vrednostjo **a**.

# 'bm'

Vrednosti nad 999 999 m $^3$  se ne morejo prikazati, na displeju se pojavi "ERROR". Prostornino, ki jo želite izmeriti, razdelite v posamezne meritve in njihove vrednosti ločeno izračunajte in jih nato združite.

### **Stalna meritev / Merjenje minimuma/maksimuma (glejte sliko B)**

Pri stalni meritvi lahko merilno orodje pomaknete relativno k cilju, pri čemer se merilna vrednost aktualizira pribl. vseh 0,5 s. Lahko se npr. oddaljite od stene do željenega razmaka, aktualno razdaljo je vedno moč odčitati.

Za trajna merjenja pritisnite tipko menjava funkcije **4** tako dolgo, da se na displeju pojavi prikaz $\int$  za trajno meritev. Za pričetek trajnega merjenja pritisnite na tipko za merjenje **2**.

Z merjenjem minimuma se izračuna najkrajša razdalja od fiksne referenčne točke. Npr. pomaga pri izračunu pravokotnice ali vodoravnice.

Z merjenjem maksimuma se izračuna najdaljša razdalja od fiksne referenčne točke. Npr. pomaga pri izračunu diagonal.

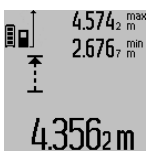

V vrstici z rezultatom **c** se prikazuje aktualna merska vrednost. V vrsticah z merilno vrednostjo **a** se pojavita maksimalna (**"max**") in minimalna (**"min**") merilna vrednost. Prepiše se vedno takrat, ko je aktualna merska vrednost za dolžino manjša oz. večja kot dosedanja minimalna oz. maksimalna vrednost.

S pritiskom na tipko za izbris spomina **8** se izbrišejo dosedanje minimalne oz. maksimalne vrednosti.

S pritiskom na tipko merjenje **2** končate s trajnim merjenjem. Zadnja merilna vrednost se prikaže v vrstici z rezultatom **c**. Ponovni pritisk tipke za merjenje **2** znova starta trajno merjenje.

Stalno merjenje se po 5 min avtomatsko izklopi. Zadnja merilna vrednost se ohrani v vrstici z rezultatom **c**.

#### **Indirektno merjenje razdalje**

Z indirektnim merjenjem razdalje izračunate razdalje, ki jih ni moč direktno izmeriti, npr. zaradi ovire, ki je napoti žarku ali ker ni na razpolago ciljne površine za reflekcijo. Ta postopek

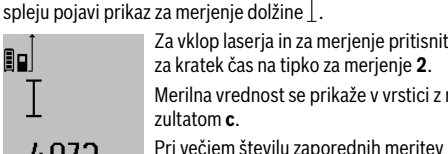

Za vklop laserja in za merjenje pritisnite za kratek čas na tipko za merjenje **2**.

Merilna vrednost se prikaže v vrstici z re-

dolžine se prikažejo rezultati zadnjih meritev v vrsticah merilnih vrednosti **a**.

 $4873$ <sub>2 m</sub>

žarek".

Πo

**Stalni laserski žarek** 

Rotacija displeja

**Osnovne nastavitve**

Trajni laserski žarek

Enota razdalje (glede na različico države)

ko za merjenje **2**. **Merilne funkcije Enostavno merjenje dolžine**

**Ploskovna meritev**

Za merjenje površine pritisnite tipko **12** tolikokrat, da se na displeju pojavi prikaz za merjenje površine  $\Box$ .

Pri izklopu se ohranijo vse nastavitve, razen "Trajni laserski

Enota za kot charge and contact contact the contact of  $\alpha$ ,  $\alpha$ , mm/m

**Laserskega žarka ne usmerjajte na osebe ali živali in ne** 

V tej nastavitvi ostane laserski žarek tudi med merjenji vklopljen, za merjenje je potreben le enkraten kratek pritisk na tip-

Za merjenje dolžine pritisnite tipko **12** tolikokrat, da se na di-

**glejte vanj, tudi ne iz večje razdalje.**

Zdaj zaporedoma merite dolžino in širino, katero merite na enak način kot dolžino. Med obema meritvama ostane laserski žarek vklopljen.

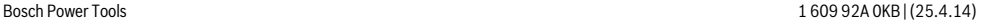

#### **256** | Slovensko

merjenja lahko uporabite samo v navpični smeri. Vsak odklon v vodoravno smer povzroči napake pri merjenju.

Med posameznimi meritvami ostane laserski žarek vklopljen. Za indirektno merjenje razdalje so na razpolago tri merilne funkcije, s katerimi lahko izračunate različne poti.

## **a) Indirektno merjenje višine (glejte sliko C)**

Tipko za menjavo funkcije **4** pritisnite tolikokrat, dokler se na displeju pojavi prikaz za indirektno merjenje višine  $\mathbb Z$  .

Pri tem pazite na to, da je merilno orodje na isti višini, kot spodnja merilna točka. Nato obrnite merilno orodje okoli referenčne ravnine in merite pot "1" kot pri merjenju dolžine.

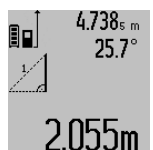

Po zaključku merjenja se prikaže rezultat za željeno pot **"X"** v vrstici z rezultati **c**. Merilne vrednosti za pot **"1"** in kot **"α"** se nahajajo v vrsticah z merilnimi vrednostmi **a**.

# **b) Dvojno indirektno merjenje višine (glejte sliko D)**

Tipko za menjavo funkcije **4** pritisnite tolikokrat, dokler se na displeju pojavi prikaz za dvojno indirektno merjenje višine  $\langle \hspace{-0.2em} \langle \hspace{-0.2em} \rangle \hspace{-0.2em} \rangle$  .

Kot pri merjenju dolžine izmerite poti **"1"** in **"2"** v tem vrstnem redu.

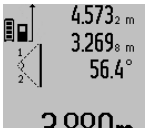

Po zaključku merjenja se prikaže rezultat za željeno pot **"X"** v vrstici z rezultati **c**. **Merilne vrednosti za poti "1", "2" in kot "α"** so navedene v vrsticah z rezultati **a**.

Pazite na to, da ostane referenčna ravnina **HUUUU** meritve (npr. zadnji rob merilnega orod-

ja) pri vseh posameznih meritvah znotraj postopka merjenja na natančno enakem mestu.

# **c) Indirektno merjenje dolžine (glejte sliko E)**

Tipko za menjavo funkcije **4** pritisnite tolikokrat, dokler se na displeju pojavi prikaz za indirektno merjenje dolžine  $\mathbb Z$  .

Pri tem pazite na to, da je merilno orodje na isti višini, kot iskana merilna točka. Nato obrnite merilno orodje okoli referenčne ravnine in merite pot "1" kot pri merjenju dolžine.

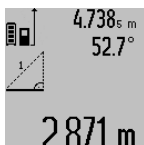

4.738<sub>s m</sub> Po zaključku merjenja se prikaže rezultat za željeno pot **"X"** v vrstici z rezultati **c**. Merilne vrednosti za pot **"1"** in kot **"α"** se nahajajo v vrsticah z merilnimi vrednostmi **a**.

#### **Merjenje stenske površine (glejte sliko F)**

Z merjenjem stenske površine se izračuna vsota večjega števila posameznih površin s skupno višino.

Kot v prikazanem primeru se naj izračuna skupna površina večjega števila sten z enako višino prostora **A**, vendar z različnimi dolžinami **B**.

Za merjenja površine pritisnite tipko za menjanje funkcije **4** tolikokrat, da se na displeju pojavi prikaz za merjenje površine stene  $\Box$ .

Kot pri merjenju dolžine, sedaj izmerite višino prostora **A**. Merilna vrednost (**"cst"**) se prikaže v zgordnji vrstici z merilnimi vrednostmi **a**. Laser ostane vklopljen.

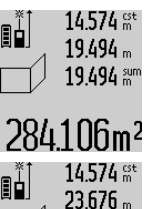

43.170 sum

Nato izmerite dolžino **B<sup>1</sup>** prve stene. Površina se samodejno izračuna in prikaže v vrstici z rezultatom **c**. Merilna vrednost za dolžino se nahaja v sredinski vrstici z merilnimi vrednostmi **a**. Laser ostane vklopljen.

Nato izmerite dolžino **B<sup>2</sup>** druge stene. V sredinski vrstici z merilnimi vrednosti **a** se prikaže posamezna merilna vrednost, ki se sešteje k dolžini **B<sup>1</sup>** . Vsota obeh dolžin (**"sum"**, ki se prikaže v spodnji vrstici za

629160m2

merilne vrednosti **a**) se pomnoži s shranjeno višino **A**. Vrednost skupne površine se prikaže v vrstici z rezultatom **c**.

Lahko izmerite poljubno veliko število dolžin **B<sup>X</sup>** , ki se nato samodejno seštejejo in pomnožijo z višino **A**.

Predpogoj za pravilni izračun površine je, da je prva izmerjena dolžina (v tem primeru je to višina prostora **A**) identična za vse delne površine.

#### **Merjenje naklonov (glejte sliko G)**

Ko pritisnite tipko za merjenje naklona **3**, se pojavi na displeju prikaz za merjenje naklona  $\angle$ . Kot referenčna ravnina služi hrbtna stran merilnega orodja. S ponovnim pritiskom tipke za merjenje naklona **3** služijo stranske površine merilnega orodja kot referenčna površina in displej se prikaže zasukan za 90°.

Pritisnite tipko za merjenje **2**, da bi fiksirali merilno vrednost in jo prevzeli v pomnilnik merilnih vrednosti. S ponovnim pritiskom na tipko za merjenje **2** se merjenje nadaljuje.

Če med merilnim postopkom utripa prikaz, ste merilno orodje premočno nagnili na stran.

Če ste v osnovnih nastavitvah vklopili funkcijo "Digitalna libela", se vrednost naklona prikaže tudi v drugih merilnih funkcijah v vrstici **d** displeja **1**.

## **Timer**

Timer pomaga npr. v primeru, če se morajo preprečiti gibanja merilnega orodja med merjenjem.

Za Timer držite pritisnjeno tipko **6** tako dolgo, dokler se na displeju pojavi prikaz \*...

V vrstici za merilne vrednosti **a** se pojavi prikaz za sprožitev do merjenja. Časovni interval se lahko nastavi s pritiskom tipke plus **11** oz. minus **5** med 1 s in 60 s.

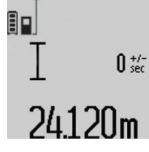

Merjenje se avtomatsko izvede po poteku nastavljenega časovnega intervala.

 $\int_{\mathbb{S}^{n}}$  Timer se lahko uporabi tudi pri merjenjih razdalj znotraj drugih funkcij merjenja (npr. merjenjih površine). Seštevanje in odštevanje merilnih rezultatov ter trajna merjenja niso možna.

#### **Seznam zadnjih merilnih vrednosti**

Merilno orodje si shrani zadnjih 20 merilnih rezultatov in njihove izračune in jih prikaže v obratnem vrstnem redu (zadnjo merilno vrednost najprej).

#### $6.245$ <sub>6 m</sub> EQ  $10.245$  m  $4.327<sub>2</sub>$  m  $10$ 881 m <sup>3</sup>

Za priklic shranjenih meritev pritisnite tipko **7**. Na displeju se pojavi rezultat zadnjega merjenja, k temu še indikator za seznam merilnih vrednosti **e** in s prostorom za shranjevanje za številčenje prikazanih meritev.

Če pri ponovnem pritisku tipke **7** ni shranjenih nobenih drugih meritev, se merilno orodje menja nazaj v zadnjo merilno funkcijo. Za zapustitev seznama z merilnimi rezultati pritisnite eno izmed tipk za merilne funkcije.

Da bi aktualno prikazano merilno vrednost dolžine trajno shranili kot konstanto, držite tipko seznama merilnih vrednosti **7** pritisnjeno, dokler se na displeju pojavi "CST". Vnosa v seznam merilnih vrednosti ne morete naknadno shraniti kot konstante.

Da bi uporabili merilno vrednost dolžine pri funkciji merjenja (npr. merjenje površine), pritisnite tipko seznam merilnih vrednosti **7**, izberite željen vnos in ga potrdite s pritiskom na tipko rezultat **6**.

### **Brisanje merskih vrednosti**

S kratkim pritiskom na tipko **8** lahko v vseh funkcijah merjenja izbrišete zadnje izračunane posamezne merske vrednosti. Z večkratnim kratkim pritiskom na tipko izbrišete vse posamezne merske vrednosti v obratnem vrstnem redu.

Da bi izbrisali aktualno prikazan vnos v seznamu merilnih vrednosti, za kratek čas pritisnite tipko **8**. Če želite izbrisati celotni seznam merilnih vrednosti in konstanto "CST", držite pritisnjeno tipko seznam merilnih vrednosti **7** in istočasno za kratek čas pritisnite tipko **8**.

V funkciji merjenja površine stene se s prvim kratkim pritiskom tipke **8** izbriše zadnja posamezna merska vrednost, pri drugem pritisku pa vse dolžine **B<sup>X</sup>** , pri tretjem pritisku višina stene **A**.

#### **Seštevanje merilnih vrednosti**

Če želite merilne vrednosti seštevati, morate najprej izvesti poljubno meritev ali izberite vnos iz seznama merilnih vrednosti. Nato pritisnite tipko plus **11**. Na displeju se v potrditev prikaže "+". Nato izvedite drugo meritev ali izberite drug vnos iz seznama merskih vrednosti.

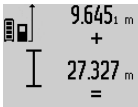

Za odpoklic vsote obeh meritev pritisnite tipko z rezultatom **6**. V vrsticah z merilno vrednostjo **a** se prikaže izračun, vsota se nahaja v vrstici z rezultatom **c**.

Po izračunu vsote lahko k temu rezultatu seštejete druge merilne vrednosti ali vno-

se merilnih vrednosti, če pred vsakih merjenjem pritisnete konkretno tipko plus **11**. Seštevanje se konča s pritiskom tipke za rezultat **6**.

Navodila za seštevanje:

– Vrednosti dolžin, površin in prostornin se ne morejo mešano seštevati. Če npr. seštejete vrednost dolžine in površine, se pri pritisku tipke za rezultat **6** za kratek čas pojavi na displeju "ERROR". Nato menja merilno orodje v zadnjo aktivno merilno funkcijo.

– Sešteje se vedno rezultat ene meritve (npr. vrednost prostornine), pri stalnih meritvah pa merilna vrednost, ki je prikazana v vrstici z rezultatom **c**. Ni možno seštevanje posameznih merilnih vrednosti iz vrstic z merilnimi vrednostmi **a**.

#### **Odštevanje merskih vrednosti**

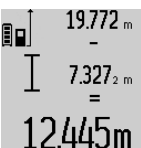

19772 "Za odštevanje merilnih vrednosti pritisnite tipko minus **5**, na displeju se pojavi v potrditev "-". Nadaljni postopek je analogen postopku "Seštevanje merilnih vrednosti".

Slovensko | **257**

#### **Navodila za delo**

#### **Splošna navodila**

Sprejemna leča **17** in izhod laserskega žarka **16** med meritvijo ne smeta biti zakrita.

Merilno orodje se med merjenjem ne sme premikati (z izjemo funkcij trajnega merjenja in merjenja naklona). Zaradi tega po možnosti položite merilno orodje ob ali na fiksne prislonitvene ali naležne površine.

#### **Vplivi na merilno območje**

Merilno območje je odvisno od svetlobnih razmer in odbojnih lastnosti ciljne površine. Za boljšo vidljivost laserskega žarka pri opravilih na prostem in pri močnem vpadu sonca uporabite očala za vidnost laserskega žarka **27** (pribor) in lasersko ciljno tablo **28** (pribor) ali pa osenčite ciljno površino.

#### **Vplivi na rezultat meritve**

Zaradi fizikalnih učinkov ne moremo izključiti napak pri merjenju na več vrstah površin. To so naslednje površine:

- prozorne površine (npr. steklo, voda),
- zrcalne površine (npr. polirana kovina, steklo),
- porozne površine (npr. izolirni materiali),
- strukturirane površine (npr. grob omet, naravni kamen).

Na teh površinah po potrebi uporabite lasersko cilijno tablo **28** (pribor).

Poleg tega so napačne meritve možne na ciljnih površinah, na katere ste poševno ciljljali.

Prav tako lahko na mersko vrednost vplivajo zračni sloji različnih temperatur ali pa indirektne reflekcije.

#### **Preizkus natančnosti in kalibriranje merjenja naklona (glejte sliko H)**

Redno preizkušajte natančnost merjenja naklona. To opravite z obrnjenim merjenjem. V ta namen položite merilno orodje na mizo in izmerite naklon. Zavrtite merilno orodje za 180 ° in ponovno izmerite naklon. Razlika prikazane vrednosti sme znašati maks. 0,3 °.

Pri večjih odklonih ponovno kalibrirajte merilno orodje. V ta namen držite pritisnjeno tipko za merjenje naklona **3**. Sledite navodilom na displeju.

#### **Preizkus natančnosti merjenja dolžine**

Natančnost merjenja dolžine lahko preverite, kot sledi:

– Izberite merilno območje dolžine pribl. 1 do 10 m, ki se ne spreminja in njegovo dolžino zanesljivo poznate (npr.

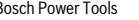

# **258** | Slovensko

širina prostora, odprtina vrat). Merilno območje se mora nahajati v notranjem prostoru, ciljna površina merjenja mora biti gladka in se mora dobro odbijati. – Območje izmerite 10-krat zaporedoma.

Odkloni posameznih meritev od srednje vrednosti smejo znašati maksimalno ±2 mm. Zabeležite si merjenja, da boste lahko kasneje primerjali natančnost.

## **Delo s stativom (pribor)**

Še posebej pri večjih razdaljah je nujna uporaba stativa. Postavite merilno orodje s 1/4"-navojem **19** na menjalno ploščo stativa **26** ali na običajni komercialni fotostativ. Privijte ga z nastavitvenim vijakom menjalne plošče.

Ustrezno referenčno ravnino za meritev s stativom nastavite s pritiskanjem tipke **10** (referenčna ravnina je navoj).

#### **Delo z merilno tirnico (glejte slike I**–**K)**

Merilno tirnico **24** lahko uporabite za natančnejši rezultat merjenja naklona. Merjenja razdalj z merilno tirnico ni moč opraviti.

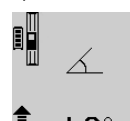

Kot je prikazano, položite merilno orodje v merilno tirnico **24** in zablokirajte merilno orodje z blokirno ročico **25**. Pritisnite tipko za merjenje **2**, da bi aktivirali vrsto obratovanja "Merilne tirnice".

Redno preverjajte natančnost merjenja naklona z obrnjenim merjenjem ali pa libele na merilni tirnici.

Pri večjih odklonih ponovno kalibrirajte merilno orodje. V ta namen držite pritisnjeno tipko za merjenje naklona **3**. Sledite navodilom na displeju.

Z končanje vrste obratovanja "Merilna tirnica" izklopite merilno orodje in ga vzamite iz merilne tirnice.

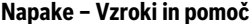

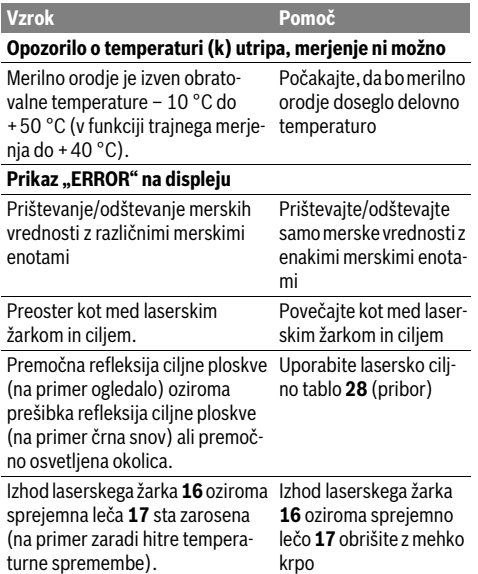

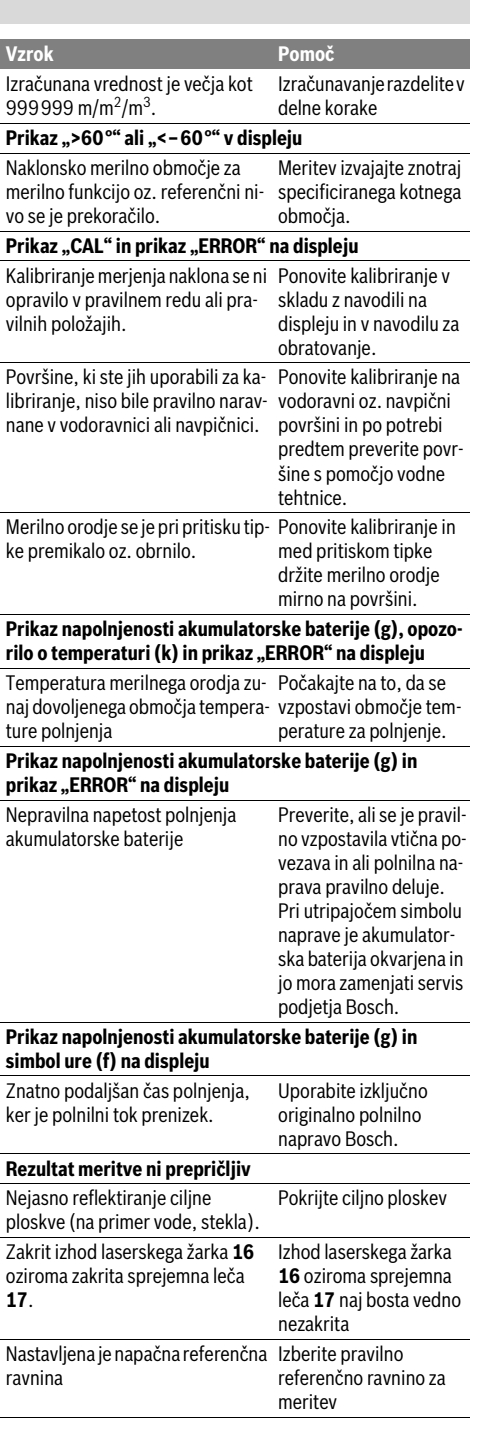

Ovira na **Vzrok Pomoč**

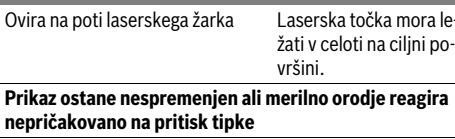

Napaka programske opreme Za resetiranje program-

ske opreme pritisnite istočasno tipko **2** in tipko za izbris spomina / tipko za vklop/izklop **8**.

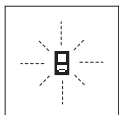

Merilno orodje pri vsaki meritvi samo nadzira pravilno delovanje. Če ugotovi, da je prišlo do okvare, je na zaslonu vidno samo še utripanje simbola. V takem primeru, oziroma če zgoraj navedeni ukrepi pri odstranitvi

napake ne pomagajo, prek Vašega trgovca dostavite merilno orodje v servisno delavnico Bosch.

# **Vzdrževanje in servisiranje**

# **Vzdrževanje in čiščenje**

Merilno orodje lahko hranite in transportirate samo v priloženi zaščitni torbi.

Merilno orodje naj bo vedno čisto.

Merilnega orodja nikoli ne potapljajte v vodo ali v druge tekočine.

Umazanijo obrišite z vlažno, mehko krpo. Uporaba čistil in topil ni dovoljena.

Še posebno sprejemno lečo **17** morate negovati z enako skrbnostjo, kot negujete očala ali lečo fotoaparata.

Merilno orodje pošljite na popravilo v zaščitni torbi **23**.

### **Servis in svetovanje o uporabi**

Servis Vam bo dal odgovore na Vaša vprašanja glede popravila in vzdrževanja izdelka ter nadomestnih delov. Risbe razstavljenega stanja in informacije o nadomestnih delih se nahajajo tudi na spletu pod:

#### **www.bosch-pt.com**

Skupina svetovalcev o uporabi podjetja Bosch Vam bo z veseljem v pomoč pri vprašanjih o naših izdelkih in njihovega pribora.

V primeru kakršnihkoli vprašanj in pri naročanju nadomestnih delov obvezno navedite 10-mestno številko artikla, ki se nahaja na tipski ploščici merilnega orodja.

#### **Slovensko**

Top Service d.o.o. Celovška 172 1000 Ljubljana Tel.: (01) 519 4225 Tel.: (01) 519 4205 Fax: (01) 519 3407

# **Odlaganje**

Merilna orodja, pribor in embalažo oddajte v okolju prijazno ponovno predelavo.

Merilnega orodja ne odlagajte med hišne odpadke! **Samo za države EU:**

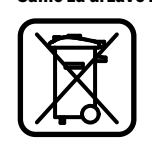

V skladu z Direktivo 2012/19/EU se morajo merilna orodja, ki niso več v uporabi ter v skladu z Direktivo 2006/66/ES morate okvarjene ali obrabljene akumulatorske baterije/baterije zbirati ločeno in jih okolju prijazno reciklirati.

Slovensko | **259**

#### **Akumulatorji/baterije:**

 **Integrirane akumulatorske baterije smete odstraniti samo za odstranitev med odpadke.** Z odpiranjem okrova ohišja lahko merilno orodje uničite.

Kompletno izpraznite akumulatorsko baterijo. Odvijte vse vijake na ohišju in odprite obod ohišja. Snemite priključke na akumulatorski bateriji in jo vzemite ven.

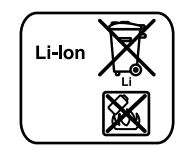

Akumulatorskih baterij/baterij ne vrzite med gospodinjske odpadke, v ogenj ali vodo. Če je možno, morate akumulatorske baterije/baterije izprazniti, jih zbirati, reciklirati ali jih na okolju prijazen način odstraniti med odpadke.

**Pridržujemo si pravico do sprememb.**

**260** | Hrvatski

# **Hrvatski**

# **Upute za sigurnost**

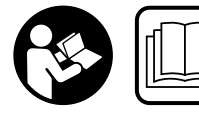

**Sve upute treba pročitati i pridržavati ih se kako biste s mjernim alatom radili sigurno i bez opasnosti. Znakovi i natpisi upozorenja na mjer-**

**nom alatu moraju ostati raspoznatljivi. OVE UPUTE BRI-ŽLJIVO SAČUVAJTE I DRUGOM KORISNIKU IH PREDAJTE ZAJEDNO S MJERNIM ALATOM.**

- **Oprez ako se koriste uređaji za posluživanje ili podešavanje različiti od onih ovdje navedenih ili se izvode drugačiji postupci, to može dovesti do opasnih izlaganja zračenju.**
- **Mjerni alat se isporučuje sa natpisom upozorenja (na slici mjernog alata na stranici sa slikama označen je brojem 20).**

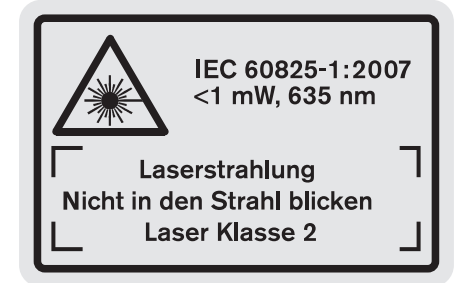

 **Ako tekst natpisa upozorenja nije na vašem materinjem jeziku, u tom slučaju prije prvog puštanja u rad, preko ovog natpisa upozorenja nalijepite isporučenu naljepnicu na vašem materinjem jeziku.**

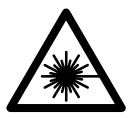

**Ne usmjeravajte lasersku zraku na ljude ili životinje i ne gledajte u izravnu ili reflektiranu lasersku zraku.** Time možete zaslijepiti ljude, izazvati nesreće ili oštetiti oko.

- **Ako laserska zraka pogodi oko, svjesno zatvorite oči i glavu smjesta odmaknite od zrake.**
- **Na laserskom uređaju ništa ne mijenjate.**
- **Naočale za gledanje lasera ne koristite kao zaštitne naočale.** Naočale za gledanje lasera služe za bolje prepoznavanje laserske zrake, međutim one ne mogu zaštititi od laserskog zračenja.
- **Naočale za gledanje lasera ne koristite kao sunčane naočale ili u cestovnom prometu.** Naočale za gledanje lasera ne služe za potpunu zaštitu od ultraljubičastih zraka i smanjuju sposobnost za razlikovanje boja.
- **Popravak mjernog alata prepustite samo kvalificiranom stručnom osoblju i samo sa originalnim rezervnim dijelovima.** Na taj će se način postići da ostane zadržana sigurnost mjernog alata.
- **Ne dopustite djeci da bez nadzora koriste laserski mjerni alat.** Djeca bi mogla nehotično zaslijepiti druge ljude.
- **Sa mjernim alatom ne radite u okolini ugroženoj eksplozijom, u kojoj se nalaze zapaljive tekućine, plinovi ili prašina.** U mjernom alatu mogu nastati iskre koje mogu zapaliti prašinu ili pare.

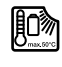

**Zaštitite mjerni alat od izvora topline, npr. od stalnog Sunčevog zračenja, vatre, vode i vlage.**  Inače postoji opasnost od eksplozije.

 **Kod oštećenja i nestručne uporabe aku-baterije mogu se pojaviti pare. Dovedite svježi zrak i u slučaju poteškoća zatražite pomoć liječnika.** Pare mogu nadražiti dišne putove.

## **Upute za sigurnost za punjače**

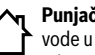

**Punjač držite dalje od kiše ili vlage.** Prodiranje vode u punjač povećava opasnost od električnog udara.

- **Punite samo Bosch Li-ionske aku-baterije ili u Bosch proizvodima ugrađene Li-ionske au-baterije. Napon aku-baterije mora odgovarati naponu punjenja aku-baterije, punjača.** Inače postoji opasnost od požara i eksplozije.
- **Punjač održavajte čistim.** Zbog zaprljanosti postoji opasnost od električnog udara.
- **Prije svakog korištenja provjerite punjač, kabel i utikač. Punjač ne koristite ukoliko bi se ustanovile greške. Punjač ne otvarajte sami, a popravak prepustite samo kvalificiranom stručnom osoblju i samo sa originalnim rezervnim dijelovima.** Oštećeni punjači, kabel i utikač povećavaju opasnost od električnog udara.
- **Ovaj punjač ne smiju koristiti djeca i osobe s ograničenim fizičkim, osjetilnim i mentalnim sposobnostima ili nedostatnim iskustvom i znanjem. Ovaj punjač mogu koristiti djeca starija od 8 godina kao i osobe ograničenih fizičkih, osjetilnih ili mentalnih sposobnosti ili osobe bez iskustva i znanja ako su pod nadzorom ili su upućene u sigurno punjačem te razumiju uz to vezane opasnosti.** U suprotnom postoji opasnost od pogrešnog rukovanja i ozljeda.
- **Djecu držite pod nadzorom.** Na taj ćete način biti sigurni da se djeca neće igrati s punjačem.

# **Čišćenje i održavanje punjača ne smiju izvoditi djeca bez nadzora odrasle osobe.**

# **Opis proizvoda i radova**

# **Uporaba za određenu namjenu**

Mjerni alat je predviđen za mjerenje udaljenosti, dužina, visina, razmaka, nagiba i za izračunavanje površina i volumena. Mjerni alat je prikladan za mjerenje u zatvorenom i na otvorenom prostoru.

# **Tehnički podaci**

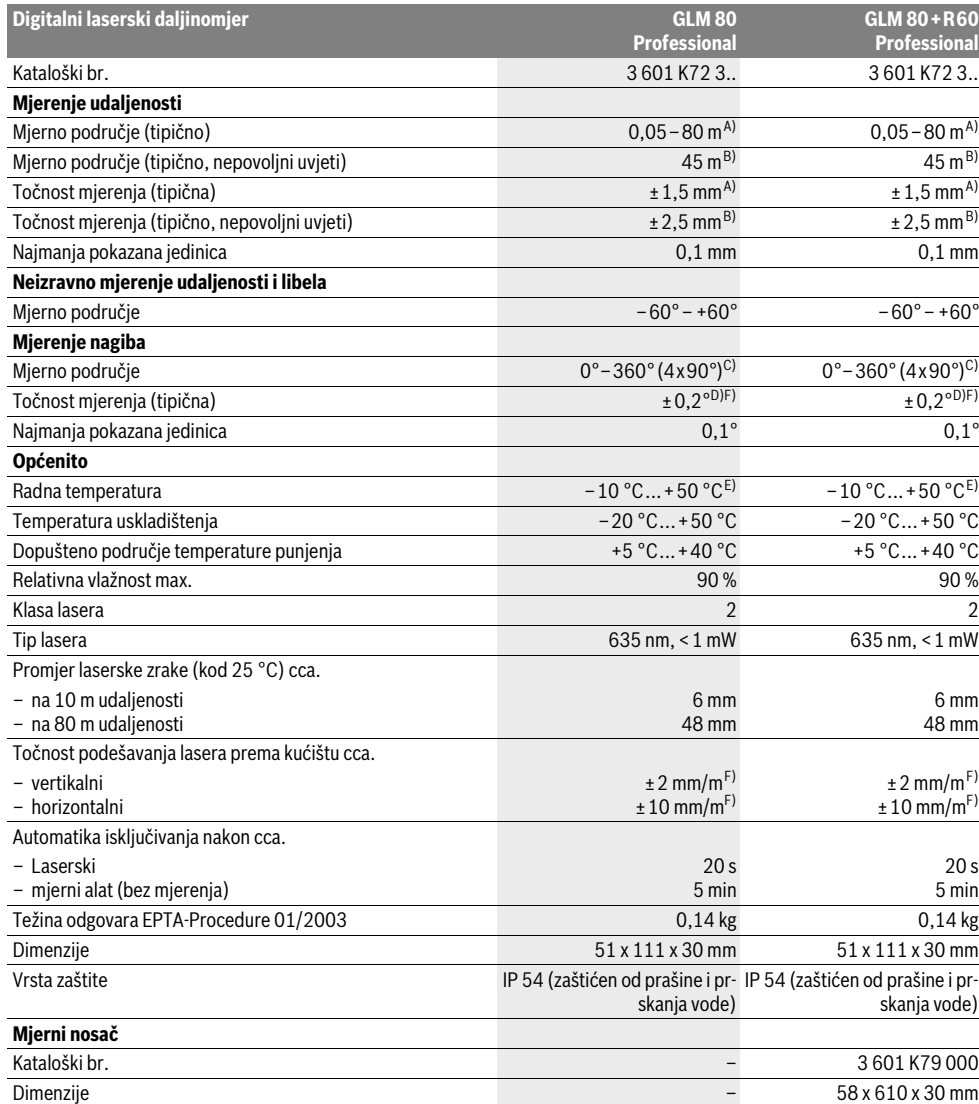

# **262** | Hrvatski

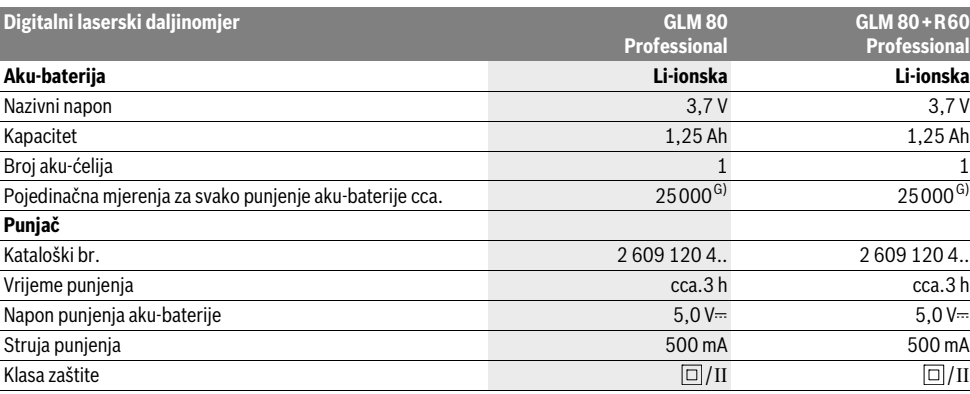

A) Kod mjerenja počevši od stražnjeg ruba mjernog alata, 100 % stupanj refleksije ciljne površine (npr. bijelo oličeni zid), slabo pozadinsko svjetlo i 25 °C radne temperature. Dodatno se može računati s utjecajem od ±0,05 mm/m.

B) Kod mjerenja počevši od stražnjeg ruba mjernog alata, 10 – 100 % stupanj refleksije ciljne površine, jako pozadinsko svjetlo i – 10 °C do +50 °C radne temperature. Dodatno se može računati s utjecajem od ±0,29 mm/m.

C) Kod mjerenja s referentnom stražnjom stranom uređaja, maksimalno mjerno područje iznosi ±60°

D) Nakon baždarenja kod 0 ° i 90 ° kod dodatne greške uspona od max. ±0,01 °/stupnju do 45 °.

E) U funkciji stalnog mjerenja, maksimalna radna temperatura iznosi +40 ° C.

F) kod 25 °C

G) Za novu i napunjenu aku-bateriju, bez osvjetljenja displeja i tona.

Za jednoznačno identificiranje vašeg mjernog alata služi serijski broj **18** na tipskoj pločici.

# **Prikazani dijelovi uređaja**

Numeriranje prikazanih komponenti odnosi se na prikaz mjernog alata na stranici sa slikama.

- **1** Displej
- **2** Tipka za mjerenje
- **3** Tipka za mjerenje nagiba / Baždarenje \*\*
- **4** Tipka za promjenu funkcije / Osnovna podešavanja \*\*
- **5** Tipka za minus
- **6** Tipka za rezultat / Funkcija tajmera \*\*
- **7** Tipka za popis izmjerenih vrijednosti / memoriranja konstante \*\*
- **8** Tipka za brisanje memorije / Tipka za uključivanje/isključivanje \*\*
- **9** Granični zatik
- **10** Tipka za biranje referentne ravnine
- **11** Tipka za plus
- **12** Tipka za mjerenje dužina, površina i volumena
- **13** Poklopac utičnice za punjenje
- **14** Utičnica za utikač punjenja
- **15** Prihvat omče za nošenje
- **16** Izlaz laserskog zračenja
- **17** Prijemna leća
- **18** Serijski broj
- **19** 1/4" navoj
- **20** Znak upozorenja za laser
- **21** Utikač za punjenje
- **22** Punjač
- **23** Zaštitna torbica
- **24** Mjerni nosač
- **25** Blokadna ručica mjernog nosača
- **26** Stativ\*
- **27** Naočale za gledanje lasera\*
- **28** Laserska ciljna ploča\*
- **\* Prikazan ili opisan pribor ne pripada standardnom opsegu isporuke.**

**\*\* Za pokazivanje proširenih funkcija treba pritisnuti i držati pritisnutu tipku.**

#### **Pokazni elementi**

- **a** Reci izmjerene vrijednosti
- **b** Pokazivač greške "ERROR"
- **c** Redak rezultata
- **d** Digitalna libela / Unos pozicije popisa izmjerenih vrijednosti
- **e** Pokazivač popisa izmjerenih vrijednosti
- **f** Funkcije mjerenja
	- I Mjerenje dužina
	- $\Box$ Mjerenje površina
	- Mjerenje volumena ←
	- $\overline{\uparrow}$ Stalno mjerenje

1 609 92A 0KB | (25.4.14) Bosch Power Tools

Hrvatski | **263**

- Neizravno mjerenje visina 21
- Dvostruko neizravno mjerenje visina 1 2
- Neizravno mjerenje dužina 11
- $\frac{+/-}{2}$ Funkcija tajmera
- Mjerenje površine zida ⊣⊅
- $\angle$ Mjerenje nagiba
- **g** Pokazivač stanja napunjenosti aku-baterije
- **h** Uključen laser
- **i** Referentna ravnina mjerenja
- **k** Upozorenje za temperaturu

# **Montaža**

### **Punjenje aku-baterije**

- **Ne koristite neki drugi punjač.** Isporučeni punjač prilagođen je Li-ionskoj aku-bateriji ugrađenoj u vašem mjernom alatu.
- **Pridržavajte se mrežnog napona!** Napon izvora struje mora se podudarati sa podacima na tipskoj pločici punjača.

**Napomena:** Aku-baterija se isporučuje djelomično napunjena. Kako bi se zajamčio puni učinak aku-baterije, prije prve uporabe aku-baterije, napunite je do kraja u punjaču.

Li-ionska aku-baterija može se u svakom trenutku puniti, bez skraćenja njenog vijeka trajanja. Prekid u procesu punjenja neće oštetiti aku-bateriju.

Ako treperi donji segment pokazivača stanja napunjenosti aku-baterije **g**, tada se može izvesti samo još nekoliko mjerenja. Treba napuniti aku-bateriju.

Proces punjenja počinje čim se mrežni utikač punjača utakne u mrežnu utičnicu i utikač za punjenje **21** utakne u utičnicu **14**.

Pokazivač stanja napunjenosti aku-baterije **g** pokazuje napredovanje punjenja. Tijekom procesa punjenja jedan za drugim trepere segmenti. Ako se pokažu svi segmenti pokazivača stanja napunjenosti aku-baterije **g**, znači da je aku-baterija potpuno napunjena.

Kod dulje neuporabe, molimo odspojite punjač sa električne mreže.

Mjerni alat se ne smije koristiti tijekom procesa punjenja.

**Punjač zaštitite od vlage!**

#### **Upute za optimalno rukovanje sa aku-baterijom**

Aku-bateriju spremite samo u prostoriji sa dopuštenim temperaturnim područjem, a za to vidjeti "Tehnički podaci". Akubateriju ne ostavljajte npr. ljeti u automobilu.

Bitno skraćenje vremena rada nakon punjenja pokazuje da je aku-baterija istrošena i da je treba zamijeniti.

Pridržavajte se uputa za zbrinjavanje u otpad.

Za uključivanje laserske zrake, kratko pritisnite na tipku za mjerenje 2.

# **Rad**

### **Puštanje u rad**

- **Zaštitite mjerni alat od vlage i izravnog djelovanja sunčevih zraka.**
- **Mjerni alat ne izlažite ekstremnim temperaturama ili oscilacijama temperature.** Ne ostavljajte ga npr. dulje vrijeme u automobilu. Kod većih temperaturnih oscilacija, prije nego što ćete ga pustiti u rad, ostavite mjerni alat da se prvo temperira. Kod ekstremnih temperatura ili oscilacija temperature može se smanjiti preciznost mjernog alata.
- **Izbjegavajte snažne udarce ili padove mjernog alata.**  Nakon jačih vanjskih djelovanja na mjerni alat, prije daljnjih radova trebate uvijek provjeriti njegovu točnost (vidjeti "Provjera točnosti i baždarenje mjerenja nagiba" i "Provjera točnosti mjerenja udaljenosti", stranica 267).

#### **Uključivanje/isključivanje**

- **Uključeni mjerni alat ne ostavljajte bez nadzora i isključite mjerni alat nakon uporabe.** Laserska zraka bi mogla zaslijepiti ostale osobe.
- Za **uključivanje** mjernog alata imate slijedeće mogućnosti:
- Pritisnite na tipku za uključivanje/isključivanje **8**: Mjerni alat će se uključiti i nalazi se u funkciji mjerenja dužina. Laser se neće uključiti.
- Pritisnite na tipku za mjerenje **2**: Mjerni alat i laser će se uključiti. Mjerni alat se nalazi u funkciji mjerenja dužina. Na mjernom alatu koji se nalazi u mjernom nosaču **24** aktivirana je funkcija mjerenja nagiba.
- **Ne usmjeravajte lasersku zraku na ljude ili životinje i ne gledajte u lasersku zraku, niti sa veće udaljenosti.**

Za **isključivanje** mjernog alata, dulje vrijeme pritisnite na tipku za uključivanje/isključivanje **8**.

Ako se cca. 5 min. na mjernom alatu ne bi pritisnula niti jedna tipka, tada će se mjerni alat automatski isključiti za čuvanje baterija.

Ako se u načinu rada "Mjerenje nagiba" kut ne promjeni u trajanju cca. 5 min, u tom slučaju će se mjerni alat automatski isključiti u svrhu čuvanja baterija.

Kod automatskog isključivanja ostaju zadržane sve memorirane vrijednosti.

#### **Postupak mjerenja**

Nakon uključivanja pritiskom na tipku mjerenja 2, mjerni alat se uvijek nalazi u funkciji mjerenja dužina, odnosno mjerenja nagiba, kada se mjerni alat nalazi u mjernom nosaču 24. Ostale funkcije mjerenja mogu se podesiti pritiskom na pripadajuće funkcijske tipke (vidjeti "Funkcije mjerenja", stranica 264).

Kao referentna razina za mjerenje nakon uključivanja, odabran je stražnji rub mjernog alata. Pritiskom na tipku referentne razine 10, možete promijeniti referentnu razinu (vidjeti "Biranje referentne razine", stranica 264).

Mjerni alat sa odabranom referentnom ravninom stavite na traženu početnu točku mjerenja (npr. zid).

Bosch Power Tools 1 609 92A 0KB | (25.4.14)

#### **264** | Hrvatski

#### **Ne usmjeravajte lasersku zraku na ljude ili životinje i ne gledajte u lasersku zraku, niti sa veće udaljenosti.**

Vizirajte sa laserskom zrakom ciljnu površinu. Za aktiviranje mjerenja pritisnite jedan šuta kratko na tipku za mjerenje **2**. Kod uključene stalne laserske zrake, mjerenje počinje već na-

kon prvog pritiska na tipku za mjerenja **2**. U funkciji stalnog mjerenja, mjerenje započinje odmah kod uključivanja funkcije.

Izmjerena vrijednost se pojavljuje obično u toku 0,5 s i kasnije nakon 4 s. Trajanje mjerenja ovisi od udaljenosti, uvjeta svjetla i svojstava refleksije ciljne površine. Završetak mjerenja se pokazuje signalnim tonom. Nakon završenog mjerenja laserska zraka će se automatski isključiti.

Ako se cca. 20 s nakon viziranja neće izvoditi nikakvo mjerenje, laserska zraka će se automatski isključiti u svrhu čuvanja aku-baterije.

#### **Biranje referentne razine (vidjeti sliku A)**

Za mjerenje možete birati među četiri različite referentne ravnine:

- stražnji rubovi mjernog alata, odnosno prednji rubovi graničnog zatika **9** otvorenog za 90° (npr. kod stavljanja na vaniske uglove).
- vrhovi graničnog zatika **9** otvorenog za 180° (npr. za mjerenja iz uglova),
- prednji rubovi mjernog alata (npr. kod mjerenja počevši od jednog ruba stola),
- središte navoja **19** (npr. za mjerenja sa stativom).

Za biranje referentne ravnine, tipku **10** pritišćite toliko često dok se na displeju ne pokaže tražena referentna razina. Nakon svakog uključivanja mjernog alata, stražnji rub mjernog alata je prethodno podešen kao referentna razina.

Nije moguća naknadna promjena referentne razine, od već provedenih mjerenja (npr. kod pokazivanja izmjerenih vrijednosti u popisu izmjerenih vrijednosti).

### **Meni "Osnovna podešavanja"**

Za ulaz u u meni "Osnovna podešavanja", držite pritisnutu tipku osnovnih podešavanja **4**.

Za biranje pojedinačnih točki menija pritisnite kratko tipku osnovnih podešavanja **4**.

Pritisnite minus tipku **5** odnosno plus tipku **11** za biranje podešavanja unutar točki menija.

Za izlaz iz menija "Osnovna podešavanja" pritisnite tipku mjerenja **2**.

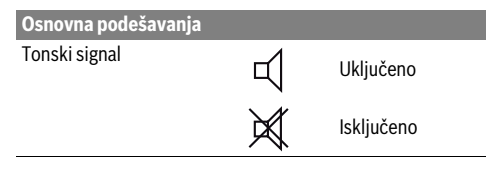

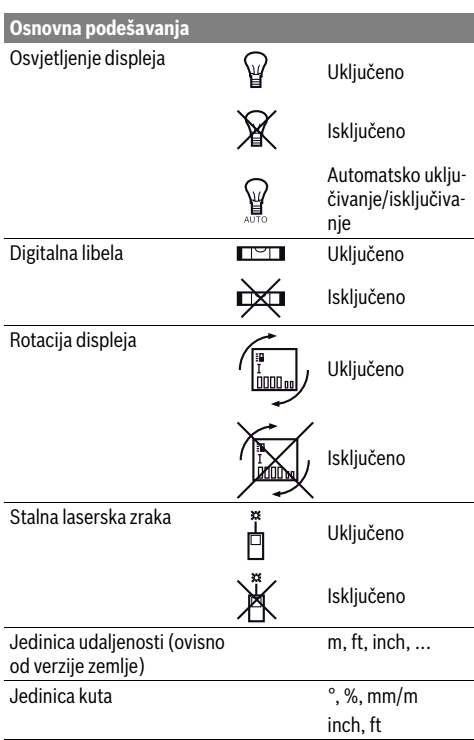

Sve osnovna podešavanja kod isključivanja ostaju zadržana, sve do podešavanja "Stalne laserske zrake".

#### **Stalna laserska zraka**

# **Ne usmjeravajte lasersku zraku na ljude ili životinje i ne gledajte u lasersku zraku, niti sa veće udaljenosti.**

Laserska zraka ostaje u ovom podešavanju uključena i između mjerenja, a za mjerenje je dovoljan samo jednokratni pritisak na tipku za mjerenje **2**.

#### **Funkcije mjerenja**

#### **Jednostruko mjerenje dužina**

Za mjerenja dužina pritišćite tipku **12** toliko često dok se na displeju ne pojavi pokazivač za mjerenje dužina .

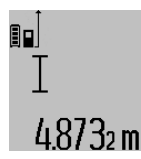

Za uključivanje lasera i za mjerenje pritisnite jedan puta kratko na tipku za mjerenje **2**.

Izmjerena vrijednost će se pokazati u retku rezultata **c**.

Kod više mjerenja dužine jednih iza drugih, u recima izmjerenih vrijednosti **a** pokazat će se rezultati zadnjih mjerenja.

#### **Mjerenje površina**

Za mjerenje površina, tipku **12** pritišćite toliko često dok se na displeju ne pojavi pokazivanje za mjerenje površina $\Box$ .

1 609 92A 0KB | (25.4.14) Bosch Power Tools

Nakon toga mjerite dužinu i širinu jednu iza druge, kao kod mjerenja dužina. Između oba mjerenja laserska zraka ostaje uključena.

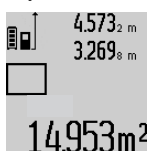

Nakon završenog drugog mjerenja automatski će se izračunati površina i pokazati u retku rezultata **c**. Pojedinačne izmjerene vrijednosti nalaze se u recima izmjerene vrijednosti **a**.

#### **Mjerenje volumena**

Za mjerenje volumena pritišćite tipku **12** toliko često dok se na displeju ne pojavi pokazivanje za mjerenje volumena $\Box$ . Nakon toga mjerite dužinu, širinu i visinu jednu iza druge, kao kod mjerenja dužina. Između tri mjerenja laserska zraka ostaje uključena.

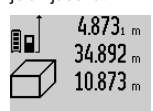

Nakon završenog trećeg mjerenja automatski će se izračunati volumen i pokazati u retku rezultata **c**. Pojedinačne izmjerene vrijednosti nalaze se u recima izmjerene vrijednosti **a**.

# | 848 76mª

Ne mogu se pokazati vrijednosti više od 999 999 m<sup>3</sup>, na displeju se pojavljuje poruka "**ERROR"**. Podijelite mjereni volumen na pojedinačna mjerenja, čije vrijednosti zasebno izračunajte i nakon toga zbrojite.

# **Stalno mjerenje / Mjerenje minimuma/maksimuma (vidjeti sliku B)**

Kod stalnog mjerenja mjerni alat se može relativno pomicati prema cilju, kod čega se izmjerena vrijednost aktualizira nakon cca. svakih 0,5 s. Možete se npr. udaljiti od zida do željene udaljenosti, a trenutačna udaljenost se može uvijek očitati. Za stalna mjerenja pritisnite tipku za promjenu funkcije **4** dok se na displeju ne pojavi pokazivač stalnog mjerenja  $\hat{I}$ . Za početak stalnog mjerenja pritisnite tipku za mjerenje **2**.

Mjerenje minimuma služi za određivanje najkraće udaljenosti od jedne čvrste referentne točke. Ono pomaže npr. kod određivanja okomica ili vodoravnih linija.

Mjerenje maksimuma služi za određivanje najveće udaljenosti od jedne fiksne referentne točke. Ono pomaže npr. kod određivanja dijagonala.

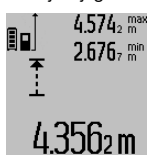

U retku rezultata **c** pokazat će se trenutačna izmjerena vrijednost. U retku izmjerenih vrijednosti **a** pojavit će se maksimalna (**"max"**) i minimalna (**"min"**) izmjerena vrijednost. Ona će se uvijek nakon toga prepisati, kada će trenutačna izmjerena vrijednost dužine biti manja odnosno veća od dosadašnje minimalne odnosno maksimalne vrijednosti.

Pritiskom na tipku za brisanje memorije **8** izbrisat će se dosadašnje minimalne odnosno maksimalne vrijednosti.

Pritiskom na tipku za mjerenje **2** završava se stalno mjerenje. Zadnja izmjerena vrijednost će se pokazati u retku rezultata **c**. Ponovnim pritiskom na tipku za mjerenje **2** ponovno započinje stalno mjerenje.

# Hrvatski | **265**

Stalno mjerenje se automatski isključuje nakon 5 minuta. Zadnja izmjerena vrijednost ostaje pokazana u retku rezultata **c**.

#### **Neizravno mjerenje udaljenosti**

Neizravno mjerenje udaljenosti služi za određivanje udaljenosti koje se ne mogu izravno mjeriti, zbog zapreke koja ometa tok zraka ili nije dostupna ciljna površina kao reflektor. Ovaj postupak mjerenja može se koristiti samo u vertikalnom smjeru. Svako odstupanje u horizontalnom smjeru dovodi do grešaka mjerenja.

Između pojedinačnih mjerenja laserska zraka ostaje uključena. Za neizravno mjerenje udaljenosti na raspolaganju su tri funkcije mjerenja sa kojima se mogu odrediti različite dionice.

#### **a) Neizravno mjerenje visina (vidjeti sliku C)**

Tipku za promjenu funkcije **4** pritišćite toliko često dok se na displeju ne pojavi pokazivač za neizravno mjerenje dužina  $\mathbb{Z}$  .

Pazite da se mjerni alat nalazi na istoj visini kao i donja mjerna točka. Nakon toga nagnite mjerni alat oko referentne ravnine i mjerite kao kod mjerenja dužine dionice **"1"**.

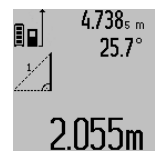

4.738<sub>5 m</sub> Nakon završenog mjerenja u retku rezultata **c** pokazat će se rezultat za traženu dionicu **"X"**. Izmjerene vrijednosti za dionicu "1" i kut "α" nalaze se u recima izmjerenih vrijednosti **a**.

#### **b) Dvostruko neizravno mjerenje visina (vidjeti sliku D)**

Tipku za promjenu funkcije **4** pritišćite toliko često dok se na displeju ne pojavi pokazivač za dvostruko neizravno mjerenje visina  $\sqrt[s]{\,}$  .

Dionice "1" i "2" mjerite ovim redoslijedom, kao kod mjerenja dužina.

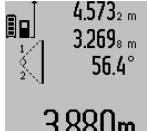

Nakon završenog mjerenja u retku rezultata **c** pokazat će se rezultat za traženu dionicu **"X"**. Izmjerene vrijednosti za dionice "1", "2" i kut "a" nalaze se u recima izmjerenih vrijednosti **a**.

3.880m Pazite da referentna ravnina mjerenja (npr. stražnji rub mjernog alata) kod svih pojedinačnih mjerenja u toku jednog postupka mjerenja ostane na točno istom mjestu.

#### **c) Neizravno mjerenje dužina (vidjeti sliku E)**

Tipku za promjenu funkcije **4** pritišćite toliko često dok se na displeju ne pojavi pokazivač za neizravno mjerenje dužina  $\mathbb Z$  .

Kod toga pazite da se mjerni alat nalazi na istoj visini kao i tražena mjerna točka. Nakon toga nagnite mjerni alat oko referentne ravnine i mjerite kao kod mjerenja dužine dionice **"1"**.

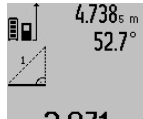

4.738<sub>5 m</sub> Nakon završenog mjerenja u retku rezultata **c** pokazat će se rezultat za traženu dionicu **"X"**. Izmjerene vrijednosti za dionicu **"1"** i kut **"α"** nalaze se u recima izmjerenih vrijednosti **a**.

 $2.871 m$ 

#### **266** | Hrvatski

#### **Mjerenje površine zida (vidjeti sliku F)**

Mjerenje površine zida služi tome da se zbroj više pojedinačnih površina određuje sa zajedničkom visinom.

U prikazanom primjeru treba se odrediti ukupna površina više zidova, koja ima istu visinu prostorije **A**, ali različite dužine **B**.

Za mjerenja površine zida, tipku za promjenu funkcije **4** pritišćite toliko često dok se na displeju ne pojavi pokazivač za mjerenje površina zida  $\Box$ .

Kao kod mjerenja dužina izmjerite visinu prostorije **A**. Izmjerena vrijednost (**"cst"**) pokazat će se u gornjem retku izmjerene vrijednosti **a**. Laser ostaje uključen.

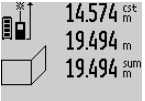

Nakon toga izmjerite dužinu **B<sup>1</sup>** prvog zida. Površina će se automatski izračunati i pokazati u retku rezultata **c**. Izmjerena vrijednost dužine nalazi se u srednjem retku izmjerene vrijednosti **a**. Laser ostaje

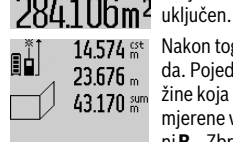

Nakon toga izmjerite dužinu **B<sup>2</sup>** drugog zida. Pojedinačna izmjerena vrijednost dužine koja se pokazuje u srednjem retku izmjerene vrijednosti **a** pribrojiti će se duži-

ni **B<sup>1</sup>** . Zbroj obje dužine (**"sum"**, pokazuje 629.160m<sup>2</sup> se u donjem retku izmjerene vrijednosti **a**) pomnožit će se sa memoriranom visinom **A**. Vrijednost

ukupne površine pokazat će se u retku rezultata **c**.

Možete mjeriti proizvoljni broj ostalih dužina **B<sup>X</sup>** , koje se automatski zbrajaju i množe sa visinom **A**.

Preduvjet za točno izračunavanje površine je da je prva izmjerena dužina (u ovom primjeru visina prostorije **A**) identična za sve parcijalne površine.

#### **Mjerenje nagiba (vidjeti sliku G)**

Pritiskom na tipku za mjerenje nagiba **3** na displeju će se pojaviti pokazivač za mjerenje nagiba  $\angle$ . Kao referentna ravnina služi stražnja strana mjernog alata. Ponovnim pritiskom na tipku za mjerenje nagiba **3**, bočne površine mjernog alata koriste se kao referentna ravnina, a pogled na displej se prikazuje zaokrenut za 90°.

Pritiskom na tipku za mjerenje **2** fiksira se izmjerena vrijednost i unosi u memoriju izmjerenih vrijednosti. Ponovnim pritiskom na tipku za mjerenje **2** nastavit će se mjerenje.

Ako pokazivač treperi tijekom procesa mjerenja, znači da je mjerni alat suviše nagnut bočno.

Ako ste u osnovnim podešavanjima uključili funkciju "Digitalna libela", vrijednost nagiba će se i u drugim funkcijama mjerenja pokazati u retku **d** displeja **1**.

#### **Funkcija tajmera**

Funkcija tajmera će pomoći npr. kada se tijekom mjerenja trebaju spriječiti pomicanja mjernog alata.

Za funkciju tajmera držite pritisnutu tipku **6**, sve dok se na displeju ne pojavi pokazivanje .

U retku izmjerene vrijednosti **a** pokazat će se vremenski raspon od aktiviranja do mjerenja. Vremenski raspon se može podesiti od 1 s do 60 s pritiskom na tipku za plus **11** odnosno na tipku za minus **5**.

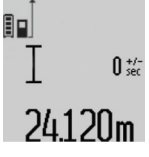

Mjerenje će se automatski izvršiti nakon isteka podešenog vremenskog raspona. Funkcija tajmera se može koristiti i kod mjerenja udaljenosti, unutar drugih funkcija mjerenja (npr. mjerenja površina). Nije moguće zbrajanje i oduzimanje rezulta-

ta mjerenja, kao i stalno mjerenje.

#### **Popis zadnjih izmjerenih vrijednosti**

Mjerni alat memorira zadnjih 20 izmjerenih vrijednosti i njihovo izračunavanje i pokazuje ih obrnutim redoslijedom (zadnju izmjerenu vrijednost kao prvu).

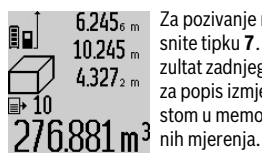

 $6.245<sub>6 m</sub>$  Za pozivanje memoriranih mjerenja pritisnite tipku **7**. Na displeju će se pojaviti rezultat zadnjeg mjerenja, a uz to pokazivač za popis izmjerenih vrijednosti **e** i sa mjestom u memoriji za numeriranje pokaza-

Ako se kod ponovnog pritiska na tipku **7** ne memoriraju nikakva daljnja mjerenja, mjerni alat mijenja natrag u zadnju funkciju mjerenja. Za napuštanje popisa izmjerenih vrijednosti, pritisnite jednu od tipki za funkcije mjerenja.

Da bi se trenutačno pokazana izmjerena vrijednost dužine mogla trajno memorirati kao konstanta, tipku popisa izmjerenih vrijednosti **7** držite pritisnutu sve dok se na displeju ne pokaže "CST". Unos popisa izmjerenih vrijednosti naknadno se ne može memorirati kao konstanta.

Kako bi se iskoristila izmjerena vrijednost dužine u jednoj funkciji mjerenja (npr. mjerenje površina), pritisnite tipku popisa izmjerenih vrijednosti **7**, odaberite traženi unos i potvrdite pritiskom na tipku rezultata **6**.

#### **Brisanje izmjerenih vrijednosti**

Kratkim pritiskom na tipku **8**, u svim funkcijama mjerenja može se izbrisati zadnje određena pojedinačna vrijednost. Višekratnim kratkim pritiscima na tipku, pojedinačne izmjerene vrijednosti će se izbrisati obrnutim redoslijedom.

Za brisanje trenutačno pokazanog unosa popisa izmjerenih vrijednosti, pritisnite kratko tipku **8**. Za brisanje kompletnog popisa izmjerenih vrijednosti i konstante "CST", držite pritisnutu tipku za popis izmjerenih vrijednosti **7** i istodobno kratko pritisnite tipku **8**.

U funkciji mjerenja površine zida, kod prvog kratkog pritiska na tipku **8**, izbrisat će se zadnja pojedinačna izmjerena vrijednost, kod drugog pritiska izbrisat će se sve dužine **B<sub>X</sub>**, a kod trećeg pritiska izbrisat će se visina prostorije **A**.

#### **Zbrajanje izmjerenih vrijednosti**

Za zbrajanje izmjerenih vrijednosti, najprije provedite proizvoljno mjerenje ili odaberite jedan unos iz popisa izmjerenih vrijednosti. Nakon toga pritisnite na plus tipku **11**. Na displeju će se za potvrdu pojaviti "**+**". Nakon toga provedite drugo mjerenje ili odaberite daljnji unos iz popisa izmjerenih vrijednosti.

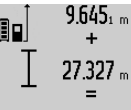

Za pozivanje zbroja oba mjerenja pritisnite tipku za rezultat **6**. izračunavanje će se pokazati u retku izmjerene vrijednosti **a**, a zbroj se nalazi u retku rezultata **c**.

Nakon izračunavanja zbroja, ovom rezul-172m kakun izracunavanja zaraga, vrijednosti ili unosi u popise izmjerenih vrijednosti, ako se prije mjerenja pritisne tipka za plus **11**. Zbrajanje se završava pritiskom na tipku za rezultat **6**.

Upute za zbrajanje:

- Vrijednosti dužina, površina i volumena ne mogu se mješovito zbrajati. Ako se npr. zbraja jedna vrijednost dužine i jedna vrijednost površine, kod pritiska na tipku za rezultat **6**, na displeju se na kratko pojavljuje "ERROR". Nakon toga mjerni alat mijenja na zadnju aktivnu funkciju mjerenja.
- Zbraja se rezultat jednog mjerenja (npr. vrijednost volumena), a kod stalnog mjerenja izmjerena vrijednost pokazana u retku rezultata **c**. Nije moguće zbrajanje pojedinačnih izmjerenih vrijednosti iz redaka izmjerenih vrijednosti **a**.

#### **Oduzimanje izmjerenih vrijednosti**

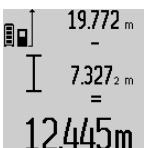

Za oduzimanje izmjerenih vrijednosti pritisnite tipku za minus **5**, na displeju će se za potvrdu pojaviti "-". Daljnji postupak je sličan "Zbrajanje izmjerenih vrijednosti".

# **Upute za rad**

#### **Opće napomene**

Prijemna leća **17** i izlaz laserskog zračenja **16** ne smiju biti pokriveni tijekom mjerenja.

Mjerni alat se tijekom mjerenja ne smije pomicati (sa izuzetkom funkcije stalnog mjerenja i mjerenja nagiba). Zbog toga mjerni alat po mogućnosti stavite na čvrstu graničnu površinu ili površinu nalijeganja.

#### **Utjecaji na mjerno područje**

Mjerno područje ovisi od uvjeta osvjetljenja i od svojstava refleksije ciljne površine. Za bolju vidljivost laserske zrake kod rada na otvorenom i kod jačeg sunčevog zračenja, treba nositi naočale za gledanje lasera **27** (pribor) i ciljnu ploču lasera **28** (pribor), ili zasjenite ciljnu ploču.

## **Utjecaji na rezultat mjerenja**

Zbog fizikalnih efekata ne može se isključiti da kod mjerenja na različitim površinama dođe do pogrešnih mjerenja. Tu se ubrajaju:

- prozirne površine (npr. staklo, voda),
- zrcalne površine (npr. polirani metal, staklo),
- porozne površine (npr. izolacijski materijali),
- strukturirane površine (npr. hrapava žbuka, prirodni kamen).

Na ovim površinama u danom slučaju koristite ciljnu ploču lasera **28** (pribor).

Hrvatski | **267**

Pogrešna mjerenja su osim toga moguća na koso ciljanim ciljnim površinama.

Na izmjerenu vrijednost mogu isto tako utjecati zračni slojevi različitih temperatura ili neizravno primane refleksije.

#### **Provjera točnosti i baždarenje mjerenja nagiba (vidjeti sliku H)**

Redovito kontrolirajte točnost mjerenja nagiba. To se provodi mjerenjem sa preklopom. Položite mjerni alat na stol i izmjerite nagib. Okrenite mjerni alat za 180 ° i ponovno izmjerite nagib. Razlika pokazanih rezultata mjerenja smije iznositi max $0.3^\circ$ 

U slučaju većih odstupanja mjerni alat morate ponovno baždariti. U tu svrhu držite pritisnutu tipku za mjerenje nagiba **3**. Slijedite upute prikazane na displeju.

#### **Provjera točnosti mjerenja udaljenosti**

Točnost mjerenja udaljenosti se provjerava kako slijedi:

- Odaberite mjernu dionicu dužine cca. 1 do 10 m, koja se neće dulje vrijeme mijenjati i čija dužina vam je točno poznata (npr. širina prostorije, otvor vrata). Mjerna dionica mora se nalaziti unutar zatvorenog prostora, a ciljna površina mjerenja mora biti glatka i dobro reflektirajuća.
- Dionicu izmjerite 10 puta uzastopno.

Odstupanje pojedinih mjerenja od srednje vrijednosti smije iznositi maksimalno ±2 mm. Unesite u zapisnik rezultate mjerenja, kako bi kasnije mogli usporediti točnost.

#### **Radovi sa stativom (pribor)**

Primjena stativa je osobito potrebna kod velikih udaljenosti. Mjerni alat sa 1/4" navojem **19** stavite na brzoizmjenjivu ploču stativa **26** ili na običan fotostativ. Stegnite ga sa steznim vijkom brzoizmjenjive ploče.

Postavite referentnu razinu za mjerenja sa stativom, odgovarajućim pritiskom na tipku **10** (navoj referentne razine).

#### **Radovi sa mjernim nosačem (vidjeti slike I**–**K)**

Mjerni nosač **24** može se koristiti za dobivanje točnijih rezultata mjerenja nagiba. Sa mjernim nosačem nisu moguća mjerenja udaljenosti.

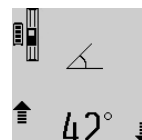

Umetnite mjerni alat kao što je prikazano u mjerni nosač **24** i blokirajte mjerni alat sa blokadnom ručicom **25**. Pritisnite tipku za mjerenje **2** za aktiviranje načina rada "Mjerni nosač".

Točnost mjerenja nagiba redovito provjeravajte mjerenjem sa preklopom ili pomoću libele na mjernom nosaču.

U slučaju većih odstupanja mjerni alat morate ponovno baždariti. U tu svrhu držite pritisnutu tipku za mjerenje nagiba **3**. Slijedite upute prikazane na displeju.

Za završavanje načina rada "Mjerni nosač" isključite mjerni alat i izvadite ga iz mjernog nosača.

# **268** | Hrvatski

# **Greške – uzroci i otklanjanje**

# **Uzrok Otklanjanje Upozorenje za temperaturu (k) treperi, mjerenje nije moguće**

Mjerni alat se nalazi izvan područja Pričekati dok mjerni alat radne temperature od – 10 °C do postigne radnu tempe-+50 °C (u funkciji stalnog mjere-raturu nja do +40 °C).

#### **Pokazivanje "ERROR" na displeju**

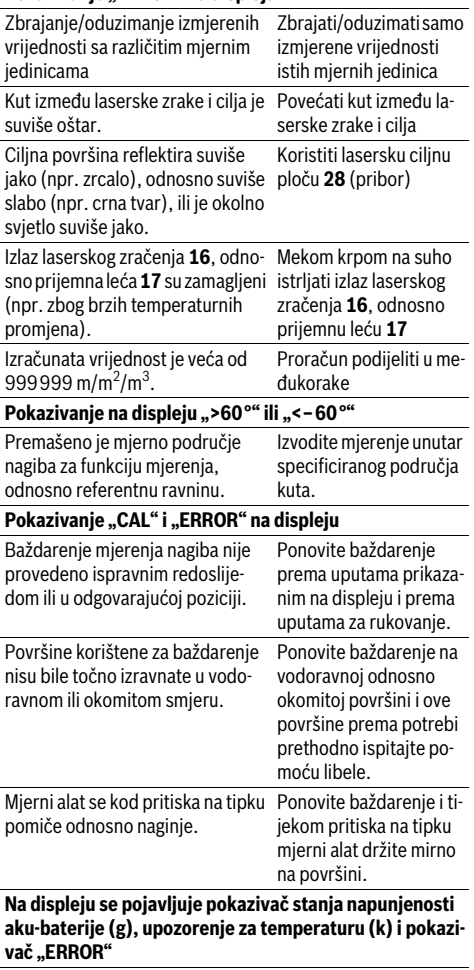

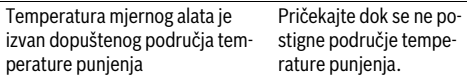

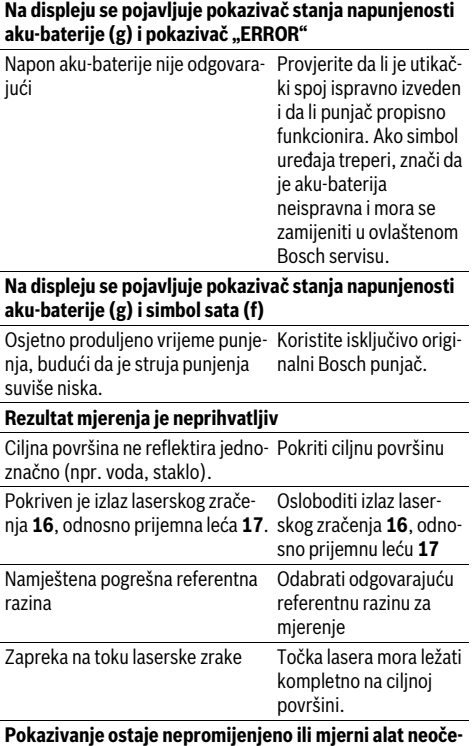

**Uzrok Otklanjanje**

**kivano reagira na pritisak tipke**

Greška u softveru Za vraćanje softvera u početno stanje istodobno pritisnite tipku za mjerenje **2** i tipku za brisanje memorije / tipku za uključivanje/ isključivanje **8**.

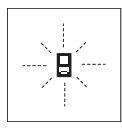

Mjerni alat nadzire ispravnu funkciju kod svakog mjerenja. Ako bi se ustanovila greška, tada na displeju treperi još samo simbol pored. U ovom slučaju ili ako se gore spomenutim mjerama pomoći ne može otkloniti neka greška, pošaljite mjerni alat preko vašeg trgovca u Bosch servis.

# **Održavanje i servisiranje**

# **Održavanje i čišćenje**

Mjerni alat spremite i transportirajte samo u za to isporučenoj zaštitnoj torbici.

Mjerni alat održavajte uvijek čistim.

Ne uranjajte mjerni alat u vodu ili u druge tekućine.

1 609 92A 0KB | (25.4.14) Bosch Power Tools

Eesti | **269**

Prljavštinu obrišite vlažnom, mekom krpom. U tu svrhu ne koristite nikakva sredstva za čišćenje i otapala.

Njegujte osobito prijemnu leću **17** sa posebnom pažnjom, sa kojom morate postupati kao kod brisanja leća naočala ili objektiva fotoaparata.

U slučaju popravka pošaljite mjerni alat u zaštitnoj torbici **23**.

## **Servisiranje i savjetovanje o primjeni**

Ovlašteni servis će odgovoriti na vaša pitanja o popravcima i održavanju vašeg proizvoda te o rezervnim dijelovima. Povećane crteže i informacije o rezervnim dijelovima možete naći na adresi:

#### **www.bosch-pt.com**

Bosch tim za savjetovanje o primjeni rado će vam pomoći odgovorom na pitanja o našim proizvodima i priboru.

Kod svih povratnih upita i naručivanja rezervnih dijelova, molimo neizostavno navedite 10-znamenkasti kataloški broj sa tipske pločice mjernog alata.

#### **Hrvatski**

Robert Bosch d.o.o Kneza Branimira 22 10040 Zagreb Tel.: (01) 2958051 Fax: (01) 2958050

## **Zbrinjavanje**

Mjerne alate, pribor i ambalažu treba dostaviti na ekološki prihvatljivo recikliranje.

Ne bacajte mjerne alate u kućni otpad!

## **Samo za zemlje EU:**

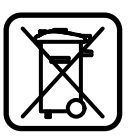

Prema Europskim smjernicama

2012/19/EU, neuporabivi mjerni alati i prema Smjernicama 2006/66/EC neispravne ili istrošene aku-baterije/baterije moraju se odvojeno sakupljati i dovesti na ekološki prihvatljivo recikliranje.

#### **Aku-baterije/baterije:**

 **Ugrađene aku-baterije smiju se izvaditi samo u svrhu zbrinjavanja.** Otvaranjem plašta kućišta mjerni alat bi se mogao uništiti.

Potpuno ispraznite aku-bateriju. Odvijte sve vijke na kućištu i otvorite plašt kućišta. Odvojite priključke na aku-bateriji i izvadite aku-bateriju.

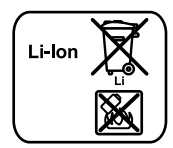

Ne bacajte aku-baterije/baterije u kućni otpad, u vatru ili u vodu. Aku-baterije/baterije ako je moguće treba isprazniti, sakupiti, reciklirati ili zbrinuti u otpad na ekološki prihvatljivi način.

**Zadržavamo pravo na promjene.**

# **Eesti**

# **Ohutusnõuded**

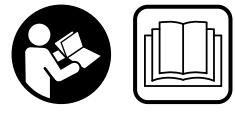

**Mõõtmeseadmega ohutu ja täpse töö tagamiseks lugege kõik juhised hoolikalt läbi ja järgige neid. Ärge katke kinni mõõteseadmel olevaid** 

**hoiatussilte. HOIDKE KÄESOLEVAD JUHISED HOOLIKALT ALLES JA MÕÕTESEADME EDASIANDMISEL PANGE KAA-SA KA JUHISED.**

- **Ettevaatust siin nimetatud käsitsus- või justeerimisseadmetest erinevate seadmete kasutamine või teiste meetodite rakendamine võib põhjustada ohtliku kiirguse tekke.**
- **Mõõteseade väljastatakse hoiatussildiga (seadme jooniste leheküljel tähistatud 20).**

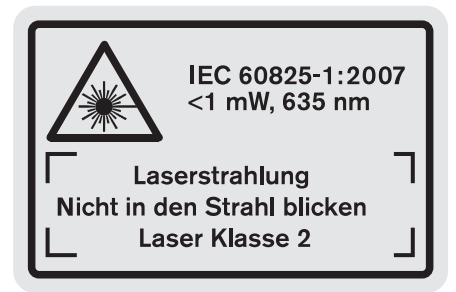

 **Kui hoiatussildi tekst on võõrkeelne, katke hoiatussilt enne seadme esmakordset kasutuselevõttu seadme tarnekomplektis sisalduva eestikeelse kleebisega.**

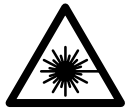

**Ärge juhtige laserkiirt inimeste ega loomade suunas ja ärge viige ka ise pilku otsese või peegelduva laserkiire suunas.**  Vastasel korral võite inimesi pimestada, põhjustada õnnetusi või kahjustada silmi.

- ▶ Kui laserkiir tabab silma, tuleb silmad teadlikult sulge**da ja pea laserkiire tasandilt viivitamatult välja viia.**
- **Ärge tehke laserseadmes mingeid muudatusi.**
- **Ärge kasutage laserkiire nähtavust parandavaid prille kaitseprillidena.** Prillid muudavad laserkiire paremini nähtavaks, kuid ei kaitse laserkiirguse eest.
- **Ärge kasutage laserkiire nähtavust parandavaid prille päikseprillide ega kaitseprillidena mootorsõidukit juhtides.** Laserkiire nähtavust parandavad prillid ei anna täielikku kaitset UV-kiirguse eest ja vähendavad värvide eristamise võimet.
- **Laske mõõteseadet parandada üksnes vastava ala asjatundjatel, kes kasutavad originaalvaruosi.** Nii tagate mõõteseadme ohutu töö.
- **Ärge lubage lastel lasermõõteseadet kasutada järelevalveta.** Lapsed võivad teisi inimesi tahtmatult pimestada.

### **270** | Eesti

 **Ärge kasutage mõõteseadet plahvatusohtlikus keskkonnas, kus leidub süttivaid vedelikke, gaase või tolmu.** Mõõteseadmes võivad tekkida sädemed, mille toimel võib tolm või aur süttida.

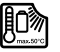

**Kaitske mõõteseadet kuumuse, sealhulgas pideva päikesekiirguse, vee, tule ja niiskuse eest.**  Esineb plahvatusoht.

 **Aku vigastamisel ja ebaõigel käsitsemisel võib akust eralduda aure. Õhutage ruumi, halva enesetunde korral pöörduge arsti poole.** Aurud võivad ärritada hingamisteid.

#### **Ohutusnõuded akulaadijate kasutamisel**

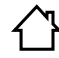

**Ärge jätke akulaadijat vihma ega niiskuse kätte.** Vee sissetungimine elektrilisse tööriista suurendab elektrilöögi ohtu.

- **Laadige üksnes Boschi liitium-ioon-akusid või Boschi toodetesse sisse ehitatud liitium-ioon-akusid. Aku pinge peab sobima laadimisseadme pingega.** Vastasel juhul tekib tulekahju ja plahvatuse oht.
- **Hoidke akulaadija puhas.** Mustus tekitab elektrilöögi ohu.
- **Iga kord enne kasutamist kontrollige üle laadija, toitejuhe ja pistik. Vigastuste tuvastamisel ärge akulaadijat kasutage. Ärge avage akulaadijat ise ja laske seda parandada vaid vastava ala spetsialistidel, kes kasutavad originaalvaruosi.** Vigastatud akulaadija, toitejuhe ja pistik suurendavad elektrilöögi ohtu.
- **Laadimisseadet ei tohi kasutada lapsed ja isikud, kelle vaimsed või füüsilised võimed on piiratud või kellel puuduvad seadme kasutamiseks vajalikud teadmised ja kogemused. Üle 8 aasta vanused lapsed**

**ja inimesed, kelle füüsilised või vaimsed võimed on piiratud või kellel puuduvad vajalikud kogemused ja teadmised, tohivad laadimisseadet kasutada vaid siis, kui nende üle teostatakse järelevalvet või kui neile on antud täpsed juhised laadimisseadme ohutuks käsitsemiseks ja kui nad saavad aru laadimisseadmega seotud ohtudest.** Vastasel korral tekib valest käsitsemisest põhjustatud kehavigastuste ja varalise kahju oht.

**Ärge jätke lapsi järelevalveta.** Seeläbi tagate, et lapsed ei hakka akulaadijaga mängima.

# **Lapsed tohivad akulaadimisseadet hooldada ja puhastada vaid täiskasvanute järelevalve all.**

# **Seadme ja selle funktsioonide kirjeldus**

# **Nõuetekohane kasutus**

Mõõteseade on ette nähtud kauguste, pikkuste, kõrguste, vahemaade ja kallete mõõtmiseks ning pindalade ja ruumalade arvutamiseks. Mõõteseadet võib kasutada mõõtmisteks siseja välistingimustes.

# **Digitaalne laserkaugusmõõtja GLM 80 Professional GLM 80+R60 Professional** Tootenumber 3 601 K72 3.. 3 601 K72 3.. 3 601 K72 3.. **Kauguse mõõtmine** Mõõteulatus (üldjuhul)  $0.05-80$  m<sup>A)</sup>  $0.05-80$  m<sup>A)</sup>  $0.05-80$  m<sup>A)</sup> Mõõteulatus (tüüpiline, ebasoodsatel tingimustel)  $45 \text{ m}^{\text{B}}$   $45 \text{ m}^{\text{B}}$   $45 \text{ m}^{\text{B}}$ Mõõtetäpsus (üldjuhul)  $\pm 1.5$  mm<sup>A)</sup>  $\pm 1.5$  mm<sup>A)</sup>  $\pm 1.5$  mm<sup>A</sup>) Mõõtetäpsus (tüüpiline, ebasoodsatel tingimustel)  $\pm 2.5$  mm<sup>B)</sup>  $\pm 2.5$  mm<sup>B)</sup>  $\pm 2.5$  mm<sup>B)</sup> Väikseim kuvatav ühik 0,1 mm 0,1 mm **Kaudne kauguse mõõtmine ja libell** Mõõteulatus –  $-60^{\circ} - +60^{\circ}$  –  $-60^{\circ} - +60^{\circ}$  –  $-60^{\circ} - +60^{\circ}$ **Kalde mõõtmine** Mõõteulatus 0°–360° (4x90°)C) 0°–360° (4x90°)C) Mõõtetäpsus (üldjuhul)  $\pm 0.2^{\circ 0)F}$   $\pm 0.2^{\circ 0)F}$   $\pm 0.2^{\circ 0)F}$ Väikseim kuvatav ühik 0,1° 0,1°

1 609 92A 0KB | (25.4.14) Bosch Power Tools

**Tehnilised andmed**

# Eesti | **271**

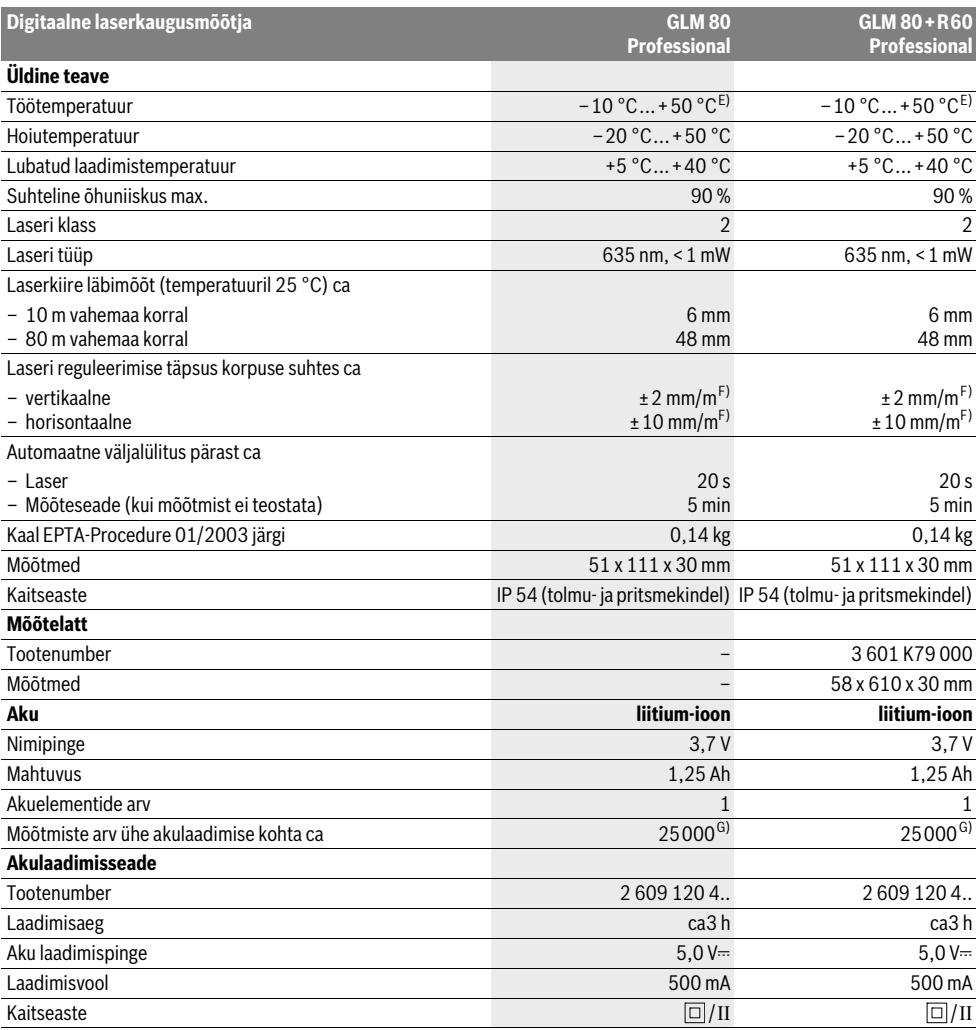

A) Mõõtmisel mõõteseadme tagaservast, sihtmärgi peegeldusvõime 100 % (nt valgeks värvitud sein), nõrk taustvalgustus ja töötemperatuur 25 °C. Lisaks tuleb arvestada mõjuga ±0,05 mm/m.

B) Mõõtmisel mõõteseadme tagaservast, sihtmärgi peegeldusvõime 10 – 100 %, tugev taustvalgustus ja töötemperatuur – 10 °C kuni +50 °C. Lisaks tuleb arvestada mõjuga ±0,29 mm/m.

C) Seadme tagaküljest lähtuvate mõõtmiste puhul on max mõõtepiirkond ±60°

D) Pärast kalibreerimist 0 ° ja 90 ° juures täiendava max ±0,01 °/ sammuhälbe puhul kuni 45 °.

E) Pideva mõõtmise režiimis on maksimaalne töötemperatuur +40 ° C.

F) temperatuuril 25 °C

G) Uue ja laetud aku puhul ilma ekraanivalgustuseta ja helisignaalita.

Oma mõõteseadet saate identifitseerida andmesildil oleva seerianumbri **18** järgi.

# **272** | Eesti

# **Seadme osad**

Seadme osade numeratsiooni aluseks on jooniste leheküljel toodud numbrid.

- **1** Ekraan
- **2** Mõõtmise nupp
- **3** Kalde mõõtmise / kalibreerimise nupp \*\*
- **4** Funktsiooni vahetamise / põhiseadistuste nupp \*\*
- **5** Miinus-nupp
- **6** Mõõtetulemuse / taimeri nupp \*\*
- **7** Mõõteväärtuste loendi / konstantse suuruse salvestamise nupp \*\*
- **8** Mälu kustutamise nupp / sisse/välja nupp \*\*
- **9** Piirdetihvt
- **10** Lähtetasandi valiku nupp
- **11** Pluss-nupp
- **12** Pikkuse, pindala ja ruumala mõõtmise nupp
- **13** Laadimispesa kate
- **14** Laadija pistiku pesa
- **15** Kanderihma kinnituskoht
- **16** Laserkiire väljundava
- **17** Vastuvõtulääts
- **18** Seerianumber
- **19** 1/4"-keermega ava
- **20** Laseri hoiatussilt
- **21** Laadimispistik
- **22** Akulaadimisseade
- **23** Kaitsekott
- **24** Mõõtelatt
- **25** Mõõtelati lukustushoob
- **26** Statiiv\*
- **27** Laserkiire nähtavust parandavad prillid\*
- **28** Laserkiire sihttahvel\*

**\* Tarnekomplekt ei sisalda kõiki kasutusjuhendis olevatel joonistel kujutatud või kasutusjuhendis nimetatud lisatarvikuid.**

**\*\* Laiendatud funktsioonide käivitamiseks hoidke nuppu all.**

#### **Ekraani näidud**

- **a** Mõõteväärtuste read
- **b** Veateade "ERROR"
- **c** Tulemuse rida
- **d** Digitaalne libell / mõõtetulemuste loendi kirje positsioon
- **e** Mõõteväärtuste loendi indikaator
- **f** Mõõterežiimid
	- Τ Pikkuse mõõtmine
	- $\Box$ Pindala mõõtmine
	- ₩ Ruumala mõõtmine
	- $\overline{\mathcal{F}}$ Pidev mõõtmine
	- Kaudne kõrguse mõõtmine 21
	- Kahekordne kaudne kõrguse mõõtmine 1 2
	- Kaudne pikkuse mõõtmine  $\mathcal{A}$
- $\frac{1}{2}$ Taimeri funktsioon
	- Seina pindala mõõtmine  $\Box$
	- Kalde mõõtmine  $\overline{\mathcal{L}}$
- **g** Aku täituvusastme indikaator
- **h** Laser sisse lülitatud
- **i** Mõõtmise lähtetasand
- **k** Temperatuuri hoiatustuli

# **Montaaž**

#### **Aku laadimine**

- **Teiste akulaadimisseadmete kasutamine on keelatud.**  Komplekti kuuluv akulaadija on kohandatud Teie mõõteseadmesse paigaldatud Li-ioon-akuga.
- **Pöörake tähelepanu võrgupingele!** Võrgupinge peab ühtima akulaadija andmesildil märgitud pingega.

**Märkus:** Aku on tarnimisel osaliselt laetud. Et tagada aku täit mahtuvust, laadige aku enne esmakordset kasutamist akulaadimisseadmes täiesti täis.

Li-ioon-akut võib laadida igal ajal, ilma et see lühendaks aku kasutusiga. Laadimise katkestamine ei kahjusta akut.

Kui aku täituvusastme indikaatori **g** alumine segment vilgub, saab teha vaid mõne üksiku mõõtmise. Laadige aku täis.

Laadimine algab niipea, kui akulaadija võrgupistik ühendatakse pistikupessa ja laadimispistik **21** pessa **14**.

Aku täituvusastme indikaator **g** näitab laadimise kulgu. Laadimisel süttivad segmendid üksteise järel. Kui aku täituvusastme indikaatoris **g** on süttinud kõik segmendid, on aku täielikult laetud.

Kui Te tööriista pikemat aega ei kasuta, lahutage akulaadija vooluvõrgust.

Mõõteseadet ei saa laadimise ajal kasutada.

#### **Kaitske akulaadijat niiskuse eest!**

#### **Juhised aku käsitsemiseks**

Hoidke akut üksnes lubatud temperatuuril, vt "Tehnilised andmed". Ärge jätke akut näiteks suvel autosse.

Oluliselt lühenenud kasutusaeg pärast laadimist näitab, et aku on muutunud kasutuskõlbmatuks ja tuleb välja vahetada.

Järgige kasutusressursi ammendanud seadmete käitlemise juhiseid.

# **Kasutamine**

# **Kasutuselevõtt**

- **Kaitske mõõteseadet niiskuse ja otsese päikesekiirguse eest.**
- **Ärge hoidke mõõteseadet väga kõrgetel ja väga madalatel temperatuuridel, samuti vältige temperatuurikõikumisi.** Ärge jätke seadet näiteks pikemaks ajaks autosse. Suuremate temperatuurikõikumiste korral laske mõõteseadmel enne kasutuselevõttu keskkonna temperatuuriga

kohaneda. Äärmuslikel temperatuuridel ja temperatuurikõikumiste korral võib seadme mõõtetäpsus väheneda.

 **Kaitske mõõteseadet tugevate löökide ja kukkumiste eest.** Kui mõõteseadmele on avaldunud tugev väline mehaaniline toime, tuleb enne töö jätkamist alati kontrollida seadme täpsust (vt "Kalde mõõtmise täpsuse kontrollimine ja kalibreerimine" ja "Kauguse mõõtmise täpsuse kontrollimine", lk 276).

#### **Sisse-/väljalülitus**

 **Ärge jätke sisselülitatud seadet järelevalveta ja lülitage seade pärast kasutamist välja.** Laserkiir võib teisi inimesi pimestada.

Mõõteseadme **sisselülitamiseks** on järgmised võimalused:

- Vajutamine nupule (sisse/välja) **8**: Mõõteseade lülitub sisse ja on pikkuse mõõtmise režiimil. Laser ei lülitu sisse.
- Vajutamine mõõtmise nupule **2**: Mõõteseade ja laser lülituvad sisse. Mõõteseade on pikkuse mõõtmise režiimil. Mõõtelatile **24** paigaldatud mõõteseadme puhul on aktiveeritud kalde mõõtmise režiim.
- **Ärge suunake laserkiirt inimeste ega loomade peale ning ärge vaadake laserkiire poole ka mitte suurema vahemaa tagant.**

Seadme **väljalülitamiseks** vajutage pikalt nupule (sisse/välja) **8**.

Kui umbes 5 minuti vältel ei ole vajutatud mõõteseadme ühelegi nupule, lülitub seade patareide säästmiseks automaatselt välja.

Kui "Kalde mõõtmise" režiimis ei ole nurka ca 5 min jooksul muudetud, lülitub mõõteseade aku säästmiseks automaatselt välja.

Automaatse väljalülitumise puhul säilivad kõik salvestatud väärtused.

#### **Mõõtmine**

Kui seade lülitatakse mõõtmise **2** nupule vajutamisega sisse, on seade alati pikkuse mõõtmise režiimil või juhul, kui seade on paigaldatud mõõtelatile **24**, kalde mõõtmise režiimil. Mõne muu mõõterežiimi sisselülitamiseks tuleb vajutada vastavale nupule (vt "Mõõterežiimid", lk 274).

Mõõtmise lähtepunktiks on pärast sisselülitamist valitud mõõteseadme tagaserv. Vajutades lähtetasandi nupule **10**, saate lähtetasandit muuta (vt "Lähtetasandi valik", lk 273).

Asetage mõõteseade valitud lähtetasandiga punkti, kust soovite mõõtmist alustada (nt vastu seina).

Laserkiire sisselülitamiseks vajutage korraks mõõtmise nupule **2**.

#### **Ärge suunake laserkiirt inimeste ega loomade peale ning ärge vaadake laserkiire poole ka mitte suurema vahemaa tagant.**

Viseerige laserkiirega välja sihtpind. Mõõtmisprotsessi käivitamiseks vajutage uuesti korraks mõõtmise nupule **2**.

Sisselülitatud pideva laserkiire puhul algab mõõtmine juba pärast esimest vajutamist mõõtmise nupule **2**. Pideva mõõtmise režiimis algab mõõtmine kohe pärast režiimi sisselülitamist.

Eesti | **273**

Mõõtetulemus ilmub umbes 0,5 kuni 4 s pärast. Mõõtmise kestus sõltub vahemaast, valgusoludest ja sihtpinna peegeldusomadustest. Mõõtmise lõppu signaliseerib helisignaal. Pärast mõõtmise lõpetamist lülitub laserkiir automaatselt välja.

Kui väljaviseerimisele järgneva 20 s jooksul mõõtmist ei teostata, lülitub laserkiir aku säästmiseks automaatselt välja.

#### **Lähtetasandi valik (vt joonist A)**

Mõõtmise teostamiseks võite valida ühe neljast erinevast lähtetasandist:

- mõõteseadme tagaserv või 90° välja tõmmatud piirdetihvti **9** esiserv (nt asetamisel välisnurkadesse),
- 180° väljatõmmatud piirdetihvti **9** ots (nt nurkadest lähtuvate mõõtmiste puhul),
- mõõteseadme esiserv (nt mõõtmisel alates lauaservast),
- keermega ava **19** keskpunkt (nt statiiviga tehtavate mõõtmiste puhul).

Lähtetasandi valimiseks vajutage nupule **10** seni, kuni ekraanile ilmub soovitud lähtetasand. Pärast mõõteseadme sisselülitamist on lähtetasandiks automaatselt mõõteseadme tagaserv.

Juba tehtud mõõtmiste lähtetasandi hilisem muutmine (nt mõõteväärtuste ilmumisel mõõteväärtuste loendisse) ei ole võimalik.

#### **Menüü "Põhiseadistused"**

Selleks et pääseda menüüsse "Põhiseadistused", hoidke põhiseadistuste nuppu **4** all.

Üksikute menüüpunktide väljavalimiseks vajutage korraks põhiseadistuste nupule **4**.

Menüüpunktide all olevate seadistuste väljavalimiseks vajutage miinus-nupule **5** või pluss-nupule **11**.

Menüüst "Põhiseadistused" lahkumiseks vajutage mõõtmise nuppu **2**.

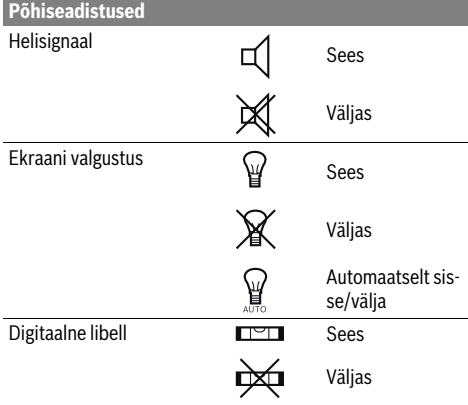

Bosch Power Tools 1 609 92A 0KB | (25.4.14)

# **274** | Eesti

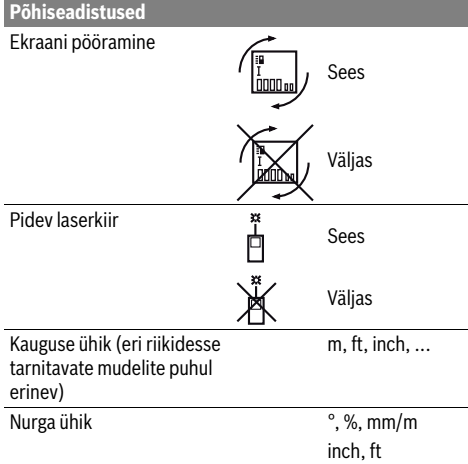

Väljalülitamisel jäävad alles kõik põhiseadistused, välja arvatud seadistus "Pidev laserkiir".

#### **Pidev laserkiir**

#### **Ärge suunake laserkiirt inimeste ega loomade peale ning ärge vaadake laserkiire poole ka mitte suurema vahemaa tagant.**

Laserkiir jääb sellesse režiimi ka mõõtmiste vaheajal, mõõtmise teostamiseks tuleb vaid korraks vajutada mõõtmise nupule **2**.

#### **Mõõterežiimid**

#### **Pikkuse ühekordne mõõtmine**

Pikkuse mõõtmiseks vajutage nupule **12** seni, kuni ekraanile ilmub pikkuse mõõtmise sümbol |.

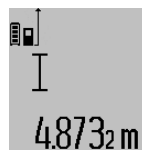

vajutage korraks mõõtmise nupule **2**. Mõõteväärtus ilmub tulemuse reale **c**. Mitme üksteise järel tehtud pikkuse mõõtmise puhul ilmuvad viimaste mõõtmiste tulemused mõõteväärtuste ridadele **a**.

Laseri sisselülitamiseks ja mõõtmiseks

#### **Pindala mõõtmine**

Pindala mõõtmiseks vajutage nupule **12** seni, kuni ekraanile ilmub pindala mõõtmise sümbol  $\square$ .

Seejärel mõõtke üksteise järel pikkus ja laius nagu pikkuse mõõtmiselgi. Kahe mõõtmise vaheajal jääb laserkiir sisselülitatuks.

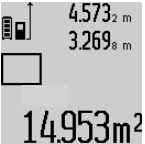

Pärast teise mõõtmise teostamist arvutatakse pindala automaatselt välja ja kuvatakse tulemuse real **c**. Üksikute mõõtmiste väärtused ilmuvad mõõteväärtuste ridadele **a**.

#### **Ruumala mõõtmine**

Ruumala mõõtmiseks vajutage nupule **12** seni, kuni ekraanile ilmub ruumala mõõtmise sümbol $\bigcap$ .

Seejärel mõõtke üksteise järel pikkus, laius ja kõrgus nagu pikkuse mõõtmiselgi. Kolme mõõtmise vaheajal jääb laserkiir sisselülitatuks.

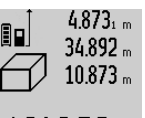

Pärast kolmanda mõõtmise teostamist arvutatakse ruumala automaatselt välja ja see ilmub tulemuse reale **c**. Üksikute mõõtmiste väärtused ilmuvad mõõte-

väärtuste ridadele **a**.  $1848.76$ m $^3$  Väärtusi, mis on suuremad kui

999999 m<sup>3</sup>, ei ole võimalik kuvada, ekraanile ilmub **"ERROR"**. Leidke otsitav ruumala osamõõtmiste teel ja liitke osamõõtmiste tulemused kokku.

#### **Pidev mõõtmine / Miinimum-/maksimummõõtmine (vt joonist B)**

Pideval mõõtmisel võib mõõteseadet sihtobjekti suhtes liigutada, kusjuures mõõteväärtust ajakohastatakse u. iga 0,5 s järel. Võite näiteks seinast kuni soovitud kauguseni eemalduda, aktuaalne vahemaa ilmub pidevalt ekraanile.

Pideva mõõtmise teostamiseks vajutage funktsiooni vahetamise nupule **4** seni, kuni ekraanile ilmub pideva mõõtmise sümbol  $\tilde{I}$ . Pideva mõõtmise käivitamiseks vajutage mõõtmise nupule **2**.

Miinimummõõtmise ülesanne on lühima vahemaa kindlakstegemine teatavast lähtepunktist alates. See aitab näiteks kindlaks teha vertikaal- ja horisontaaljooni.

Maksimummõõtmise ülesanne on pikima vahemaa kindlakstegemine teatavast lähtepunktist alates. See aitab näiteks kindlaks teha diagonaaljooni.

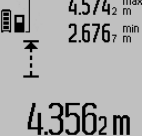

4.574<sub>2</sub> max Tulemuse real c näidatakse aktuaalset mõõteväärtust. Mõõteväärtuste ridadele **a** ilmuvad maksimaalne ("max") ja minimaalne ("min") väärtus. See kirjutatakse alati üle, kui viimati mõõdetud pikkus on suurem kui senine minimaal- või maksimaalväärtus.

Vajutamisega mälu kustutamise nupule **8** kustutatakse senised minimaal- ja maksimaalväärtused.

Vajutamisega mõõtmise nupule **2** lõpetate pideva mõõtmise. Viimane mõõteväärtus ilmub tulemuse reale **c**. Uus vajutamine mõõtmise nupule **2** käivitab pideva mõõtmise uuesti.

Pidev mõõtmine lülitub 5 minuti pärast automaatselt välja. Viimane mõõteväärtus jääb tulemuse reale **c**.

#### **Kaudne kauguse mõõtmine**

Kaudset kauguse mõõtmist kasutatakse vahemaade mõõtmiseks, mida ei saa mõõta otse, kuna laserkiire teel on mingi takistus või puudub peegeldav sihtpind. Seda mõõterežiimi saab kasutada vaid vertikaalsuunas. Iga kõrvalekalle horisontaalsuunas põhjustab mõõtevea.

Üksikute mõõtmiste vaheajal jääb laserkiir sisselülitatuks.

Kaudseks kauguse mõõtmiseks saab kasutada kolme mõõterežiimi, millega saab mõõta erinevaid vahemaid.

### **a) Kaudne kõrguse mõõtmine (vt joonist C)**

Vajutage funktsiooni vahetamise nupule **4** seni, kuni ekraanile ilmub kaudse kõrguse mõõtmise sümbol  $\mathbb{Z}$  .

Veenduge, et mõõteseade on samal kõrgusel nagu alumine mõõtepunkt. Kallutage mõõteseadet ümber lähtetasandi ja mõõtke nagu pikkuse mõõtmise puhul vahemaa **"1"**.

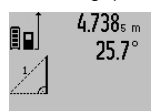

Pärast mõõtmise lõpetamist ilmub otsitud vahemaa pikkus **"X"** tulemuse reale **c**. Vahemaa "1" ja nurk "a" ilmuvad mõõteväärtuste ridadele **a**.

# 2.055m

# **b) Kahekordne kaudne kõrguse mõõtmine (vt joonist D)**

Vajutage funktsiooni vahetamise nupule **4** seni, kuni ekraanile ilmub kahekordse kaudse kõrguse mõõtmise sümbol  $\sqrt[\ell]{\,}$  . Mõõtke samamoodi nagu pikkuse mõõtmise puhul ära vahemaad "1" ja "2" samas järjekorras.

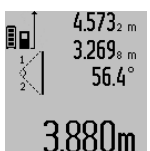

Pärast mõõtmise lõpetamist ilmub otsitud vahemaa pikkus **"X"** tulemuse reale **c**. Vahemaad **.1", .2"** ja nurk **.a"** ilmuvad mõõteväärtuste ridadele **a**.

Veenduge, et mõõtmise lähtetasand (nt 3.880m võõteseadme tagaserv) oleks kõikide üksikmõõtmiste ajal täpselt ühes ja samas kohas.

## **c) Kaudne pikkuse mõõtmine (vt joonist E)**

Vajutage funktsiooni vahetamise nupule **4** seni, kuni ekraanile ilmub kaudse pikkuse mõõtmise sümbol  $\mathbb Z$  .

Veenduge, et mõõteseade on samal kõrgusel nagu otsitud mõõtepunkt. Kallutage mõõteseadet ümber lähtetasandi ja mõõtke nagu pikkuse mõõtmise puhul vahemaa **"1"**.

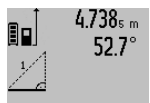

Pärast mõõtmise lõpetamist ilmub otsitud vahemaa pikkus **"X"** tulemuse reale **c**. Vahemaa "1" ja nurk "a" ilmuvad mõõteväärtuste ridadele **a**.

# $2.871 m$

#### **Seina pindala mõõtmine (vt joonist F)**

Seina pindala mõõtmisega tehakse kindlaks mitme ühesuguse kõrgusega ala kogupindala.

Kujutatud näites tuleb kindlaks teha mitme seina kogupindala, millel on sama kõrgus **A**, kuid erinev pikkus **B**.

Seina pindala mõõtmiseks vajutage funktsiooni muutmise nupule **4** seni, kuni ekraanile ilmub seina pindala mõõtmise sümbol  $\Box$ .

Mõõtke ruumi kõrgus **A** samamoodi nagu pikkuse mõõtmisel. Mõõteväärtus (**"cst"**) ilmub ülemisele mõõteväärtuste reale **a**. Laser jääb sisselülitatuks.

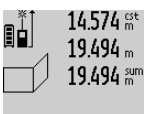

14.574 st Seejärel mõõtke ära esimese seina pikkus **B1** . Pindala arvutatakse automaatselt välja ja näit ilmub tulemuse reale **c**. Pikkuse mõõtmise tulemus on keskmisel mõõteväärtuste real **a**. Laser jääb sisselülita- $2841$ Ubm<sup>2</sup> tuks.

# $14.574 <sub>m</sub>$ 96  $23.676m$ 43.170 sum

Nüüd mõõtke ära teise seina pikkus **B<sup>2</sup>** . Keskmisel mõõteväärtuste real **a** kuvatud mõõtetulemus liidetakse juurde pikkusele **B<sub>1</sub>**. Mõlema pikkuse summa (**"sum"**, mida kuvatakse alumisel mõõteväärtuste real **a**), korrutatakse salvestatud kõr-

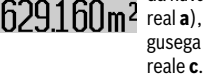

gusega **A**. Kogupindala ilmub tulemuse

Võite ära mõõta ükskõik kui palju teisi pikkusi **B<sup>X</sup>** , mis liidetakse juurde ja korrutatakse kõrgusega **A**.

Pindala korrektse arvutamise eelduseks on, et esimene mõõdetud pikkus (näiteks ruumi kõrgus **A**) on kõikide osapindalade puhul identne.

#### **Kalde mõõtmine (vt joonist G)**

Kui vajutate kalde mõõtmise nupule **3**, ilmub ekraanile kalde mõõtmise sümbol  $\angle$ . Lähtetasand on mõõteseadme tagakülg. Veelkordse vajutamisega kalde mõõtmise nupule **3** valitakse lähtetasandiks mõõteseadme külgpinnad ja ekraanipilt on 90° pööratud.

Mõõtetulemuse fikseerimiseks ja salvestamiseks vajutage mõõtmise nupule **2**. Mõõtmine jätkub, kui vajutate veelkord mõõtmise nupule **2**.

Kui näit mõõtmise ajal vilgub, on mõõteseadet ülemäära külgsuunas kallutatud.

Kui olete põhiseadistustes sisse lülitanud funktsiooni "Digitaalne libell", kuvatakse kallet ka teiste mõõterežiimide puhul real **d** ekraanil **1**.

## **Taimeri funktsioon**

Taimeri funktsioon on abiks näiteks siis, kui on vaja ära hoida mõõteseadme liikumine mõõtmise ajal.

Taimeri funktsiooni käivitamiseks hoidke nuppu **6** all seni, kuni ekraanile ilmub näit .

Mõõteväärtuse reale **a** ilmub mõõtmiskäsu andmisest mõõtmiseni jääv aeg. Vajutamisega pluss-nupule **11** või miinus-nupule **5** saab aega reguleerida vahemikus 1 s kuni 60 s.

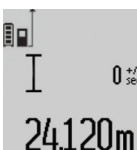

Mõõtmine toimub pärast seatud ajavahemiku möödumist automaatselt.

Taimeri funktsiooni saab kasutada ka kauguse mõõtmisel teiste mõõterežiimide

raames (nt pindala mõõtmisel). Mõõtetulemusi ei saa liita ega lahutada ning teostada ei saa pidevat mõõtmist.

#### **Viimaste mõõteväärtuste loend**

Mõõteseade salvestab viimased 20 mõõtetulemused ja nende summad ning kuvab neid vastupidises järjekorras (alates viimasest mõõtetulemusest).

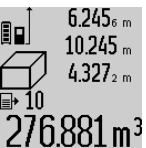

Salvestatud mõõtmiste kuvamiseks vajutage nupule **7**. Ekraanile ilmub viimase mõõtmise tulemus, selle juurde mõõteväärtuste loendi indikaator **e** ning kuvatud mõõtmiste salvestuskoha number.

Kui uuel vajutamisel nupule **7** ei salvestata enam mõõtmisi, läheb mõõteseade tagasi viimasesse mõõterežiimi. Mõõteväärtuste loendist väljumiseks vajutage ühe mõõterežiimi nupule.

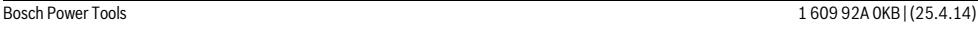

# **276** | Eesti

Selleks et mõõdetud pikkust salvestada püsiva suurusena, hoidke mõõteväärtuse loendi nuppu **7** all seni, kuni ekraanile ilmub **"CST"**. Mõõteväärtuste loendi kirjet ei saa tagantjärgi salvestada konstantse suurusena.

Selleks et kasutada mõõdetud pikkust teatavas mõõterežiimis (nt pindala mõõtmisel), vajutage mõõteväärtuste loendi nupule **7**, valige soovitud kirje ja kinnitage vajutamisega tulemuse nupule **6**.

#### **Mõõtmisväärtuste kustutamine**

Vajutades korraks nupule **8**, saate kõikides mõõterežiimides viimati väljaarvutatud üksiku mõõtmise tulemuse kustutada. Kui vajutate nupule lühidalt mitu korda, kustutatakse üksikute mõõtmiste tulemused vastupidises järjekorras.

Selleks et kuvatud kirjet mõõteväärtuste loendist kustutada, vajutage korraks nupule **8**. Et kustutada kogu mõõteväärtuste loendit ja konstantset suurust "CST", hoidke all mõõteväärtuste loendi nuppu **7** ja vajutage samal ajal korraks nupule **8**.

Seina pindala mõõtmise režiimis kustutatakse esimesel lühikesel vajutamisel nupule **8** viimase üksiku mõõtmise tulemus, teisel vajutamisel kõik pikkused **B<sup>X</sup>** , kolmandal vajutamisel kõrgus **A**.

#### **Mõõteväärtuste liitmine**

Mõõteväärtuste liitmiseks teostage kõigepealt mis tahes mõõtmine või valige väärtus mõõteväärtuste loendist. Seejärel vajutage pluss-nupule 11. Ekraanile ilmub kinnituseks "+". Seejärel teostage teine mõõtmine või valige uus väärtus mõõteväärtuste loendist.

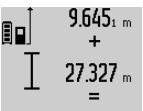

Mõlema mõõtmise summa saamiseks vajutage tulemuse nupule **6**. Arvutust kuvatakse mõõteväärtuste ridadel **a**, summa on tulemuse real **c**.

Pärast summa väljaarvutamist saab tule-36.972 m rangas summa vagas. Sensimusi või mõõ-

teväärtuste loendi väärtusi, kui enne mõõtmist vajutada pluss-nupule **11**. Liitmise lõpetamiseks vajutage tulemuse nupule **6**.

Juhiseid liitmiseks:

- Pikkusi, pindalasid ja ruumalasid ei saa läbisegi liita. Kui nt liidetakse pikkusele pindala, ilmub ekraanile tulemuse reale 6 korraks "ERROR". Seejärel lülitub mõõteseade viimasesse aktiivsesse mõõterežiimi.
- Iga kord liidetakse juurde ühe mõõtmise tulemus (nt ruumala), pideva mõõtmise puhul tulemuse real **c** kuvatud väärtus. Mõõteväärtuste ridadel **a** olevaid üksikute mõõtmiste tulemusi liita ei saa.

#### **Mõõteväärtuste mahaarvamine**

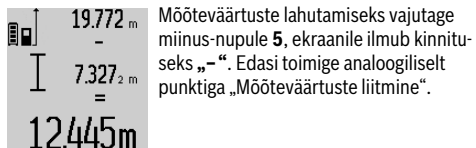

# **Tööjuhised**

### **Üldised märkused**

Vastuvõtulääts **17** ja laserkiire väljundava **16** ei tohi mõõtmisel olla kinni kaetud.

Mõõteseadet ei tohi mõõtmise ajal liigutada (välja arvatud pideva mõõtmise ja kalde mõõtmise režiimi puhul). Seetõttu asetage mõõteseade võimaluse korral stabiilsele aluspinnale.

#### **Mõõteulatust mõjutavad tegurid**

Mõõteulatus sõltub valgusoludest ja sihtpinna peegeldusomadustest. Välistingimustes ja tugeva päikesekiirguse käes töötades kasutage laserkiire nähtavust parandavaid prille **27** (lisatarvik) ja laseri sihttahvlit **28** (lisatarvik) või varjutage sihtpind.

#### **Mõõtetulemust mõjutavad tegurid**

Füüsikaliste tegurite tõttu ei saa välistada, et erinevate pindade puhul ei esine mõõtmisel vigu. Selliste pindade hulka kuuluvad:

- läbipaistavad pinnad (nt klaas, vesi),
- peegelpinnad (nt poleeritud metall, klaas),
- poorsed pinnad (nt isolatsioonimaterjalid),
- struktureeritud pinnad (nt kare krohv, looduskivi).

Vajaduse korral kasutage sellistel pindadel laserkiire sihttahvlit **28** (lisatarvik).

Mõõtetulemused võivad olla lisaks ebaõiged ka kalde all väljafokuseeritud sihtpindade puhul.

Samuti võivad mõõtetulemust mõjutada erineva temperatuuriga õhukihid või kaudselt vastu võetud peegeldused.

#### **Kalde mõõtmise täpsuse kontrollimine ja kalibreerimine (vt joonist H)**

Kontrollige regulaarselt kalde mõõtmise täpsust. Selleks toimige järgnevalt. Asetage mõõteseade lauale ja teostage kalde mõõtmine. Keerake mõõteseadet 180 ° ja mõõtke kalle uuesti. Kuvatud näitude vahe ei tohi olla suurem kui 0,3 °.

Kui kõrvalekalle on suurem, tuleb mõõteseade uuesti kalibreerida. Selleks hoidke kalde mõõtmise nuppu **3** all. Järgige ekraanil olevaid juhiseid.

## **Kauguse mõõtmise täpsuse kontrollimine**

Kauguse mõõtmise täpsust saate kontrollida järgmiselt:

- Valige Teile teadaolev vahemaa pikkusega umbes 1 kuni 10 m (nt toa pikkus, ukseava laius), mille mõõt ei muutu. Vahemaa peab olema siseruumis, mõõtmise sihtpind peab olema sile ja hästi peegelduv.
- Mõõtke vahemaa 10 korda järjest.

Üksikute mõõtmiste kõrvalekalle keskmisest väärtusest tohib olla kuni ±2 mm. Pange mõõtetulemused kirja, et täpsust vajaduse korral hiljem võrrelda.

#### **Töö statiiviga (lisatarvik)**

Statiivi kasutamine on vajalik eelkõige suuremate vahemaade korral. Asetage mõõteseade 1/4"-keermestatud avaga **19** statiivi **26** või tavalise fotoaparaadi statiivi vahetatavale alusele. Kinnitage see vahetatava aluse lukustuskruviga.

Nupule **10** vajutamisega reguleerige välja lähtetasand statiivi abil teostatava mõõtmise jaoks (lähtetasandiks on keere).

# **Töötamine mõõtelatiga (vt jooniseid I**–**K)**

Mõõtelatti **24** saab kasutada kalde mõõtmise täpsuse suurendamiseks. Kauguse mõõtmine ei ole mõõtelatti kasutades võimalik.

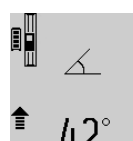

Asetage mõõteseade joonisel näidatud viisil mõõtelatile **24** ja lukustage mõõteseade lukustushoovaga **25**. Vajutage mõõtmise nupule **2**, et aktiveerida töörežiimi "Mõõtelatt".

Kontrollige regulaarselt kalde mõõtmise täpsust ja mõõtelatil olevaid libelle.

Kui kõrvalekalle on suurem, tuleb mõõteseade uuesti kalibreerida. Selleks hoidke kalde mõõtmise nuppu **3** all. Järgige ekraanil olevaid juhiseid.

Töörežiimi "Mõõtelatt" lõpetamiseks lülitage mõõteseade välja ja võtke mõõteseade mõõtelatilt maha.

# **Vead – põhjused ja kõrvaldamine**

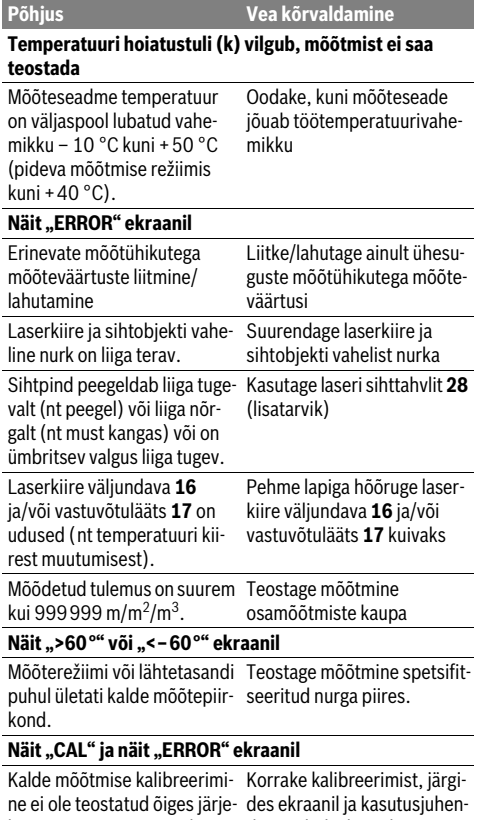

korras või õigetes asendites. dis toodud juhiseid.

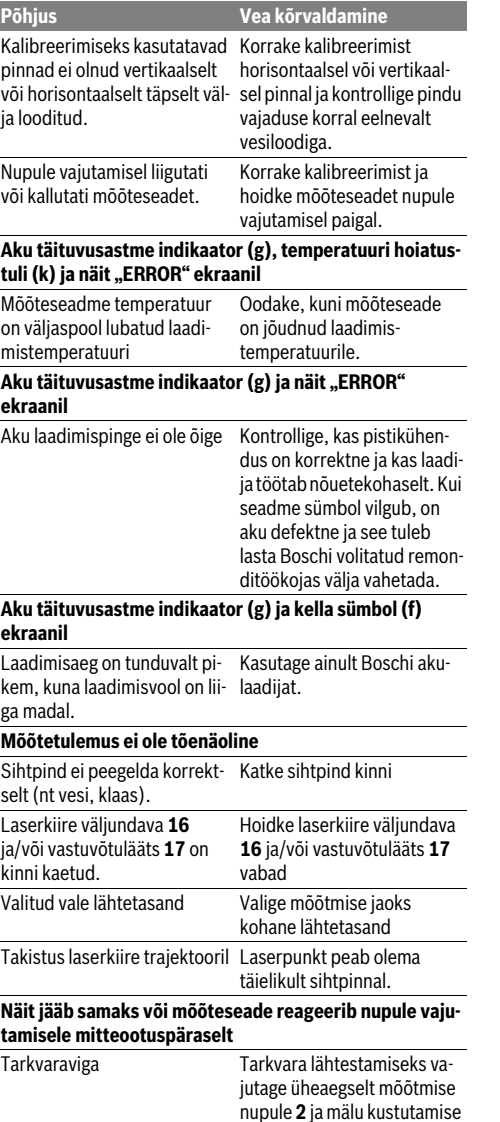

Eesti | **277**

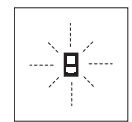

Mõõteseade teostab järelevalvet iga mõõtmise korrektse toimimise üle. Häire tuvastamisel vilgub ekraanil vaid kõrvaltoodud sümbol. Sellisel juhul, samuti siis, kui ülaltoodud abinõudega ei õnnestu viga kõrval-

nupule / sisse/välja nupule **8**.

dada, toimetage seade Boschi tööriistade volitatud remonditöökotta.

# **278** | Latviešu

# **Hooldus ja teenindus**

### **Hooldus ja puhastus**

Hoidke ja transportige seadet üksnes komplekti kuuluvas kaitsekotis.

Hoidke mõõteseade alati puhas.

Ärge kastke mõõteseadet vette ega teistesse vedelikesse.

Pühkige seade puhtaks niiske, pehme lapiga. Ärge kasutage puhastusvahendeid ega lahusteid.

Hooldage eelkõige vastuvõtuläätse **17** sama hoolikalt nagu prille või fotoaparaadi läätse.

Parandustöökotta toimetamisel asetage seade kaitsekotti **23**.

## **Klienditeenindus ja müügijärgne nõustamine**

Klienditeeninduses vastatakse toote paranduse ja hoolduse ning varuosade kohta esitatud küsimustele. Joonised ja teabe varuosade kohta leiate ka veebisaidilt:

## **www.bosch-pt.com**

Boschi nõustajad osutavad Teile toodete ja tarvikute küsimustes meeleldi abi.

Järelepärimiste esitamisel ja tagavaraosade tellimisel näidake kindlasti ära seadme andmesildil olev 10-kohaline tootenumber.

## **Eesti Vabariik**

Mercantile Group AS Boschi elektriliste käsitööriistade remont ja hooldus Pärnu mnt. 549 76401 Saue vald, Laagri Tel.: 6549 568 Faks: 679 1129

### **Kasutuskõlbmatuks muutunud seadmete käitlus**

Mõõteseadmed, lisatarvikud ja pakendid tuleks keskkonnasäästlikult ringlusse võtta.

Ärge käidelge kasutuskõlbmatuks muutunud elektrilisi tööriistu koos olmejäätmetega!

# **Üksnes EL liikmesriikidele:**

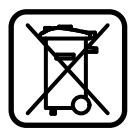

Vastavalt Euroopa Liidu direktiivile 2012/19/EL elektri- ja elektroonikaseadmete jäätmete kohta ja vastavalt direktiivile 2006/66/EÜ tuleb kasutusressursi ammendanud mõõteseadmed ja defektsed või kasutusressursi ammendanud akud/patareid eraldi kokku koguda ja keskkonnasäästlikult korduskasutada.

#### **Akud/patareid:**

 **Integreeritud akusid tohib maha võtta ainult käitlemiseks.** Korpuse katte avamine võib mõõteseadet pöördumatult vigastada.

Laske akul täielikult tühjeneda. Keerake välja kõik korpuses olevad kruvid ja eemaldage korpuse kate. Lahutage aku kontaktid ja võtke aku välja.

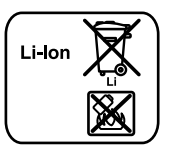

Ärge visake akuelemente/patareisid olmejäätmete hulka, tulle ega vette. Akuelemendid/patareid tuleb võimaluse korral kokku koguda, ringlusse võtta või keskkonnahoidlikul viisil hävitada.

**Tootja jätab endale õiguse muudatuste tegemiseks.**

# **Latviešu**

# **Drošības noteikumi**

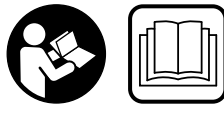

**Lai varētu droši un netraucēti strādāt ar mērinstrumentu, rūpīgi izlasiet un ievērojiet visus šeit sniegtos norādījumus. Parūpējieties, lai** 

**brīdinošās uzlīmes uz mērinstrumenta vienmēr būtu labi salasāmas. PĒC IZLASĪŠANAS SAGLABĀJIET ŠOS NORĀ-DĪJUMUS UN MĒRINSTRUMENTA TĀLĀKNODOŠANAS GADĪJUMĀ NODODIET TOS JAUNAJAM LIETOTĀJAM KO-PĀ AR MĒRINSTRUMENTU.**

- **Ievērībai! Veicot citas, nekā lietošanas pamācībā aprakstītās apkalpošanas vai regulēšanas operācijas vai rīkojoties ar mērinstrumentu lietošanas pamācībā neparedzētā veidā, lietotājs var saņemt veselībai kaitīgu starojuma devu.**
- **Mērinstruments tiek piegādāts kopā ar brīdinošu uzlīmi (grafiskajā lappusē parādītajā mērinstrumenta attēlā tā ir apzīmēta ar numuru 20).**

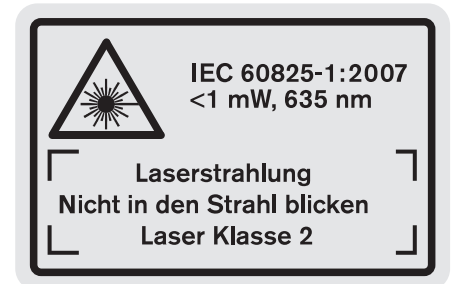

 **Ja brīdinošās uzlīmes teksts nav jūsu valsts valodā, tad pirms pirmās lietošanas pārlīmējiet tai pāri kopā ar mērinstrumentu piegādāto uzlīmi jūsu valsts valodā.**

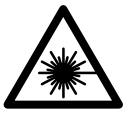

**Nevērsiet lāzera staru citu personu vai mājdzīvnieku virzienā un neskatieties tiešajā vai atstarotajā lāzera starā.** Šāda rīcība var apžilbināt tuvumā esošās personas, izraisīt nelaimes gadījumus vai pat bojāt redzi.

- **Ja lāzera starojums nokļūst acīs, nekavējoties aizveriet tās un pārvietojiet galvu tā, lai tā atrastos ārpus lāzera stara.**
- **Neveiciet nekādas izmaiņas ar lāzera ierīci.**
- **Nelietojiet lāzera skatbrilles kā aizsargbrilles.** Lāzera skatbrilles kalpo, lai uzlabotu lāzera stara redzamību, taču tās nespēj pasargāt no lāzera starojuma.
- **Nelietojiet lāzera skatbrilles kā saulesbrilles un kā aizsargbrilles, vadot satiksmes līdzekļus.** Lāzera skatbrilles nenodrošina pilnvērtīgu redzes aizsardzību no ultravioletā starojuma, taču pasliktina krāsu izšķirtspēju.
- **Nodrošiniet, lai mērinstrumentu remontētu tikai kvalificēts speciālists, nomaiņai izmantojot vienīgi oriģinālās rezerves daļas.** Tas ļaus saglabāt vajadzīgo darba drošības līmeni, strādājot ar mērinstrumentu.
- **Neļaujiet bērniem lietot lāzera mērinstrumentu bez uzraudzības.** Viņi var nejauši apžilbināt citas personas.
- **Nestrādājiet ar mērinstrumentu sprādzienbīstamās vietās, kur atrodas viegli degoši šķidrumi, gāzes vai putekļi.** Mērinstrumentā var rasties dzirksteles, kas var izraisīt putekļu vai tvaiku aizdegšanos.

间》

**Sargājiet mērinstrumentu no karstuma, piemēram, no ilgstošas atrašanās saules staros vai uguns tuvumā, kā arī no ūdens un mitruma.** Tas var izraisīt sprādzienu.

 **Bojājuma vai nepareizas lietošanas rezultātā akumulators var izdalīt kaitīgus izgarojumus. Šādā gadījumā izvēdiniet telpu un, ja jūtaties slikti, griezieties pie ārsta.**  Izgarojumi var izraisīt elpošanas ceļu kairinājumu.

#### **Drošības noteikumi uzlādes ierīcēm**

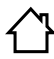

**Sargājiet uzlādes ierīci no lietus vai mitruma.**  Uzlādes ierīcē iekļūstot mitrumam, pieaug risks saņemt elektrisko triecienu.

- **Uzlādējiet vienīgi Bosch litija-jonu akumulatorus vai Bosch izstrādājumos iebūvētos litija-jonu akumulatorus. Akumulatora spriegumam jāatbilst uzlādes sprieguma vērtībai, ko nodrošina uzlādes ierīce.** Pretējā gadījumā var notikt aizdegšanās vai sprādziens.
- **Uzturiet uzlādes ierīci tīru.** Ja uzlādes ierīce ir netīra, pieaug risks saņemt elektrisko triecienu.
- **Ik reizi pirms lietošanas pārbaudiet uzlādes ierīci, tās elektrokabeli un kontaktdakšu. Nelietojiet uzlādes ierīci, ja tā ir bojāta. Neatveriet uzlādes ierīci saviem spēkiem, bet nodrošiniet, lai tās remontu veiktu kvalificēts speciālists, nomaiņai izmantojot oriģinālās re-**

#### Latviešu | **279**

**zerves daļas.** Ja ir bojāta uzlādes ierīce, tās elektrokabelis un kontaktdakša, pieaug risks saņemt elektrisko triecienu.

- **Šī uzlādes ierīce nav paredzēta, lai to lietotu bērni un personas ar ierobežotām fiziskajām, sensorajām vai garīgajām spējām vai ar nepietiekošu pieredzi un zināšanām. Šo uzlādes ierīci var lietot bērni no 8 gadu vecuma un personas ar ierobežotām psihiskajām, sensorajām vai garīgajām spējām un nepietiekošu pieredzi vai zināšanām pie nosacījuma, ka darbs notiek par viņu drošību atbildīgas personas uzraudzībā vai šī persona sniedz norādījumus par drošu apiešanos ar uzlādes ierīci un briesmām, kas saistītas ar tās lietošanu.** Pretējā gadījumā pastāv savainošanās briesmas izstrādājuma nepareizas lietošanas dēļ.
- **Uzraugiet bērnus.** Tas ļaus nodrošināt, lai bērni nerotaļātos ar uzlādes ierīci.
- **Bērni nedrīkst veikt uzlādes ierīces tīrīšanu un apkalpošanu bez pieaugušo uzraudzības.**

# **Izstrādājuma un tā darbības apraksts**

# **Pielietojums**

Mērinstruments ir paredzēts attāluma, garuma, augstuma un nolieces mērīšanai, kā arī laukuma un tilpuma aprēķināšanai. Mērinstruments ir piemērots darbam telpās un ārpus telpām.

#### **Tehniskie parametri**

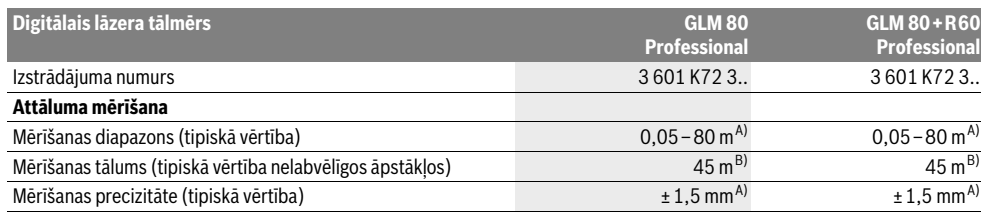

Bosch Power Tools 1 609 92A 0KB | (25.4.14)

OBJ\_BUCH-1347-006.book Page 280 Friday, April 25, 2014 3:28 PM

# **280** | Latviešu

**September 1999** 

 $\overline{\bullet}$ 

 $\blacklozenge$ 

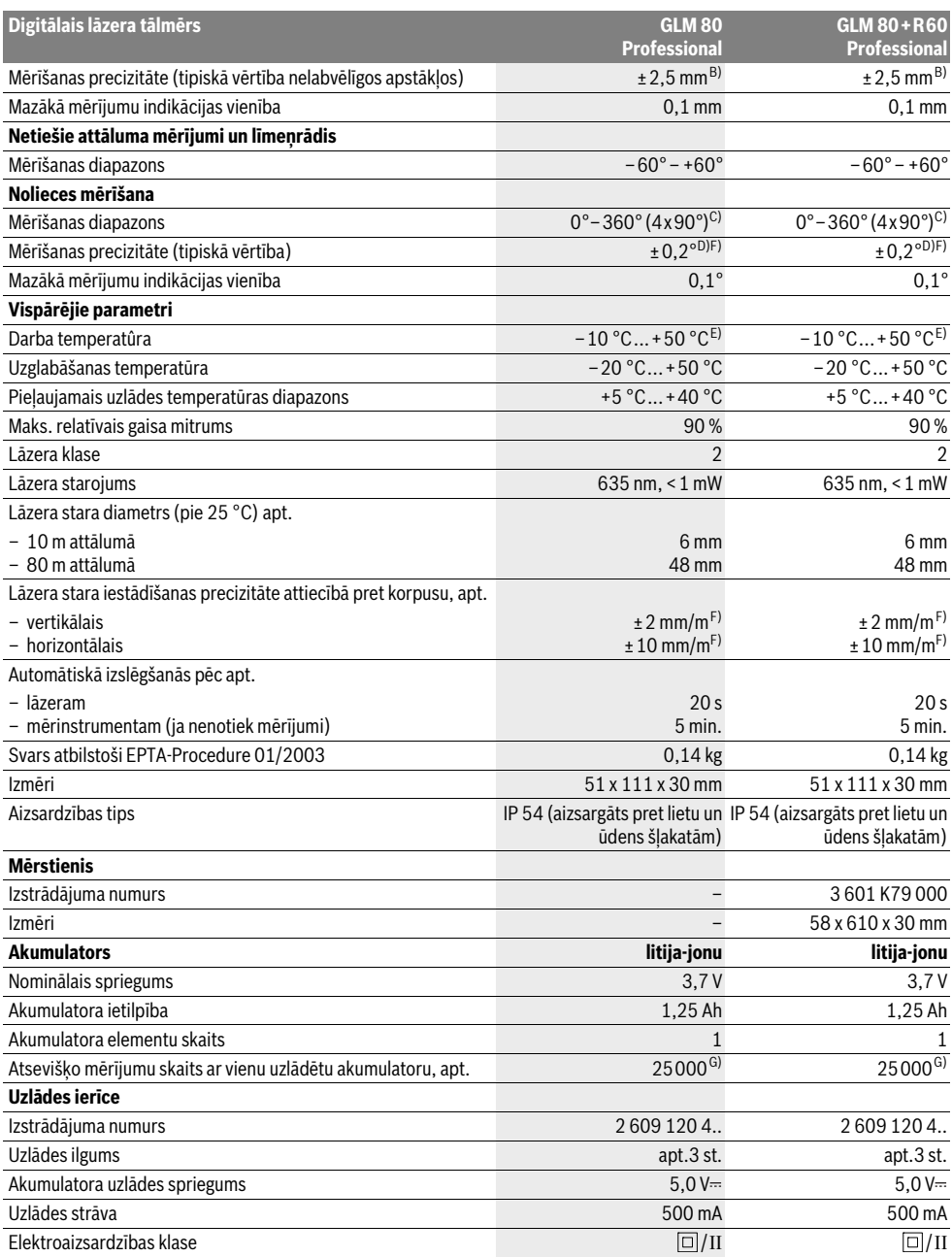

 $\bigoplus$  (

Latviešu | **281**

A) Veicot mērīšanu no mērinstrumenta aizmugurējās malas, pie mērķvirsmas atstarošanās spējas 100 % (piemēram, no balti krāsotas sienas), vāja fona apgaismojuma un darba temperatūras 25 °C. Papildus jārēķinās ar kļūdu ±0,05 mm/m.

B) Veicot mērīšanu no mērinstrumenta aizmugurējās malas, pie mērķvirsmas atstarošanās spējas 10 – 100 %, stipra fona apgaismojuma un darba temperatūras no – 10 °C līdz +50 °C. Papildus jārēķinās ar kļūdu ±0,29 mm/m.

C) Mērījumiem, kuriem kā nulles līmenis ir izvēlēta mērinstrumenta aizmugurējā mala, maksimālais mērīšanas diapazons ir  $\pm 60^\circ$ 

D) Pēc kalibrēšanas pie leņķa vērtībām 0° un 90 ° un pie maksimālās papildu multiplikatīvās kļūdas ±0,01 °/grādu leņķa vērtībām līdz 45°.

E) Nepārtrauktās mērīšanas režīmā maksimālā darba temperatūra ir +40 °C.

F) pie 25 °C

G) Ar jaunu un pilnīgi uzlādētu akumulatoru bez displeja apgaismojuma un tonālā signāla.

Mērinstrumenta viennozīmīgai identifikācijai kalpo sērijas numurs **18**, kas atrodams uz marķējuma plāksnītes.

# **Attēlotās sastāvdaļas**

Attēloto sastāvdaļu numerācija sakrīt ar numuriem mērinstrumenta attēlā, kas sniegts grafiskajā lappusē.

- **1** Displejs
- **2** Mērīšanas taustiņš
- **3** Taustiņš nolieces mērīšanai / kalibrēšanai \*\*
- **4** Taustiņš darba režīmu pārslēgšanai / pamata iestādījumiem \*\*
- **5** Mīnus taustiņš
- **6** Taustiņš rezultāta izvadīšanai / mērīšanai ar laika aizturi \*\*
- **7** Taustiņš izmērīto vērtību saraksta izsaukšanai / konstantes fiksēšanai atmiņā \*\*
- **8** Taustiņš atmiņas satura dzēšanai / ieslēgšanai un izslēgšanai \*\*
- **9** Atdures stienis
- 10 Taustinš nulles līmena izvēlei
- **11** Plus taustiņš
- **12** Taustiņš garuma, laukuma un tilpuma mērīšanai
- 13 Uzlādes ligzdas vācinš
- **14** Ligzda uzlādes ierīces pievienošanai
- **15** Siksniņas stiprinājums
- **16** Lāzera starojuma izvadlūka
- **17** Starojuma uztvērēja lēca
- **18** Sērijas numurs
- **19** 1/4" vītne
- **20** Brīdinošā uzlīme
- **21** Uzlādes kontaktspraudnis
- **22** Uzlādes ierīce
- **23** Aizsargsoma
- **24** Mērstienis
- **25** Mērstieņa fiksējošā svira
- **26** Statīvs\*
- **27** Lāzera skatbrilles\*
- **28** Lāzera mērķplāksne\*

**\* Attēlotie vai aprakstītie piederumi neietilpst standarta piegādes komplektā.**

**\*\* Lai izsauktu paplašinātās funkcijas, turiet taustiņu nospiestu.**

#### **Indikācijas elementi**

- **a** Starprezultātu indikatori
- **b** Kļūmes indikators "ERROR"
- **c** Rezultātu indikators
- **d** Digitālais līmeņrādis / Izmērīto vērtību saraksta pozīcijas indikators
- **e** Izmērīto vērtību saraksta indikators
- **f** Mērīšanas režīmu apzīmējumi
	- T Attāluma (garuma) mērīšana
	- $\Box$ Laukuma mērīšana
	- Tilpuma mērīšana a
	- Ŧ Mērīšana nepārtrauktā režīmā
	- Augstuma netiešā mērīšana 21
	- Augstuma divkārša netiešā mērīšana 1 2
	- Garuma netiešā mērīšana 21
	- $\frac{1}{2}$ Mērīšana ar laika aizturi
	- Sienu laukuma mērīšana  $\Box$
	- $\overline{\mathcal{L}}$ nolieces mērītājam
- **g** Akumulatora uzlādes pakāpes indikators
- **h** Lāzera ieslēgšanas indikators
- **i** Nulles līmeņa indikators
- **k** Temperatūras brīdinājuma indikators

# **Montāža**

#### **Akumulatora uzlādes ierīce**

- **Nelietojiet citu uzlādes ierīci.** Kopā ar mērinstrumentu piegādātā uzlādes ierīce ir piemērota tajā iebūvētā litija-jonu akumulatora uzlādei.
- **Pievadiet pareizu elektrotīkla spriegumu!** Elektrobarošanas avota spriegumam jāatbilst vērtībai, kas norādīta uz uzlādes ierīces marķējuma plāksnītes.

**Piezīme.** Akumulators tiek piegādāts daļēji uzlādētā stāvoklī. Lai izstrādājums spētu darboties ar pilnu jaudu, pirms pirmās lietošanas pilnīgi uzlādējiet akumulatoru, pievienojot to uzlādes ierīcei.

Bosch Power Tools 1 609 92A 0KB | (25.4.14)

#### **282** | Latviešu

Litija-jonu akumulatoru var uzlādēt jebkurā laikā, nebaidoties samazināt tā kalpošanas laiku. Akumulatoram nekaitē arī pārtraukums uzlādes procesā.

Ja mirgo akumulatora uzlādes pakāpes indikatora **g** apakšējais segments, tas norāda, ka vēl iespējams veikt tikai dažus mērījumus. Šādā gadījumā uzlādējiet akumulatoru.

Uzlādes process sākas nekavējoties pēc uzlādes ierīces kontaktdakšas pievienošanas elektrotīkla kontaktligzdai un uzlādes kontaktspraudņa **21** pievienošanas uzlādes ligzdai **14**.

Akumulatora uzlādes pakāpes indikators **g** parāda uzlādes gaitu. Uzlādes laikā mirgo tā segmenti, secīgi parādoties uz displeja. Ja ir redzami visi akumulatora uzlādes pakāpes indikatora **g** segmenti, tas nozīmē, ka akumulators ir pilnīgi uzlādēts.

Ja elektroinstruments ilgāku laiku netiek lietots, atvienojiet uzlādes ierīci no barojošā elektrotīkla.

Akumulatora uzlādes laikā mērinstruments nav lietojams.

# **Sargājiet uzlādes ierīci no mitruma!**

#### **Pareiza apiešanās ar akumulatoru**

Uzglabājiet akumulatoru vienīgi tā pieļaujamās temperatūras vērtību diapazonā, kā norādīts sadaļā "Tehniskie parametri". Vasaras laikā neatstājiet akumulatoru karstumā, piemēram, automašīnā.

Ja manāmi samazinās izstrādājuma darbības laiks starp akumulatora uzlādēm, tas rāda, ka akumulators ir nolietojies un to nepieciešams nomainīt.

Ievērojiet norādījumus par atbrīvošanos no nolietotajiem izstrādājumiem.

# **Lietošana**

## **Uzsākot lietošanu**

- **Sargājiet mērinstrumentu no mitruma un saules staru tiešas iedarbības.**
- **Nepakļaujiet instrumentu ļoti augstas vai ļoti zemas temperatūras iedarbībai un straujām temperatūras izmaiņām.** Piemēram, neatstājiet mērinstrumentu uz ilgāku laiku automašīnā. Pie straujām temperatūras izmaiņām vispirms nogaidiet, līdz izlīdzinās temperatūras starpība, un tikai pēc tam uzsāciet mērinstrumenta lietošanu. Ekstremālu temperatūras vērtību vai strauju temperatūras izmaiņu iedarbība uz mērinstrumentu var nelabvēlīgi ietekmēt tā precizitāti.
- **Sargājiet mērinstrumentu no spēcīgiem triecieniem, neļaujiet tam krist.** Stipras ārējas triecieniedarbības gadījumā pirms darba turpināšanas vienmēr jāpārbauda mērinstrumenta precizitāte (skatīt sadaļu "Mērinstrumenta precizitātes pārbaude un kalibrēšana nolieces mērīšanas režīmam" un "Mērinstrumenta precizitātes pārbaude attāluma mērīšanas režīmam" lappusē 286).

#### **Ieslēgšana un izslēgšana**

- **Neatstājiet ieslēgtu mērinstrumentu bez uzraudzības un pēc lietošanas to izslēdziet.** Lāzera stars var apžilbināt citas tuvumā esošās personas.
- Lai **ieslēgtu** mērinstrumentu, pastāv šādas iespējas.

– Nospiediet ieslēgšanas/izslēgšanas taustiņu **8**: mērinstruments ieslēdzas un pāriet garuma mērīšanas režīmā. Šajā laikā lāzera stars neieslēdzas.

- Nospiediet mērīšanas taustiņu **2**: ieslēdzas mērinstruments un lāzera stars. Mērinstruments pāriet garuma mērīšanas režīmā. Ja mērinstruments ir iestiprināts mērstienī **24**, tas pāriet nolieces mērīšanas režīmā.
- **Nevērsiet lāzera staru citu personu vai mājdzīvnieku virzienā un neskatieties lāzera starā pat no liela attāluma.**

Lai **izslēgtu** mērinstrumentu, ilgstoši nospiediet ieslēgšanas/izslēgšanas taustiņu **8**.

Ja aptuveni 5 minūtes netiek nospiests neviens no mērinstrumenta taustiņiem, mērinstruments automātiski izslēdzas, šādi taupot baterijas.

Ja darba režīmā "Nolieces mērīšana" mērinstrumenta nolieces lenkis aptuveni 5 minūtes nemainās, mērinstruments automātiski izslēdzas, šādi taupot baterijas.

Pēc mērinstrumenta automātiskas izslēgšanās tā atmiņā saglabājas visi tur uzkrātie mērījumu rezultāti.

#### **Mērīšana**

Nospiežot mērīšanas taustiņu **2** pēc mērinstrumenta ieslēgšanas, tas vienmēr pāriet garuma mērīšanas režīmā vai arī nolieces mērīšanas režīmā, ja ir iestiprināts mērstienī **24**. Pāreja citos mērīšanas režīmos notiek, nospiežot attiecīgā režīma izvēles taustiņu (skatīt sadaļu "Mērīšanas veidi" lappusē 283). Pēc ieslēgšanas kā mērījumu nulles līmenis tiek automātiski izvēlēta mērinstrumenta aizmugurējā mala. Nospiežot nulles

līmena izvēles taustinu 10, var izmainīt mērinstrumenta nulles līmeni (skatīt sadaļu "Nulles līmena izvēle" lappusē 283).

Novietojiet mērinstrumentu tā, lai izvēlētais nulles līmenis sakristu ar vēlamo mērījumu sākuma punktu (piemēram, ar sienu).

Lai ieslēgtu lāzera staru, īslaicīgi nospiediet mērīšanas taustiņu **2**.

#### **Nevērsiet lāzera staru citu personu vai mājdzīvnieku virzienā un neskatieties lāzera starā pat no liela attāluma.**

Vērsiet lāzera staru uz mērķa virsmu un to izgaismojiet. Lai veiktu mērīšanu, vēlreiz īslaicīgi nospiediet mērīšanas taustiņu **2**.

Ja mērinstruments darbojas pastāvīgā stara režīmā, mērīšana sākas uzreiz pēc mērīšanas taustiņa **2** nospiešanas pirmo reizi. Nepārtrauktās mērīšanas režīmā mērīšana sākas uzreiz pēc šā režīma ieslēgšanas.

Mērījuma rezultāts parasti tiek parādīts uz displeja pēc 0,5 sekundēm, taču ne vēlāk, kā pēc 4 sekundēm. Mērījuma ilgums ir atkarīgs no attāluma, apgaismojuma apstākļiem un mērķa virsmas atstarojošajām īpašībām. Mērījuma beigās instruments izstrādā akustisku signālu. Pēc mērījuma pabeigšanas lāzera stars automātiski izslēdzas.

Ja apt. 20 s pēc mērķa virsmas izgaismošanas mērījums netiek veikts, lāzera stars izslēdzas, šādi taupot baterijas.

1 609 92A 0KB | (25.4.14) Bosch Power Tools

# **Nulles līmeņa izvēle (attēls A)**

Mērījumiem var izvēlēties vienu no četriem dažādiem nulles līmeniem:

- mērinstrumenta aizmugurējo malu vai 90° leņķī atlocītā atdures stieņa **9** priekšējo malu (piemēram, veicot mērīšanu no ārējā stūra),
- 180° leņķī atlocīta atdures stieņa **9** galu (piemēram, veicot mērījumus no stūra),
- mērinstrumenta priekšējo malu (piemēram, veicot mērīšanu no galda malas),
- vītnes **19** vidu (piemēram, veicot mērīšanu ar statīvu).

Lai izvēlētos nulles līmeni, atkārtoti nospiediet taustiņu **10**, līdz uz displeja parādās vēlamā nulles līmena apzīmējums. Ik reizi pēc mērinstrumenta ieslēgšanas kā nulles līmenis tiek automātiski izvēlēta mērinstrumenta aizmugurējā mala.

Nulles līmeni nav iespējams izmainīt jau izdarītajiem mērījumiem (piemēram, ja to vērtības tiek parādītas izmērīto vērtību sarakstā).

## **Izvēlne "Pamata iestādījumi"**

Lai atvērtu izvēlni "Pamata iestādījumi", turiet nospiestu pamata iestādījumu taustiņu **4**.

Lai izvēlētos kādu noteiktu izvēlnes punktu, īslaicīgi nospiediet pamata iestādījumu taustiņu **4**.

Lai izmainītu izvēlnes punkta iestādījumu, nospiediet mīnus taustiņu **5** vai plus taustiņu **11**.

Lai aizvērtu izvēlni "Pamata iestādījumi", nospiediet mērīšanas taustiņu **2**.

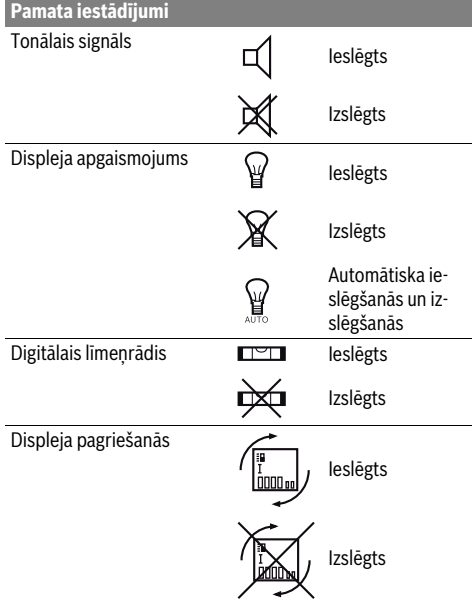

# **Pamata iestādījumi** Ů Pastāvīgs lāzera stars Ieslēgts Izslēgts Attāluma mērvienība (atkarīm, pēdas, collas, bā no valsts) ... Leņķa mērvienība °, %, mm/m pēdas, collas

Visi pamata iestādījumi saglabājas arī laikā, kad mērinstruments ir izslēgts, izņemot iestādījumu "Pastāvīgs lāzera stars".

#### **Pastāvīgā stara režīms**

#### **Nevērsiet lāzera staru citu personu vai mājdzīvnieku virzienā un neskatieties lāzera starā pat no liela attāluma.**

Šajā režīmā lāzera stars paliek ieslēgts arī starp mērījumiem, tāpēc mērījuma veikšanai mērīšanas taustiņš **2** jānospiež tikai vienu reizi.

# **Mērīšanas veidi**

#### **Vienkārša attāluma (garuma) mērīšana**

Lai izmērītu garumu, atkārtoti nospiediet taustiņu **12**, līdz uz displeja parādās garuma mērīšanas apzīmējums  $\lbrack\! \lbrack. \rbrack$ 

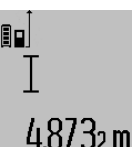

Lai ieslēgtu lāzeru, īslaicīgi nospiediet mērīšanas taustiņu **2** un tad to nospiediet vēlreiz, lai veiktu mērījumu.

Izmērītā vērtība tiek parādīta rezultātu indikatorā **c**.

Ja pēc kārtas tiek izdarīti vairāki attāluma (garuma) mērījumi, pēdējo mērījumu rezultāti tiek parādīti starprezultātu indikatoros **a**.

#### **Laukuma mērīšana**

Lai izmērītu laukumu, atkārtoti nospiediet taustiņu **12**, līdz uz displeja parādās laukuma mērīšanas apzīmējums $\Box$ .

Secīgi veiciet mērāmā laukuma garuma un platuma mērījumus, rīkojoties līdzīgi, kā attāluma mērīšanas gadījumā. Laikā starp šiem mērījumiem lāzera stars paliek ieslēgts.

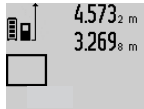

4.573<sub>2 m</sub> Pēc otrā mērījuma beigām laukuma mērījuma rezultāts tiek automātiski aprēķināts un parādīts rezultātu indikatorā **c**. Atsevišķo mērījumu rezultāti tiek parādīti starprezultātu indikatoros **a**.

14.953m<sup>2</sup>

# **Tilpuma mērīšana**

Lai izmērītu tilpumu, atkārtoti nospiediet taustiņu **12**, līdz uz displeja parādās tilpuma mērīšanas apzīmējums  $\bigcap$ .

Secīgi veiciet mērāmā tilpuma garuma, platuma un augstuma mērījumus, rīkojoties līdzīgi, kā attāluma mērīšanas gadījumā. Laikā starp šiem mērījumiem lāzera stars paliek ieslēgts.

Bosch Power Tools 1 609 92A 0KB | (25.4.14)

# **284** | Latviešu

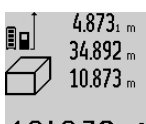

Pēc trešā mērījuma beigām tilpuma mērījuma rezultāts tiek automātiski aprēķināts un parādīts rezultātu indikatorā **c**. Atsevišķo mērījumu rezultāti tiek parādīti starprezultātu indikatoros **a**.

/hm3 Vērtības, kas lielākas par 999999 m<sup>3</sup>, nevar tikt parādītas, tāpēc uz displeja parādās kļūmes indikators **"ERROR"**. Šādā gadījumā sadaliet mērāmo tilpumu vairākās daļās, atsevišķi izmēriet šo daļu tilpumu un tad summējiet iegūtās tilpuma vērtības.

#### **Ilgstoša mērīšana / Minimālā/maksimālā attāluma mērīšana (attēls B)**

Veicot mērīšanu nepārtrauktā režīmā, mērinstrumentu var pārvietot attiecībā pret mērķi, pie tam izmērītā vērtība tiek atjaunota aptuveni ik pēc 0,5 sekundēm. Piemēram, lietotājs var attālināties no sienas, nepārtraukti nolasot savu attālumu līdz tai, līdz tiek sasniegts vēlamais attālums.

Lai pārietu uz mērīšanu nepārtrauktā režīmā atkārtoti nospiediet darba režīmu pārslēgšanas taustiņu **4**, līdz uz displeja parādās nepārtrauktās mērīšanas apzīmējums . Lai uzsāktu mērīšanu nepārtrauktā režīmā, nospiediet mērīšanas taustiņu **2**.

Minimālā attāluma mērīšanas laikā tiek noteikts vismazākais attālums no nekustīga atskaites punkta. Piemēram, šādā veidā iespējams noteikt horizontāles vai vertikāles virzienu.

Maksimālā attāluma mērīšanas laikā tiek noteikts vislielākais attālums no nekustīga atskaites punkta. Piemēram, šādā veidā iespējams noteikt diagonāles virzienu.

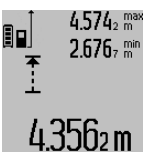

Mērinstrumenta rezultātu indikatorā **c** tiek parādīta izmērītā attāluma aktuālā vērtība. Starprezultātu indikatoros **a** tiek parādīta attāluma maksimālā (**"max"**), minimālā (**"min"**) izmērītā vērtība. Šis rezultāts izmainās, ja garuma aktuālā vērtība kļūst mazāka vai lielāka par iepriekš izmērīto minimālo vai maksimālo vērtību.

Nospiežot atmiņas satura dzēšanas taustiņu **8**, tiek dzēsta iepriekš izmērītā minimālā vai maksimālā vērtība.

Lai izbeigtu mērīšanu nepārtrauktā režīmā, nospiediet mērīšanas taustiņu **2**. Pēdējā izmērītā vērtība tiek parādīta rezultātu indikatorā **c**. Lai atsāktu mērīšanu nepārtrauktā režīmā, vēlreiz nospiediet mērīšanas taustiņu **2**.

Mērīšana nepārtrauktā režīmā automātiski izbeidzas pēc 5 minūtēm. Pēdējā izmērītā vērtība tiek parādīta rezultātu indikatorā **c**.

#### **Attāluma netiešā mērīšana**

Pielietojot attāluma netiešo mērīšanu, var noteikt attālumu, ko nevar izmērīt tieši, piemēram, ja lāzera stara izplatīšanos traucē šķēršļi vai arī nav tādas mērķa virsmas, kas staru varētu atstarot. Šādus mērījumus var veikt vienīgi vertikālā virzienā. Ikviena noliece horizontālā virzienā rada mērījumu kļūdas.

Laikā starp atsevišķajiem mērījumiem lāzera stars paliek ieslēgts.

Attāluma netiešai mērīšanai var izvēlēties vienu no trim mērīšanas režīmiem, kuri ļauj dažādos veidos noteikt dažādu nogriežņu garumu vai attālumu.

#### **a) Augstuma netiešā mērīšana (attēls C)**

Atkārtoti nospiediet darba režīmu pārslēgšanas taustiņu **4** līdz uz displeja parādās augstuma netiešās mērīšanas apzīmējums  $\mathbb{Z}$  .

Sekojiet, lai mērinstruments atrastos vienā augstumā ar mērāmā nogriežņa apakšējo punktu. Tad nolieciet mērinstrumentu atskaites plaknē un izmēriet nogriežņa **"1"** garumu, rīkojoties līdzīgi, kā garuma tiešās mērīšanas gadījumā.

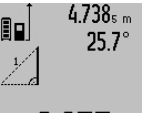

Pēc mērījuma beigām attāluma **"X"** vērtība tiek parādīta rezultātu indikatorā **c**. Izmērītās nogriežņa **"1"** garuma un leņķa vērtības "a" tiek parādītas starprezultātu indikatoros **a**.

# 2.055m

#### **b) Augstuma divkārša netiešā mērīšana (attēls D)**

Atkārtoti nospiediet darba režīmu pārslēgšanas taustiņu **4** līdz uz displeja parādās augstuma divkāršās netiešās mērīšanas apzīmējums  $\sqrt[\ell]{\cdot}$  .

Izmēriet nogriežņu **"1"** un **"2"** garumu norādītajā secībā, rīkojoties līdzīgi, kā garuma tiešās mērīšanas gadījumā.

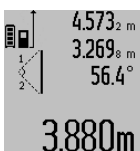

4.573<sub>2 m</sub> | Pēc mērījuma beigām attāluma "X" vērtība tiek parādīta rezultātu indikatorā **c**. Izmērītās nogriežņu **"1"** un **"2"** garuma un leņķa **"α"** vērtības tiek parādītas starprezultātu indikatoros **a**.

Sekojiet, lai katras mērīšanas operācijas laikā visi atsevišķie mērījumi tiktu veikti ar vienu un to pašu nulles līmeni (piemēram, no mērinstrumenta aizmugurējās malas), un tas atrastos precīzi vienā un tajā pašā sākuma punktā.

#### **c) Garuma netiešā mērīšana (attēls E)**

Atkārtoti nospiediet darba režīmu pārslēgšanas taustiņu **4** līdz uz displeja parādās garuma netiešās mērīšanas apzīmējums  $\mathbb Z$  .

Sekojiet, lai mērinstruments atrastos vienā augstumā ar punktu, līdz kuram jāveic mērījums. Tad nolieciet mērinstrumentu atskaites plaknē un izmēriet nogriežņa "1" garumu, rīkojoties līdzīgi, kā garuma tiešās mērīšanas gadījumā.

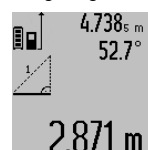

Pēc mērījuma beigām attāluma **"X"** vērtība tiek parādīta rezultātu indikatorā **c**. Izmērītās nogriežņa **"1"** garuma un leņķa **"α"** vērtības tiek parādītas starprezultātu indikatoros **a**.

#### **Sienu laukuma mērīšana (attēls F)**

Sienu laukuma mērīšana ļauj noteikt summu vairākiem atsevišķiem laukumiem ar vienu un to pašu augstumu.

Attēlā parādītajā piemērā jānosaka kopējais laukums vairākām sienām telpā ar vienu un to pašu augstumu **A**, bet ar dažādu sienu garumu **B**.

Lai pārietu uz sienu laukuma mērīšanu, atkārtoti nospiediet taustiņu **4**, līdz uz displeja parādās sienu laukuma mērīšanas apzīmējums  $\Box$ .

Izmēriet telpas augstumu **A**, rīkojoties līdzīgi, kā attāluma (garuma) tiešās mērīšanas gadījumā. Mērījuma vērtība ("cst")

OBJ\_BUCH-1347-006.book Page 285 Friday, April 25, 2014 3:28 PM

Latviešu | **285**

tiek parādīta augšējā starprezultātu indikatorā **a**. Pēc mērījuma lāzera stars paliek ieslēgts.

 $19.494 m$ 19.494 sum  $23.676 m$ 43.170 sum

14.574 <sup>st</sup> Pēc tam izmēriet pirmās sienas garumu **B1** . Sienas laukums tiek automātiski aprēķināts un parādīts rezultātu indikatorā **c**. Izmērītā sienas garuma vērtība tiek parādīta vidējā starprezultātu indikatorā **a**.  $2841$   $10$ m $^2$  Pēc mērījuma lāzera stars paliek ieslēgts.

Tad izmēriet otrās sienas garumu **B<sup>2</sup>** . Vidējā starprezultātu indikatorā **a** parādītā izmērītā vērtība tiek pieskaitīta garumam  $\textbf{B}_{\textbf{1}}$ . Abu garuma vērtību summa (**"sum"**, kas parādīta apakšējā starprezultātu indi-**629160m<sup>2</sup>** katorā **a**) tiek reizināta ar agrāk izmērīto augstuma **A** vērtību. Kopējā sienu laukuma vērtība tiek parādīta rezultātu indikatorā **c**.

Šādi var izmērīt neierobežoti daudzu sienu garumu **B<sup>X</sup>** , kuru vērtības tiek saskaitītas un to summa reizināta ar garumu **A**.

Lai sienu laukums tiktu aprēķināts pareizi, pirmajam izmērītajam garumam (aplūkotajā piemērā tas ir telpas augstums **A**) jābūt identiskam visiem atsevišķajiem laukumiem.

#### **nolieces mērītājam (attēls G)**

Nospiediet nolieces mērīšanas taustiņu **3**; uz displeja parādās nolieces mērīšanas apzīmējums  $\angle$ . Kā nulles līmenis tiek izmantota mērinstrumenta aizmugurējā mala. Vēlreiz nospiežot nolieces mērīšanas taustiņu **3**, kā nulles līmenis tiek izmantotas mērinstrumenta sānu malas, un arī displeja attēlojums pagriežas par 90°.

Lai fiksētu izmērīto vērtību un to reģistrētu rezultātu atmiņā, nospiediet mērīšanas taustiņu **2**. Vēlreiz nospiežot mērīšanas taustiņu **2**, mērīšana turpinās.

Ja mērīšanas operācijas laikā mirgo indikatori, tas nozīmē, ka mērinstruments ir par daudz noliekts sānu virzienā.

Ja pamata iestādījumu ietvaros ir ieslēgta funkcija "Digitālais līmenrādis", nolieces vērtība tiek parādīta indikatorā **d** uz displeja **1** arī citos mērīšanas režīmos.

#### **Mērīšana ar laika aizturi**

Mērīšana ar laika aizturi ir noderīga, piemēram, tad, ja jānovērš mērinstrumenta pārvietošanās mērīšanas brīdī.

Lai aktivizētu mērīšanu ar laika aizturi, nospiediet taustiņu **6** un turiet to nospiestu, līdz uz displeja parādās apzīmējums . Starprezultātu indikatorā **a** tiek parādīta vērtība laika aizturei no mērinstrumenta palaišanas brīža līdz mērīšanas brīdim. Laika aiztures vērtību var iestādīt robežās no 1 sekundes līdz 60 sekundēm, nospiežot plus taustiņu **11** vai mīnus taustiņu **5**.

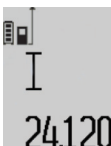

Mērījums notiek automātiski pēc tam, kad ir pagājis izvēlētais aiztures laiks.

 $\int_{\mathbb{S}^{n}}$  Mērīšanu ar laika aizturi var pielietot arī attāluma mērīšanai citu mērīšanas režīmu ietvaros (piemēram, veicot laukuma mērī- $24.1$   $20$   $\text{m}$  sanu). Mērījumu rezultātu saskaitīšana un atņemšana, kā arī mērīšana nepārtrauktā režīmā šajā gadījumā nav iespējama.

#### **Pēdējo izmērīto vērtību saraksts**

Mērinstruments saglabā atmiņā pēdējās 20 izmērītās vērtības un no tiem atvasināto aprēķinu rezultātus un parāda tos uz displeja apgrieztā secībā (vispirms tiek parādīta pēdējā izmērītā vērtība).

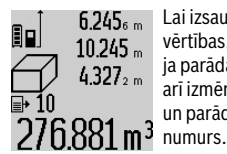

Lai izsauktu atmiņā saglabātās izmērītās vērtības, nospiediet taustiņu **7**. Uz displeja parādās pēdējā mērījuma rezultāts, kā arī izmērīto vērtību saraksta indikators **e** un parādītā mērījuma rezultāta kārtas

Ja pēc pēdējās taustiņa **7** nospiešanas izrādās, ka mērinstrumenta atmiņā vairs nav saglabātas citas izmērītās vērtības, mērinstruments pāriet iepriekšējā mērīšanas režīmā. Lai izietu no izmērīto vērtību saraksta, nospiediet kādu no mērīšanas režīma taustiņiem.

Lai uz displeja parādīto aktuālo izmērīto vērtību pastāvīgi fiksētu atmiņā kā konstanti, turiet nospiestu izmērīto vērtību saraksta izsaukšanas taustiņu **7**, līdz uz displeja parādās apzīmējums **"CST"**. Izmērīto vērtību saraksta elementu nav iespējams fiksēt atmiņā kā konstanti.

Lai izmērīto garuma vērtību izmantotu kāda mērīšanas režīma ietvaros (piemēram, laukuma noteikšanai), nospiediet izmērīto vērtību saraksta izsaukšanas taustiņu **7**, tad izvēlieties vajadzīgo saraksta elementu un apstipriniet izvēli, nospiežot rezultāta izvadīšanas taustiņu **6**.

#### **Izmērīto vērtību dzēšana**

Īslaicīgi nospiežot taustiņu **8**, var izdzēst pēdējo izmērīto vērtību, kas noteikta jebkurā mērīšanas režīmā. Vairākkārt īslaicīgi nospiežot šo taustiņu, atsevišķās izmērītās vērtības pēc kārtas tiek dzēsti secībā, kas pretēja mērījumu izdarīšanas secībai.

Lai dzēstu uz mērinstrumenta displeja parādīto izmērīto vērtību saraksta elementu, īslaicīgi nospiediet taustiņu **8**. Lai dzēstu visu izmērīto vērtību sarakstu un arī konstanti "CST", turiet nospiestu izmērīto vērtību saraksta izsaukšanas taustiņu **7** un, turot to nospiestu, īslaicīgi nospiediet taustiņu **8**.

Sienu laukuma mērīšanas režīmā pēc taustiņa **8** īslaicīgas nospiešanas pirmo reizi tiek dzēsta pēdējā izmērītā vērtība, pēc taustiņa nospiešanas otro reizi tiek dzēstas visas izmērītās telpas sienu garuma vērtības **B<sup>X</sup>** , bet pēc taustiņa nospiešanas trešo reizi tiek dzēsta telpas augstuma vērtība **A**.

#### **Izmērīto vērtību saskaitīšana**

Lai saskaitītu izmērītās vērtības, vispirms veiciet jebkura veida mērījumu vai arī izvēlieties vērtību no izmērīto vērtību saraksta. Tad nospiediet plus taustiņu **11**. Apstiprinot šo operāciju, uz displeja parādās apzīmējums **"+"**. Tad veiciet otru mērījumu vai arī izvēlieties otru vērtību no izmērīto vērtību saraksta.

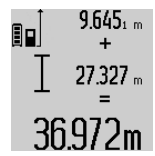

Lai nolasītu abu izmērīto vērtību summu, nospiediet rezultāta izvadīšanas taustiņu **6**. Aprēķinam izmantotās vērtības tiek parādītas starprezultātu indikatoros **a**, bet aprēķinātā summa tiek parādīta rezultātu indikatorā **c**.

#### **286** | Latviešu

Pēc rezultāta aprēķināšanas tam var pieskaitīt citas izmērītās vērtības vai arī izmērīto vērtību saraksta elementus, ja pirms mērījuma tiek nospiests plus taustiņš **11**. Saskaitīšanas operācija beidzas, nospiežot rezultāta izvadīšanas taustiņu **6**. Norādījumi par saskaitīšanu.

– Attāluma (garuma), laukuma un tilpuma vērtības nav iespējams saskaitīt jauktā veidā. Piemēram, mēģinot pieskaitīt garuma vērtībai laukuma vērtību, pēc rezultāta izvadīšanas taustiņa **6** nospiešanas uz displeja īslaicīgi parādās kļūmes indikators "ERROR". Pēc tam mērinstruments pāriet pēdējo reizi izmantotajā mērīšanas režīmā.

– Vienmēr tiek pieskaitīta izmērītā vērtība (piemēram, tilpuma vērtība), kas saskaitīšanas brīdī ir redzama rezultātu indikatorā **c**. Starprezultātu indikatoros parādīto atsevišķo mērījumu vērtību pieskaitīšana **a** nav iespējama.

## **Izmērīto vērtību atņemšana**

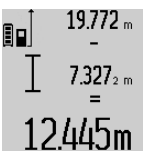

Lai veiktu izmērīto vērtību atņemšanu, nospiediet mīnus taustiņu **5**; apstiprinot šo operāciju, uz displeja parādās apzīmējums "-". Citas darbības ir analogas tām, kas aprakstītas sadaļā "Izmērīto vērtību saskaitīšana".

#### **Norādījumi darbam**

#### **Vispārēji norādījumi**

Starojuma uztvērēja lēca **17** un lāzera stara izvadlūka **16** mērīšanas laikā nedrīkst būt aizsegta.

Mērīšanas laikā mērinstrumentu nedrīkst pārvietot (izņemot gadījumus, kad mērījumi tiek veikti nepārtrauktās mērīšanas un nolieces mērīšanas režīmā). Tāpēc, ja iespējams, mērīšanas laikā piespiediet mērinstrumentu pie stingras atdures vai novietojiet uz stabilas virsmas.

#### **Ārējo faktoru ietekme uz mērīšanas tālumu**

Mērīšanas tālums ir atkarīgs no apgaismojuma apstākļiem un mērķa virsmas atstarošanas īpašībām. Lai uzlabotu lāzera stara redzamību ārpus telpām un jo īpaši spožā saules gaismā, lietojiet lāzera skatbrilles **27** (papildpiederums) un lāzera mērķplāksni **28** (papildpiederums) vai arī nosedziet (aizēnojiet) mērķa virsmu.

#### **Ārējo faktoru ietekme uz mērījumu rezultātiem**

Noteiktu fizikālu efektu dēļ attālumu noteikšanas laikā līdz dažu veidu virsmām var rasties ievērojamas mērījumu kļūdas. Pie šādām virsmām pieder:

- caurspīdīgas virsmas (piemēram, stikls vai ūdens virsma),
- atstarojošas virsmas (piemēram, pulēts metāls vai stikls),
- porainas virsmas (piemēram, matēti materiāli) un
- strukturētas virsmas (piemēram, raupjš apmetums vai dabiskais akmens).

Ja nepieciešams, novietojiet uz šādām virsmām lāzera mērķplāksni **28** (papildpiederums).

Mērījumu kļūdas bieži rodas, izvēloties un iezīmējot slīpas mērķa virsmas.

Līdzīgā veidā mērījumu rezultātus var ietekmēt gaisa slāņi ar atšķirīgu temperatūru vai arī netiešo atstarojumu nonākšana starojuma uztvērējā.

#### **Mērinstrumenta precizitātes pārbaude un kalibrēšana nolieces mērīšanas režīmam (attēls H)**

Regulāri pārbaudiet mērinstrumenta precizitāti nolieces mērīšanas režīmam. Tas notiek, veicot kontrolmērījumus ar pagriešanu. Šim nolūkam novietojiet mērinstrumentu uz galda un izmēriet nolieci. Tad pagrieziet mērinstrumentu par 180 ° un no jauna izmēriet nolieci. Starpība starp izmērītajām vērtībām nedrīkst pārsniegt 0,3 °.

Lielas starpības gadījumā jāveic mērinstrumenta atkārtota kalibrēšana. Šim nolūkam nospiediet nolieces mērīšanas taustiņu **3** un turiet to nospiestu. Tad sekojiet norādījumiem, kas tiek izvadīti uz displeja.

#### **Mērinstrumenta precizitātes pārbaude attāluma mērīšanas režīmam**

Mērinstrumenta precizitāti attāluma mērīšanas režīmam var pārbaudīt šādi.

- Izvēlieties attālumu robežās aptuveni no 1 līdz 10 m, kura vērtība ir pastāvīga un labi zināma (piemēram, istabas vai durvju ailes platums). Mērāmajam attālumam jāatrodas telpās, mērķa virsmai jābūt gludai un labi atstarojošai.
- Izmēriet šo attālumu 10 reizes pēc kārtas.

Atsevišķo mērījumu vērtību atšķirība no to vidējās vērtības nedrīkst pārsniegt ±2 mm. Pierakstiet un uzglabājiet šo mērījumu rezultātus, lai vēlāk varētu salīdzināt mērinstrumenta precizitāti.

#### **Darbs ar statīvu (papildpiederums)**

Statīvs ir īpaši noderīgs tad, ja mērīšana notiek lielā attālumā. Izmantojot mērinstrumenta 1/4" vītni **19**, nostipriniet to uz statīva **26** ātri nomaināmās plāksnes vai arī uz parastā fotostatīva, ko var iegādāties tirdzniecības vietās. Ar stiprinošo skrūvi stingri nostipriniet ātri nomaināmo plāksni uz statīva.

Nospiežot taustiņu **10**, izvēlieties atskaites līmeni mērīšanai ar statīvu (šajā gadījumā par atskaites līmeni kalpo vītne).

## **Darbs ar mērstieni (attēli I**—**K)**

Mērstieni **24** var lietot gadījumos, kad nepieciešams precīzi izmērīt nolieces vērtību. Izmantojot mērinstrumentu kopā ar mērstieni, attāluma mērīšana nav iespējama.

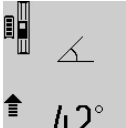

Ievietojiet mērinstrumentu mērstienī **24**, kā parādīts attēlā, un to tur iestipriniet, nospiežot fiksējošo sviru **25**. Nospiežot mērīšanas taustiņu **2**, aktivizējiet darba režīmu "Mērstienis".

Regulāri pārbaudiet mērinstrumenta precizitāti nolieces mērīšanas režīmam, veicot

kontrolmērījumus ar pagriešanu vai izmantojot mērstieņa līmeņrāžus.

Lielas starpības gadījumā jāveic mērinstrumenta atkārtota kalibrēšana. Šim nolūkam nospiediet nolieces mērīšanas taustiņu **3** un turiet to nospiestu. Tad sekojiet norādījumiem, kas tiek izvadīti uz displeja.

Lai izietu no darba režīma "Mērstienis", izslēdziet mērinstrumentu un iznemiet to no mērstiena.

1 609 92A 0KB | (25.4.14) Bosch Power Tools

**Kļūmes un to novēršana**

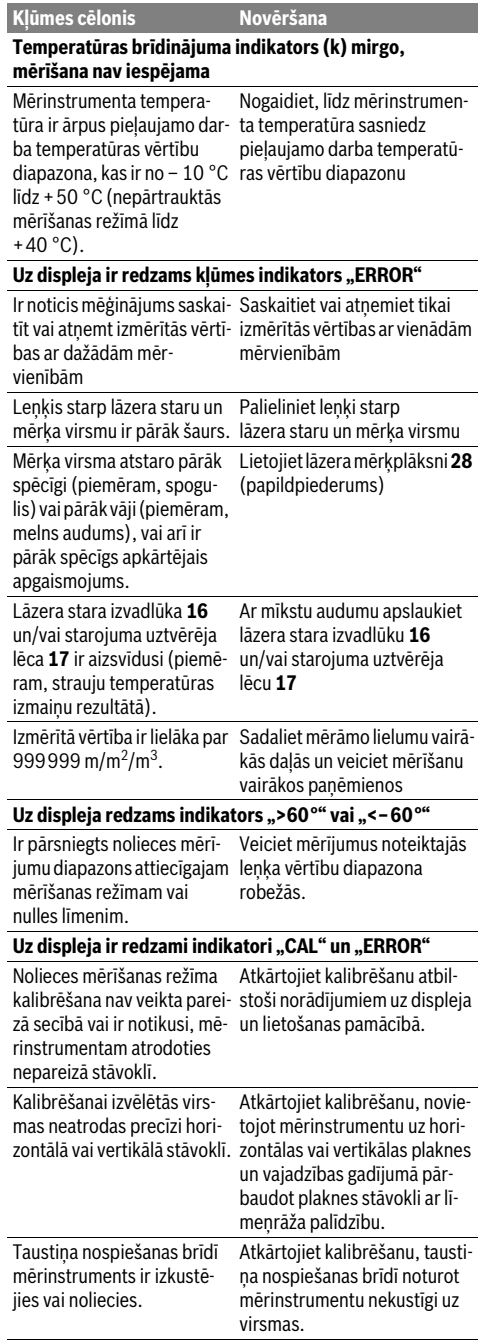

 Latviešu | **287** Ikviena mērījuma laikā tiek kontrolēta mērinstrumenta pareiza funkcionēšana. Ja mērinstrumenta paškontroles sistēma atklāj defektu, uz displeja sāk mirgot šeit **Uz displeja ir redzams akumulatora uzlādes pakāpes indikators (g), temperatūras brīdinājuma indikators (k) un kļūmes indikators "ERROR"** Mērinstrumenta temperatū-Nogaidiet, līdz mērinstrumenra atrodas ārpus pieļaujamo ta temperatūra atgriežas uzlādes temperatūras vērtību diapazona robežām temperatūras vērtību pieļaujamo uzlādes diapazona robežās. **Uz displeja ir redzams akumulatora uzlādes pakāpes**  indikators (g) un kļūmes indikators "ERROR" Nav pareizs akumulatora uzlādes spriegums Pārbaudiet, vai ir pareizi pievienots uzlādes kontaktspraudnis un vai uzlādes ierīce pareizi funkcionē. Ja mirgo ierīces simbols, akumulators ir bojāts un to nepieciešams nomainīt caur Bosch klientu apkalpošanas dienestu. **Uz displeja ir redzams akumulatora uzlādes pakāpes indikators (g) un pulksteņa simbols (f)** Ir ievērojami pieaudzis uzlā-Lietojiet vienīgi Bosch des laiks, jo uzlādes strāva ir oriģinālo uzlādes ierīci. pārāk maza. **Mērījumu rezultāti nav ticami** Atstarojums no mērķa virsmas ir nevienmērīgs (piemēram, no ūdens virsmas vai stikla). Nosedziet (aizēnojiet) mērķa virsmu Lāzera stara izvadlūka **16** un/vai starojuma uztvērēja lēca **17** ir aizsegta. Atsedziet lāzera stara izvadlūku **16** un/vai starojuma uztvērēja lēcu **17** Ir nepareizi izvēlēts mērījumu nulles līmenis Izvēlieties nulles līmeni, kas atbilst mērīšanas apstākļiem Lāzera stara ceļā ir šķēršļi Lāzera stara projekcijas punktam pilnībā jāatrodas uz mērķa virsmas. **Indikatoru rādījumi nemainās vai arī mērinstruments neparasti reaģē uz taustiņu nospiešanu** Kļūme programmatūrā Lai atiestatītu programmatūru, vienlaicīgi nospiediet mērīšanas taustiņu **2** un taustiņu atmiņas satura dzēšanai / ieslēgšanai un izslēgšanai **8**. **Kļūmes cēlonis Novēršana**

parādītais simbols. Šādā gadījumā, kā arī tad, ja iepriekš aplūkotie pasākumi nesniedz vēlamo rezultātu, griezieties tuvākajā specializētajā tirdzniecības vietā, lai nosūtītu mērinstrumentu uz Bosch pilnvarotu klientu apkalpošanas iestādi.

# **288** | Lietuviškai

# **Apkalpošana un apkope**

### **Apkalpošana un tīrīšana**

Uzglabāšanas un transportēšanas laikā ievietojiet mērinstrumentu kopā ar to piegādātajā aizsargsomā.

Uzturiet mērinstrumentu tīru.

Neiegremdējiet mērinstrumentu ūdenī vai citos šķidrumos.

Apslaukiet izstrādājumu ar mitru, mīkstu lupatiņu. Nelietojiet apkopei ķīmiski aktīvus tīrīšanas līdzekļus vai organiskos šķīdinātājus.

Saudzīgi apejieties ar starojuma uztvērēja lēcu **17** un apkopiet to tikpat rūpīgi, kā briļļu lēcas vai fotoaparāta objektīvu. Nosūtot mērinstrumentu remontam, ievietojiet to aizsargsomā **23**.

# **Klientu konsultāciju dienests un konsultācijas par lietošanu**

Klientu konsultāciju dienesta darbinieki atbildēs uz Jūsu jautājumiem par izstrādājuma remontu un apkalpošanu, kā arī par rezerves daļu iegādi. Izklājuma zīmējumus un informāciju par rezerves daļām var atrast arī interneta vietnē: **www.bosch-pt.com**

Bosch klientu konsultāciju grupa centīsies Jums palīdzēt vislabākajā veidā, sniedzot atbildes uz jautājumiem par mūsu izstrādājumiem un to piederumiem.

Pieprasot konsultācijas un nomainot rezerves daļas, lūdzam noteikti norādīt 10 zīmju izstrādājuma numuru, kas atrodams uz mērinstrumenta marķējuma plāksnītes.

## **Latvijas Republika**

Robert Bosch SIA Bosch elektroinstrumentu servisa centrs Dzelzavas ielā 120 S LV-1021 Rīga Tālr.: 67146262 Telefakss: 67146263 E-pasts: service-pt@lv.bosch.com

#### **Atbrīvošanās no nolietotajiem izstrādājumiem**

Nolietotie mērinstrumenti, to piederumi un iesaiņojuma materiāli jāpārstrādā apkārtējai videi nekaitīgā veidā.

Neizmetiet mērinstrumentu sadzīves atkritumu tvertnē!

# **Tikai ES valstīm**

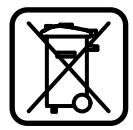

Atbilstoši Eiropas Savienības direktīvai 2012/19/ES, lietošanai nederīgie mērinstrumenti, kā arī, atbilstoši direktīvai 2006/66/EK, bojātie vai nolietotie akumulatori un baterijas jāsavāc atsevišķi un jānogādā otrreizējai pārstrādei apkārtējai videi nekaitīgā veidā.

#### **Akumulatori un baterijas**

 **Iebūvētos akumulatorus drīkst izņemt vienīgi pirms elektroierīču utilizēšanas.** Atverot korpusa segmentus, mērinstruments var tikt bojāts.

Pilnīgi izlādējiet akumulatoru. Izskrūvējiet visas skrūves no korpusa un atveriet korpusa segmentu. Apgrieziet akumulatora izvadus un izņemiet nolietoto akumulatoru.

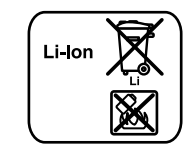

Neizmetiet akumulatorus un baterijas sadzīves atkritumu tvertnē un nemēģiniet no tiem atbrīvoties, sadedzinot vai nogremdējot ūdenskrātuvē. Akumulatori un baterijas pēc iespējas jāizlādē un tad jāsavāc un jānogādā otrreizējai pārstrādei vai arī no tiem jāatbrīvojas apkārtējai videi nekaitīgā veidā.

**Tiesības uz izmaiņām tiek saglabātas.**

# **Lietuviškai**

# **Saugos nuorodos**

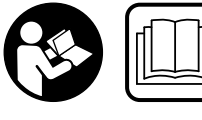

**Kad su matavimo prietaisu dirbtumėte nepavojingai ir saugiai, perskaitykite visas nuorodas ir jų laikykitės. Pasirūpinkite, kad įspėjamieji** 

**ženklai ant matavimo prietaiso visada būtų įskaitomi. IŠ-SAUGOKITE ŠIĄ INSTRUKCIJĄ IR ATIDUOKITE JĄ KARTU SU MATAVIMO PRIETAISU, JEI PERDUODATE JĮ KITAM SAVININKUI.**

- **Atsargiai jei naudojami kitokie nei čia aprašyti valdymo ar justavimo įrenginiai arba taikomi kitokie metodai, spinduliavimas gali būti pavojingas.**
- **Matavimo prietaisas tiekiamas su įspėjamuoju ženklu (matavimo prietaiso schemoje pažymėta numeriu 20).**

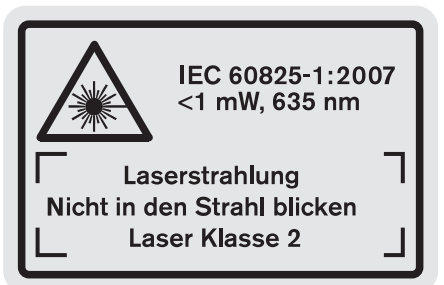

 **Jei įspėjamojo ženklo tekstas atspausdintas ne jūsų šalies kalba, prieš pradėdami prietaisą naudoti pirmą kartą, ant jo užklijuokite kartu su prietaisu pateiktą lipduką jūsų šalies kalba.**

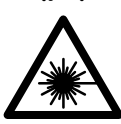

**Nenukreipkite lazerio spindulio į žmones ar gyvūnus ir patys nežiūrėkite į tiesioginį ar atspindėtą lazerio spindulį.** Lazeri-
Lietuviškai | **289**

niais spinduliais galite apakinti kitus žmones, sukelti nelaimingus atsitikimus arba pakenkti akims.

- **Jei į akis buvo nukreipta lazerio spinduliuotė, akis reikia sąmoningai užmerkti ir nedelsiant patraukti galvą iš spindulio kelio.**
- **Nedarykite jokių lazerinio įtaiso pakeitimų.**
- **Nenaudokite lazerio matymo akinių kaip apsauginių akinių.** Specialūs lazerio matymo akiniai padeda geriau matyti lazerio spindulį, tačiau jokiu būdu nėra skirti apsaugai nuo lazerio spindulių poveikio.
- **Nenaudokite lazerio matymo akinių vietoje apsauginių akinių nuo saulės ir nedėvėkite vairuodami.** Lazerio matymo akiniai tinkamai neapsaugo nuo ultravioletinių spindulių ir apsunkina spalvų matymą.
- **Matavimo prietaisą taisyti turi tik kvalifikuoti meistrai ir naudoti tik originalias atsargines dalis.** Taip bus garantuota, kad matavimo prietaisas išliks saugus naudoti.
- **Saugokite, kad vaikai be suaugusiųjų priežiūros nenaudotų lazerinio matavimo prietaiso.** Jie gali netyčia apakinti žmones.
- **Nedirbkite su matavimo prietaisu sprogioje aplinkoje, kurioje yra degių skysčių, dujų ar dulkių.** Matavimo prietaisui kibirkščiuojant, nuo kibirkščių gali užsidegti dulkės arba susikaupę garai.
	- 顺

**Saugokite matavimo prietaisą nuo karščio, pvz., taip pat ir nuo ilgalaikio saulės spindulių poveikio, ugnies, vandens ir drėgmės.** Kyla sprogimo pavojus.

 **Pažeidus akumuliatorių ar netinkamai jį naudojant, gali išsiveržti garai. Išvėdinkite patalpą, o jei atsirado negalavimų, kreipkitės į gydytoją.** Šie garai gali sudirginti kvėpavimo takus.

#### **Saugos nuorodos dirbantiems su krovikliais**

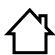

**Saugokite kroviklį nuo lietaus ir drėgmės.** Į kroviklį patekęs vanduo padidina elektros smūgio riziką.

- **Įkraukite tik Bosch ličio jonų akumuliatorius arba Bosch gaminiuose įmontuotus akumuliatorius. Akumuliatorių įtampa turi atitikti nurodytą kroviklio akumuliatorių įkrovimo įtampą.** Priešingu atveju iškyla gaisro ir sprogimo pavojus.
- **Prižiūrėkite, kad kroviklis visuomet būtų švarus.** Dėl užteršto kroviklio atsiranda elektros smūgio pavojus.
- **Kiekvieną kartą prieš pradėdami naudoti patikrinkite kroviklį, laidą ir kištuką. Jei bus nustatyta gedimų, kroviklį toliau naudoti draudžiama. Neardykite kroviklio patys – jį gali remontuoti tik kvalifikuotas specialistas, naudodamas tik originalias atsargines dalis.** Pažeistas kroviklis, laidas ar kištukas padidina elektros smūgio riziką.
- **Šis kroviklis nėra skirtas, kad juo dirbtų vaikai ar asmenys su fizinėmis, jutiminėmis ir dvasinėmis negaliomis arba asmenys, kuriems trūksta patirties arba žinių. Šį kroviklį gali naudoti 8 metų ir vyresni vaikai bei asmenys su fizinėmis, jutiminėmis ir dvasinėmis negaliomis arba asmenys, kuriems trūksta patirties ar žinių, jei juos prižiūri atsakingas asmuo arba jie buvo instruktuoti, kaip saugiai naudoti kroviklį ir žino apie gresiančius pavojus.**  Priešingu atveju įrankis gali būti val-

domas netinkamai ir kyla sužeidimų pavojus.

- **Prižiūrėkite vaikus.** Taip bus užtikrinama, kad vaikai su krovikliu nežaistų.
- **Vaikams draudžiama kroviklį valyti ir atlikti jo techninę priežiūrą, jei neprižiūri atsakingas suaugęs asmuo.**

# **Gaminio ir techninių duomenų aprašas**

#### **Prietaiso paskirtis**

Matavimo prietaisas skirtas nuotoliui, ilgiui, aukščiui, atstumui, posvyriui matuoti ir plotui bei tūriui apskaičiuoti. Matavimo prietaisas skirtas matuoti viduje ir lauke.

#### **Techniniai duomenys**

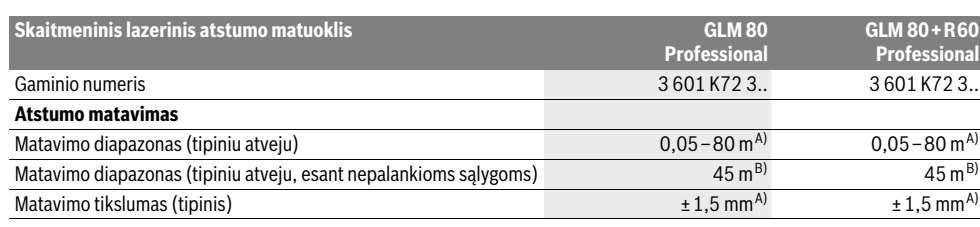

Bosch Power Tools 1 609 92A 0KB | (25.4.14)

OBJ\_BUCH-1347-006.book Page 290 Friday, April 25, 2014 3:28 PM

# **290** | Lietuviškai

**Contract Contract Contract Contract Contract Contract Contract Contract Contract Contract Contract Contract C** 

 $\overline{\bullet}$ 

 $\blacklozenge$ 

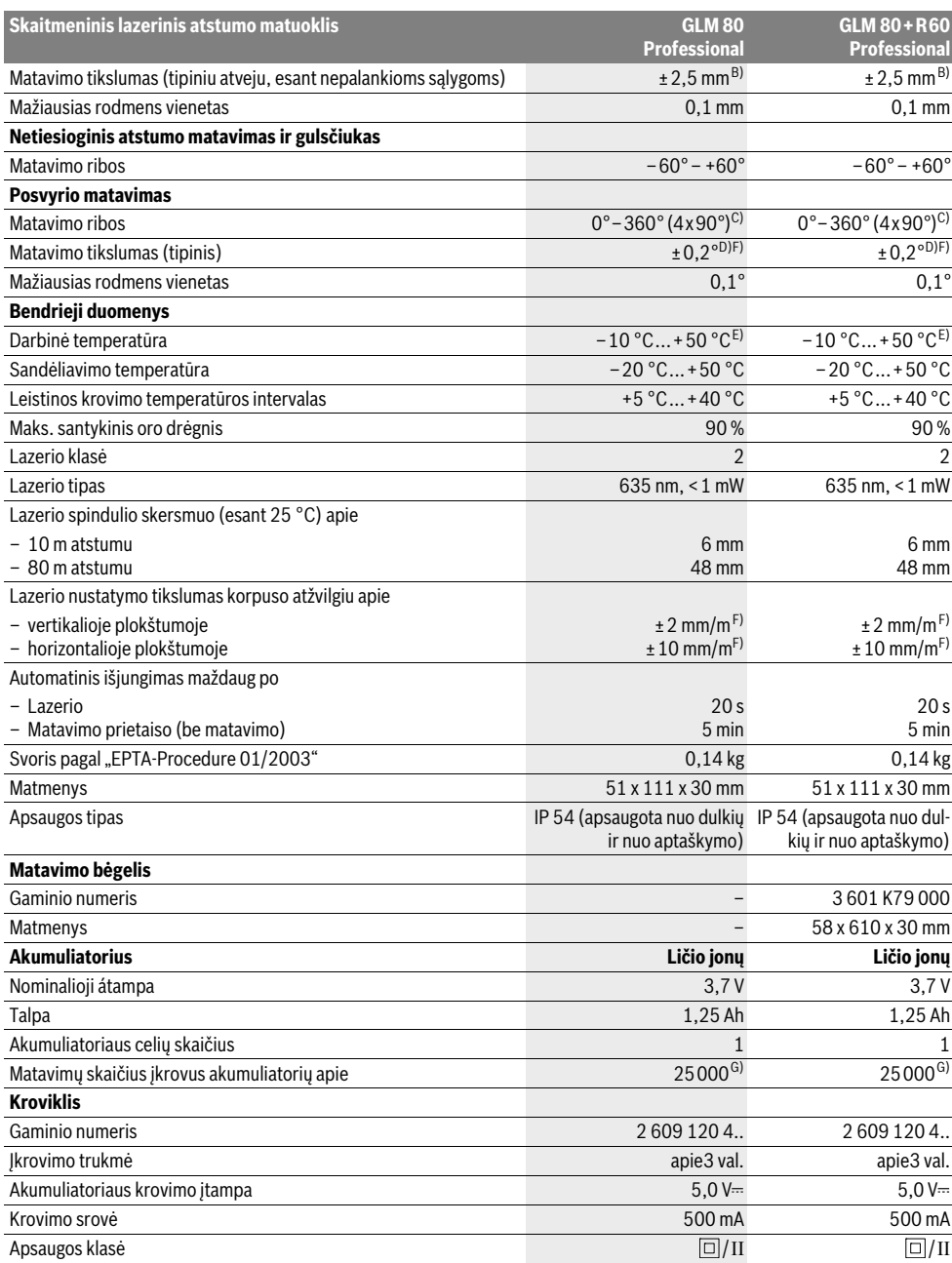

 $\bigoplus$  (

Lietuviškai | **291**

A) Matuojant nuo matavimo prietaiso užpakalinės briaunos, 100 % nusitaikymo objekto atspindžio geba (pvz., baltai dažyta siena), silpnas pagrindo apšvietimas ir 25 °C darbinė temperatūra. Tai pat reikia įvertinti ±0,05 mm/m įtaką.

B) Matuojant nuo matavimo prietaiso užpakalinės briaunos, 10 – 100 % nusitaikymo objekto atspindžio geba, stiprus pagrindo apšvietimas ir nuo

- 10 °C iki +50 °C darbinė temperatūra. Taip pat reikia įvertinti ±0,29 mm/m įtaką.
- C) Matuojant atskaitos plokštuma pasirinkus prietaiso užpakalinę pusę, maks. matavimo diapazonas ±60°
- D) Po kalibravimo 0 ° ir 90 ° padėtyse, esant papildomai nuolydžio paklaidai maks. ±0,01 °/laipsniui iki 45 °.
- E) Veikiant nuolatinio matavimo režimu aukščiausia darbinė temperatūra +40 °C.
- F) 25 °C temperatūroje

G) Naudojant naują ir įkrautą akumuliatorių be ekrano apšvietimo ir be garso.

Prietaiso firminėje lentelėje yra nurodytas jūsų prietaiso serijos numeris **18**, kad jį galima būtų vienareikšmiškai identifikuoti.

#### **Pavaizduoti prietaiso elementai**

Pavaizduotų sudedamųjų dalių numeriai atitinka matavimo prietaiso schemos numerius.

- **1** Ekranas
- **2** Matavimo mygtukas
- **3** Posvyrio matavimo / kalibravimo mygtukas \*\*
- **4** Funkcijos keitimo / pagrindinių nustatymų mygtukas \*\*
- **5** Minuso mygtukas
- **6** Rezultato / laikmačio funkcijos mygtukas \*\*
- **7** Matavimo verčių sąrašo / konstantos išsaugojimo mygtukas \*\*
- **8** Išsaugojimo-šalinimo mygtukas / įjungimo-išjungimo mygtukas mygtukas \*\*
- **9** Atraminis kaištis
- **10** Bazinės plokštumos pasirinkimo mygtukas
- **11** Pliuso mygtukas
- **12** Ilgio, ploto ir tūrio matavimo mygtukas
- **13** Įkrovimo lizdo dangtelis
- **14** Kroviklio kištukinio kontakto lizdas
- **15** Išėma rankenai, skirtai prietaisui nešti
- **16** Lazerio spindulio išėjimo anga
- **17** Priėmimo lęšis
- **18** Serijos numeris
- **19** 1/4" sriegis
- **20** Įspėjamasis lazerio spindulio ženklas
- **21** Kroviklio kištukinis kontaktas
- **22** Kroviklis
- **23** Apsauginis krepšys
- **24** Matavimo bėgelis
- **25** Matavimo bėgelio fiksuojamoji svirtelė
- **26** Stovas\*
- **27** Akiniai lazeriui matyti\*
- **28** Lazerio nusitaikymo lentelė\*

### **\* Pavaizduota ar aprašyta papildoma įranga į standartinį komplektą neįeina.**

**\*\* Norėdami iškviesti papildomas funkcijas, mygtuką laikykite paspaustą.**

#### **Ekrano simboliai**

- **a** Matavimo verčių eilutės
- **b** Pranešimo apie gedimą indikatorius "ERROR"
- **c** Rezultato eilutė

- **d** Skaitmeninis gulsčiukas / įrašo vieta matavimo verčių saraše
- **e** Matavimo verčių sąrašo indikatorius
- **f** Matavimo funkcijos
	- Τ Ilgio matavimas
	- $\Box$ Ploto matavimas
	- Tūrio matavimas A
	- $\overline{1}$ Nuolatinis matavimas
	- Netiesioginis aukščio matavimas  $\mathcal{A}$ 
		- Dvigubas netiesioginis aukščio matavimas
	- Netiesioginis ilgio matavimas 21
- $\frac{1}{2}$ Laikmačio funkcija
- $\Box$ Sienos ploto matavimas
- Posvyrio matavimas
- $\overline{\mathcal{L}}$
- **g** Akumuliatoriaus įkrovos indikatorius
- **h** Lazeris įjungtas

1 2

- **i** Bazinė matavimo plokštuma
- **k** Įspėjamasis temperatūros simbolis

# **Montavimas**

#### **Akumuliatoriaus įkrovimas**

- **Nenaudokite kitų kroviklių.** Su matavimo prietaisu pateiktas kroviklis yra suderintas su prietaise įmontuotu ličio jonų akumuliatoriumi.
- **Atkreipkite dėmesį į tinklo įtampą!** Maitinimo šaltinio įtampa turi sutapti su kroviklio firminėje lentelėje nurodytais duomenimis.

**Nuoroda:** Akumuliatorius pateikiamas iš dalies įkrautas. Kad akumuliatorius veiktų visa galia, prieš pirmąjį naudojimą akumuliatorių kroviklyje visiškai įkraukite.

Ličio jonų akumuliatorių galima įkrauti bet kada, eksploatavimo trukmė dėl to nesutrumpėja. Krovimo proceso nutraukimas akumuliatoriui nekenkia.

Jei mirksi akumuliatoriaus įkrovos indikatoriaus **g** apatinis segmentas, bus galima atlikti tik kelis matavimus. Įkraukite akumuliatorių.

#### **292** | Lietuviškai

Akumuliatorius pradedamas įkrauti, kai kroviklio kištukas įkišamas į kištukinį lizdą ir kroviklio kištukinis kontaktas **21** įstatomas į lizdą **14**.

Akumuliatoriaus įkrovos indikatorius **g** informuoja apie vykstantį įkrovimo procesą. Įkrovimo metu segmentai vienas po kito trumpam užsidega. Kai parodomi visi akumuliatoriaus įkrovos indikatoriaus **g** segmentai, akumuliatorius yra iki galo įkrautas.

Jei ilgesnį laiką nenaudojate akumuliatorių kroviklio, išjunkite jį iš elektros tinklo.

Matavimo prietaiso įkrovimo metu naudoti negalima.

 **Saugokite akumuliatorių kroviklį nuo drėgmės poveikio!**

#### **Nuorodos, kaip optimaliai elgtis su akumuliatoriumi**

Akumuliatorių sandėliuokite tik leidžiamosios temperatūros intervale, žr. "Techniniai duomenys". Nepalikite akumuliatoriaus, pvz., vasarą, automobilyje.

Pastebimas įkrauto akumuliatoriaus veikimo laiko sutrumpėjimas rodo, kad akumuliatorius susidėvėjo ir jį reikia pakeisti.

Vadovaukitės pateiktomis nuorodomis dėl prietaiso ir akumuliatoriaus šalinimo.

# **Naudojimas**

#### **Parengimas naudoti**

- **Saugokite matavimo prietaisą nuo drėgmės ir tiesioginio saulės spindulių poveikio.**
- **Saugokite matavimo prietaisą nuo ypač aukštos ir žemos temperatūros bei temperatūros svyravimų.** Pvz., nepalikite jo ilgesnį laiką automobilyje. Esant didesniems temperatūros svyravimams, prieš pradėdami prietaisą naudoti, palaukite, kol matavimo prietaiso temperatūra stabilizuosis. Esant ypač aukštai ir žemai temperatūrai arba temperatūros svyravimams, gali būti pakenkiama matavimo prietaiso tikslumui.
- **Saugokite, kad matavimo prietaisas nenukristų ir nebūtų sutrenkiamas.** Po stipraus išorinio poveikio matavimo prietaisui, prieš tęsdami darbą, visada turėtumėte atlikti tikslumo patikrą (žr. "Posvyrio matavimo tikslumo tikrinimas ir kalibravimas" ir "Tikslumo tikrinimas atstumo matavimu", 296 psl.).

#### **Įjungimas ir išjungimas**

 **Nepalikite įjungto matavimo prietaiso be priežiūros, o baigę su prietaisu dirbti, jį išjunkite.** Lazerio spindulys gali apakinti kitus žmones.

Norėdami matavimo prietaisą **įjungti**, galite pasirinkti vieną iš šių galimybių:

- Paspauskite įjungimo-išjungimo mygtuką **8**: prietaisas įjungiamas ir veikia ilgio matavimo režimu. Lazeris neįjungiamas.
- Paspauskite matavimo mygtuką **2**: įjungiamas matavimo prietaisas ir lazeris. Matavimo prietaisas veikia ilgio matavimo režimu. Į matavimo bėgelį **24** įstatytame matavimo prietaise yra suaktyvinta posvyrio matavimo funkcija.

 **Nenukreipkite lazerio spindulio į kitus asmenis ar gyvūnus ir nežiūrėkite į lazerio spindulį patys, net ir būdami atokiau nuo prietaiso.**

Norėdami prietaisą **išjungti**, ilgai spauskite įjungimo-išjungimo mygtuką **8**.

Jei apytikriai per 5 min. nepaspaudžiamas joks mygtukas, kad būtų taupomos baterijos, matavimo prietaisas automatiškai išsijungia.

Jei veikiant "Posvyrio matavimo" režimu apie 5 min. nepakeičiamas kampas, tai matavimo prietaisas, kad būtų tausojamos baterijos, automatiškai išsijungia.

Prietaisui automatiškai išsijungus, visos išsaugotos vertės išlieka.

#### **Matavimas**

Įjungus prietaisą matavimo mygtuko **2** paspaudimu, matavimo prietaisas visada veikia ilgio matavimo režimu, o jei matavimo prietaisas yra įstatytas į matavimo bėgelį **24** – posvyrio matavimo režimu. Kitas matavimo funkcijas galite nustatyti spausdami atitinkamą funkcijos mygtuką (žr. "Matavimo funkcijos", 293 psl.).

Kiekvieną kartą įjungus matavimo prietaisą, kaip bazinė plokštuma iš karto būna nustatytas matavimo prietaiso užpakalinis kraštas. Spausdami bazinės plokštumos mygtuką **10**, bazinę plokštumą galite keisti (žr. "Bazinės plokštumos pasirinkimas", 292 psl.).

Matavimo prietaisą pasirinkta bazine matavimo plokštuma padėkite prie pageidaujamo matavimo pradinio tašo (pvz., sienos).

Kad įjungtumėte lazerio spindulį, trumpai paspauskite matavimo mygtuką **2**.

 **Nenukreipkite lazerio spindulio į kitus asmenis ar gyvūnus ir nežiūrėkite į lazerio spindulį patys, net ir būdami atokiau nuo prietaiso.**

Nusitaikykite lazerio spinduliu į nusitaikymo paviršių. Kad pradėtumėte matavimą, trumpai paspauskite matavimo mygtuką **2**.

Esant įjungtam nenutrūkstamam lazerio spinduliu, matuoti pradedama jau po pirmo matavimo mygtuko **2** paspaudimo. Esant nuolatinio matavimo funkcijai, matavimas įjungiamas iškart įjungiant funkciją.

Matavimo vertė paprastai parodoma maždaug po 0,5 s, vėliausiai po 4 s. Matavimo trukmė priklauso nuo atstumo, šviesos sąlygų ir nusitaikymo paviršiaus atspindžio. Apie matavimo pabaigą praneša garsinis signalas. Matavimui pasibaigus, lazerio spindulys išjungiamas automatiškai.

Jei nusitaikius, maždaug per 20 s neatliekamas joks matavimas, kad būtų tausojamas akumuliatorius, prietaisas išsijungia automatiškai.

#### **Bazinės plokštumos pasirinkimas (žr. pav. A)**

Matavimui atlikti galite pasirinkti vieną iš keturių bazinių plokštumų:

– matavimo prietaiso užpakalinis kraštas arba 90° kampu atlenkto atraminio kaiščio priekinis kraštas **9** (pvz., pridedant prie išorinių kampų),

Lietuviškai | **293**

- 180° kampu atlenkto atraminio kaiščio **9** smaigalys (pvz., matuojant iš kampo),
- matavimo prietaiso priekinis kraštas (pvz., matuojant nuo salo krašto),
- sriegio **19** vidurys (pvz., matuojant su stovu).

Norėdami pasirinkti bazinę plokštumą, pakartotinai spauskite mygtuką **10**, kol ekrane pasirodys norima bazinė plokštuma. Kiekvieną kartą įjungus matavimo prietaisą, iš karto būna nustatyta matavimo prietaiso užpakalinio krašto bazinė plokštuma.

Jei matavimas jau yra atliktas (pvz., matavimo vertės rodomos matavimo verčių sąraše), bazinės plokštumos keisti nebegalima.

#### **Meniu** "Pagrindiniai nustatymai"

Norėdami patekti į meniu "Pagrindiniai nustatymai", laikykite paspaustą pagrindinių nustatymų mygtuką **4**.

Norėdami pasirinkti atskirą meniu punktą, trumpai paspauskite pagrindinių nustatymų mygtuką **4**.

Norėdami pasirinkti meniu punkte esantį nustatymą, paspauskite minuso mygtuką **5** arba pliuso mygtuką **11**. Norėdami išeiti iš meniu "Pagrindiniai nustatymai", paspaus-

# kite matavimo mygtuką **2**.

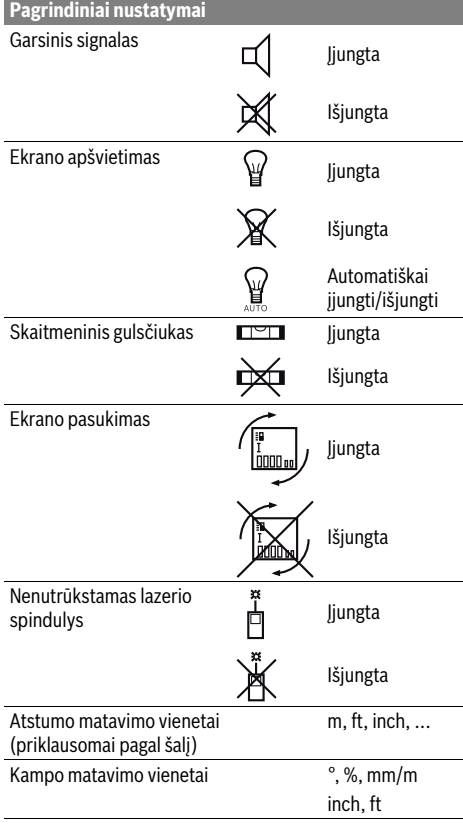

Iki "Nenutrūkstamo lazerio spindulio" nustatymo, išjungus visi pagrindiniai nustatymai išlieka.

#### **Nenutrūkstamas lazerio spindulys**

▶ Nenukreipkite lazerio spindulio **i** kitus asmenis ar gyvū· **nus ir nežiūrėkite į lazerio spindulį patys, net ir būdami atokiau nuo prietaiso.**

Esant tokiam nustatymui, lazerio spindulys lieka įjungtas ir tarp matavimų, todėl norint matuoti, tik vieną kartą trumpai reikia paspausti matavimo mygtuką **2**.

#### **Matavimo funkcijos**

#### **Paprastas ilgio matavimas**

Norėdami matuoti ilgį, pakartotinai spauskite mygtuką **12**, kol ekrane pasirodys ilgio matavimo simbolis  $\lceil$ .

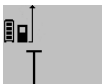

Norėdami įjungti lazerį ir matuoti, vieną kartą trumpai paspauskite matavimo mygtuką **2**.

Matavimo vertė rodoma rezultato eilutėje

# $4.873$ <sub>2</sub> m

**c**.

Vieną po kito atlikus kelis ilgio matavimus, matavimo verčių eilutėse **a** parodomi paskutinių matavimų rezultatai.

#### **Ploto matavimas**

Norėdami matuoti plotą, pakartotinai spauskite mygtuką **12**, kol ekrane pasirodys ploto matavimo simbolis  $\Box$ .

Tada vieną po kito išmatuokite ilgį ir plotį, kaip aprašyta ilgio matavimo skyrelyje. Tarp dviejų matavimų lazerio spindulys lieka įjungtas.

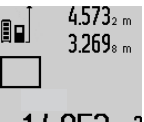

Pasibaigus antrajam matavimui, plotas apskaičiuojamas automatiškai ir parodomas rezultato eilutėje **c**. Atskirų matavimų vertės rodomos matavimo verčių eilutėse

### **a**. 14.953m2

#### **Tūrio matavimas**

Norėdami matuoti tūrį, pakartotinai spauskite mygtuką **12**, kol ekrane pasirodys tūrio matavimo simbolis  $\Box$ .

Tada vieną po kito išmatuokite ilgį, plotį ir aukštį, kaip aprašyta ilgio matavimo skyrelyje. Tarp trijų matavimų lazerio spindulys lieka įjungtas.

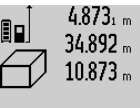

4.873<sub>1</sub> m Pasibaigus trečiajam matavimui, tūris apskaičiuojamas automatiškai ir parodomas rezultato eilutėje **c**. Atskirų matavimų vertės rodomos matavimo verčių eilutėse **a**.

Vertės, viršijančios 999999 m<sup>3</sup>, negali 1848.76m<sup>3</sup> būti parodytos; tokiu atveju ekrane rodoma "ERROR". Tūrį, kurį reikia išmatuoti, padalinkite į dalis ir išmatavę susumuokite atskirų matavimų rezultatus.

#### **Nuolatinis matavimas / Minimalaus ir maksimalaus atstumo matavimas (žr. pav. B)**

Atliekant nuolatinį matavimą, matavimo prietaisą galima artinti link nusitaikymo taško, artinant matavimo vertė atnaujinama maždaug kas 0,5 s. Pvz., jūs galite tolti nuo sienos iki

Bosch Power Tools 1 609 92A 0KB | (25.4.14)

#### **294** | Lietuviškai

tam tikro norimo atstumo – ekrane visada bus rodoma esamas nuotolis.

Kad prietaisas atliktų nuolatinį matavimą, spauskite funkcijos keitimo mygtuką **4** tol, kol ekrane pasirodys nuolatinio matavimo simbolis . Kad pradėtumėte nuolatinį matavimą, paspauskite matavimo mygtuką **2**.

Minimalaus atstumo matavimas skirtas trumpiausiam atstumui nuo stabilaus atskaitos taško nustatyti. Jis naudojamas nustatant statmenis arba horizontales.

Maksimalaus atstumo matavimas skirtas ilgiausiam atstumui nuo stabilaus atskaitos taško nustatyti. Jis naudojamas nustatant įstrižaines.

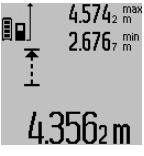

 $4.574<sub>2</sub>$  max Rezultato eilutėje **c** rodoma esamoji matavimo vertė. Matavimo verčių eilutėse **a** rodoma maksimali (**"max"**) ir minimali (**"min"**) matavimo vertė. Ši vertė kaskart pakeičiama, kai esamoji ilgio matavimo vertė yra mažesnė ar didesnė už ligi šiol nustatytą minimalią ar maksimalią vertę.

Paspaudus išsaugojimo-šalinimo mygtuką **8**, ligšiolinės minimali ir maksimali vertės pašalinamos.

Paspaudę matavimo mygtuką **2**, nutraukiate nuolatinį matavimą. Paskutinė matavimo vertė rodoma rezultato eilutėje **c**. Dar kartą paspaudus matavimo mygtuką **2** vėl įsijungia nuolatinio matavimo režimas.

Po 5 min. nuolatinis matavimas automatiškai išsijungia. Paskutinė matavimo vertė rodoma rezultato eilutėje **c**.

#### **Netiesioginis atstumo matavimas**

Netiesioginio atstumo matavimo funkcija skirta nustatyti atstumams, kurių negalima išmatuoti tiesiogiai, nes spindulio kelyje yra kliūtis, arba nėra galinčio atspindėti nusitaikymo paviršiaus. Šį matavimo metodą galima taikyti tik matuojant vertikalia kryptimi. Esant bet kokiam nuokrypiui horizontalia kryptimi, gaunami klaidingi matavimai.

Tarp atskirų matavimų lazerio spindulys lieka įjungtas.

Norint atlikti netiesioginį atstumo matavimą, galima pasirinkti vieną iš trijų matavimo funkcijų, kuriomis galima nustatyti skirtingus atstumus.

#### **a) Netiesioginis aukščio matavimas (žr. pav. C)**

Pakartotinai spauskite funkcijos keitimo mygtuką **4**, kol ekrane pasirodys netiesioginio aukščio matavimo simbolis  $\mathbb Z$  .

Matavimo prietaisas turi būti tokiame pačiame aukštyje kaip ir apatinis matavimo taškas. Paverskite matavimo prietaisą bazinėje plokštumoje ir išmatuokite atstumą "1" taip pat, kaip atlikdami ilgio matavimą.

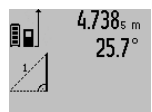

Baigus matuoti ieškomo atstumo **"X"** rezultatas parodomas rezultato eilutėje **c**. Atstumo "1" ir kampo "α" matavimų vertės rodomos matavimo verčių eilutėse **a**.

# 2.055m

# **b) Dvigubas netiesioginis aukščio matavimas (žr. pav. D)**

Pakartotinai spauskite funkcijos keitimo mygtuką **4**, kol ekrane pasirodys dvigubo netiesioginio aukščio matavimo simbolis  $\sqrt[s]{\,}$  .

1 609 92A 0KB | (25.4.14) Bosch Power Tools

Taip pat, kaip ir atlikdami ilgio matavimą, išmatuokite atstumą **"1"**, o po to **"2"**.

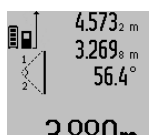

Baigus matuoti ieškomo atstumo **"X"** rezultatas parodomas rezultato eilutėje **c**. Atstumų "1", "2" ir kampo "α" matavimų vertės rodomos matavimo verčių eilutėse **a**.

 $3.88$ UM stebėkite, kad matavimo bazinė plokštuma (pvz., matavimo prietaiso užpakalinis kraštas) per visus šios matavimo operacijos atskirus matavimus būtų tiksliai toje pačioje vietoje.

#### **c) Netiesioginis ilgio matavimas (žr. pav. E)**

Pakartotinai spauskite funkcijos keitimo mygtuką **4**, kol ekrane pasirodys netiesioginio ilgio matavimo simbolis  $\mathbb Z$  .

Matavimo prietaisas turi būti tokiame pačiame aukštyje kaip ir ieškomas matavimo taškas. Paverskite matavimo prietaisą bazinėje plokštumoje ir išmatuokite atstumą **"1"** taip pat, kaip atlikdami ilgio matavimą.

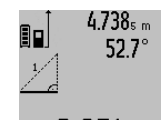

Baigus matuoti ieškomo atstumo **"X"** rezultatas parodomas rezultato eilutėje **c**. Atstumo "1" ir kampo "α" matavimų vertės rodomos matavimo verčių eilutėse **a**.

# $2.871$  m

#### **Sienos ploto matavimas (žr. pav. F)**

Sienos ploto matavimo funkcija skirta kelių atskirų plotų, kurių aukštis yra vienodas, sumai nustatyti.

Pateiktame pavyzdyje reikia nustatyti bendrą kelių sienų plotą, kai patalpos sienų aukštis **A**, yra vienodas, o ilgis **B** skiriasi. Norėdami matuoti sienos plotą, pakartotinai spauskite funkcijos keitimo mygtuką **4**, kol ekrane pasirodys sienos ploto matavimo simbolis  $\neg \psi$ 

Išmatuokite patalpos aukštį **A**, kaip aprašyta ilgio matavimo skyrelyje. Matavimo vertė (**"cst"**) parodoma viršutinėje matavimo verčių eilutėje **a**. Lazeris lieka įjungtas.

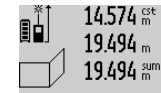

Tada išmatuokite pirmosios sienos ilgį**B<sup>1</sup>** . Plotas apskaičiuojamas automatiškai ir parodomas rezultato eilutėje **c**. Ilgio matavimo vertė rodoma vidurinėje matavimo verčių eilutėje **a**. Lazeris lieka įjungtas.

# 284.1Ubm?

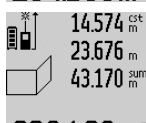

Tada išmatuokite antrosios sienos ilgį **B<sup>2</sup>** . Vidurinėje matavimo verčių eilutėje **a** parodyta atskiro matavimo vertė pridedama prie ilgio **B<sub>1</sub>**. Abiejų ilgių suma (**"sum"**,

parodyta apatinėje matavimo verčių eilu**h** $\frac{1}{2}$  **a hillm<sup>2</sup>** tėje **a**), padauginama iš išsaugoto aukščio **A**. Bendro ploto vertė rodoma rezultato eilutėje **c**.

Galite išmatuoti kiek tik reikia ilgių **B<sup>X</sup>** , jie yra automatiškai sumuojami ir padauginami iš aukščio **A**.

Kad plotas būtų apskaičiuojamas teisingai, būtina, kad pirmasis išmatuotas ilgis (pavyzdyje – patalpos aukštis **A**) visų dalinių plotų atveju būtų identiškas.

#### **Posvyrio matavimas (žr. pav. G)**

Spauskite posvyrio matavimo mygtuką **3**, kol ekrane pasirodys posvyrio matavimo simbolis  $\angle$ . Bazinė plokštuma yra matavimo prietaiso užpakalinė pusė. Dar kartą paspaudus posvyrio matavimo mygtuką **3**, kaip bazinė plokštuma naudojami šoniniai matavimo prietaiso paviršiai, o ekrano vaizdas rodomas pasuktas 90° kampu.

Norėdami užfiksuoti matavimo vertę ir perimti į matavimo verčių atmintį, paspauskite matavimo mygtuką **2**. Dar karą paspaudus matavimo mygtuką **2**, tęsiamas matavimas.

Jei matavimo operacijos metu rodmuo mirksi, vadinasi matavimo prietaisas buvo per daug paverstas į šoną.

Jei pagrindiniuose nustatymuose įjungėte funkciją "Skaitmeninis gulsčiukas", tai posvyrio vertė ekrano **1** eilutėje **d** bus rodoma ir kitose matavimų funkcijose.

#### **Laikmačio funkcija**

Laikmačio funkcija padeda, jei, pvz., matavimo metu reikia apsaugoti matavimo prietaisą nuo judėjimo.

Norėdami įjungti laikmačio funkciją, laikykite paspaustą mygtuką 6, kol ekrane pasirodys simbolis  $\frac{1}{2}$ .

Matavimo verčių eilutėje **a** parodomas laiko intervalas nuo įjungimo iki matavimo. Spaudžiant pliuso **11** ar minuso mygtuką **5**, laiko intervalą galima nustatyti nuo 1 s iki 60 s.

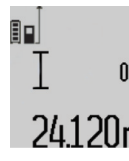

Praėjus nustatytam laiko intervalui, matavimas atliekamas automatiškai.

 $\overline{0 \cdot \overline{e}}$  Laikmačio funkcija galima pasinaudoti ir matuojant atstumą, kai yra pasirinktos kitos matavimo funkcijos (pvz., ploto mata-24.120 m vimas). Matavimo rezultatų sudėtis ir atimtis bei nuolatinis matavimas negalimi.

#### **Paskutinių matavimo verčių sąrašas**

Matavimo prietaisas išsaugo 20 paskutinių matavimo verčių bei jų apskaičiavimų ir parodo juos atbuline seka (paskutinė matavimo vertė parodoma pirmiausia).

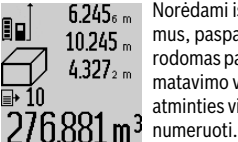

6.245<sub>6 m</sub> Norėdami iškviesti išsaugotus matavimus, paspauskite mygtuką **7**. Ekrane parodomas paskutinio matavimo rezultatas, matavimo verčių sąrašo indikatorius **e** ir

atminties vieta parodytiems matavimams

Jei dar kartą paspaudus mygtuką **7** daugiau išsaugotų matavimų nėra, matavimo prietaisas grįžta į paskutinę buvusią matavimo funkciją. Norėdami išeiti iš matavimo verčių sąrašo, paspauskite vieną iš matavimo funkcijų mygtukų.

Jei parodytą ilgio matavimo vertę norite nuolat išsaugoti kaip konstantą, laikykite paspaustą matavimo verčių sąrašo mygtuką 7, kol ekrane bus parodytas "CST". Įrašo iš matavimo verčių sąrašo vėliau kaip konstantos išsaugoti nebus galima.

Jei ilgio matavimo vertę norite naudoti matavimo funkcijai (pvz., matuojant plotą), paspauskite matavimo verčių sąrašo mygtuką **7**, pasirinkite pageidaujamą įrašą ir patvirtinkite paspausdami rezultato mygtuką **6**.

#### **Matavimo verčių trynimas**

Trumpai paspaudę mygtuką **8** galite ištrinti visose matavimų funkcijose nustatytas paskutines atskiras matavimų vertes.

Kelis kartus trumpai paspaudus mygtuką, atskiros matavimų vertės ištrinamos atbuline tvarka.

Norėdami pašalinti parodytą matavimo verčių sąrašo įrašą, trumpai paspauskite mygtuką **8**. Norėdami pašalinti visą matavimo verčių sąrašą ir konstantą "CST", laikykite paspaustą matavimo verčių sąrašo mygtuką **7** ir tuo pačiu metu trumpai paspauskite mygtuką **8**.

Esant sienos ploto matavimo funkcijai, pirmą kartą trumpai paspaudus mygtuką **8** pašalinama paskutinė atskira matavimo vertė, paspaudus antrą kartą – visi ilgiai **B<sub>X</sub>,** o paspaudus trečią kartą – patalpos aukštis **A**.

#### **Matavimo verčių sudėtis**

Norėdami sudėti matavimo vertes, pirmiausia atlikite bet kokį matavimą arba pasirinkite įrašą iš matavimo verčių sąrašo. Tada paspauskite pliuso mygtuką 11. Ekrane rodomas "+". Tada atlikite antrąjį matavimą arba pasirinkite kitą įrašą iš matavimo verčių sąrašo.

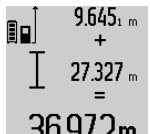

Norėdami, kad būtų parodyta abiejų matavimų suma, paspauskite rezultato mygtuką **6**. Skaičiavimas rodomas matavimo verčių eilutėse **a**, suma rodoma rezultato eilutėje **c**.

36.972m Apskaičiavus sumą, jei prieš matavimą paspaudžiamas pliuso mygtukas **11**, prie šio rezultato galima pridėti kitas matavimo vertes arba matavimo verčių sąrašo įrašus. Sudėtis nutraukiama paspaudus rezultato mygtuką **6**. Sudėties nuorodos:

– Negalima tarpusavyje sudėti ilgių, plotų ir tūrių verčių. Jei, pvz, sudedama ilgio ir ploto vertė, paspaudus rezultato mygtuką **6**, ekrane trumpai parodomas pranešimas **"ERROR"**. Po to matavimo prietaisas persijungia į paskiau-

sia suaktyvintą matavimo funkciją.

– Pridedamas atitinkamai vieno matavimo rezultatas (pvz., tūrio vertė), o atliekant nuolatinius matavimus – rezultato eilutėje **c** parodyta matavimo vertė. Sudėti atskiras matavimų vertes iš matavimo verčių eilučių **a** negalima.

#### **Matavimo verčių atimtis**

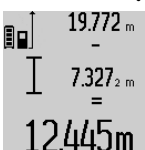

Norėdami atimti matavimo vertes, paspauskite minuso mygtuką **5**, ekrane parodomas "-". Toliau reikia atlikti tokius veiksmus, kaip aprašyta "Matavimo verčių sudėtis".

#### **Darbo patarimai**

#### **Bendrosios nuorodos**

Priėmimo lęšio **17** ir lazerio spindulio išėjimo angos **16** matuojant negalima uždengti.

Matavimo prietaiso matuojant judinti negalima (išskyrus nuolatinio matavimo ir posvyrio matavimo funkcijas). Todėl matavimo prietaisą padėkite prie kaip galima tvirtesnės atramos ar atraminio paviršiaus.

#### **Įtaka matavimo diapazonui**

Matavimo diapazonas priklauso nuo šviesos sąlygų ir nusitaikymo paviršiaus atspindžio. Dirbdami lauke arba švie-

Lietuviškai | **295**

Bosch Power Tools 1 609 92A 0KB | (25.4.14)

#### **296** | Lietuviškai

čiant saulei, kad geriau matytumėte lazerio spindulį, naudokite akinius lazeriui matyti **27** (papildoma įranga) ir lazerio nusitaikymo lentelę **28** (papildoma įranga), arba nusitaikymo plote padarykite šešėlį.

#### **Įtaka matavimo rezultatams**

Dėl fizikinių veiksnių, matuojant įvairių paviršių plotus, matavimai gali būti klaidingi. Tai gali pasitaikyti, matuojant:

- permatomus paviršius (pvz., stiklą, vandenį),
- veidrodinius paviršius (pvz., poliruotą metalą, stiklą),
- akytus paviršius (pvz., izoliacines medžiagas),
- struktūrinius paviršius (pvz., struktūrinį tinką, natūralų akmenį).

Jei reikia, matuodami šiuos paviršius naudokite lazerio nusitaikymo lentelę **28** (papildoma įranga).

Matavimo rezultatai gali būti klaidingi taip pat, jei kreivai nusitaikoma į nusitaikymo paviršių.

Matavimo vertei įtakos taip pat gali padaryti skirtingų temperatūrų oro sluoksniai arba netiesiogiai sugauti atspindžiai.

#### **Posvyrio matavimo tikslumo tikrinimas ir kalibravimas (žr. pav. H)**

Reguliariai tikrinkite posvyrio matavimo tikslumą. Tai atliekama dviem matavimais. Tuo tikslus, matavimo prietaisą padėkite ant stalo ir išmatuokite posvyrį. Matavimo prietaisą pasukite 180 ° kampu ir dar kartą išmatuokite posvyrį. Parodytų verčių skirtumas turi būti ne didesnis kaip 0,3 °.

Jei nuokrypis didesnis, matavimo prietaisą reikia iš naujo kalibruoti. Tuo tikslu laikykite paspaustą posvyrio matavimo mygtuką **3**. Vykdykite ekrane pateiktus nurodymus.

#### **Tikslumo tikrinimas atstumo matavimu**

Norėdami patikrinti atstumo matavimo tikslumą, atlikite šiuos veiksmus:

– Pasirinkite nekintamą, maždaug nuo 1 iki 10 m ilgio matavimo atstumą, kurio ilgis jums tiksliai žinomas (pvz., patalpos plotis, durų anga). Matavimo atstumas turi būti patalpos viduje, matavimo nusitaikymo paviršius lygus ir gerai atspindintis.

– Išmatuokite tą atstumą 10 kartų iš eilės.

Atskirų matavimų nuokrypis nuo vidutinės vertės turi būti ne didesnis kaip ±2 mm. Užregistruokite matavimo rezultatus protokole, kad vėliau galėtumėte palyginti tikslumą.

#### **Naudojimas su trikoju stovu (pap. įranga)**

Stovas ypač reikalingas matuojant dideliu atstumu. Matavimo prietaisą 1/4" sriegiu **19** prisukite prie stovo **26** greitojo keitimo plokštelės arba prie standartinio trikojo stovo. Tvirtai užveržkite greitojo keitimo plokštės fiksuojamuoju varžtu.

Spausdami mygtuką **10** atitinkamai nustatykite bazinę matavimo plokštumą, kai matuojama su stovu (bazinė plokštuma "sriegis").

#### **Darbas su matavimo bėgeliu (žr. pav. I**–**K)**

Matavimo bėgelį galima naudoti **24**, norint gauti tikslesnius posvyrio matavimo rezultatus. Atstumo matavimai su matavimo bėgeliu negalimi.

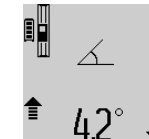

Matavimo prietaisą, kaip pavaizduota, padėkite į matavimo bėgelį **24** ir užfiksuokite fiksuojamąja svirtele **25**. Paspauskite matavimo mygtuką **2**, kad suaktyvintumėte "Matavimo bėgelio" veikimo režimą.

Atlikdami specialius matavimus arba ant matavimo bėgelio esančiais gulsčiukais reguliariai tikrinkite posvyrio matavimo tikslumą.

Jei nuokrypis didesnis, matavimo prietaisą reikia iš naujo kalibruoti. Tuo tikslu laikykite paspaustą posvyrio matavimo mygtuką **3**. Vykdykite ekrane pateiktus nurodymus.

Norėdami išjungti "Matavimo bėgelio" veikimo režimą, matavimo prietaisą išjunkite ir išimkite jį iš matavimo bėgelio.

#### **Gedimai – priežastys ir pašalinimas**

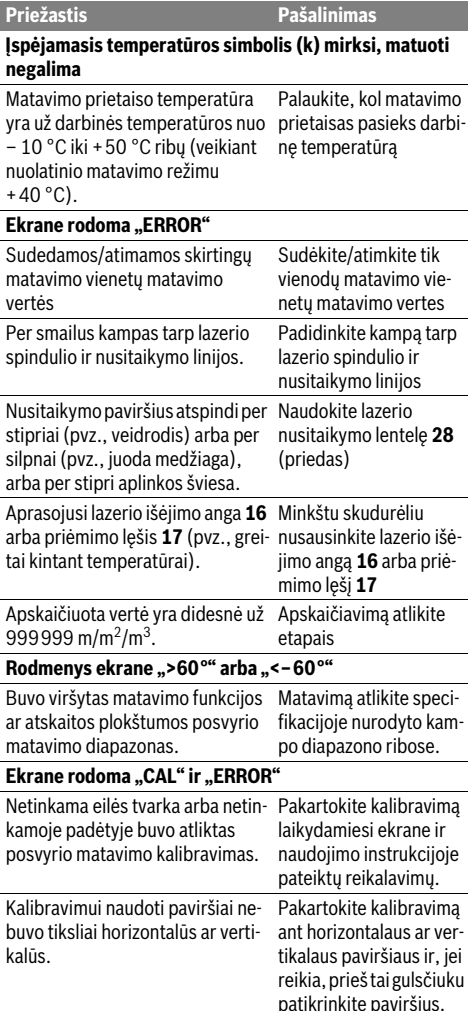

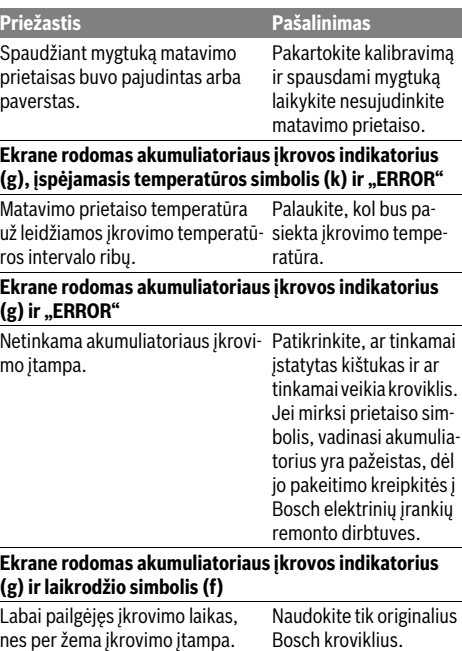

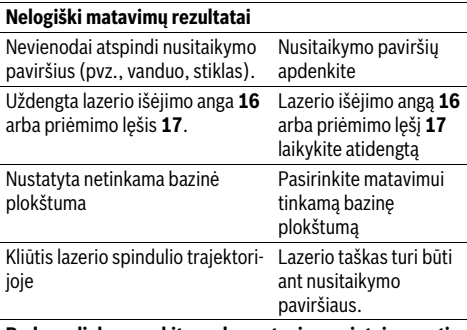

#### **Rodmuo lieka nepakitęs arba matavimo prietaisas netinkamai reaguoja į mygtuko paspaudimą**

Programinės įrangos klaida. Kad atliktumėte programinės įrangos atstatą, kartu paspauskite

matavimo mygtuką **2** ir išsaugojimo-šalinimo / įjungimo-išjungimo mygtuką **8**.

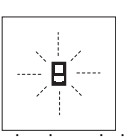

Matavimo prietaisas kiekvieno matavimo metu kontroliuoja, ar funkcija atliekama tinkamai. Nustačius defektą, ekrane mirksi tik šalia pavaizduotas simbolis. Tokiu atveju arba nepašalinus gedimo aukščiau aprašyto-

mis priemonėmis, reikia kreiptis į prekybos atstovą, kad matavimo prietaisas būtų pristatytas į Bosch klientų aptarnavimo skyrių.

# **Priežiūra ir servisas**

#### **Priežiūra ir valymas**

Sandėliuokite ir transportuokite matavimo prietaisą tik įdėję jį į komplekte esantį apsauginį krepšį.

Matavimo prietaisas visuomet turi būti švarus.

Nepanardinkite matavimo prietaiso į vandenį ir kitokius skysčius.

Visus nešvarumus nuvalykite drėgnu minkštu skudurėliu. Negalima naudoti jokių aštrių plovimo priemonių ir tirpiklių. Ypatingai prižiūrėkite priėmimo lęšį **17** – taip pat rūpestin-

gai, kaip prižiūrimi akiniai arba fotoaparato lęšis.

Remonto atveju matavimo prietaisą atsiųskite apsauginiame krepšyje **23**.

#### **Klientų aptarnavimo skyrius ir naudotojų konsultavimo tarnyba**

Klientų aptarnavimo skyriuje gausite atsakymus į klausimus, susijusius su jūsų gaminio remontu, technine priežiūra bei atsarginėmis dalimis. Detalius brėžinius ir informaciją apie atsargines dalis rasite čia:

#### **www.bosch-pt.com**

Bosch naudotojų konsultavimo tarnybos specialistai mielai atsakys į klausimus apie mūsų gaminius ir papildomą įrangą. Teiraudamiesi informacijos ir užsakydami atsargines dalis, būtinai nurodykite dešimtženklį gaminio numerį, nurodytą prietaiso firminėje lentelėje.

#### **Lietuva**

Bosch įrankių servisas Informacijos tarnyba: (037) 713350 ļrankių remontas: (037) 713352 Faksas: (037) 713354 El. paštas: service-pt@lv.bosch.com

#### **Šalinimas**

Matavimo prietaisai, papildoma įranga ir pakuotė turi būti surenkami ir perdirbami aplinkai nekenksmingu būdu.

Nemeskite matavimo prietaisų į buitinių atliekų konteinerius!

# **Tik ES šalims:**

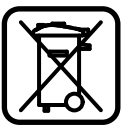

Pagal Europos direktyvą 2012/19/ES, naudoti nebetinkami matavimo įrankiai ir, pagal Europos direktyvą 2006/66/EB, pažeisti ir išeikvoti akumuliatoriai bei baterijos turi būti surenkami atskirai ir perdirbami aplinkai nekenksmingu būdu.

#### **Akumuliatoriai ir baterijos**

#### **Integruotus akumuliatorius leidžiama išimti tik tada, kai juos reikia atiduoti utilizuoti.** Atidarant korpuso

dangtį gali būti nepataisomai sugadintas matavimo prietaisas.

Visiškai iškraukite akumuliatorių. Išsukite visus korpuso varžtus ir atidarykite korpuso dangtį. Atjunkite akumuliatoriaus jungtis ir išimkite akumuliatorių.

#### **298** | Lietuviškai

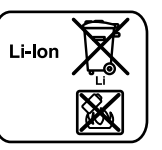

Nemeskite akumuliatorių ir baterijų į buitinių atliekų konteinerius, ugnį ar vandenį. Akumuliatoriai ir baterijos turi būti surenkamos ir perdirbamos arba šalinamos nekenkiant aplinkai.

**Galimi pakeitimai.**

#### **299** | عربع

ترسل عدة القياس في حال توجب تصليحها في حقيبة الوقسية **23** .

⊕

# **خدمة الزبائن ومشورة االستخدام**

يجيب مركز خدمة الزبائن على أسئلتكم بصدد تصليح وصيانة المنتج وأيضا بما يخص قطع الغيار. يعثر على الرسوم الممددة وعلى المعلومات عن قطع الغيار بموقع:

### **www.bosch-pt.com**

سيكون من دواعى سرور فرقة مشورة الاستخدام بشركة بوش أن تساعدكم بخصوص الأسئلة عن منتجاتنا وتوابعها.

يرجی بشكل ضروری ذكر رقم الصنف بالمراتب العشر حسب لائحة طراز عدة القياس عند الاستشارة وعند إرسال طلبيات قطع الغيار.

يرجی التوجه إلی التاجر المختص بما يتعلّق بأمور الضمان والتصليح وتأمين قطع الغيار.

# **التخلص من العدة الكهربائية**

يجب التخلص من عدة القياس والتوابع والتغليف بطريقة منصفة بالبيئة عن طريق النفايات القابلة لإعادة التصنيع. لا ترم عدد القياس في القمامة المنزلية!

#### **لدول االتحاد األوروبي فقط:**

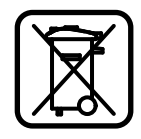

⊕

حسب التوجيه الأوروبي 2012/19/EU يجب أن يتم جمع عدد القياس الغير صالحة للاستعمال، وحسب التوجيه الأوروبي 2006/66/EC يجب أن يتم جمع المراكم/البطاريات التالفة أو المستهلكة علی انفراد ليتم التخلص منها بطريقة منصفة بالبيئة عن طريق التدوير.

### **المراكم/البطاريات:**

◀ **يسمح بنزع المراكم المدمجة من أجل التخلص منها**  .<br>**فقط.** يجوز أن يتم إتلاف عدة القياس من خلال فتح حوض الهيكل.

أفرغ المركم بشكل كامل. فك جميع اللوالب عن الهيكل وافتح حوض الهيكل. افصل وصلات المركم وفك المركم.

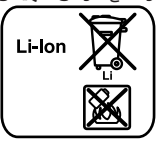

لا ترم المراكم/البطاريات في النفايات المنزلية أو في النار أو في الماء. ينبغي تفريغ المراكم/البطاريات إن أمكن ذلك وجمعها لإعادة تصنيعها أو للتخلص منها بطريقة منصفة با لبيئة .

**نحتفظ بحق إدخال التعديالت.**

↔

 $\bigoplus$ 

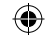

# عربع | **300**

⊕

## **األخطاء - األسباب واإلجراءات**

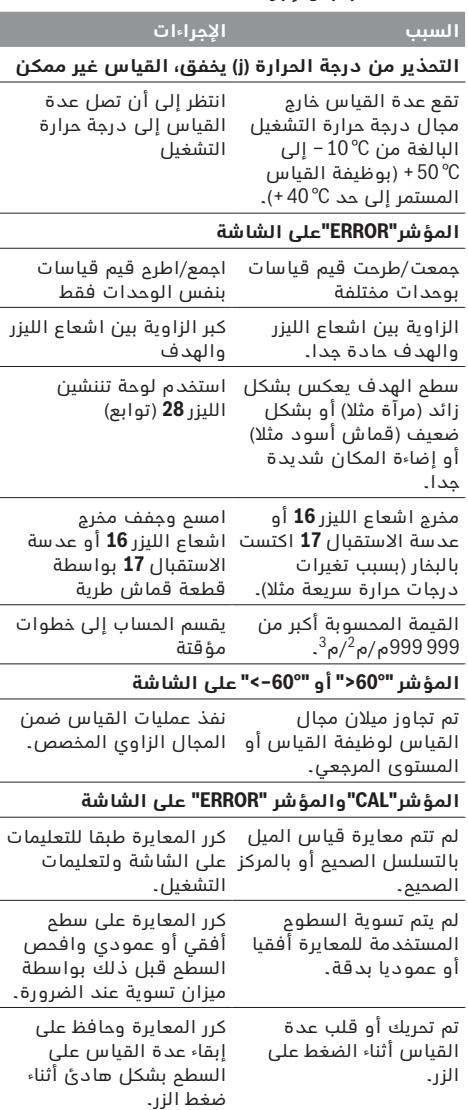

#### **يعرض علی الشاشة مؤشر حالة شحن المركم )g ) والتحذير من الحرارة )j )ومؤشر"ERROR"**

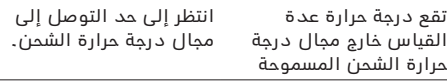

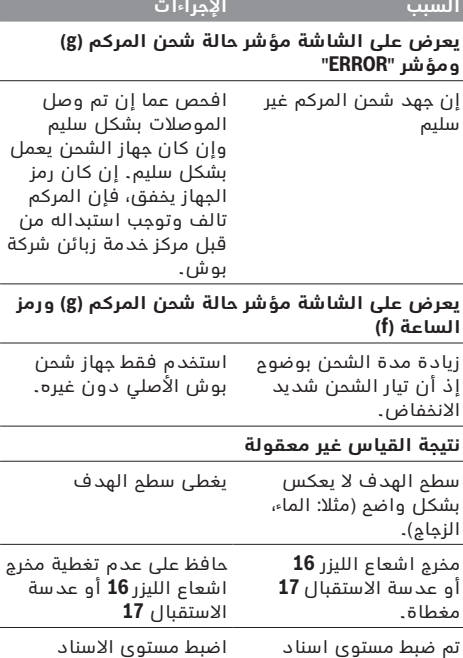

مغا تم ضبط مستوی اسناد خاطئ اضبط مستوی الاسناد المالئم للقيسس يوجد عائق بمسار اشعاع الليزر يجب أن ترتكز نقطة الليزر بكاملها علی سطم الهدف. **المؤشر ال يتغير أو عدة القياس تتجاوب بشكل غير** 

**متوقع عند الضغط علی الزر**

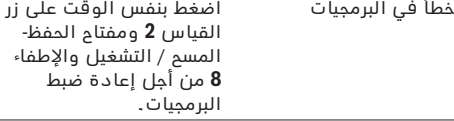

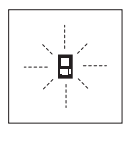

أو عداة االاتقبسل **17**

تراقب عدة القياس سلامة العمل بكل عملية قياس. وسيخفق الرمز المجاور فقط في حال كشف الخلل. وفي هذه الحالة أو إن لم تسسعدك اإلجراءات المسسعدة أعاله بإزالة الخطأ، ىسرال عدة القيسس عبر التاجر إلی مركز خدمة زبائن شركة بوش.

# **الصيانة والخدمة**

### **الصيانة والتنظيف**

خزن وانقل عدة القياس بحقيبة الوقاية المرفقة فقط. حافظ دائما على نظافة عدة القياس.

لا تغطس عدة القياس في الماء أو غيرها من السوائل. امسح الأوساخ بواسطة قطعة نسيج طرية ورطبة. لا تستعمل مواد التنظيف أو المواد المحلة.

يعتنى بعدسة الاستقبال**17** بشكل خاص وبنفس طريقة العناية التي تعامل بها النظارات أو عدسة كاميرة التصوير. ⊕

↔

#### **301** | عربع

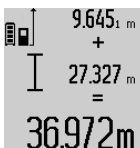

للحصول علی مجموع عمليتي القياس يضغط علی زر النتيجة **6** . تعرض العملية الحسسبية بأاطر قيمة القيسس**a** ويعرض بسطر النتيجة **c** . يمكن بعد حسسب المجموع أن تجمع مع

هذه النتيجة قيم قيساست أخری أو قيم من قائمة قيم القياسات إن تم كبس زر الزائد1**1** قبل كل عملية قياس. تختم عملية الجمع من خلال الضغط علی زر النتيجة **6** .

ملاحظات بالنسبة لعمليات الجمع:

- − ال يمكن أن تجمع قيم األطوال والسطوح والحجوم مع بعضها البعض. إن جمعت قيمة طول مع قيمة سطح مثال، ىيظهر عند الضغط علی زر النتيجة **6 " ERROR "**  للحظة علی الشسشة. تنتقل عدة القيسس بعد ذلك إلی وظيفة القياس التي تم تشغيلها في المرة السابقة.
- تجمع كل مرة نتيجة قياس واحد (قيمة حجم مثلا)، أما عند القياس المستمر فتجمع قيمة القياس المعروضة ىع اطر النتيجة **c** . ال يمكن جمع قيم قيساست مفردة من أسطر قيم القياسات **a** .

# **طرح قيم القياسات**

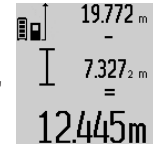

لطرح قيم القياسات يضغط على زر النسقص**5** ، تعرض علی الشسشة إشسرة **" – "** للتأكيد. اإلجراءات التسلية تطسبق "جمع قيم القيساست".

# **مالحظات شغل**

#### **مالحظات عامة**

لا يجوز أن يتم تغطية عدسة الاستقبال**17** ومخرج اشعاع الليزر **16** عند إجراء عملية القيسس.

لا يجوز تحريك عدة القياس أثناء عملية القياس (ماعدا بوظيفتي القياس المستمر وقياس الميل)، لذلك يفضل ركن عدة القياس علی سطح ارتكاز أو اسناد ثابت قدر الإمكان.

#### **عوامل مؤثرة علی مجال القياس**

يتعلق مجال القياس بحالة الإضاءة وبمواصفات انعكاس سطح الهدف. استعمل نظارات رؤية الليزر **27** (توابع) ولوحة تنشين الليزر **28** (توابع) لتحسين إمكانية رؤية اشعاع الليزر عند أداء العمل في الخارج أو عندما تشع أشعة الشمس بقوة أو أمن توفر الظل علی سطح الهدف.

#### **عوامل مؤثرة علی نتيجة القياس**

لا يمكن أن تستثنى قياسات خاطئة على أساس التأثيرات الفيزيائية عند قياس سطوح مختلفة. من ضمنها:

- − السطوح الشفافة (مثلا: الزجاج، الماء)،
- − السطوح العاكسة (مثلا: المعدن المصقول، الزجاج)،
	- − السطوح المسامية (مثلا: المواد العازلة)،
- − السطوح التركيبية )مثال: جص الجدران الخشن، الحجر الطبيعي).

استعمل لوحة تنشين الليزر **28** (توابع) علي هذه السطوم عند الضرورة.

كما يجوز أن تتم عمليات قياس خاطئة علی سطوح الهدف التي تم تنشينها بشكل مائل.

كما يجوز أيضا للطبقات الهوائية المختلفة الحرارة أو للانعكاسات التي تستقبل بشكل غير مباشر أن تؤثرعلی قيمة القيسس.

#### **فحص الدقة ومعايرة قياس الميل )تراجع الصورة H)**

اىحص دقة قيسس الميل بشكل منتظم. يتم ذلك من خالل عملية قياس دورانية. للقيام بذلك، ينبغى أن تركن عدة القياس علی منضدة وأن تقيس الميل. دور عدة القياس بمقدار ° 180 وقم بقيسس الميل مرة أخری. يجوز أن يبلغ ىرق القيمة المعروضة ° 0,3 كحد أقصی.

ينبغي أن تقوم بمعايرة عدة القياس مرة أخرى إن زاد التفاوت عن ذلك. للقيام بذلك عليك أن تحافظ على إبقاء زر قياس الميل **3** مضغوطا وأن تتقيد بالتعليمات المعروضة علی الشسشة.

#### **فحص دقة قياس المسافات**

يمكنك أن تفحص دقة قياس المسافات بالطريقة التالية:

- − اختر مسافة قياس غير متغيرة قدرها من 1 إلى 10 م، علی أن تكون علی علم بطولها بشكل دقيق (مثلا: عرض الغرفة أو عرض فتحة الباب). يجب أن تكون مسافة القياس في الداخل وأن يكون سطح التنشين أملس وعاكس بشكل جيد.
	- − ينبغع أن تقيس المسسىة 10 مرات متكررة.

يجوز أن يبلغ تفاوت القياسات الفردية عن القيمة الوسطى بمقدار أقصاه± 2 مم. سجل القياسات، لكي تستطيع أن نقارن الدقة بفترة زمنية لاحقة.

#### **العمل بواسطة المنصب الثالثي القوائم )من التوابع(**

نتطلب المسافات الكبيرة بشكل خاص استخدام المنصب الثلاثي القوائم. ركز عدة القياس بأسنان اللولبة 1/4 بوصة **19** على الصفيحة السريعة التغيير بالمنصب الثلاثي القوائم **26** أو بمنصب آلات تصوير متداول. أحكم تثبيتها بواسطة ربط لولب التثبيت بالصفيحة السريعة التغيير.

اضبط مستوى الاسناد للقياس مع المنصب الثلاثي القوائم من خلال الضغط علی الزر **10** (مستوی الاسناد، أسنان اللولية).

#### **العمل مع سكة القياس )راجع الصور I – K)**

يمكن استخدام سكة القياس**24** للحصول على نتيجة أكثر دقة بقياس الميل. لا يمكن إجراء قياسات المسافات بواسطة سكة القياس.

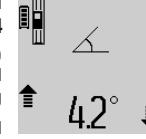

⊕

اركن عدة القياس في سكة القياس **24** بالطريقة الموضحة في الصورة واقفل عدة القياس بواسطة ذراع اإلقفسل **25** . اضغط علی زر القيسس **2**  لتشغل نوع التشغيل "سكة القياس". افحص دقة قياس الميل بشكل منتظم

من خلال عملية قياس دورانية أو ميزان التسوية بسكة القياس .

ينبغي أن تقوم بمعايرة عدة القياس مرة أخرى إن زاد التفاوت عن ذلك. للقيام بذلك عليك أن تحافظ علی إبقاء زر قياس الميل **3** مضغوطا وأن تتقيد بالتعليمات المعروضة علی الشسشة.

لكي تقوم يإنها نوع التشغيل "سكة القياس" ينبغي أن نطفئ عدة القياس وأن تخرجها عن سكة القياس.

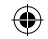

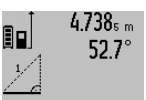

 $2.871 m$ 

بعد ختم عملية القياس تعرض النتيجة عن المسسىة المطلوبة **"X "**ىع اطر النتيجة **c** . أمس قيم قيسس المسسىة **"1"** والزاوية "α"، فتعرض بأسطر قيم القيسس**a** .

# **قياس مساحات الجدران )تراجع الصورة F)**

 $\frac{1}{2}$ 

يسمح قياس مساحة الجدران بالحصول علی مجموع مساحات سطوح منفردة بارتفاع مشترك.

المطلوب في المثال المرسوم هو استنتاج المساحة الاجمالية لعدة جدران تشترك بارتفاع الغرفة **A** ، بينما تختلف أطوالهس **B** .

كرر الضغط على زر تغيير الوظيفة **4** من أجل قياس مساحة الجدار إلى أن يعرض على الشاشة مؤشر قياس مساحة الجدار .

يتم قياس ارتفاع الغرفة A بنفس طريقة قياس الأطوال. تعرض ) **" cst** ) **"**بسطر قيمة القيسس العليس **a** . يبقی الليزر قيد التشغيل.

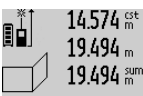

 $14.574 m$ 

 $23.676m$ 43.170 sum

يقسس بعد ذلك الطول <sup>1</sup>B للجدار الأول. تحسب المساحة بشكل آلي وتعرض بسطر النتيجة **c** . تعرض قيمة قياس الطول بسطر قيمة القياس 284.106m<sup>2</sup>

المتواط **a** . يبقی الليزر قيد التشغيل.

8Ũ يقاس الآن الطول $\mathsf B_2$  للجدار الثاني. تجمع قيمة القياس الفردية المعروضة بسطر قيمة القيسس المتواط **a** مع الطول <sup>1</sup>B . يضرب مجموع الطولين ) **" sum "**، المعروضين بسطر قيمة

629.160m<sup>2</sup> القيسس السفلية **a** ) بسالرتفسع المحفوظA . تعرض قيمة المسسحة االجمسلية بسطر النتيجة **c** .

يمكن قيسس أطوال **B<sup>X</sup>** متعددة حسب الرغبة، ليتم جمعهس آليا ولتضرب بالارتفاع A .

إن شرط حساب المساحات بشكل صحيح هو أن يتطابق الطول الأول الذي تم قياسه (ارتفاع الغرفة **A** في المثال) بجميع السطوح الجزئية.

#### **قياس الميل )تراجع الصورة G)**

عندما تضغط علی زر قياس الميل **3** يعرض علی الشاشة مؤشر قياس الميل  $\;\;\nearrow\;$  . يعمل الجانب الخلفي لعدة القياس عمل المستوى المرجعي. تستخدم السطوح الجانبية بعدة القياس كمستوی مرجعی عند الضغط مرة اخری علی زر قيسس الميل **3** وتعرض الصورة علی الشسشة مبرومة يمقدار 90 درجة.

اضغط علی زر القيسس **2** من أجل تثبيت قيمة القيسس ولحفظها في مخزن قيم القياس. يتم متابعة عملية القياس من خالل إعسدة الضغط علی زر القيسس **2** .

إن بدأ المؤشر يخفق أثناء عملية القياس، فهذا يدل على أنه تم زيادة تمييل عدة القياس نحو الجانب.

إن كنت قد شعّلت وظيفة "ميزان التسوية الرقمي" بالضبط الأساسي، فسوف تعرض قيمة الميلان أيضا بوظائف القيسس األخری بسلسطر **d** علی الشسشة **1** .

### **وظيفة التوقيت**

تساعد وظيفة التوقيت على منع تحرك عدة القياس أثناء عملية القياس مثلا.

لتشغيل وظيفة التوقيت يحافظ على إبقاء الزر**6** مضغوطا إلى أن يعرض على الشاشة المؤشر …

نعرض الفترة الزمنية من لحظة الاطلاق إلی عملية القياس بسطر قيمة القيسس**a** . يمكن ضبط الفترة الزمنية من خالل الضغط علی زر الزائد**11** أو زر النسقص **5** بين 1 ثس و 60 ثس.

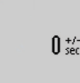

تتم عملية القياس بشكل آلى بعد انتهاء الفترة الزمنية التي تم ضبطها. يمكن استخدام وظيفة التوقيت أيضا عند قياس المسافات ضمن وظائف

قياس أخری (مثلا: قياس المساحات). 24.120m لا يمكن جمع وطرح نتائج القياس كما لا

يمكن إجراء القياس المستمر.

盯

### **قائمة قيم القياسات األخيرة**

تحفظ عدة القياس قيم القياس الــ 20 الأخيرة وحساباتها وتعرضها بالتسلسل المعاكس (تعرض قيمة القياس الأخيرة ًولا).

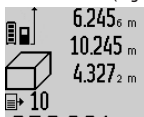

اضغط علی الزر **7** لعرض القيساست المحفوظة. تعرض نتيجة عملية القياس الأخيرة علی الشاشة، وإضافة إليها مؤشر قسئمة قيم القيسس**e** ومع مكسن للحفظ لترقيم عملية القياس المعروضة.

⊕

 $276.881 \,\mathrm{m}^3$ إن لم تكن هناك أية قياسات أخرى محفوظة عند إعسدة الضغط علی الزر**7** ، ىإن عدة القيسس نعود إلى وظيفة القياس الأخيرة. لمغادرة قائمة قيم القياسات يضغط أحد أزرار وظائف القياس. لحفظ قيمة قياس الطول المعروضة حاليا كقيمة ثابتة

دائمة، يحافظ علی إبقاء زر قائمة قيم القياس **7** مضغوطا إلی أن يعرض علی الشسشة **"CST "**. ال يمكن حفظ قيد من قائمة قيم القياس لاحقا بمثابة قيمة ثابتة.

لاستخدام قيمة قياس الطول بوظيفة قياس (قياس المسسحة مثال(، يضغط زر قسئمة قيم القيسس**7** ، ثم يتم اختيسر القيد المرغوب ثم يؤكد من خالل الضغط علی زر النتيجة**6** .

#### **مسح قيم القياس**

يمكنك أن تمسح قيمة القياس المفردة الأخيرة بكل وظسئف القيساست من خالل الضغط علی الزر **8** لوهلة. وتمسح قيم القياسات المفردة بالتسلسل المعاكس من خالل الضغط لوهلة بشكل متكرر علی الزر.

لكي تمسح قيد قائمة قيم القياس المعروض حاليا، ينبغي أن تضغط علی الزر **8** لوهلة. لكع تمسح قسئمة قيم القيسس الكاملة والقيمة الثابتة **"CST"**، ينبغي أن تحافظ على إبقاء زر قائمة قيم القياس**7** مضغوطا وأن تضغط بنفس الوقت علی الزر **8** لوهلة.

عندما يضغط بوظيفة قياس مساحة الجدران للحظة علی الزر **8** للمرة األولی تمحی قيمة القيسس الفردية األخيرة، وعند الضغط عليه للمرة الثسنية تمحی جميع األطوال **B<sup>X</sup>**  ، وعند الضغط للمرة الثالثة يمحی ارتفاع الغرفة A .

#### **جمع قيم القياسات**

لجمع قيم القياسات ينبغي إجراء عملية قياس أولا أو اختيار قيمة قياس من قائمة قيم القياسات. اضغط بعد ذلك علی زر الزائد **11** . تعرض علی الشسشة إشسرة **" + "** للتأكيد. تجری عملية القياس الثانية بعد ذلك أو يتم اختيار قيمة قياس من قائمة قيم القياسات.

⊕

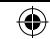

# **303** | عربع

#### **قياس المساحات**

كرر الضغط علی الزر **12** من أجل اختيسر قيساست المسسحست، إلی أن يعرض مؤشر قيساست المسسحست علی الشسشة. يقاس بعد ذلك الطول والعرض تلو الآخر بنفس طريقة قياس الأطوال. يبقى شعاع الليزر قيد التشغيل بين عمليتي

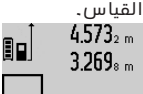

تحسب المسسحة بشكل آلع بعد ختم عملية القياس الثانية وتعرض بسطر النتيجة **c** . تعرض قيم القيساست المفردة بأاطر القيساست **a** .

# 14.953m<sup>2</sup>

#### **قياس الحجوم**

كرر الضغط علی الزر **12** من أجل اختيسر قيساست الحجوم، إلی أن يعرض مؤشر قياسات الحجوم  $\bigoplus$  على الشاشة.

يقاس بعد ذلك الطول والعرض والارتفاع تلو بعضهم البعض بنفس طريقة قياس الأطوال. يبقى شعاع الليزر قيد التشغيل بين عمليات القياس الثلاث.

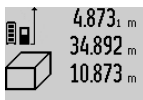

يحسب الحجم بشكل آلع بعد ختم عملية القياس الثالثة ويعرض بسطر النتيجة **c**. تعرض قيم القيساست المفردة بأاطر القيساست **a** .

> $1848.76<sup>m3</sup>$ لا يمكن عرض القيم التي تزيد علي 999 999م <sup>3</sup> ، ويعرض علی الشسشة

**"ERROR".** قسم الحجم المرغوب قياسه على عمليات قياس مفردة، لكى تحسب قيمها على انفراد ثم تجمعها.

#### **قياس مستمر / القياس األدنی/األقصی )تراجع الصورة B)**

يمكن تحريك عدة القياس بالنسبة للهدف عند إجراء القياس المستمر، علما أنه سيتم تصحيح قيمة القياس الحالية كل 0,5 ثا. أي أنه يمكنك أن تبتعد عن جدار معين إلی حد البعد المرغوب وسيمكنك أن تقرأ البعد الحالی دائما.

للقيام بالقياس المستمر ينبغى أن تضغط على زر تغيير الوظيفة **4** إلی أن يعرض علی الشسشة المؤشر للقيسس المستمر. اضغط علی زر القيسس **2** من أجل البدء بعملية القياس المستمر.

غرض القياس الأدنى هو استنتاج أقصر بُعد انطلاقا من نقطة ارتكاز ثابتة. ويساعد ذلك عند البحث عن الخط العمودي أو الخط الأفقى مثلا.

غرض القياس الأقصی هو استنتاج أكبر بُعد انطلاقا من نقطة ارتكاز ثابتة. ويساعد ذلك عند البحث عن الأقطار مثال.

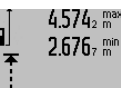

تعرض قيمة القياس الحالية فى سطر ËQ النتيجة **c .** تعرض بأسطر قيمة القياس **a** قيمة القيسس العظمی ) **"max** )**"**

والدنيس ) **"min**)**"**. ويتم تعويضهمس دومس عندما تكون قيمة قياس الطول الحالية أقصر أو أطول من قيمة القياس الدنيا

 $4.356$ <sub>2</sub> m أو العظمی السسبقة.

يتم مسح القيم العظمى أو الدنيا السابقة من خلال الضغط علی زر الحفظ-المسح **8** .

يتم إنهاء القياس المستمر من خلال الضغط علی زر القياس .**2** تعرض قيمة القيسس األخيرة بسطر النتيجة **c** . يؤدي الضغط علی زر القيسس **2** مرة أخری إلی بدء القيسس المستمر مرة جديدة.

يطفأ القياس المستمر بعد 5 د بشكل آلى. تبقى قيمة القيسس األخيرة معروضة بسطر النتيجة **c** .

#### **قياس البعد بشكل غير مباشر**

يستخدم قياس البعد بشكل غير مباشر لقياس الأبعاد التي لا يمكن قياسها بشكل مباشر لأن هناك عائق سيعيق مسار الشعاع أو لعدم توفر سطح تنشين كعاكس. يمكن استخدام إجراء القياس هذا بالاتجاه العمودي فقط. إن أي انحراف إلی الاتجاه الأفقی سیؤدی إلی أخطاء القياس. يبقی شعاع الليزر قيد التشغيل بين عمليات القياس الفردية.

تتوفر ثلاث وظائف قياس لقياس البعد بشكل غير مباشر، وتسمح كل منها بقياس مسافات مختلفة.

#### **a )قياس ارتفاع غير مباشر )تراجع الصورة C)**

كرر الضغط علی زر تغيير الوظيفة **4** إلی أن يعرض علی  $\mathbb{Z}$ الشاشة مؤشر قياس الارتفاع بشكل غير مباشر

انتبه إلی وجود عدة القياس علی نفس ارتفاع نقطة القياس السفلية. اقلب عدة القياس بعد ذلك حول المستوی المرجعع وقم بقيسس المسسىة **"1"** كمس تقسس الأطوال.

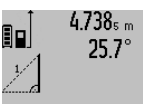

2.055m

بعد ختم عملية القيسس تعرض النتيجة عن المسسىة المطلوبة **"X "**ىع اطر النتيجة **c** . أمس قيم قيسس المسسىة**"1**" والزاوية "α"، ىتعرض بأاطر قيم القيسس **a** .

#### **b )قياس ارتفاع غير مباشر مضاعف )تراجع الصورة D)**

كرر الضغط علی زر تغيير الوظيفة **4** إلی أن يعرض علی الشاشة مؤشر قياس الارتفاع المضاعف بشكل غير مباشر . 1

تقسس المسسىتسن **"1"**و **"2"** بهذا التسلسل كمس تقسس الأطوال.

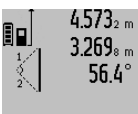

 $3880<sub>m</sub>$ 

بعد ختم عملية القياس تعرض النتيجة عن المسسىة المطلوبة **"X "**ىع اطر النتيجة **c .** أما قيم قياس المسافتين  **"1"**و **"2"** والزاوية "α"، ىتعرض بأاطر قيم القيسس**a** .

> احرص إلى بقاء المستوى المرجعى بعملية القياس (مثلا: الحافة الخلفية لعدة القياس) بنفس المكان تماما لدی جميع القيساست المفردة ضمن عملية القيسس الواحدة.

#### **c )قياس أطوال غير مباشر )تراجع الصورة E)**

كرر الضغط علی زر تغيير الوظيفة **4** إلی أن يعرض علی الشاشة مؤشر قياس الأطوال بشكل غير مباشر $\mathbb{Z}$  .

انتبه إلی وجود عدة القياس علی نفس ارتفاع نقطة القياس المطلوبة. اقلب عدة القياس بعد ذلك حول المستوی المرجعع وقم بقيسس المسسىة **"1"** كمس تقسس األطوال.

# عربع | **304**

#### ◀ **ال توجه شعاع الليزر علی األشخاص أو الحيوانات وال توجه أنت نظرك إلی شعاع الليزر، وال حتی عن بعد كبير.**

صوب شعاع الليزر على سطح الهدف. من أجل إطلاق عملية القيسس يضغط زر القيسس **2** مرة أخری لوهلة.

عندما يكون قد تم تشغيل شعاع الليزر الدائم، تبدأ عملية القيسس بعد الضغط للمرة األولی علی زر القيسس **2** . أمس بوظيفة القياس المستمر، فتبدأ عملية القياس فور تشغيل الوظيفة.

تظهر قيمة القياس عادة خلال 0,5 ثانية وبعد مدة أقصاها 4 ثوان. تتعلق مدة القياس بالبعد وبحالة الضوء وبمواصفات الانعكاس علی سطح الهدف. يشار إلی نهاية عملية القياس من خلال مؤشر صوتي. يطفأ شعاع الليزر بعد نهاية عملية القياس بشكل آلى.

إن لم تتم أي عملية قياس بعد التنشين لمدة 20 ثا تقريبا، فإن شعاع الليزر يطفأ من تلقاء نفسه من أجل صيانة البطاريات.

### **اختيار مستوی االسناد )تراجع الصورة A)**

يمكن اختيار مستوى الاسناد لعملية القياس ضمن أربعة مستويات اسناد مختلفة:

- − الحافة الخلفية لعدة القياس أو الحافة الأمامية لمسمار المصسدمة **9** المقلوب بمقدار 90° )عند اانسدهس علی الزوايا الخارجية مثلا)،
	- − حسىة مسمسر المصسدمة **9** المقلوب بمقدار 180° )عند القياس انطلاقا من رُكن مثلا)،
- الحافة الأمامية لعدة القياس<sub>ا</sub> (عند القياس انطلاقا من حافة منضدة مثلا)،
	- − منتصف الوليجة الملولبة **19** )عند القيسس بوااطة المنصب الثلاثي القوائم مثلا).

كرر الضغط على الزر **10** من أجل اختيار مستوى الاسناد، إلی أن يشسر إلی مستوی االانسد المرغوب علی الشسشة. عند تشغيل عدة القيسس، يكون قد تم ضبط الحسىة الخلفية بعدة القياس بشكل مسبق كمستوى للاسناد.

إن تغيير مستوى الاسناد لاحقا بالنسبة لعمليات قياس ختمت (مثلا: عند عرض قيم قياس بقائمة قيم القياس) غير جا ئز ـ

# **الخيارات "الضبط األساسي"**

للوصول إلی الخيار "الضبط الأساسي" يحافظ علی ضغط زر الضبط الأساسى **4**.

اضغط على زر الضبط الأساسي **4** لمدة قصيرة لاختيار نقاط الخيارات المفردة.

اضغط زر النسقص **5** أو زر الزائد **11** الختيسر الضبط ضمن نقط الخيارات.

للخروج عن خيار "الضبط الأساسي" يضغط على زر القياس **2**.

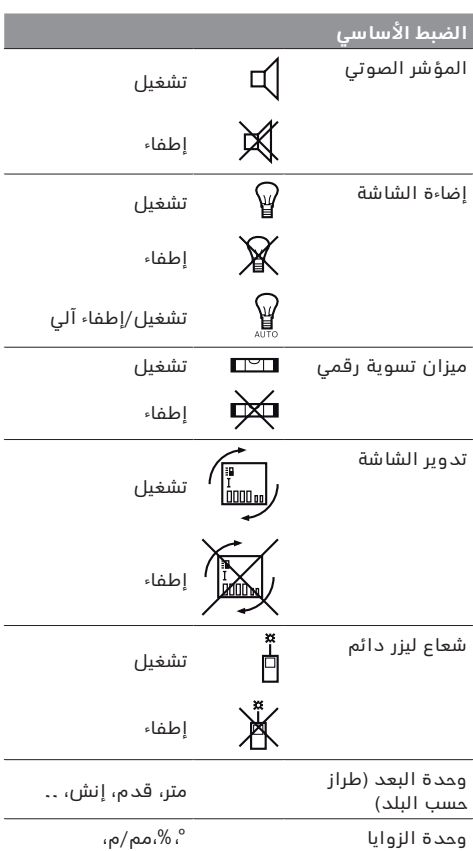

يحافظ علی كامل الضبط الأساسی عند الإطفاء، ما عدا ضبط 'شعاع الليزر الدائم".

ft/inch إنش، قدم

⊕

#### **شعاع ليزر دائم**

⊕

#### ◀ **ال توجه شعاع الليزر علی األشخاص أو الحيوانات وال توجه أنت نظرك إلی شعاع الليزر، وال حتی عن بعد كبير.**

يبقی شعاع الليزر بهذا الضبط قيد التشغيل حتی بين عمليات القيسس، ويكفع الضغط لمرة واحدة قصيرة علی زر القيسس **2** من أجل تنفيذ عملية القياس.

### **وظائف القياس**

#### **قياس الطول البسيط**

لكي تقوم بقياس الأطوال <u>يك</u>رر الضغط علی الزر **12** إلی حد عرض مؤشر قياس الأطوال  $\perp$  علی الشاشة.

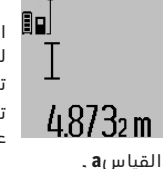

 لكع تقوم بتشغيل الليزر ومن أجل القيسس ينبغع أن تضغط مرة واحدة للحظة ىع كل مرة علی زر القيسس **2** . تعرض قيمة القيسس بسطر النتيجة **c** . نعرض نتائج القياسات الأخيرة عند إجراء عدة قياسات طول متوالية بأسطر قيم

#### **305** | عربع

- قياس ارتفاع غير مباشر
- قياس ارتفاع غير مباشر مضاعف |<br>|<br>|<br>|
	- ن قياس أطوال غير مباشر $\angle$ 
		- $\frac{t}{\sec}$ وظيفة التوقيت
		- $\Box$ قياس سطوح الجدران
			- ∠ قياس الميل
			- **g** مؤشر حسلة شحن المركم
				- **h** تم تشغيل الليزر
			- **i** مستوی اانسد القيسس
				- **j** التحذير من الحرارة

# **التركيب**

# **شحن المركم**

⊕

- ◀ **ال تستخدم جهاز شحن آخر.** لقد تم موائمة جهسز الشحن المرفق مع مركم إيونات الليثيوم المركب في عدة القياس خاصتك.
- ◀ **يراعی جهد شبكة التيار الكهربائي!** يجب أن يتواىق جهد منبع التيار الكهربائي مع المعلومات المذكورة علی لافتة طراز جهاز الشحن.

**مالحظة:** يتم تسليم المركم وهو بحسلة شحن جزئع. يتوجب شحن المركم في تجهيزة الشحن بشكل كامل قبل الاستعمال الأول لضمان قدرة أداء المركم الكاملة. يمكن أن يتم شحن مركم أيونات اللويثيوم في أي وقت، دون الحد من فترة صلاحيته. لا يضر قطع عملية الشحن بالمركم.

يمكن إجراء عمليات قياس قليلة فقط عندما تخفق القطعة السفلية بمؤشر حسلة شحن المركم **g** . اشحن المركم.

تبدأ عملية الشحن فور وصل قابس الشبكة الخاص بجهاز الشحن بالمقبس، وفور وصل قابس الشحن **21** بالمقبس**14** . يشير مؤشر حسلة شحن المركم **g** إلی تقدم عملية الشحن. تخفق القطع أثناء عملية الشحن الواحدة الأخرى. يكون قد تم شحن المركم بشكل كامل عندما تعرض جميع قطع مؤشر حسلة شحن المركم **g** .

يرجی فصل جهاز الشحن عن الشبكة الكهربائية عند عدم الاستعمال لفترة طويلة.

لا يمكن استخدام عدة القياس أثناء عملية الشحن.

◀ **احم جهاز الشحن من الرطوبة!**

# **مالحظات لمعاملة المركم بطريقة مثالية**

يجوز أن تقوم بتخزين المركم بمجال درجة الحرارة المسموحة فقط، راجع "البيانات الفنية". لا تترك المركم مثلا في السيارة في فصل الصيف.

وتدل فترة صلاحية تشغيل أقصر بوضوح بعد الشحن، إلى أن المركم قد استهلك وأنه توجب استبداله. تراعی الملاحظات بصدد التخلص من العدد.

# **التشغيل**

# **بدء التشغيل**

- ◀ **احم عدة القياس من الرطوبة ومن أشعة الشمس المباشرة.**
- ◀ **ال تعرض عدة القياس لدرجات الحرارة القصوی أو للتقلبات الحرارية.** لا تتركها في السيارة لفترة طويلة مثلا. اسمح لعدة القياس أن تتوصل إلى درجة حرارة معتدلة قبل تشغيلها عند توفر التقلبات الشديدة بدرجات الحرارة. قد تخل درجات الحرارة القصوی أو التقلبات الشديدة بدرجات الحرارة بدقة عدة القياس.
- ◀ **تجنب الصدمات الشديدة بعدة القياس أو سقوطها علی الأرض.** ينبغى دائما أن تفحص دقة عدة القياس قبل متابعة تشغيلها بعد تأثير العوامل الخارجية الشديدة عليها (راجع فحص الدقة ومعايرة قياس الميل (تراجع الصورة H) و فحص دقة قياس المسافات، الصفحة 300(.

### **التشغيل واإلطفاء**

◀ **ال تترك عدة القياس قيد التشغيل دون مراقبة واطفئ عدة القياس بعد استعمالها.** قد يتم إعمسء بصر أشخاص آخرين بشعاع الليزر.

يمكن **تشغيل** عدة القياس بالأساليب التالية:

- − الضغط علی مفتسح التشغيل واإلطفسء **8** : يتم تشغيل عدة القياس وستعمل بوظيفة قياس الطول. لن يتم تشغيل الليزر.
- − الضغط علی زر القيسس **2** : يتم تشغيل عدة القيسس والليزر. تعمل عدة القياس بوظيفة قياس الأطوال. إن كان قد تم تركيب عدة القياس بسكة القياس **24** يكون قد تم تشغيل وظيفة قيسس الميل.
	- ◀ **ال توجه شعاع الليزر علی األشخاص أو الحيوانات وال توجه أنت نظرك إلی شعاع الليزر، وال حتی عن بعد كبير.**

من أجل **إطفا**ء عدة القياس يضغط على مفتاح التشغيل واإلطفسء **8** لمدة طويلة.

إن لم يضغط على أي زر بعدة القياس لمدة 5 د تقريبا، فإن عدة القياس تطفأ من تلقاء نفسها من أجل صيانة البطاريات.

إن لم يتم تغيير زاوية الميالن بنوع التشغيل "قيسس الميل" لمدة 5 د. فإن عدة القياس تطفأ من تلقاء نفسها من أجل صيانة البطاريات.

تبقی جميع قيم القياس محفوظة عند إطفاء عدة القياس بشكل آلع.

# **عملية القياس**

⊕

نعمل عدة القياس دائما بوظيفة قياس الأطوال أو قياس الميل بعد التشغيل من خالل الضغط علی زر القيسس **2** ، إن كسن قد تم تركيب عدة القيسس بسكة القيسس **24** . يمكنك ًن تضبط غيرها من الوظائف من خلال الضغط علی زر الوظيفة المطلوبة (راجع "وظائف القياس", الصفحة 303 ).

نعتبر الحافة الخلفية لعدة القياس هى مستوى الاسناد المعتمد بعد التشغيل. يمكن تغيير مستوى الاسناد من خالل الضغط علی الزر مستوی االانسد **10** )يراجع "اختيسر مستوی الاسناد (تراجع الصورة A)"، الصفحة 303 ).

اسند عدة القياس بمستوی الاسناد المرغوب علی نقطة بدء عملية القياس المرغوبة (جدار مثلا).

اضغط لوهلة علی الزر قيسس **2** من أجل تشغيل شعسع الليزر.

↔

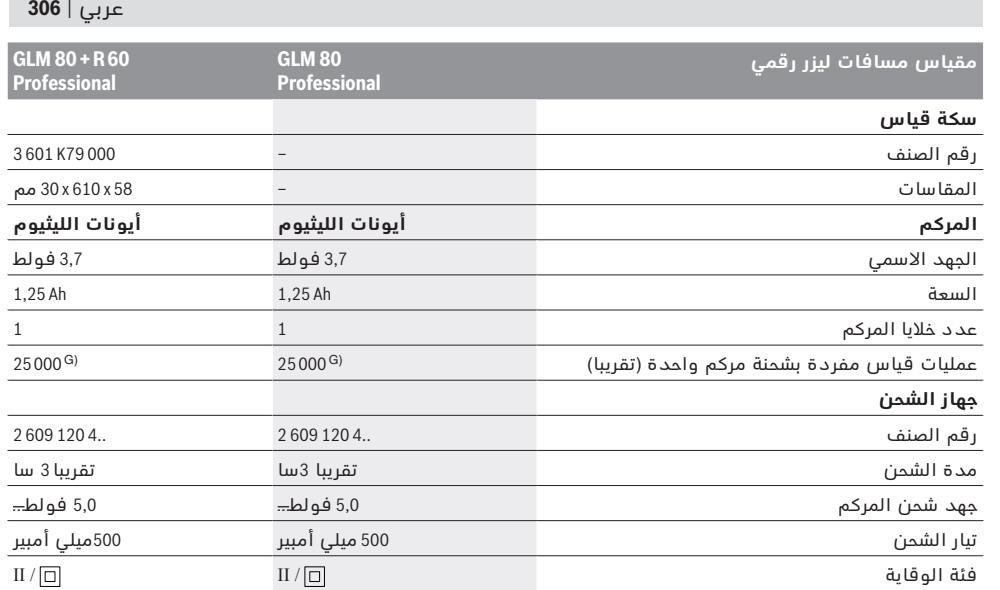

⊕

A) عند القياس بدء من الحافة الخلفية لجهاز القياس، وانعكاسية الهدف % 100 (على سبيل المثال حائط مطلي باللون الأبيض)، إضاءة خلفية ضعيفة ودرجة حرارة تشغيل C° 25. علاوة على ذلك ينبغي أن يؤخذ في الحسبان تأثير يبلغ ± 0,05 مم/م.

B) عند القياس بدءا من الحافة الخلفية لعدة القياس، بينما انعكاسية الهدف % 100 – 10، مع إضاءة خلفية قوية ودرجة حرارة تشغيل تتراوح بين ℃ 10 – و ℃ 50 +. ويؤخذ في الحسبان تأثير يبلغ ± 0,29 مم/م.

C )عندمس يكون الجسنب الخلفع للجهسز هو المرجع، ىإن مجسل القيسس األعظم يبلغ 60° ±

D )بعد المعسيرة ىع 0° و 90° بتفسوت ميالن إضسىع أقصسه 0,01° ± / درجة إلی حد .45°

E )تبلغ درجة حرارة التشغيل القصوی بوظيفة القيسس المستمر C° 40 .+

F )لدی 25 درجة مئوية

⊕

G )بمركم جديد ومشحون بال إضسءة شسشة وصوت.

لتمييز عدة القيسس بوضوح، يرجع إلی الرقم المتسلسل **18** علی الىتة الطراز.

# **األجزاء المصورة**

يستند ترقيم الأجزاء المصورة إلى رسوم عدة القياس الموجودة علی صفحة الرسوم التخطيطية.

- **1** الشسشة
- **2** زر القيسس
- **3** زر قيسس الميل / المعسيرة \*\*
- **4** زر تغييرالوظيفة / الضبط األاساع \*\*
	- **5** زر النسقص
	- **6** زر النتيجة / وظيفة التوقيت \*\*
- 7 زر قائمة قيم القياس / حفظ القيمة الثابتة \* \*
- **8** زر الحفظ/المسح / مفتام التشغيل والإطفاء \* \*
	- **9** مسمسر المصسدمة
	- 1**0** زر اختيار مستوی الاسناد
		- **11** زر الزائد
	- **12** زر لقيسس األطوال والمسسحست والحجوم
		- **13** غطسء مقبس الشحن
		- **14** مقبس قسبس الشحن
		- **15** حسضن أنشوطة الحمل
			- **16** مخرج اشعسع الليزر
			- 17 عدسة الاستقبال
			- **18** الرقم المتسلسل
		- **19** أانسن لولبة 4/1 بوصة
			- **20** الىتة تحذير-الليزر
- **21** قسبس الشحن
- **22** جهاز الشحن
- 23 حقيبة وقاية
- **24** اكة القيسس
- **25** ذراع إقفسل اكة القيسس
	- **26** منصب ثالثع القوائم\*
		- .<br>**27** نظارات رؤية الليزر \*
	- **28** لوحة تنشين الليزر \*
- **\* إن التوابع الموصوفة أو الموجودة في الرسم ليست محتواة**
- **في إطار التوريد االعتيادي.**
- **\*\* حافظ علی إبقاء الزر مضغوطا إلعالن الوظائف الموسعة.**

### **عناصر الشاشة**

- **a** أسطر قيم القياس
- **b** مؤشر الخطأ "**ERROR** "
	- **c** اطر النتيجة
- **d** ميزان تسوية رقمع / مركز قيد قسئمة قيم القيسس
	- **e** مؤشر قائمة قيم القياس
		- **f** وظسئف القيسس
		- قياس الأطوال
		- قياس المساحات  $\Box$ 
			- $\bigcirc$ قيسس الحجوم
			- $\overline{1}$ قياس مستمر

↔

 $\bigoplus$ 

# **وصف المنتَج واألداء**

# **االستعمال المخصص**

لقد خصصت عدة القياس لقياس المسافات والأطوال والارتفاعات والأبعاد والميلان ولحساب المساحات والحجوم. إن عدة القياس صالحة للاستعمال في المجال الداخلي والخارجي.

# **البيانات الفنية**

 $\bigoplus$ 

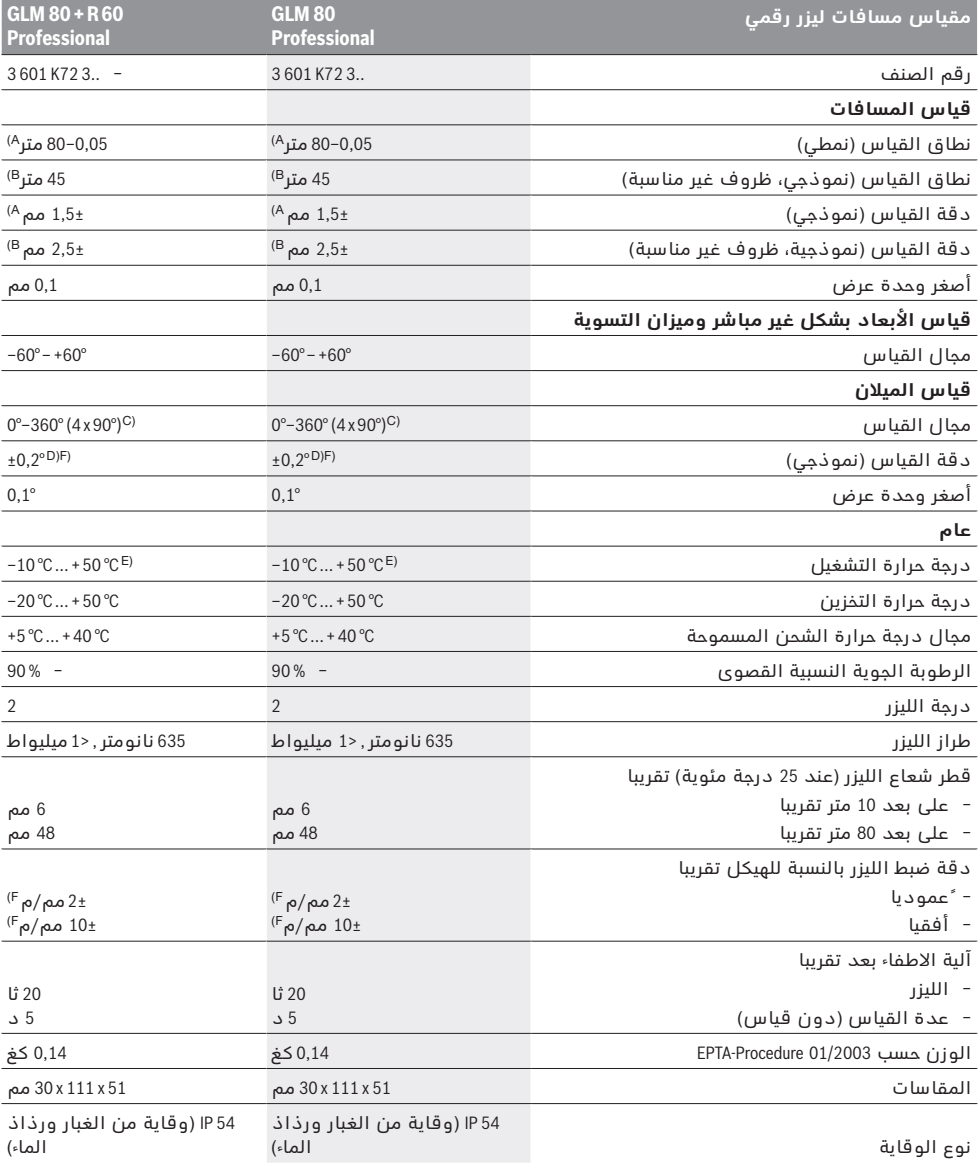

 $\bigoplus$ 

Bosch Power Tools 1 609 92A 0KB | (25.4.14)

 $\bigoplus$ 

 $\bigoplus$ 

⊕

عربي

# **تعليمات األمان**

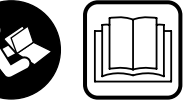

**يجب قراءة ومراعاة جميع اإلرشادات للعمل بعدة القياس بأمان وبال مخاطرات. ال تتلف الالفتات التحذيرية الموجودة علی** 

**عدة القياس أبدا. احتفظ بهذه التعليمات بحالة جيدة، واحرص على إرفاقها بعدة القياس في حالة إعطائها لشخص آخر.**

- ◀ **احترس إن استخدمت تجهيزات تحكم أو ضبط غير التي تم ذكرها هنا أو إن تم تطبيق أساليب عمل أخری، فقد يؤدي ذلك إلی تعرّض إشعاعي خطير.**
- ◀ **يتم تسليم عدة القياس مع الفتة تحذيرية )تم اإلشارة إليها بصورة عدة القياس علی صفحة الرسوم التخطيطية بالرقم20 (.**

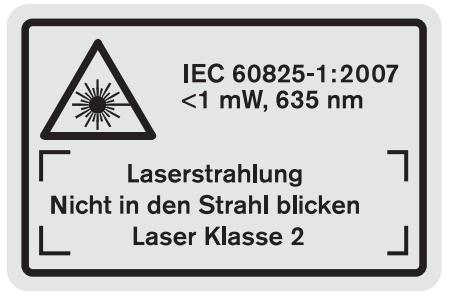

◀ **إن لم يكن النص علی الالفتة التحذيرية بلغة بلدك، فالصق عليه الالصقة المرفقة بلغة بلدك قبل االستخدام للمرة األولی.**

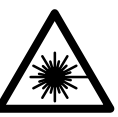

⊕

**ال توجه شعاع الليزر علی األشخاص أو الحيوانات وال توجه نظرك إلی شعاع الليزر المباشر أو المنعكس.** حيث يتسبب ذلك في إبهار الأشخاص أو في وقوع حوادث أو حدوث أضرار بالعينين.

- ◀ **في حالة سقوط أشعة الليزر على العين، فقم بغلقها على الفور، وأبعد رأسك عن شعاع الليزر.**
	- ◀ **ال تقم بإجراء تغييرات على جهاز الليزر.**
- ◀ **ال تستخدم نظارات رؤية الليزر كنظارات واقية.** غرض نظارات رؤية الليزر هو تحسين إمكانية رؤية شعاع الليزر ولكنها لا تحمى من إشعاعات الليزر.
- ◀ **ال تستخدم نظارات رؤية الليزر كنظارات شمسية أو في نظام المرور.** لا تؤمن نظارات رؤية الليزر وقاية كاملة من الأشعة الفوق بنفسجية وهي تخفض إمكانية التعرف علی الألوان.
- ◀ **اسمح بتصليح عدة القياس من قبل العمال المؤهلين والمتخصصين وباستعمال قطع الغيار األصلية فقط.**  يؤمن ذلك المحافظة على أمان عدة القياس.
	- ◀ **ال تسمح لألطفال باستخدام عدة قياس الليزر دون مراقبة.** قد يقوموا بإعماء بصر الآخرين بشكل غير مقصود.

◀ **ال تشتغل بواسطة عدة القياس في محيط معرض لخطر االنفجار الذي تتوفر به السوائل أو الغازات أو الأغبرة القابلة للاحتراق.** قد يُنتج الشرر في عدة القياس، فيشعل هذه الأغبرة أو الأبخرة.

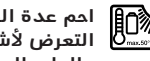

ر<br>∭@ احم عدة القياس من الحرارة، مثلا من<br><del></del> **التعرض ألشعة الشمس باستمرار، ومن النار والماء والرطوبة.** يتشكل خطر الانفجار.

◀ **قد تنطلق األبخرة عند إتالف المركم واستخدامه بطريقة غير مالئمة. أمن توفر الهواء النقي وراجع الطبيب إن شعرت بآلام.** قد تهيج هذه الأبخرة المجاري التنفسية.

### **تعليمات األمان ألجهزة الشحن**

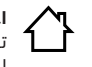

⊕

**احم جهاز الشحن من األمطار والرطوبة.** يزيد تسرب الماء إلی داخل جهاز الشحن من أخطار الصدمات الكهربائية.

- ◀ **اشحن فقط مراكم إيونات الليثيوم صنع بوش أو مراكم إيونات الليثيوم المركبة بمنتجات بوش. يجب أن يتوافق جهد المركم مع جهد شحن المركم بجهاز الشحن.** يتشكل خطر اندلاع الحرائق وخطر الانفجارات إن لم تتقيد بذلك.
- ◀ **حافظ علی نظافة جهاز الشحن.** يتشكل خطر الصدمست الكهربائية عند الاتساخ.
- ◀ **افحص جهاز الشحن والكابل والقابس قبل كل استعمال. ال تستخدم جهاز الشحن في حال اكتشاف التلف. ال تفتح جهاز الشحن بنفسك واسمح بتصليحه فقط من قبل العمال المتخصصين وباستعمال قطع الغيار الأصلية فقط.** إن أجهزة الشحن والكابلات والقوابس التالفة تزيد خطر الصدمات الكهربائية.
- ◀ **جهاز الشحن هذا غير مناسب الستعمال األطفال واألشخاص الذين يعانون من نقص في القدرات البدنية أو الحسية أو العقلية أو الذين ليست لديهم الدراية والمعرفة. يمكن استخدام جهاز الشحن هذا من قبل األطفال من 8 سنوات فأكثر، باإلضافة لألشخاص الذين يعانون من نقص في القدرات البدنية أو الحسية أو العقلية أو الذين ليست لديهم الدراية والمعرفة، وذلك في ظل وجود إشراف عليهم أو إذا تم إرشادهم إلى كيفية التعامل اآلمن مع جهاز**  الشحن، وإلى الاخطار المرتبطة **به.** وإلا فسيكون هناك خطر نتيجة للاستخدام بشكل خاطئ وقد يتعرضون لإصابات.
	- **▶ راقب الأطفال.** ستضمن بذلك بان الأطفال لن يلعبوا بجهاز الشحن.
	- ◀ **ال يجوز أن يتم تنظيف وصيانة جهاز الشحن من قبل األطفال دون مراقبة.**

⊕

#### 3**09** | فارسی

برای استفاده از گارانتی، تعمير دستگاه و تهيه ابزار يدكی فقط به افراد متخصص مراجعه كنيد.

# **از رده خارج کردن دستگاه**

ابزار اندازه گیری، متعلقات و بسته بندی ها باید به طریق مناسب با حفظ محیط زیست از رده خارج و بازیافت شوند. ابزارهای اندازه گیری را داخل زباله دان خانگی نیاندازید! **فقط برای كشورهای عضو اتحادیه اروپا:**

دستگاههای کهنه و غیر قابل استفاده الكتریكی طبق آئین نسمه و دستورالعمل اروپائی 2012/19/EU و باتریهای خراب یا فرسوده بر اساس آیین نامه ی اروپایی 2006/66/EC بایستی جداگانه و متناسب با محیط زیست جمع آوری شوند.

⊕

**باتری ها:**

◀ **باتریهای درونی باید تنها برای از رده خارج کردن درآورده شوند.** باز کردن پوسته دستگاه می تواند منجر به خراب شدن داتگسه گردد.

باتری را بطور کامل خالی کنید. تمام پیچهای روی بدنه را درآورید و پوسته بدنه را باز کنید. اتصالهای روی باتری را جدا کنید و باتری را بیرون آورید.

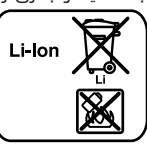

⊕

باتری های معمولی/باتری های قابل شارژ را داخل زباله خانگی، در آتش یا داخل آب نیندازید. باتری های معمولی/باتری های قابل شارژ باید حتی الامکان به صورت خالی جمع آوری، بازیافت و یا متناسب با حفظ محیط زیست از رده خارج شوند.

**حق هرگونه تغییری محفوظ است.**

⊕

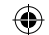

### ىسراف | **310**

⊕

### **علت راه حل**

⊕

#### **نمایشگر "60°<" یا "60°–>" در صفحه نمایش**

محدوده اندازه گیری شیب اندازه گیری را در محدوده برای عملکرد اندازه گیری یا زاویه مخصوص انجام سطح تراز بیشتر فراتر رفته اات. دهید.

### **نشانگر "CAL"و نشانگر "ERROR "در صفحه نمایش**

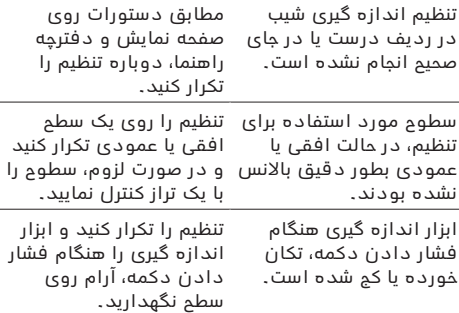

#### **نمایشگر وضعیت شارژ باتری )g)، هشدار دما )j )و نمایشگر "ERROR "در صفحه نمایش**

دمای ابزار اندازه گیری خارج از محدوده مجاز دمای دمای شارژ صبر کنید. شارژ است تا رسیدن به محدوده مجاز

#### **نمایشگر وضعیت شارژ باتری )g )و نمایشگر "ERROR " در صفحه نمایش**

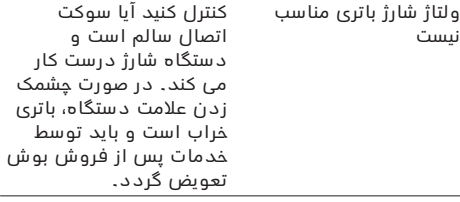

#### **نمایشگر وضعیت شارژ باتری )g )و عالمت ساعت )f )در صفحه نمایش**

مدت زمان شارژ بطور واضح منحصرا از دستگاه شارژ طولانی است، چون جریان برق برای شارژ بسیار کم است. اصل بوش استفاده کنید.

#### **نتیجه اندازه گیری نامفهوم است**

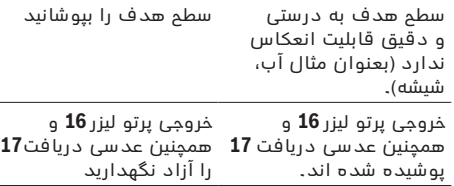

سطح مبدأ به درستی تنظیم سطح مبدأ مناسب برای نشده است اندازه گیری انتخسب کنید

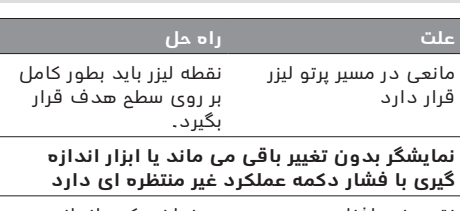

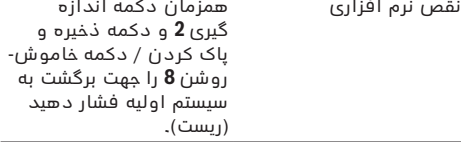

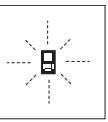

ابزار اندازه گیری بر عملکرد صحیح در هر اندازه گیری نظارت می کند. چنانچه ایرادی تشخیص داده شود، این عالمت قابل مشاهده در کنار، در صفحه نمایشگر به حسلت چشمک زن روشن می شود. در

این حالت اگر با اقدامات کمکی مشروح فوق اشکال برطرف نشود، بایستی ابزار اندازه گیری برای کنترل توسط فروشگاه خریداری شده به نمایندگی و خدمات پس از فروش بوش ارسال شود.

### **مراقبت و سرویس**

## **مراقبت، تعمیر و تمیز کردن دستگاه**

نگهداری و حمل و نقل ابزار اندازه گیری باید فقط بوسیله کیف محافظ ضمیمه شده انجام بگیرد.

ابزار اندازه گیری را همواره تمیز نگسه دارید. ابزار اندازه گیری را در آب و یا سایر مایعات غوطه ور نکنید.

برای پاک کردن آلودگی از یک دستمال نرم و مرطوب استفاده کنید. از کاربرد مواد پاک کننده و یا حلال خودداری کنید.

بخصوص عدسی دریافت**17** را با همان دقتی که برای پاک کردن و نگهداری از شیشه عینک و یا عدسی دوربین عکسای دارید، تمیز و نگهداری کنید.

به هنگام لزوم تعمیر، ابزار اندازه گیری را در داخل کیف محافظ **23** قرار داده و ارسال کنید.

# **خدمات پس از فروش و مشاوره با مشتریان**

دفتر خدمات پس از فروش به سئوالات شما در باره نعمیرات، سرویس و همچنین قطعات یدکی و متعلقات پاسخ خواهد داد. تصاویر و اطلاعات در باره قطعات یدکی و متعلقات را میتوانید در سایت نامبرده زیر جستجو نماسد:

#### **www.bosch-pt.com**

تیم مشاور خدمات پس از فروش شرکت بوش با کمال میل به سئوالات شما در باره خرید، طرز استفاده و تنظیم محصولات و متعلقات پاسخ میدهد.

برای هرگونه سئوال و یا سفارش ابزار یدکی و متعلقات، لطفاً حتماً شماره فنی ده رقمی کالا را مطابق برچسب روی ابزار اندازه گیری اطالع دهید.

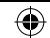

# **311** | ىسراف

#### **عوامل تأثیرگذارنده در نتیجه اندازه گیری**

به دلیل عوامل و خواص ىیزیکی نمی توان مطمئن بود که هنگام اندازه گیری بر روی سطوح مختلف هیچگونه خطایی در اندازه گیری وجود نداشته باشد. از جمله عوامل عبارتند از:

- − سطوح شفاف قابل رؤیت (بعنوان مثال شیشه، آب)،
	- − اطوح منعکس کننده )بعنوان مثسل ىلز پرداخت و پولیش شده، شیشه(،
	- سطوح مشبک و متخلخل (بعنوان مثال مواد عایق کننده(،
	- − سطوح ترکیبی (بعنوان مثال روکار ساختمان، سنگ معدنی).

در صورت لزوم برای این اطوح از صفحه هدف لیزر **28**  (متعلقات) استفاده کنید.

علاوه بر این، خطای اندازه گیری در سطوحی که بطور غیر مستقیم (اُریب) هدف گیری شده باشند نیز ممکن است.

همچنین لایه های مختلف هوا با دماهای متفاوت و یا وارد آمدن غیرمستقیم انعکسس هس می توانند روی مقدار اندازه گیری تأثیر بگذارند.

#### **کنترل دقت دستگاه و تنظیم اندازه گیری شیب )رجوع شود به تصویر H)**

مرتب دقت اندازه گیری شیب را کنترل کنید. این کار از طریق یک اندازه گیری انحرافی امکان پذیر است. بدین منظور ابزار اندازه گیری را روی یک میز قرار دهید و شیب را اندازه گیری کنید. ابزار اندازه گیری را به مقدار ° 180 بچرخانید و دوباره شیب را اندازه گیری کنید. حداکثراختلاف نتیجه نمسیش داده شده نبسید از 0,3° بیشتر بسشد.

در صورت وجود اختلاف بیشتر بایستی ابزار اندازه گیری را از نو تنظیم کنید. بدین جهت دکمه اندازه گیری شیب **3** را فشرده نگهدارید. دستورات روی صفحه نمایش را دنبال کنید.

#### **کنترل دقت اندازه گیری مسافت**

شما میتوانید دقت اندازه گیری مسافت را به روش زیر کنترل کنید:

- − مسسىت ثسبتی بین 1 تس 10 متر را انتخسب کنید که مقدار فاصله آن را دقیقا می دانید (مانند عرض اتاق، چارچوب درب مسافت مورد اندازه گیری بایستی در بخش درونی قرار گرفته و سطح مورد اندازه گیری صاف و خوب انعکاس دهنده باشد.
	- − مسافت را 10 بار پشت سر هم اندازه گیری کنید.

میزان خطا و انحراف اندازه گیری های مفرد (هر یک از اندازه گیری ها) نسبت به اندازه اصلی، نباید حداکثر± 2 میلیمتر بیشتر یا کمتر از اندازه اصلی باشد. اندازه گیری ها را یادداشت کنید تا بعداً بتوانید میزان دقت را مقایسه کنید.

#### **نحوه کار با سه پایه )متعلقات(**

استفاده کردن از سه پایه بخصوص برای فواصل طویل و دور لازم است. ابزار اندازه گیری را بوسیله یک رزوه "1/4 اینچ **19** یا بر روی صفحه قابل تعویض سریع سه پایه **26** و یا بر روی یک سه پایه معمولی عکاسی قرار بدهید. ابزار اندازه گیری را بوسیله پیچ مهار بر روی صفحه قابل تعویض سریع محکم کنید.

سطح مبدأ برای اندازه گیری را بوسیله سه پایه از طریق ىشسر دادن دکمه **10** )اطح مرجع رزوه اات( تنظیم کنید.

⊕

### **کار با ریل اندازه گیری )رجوع شود به تصویر K-I)**

ریل اندازه گیری **24** را می توان برای گرىتن نتیجه دقیق تر اندازه گیری شیب بکار برد. اندازه گیری مسافت با ریل اندازه گیری ممکن نیست.

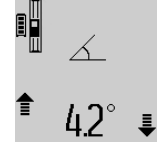

ابزار اندازه گیری را مطابق شکل روی ریل اندازه گیری **24** قرار دهید و آن را بس اهرم قفل **25** قفل کنید. دکمه اندازه گیری **2** را فشار دهید تا نوع عملکرد "ریل اندازه گیری" را فعال کنید.

مرتب دقت اندازه گیری شیب را از طریق یک اندازه گیری انحرافی یا سطح ریل اندازه گیری کنترل کنید.

در صورت وجود اختالف بیشتر بسیستی ابزار اندازه گیری را از نو تنظیم کنید. بدین جهت دکمه اندازه گیری شیب **3** را فشرده نگهدارید. دستورات روی صفحه نمایش را دنبال کنید.

جهت خسرج شدن از نوع عملکرد "ریل اندازه گیری" ابزار اندازه گیری را خسموش کنید و آن را از ریل اندازه گیری جدا نمایید.

#### **خطا** – **علت و راه حل**

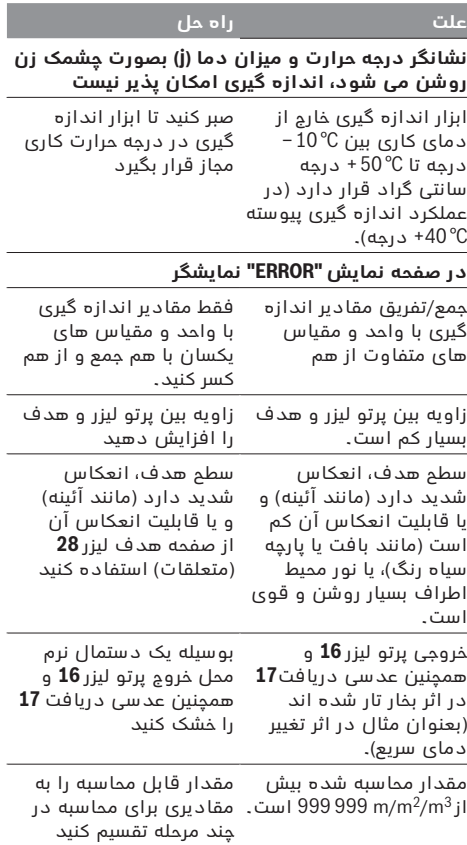

⊕

مدت زمان را میتوان از طریق فشار دادن دکمه **11** برای جمع و یا دکمه **5** برای تفریق اندازه ها، بین 1 تا 60 ثانیه تنظیم نمود.

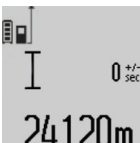

اندازه گیری پس از پایان طول زمان تنظیم شده به طور خودکار انجام می گیرد.

از عملکرد زمان هم می توان برای اندازه گیری مسافت در سایر

عملکردهای اندازه گیری (مانند اندازه گیری سطح) استفاده کرد. جمع و تفریق کردن نتایج اندازه گیری و نیز اندازه گیری پیوسته امکان پذیر نیست.

### **نحوه بدست آوردن لیست آخرین اندازه ها**

ابزار اندازه گیری 20 مقدار و محسابست آخر را ذخیره می کند و آنها از ردیف معکوس (آخرین مقدار در ابتدا) نمایش می دهد.

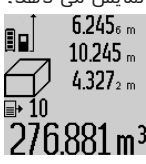

جهت آوردن اندازه گیریهای ذخیره شده، دکمه**7** ىشسر دهید. در صفحه نمایش آخرین نتیجه اندازه گیری، شسخص لیست اندازه هس **e** و محل ذخیره شماره گذاری اندازه ها نمایش داده می شود.

چنسنچه بس ىشسر دادن مجدد دکمه**7** ، هیچ اندازه دیگری در حافظه موجود نباشد، ابزار اندازه گیری به آخرین عملکرد اندازه گیری بازمی گردد. برای ترک کردن لیست اندازه ها، یکی از دکمه های عملکرد ابزار اندازه گیری را فشار بدهید.

برای ذخیره همیشگی مقدار اندازه گیری طول، دکمه لیست اندازه هس **7** را ىشرده نگهدارید تس در صفحه نمسیش  **"CST"**ظسهر شود. یک ورودی در لیست اندازه را نمی توان بعدا بطور همیشگی ذخیره کرد.

جهت استفاده از یک مقدار اندازه طول در لیست اندازه در یک عملکرد اندازه گیری (مانند اندازه گیری سطح)، دکمه لیست اندازه هس **7** را ىشسر دهید، ورودی دلخواه را انتخسب کنید و بس ىشردن دکمه نتیجه **6** آن را تأیید نمسیید.

# **نحوه پاک کردن مقادیر اندازه گیری شده**

بس ىشسر دادن کوتسه مدت دکمه**8** ، می توانید در کلیه عملکرد های اندازه گیری، آخرین مقدار (طول) اندازه گیری شده را پاک کنید. از طریق چند بار فشار دادن کوتاه این دکمه، میتوان هر یک از این مقادیر را به ترتیب معکوس ضبط مقادیر، بطور متوالی پاک کرد.

برای پاک کردن مقادیر اندازه گیری شده کنونی، دکمه **8** را بطور کوتاه فشار دهید. برای پاک کردن همه لیست اندازه هس و ذخیره هسی ثسبت **"CST "**دکمه لیست اندازه هس**7** را ىشرده نگهدارید و همزمسن دکمه **8** را بطور کوتسه فشار دهید.

در عملکرد اندازه گیری سطوح دیوارها، با اولین بار فشار دادن کوتسه دکمه **8** ، آخرین مقدار اندازه گیری شده طول (اندازه گیری مفرد) پاک می شود. با فشار دادن مجدد این دکمه، کلیه طول هسی**B<sup>X</sup>** ، و بس ىشسر دادن این دکمه برای سومین بار، ارتفاع A نیز پاک می شود.

#### **نحوه جمع اندازه ها**

برای جمع اندازه ها با یکدیگر، نخست یک مقدار دلخواه را اندازه بگیرید و یا یک اندازه را از لیست اندازه ها انتخاب کنید. سپس دکمه **11** برای جمع اندازه ها را فشار بدهید.

در صفحه نمسیشگر عالمت **" +"** برای تسئید این عملکرد نشسن داده می شود. اپس یک مقدار دیگری را اندازه بگیرید و یا یک اندازه دیگری را از لیست اندازه ها انتخاب کنید.

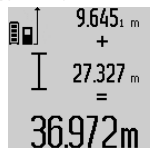

⊕

برای بدست آوردن حاصل جمع هر دو اندازه گیری، دکمه **6** برای نتیجه اندازه گیری را فشار بدهید. محاسبه مربوطه در اطور نمسیشگر اندازه هس **a** و حسصل جمع، در سطر نمایشگر نتیجه اندازه گیری **c** ، در صفحه نمسیشگر نشسن داده می شود.

پس از محاسبه حاصل جمع اندازه ها، میتوان اندازه های دیگری و همچنین اندازه هسیی از لیست اندازه هس را به این نتیجه حاصل جمع افزود. این عمل در صورتی انجام پذیر اات که قبل از هر اندازه گیری، دکمه **11** برای جمع اندازه هس ىشسر داده شود. بس ىشسر دادن دکمه **6** ، میتوان عمل جمع اندازه هس را خستمه داد.

نکاتی در رابطه با نحوه جمع اندازه ها:

- − اندازه های طول ها، مساحت ها و حجم ها را نمیتوان با یکدیگر آمیخت. چنانچه بطور مثال یک اندازه طول با یک اندازه مساحت به یکدیگر افزوده شوند، پس از فشار دادن دکمه **6** برای نتیجه اندازه گیری، علامت **" ERROR**( **"** خطس( در صفحه نمسیشگر ظسهر می شود. اپس ابزار اندازه گیری به آخرین عملکرد اندازه گیری انتخاب شده باز می گردد.
- − برای هر محسابه، نتیجه یک اندازه گیری )بطور مثسل اندازه حجم)، و در اندازه گیری های پیوسته، اندازه ای که در اطر نمسیشگر نتیجه اندازه گیری**c** ، در صفحه نمایشگر نشان داده می شود، جمع مقادیر اندازه گیری شده مفرد واقع در سطور نمایشگر اندازه هس **a** ، امکسن پذیر نمی بسشد.

# **نحوه کسر کردن مقادیر اندازه گیری شده**

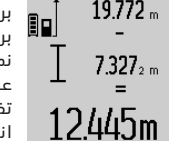

برای تفریق کردن اندازه هس، دکمه**5**  برای تفریق را فشار بدهید. در صفحه نمایشگر علامت **" – "** برای تائید این عملکرد نشسن داده می شود. نحوه نفریق اندازه ها همانند "نحوه جمع اندازه هس" صورت می گیرد.

⊕

# **راهنمائی های عملی**

#### **اطالعات و توضیحات کلی**

عدای دریسىت**17** و خروجی پرتو لیزر **16** نبسید هنگسم اندازه گیری پوشیده باشند.

ابزار اندازه گیری را نباید هنگام کار حرکت داد (به استثنای عملکرد اندازه گیری پیوسته و اندازه گیری شیب). به این منظور، ابزار اندازه گیری را حتی الامکان روی یک سطح تکیه دار و ثسبت قرار دهید.

#### **عوامل تأثیرگذارنده در محدوده اندازه گیری**

محدوده اندازه گیری به شرایط نور و خصوصیات انعکاسی اطح هدف بستگی دارد. برای دیدن بهتر پرتو لیزر در ضمن کار در محیط و فضای باز، تحت تابش شدید نور خورشید از عینک دید مخصوص پرتو لیزر**27** (متعلقات) و همچنین از صفحه هدف لیزر **28** )متعلقست( ااتفسده کنید و یا اینکه برای سطح هدف سایه بان ایجاد کنید.

⊕

#### **a )اندازه گیری ارتفاع بطور غیر مستقیم )رجوع شود به تصویر C)**

دکمه تغییر عملکرد **4** را آنقدر ىشسر دهید تس در صفحه  $\mathbb Z$ نمایش، نمایشگر اندازه گیری ارتفاع بطور غیر مستقیم  $\mathbb Z$ ظاهر شود.

دقت کنید که ابزار اندازه گیری نسبت به نقطه اندازه گیری پایینی در ارتفاع یکسان باشد. ابزار اندازه گیری را روی سطح تراز قرار دهید و مانند اندازه گیری طول، مسسىت **"1"** را اندازه گیری کنید.

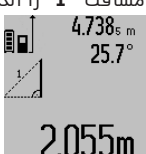

مسسىت مورد جستجو ی **"X "**در اطر نتیجه **c** ظسهر می شود. مقدارهسی اندازه برای مسسىت **"1"** و زاویه "α"در اطرهسی مقدار اندازه **a** می بسشند.

پس از پایان اندازه گیری، نتیجه برای

#### **b )اندازه گیری ارتفاع دو برابر بطور غیر مستقیم )رجوع شود به تصویر D)**

دکمه تغییر عملکرد **4** را آنقدر ىشسر دهید تس در صفحه نمایش، نِمایشگر اندازه گیری ارتفاع دوبرابر بطور غیر مستقیم|﴾ِ ظاهر شود.

هنگسم اندازه گیری طول، مسسىتهسی **" 1 "** و **" 2 "** را به ترتیب اندازه گیری کنید.

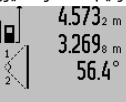

پس از پایان اندازه گیری، نتیجه برای 9al مسسىت مورد جستجو ی **"X "**در اطر نتیجه **c** ظسهر می شود. مقدارهسی اندازه برای مسسىتهسی **"1"** ، **"2"** و زاویه "α"در اطرهسی مقدار اندازه **a**

3.880m می باشند.

دقت کنید که سطم تراز اندازه گیری (بطور مثال لبه پشتی ابزار اندازه گیری) در تمام مراحل اندازه گیری کاملا روی همان قسمت قرار داشته باشد.

### **c )اندازه گیری طول بطور غیر مستقیم )رجوع شود به تصویر E)**

دکمه تغییر عملکرد **4** را آنقدر ىشسر دهید تس در صفحه نمایش، نمایشگر اندازه گیری طول بطور غیر مستقیم  $\mathbb Z$ ظاهر شود.

دقت کنید که ابزار اندازه گیری نسبت به نقطه اندازه گیری مورد جستجو در ارتفاع یکسان باشد. ابزار اندازه گیری را روی سطح تراز قرار دهید و مانند اندازه گیری طول، مسسىت **"1"** را اندازه گیری کنید.

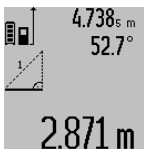

پس از پایان اندازه گیری، نتیجه برای مسسىت مورد جستجو ی **"X "**در اطر نتیجه **c**ظسهر می شود. مقدارهسی اندازه برای مسسىت **"1"** و زاویه "α"در اطرهسی مقدار اندازه **a** می بسشند.

#### **نحوه اندازه گیری سطوح دیوار )رجوع شود به تصویر F)**

از طریق اندازه گیری سطوم/مساحت چند دیوار، میتوان جمع کل چندین سطح که را دارای یک ارتفاع مشترک می باشند محاسبه نمود.

در نمونه قابل مشاهده در تصویر، باید جمع سطوح (مساحت کل) چندین دیوار تعیین بشود که دارای ارتفاع مشترک **A**( ارتفسع محوطه( امس طول هسی متفسوت **B** هستند.

جهت اندازه گیری اطح دیوار دکمه تغییر عملکرد **4** را آنقدر فشار دهید تا در صفحه نمایش، نمایشگر اندازه گیری سطح دیوار <sup>ا</sup>لــــا ظاهر شود.

همانند اندازه گیری یک طول، ارتفاع A دیوار را اندازه بگیرید. مقدار اندازه گیری شده ) **" cst**) **"**، در اطر بسالیی نمسیشگر اندازه هس **a** ، در صفحه نمسیشگر نشسن داده می شود. پرتو لیزر روشن باقی می ماند.

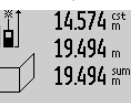

سپس طول اولین دیوار $\mathsf{B}_\mathsf{l}$ را اندازه بگیرید. مساحت دیوار بطور اتوماتیک محاسبه شده و در سطر نمایشگر نتیجه اندازه گیری **c** ، در صفحه نمایشگر نشان داده می شود. طول مقدار اندازه

 $284.106$ m<sup>2</sup> گیری شده در سطر میانی نمایشگر اندازه هس **a** ، در صفحه نمسیشگر نشسن داده می شود. پرتو

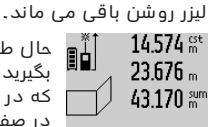

**<sup>2</sup>B** را اندازه حسل طول دومین دیوار بگیرید. این مقدار اندازه گیری شده که در سطر میانی نمایشگر اندازه ها **a** ، در صفحه نمایشگر نشان داده می شود، به طول **<sup>1</sup>B** اىزوده می شود. حسصل جمع هر دو طول اندازه گیری

⊕

629.160m<sup>2</sup> شده ) **"sum "**، که در اطر پسئینی نمسیشگر اندازه هس **a** ، در صفحه نمایشگر نشان داده می شود)، در ارتفاع A به حافظه سپرده شده، ضرب می شود. مساحت کل حاصله، در اطر نمسیشگر نتیجه اندازه گیری **c** ، در صفحه نمسیشگر نشسن داده می شود.

شمس می توانید از این طریق، هر چند طول **B<sup>X</sup>** دیگری را به دلخواه اندازه بگیرید که این اندازه ها بطور اتوماتیک با یکدیگر جمع، و حاصل جمع آنها در ارتفاع A ضرب می شود. صحیح بودن محاسبه سطوح، مشروط بر آن است که اولین طول اندازه گیری شده )در مثسل ىوق ارتفسع محوطه **A** ) برای تمامی سطوح دیگر یکسان و یک اندازه باشد.

#### **اندازه گیری شیب )رجوع شود به تصویر G)**

دکمه اندازه گیری شیب**3** را ىشسر دهید. در صفحه نمایش، نمایشگر اندازه گیری شیب  $\triangle$  ظاهر می شود. طرف پشت ابزار اندازه گیری را می توان به عنوان سطح تراز استفاده نمود. با فشار دادن دوباره دکمه اندازه گیری شیب **3** سطوح جانبی ابزار اندازه گیری به عنوان سطح تراز بکار برده می شوند و تصویر در نمایشگر با چرخش 90° درجه نمسیسن می شود.

دکمه اندازه گیری **2** جهت ثسبت کردن مقدار اندازه گیری و ذخیره سازی فشار دهید. از طریق فشار دادن دوباره دکمه اندازه گیری **2** اندازه گیری ادامه پیدا می کند. چنانچه نمایشگر فرآیند اندازه گیری چشمک بزند، ابزار اندازه گیری به یک طرف انحراف شدید پیدا کرده اات.

چنانچه در تنظیمات اصلی، عملکرد "سطح دیجیتالی" روشن باشد، مقدار شیب هم در سایر عملکردهای اندازه گیری در اطر **d** صفحه نمسیش **1** نمسیسن می شود.

#### **عملکرد زمان**

企

عملکرد زمان جهت کاستن و از بین بردن حرکتها و تکانهای ابزار اندازه گیری هنگام کار مفید است.

جهت فعال سازی عملکرد زمان دکمه **6** را فشار دهید تا در صفحه نمایش، نمایشگر ﷺ ظاهر شود.

در اطور نمسیشگر اندازه هس **a** ، ىسصله زمسنی از بکسر انداختن عملکرد تا اندازه گیری نشان داده می شود. این

### **تابش پیوسته پرتو لیزر**

◀ **جهت پرتو لیزر را به طرف اشخاص و یا حیوانات نگیرید و خودتان هم مستقیمًا به پرتو لیزر نگاه نکنید، حتی از فاصله دور.**

پرتو لیزر در این حالت بین اندازه گیری ها نیز فعال باقی می ماند، برای اندازه گیری فقط لازم است که یک بار بطور کوتاه دکمه اندازه گیری **2** را فشار بدهید.

# **انواع عملکردهای اندازه گیری**

### **نحوه اندازه گیری ساده طول**

برای اندازه گیری طول، دکمه **12** آنقدر ىشسر دهید تس در صفحه نمسیش، نمسیشگر اندازه گیری طول ظسهر شود.

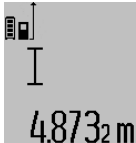

جهت روشن کردن لیزر و همچنین اندازه گیری، دکمه **2** را بطور کوتسه فشار دهید.

مقدار اندازه گیری شده، در سطر نمسیشگر نتیجه اندازه گیری **c** نشسن داده می شود.

چنانچه چندین طول بطور متوالی اندازه گرفته شوند، نتایج آخرین اندازه گیری هس در اطور نمسیشگر اندازه هس **a** نشسن داده می شوند.

### **نحوه اندازه گیری سطح**

برای اندازه گیری اطوح، دکمه **12** را مکررًا ىشسر بدهید، تا نشانگر $\square$  برای اندازه گیری سطح/مساحت در صفحه نمایشگر ظاهر شود.

متعاقب آن طول و عرض را یکی بعد از دیگری مانند روش اندازه گیری طول اندازه گیری کنید. پرتو لیزر در فاصله بین دو اندازه گیری روشن باقی می ماند.

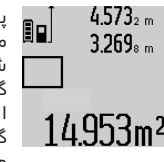

⊕

پس از اتمسم دومین اندازه گیری، مساحت بطور اتوماتیک محاسبه می شود و در سطر نشانگر نتیجه اندازه گیری **c** ، نشسن داده می شود. هر یک از اندازه های مفرد (طول های اندازه

گیری شده)، در سطور نمایشگر اندازه هس **a** ، در صفحه نمسیشگر قسبل مشسهده می باشد.

# **نحوه اندازه گیری حجم**

برای اندازه گیری حجم، دکمه **12** را مکررًا ىشسر بدهید، تس نشانگر $\rightharpoonup$  برای اندازه گیری حجم در صفحه نمایشگر ظاهر شود.

متعاقب آن طول و عرض و ارتفاع را یکی بعد از دیگری مانند روش اندازه گیری طول اندازه بگیرید. پرتو لیزر در فاصله بین سه اندازه گیری روشن باقی می ماند.

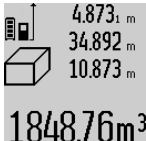

یس از اتمام سومین اندازه گیری، حجم بطور اتوماتیک محاسبه می شود و در اطر نشسنگر نتیجه اندازه گیری **c** نشسن داده می شود. هر یک از اندازه هسی مفرد (طول های اندازه گیری شده)، در اطور نمسیشگر اندازه هس **a**، در صفحه نمایشگر قابل مشاهده می باشد.

اندازه های بالاتر از 999 999 999 متر ظاهر نمی شوند، روی صفحه نمسیش **"ERROR "**ظسهر می شود. جهت اندازه گیری حجم، اندازه گیری را به چند قسمت تقسیم کنید، مقدارهای آن را جداگانه حساب و بعد جمع بندی کنید.

#### **نحوه اندازه گیری پیوسته / نحوه اندازه گیری حداقل / حداکثر طول )رجوع شود به تصویر B)**

در اندازه گیری پیواته، ابزار اندازه گیری را میتوان بصورت نسبی به طرف هدف حرکت داد و در این حین اندازه کنونی در هر 0,5 ثانیه بطور متوالی محاسبه می شود. با این روش بطور مثال می توانید از یک دیوار تا یک اندازه دلخواه فاصله بگیرید و فاصله کنونی (آخرین فاصله) همواره قابل ديدن است.

برای اندازه گیری پیواته، دکمه تغییر عملکرد **4** را ىشسر دهید تا در صفحه نمایش)، نمایشگر  $\bar{\uparrow}$  اندازه گیری پیوسته ظسهر شود. جهت شروع اندازه گیری پیواته، دکمه **2** ىشسر دهید.

اندازه گیری حداقل برای تعیین کوتاه ترین فاصله از یک نقطه مبدأ ثابت است. از این عملکرد بعنوان مثال برای نعیین فواصل عمودی و یا افقی استفاده می شود.

اندازه گیری حداکثر برای تعیین حداکثر فاصله از یک نقطه مبدأ ثابت است. از این عملکرد بعنوان مثال برای تعیین فواصل اوریب (قطر یا وَتر) استفاده می شود.

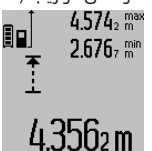

⊕

در اطر نتیجه **c** مقدار کنونی اندازه گیری نمایان می شود. در سطرهای مقدار اندازه گیری **a** بیشترین مقدار **( "max ( "**و کمترین مقدار **( "min( "** اندازه گیری ظاهر می شوند. مقدار

اندازه گیری تنها وقتی جایگزین می شود که مقدار اندازه گیری طول

⊕

فعلی کوچکتر یا بزرگتر از کمترین یا بیشترین مقدار تا کنون با شد .

بس ىشردن دکمه ذخیره و پسک کردن **8** کمترین یس بیشترین مقدار تا کنون پاک می شوند.

از طریق ىشسر دادن دکمه اندازه گیری **2** اندازه گیری پیواته را می بندید. در اطر نتیجه، آخرین مقدار **c** نمسیش .<br>داده می شود. از طریق فشار دادن دوباره دکمه اندازه گیری **2** اندازه گیری پیواته از نو آغسز می شود.

اندازه گیری پیوسته پس از مدت زمان 5 دقیقه بطور اتوماتیک خاموش می شود. آخرین مقدار اندازه گیری شده، در اطر نمسیشگر نتیجه اندازه گیری **c** نشسن داده می شود.

#### **اندازه گیری مسافت بطور غیر مستقیم**

اندازه گیری مسافت بطور غیر مستقیم برای محاسبه کردن مسافتهایی که به صورت مستقیم قابل اندازه گیری نیستند، می باشد چون یک مانع، پرتو افشانی را متوقف می کند یا صفحه مورد نظری جهت انعکاس وجود ندارد. از این روش اندازه گیری می توان ىقط در جهت عمودی استفاده کرد. هر گونه خطایی در جهت افقی باعث ایجاد اشتباه در اندازه گیری می شود.

پرتو لیزر در فاصله بین اندازه گیری های مفرد (تک اندازه گیری) روشن باقی می ماند.

برای اندازه گیری مسافت بطور غیر مستقیم سه عملکرد اندازه گیری وجود دارد که به کمک آنها مسافتهای مختلفی را می توان محسابه کرد.

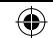

### 3**15** | فارسی

# **روند اندازه گیری**

پس از روشن کردن بوسیله فشردن دکمه اندازه گیری **2** ابزار اندازه گیری همیشه در عملکرد اندازه گیری طول یس شیب در ابزار نصب شده روی ریل اندازه گیری

**24** می باشد. عملکردهای دیگر را می توان با فشردن دکمه عملکرد مربوط تنظیم کرد )رجوع کنید به "انواع عملکردهای اندازه گیری"، صفحه 314 ).

بعنوان سطح مبدأ برای اندازه گیری پس از روشن کردن دستگاه، ضلع (لبه) عقبی ابزار اندازه گیری انتخاب شده است. با فشار دادن دکمه سطم مبدأ

**10** می توانید اطح مبدأ را تغییر بدهید )رجوع شود به "نحوه انتخسب اطح مبدأ )رجوع شود به تصویر A")، صفحه 315 (.

ابزار اندازه گیری را با سطح تراز انتخاب شده مربوط روی نقطه شروع اندازه گیری (مانند دیوار) قرار دهید.

برای روشن کردن پرتو لیزر، بطور کوتاه دکمه اندازه گیری **2** را ىشسر بدهید.

◀ **جهت پرتو لیزر را به طرف اشخاص و یا حیوانات نگیرید و خودتان هم مستقیمًا به پرتو لیزر نگاه نکنید، حتی از فاصله دور.**

با پرتو لیزر سطح هدف را مشاهده و نشانه گیری کنید. برای انجسم اندازه گیری، دوبسره دکمه اندازه گیری **2** را بطور کوتاه فشار بدهید.

در صورت روشن بودن پرتو لیزر بطور پیواته، عمل اندازه گیری بس اولین بسر ىشسر دادن دکمه اندازه گیری **2** آغسز می شود. در عملکرد اندازه گیری پیواته، عمل اندازه گیری بلافاصله پس از روشن کردن عملکرد، آغاز می گردد.

مقدار اندازه گیری شده بطور معمول ظرف مدت 0,5 ثانیه و حداکثر پس از 4 ثانیه ظاهر می شود. مدت زمان اندازه گیری بستگی به فاصله، شرایط نوری و همچنین خصوصیات انعکاسی سطح هدف دارد. پایان اندازه گیری بوسیله یک صدای علامت (سیگنال) اعلام می شود. پس از پایان اندازه گیری پرتو لیزر بطور اتوماتیک خود به خود قطع می شود.

چنسنچه پس از 20 ثسنیه، اندازه گیری صورت نگیرد، ابزار اندازه گیری جهت حفاظت از باتریها به طور خودکار خاموش می شود.

# **نحوه انتخاب سطح مبدأ )رجوع شود به تصویر A)**

برای اندازه گیری می توانید چهار سطح تراز مربوط را انتخاب کنید:

- − لبه پشتی ابزار اندازه گیری یا لبه جلویی با میله 90° درجه باز شده **9** (مثلا هنگام قرار دادن روی گوشه های بیرونی)،
	- − نوک میله 180° درجه بسز شده **9** )مثال برای اندازه گیریهای گوشه ها)،
- − لبه جلویی ابزار اندازه گیری )مثال هنگسم اندازه گیری از ابتدای لبه یک میز)، وسط رزوه **19** (مثلا برای اندازه گیریهای با پایه).

برای انتخسب اطح مبدأ، دکمه **10** را مکررًا ىشسر بدهید، تس سطح مبدأ مورد نظر در صفحه نمایشگر ظاهر شود. پس از هر بار روشن کردن ابزار اندازه گیری، لبه عقبی ابزار اندازه گیری، پیشاپیش بعنوان سطح مبدأ تنظیم می شود.

نغییر سطم مبدأ در اندازه گیری هایی که انجام شده اند (بطور مثال، در صورتیکه مقادیر اندازه گیری شده در لیست اندازه ها نشان داده شود)، متعاقباً امکان پذیر نمی باشد.

فهرست "تنظیمات اصلی" جهت باز کردن فهرست "تنظیمات اصلی" دکمه تنظیمست اصلی **4** را ىشرده نگهدارید.

دکمه تنظیمات اصلی **4** را برای باز کردن جزئیات فهرست به صورت کوتاه فشار دهید.

دکمه منهس **5** یس بعالوه **11** را جهت انتخسب تنظیمست درون فهرست فشار دهید.

جهت خروج از فهرست "تنظیمات اصلی" دکمه اندازه گیری **2** را ىشسر دهید.

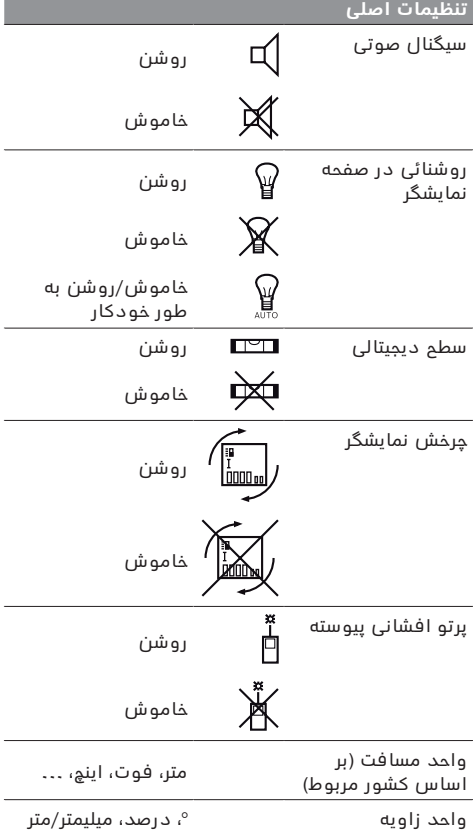

به جز تنظیم "پرتو افشانی پیوسته" هنگام خاموش کردن، تمام تنظیمات اصلی ثابت باقی می مانند.

اینچ،فوت

⊕

↔

- شاخص/ نشانگر لیست اندازه ها
	- **f** عملکرد اندازه گیری
	- اندازه گیری طول
	- $\Box$ اندازه گیری سطم
	- اندازه گیری حجم
	- اندازه گیری پیوسته
- اندازه گیری ارتفاع بطور غیر مستقیم
- اندازه گیری ارتفاع دو برابر بطور غیر مستقیم 1 2
	- <sup>1</sup> اندازه گیری طول بطور غیر مستقیم
		- عملکرد زمان
		- $\Box$ اندازه گیری سطح دیوار
			- $\angle$ اندازه گیری شیب
		- **g** چراغ نشسنگر کنترل میزان شسرژ بستری
			- **h** لیزر روشن اات
			- **i** اطح مبدأ اندازه گیری
				- **j** نمسیشگر هشدار دمس

# **نصب**

⊕

#### **نحوه شارژ كردن باتری**

- ◀ **از دستگاه شارژ دیگری استفاده نکنید.** ىقط این شارژ کننده ها با باتری لیتیوم-یونی ابزار اندازه گیری شما مطابقت دارند.
- ◀ **به ولتاژ شبکه توجه کنید!** ولتسژ منبع جریسن برق بسید بس مقادیر موجود بر روی برچسب دستگاه شارژ مطابقت داشته بسشد.

<mark>توجه:</mark> باتری دستگاه با شارژ اولیه ارسال میشود. برای دست یافتن به توان کامل باتری، قبل از بکار گیری آن برای اولین بار باید شارژ باتری بطور کامل در دستگاه شارژ تکمیل شود.

باتری های لیتیوم-یونی (Li-lon) را میتوان همه وقت شارژ نمود، بدون اینکه از طول عمر آن کساته شود. قطع کردن جریان شارژ آسیبی به باتری نمیرساند.

چنسنچه قسمت پسیینی نمسیشگر وضعیت بستری **g** چشمک بزند، میتوان فقط اندازه گیریهای محدودی را انجام داد. باتری را شارژ کنید.

به محض اتصال دوشاخه دستگاه شارژ در پریز و فیش شسرژر **21** در اوکت **14** ، ىرآیند شسرژ شروع می شود. نمایشگر وضعیت باتری **g** پیشرفت مقدار شارژ را نشان می دهد. هنگام فرآیند شارژ، قسمتها پشت سر هم چشمک می زنند. چنانچه همه قسمتهای نمایشگر وضعیت باتری **g** پر شوند، بستری به طور کسمل شسرژ شده اات.

در صورت عدم استفاده دستگاه شارژ برای مدت طولانی، اتصال آنرا با منبع جریان برق قطع کنید.

ابزار اندازه گیری هنگام شارژ را نمی توان بکار برد.

◀ **دستگاه شارژ را در برابر آب و سایر مایعات محافظت کنید!**

#### **توضیحات و تذکراتی برای نحوه بهینه کار با باتری**

باتری را تنها در محدوده دمای مجاز نگهداری کنید، رجوع کنید به "مشخصات فنی". به عنوان مثال باتری را در تابستان داخل خودرو نگذارید.

افت قابل توجه مدت زمان كاركرد باتری كه تازه شارژ شده است، نمایانگر آن است كه باتری فرسوده و مستعمل شده و باید تعویض شود.

به نكات مربوط به نحوه از رده خارج كردن باتری توجه كنید.

# **نحوه کاربرد دستگاه**

#### **نحوه کاربرد دستگاه**

- ◀ **ابزار اندازه گیری را در برابر رطوبت و تابش مستقیم نور خورشید محفوظ بدارید.**
- ◀ **ابزار اندازه گیری را در معرض دمای حاد )گرما و سرمای شدید( و همچنین تغییر درجه حرارت شدید**  <mark>قرار ندهید.</mark> ابزار اندازه گیری را بطور مثال برای مدت طولانی در داخل خودرو قرار ندهید. در صورت نوسان شدید دمس، نخست بگذارید ابزار اندازه گیری خود را با دمای محیط وفق بدهد، پیش از اینکه آنرا مورد استفاده قرار بدهید. دمای حاد (گرما و سرمای شدید) و یا نوسان شدید دما می تواند در دقت اندازه گیری تأثیر منفی بگذارد.
- ◀ **از تکان دادن شدید و افتادن دستگاه جلوگیری کنید.** پس از تأثیرات بیرونی روی ابزار اندازه گیری بایستی قبل از ادامه کار همواره دقت دستگاه را کنترل کنید (رجوع کنید به کنترل دقت اندازه گیری مسافت و کنترل دقت اندازه گیری مسافت، صفحه 311).

#### **نحوه روشن و خاموش کردن**

◀ **ابزار اندازه گیری را در حالت روشن بدون نظارت در جائی قرار ندهید و پس از استفاده از ابزار اندازه گیری، آنرا خاموش کنید.** امکان آسیب دیدن چشم اشخسص دیگر وجود دارد.

برای **روشن کردن** ابزار اندازه گیری، می توانید یکی از روش هسی زیر را انتخسب کنید:

- − بس ىشسر دادن دکمه روشن و خسموش **8** : ابزار اندازه گیری روشن می شود و در عملکرد اندازه گیری طول قرار می گیرد. پرتو لیزر روشن نمی شود.
- − دکمه اندازه گیری **2** را ىشسر دهید: ابزار اندازه گیری و لیزر روشن می شوند. ابزار اندازه گیری در عملکرد اندازه گیری طول اات. در ابزار نصب شده روی ریل اندازه گیری **24** عملکرد اندازه گیری شیب فعال است.
- ◀ **جهت پرتو لیزر را به طرف اشخاص و یا حیوانات نگیرید و خودتان هم مستقیمًا به پرتو لیزر نگاه نکنید، حتی از فاصله دور.**

برای **خاموش کردن** ابزار اندازه گیری، دکمه روشن و خاموش **8** را به مدت طولانی (چند ثانیه) فشار بدهید. چنانچه به مدت تقریباً 5 دقیقه هیچیک از دکمه های ابزار اندازه گیری ىشسر داده نشود، ابزار اندازه گیری برای حفاظت از طول عمر باتری بطور اتوماتیک خاموش می شود.

چنانچه در عملکرد "اندازه گیری شیب" زاویه در مدت 5 دقیقه تغییر نکند، ابزار اندازه گیری جهت حفاظت از باتریها به طور خودکار خاموش می شود.

در صورت خاموش شدن خودکار ابزار اندازه گیری، تمامی اندازه هایی که به حافظه ابزار سپرده شده اند، در حافظه باقی می مانند.

# <mark>317</mark> | فارسی

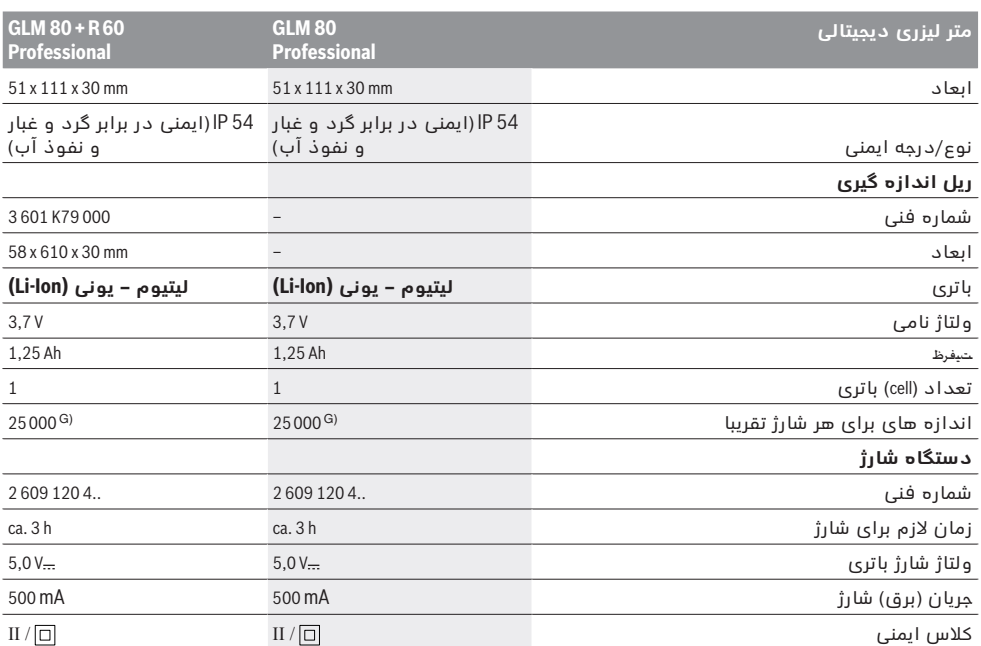

⊕

هنگام اندازه گیری از لبه پشتی ابزار اندازه گیری، % 100 توان انعکاس هدف (مانند یک دیوار سفید رنگ)، نور زمینه ی ضعیف و C° 25 دمای کسری. عالوه بر این بسیستی به تأثیر m/mm 0,05 توجه کرد.

هنگام اندازه گیری از لبه پشتی ابزار اندازه گیری، %100−10 توان انعکاس هدف (مانند یک دیوار سفید رنگ)، نور زمینه ی قوی و C°10− تا C° 50 + دمسی کسری. عالوه بر این بسیستی به تأثیر m/mm 0,29 توجه کرد.

در مورد اندازه های دارای شناسه صفحه پشت دستگاه بیشترین محدوده اندازه گیری برابر است با 60° ± پس از تنظیم روی 0° و 90° در صورت وجود خطسی اضسىی پیچ از

0,01٪ درجه تا 45°.

در کارکرد بصورت اندازه گیری پیوسته حداکثر دمای کاری معادل C° 40 + درجه سانتیگراد است.

در دمسی C° 25 درجه اسنتیگراد در صورت وجود بستری نو و شسرژ شده بدون روشنسیی صفحه و صدا.

مشخص کردن دقیق مدل ابزار اندازه گیری، شماره سری **18** بر روی برچسب دستگاه (پلاک مدل) درج شده است.

#### **اجزاء دستگاه**

شماره های اجزاء دستگاه که در تصویر مشاهده میشود، مربوط به شرح ابزار اندازه گیری می باشد که تصویر آن در این دفترچه راهنما آمده است.

- **1** صفحه نمسیشگر
- **2** دکمه اندازه گیری
- **3** دکمه اندازه گیری شیب / تنظیم \*\*
- **4** دکمه تغییر عملکرد / تنظیمات اصلی \*\*
	- **5** دکمه تفریق اندازه هس
	- **6** دکمه نتیجه / عملکرد زمسن \*\*
- 7 دکمه لیست مقدار اندازه گیری / ذخیره ثابت \*\*
- **8** دکمه ذخیره و پسک کردن / دکمه خسموش-روشن \*\*
	- **9** میله مخصوص اطح مبدأهسی خسص
		- **10** دکمه انتخسب اطح مبدأ
			- **11** دکمه جمع اندازه هس
	- **12** دکمه برای اندازه گیری طول، اطح و حجم
		- 13 روکش جعبه باتری
		- 14 سوکت (پریز) برای اتصال شارژر
		- **15** محل اتصسل بند رکسبی برای حمل ابزار
			- **16** خروجی پرتو لیزر
- **17** عدای دریسىت
- **18** شماره فنی/شماره سری
	- **19** رزوه 4/1" اینچ
- **20** برچسب هشدار پرتو لیزر
- **21** اتصسل دهنده داتگسه شسرژ
	- **22** داتگسه شسرژ بستری
	- **23** کیف محافظ حمل دستگاه
		- **24** ریل اندازه گیری
- **25** اهرم قفل ریل اندازه گیری
	- **26** اه پسیه\*
- **27** عینک مخصوص دید پرتو لیزر \*
	- **28** صفحه هدف لیزر \*
- **\* كلیه متعلقاتی كه در تصویر و یا در متن آمده است، بطور** 
	- **معمول همراه دستگاه ارائه نمی شود.**
- **\*\* دکمه را جهت آوردن عملکردهای دیگر فشرده نگهدارید.**

#### **نمادهای قابل مشاهده در صفحه نمایشگر**

- **a** اطور نمسیشگر اندازه هس
	- **b** نشسنگر خطس "**ERROR** "
- **c** اطر نمسیشگر نتیجه اندازه گیری
- **d** اطح دیجیتسلی / حسلت درج مقدار اندازه گیری

↔

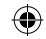

**استفاده کنند.** در غیر اینصورت خطر کاربرد اشتباه و جراحت وجود دارد.

- ◀ **مراقب کودکان باشید.** اینگونه مطمئن می شوید که کودکسن بس دستگاه شارژ بازی نمی کنند.
- ◀ **کودکان نباید دستگاه شارژ را بدون نظارت تمیز یا سرویس کنند.**

# **تشریح دستگاه و عملکرد آن**

# **موارد استفاده از دستگاه**

ابزار اندازه گیری جهت اندازه گیری مسافت، طول، ارتفاع، ىسصله، شیب و نیز جهت محسابه اطح و حجم در نظر گرىته شده است. ابزار اندازه گیری برای اندازه گیری در محیط .<br>درونی و بیرونی مناسب است.

# **مشخصات فنی**

♠

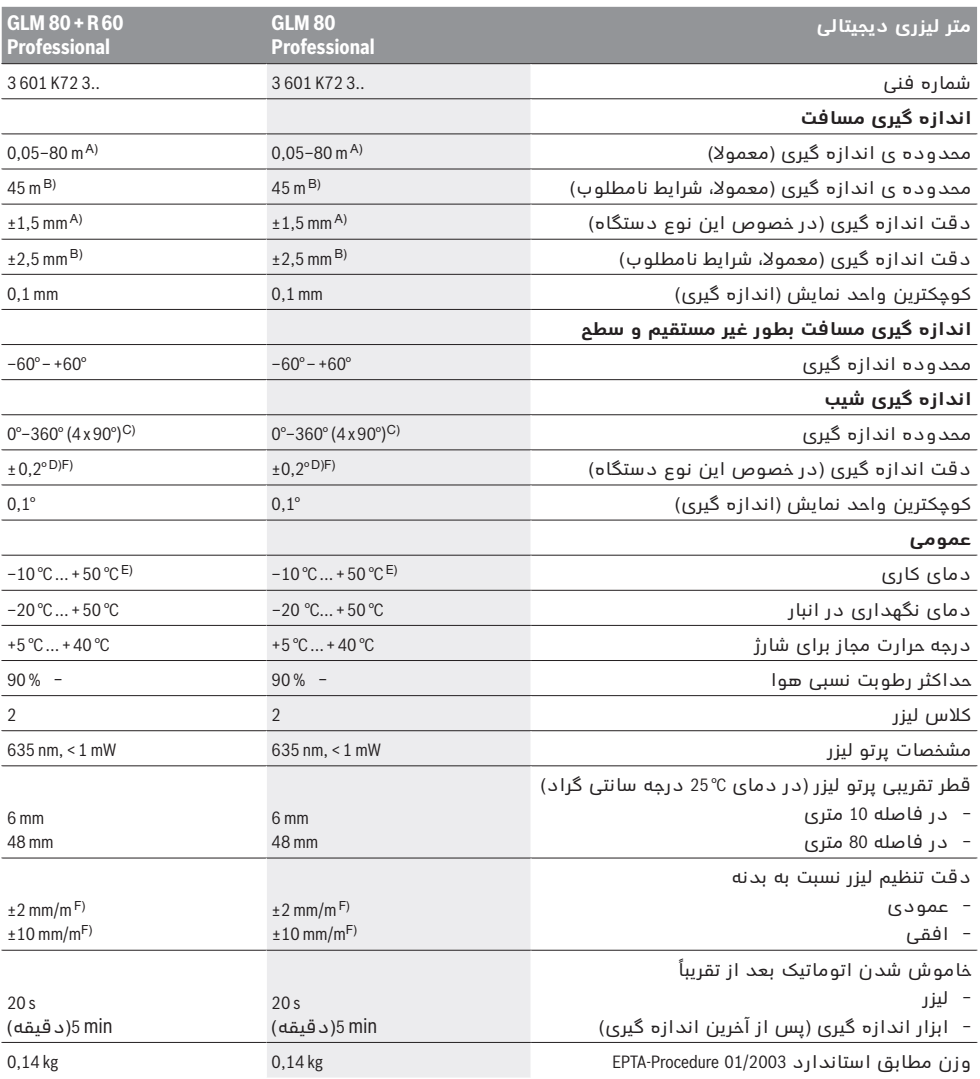

 $\bigoplus$ 

1 609 92A 0KB | (25.4.14) Bosch Power Tools

⊕

فارسى

# **راهنمائی های ایمنی**

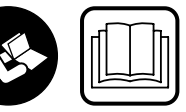

**جهت کار کردن بی خطر و ایمن با ابزار اندازه گیری به تمام راهنماییها توجه کنید. برچسب های هشدار بر روی ابزار برقی را هرگز** 

> **نپوشانید. این راهنماییها را خوب نگهدارید و آن را هنگام دادن ابزار اندازه گیری فراموش نکنید.**

- ◀ **احتیاط چنانچه دستورالعمل و نحوه بکارگیری دیگری غیر از این دستورالعمل مورد استفاده قرار بگیرد و یا تجهیزات دیگری برای تنظیم و تراز کردن مورد استفاده قرار بگیرد و یا روش کار دیگری به اجراء درآید، خطراتی در رابطه با پرتو لیزر وجود خواهد داشت.**
- ◀ **ابزار اندازه گیری با یک برچسب هشدار ارسال می شود )در تصویر ابزار اندازه گیری روی صفحه تا شو با شماره 20 مشخص شده است(.**

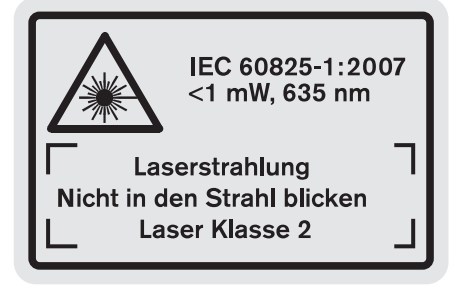

◀ **برچسب هشدار را قبل از راه اندازی اولیه با برچسب ارسالی زبان کشور خود جایگزین کنید.**

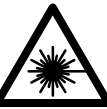

⊕

**جهت پرتو لیزر نباید به طرف افراد و یا حیوانات باشد و خودتان هم مستقیمًا به پرتو لیزر نگاه نکنید.** اینگونه ممکن است منجر به خیره شدگی افراد، بروز سانحه یا آسیب دیدگی چشم گردد.

- ◀ **در صورت برخورد پرتوی لیزر به چشم، چشمها را فورا ببندید و سر را از محدوده ی پرتوی لیزر خارج کنید.**
	- ◀ **هیچ گونه تغییری در تنظیمات لیزر انجام ندهید.**
- ◀ **از عینک مخصوص دید پرتو لیزر بعنوان عینک ایمنی استفاده نکنید.** عینک مخصوص دید پرتو لیزر برای تشخیص بهتر پرتو لیزر است ولیکن نمی تواند از چشم شما در برابر پرتو لیزر محافظت کند.
- ◀ **از عینک مخصوص دید پرتو لیزر بعنوان عینک آفتابی و یا هنگام رانندگی استفاده نکنید.** عینک مخصوص دید پرتو لیزر محافظت و ایمنی کامل را در برابر تشعشات ماورای بنفش ارائه نمی دهد و قدرت درجه تشخیص رنگ را نیز کاهش می دهد.
- ◀ **تعمیر این ابزار اندازه گیری باید منحصرًا توسط افراد متخصص و فقط تحت استفاده از قطعات اصل انجام بگیرد.** به این ترتیب ایمنی ابزار اندازه گیری تضمین می شود.
- ◀ **اجازه ندهید که اطفال بدون نظارت ابزار اندازه گیری لیزری را مورد استفاده قرار بدهند.** زیرا خطر تابش ناخواسته اشعه به چشم دیگران و آسیب دیدن بینائی آنها وجود دارد.
- ◀ **ابزار اندازه گیری را در محیط و اماکنی که در آن خطر انفجار وجود داشته و یا در آن اماکن، مایعات قابل احتراق، گازها و یا گرد و غبار موجود باشد، مورد**  ا**ستفاده قرار ندهید.** امکان تولید جرقه هایی توسط ابزار اندازه گیری وجود دارد که می تواند منجر به اشتعال گرد و غبار و یا بخارهای موجود در هوا بشود.

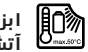

⊕

**ابزار اندازه گیری را در برابر گرما، رطوبت، آتش، آب و نیز تابش مداوم نور خورشید محفوظ بدارید.** خطر انفجار وجود دارد.

◀ **در صورتیکه باتری آسیب دیده باشد و یا از آن بطور بی رویه استفاده شود، ممکن است از باتری بخارهایی متصاعد گردد. در این حالت هوای محیط را تازه کنید؛ اگر احساس ناراحتی کردید، به پزشک مراجعه نمائید.** استنشاق این بخارها ممکن است به مجاری تنفسی شما آسیب برساند.

# **دستورات ایمنی برای دستگاههای شارژ**

**دستگاه شارژ باتری را در برابر باران و رطوبت محفوظ بداريد.** نفوذ آب به داخل داتگسه شارژ، خطر برق گرفتگی را افزایش میدهد.

- ◀ **تنها باتریهای لیتیوم-یونی بوش یا باتریهای لیتیوم- یونی موجود در محصوالت بوش را شارژ نمایید. ولتاژ باتری بایستی با ولتاژ دستگاه شارژ باتری متناسب باشد.** در غیر اینصورت خطر انفجار و آتش سوزی وجود دارد.
- ◀ **دستگاه شارژ را تمیز نگاه دارید.** در اثر آلودگی خطر برق گرىتگی وجود دارد.
- ◀ **پیش از هر بار استفاده دستگاه شارژ، کابل و دوشاخه اتصال آنرا کنترل کنید. در صورت مشاهده هر گونه آسیب دیدگی، از دستگاه شارژ استفاده نکنید. هرگز دستگاه شارژ را خودتان باز نکنید و تعمیر آنرا منحصرًا به متخصصین حرفه ای تحت استفاده از لوازم و قطعات یدکی اصل محول نمائید.** دستگاه شارژ، کابل و دوشاخه اتصال آن که دچار اختلال و آسیب دیدگی باشند، موجب افزایش خطر برق گرفتگی میشوند.
	- ◀ **دستگاه شارژ برای کودکان و سایر افراد دارای کاستیهای روحی و جسمی یا بدون تجربه یا آشنایی در نظر گرفته نشده است. کودکان باالی 8 سال و سایر افراد دارای کاستیهای روحی و جسمی یا بدون تجربه یا آشنایی که نمی توانند دستگاه شارژ را با اطمینان بکار برند، می توانند از دستگاه شارژ با نظارت یا توجیه روش کاربری و خطرات ممکن بوسیله یک فرد مسؤول**

↔

# **ОФИЦИАЛЬНЫЙ ДИЛЕР В УКРАИНЕ:**

[storgom.ua](https://storgom.ua)

# **ГРАФИК РАБОТЫ:**

Пн. – Пт.: с 8:30 по 18:30 Сб.: с 09:00 по 16:00 Вс.: с 10:00 по 16:00

# **КОНТАКТЫ:**

+38 (044) 360-46-77 +38 (066) 77-395-77 +38 (097) 77-236-77 +38 (093) 360-46-77

Детальное описание товара:

<https://storgom.ua/product/lazernyi-dalnomer-bosh-glm-80.html> Другие товары:<https://storgom.ua/lazernye-dalnomery.html>